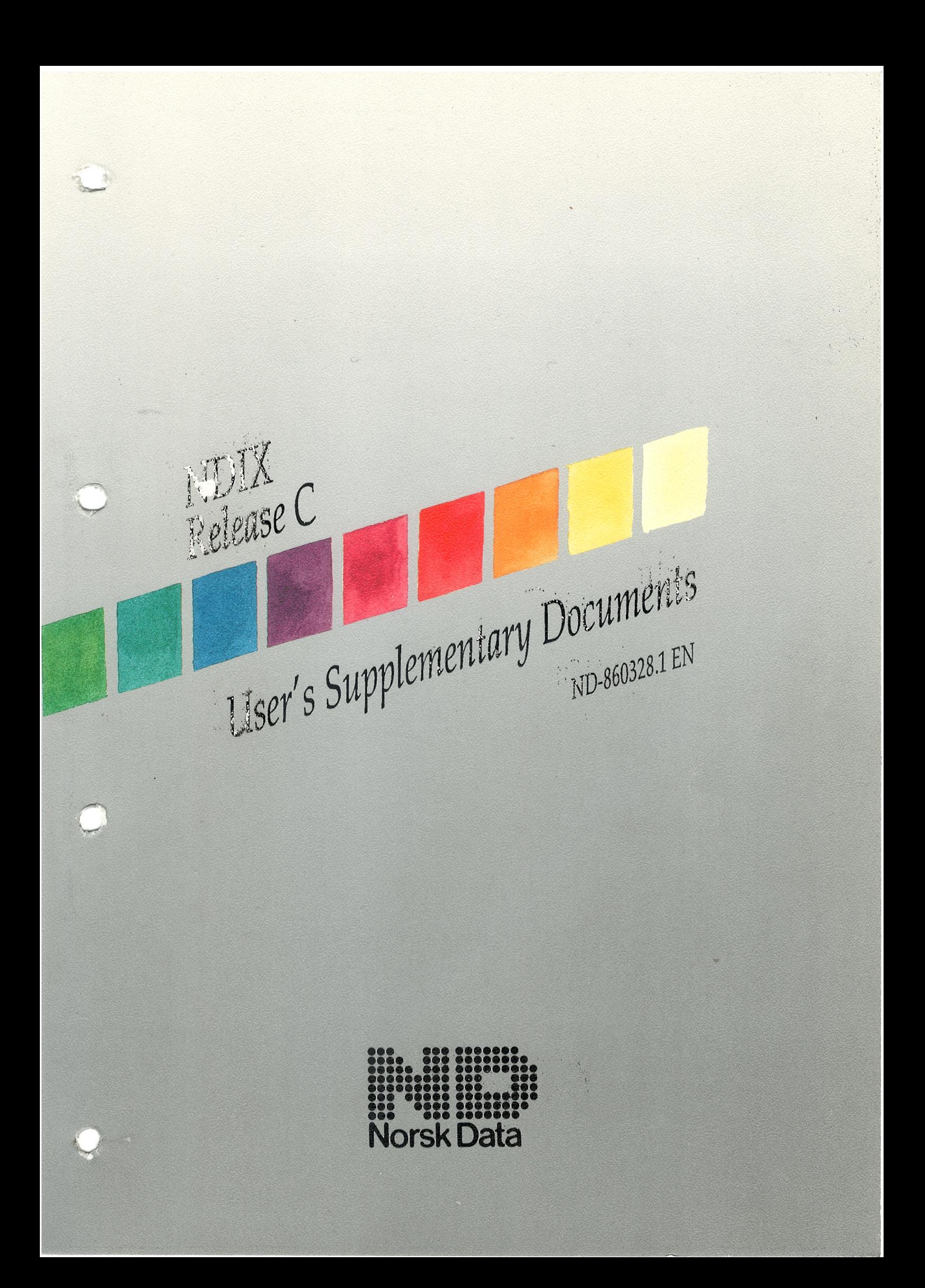

# **NDIX USER'S SUPPLEMENTARY DOCUMENTS** [ USD ]

ND-60.328.1 EN **NDIX Release C** 

**Operating Systems Group** Norsk Data Ltd **Benham Valence** Newbury, Berkshire, RG16 8LU England Tel: +44 635 35544

#### Copyright © 1988 by Norsk Data Limited.

This document may not be copied, reproduced, or translated without the express prior consent of Norsk Data Limited.

Much of the information in this document is further protected by Copyright  $© 1979$ , 1980 Regents of the University of California. Norsk Data Limited, as holders of a UNIX† software license, are permitted to reproduce this information, or any portion of it, as it deems necessary for its licensed use of the software.

The information in this manual is subject to change without notice.

Norsk Data Limited assumes no responsibility for any errors that may appear in this manual, or for the use or reliability of its software on equipment that is not furnished or supported by Norsk Data Limited.

<sup>T</sup> UNIX is <sup>a</sup> registered trademark of AT&T in the USA and other countries.

## PREFACE

#### The Product

This manual is part of <sup>a</sup> suite of manuals which describe Release C of NDIX.

NDIX is Norsk Data's implementation of the UNIX operating system; the Release <sup>C</sup> version runs on ND-SOOO computers.

NDIX Release C is an implementation of  $4.2BSD$   $\ddagger$  UNIX with  $4.3BSD$  networking and with System <sup>V</sup> compatibility options added.

The product number for NDIX Release C is ND 211308.

## The Documentation Scheme

The documentation describing Release <sup>C</sup> of NDIX is organized into five manuals, in <sup>a</sup> format similar to that used for the 4.2BSD manuals. In this scheme, the "command calls" are divided into <sup>8</sup> sections, and supporting papers/documents are collated into "supplementary documentation". This is presented for three types of reader:

- 1 User
- 2 Programmer
- 3 System Manager/Administrator

as follows (abbreviations for "command call" sections are in parenthesis):

#### User's Reference Manual [URM]

Commands (1) Games (6) Macro packages and language conventions (7)

#### User's Supplementary Documents [USD]

NDIX environment Getting started **Basic utilities** Communicating with the World Text editing Document preparation Amusements

#### Programmer's Reference Manual [PRM]

System calls (2) Library routines (3) Special files (4) File formats (5)

## Programmer's Supplementary Documents [PSD]

Languages General reference Programming tools Programming libraries

'

<sup>1</sup> "BSD" is Berkeley Software Distribution, from the Computer Systems Research Grup, Computer Science Division, Department of Electrical Engineering and Computer Science. University of California, Berkeley, California 94720. "4.2880" and "4.3BSD" refer to the release versions 4.2 and 4.3 respectively of these software distributions.

 $\boldsymbol{\gamma}$ 

 $\sim$ 

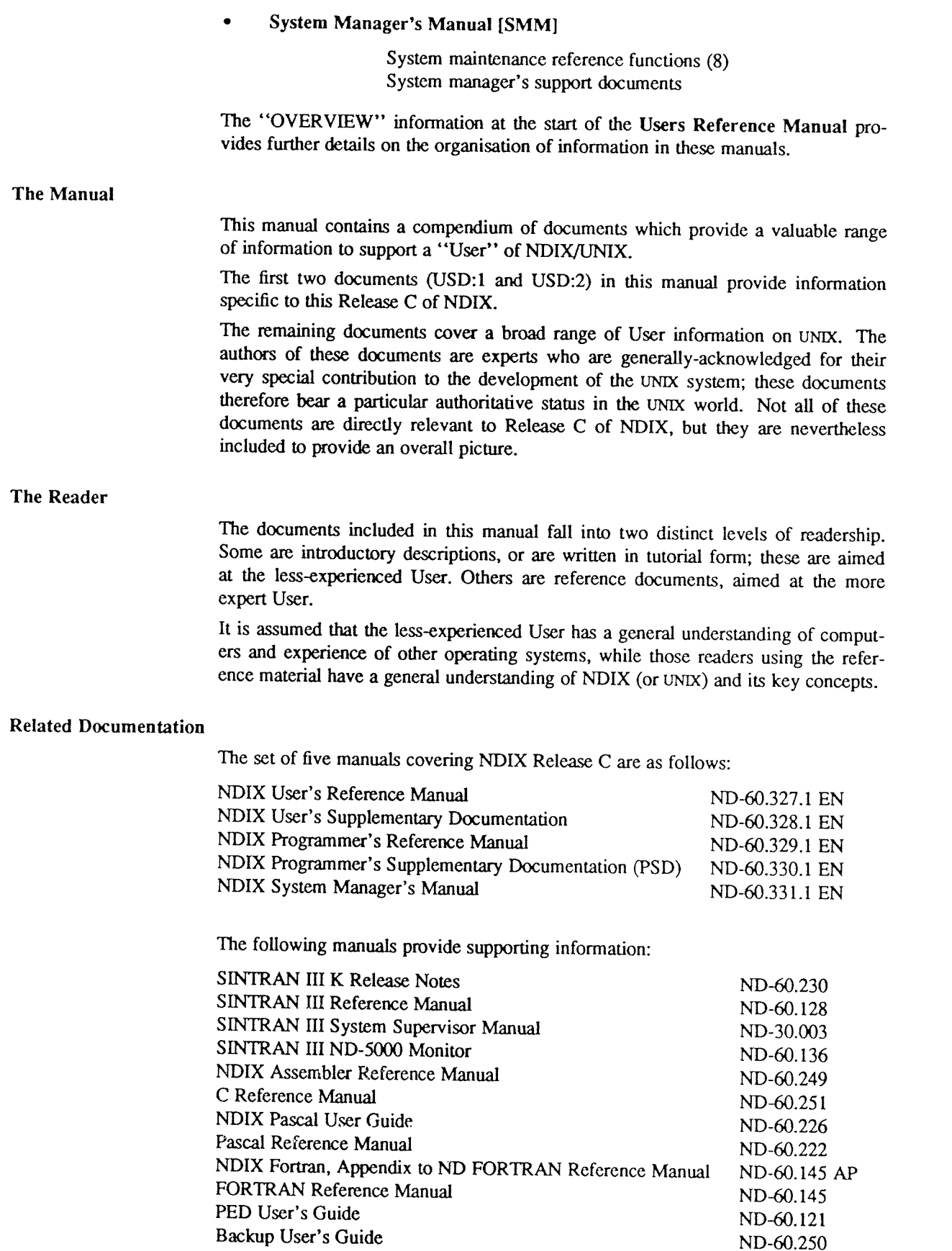

## NDIX User's Supplementary Documents (USD)

## TABLE OF CONTENTS

## NDIX Environment NDIX Release <sup>C</sup> Product Summary USD:l This document gives <sup>a</sup> summary of the machine environment, options, and main features included in the NDIX Release C product. NDIX for SINTRAN Users USD:2 An introduction for those familiar with ND's proprietary operating system. Getting Started Unix for Beginners – Second Edition USD:3 An introduction to the most basic uses of the system. Learn – Computer-Aided Instruction on UNIX (Second Edition) USD:4 Describes <sup>a</sup> computer-aided instruction program that takes new users through the basics of files, the editor, and document prepararation software. Basic Utilities An Introduction to the UNIX Shell USD:5 Steve Bourne's introduction to the capabilities of sh, a command interpreter especially popular for writing shell scripts. An Introduction to the C shell USD:6 This introduction to csh, (a command interpreter popular for interactive work) describes many commonly used UNIX commands, assumes little prior knowledge of UNIX, and has <sup>a</sup> glossary useful for beginners. DC – An Interactive Desk Calculator USD:7 An interactive desk calculator, which performs arbitrary-precision integer arithmetic. An excellent facility if you do not need floating point. BC - An Arbitrary Precision Desk-Calculator Language USD:8 <sup>A</sup> front end for DC that provides inflx notation, control flow, and built-in functions. Communicating with the World Mail Reference Manual USD:9 Complete details on one of the programs for sending and reading your mail. How to Read the Network News USD: 10 Describes how news works (generally) and some alternatives for reading it, readnews and vnews. How to Use USENET Effectively USD:11 Describes the customs, protocols, and etiquette of network news, plus answers to the questions most frequently asked by newcomers to the network.

 $\bar{z}$ 

## Text Editing

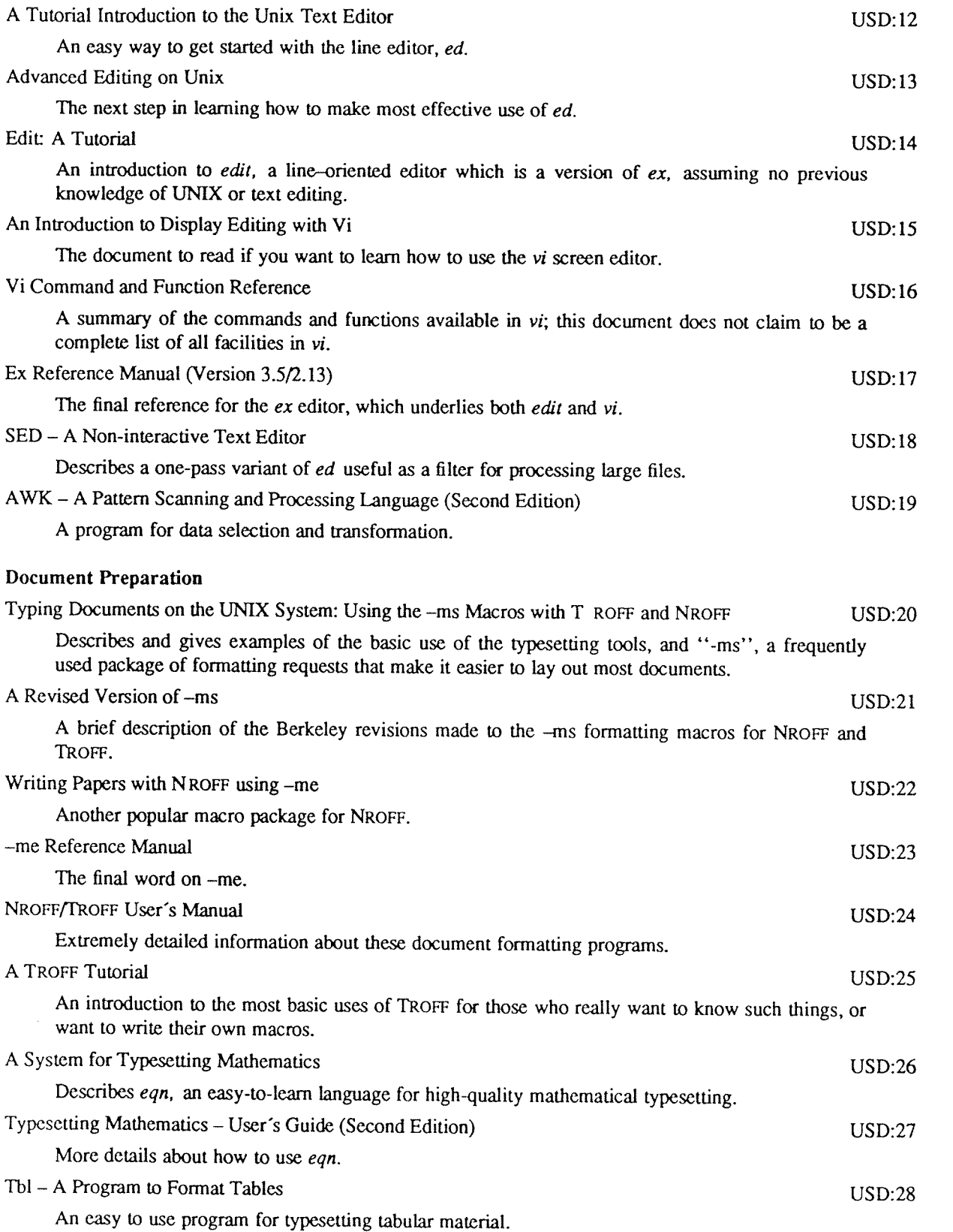

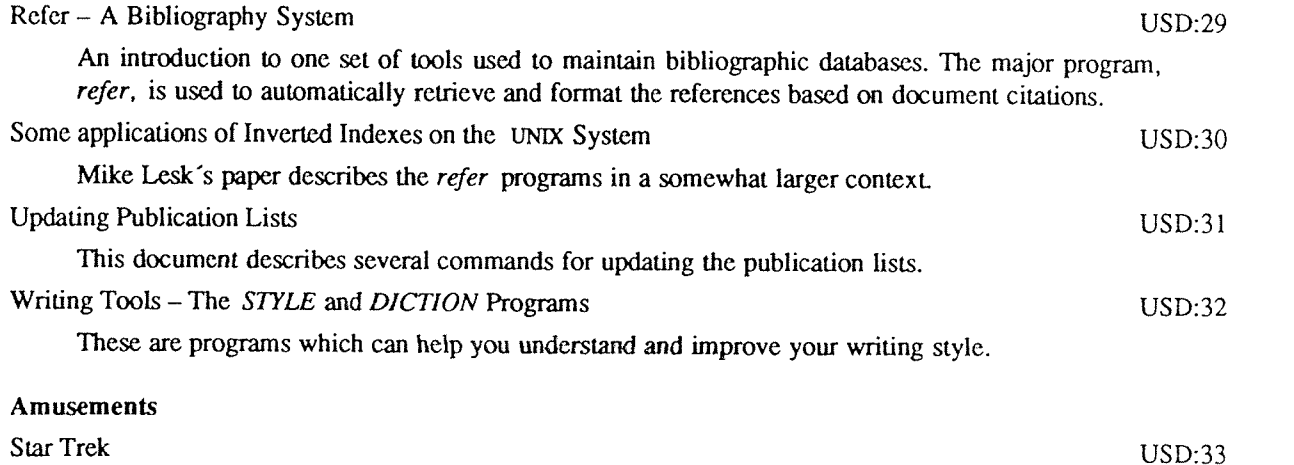

You are the Captain of the Starship Enterprise. Wipe out the Klingons and save the Federation.

USD-viii

 $\mathbb{R}^2$ 

## NDIX Release <sup>C</sup> Product Summary

NDIX Development Group

Norsk Data Ltd Benham Valence Newbury England June 1988

## ABSTRACT

This document presents an overview of the NDIX Release C product. It highlights main features of the system; gives a summary of the hardware environment (prerequisites and limitations); and takes a snapshot of the many sof

 $USD:1-2$ 

 $\sim$  1.

## 1. WHAT IS NDIX?

The Norsk Data UNIX† system is known as NDIX. Release C of NDIX is a version of the 4.2BSD UNIX system which incorporates the improved inter-process and networking communication features of 4.3BSD UNIX, plus some System <sup>V</sup> compatibility options added, all running on the ND—SOOO series of Norsk Data machines. NDIX is <sup>a</sup> general purpose, multi-user, interactive operating system which offers <sup>a</sup> number of features seldom found in non UNIX-based operating systems.

The product number for NDIX release C is ND-211308.

#### 2. MAIN FEATURES

Shells. Two command interpreters support string variables, trap handling, structured programming, user profiles, settable search path, multilevel file name generation, etc.

Document preparation. NROFF typesetter utility is standard. MS and ME macro package provide canned commands for many common formatting and layout situations. TBL provides an easy to learn language for preparing complicated tabular material. REFER fills in bibliographic citations from <sup>a</sup> data base.

UNIX-to-UNIX file copy. UUCP performs spooled file transfers between any two machines.

Data processing. SED stream editor does multiple editing functions in parallel on <sup>a</sup> data stream of indefinite length. AWK report generator does free-field pattern selection and arithmetic operations.

Program development. MAKE controls re-creation of complicated software, arranging for minimal recompilation. SCCS provides <sup>a</sup> source management system, keeping details of changes and able to provide old versions of programs.

Debugging. ADB does postmortem and breakpoint debugging, handles separate instruction and data spaces, floating point, etc. DBX is a source-level debugger usable with all supported languages.

NDIX Assembler. This facility is aimed at system programmers who are faced with having to debug or write small amounts of assembler language code.

FORTRAN 77. Fortran 77 conforms to the ANSI standard for that language. The f77 compiler is compatible with C at the object level. A Fortran structurer, STRUCT, converts old, ugly Fortran into Ratfor, a structured dialect usable with F77. Users also have access to efi (a powerful Fortran preprocessor) and m4 (macro processor, and front end for C, Ratfor and Cobol).

<sup>C</sup> language. The <sup>C</sup> programming language. The LINT verifier does strong type checking and detection of probable errors and portability problems even across separately compiled functions.

Pascal. Pascal is based on ISO level 1 Pascal.

Lexical analyzer generator. LEX converts specification of regular expressions and semantic actions into <sup>a</sup> recognizing subroutine. Analogous to YACC.

Standard input-output package. Highly efficient buffered stream 1/0 is integrated with formatted input and output

Networking. The system provides full support for the Internet Standard TCP/lP network communication protocols over 10 Mbyte/sec Ethernet

<sup>1&#</sup>x27; UNIX is <sup>a</sup> registered trademark of AT&T in the USA and other countries.

### 3. HARDWARE

## 3.1. PROCESSORS

The NDIX Release C operating system runs on the ND-5000 series of computers. These comprise:

- 0 ND-SOOO large systems: 5200, 5400,5700, 5800.
- -ND-SOOO compact systems: 5200, 5400, 5500, 5700.

Minimum memory configuration is 2Mbytes front-end (i.e. in the ND-100) and 4Mbytes back-end (in the ND-SOOO). The maximum memory size is 32Mbytes.

## 3.2. PERIPHERALS - PREREQUISITES AND LIMITATIONS

NDIX supports the following peripheral equipment:

• Hard disks:

Minimum disk configuration is 140Mb (either 2 x 70Mb or 1 x 140Mb disks) for the large systems and Compact Model B, and <sup>2</sup> <sup>x</sup> 125Mb disk for Compact Model A.

Up to <sup>12</sup> hard disks, <sup>4</sup> floppy disks and <sup>16</sup> tape drives can be supported in an NDIX system.

Systems may be set up such that SINTRAN has <sup>a</sup> disk to itself, or it shares <sup>a</sup> disk with NDIX. <sup>A</sup> shared disk must be one of the following:

A. ND-106130 Fujitsu M322K (140Mb) ND-105740 CDC <sup>9766</sup> SMD (288Mb) ND-110041 CDC <sup>9720</sup> EMD <sup>368</sup> (288Mb) ND-106150 CDC 9715 FSD <sup>515</sup> (450Mb) ND-110099 NEC D-23S2-H (450Mb).

You can use any of the above disks as <sup>a</sup> pure NDIX disk as well as any of the following:

B. ND-106170 CDC <sup>9710</sup> RSD (70Mb) ND-105140 CDC <sup>9762</sup> SMD (75Mb) ND-110216 125Mb SCSI ND—110326 310Mb SCSI ND-110325 630Mb SCSI.

SINTRAN can use any of the above disks as <sup>a</sup> SlNTRAN-only disk; however, it is recommended that SINTRAN—only disks are kept as small as is practicable, since this is effectively an unused disk for NDIX users.

For the NDIX environment:

1. In <sup>a</sup> shared-disk system, SINTRAN and NDIX can be run together on any disk in the above Group A.

In addition, between <sup>1</sup> and <sup>11</sup> further disks, selected from the above Groups <sup>A</sup> or B, may be installed for NDIX, but SINTRAN can only be used on Disk Drive 0, using Controller 0.

- 2. In <sup>a</sup> non-shared system, SINTRAN can be run on any SINTRAN-supported disk, with NDIX using <sup>1</sup> or more (up to 11) disks of the types listed in the above Groups <sup>A</sup> or B.
- Floppy disks: 5.25-inch, double-sided, high density. Up to 4 floppy disk drives are supported.
- Magnetic tape:

SCSI tape streamer is standard. The system software is normally distributed on streamer tape.

Up to 16 industry-standard 1600bpi Tape Drives are also supported. The following types of drive may be used:

Cipher 50/100 ips STC/1950 STC/2925 SCSI.

Communications: ND Ethernet, or ND-Megalink (via Xmsg Interface Library).

- Terminals: full duplex 96-character ASCII terminals. The following types are supported:
	- TDV 2200 TDV 1200 Lynwood colour Lynwood tempest

The maximum terminal/printer count is 128 directly-connected terminals plus the ND-console, plus 126 connected via COSMOS and <sup>64</sup> connected via ethernet. However, in practice the system will not support more than 32 concurrent users.

Printers: the following types are supported:

HP7475A plotter Matrix Epson LX-86 Matrix Epson LX-800 Matrix Hermes 616CN Matrix Genicom 3024 Matrix Tally MT 660 Page Elpho-ZO Page Facit ND-720. Phillips GP 300

Note that support for these printers is restricted to simple ASCII output only; the NDIX text formatting utilities support only the Elpho-20, GP-300 and basic ASCII output devices.

#### 3.3. OPTIMISING HARDWARE REQUIREMENTS

The minimum memory size and disk space specified above is sufficient to run and maintain NDIX. More is needed to handle <sup>a</sup> large number of users, big data bases, or large programs.

The resident system occupies about 1Mbyte, plus <sup>a</sup> further 10% of main memory for disk buffers.

#### 4. SOFTWARE

Commands, System Calls and Function programs available in NDIX are listed in the relevant NDIX Release <sup>C</sup> Reference manuals. These manuals are also available on-line., excluding the Supplementary Documents.

Almost all of the code is written in C. Commands are self-contained and do not require extra setup information, unless specifically noted as "interactive". Interactive programs can be made to run from a prepared script simply by redirecting input. Most programs intended for interactive use (e.g., the editor) allow for an escape to command level (the Shell). Most file processing commands can also go from standard input to standard output ("filters"). The piping facility of the Shell may be used to connect such filters directly to the input or output of other programs.

## 4.1. BASIC SOFTWARE

This includes the time-sharing operating system with utilities, <sup>a</sup> machine language assembler and <sup>a</sup> compiler for the programming language  $C$  – enough software to write and run new applications and to maintain NDIX itself.

#### 4.1.1. Operating System

 $\Box$  NDIX The basic resident code on which everything else depends. Supports the system calls, and maintains the file system.

> For an overview of NDIX Release C, see the "NDIX Release C System Manual" (PSD:5). A general description of UNIX design philosophy and system facilities appeared in the Com munications of the ACM, July, 1974. <sup>A</sup> more extensive survey is in the Bell System Technical lournal for July-August 1978.

Capabilities include: 0 Reentrant code for user processes. <sup>0</sup> Separate instruction and data spaces. <sup>0</sup> "Group" access permissions for cooperative projects, with overlapping memberships. O Alarm-clock timeouts. OTimer-interrupt sampling and interprocess monitoring for debugging and measurement. 0 Multiplexed 1/0 for machine-to-machine communication.

- '3 DEVICES All 1/0 is logically synchronous. l/O devices are simply files in the file system. Normally, invisible buffering makes all physical record structure and device characteristics transparent and exploits the hardware's ability to do overlapped l/O. Unbuffered physical record 1/0 is available for unusual applications.
- U BOOT Procedures to get NDIX started.

#### 4.1.2. User Access Control

- '3 LOGIN D PASSWD Sign on as <sup>a</sup> new user. <sup>0</sup> Verify password and establish user's individual and group (project) identity. <sup>0</sup> Adapt to characteristics of terminal. OEstablish working directory. <sup>0</sup> Announce presence of mail (from MAIL). OPublish message of the day. OExecute user-specified profile. <sup>0</sup> Start command interpreter or other initial program. Change <sup>a</sup> password.
	- OUser can change his own password. <sup>0</sup> Passwords are kept encrypted for security.
- D LOCK Reserve <sup>a</sup> terminal under password control.
- U NEWGRP Change working group (project). Protects against unauthorized changes to projects.
- D LEAVE Reminds <sup>a</sup> user when they have to leave.

#### 4.1.3. Terminal Handling

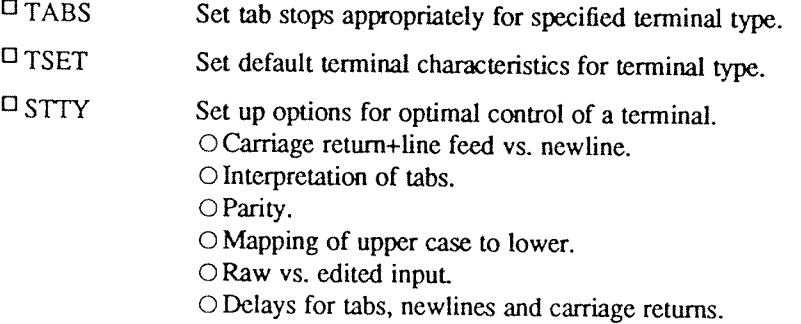

- '3 CLEAR Clears the terminal screen.
- D RESET Resets the terminal to <sup>a</sup> known state.

#### 4.1.4. File Manipulation

- $CAT$ Concatenate one or more files onto standard output. Particularly used for unadomed printing, for inserting data into <sup>a</sup> pipeline, and for buffering output that comes from various sources. Works on any file, regardless of contents.
- $DCP$ Copy one file to another, or <sup>a</sup> set of files to <sup>a</sup> directory. Works on any file.

## NDIX Release <sup>C</sup> Product Summary USD:l-7

in mang

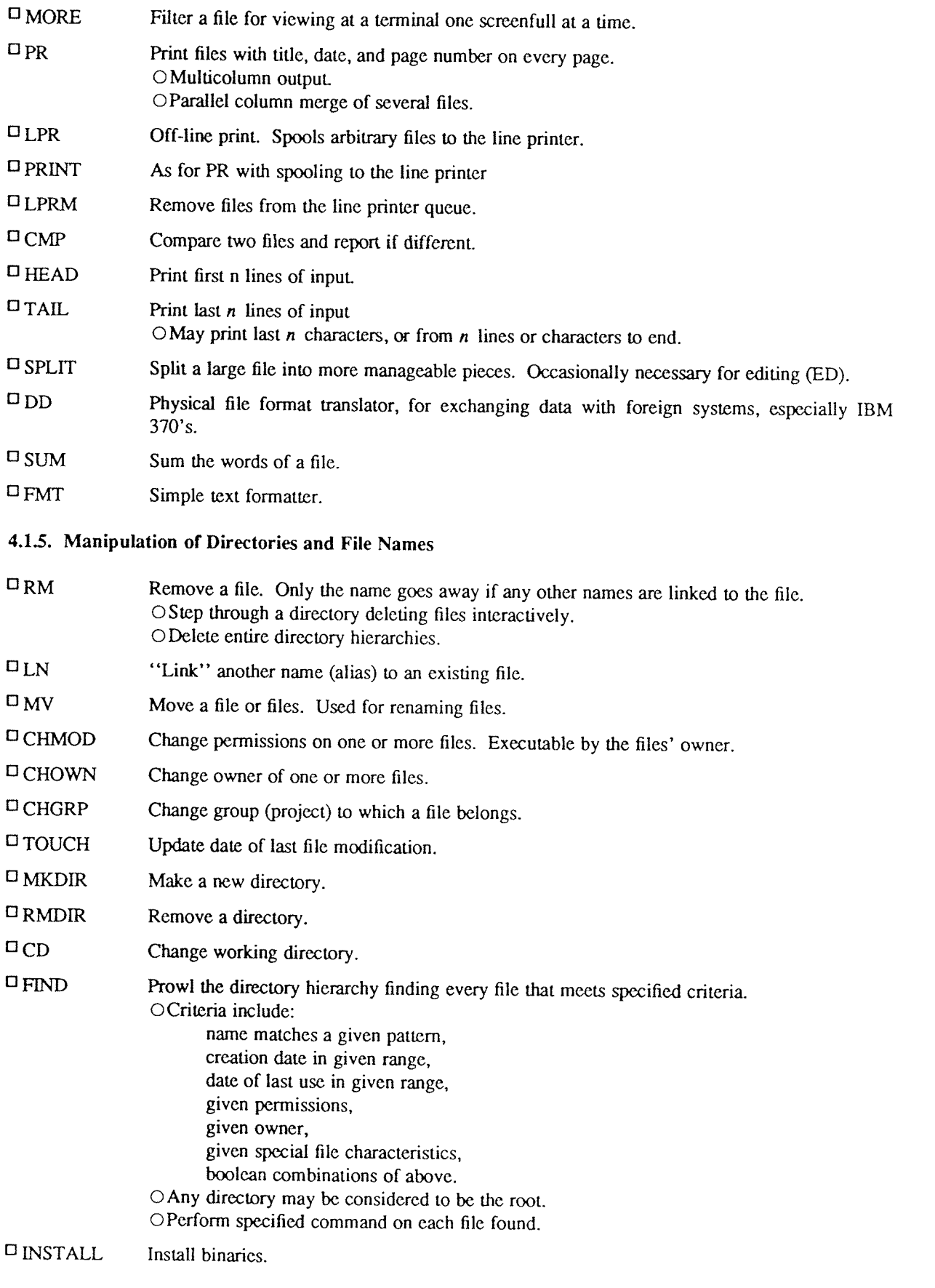

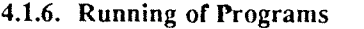

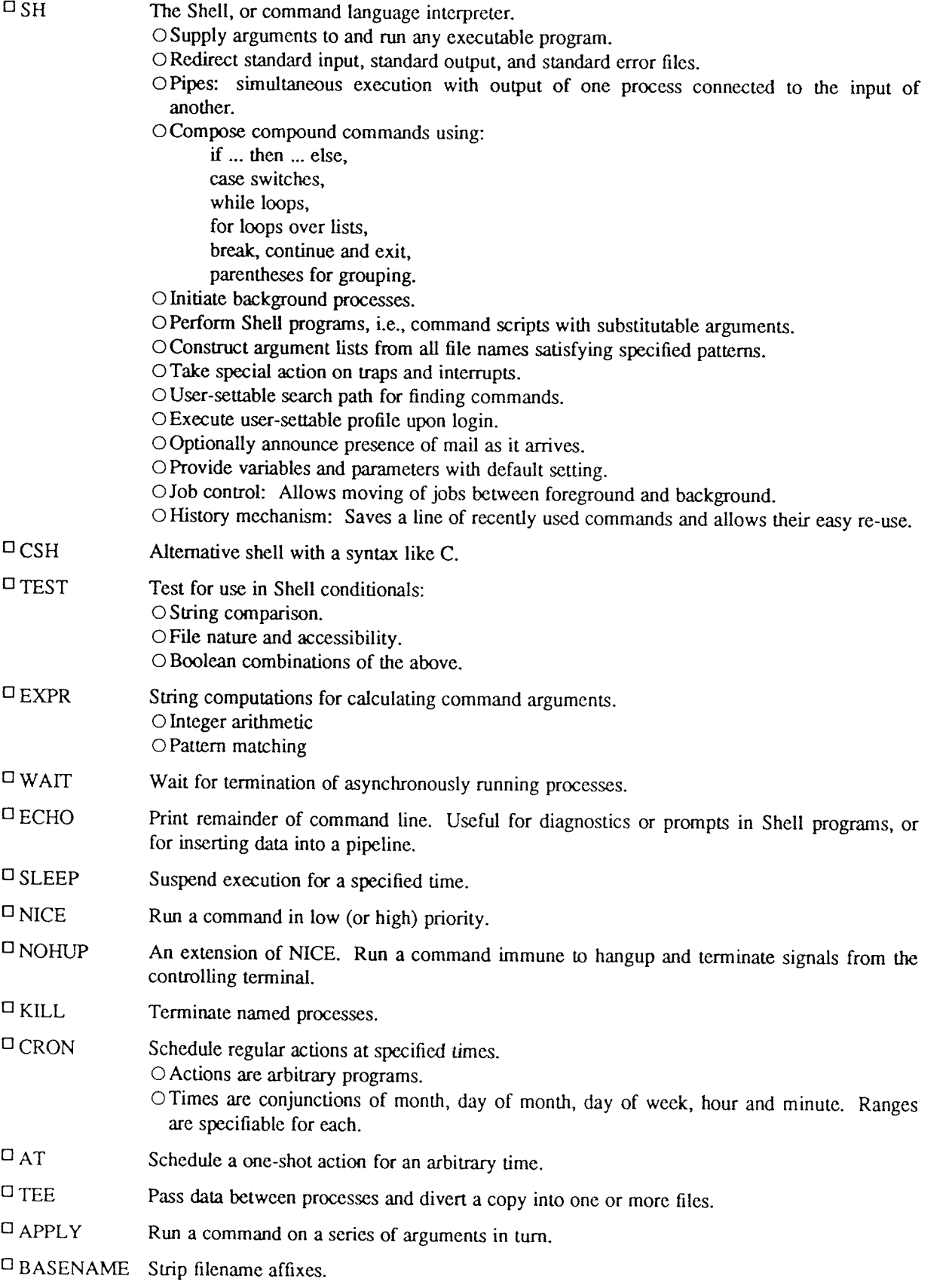

U LASTCOMM Give information on previously executed commands.

- U WHEREIS Locate binary, and manual pages for <sup>a</sup> specified file.
- $\square$  WHICH Locate <sup>a</sup> program file on the user's search path.
- D YES Be repetitively affirmative.
- D SCRIPT Make typescript of terminal session.

## 4.1.7. Status Inquiries

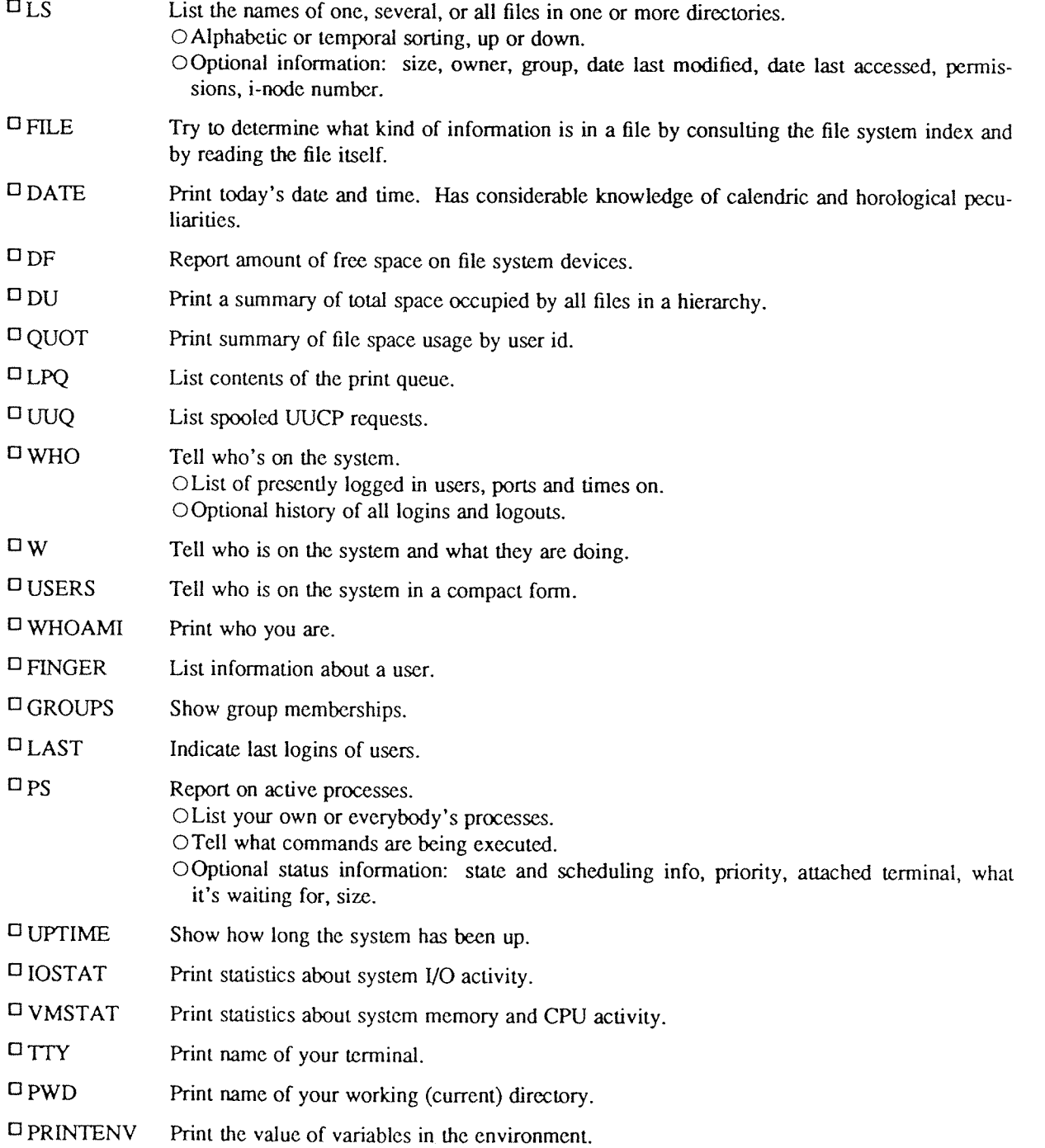

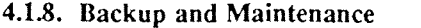

- 0 MOUNT Attach <sup>a</sup> device containing <sup>a</sup> file system to the tree of directories. Protects against nonsense arrangements.
- $U$  UMOUNT Complement of MOUNT. Protects against removing <sup>a</sup> busy device.
- D MKFS Make <sup>a</sup> new file system on <sup>a</sup> device.
- U MKNOD Make an i-node (file system entry) for <sup>a</sup> special file. Special files are physical devices, virtual devices, physical memory, etc.
- $TAR$ Manage file archives on magnetic tape. OCollect files into an archive. OPrint table of contents. ORetrieve from archive.
- U DUMP Dump the file system stored on <sup>a</sup> specified device, selectively by date, or indiscriminately.
- U RESTORE Restore <sup>a</sup> dumped file system, or selectively retrieve parts thereof.
- $O$  SU Temporarily become the super user with all the rights and privileges thereof. Requires <sup>a</sup> password.
- 0 FSCK DCHECK ICHECK NCHECK
	- Check consistency of file system.
	- OPrint gross statistics: number of files, number of directories, number of special files, space used, space free.
	- 0 Report duplicate use of space.
	- O Retrieve lost space.
	- 0 Report inaccessible files. 0 Check consistency of directories.
	-
	- 0 List names of all files.
- $CLRI$ Peremptorily expunge <sup>a</sup> file and its space from <sup>a</sup> file system. Used to repair damaged file systems.
- $C$ Force all outstanding I/O on the system to completion. Used to shut down gracefully.
- $CPIO$ Copy file archives.
- $\square$  MT Magnetic tape manipulation.
- $\square$ Manipulate tape archive.
- $\square$ FF Format floppy disk.
- $\square$  SFF Set fioppy format type.
- $\Box$ GFF Show current floppy format type.

#### 4.1.9. Accounting

The timing information on which the reports are based can be manually cleared or shutoff completely.

 $\Box$ AC  $\Box$ SA Publish cumulative connect time report. OConnect time by user or by day. OFor all users or for selected users. Publish Shell accounting report. Gives usage information on each command executed. 0 Number of times used. OTotal system time, user time and elapsed time. OOptional averages and percentages. O Sorting on various fields.

## 4.1.10. Basic Communication

.<br>Personal

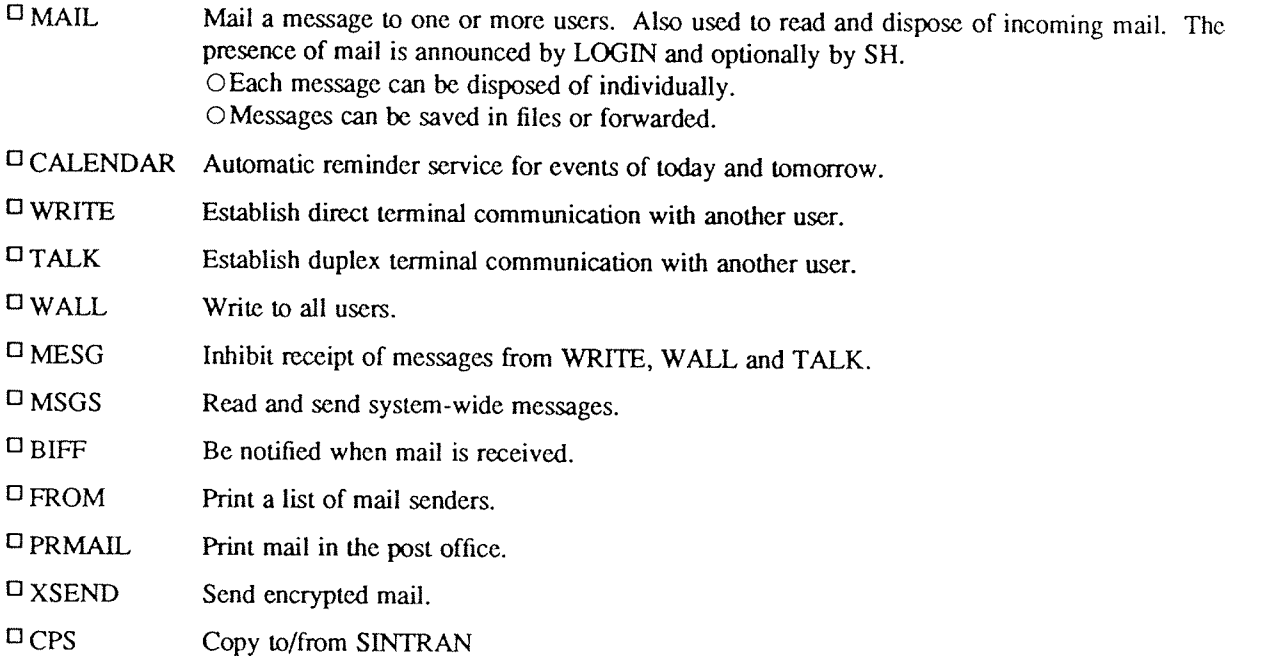

## 4.1.11. Basic Program Development Tools

Some of these utilities are used as integral parts of the higher level languages described in section 4.4.

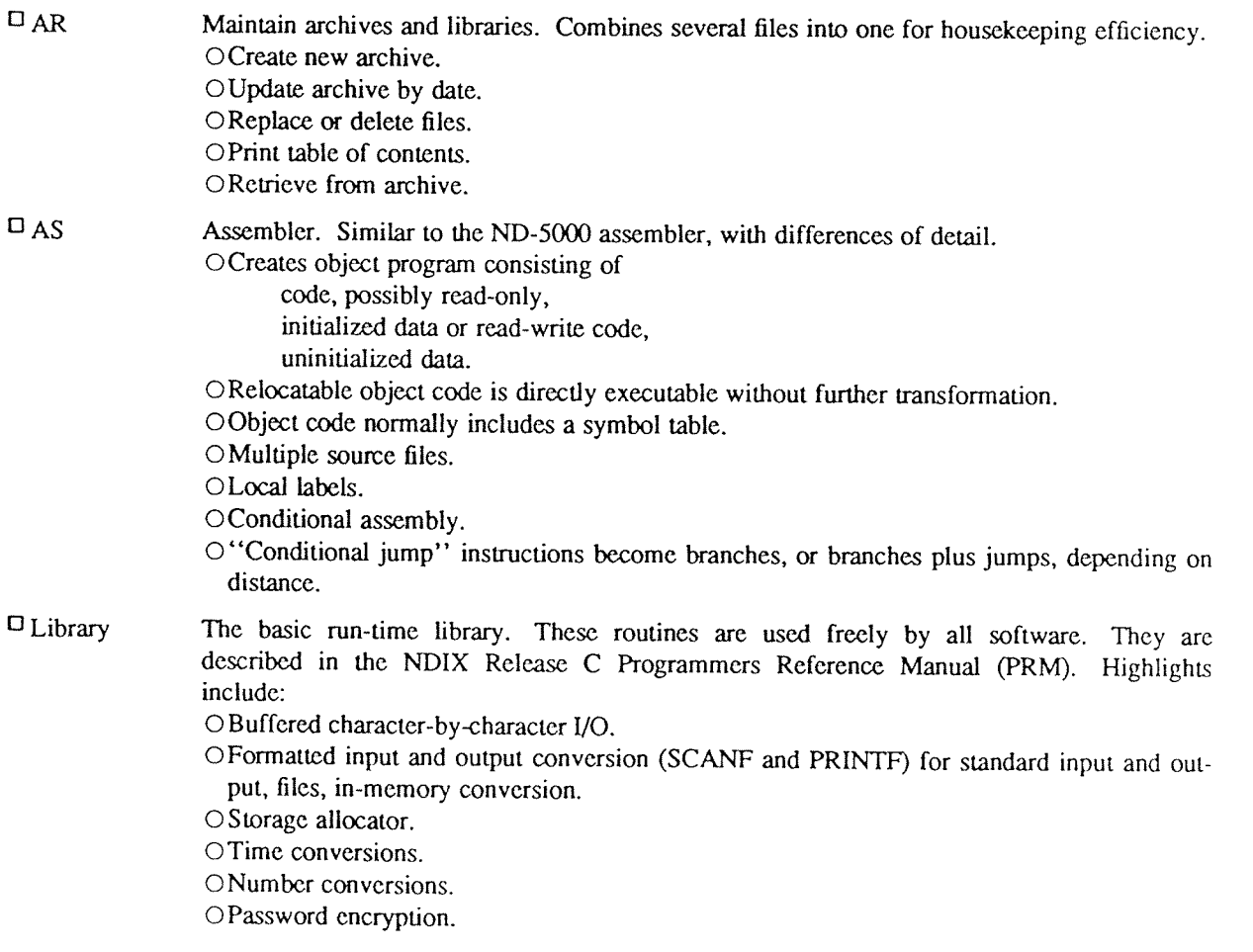

 $\mathbb{R}^2$ 

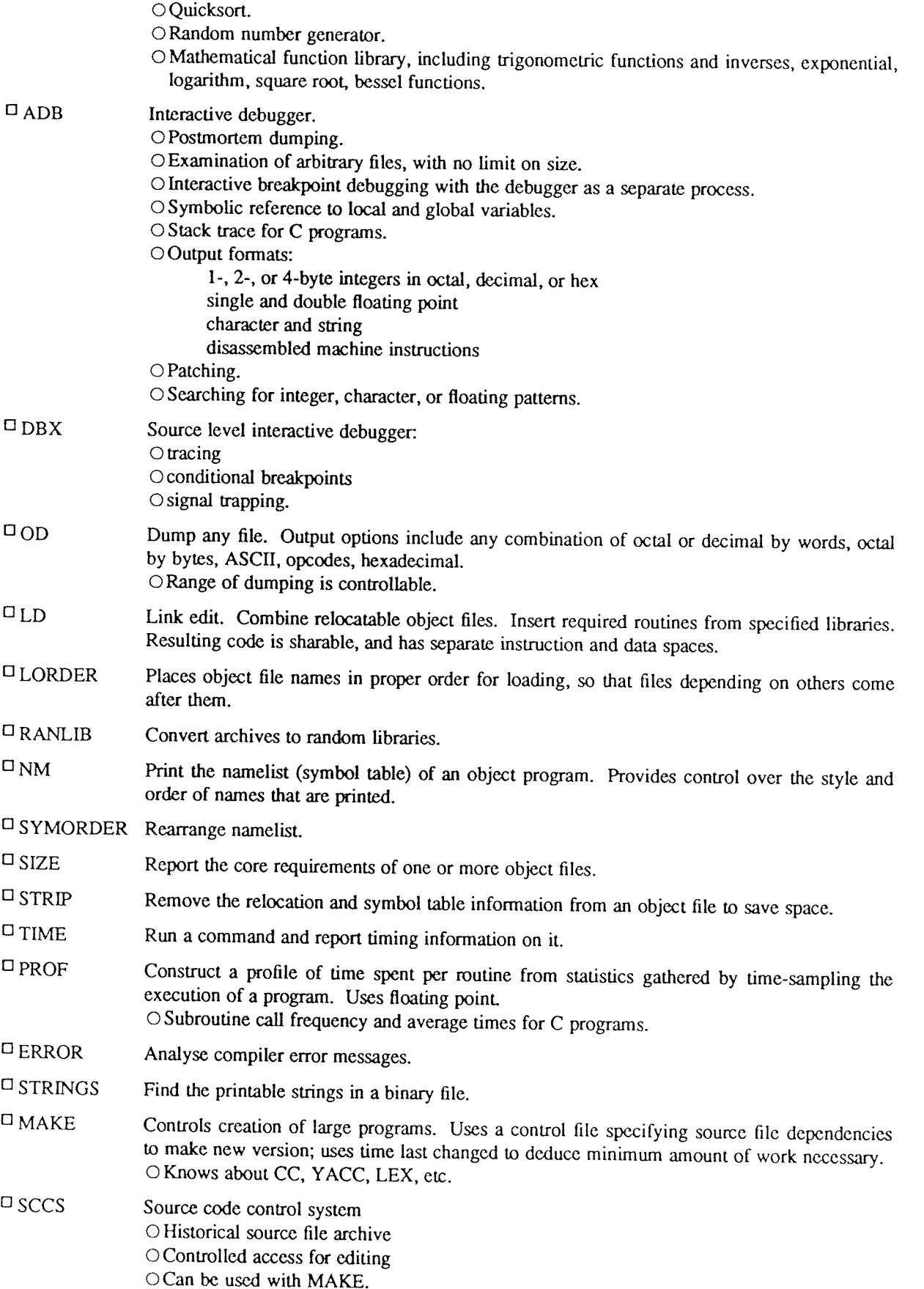

 $\Box$  WHAT Shows which SCCS versions of modules were used to construct a file.

#### 4.2. ND]X MANUALS

 $\square$  On-line Machine-readable version of the NDIX Release C Reference manuals. The documentation for NDIX Release <sup>C</sup> is organised into <sup>a</sup> format similar to that used in the Berkeley 4.3BSD documentation, where the Reference manuals containing descriptions of the "command calls" are divided into 8 functional sections, and supporting papers are collated into "supplementary documents". Only the Reference Manuals are available on-line; the Supplementary Documents are not supported on-line. The Reference Manuals are organised into three user-categories:

#### OUser

Users Reference Manual, covering Commands (1), Games (6), and Miscellaneous (7).

OProgrammer

Programmers Reference Manual, covering System Calls (2),

Library Routines (3), Special Files (4), and File Formats (5).

OSystem Manager

System Managers Manual, covering System Management facilities (8).

- $\Box$  MAN Print specified manual section on your terminal.
- $\Box$  APROPOS Locate commands by keyword lookup.

<sup>U</sup> WHATIS Simple version of MAN, prints one line only.

## 4.3. COMPUTER-AIDED INSTRUCTION

<sup>U</sup> LEARN <sup>A</sup> program forinterpreting CAI scripts, plus scripts for learning about UNIX by using it OScripts for basic files and commands, editor, advanced files and commands, EQN, MS mac~ ros, C programming language.

#### 4.4. LANGUAGES

#### 4.4.1. The C Language

The UNIX operating system, most of the subsystems and C itself are written in C. For a description of the C language as implemented by Norsk Data, see Norsk Data's "C Reference Manual" (ND-60.251). This implementation conforms to the specification of C described in "The C Programming Language" by Brian W. Kernighan and Dennis M. Ritchie, (Prentice-Hall, 1978), which is generally accepted as the <sup>C</sup> "standard".

 $\Box$  CC Compile and/or link edit programs in the C language. OGeneral purpose language designed for structured programming. OData types include character, integer, float, double, pointers to all types, functions retum— OOperations intended to give machine-independent control of full machine facility, including to-memory operations and pointer arithmetic. OMacro preprocessor for parameterized code and inclusion of standard files. OAll procedures recursive, with parameters by value. <sup>0</sup> Machine—independent pointer manipulation. ORuntime library gives access to all system facilities. ODefinable data types. OBlock structure <sup>U</sup> LINT Verifier for <sup>C</sup> programs. Repons questionable or nonponable usage such as: Mismatched data declarations and procedure interfaces. Nonportable type conversions. Unused variables, unreachable code, no—effect operations. Mistyped pointers. Obsolete syntax.

OFull cross-module checking of separately compiled programs.

 $D$  CB A beautifier for C programs. Does proper indentation and placement of braces.

0 MKSTR Create an error message file from C source.

 $O XSTR$ Extract strings from C programs.

## 4.4.2. FORTRAN

For <sup>a</sup> description of FORTRAN as supplied by Norsk Data, see ND's FORTRAN Reference Manual (ND-60.l45) and NDIX Appendix (ND-60.145 AP).

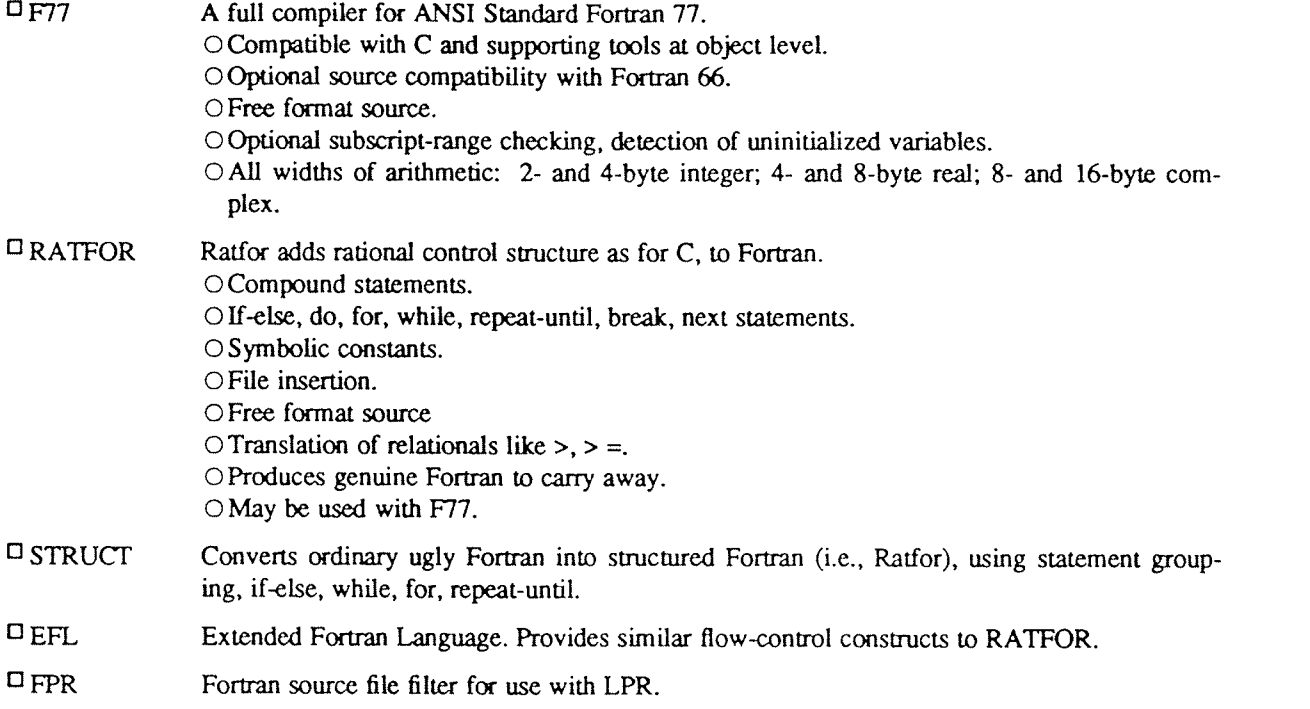

D FSPLIT Split <sup>a</sup> multi-routine Fortran file into separate files.

#### 4.4.3. Pascal

For <sup>a</sup> description of Pascal as supplied by Norsk Data, see ND's "NDIX Pascal Reference Manual" (ND-60.226).

 $D_{PC}$ A Pascal compiler conforming to ISO level I.

U PMERGE Merges several Pascal files.

U PXREF Create <sup>a</sup> Pascal file cross-reference.

## 4.4.4. Other Algorithmic Languages

UDC Interactive programmable desk calculator. Has named storage locations as well as conventional stack for holding integers or programs.

OUnlimited precision decimal arithmetic.

0 Appropriate treatment of decimal fractions.

OArbitrary input and output radices, in particular binary, octal, decimal and hexadecimal.

OReverse Polish operators:

 $+-$  \* / remainder, power, square root, load. store, duplicate, clear, print, enter program text, execute.

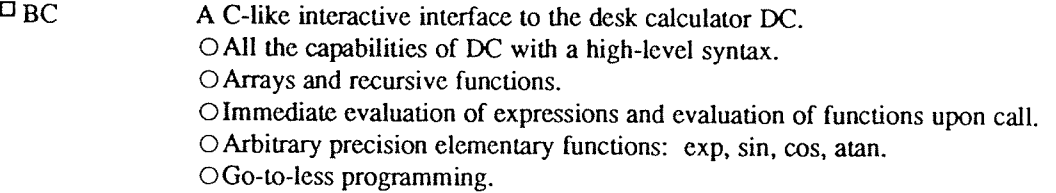

## 4.4.5. Macroprocessing

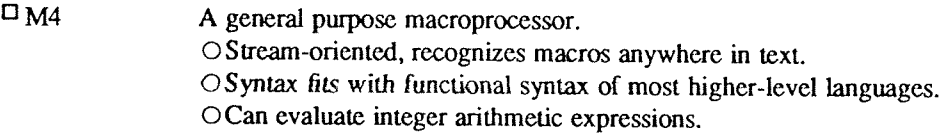

## 4.4.6. Compiler-compilers

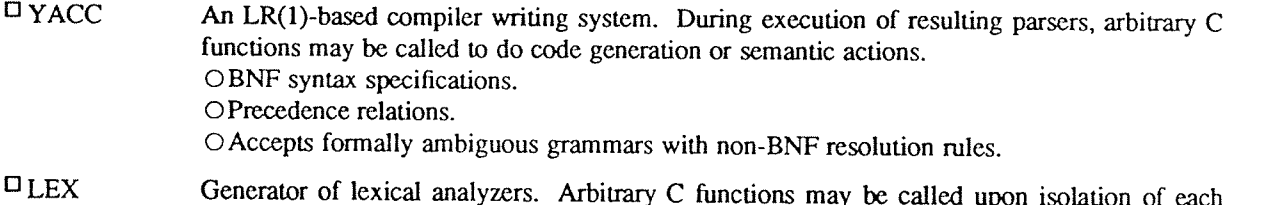

Generator of lexical analyzers. Arbitrary <sup>C</sup> functions may be called upon isolation of each lexical token. OFull regular expression, plus left and right context dependence.

OResulting lexical analysers interface cleanly with YACC parsers.

## 4.5. TEXT PROCESSING

## 4.5.1. Document Preparation

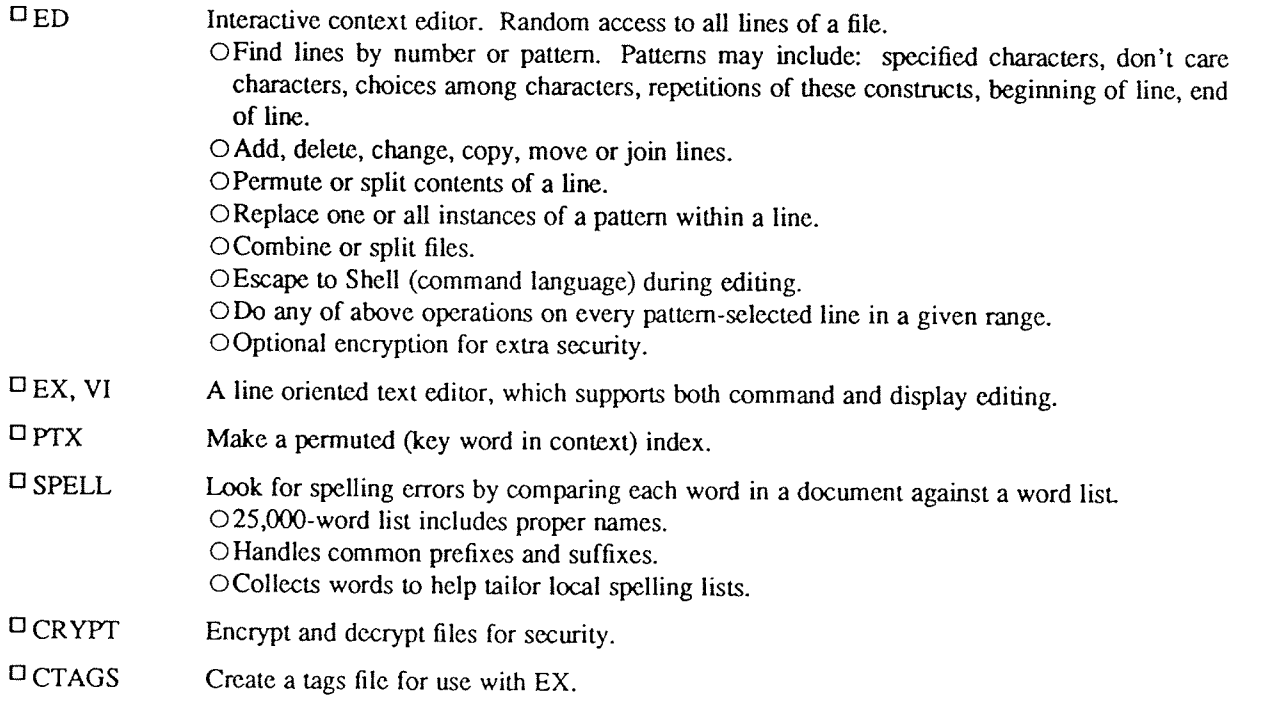

## 4.5.2. Document Formatting

## U NROFF

Advanced typesetting. NROFF drives ASCII terminals of all types.

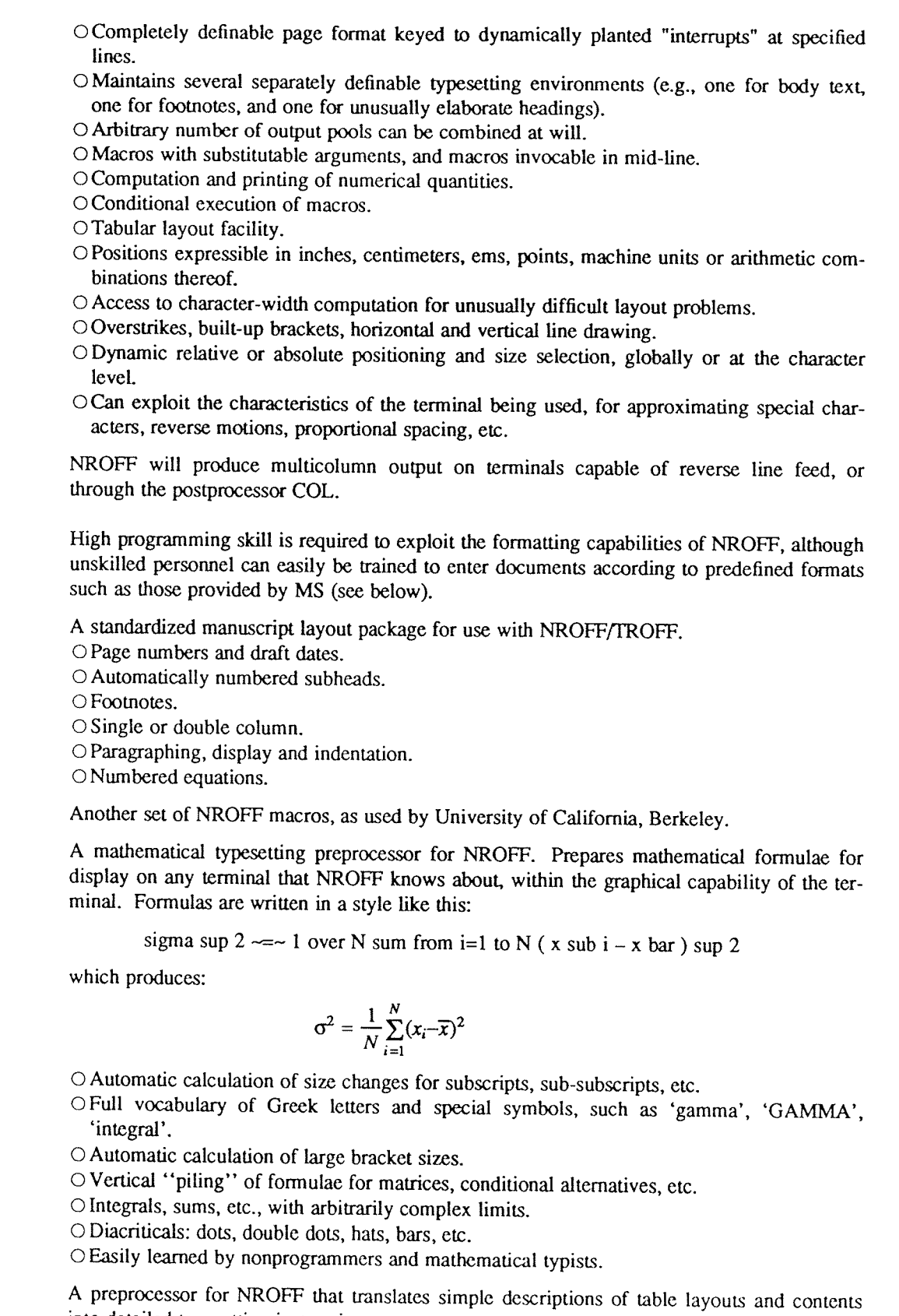

 $\square$  TBL

 $\square$  <br> MS

 $\square$  ME  $\square$  NEQN

- into detailed typesetting instructions. O Computes column widths.
	- O Handles left- and right-justified columns, centered columns and decimal-point alignment.<br>O Places column titles.
	-

OTable entries can be text, which is adjusted to fit. OCan box all or parts of table.

- D SOELIM Perform textual inclusions implied by NROFF directive.
- U REFER Fills in bibliographic citations in a document from a data base (not supplied). OReferences may be printed in any style, as they occur or collected at the end. OMay be numbered sequentially, by name of author, etc.
- U ADDBIB Create or extend <sup>a</sup> bibliographic database.
- U LOOKBIB Find references in <sup>a</sup> bibliographic database.
- D SORTBIB Sort references in <sup>a</sup> bibliographic database.
- $D_{COL}$ Handle files which include reverse line feeds, for one-pass printing.
- U COLCRT Filter NROFF output for CRT viewing.
- U DEROFF Remove all NROFF commands from input.
- D CHECKEQ Check document for possible errors in NEQN usage.
- D CHECKNR Check document for possible errors in NROFF usage.
- D COLRM Remove columns from <sup>a</sup> file.
- U DICTION Check document for phrases from <sup>a</sup> database of bad diction.
- D STYLE Analyse writing style of <sup>a</sup> document.

## 4.6. INFORMATION HANDLING

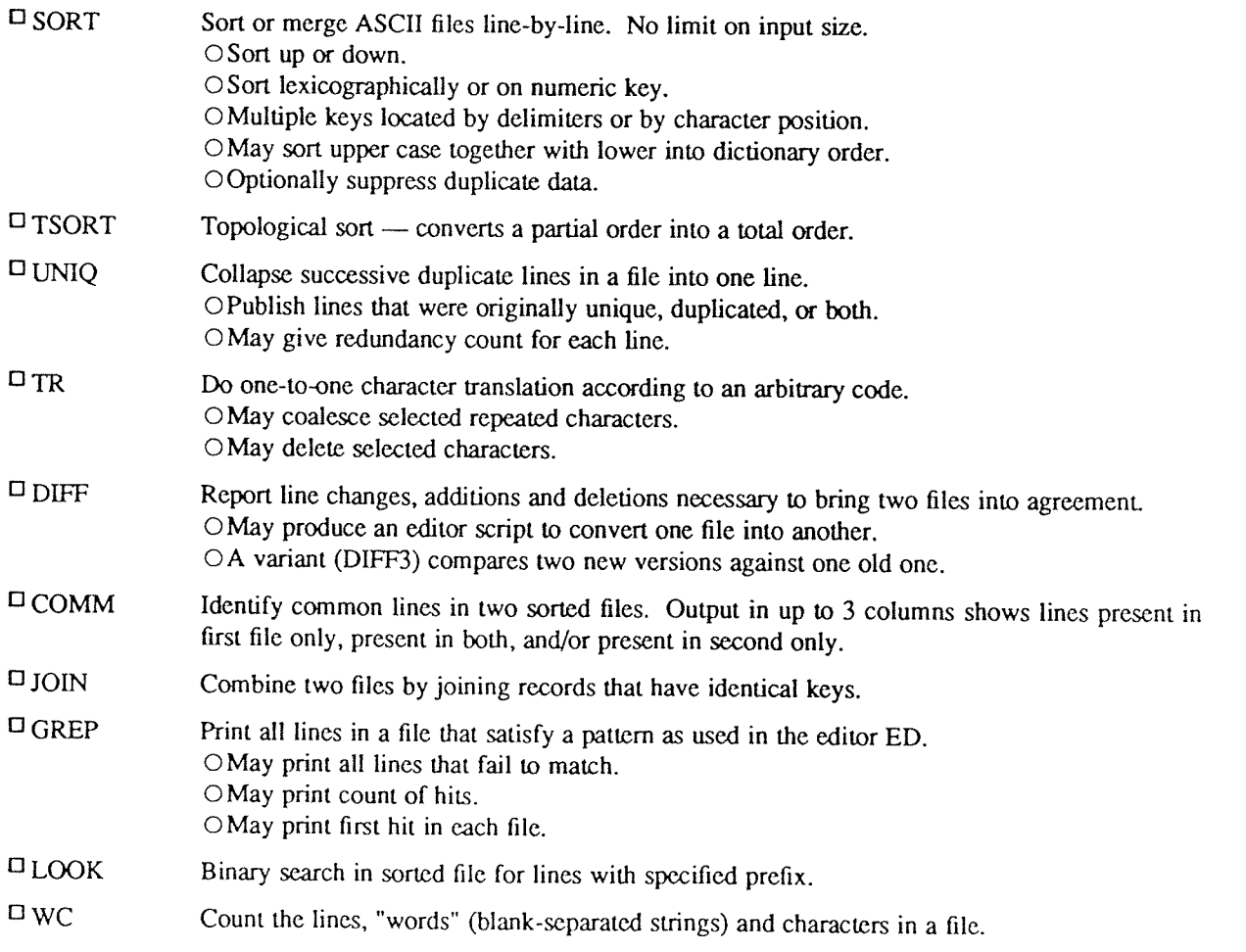

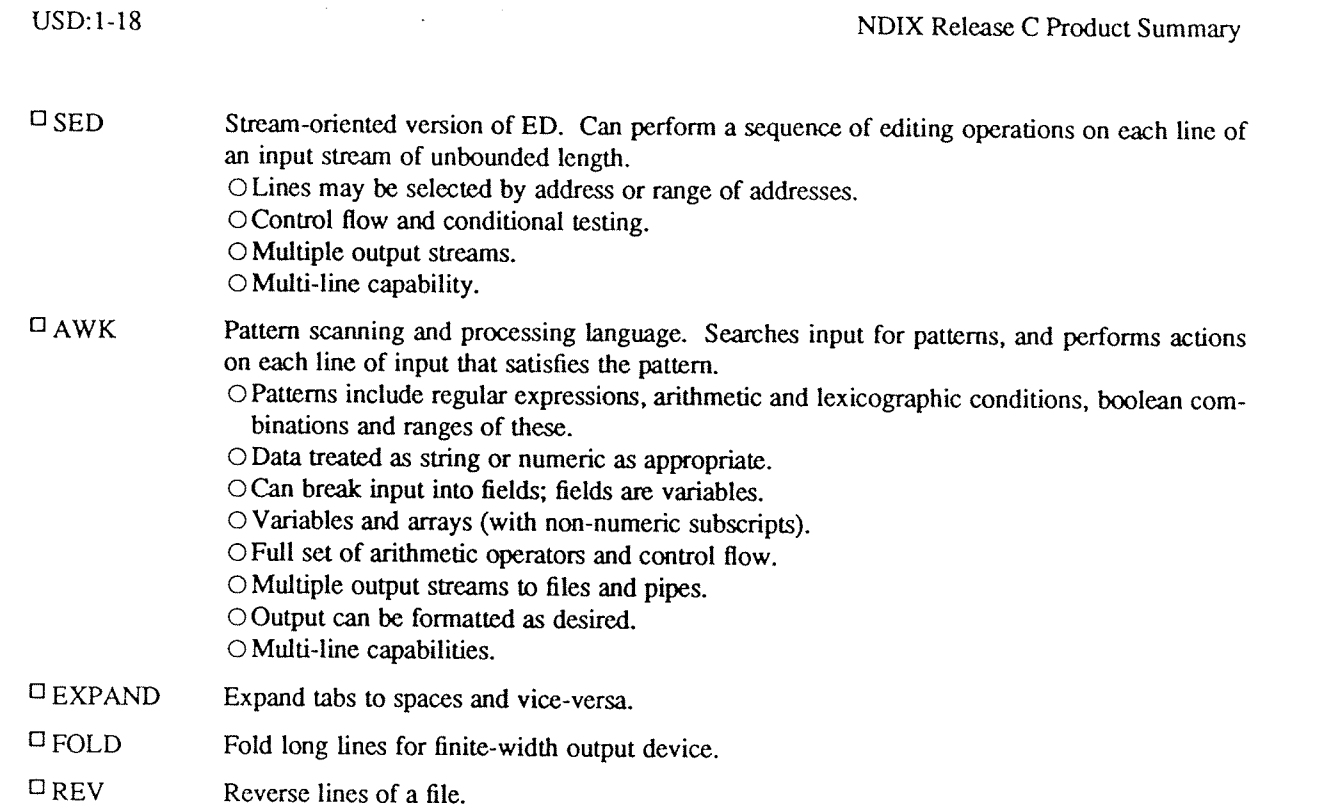

## 4.7. COMMUNICATIONS AND NETWORKING

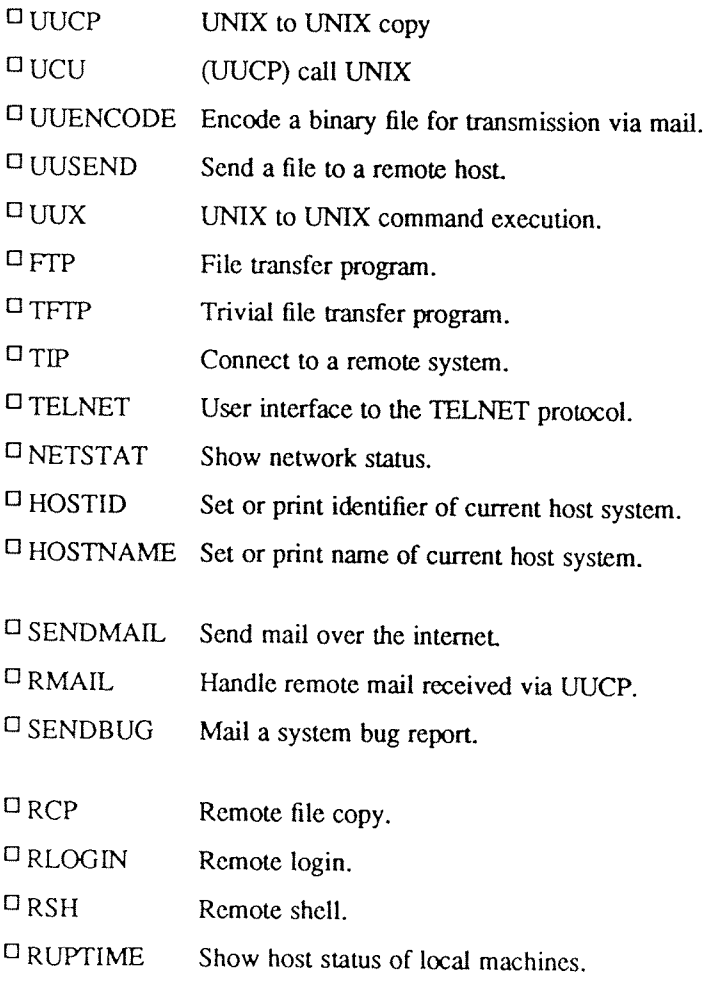

- $\Box$  RWHO Who is logged in on local machines.
- '3 CHECKNEWS Check to see if user has news.
- U READNEWS Read news articles.
- D POS'I'NEWS Submit news articles.
- $\Box$  VNEWS Read news articles.

## 4.8. NOVELTIES, GAMES AND MISCELLANEOUS FUNCTIONS

Among the assortment of interesting items included in this area are:

U ARITHMETIC Speed and accuracy test for number facts.

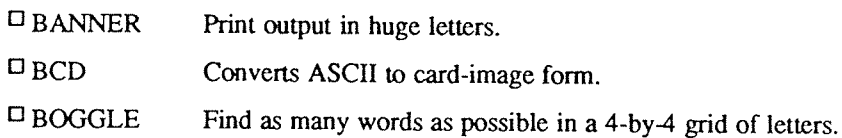

'3 CAL Print <sup>a</sup> calendar of specified month and year.

U CANFIELD The solitaire game.

 $\Box$  FISH Children's card guessing game.

UFORTUNE Presents <sup>a</sup> random "fortune cookie" on each invocation. Limited jar of "cookie" messages included.

'3 HANGMAN Word-guessing game. Uses the dictionary supplied with SPELL.

 $\Box$  QUIZ Test your knowledge of Shakespeare, Presidents, capitals, etc.

 $\square$  WUMP Hunt the wumpus — thrilling search in a dangerous cave.

<sup>U</sup> ADVENTURE Explore <sup>a</sup> colossal cave, find hidden treasures, and discover new rules as you go.

<sup>0</sup> SAIL As <sup>a</sup> sea captain, re-enact an historical or fictional sea battle.

## <sup>0</sup> TREK As captain of the starship Enterprise, wipe out the invasion fleet and save the Federation.

 $\square$  WORM As a little worm, navigate the way around to capture food. See how large you can grow.

**USD:1-20** 

 $\mathcal{A}$ 

 $\hat{\mathcal{L}}$ 

## NDIX for SINTRAN Users

NDIX Development Group

Norsk Data Ltd Benham Valence Newbury England

## ABSTRACT

This paper explains the philosophy behind NDIX, gives background information on Norsk Data's SINTRAN Operating System and its data files, and describes a few basic differences between communicating with SINTRAN and NDIX.

 $USD:2-2$ 

 $\sim$ 

 $\sim 10^{-1}$ 

#### 1. What is NDIX?

NDIX is Norsk Data's implementation of the UNIX† operating system for use on ND-5000 computers. NDIX is an implementation of 4.2BSD UNIX with 4.3BSD networking and with System V compatibility options added.

NDIX Release C runs as a SINTRAN III process in the ND-5000, and has full control over the ND-5000 processor, i.e. no other processes can run concurrently in the ND-5000 processor.<br>The NDIX process in the ND-5000 processor

This process is a Real-Time program, named NDIX. The ND-100 is an intelligent I/O processor which performs all input/output for the NDIX system. This ND-100 processor runs under control of Norsk Data's proprietary operatin

I/O requests from NDIX are communicated to SINTRAN III VSX/K system calls (Monitor Calls). Responses to NDIX from SINTRAN III are performed by interrupting the ND-5000 processor. This response mechanism is optimised such that under normal circumstances there are less numbers of interrupts than requests from NDIX.

SINTRAN has its own logical disk (this can be any disk supported by Norsk Data which will hold SINTRAN III version K). Only <sup>a</sup> minimal SINTRAN is required, which easily fits on <sup>a</sup> 70Mb disk, or <sup>a</sup> 125Mb SCSI disk.

## 2. Background information on SINTRAN data files

The following gives background information on SINTRAN data files and on how the NDIX filesystems are arranged on ND disks.

On disks connected via SCSI controllers, there is no SINTRAN file system present and the whole disk is used by NDIX.

On disks connected via other controllers, the NDIX filesystem resides on the disk as an ordinary SINTRAN single contiguous data file. As such, space must be set aside on the disk for the SINTRAN data structures which are normally associated with such data files. Thus, of the "available" disk space, SINTRAN also requires several more pages for the following data structures:

On cylinder 0, page 0:

The Master Block (2 Kbyte)

On the last available cylinder:

- <sup>0</sup> An Object File Index Block (2 Kbyte)
- 'An Object File Page (2 Kbyte)
- <sup>0</sup> <sup>A</sup> User File Index Block (2 Kbyte)
- <sup>0</sup> <sup>A</sup> User File Page (2 Kbyte)
- <sup>0</sup> <sup>A</sup> Bit File (size dependent on disk type)

#### 3. Basic hints on communicating with NDIX

There are several elementary points about communicating with NDIX which are important to mention, because they differ from communication with SINTRAN. These concern the prompt character, prompts for parameters, help inform

t UNIX is a registered trademark of AT&T in the USA and other countries.

## Prompt Characters

NDIX uses the following characters as prompts from the two command processors:

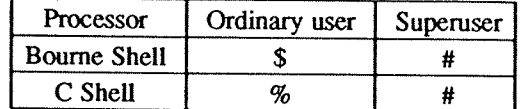

#### The superuser prompt

The superuser prompt is set in /.profile. You can change it to any other character.

#### User Prompts

As <sup>a</sup> general rule, NDIX will not prompt the user for parameters to <sup>a</sup> command which have not been given. If you fail to give NDIX the expected parameters, this will constitute an error.

#### Help

Help information is not implemented in NDIX at the level of the operating system. Some of the individual commands display help information if the command receives something from the user that it does not expect.

#### Separators

NDIX and SINTRAN use different characters as separators, both between commands and between parameters.<br>The scheme is as follows:

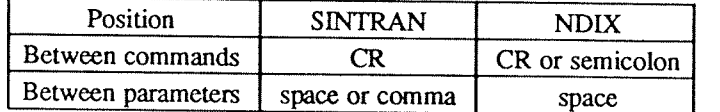

#### Spaces

Spaces are significant to NDIX, as separators between distinct elements of the language, just as they are significant in English. As such, there are places within the language where they are required, other places where they are prohibited, and still other places where they are optional.

<sup>A</sup> space is required as <sup>a</sup> separator between each parameter and the next, and between <sup>a</sup> command and its associated parameters.

Spaces are prohibited within commands and parameters.

Spaces are optional both before and after the semicolon between commands. The semicolon is the separator which must be present if more than one command is given on one line.

Where spaces are required or optional, they can be duplicated, i.e. instead of inserting one, you may insert several.

For example, the command

# install —s date /bin/date

could equally well have been typed with added spaces where spaces are required, e.g.

# install -s date /bin/date

It could NOT have been typed either with missing spaces where they are required, e.g.

# install-s date/bin/date

or with added spaces where they are forbidden, e.g.

# install —s date /bin /date

#### Case

NDIX distinguishes between lower-case and UPPER-CASE letters. Generally, typing should be in lower-case. There are a few exceptions; these will always be noted, i.e. if you copy the case shown in the manuals you should have no difficulties.

## Foreign Language Keyboards

Some terminals may have Norwegian keyboards. Here is <sup>a</sup> mapping of Norwegian characters to those used by UNIX and the <sup>C</sup> programming language.

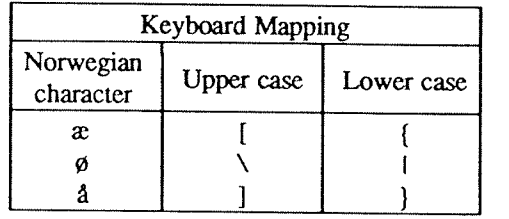

#### Abbreviations

Abbreviation of command names and parameters, which is permitted in SINTRAN (so long as abbreviations are unambiguous), is not permitted in NDIX.

#### Generic device names

NDIX has <sup>a</sup> set of generic names for devices, which are different from the SLNTRAN generic names for the devices. These are:

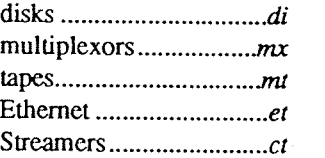

ND-60.328.1P EN

## UNIX For Beginners — Second Edition

#### Brian W. Kernighan

### (Updated for 4.3BSD by Mark Seiden)

#### **ABSTRACT**

This paper is meant to help new users get started on the UNIX† operating system. It includes:

- <sup>0</sup> basics needed for day—to—day use of the system typing commands, correcting typing mistakes, logging in and out, mail, inter-tenninal communication, the file system, printing files, redirecting I/O, pipes, and the shell.
- <sup>0</sup> document preparation —~ <sup>a</sup> brief discussion of the major formatting programs and macro packages, hints on preparing documents, and capsule descriptions of some supporting software.
- <sup>0</sup> UNIX programming using the editor, programming the shell, programming in C, other languages and tools.
- An annotated UNIX bibliography.

<sup>T</sup> UNIX is <sup>a</sup> registered trademark of AT&T in the USA and other countries.
# INTRODUCTION

From the user's point of view, the UNIX operating system is easy to learn and use, and presents few of the usual impediments to getting the job done. It is hard, however, for the beginner to know where to start, and how to make the best use of the facilities available. The purpose of this introduction is to help new users get used to the main ideas of the UNIX system and start making effective use of it quickly.

You should have <sup>a</sup> couple of other documents with you for easy reference as you read this one. The most important is The UNIX Programmer's Manual; it is often easier to tell you to read about something in the manual than to repeat its contents here. The other useful document is A Tutorial Introduction to the UNIX Text Editor, which will tell you how to use the editor to get text — programs, data, documents — into the computer.

<sup>A</sup> word of warning: the UNIX system has become quite popular, and there are several major variants in widespread use. Of course details also change with time. So although the basic structure of UNIX and how to use it is common to all versions, there will certainly be a few things which are different on your system from what is described here. We have tried to minimize the problem, but be aware of it. In cases of doubt, this paper describes Version 7 UNIX.

This paper has five sections:

- 1. Getting Started: How to log in, how to type, what to do about mistakes in typing, how to log out. Some of this is dependent on which system you log into (phone numbers, for example) and what terminal you use, so this section must necessarily be supplemented by local information.
- 2. Day-to—day Use: Things you need every day to use the system effectively: generally useful commands; the file system.
- 3. Document Preparation: Preparing manuscripts is one of the most common uses for UNIX systems. This section contains advice, but not extensive instructions on any of the formatting tools.
- 4. Writing Programs: UNIX is an excellent system for developing programs. This section talks about some of the tools, but again is not <sup>a</sup> tutorial in any of the programming languages provided by the system.
- 5. <sup>A</sup> UNIX Reading List. An annotated bibliography of documents that new users should be aware of.

### 1. GETTING STARTED

#### 1.1. Logging In

You must have <sup>a</sup> UNIX login name, which you can get from whoever administers your system. You also need to know the phone number, unless your system uses permanently connected terminals. The UNIX system is capable of dealing with a wide variety of terminals: Terminet 300's; Execuport, TI and similar portables; video (CRT) terminals like the HP2640, etc.; high-priced graphics terminals like the Tektronix 4014; plotting terminals like those from GSI and DASI; and even the venerable Teletype in its various forms. But note:<br>UNIX is strongly oriented towards devices with lower case. If your terminal produces only upper case (e.g., model 33 Teletype, some video and portable terminals), life will be so difficult that you should look for another terminal.

Be sure to set the switches appropriately on your device. Switches that might need to be adjusted include the speed, upper/lower case mode, full duplex, even parity, and any others that local wisdom advises. Establish a connection using whatever magic is needed for your terminal; this may involve dialing <sup>a</sup> telephone call or merely flipping <sup>a</sup> switch. In either case, UNIX should type "login:" at you. If it types garbage, you may be at the wrong speed; check the switches. If that fails, push the "break" or "interrupt" key <sup>a</sup> few times, slowly. If that fails to produce <sup>a</sup> login message, consult <sup>a</sup> guru.

When you get a login: message, type your login name in lower case. Follow it by a RETURN; the system will not do anything until you type <sup>a</sup> RETURN. If <sup>a</sup> password is required, you will be asked for it, and (if possible) printing will be turned off while you type it. Don't forget RETURN.

The culmination of your login efforts is <sup>a</sup> "prompt character," <sup>a</sup> single character that indicates that the system is ready to accept commands from you. The prompt character is usually a dollar sign  $\frac{1}{5}$  or a percent sign  $\frac{1}{6}$ . (You may also get <sup>a</sup> message of the day just before the prompt character, or <sup>a</sup> notification that you have mail.)

### 1.2. Typing Commands

Once you've seen the prompt character, you can type commands, which are requests that the system do something. Try typing

date

followed by RETURN. You should get back something like

Mon Jan 16 14:17:10 EST 1978

Don't forget the RETURN after the command, or nothing will happen. If you think you're being ignored, type <sup>a</sup> RETURN; something should happen. RETURN won't be mentioned again, but don't forget it —— it has to be there at the end of each line.

Another command you might try is who, which tells you everyone who is currently logged in:

who

gives something like

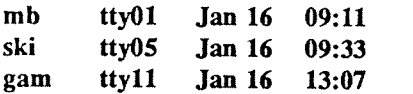

The time is when the user logged in; "ttyxx" is the system's idea of what terminal the user is on.

If you make <sup>a</sup> mistake typing the command name, and refer to <sup>a</sup> non-existent command, you will be told. For example, if you type

whom

you will be told

#### whom: not found

Of course, if you inadvertently type the name of some other command, it will run, with more or less mysterious results.

# 1.3. Strange Terminal Behavior

Sometimes you can get into <sup>a</sup> state where your terminal acts strangely. For example, each letter may be typed twice, or the RETURN may not cause a line feed or a return to the left margin. You can often fix this by log- ging out and logging back in  $\dagger$ .

Or you can read the description of the command stty in section <sup>1</sup> of the manual. To get intelligent treatment of tab characters (which are much used in UNIX) if your terminal doesn't have tabs, type the command

### stty —tabs

and the system will convert each tab into the right number of blanks for you. If your terminal does have computer-settable tabs, the command tabs will set the stops correctly for you.

<sup>T</sup> In Berkeley Unix, the command "reset<control-j>" will often reset <sup>a</sup> terminal apparently in <sup>a</sup> strange state because <sup>a</sup> fullscrcen editor crashed.

### 1.4. Mistakes in Typing

If you make <sup>a</sup> typing mistake, and see it before RETURN has been typed, there are two ways to recover. The sharp-character # erases the last character typed; in fact successive uses of # erase characters back to the beginning of the line (but not beyond). So if you type badly, you can correct as you go:

#### dd#atte##e

is the same as date  $<sup>1</sup>$ .</sup>

The at-sign @ erases all of the characters typed so far on the current input line, so if the line is irretrievably fouled up, type an @ and start the line over.

What if you must enter a sharp or at-sign as part of the text? If you precede either # or  $@$  by a backslash \, it loses its erase meaning. So to enter a sharp or at-sign in something, type \# or \@. The system will always echo a newline at you after your at-sign, even if preceded by a backslash. Don't worry — the at-sign has been recorded.

To erase <sup>a</sup> backslash, you have to type two sharps or two at-signs, as in \##. The backslash is used extensively in UNIX to indicate that the following character is in some way special.

### 1.5. Read-ahead

UNIX has full read-ahead, which means that you can type as fast as you want, whenever you want, even when some command is typing at you. If you type during output, your input characters will appear intermixed with the output characters, but they will be stored away and interpreted in the correct order. So you can type several commands one after another without waiting for the first to finish or even begin.

### 1.6. Stopping <sup>a</sup> Program

You can stop most programs by typing the character "DEL" (perhaps called "delete" or "rubout" on your terminal). The "interrupt" or "break" key found on most terminals can also be used  $2$ . In a few programs, like the text editor, DEL stops whatever the program is doing but leaves you in that program. Hanging up the phone will stop most programs <sup>3</sup>.

## 1.7. Logging Out

The easiest way to log out is to hang up the phone. You can also type

### login

and let someone else use the terminal you were on  $4$ . It is usually not sufficient just to turn off the terminal. Most UNIX systems do not use <sup>a</sup> time-out mechanism, so you'll be there forever unless you hang up.

### 1.8. Mail

When you log in, you may sometimes get the message

### You have mail.

UNIX provides a postal system so you can communicate with other users of the system. To read your mail, type the command

#### mail

Your mail will be printed, one message at a time, most recent message first<sup>5</sup>. After each message, mail waits for you to say what to do with it. The two basic responses are d, which deletes the message, and RETURN, which does not (so it will still be there the next time you read your mailbox). Other responses are described in the manual. (Earlier versions of mail do not process one message at <sup>a</sup> time, but are otherwise similar.)

<sup>1</sup> Many installations set the erase character for display terminals to the delete or backspace key. "stty all" tells you what it actually is.

 $<sup>2</sup>$  In Berkeley Unix, "control-c" is the usual way to stop programs. "stty all" tells you the value of your "intr" key.</sup>

<sup>&</sup>lt;sup>3</sup> If you use the c shell, programs running in the background continue running even if you hang up.

<sup>&</sup>lt;sup>4</sup> "control-d" and "logout" are other alternatives.

<sup>&</sup>lt;sup>5</sup> The Berkeley mail program lists the headers of some number of unread pieces of mail in the order of their receipt.

How do you send mail to someone else? Suppose it is to go to "joe" (assuming "joe" is someone's login name). The easiest way is this:

mail joe

now type in the text of the letter on as many lines as you like After the last line of the letter type the character "control—d", that is, hold down "control" and type a letter "d".

And that's it. The "control-d" sequence, often called "EOF" for end-of-file, is used throughout the system to mark the end of input from <sup>a</sup> terminal, so you might as well get used to it.

For practice, send mail to yourself. (This isn't as strange as it might sound — mail to oneself is a handy reminder mechanism.)

There are other ways to send mail — you can send <sup>a</sup> previously prepared letter, and you can mail to <sup>a</sup> number of people all at once. For more details see mail(1). (The notation mail(l) means the command mail which is described in the section 1 list of UNIX commands, in the Users Reference Manual).

### 1.9. Writing to other users?

At some point, out of the blue will come <sup>a</sup> message like

# Message from joe tty07...

accompanied by <sup>a</sup> startling beep. It means that Joe wants to talk to you, but unless you take explicit action you won't be able to talk back. To respond, type the command

### write joe

This establishes <sup>a</sup> two-way communication path. Now whatever Joe types on his terminal will appear on yours and vice versa. The path is slow, rather like talking to the moon. (If you are in the middle of something, you have to get to a state where you can type a command. Normally, whatever program you are running has to terminate or be terminated. If you're editing, you can escape temporarily from the editor —— read the editor tutorial.)

<sup>A</sup> protocol is needed to keep what you type from getting garbled up with what Joe types. Typically it's like this:

Joe types write smith and waits.

Smith types write joe and waits.

Joe now types his message (as many lines as he likes). When he's ready for <sup>a</sup> reply, he signals it by typing (0), which stands for "over".

Now Smith types <sup>a</sup> reply, also terminated by (0).

This cycle repeats until someone gets tired; he then signals his intent to quit with (00), for "over and out".

To terminate the conversation, each side must type a "control-d" character alone on a line. ("Delete" also works.) When the other person types his "control-d", you will get the message EOF on your terminal.

If you write to someone who isn't logged in, or who doesn't want to be disturbed, you'll be told. If the target is logged in but doesn't answer after <sup>a</sup> decent interval, simply type "control-d".

# 1.10. On-line Manual

The System Manuals are typically kept on-line. If you get stuck on something, and can't find an expert to assist you, you can print on your terminal some manual section that might help. This is also useful for getting the most up-to-date information on a command. To print a manual section, type "man command-name".

 $\dagger$  Although "write" works on Berkeley UNIX, there is a much nicer way of communicating using display-terminals --

<sup>&</sup>quot;talk" splits the screen into two sections, and both of you can type simultaneously (sec talk(l)).

Thus to read up on the who command, type

man who

and, of course,

#### man man

tells all about the man command.

### 1.11. Computer Aided Instruction

Your UNIX system may have available a program called learn, which provides computer aided instruction on the file system and basic commands, the editor, document preparation, and even <sup>C</sup> programming. Try typing the command

#### learn

If learn exists on your system, it will tell you what to do from there.

## 2. DAY-TO-DAY USE

### 2.1. Creating Files — The Editor

If you have to type <sup>a</sup> paper or <sup>a</sup> letter or <sup>a</sup> program, how do you get the information stored in the machine? Most of these tasks are done with the UNIX "text editor" ed. Since ed is thoroughly documented in ed(1) and explained in A Tutorial Introduction to the UNIX Text Editor; we won't spend any time here describing how to use it. All we want it for right now is to make some files. (A file is just a collection of information stored in the machine, <sup>a</sup> simplistic but adequate definition.)

To create <sup>a</sup> file called junk with some text in it, do the following:

ed junk (invokes the text editor) a (command to "ed", to add text) now type in whatever text you want ... . (signals the end of adding text)

The "." that signals the end of adding text must be at the beginning of a line by itself. Don't forget it, for until it is typed, no other ed commands will be recognized — everything you type will be treated as text to be added.

At this point you can do various editing operations on the text you typed in, such as correcting spelling mistakes, rearranging paragraphs and the like. Finally, you must write the information you have typed into <sup>a</sup> file with the editor command w:

W

ed will respond with the number of characters itwrote into the file junk.

Until the w command, nothing is stored permanently, so if you hang up and go home the information is lost.<sup>†</sup> But after <sup>w</sup> the information is there permanently; you can re-access it any time by typing

### ed junk

Type <sup>a</sup> <sup>q</sup> command to quit the editor. (If you try to quit without writing, ed will print <sup>a</sup> ? to remind you. <sup>A</sup> second q gets you out regardless.)

Now create <sup>a</sup> second file called temp in the same manner. You should now have two files, junk and temp.

<sup>&</sup>quot;(This is not strictly true —— if you hang up while editing, the data you were working on is saved in <sup>a</sup> file called ed.hup, which you can continue with at your next session.

# 2.2. What files are out there?

The Is (for "list") command lists the names (not contents) of any of the files that UNIX knows about. If you type

Is

the response will be

junk

temp

which are indeed the two files just created. The names are sorted into alphabetical order automatically, but other variations are possible. For example, the command

ls —t

causes the files to be listed in the order in which they were last changed, most recent first. The —l option gives <sup>a</sup> "long" listing:

 $ls -l$ 

will produce something like

—rw—rw—-rw— l bwk 41 Jul 22 2:56 junk —rw~rw—rw~ <sup>1</sup> bwk 78 Jul <sup>22</sup> 2:57 temp

The date and time are of the last change to the file. The <sup>41</sup> and <sup>78</sup> are the number of characters (which should agree with the numbers you got from ed). bwk is the owner of the file, that is, the person who created it. The —rw—rw—rw— tells who has permission to read and write the file — in this case everyone.

Options can be combined: Is -It gives the same thing as Is -I, but sorted into time order. You can also name the files you're interested in, and ls will list the information about them only. More details can be found in  $ls(1)$ .

The use of optional arguments that begin with a minus sign, like  $-**t**$  and  $-**t**$ , is a common convention for UNIX programs. In general, if <sup>a</sup> program accepts such optional arguments, they precede any filename arguments. It is also vital that you separate the various arguments with spaces:  $ls-1$  is not the same as  $ls-1$ .

## 23. Printing Files

Now that you've got <sup>a</sup> file of text, how do you print it so people can look at it? There are <sup>a</sup> host of programs that do that, probably more than are needed.

One simple thing is to use the editor, since printing is often done just before making changes anyway. You can say

ed junk 1,\$p

ed will reply with the count of the characters in junk and then print all the lines in the file. After you learn how to use the editor, you can be selective about the parts you print

There are times when it's not feasible to use the editor for printing. For example, there is <sup>a</sup> limit on how big <sup>a</sup> file ed can handle (several thousand lines). Secondly, it will only print one file at <sup>a</sup> time, and sometimes you want to print several, one after another. So here are <sup>a</sup> couple of alternatives.

First is cat, the simplest of all the printing programs. cat simply prints on the terminal the contents of all the files named in <sup>a</sup> list. Thus

cat junk

prints one file, and

cat junk temp

prints two. The files are simply concatenated (hence the name "cat") onto the terminal.

pr produces formatted printouts of files. As with cat, pr prints all the files named in a list. The difference is that it produces headings with date, time, page number and file name at the top of each page, and extra lines to

### pr junk temp

will print junk neatly, then skip to the top of a new page and print temp neatly.

pr can also produce multi—column output:

# pr -3 junk

prints junk in 3-column format. You can use any reasonable number in place of "3" and pr will do its best. pr has other capabilities as well; see  $pr(1)$ .

It should be noted that  $pr$  is not a formatting program in the sense of shuffling lines around and justifying margins. The true formatters are **nroff** and troff, which we will get to in the section on document preparation

There are also programs that print files on <sup>a</sup> high-speed printer. Look in your manual under opr and lpr. Which to use depends on what equipment is attached to your machine.

## 2.4. Shuffling Files About

Now that you have some files in the file system and some experience in printing them, you can try bigger things. For example, you can move <sup>a</sup> file from one place to another (which amounts to giving it <sup>a</sup> new name), like this:

### mv junk precious

This means that what used to be "junk" is now "precious". If you do an Is command now, you will get

#### precious temp

Beware that if you move <sup>a</sup> file to another one that already exists, the already existing contents are lost forever.

If you want to make <sup>a</sup> copy of <sup>a</sup> file (that is, to have two versions of something), you can use the cp command:

#### cp precious templ

makes <sup>a</sup> duplicate copy of precious in templ.

Finally, when you get tired of creating and moving files, there is <sup>a</sup> command to remove files from the file system, called rm.

#### rm temp templ

will remove both of the files named temp and templ.

You will get <sup>a</sup> warning message if one of the named files is not there, but otherwise rm, like most UNIX commands, does its work silently. There is no prompting or chatter, and error messages are occasionally curt. This terseness is sometimes disconcerting to newcomers, but experienced users find it desirable.

# 2.5. What's in a Filename

So far we have used filenames without ever saying what is <sup>a</sup> legal name, so it is time for <sup>a</sup> couple of niles. First, filenames are limited to 14 characters, which is enough to be descriptive.<sup>†</sup> Second, although you can use almost any character in <sup>a</sup> filename, common sense says you should stick to ones that are visible, and that you should probably avoid characters that might be used with other meanings. We have already seen, for example, that in the Is command, Is —t means to list in time order. So if you had a file whose name was —t, you would have a tough time listing it by name. Besides the minus sign, there are other characters which have special meaning. To avoid pitfalls, you would do well to use only letters, numbers and the period until you're familiar with the situation.

On to some more positive suggestions. Suppose you're typing a large document like a book. Logically this divided too, for ed divided too, for ed will not readily handle really big files. Thus you should type the document as a number of files. You might have a separate file for each chapter, called

t In 4.2BSD the limit was extended to 255 characters.

```
chapl
chap2
etc...
```
Or, if each chapter were broken into several files, you might have

```
chapl.l
chap1.2
chap1.3
\ddotscchap2.1
chap2.2
...
```
You can now tell at <sup>a</sup> glance where <sup>a</sup> particular file fits into the whole.

There are advantages to <sup>a</sup> systematic naming convention which are not obvious to the novice UNIX user. What if you wanted to print the whole book? You could say

pr chapl.1 chap1.2 chap1.3 ......

but you would get tired pretty fast, and would probably even make mistakes. Fortunately, there is <sup>a</sup> shortcut You can say

pr chap\*

The \* means "anything at all," so this translates into "print all files whose names begin with chap", listed in alphabetical order.

This shorthand notation is not <sup>a</sup> property of the pr command, by the way. It is system-wide, <sup>a</sup> service of the program that interprets commands (the "shell," sh(1)). Using that fact, you can see how to list the names of the files in the book:

is chap"

produces

chap1.1 chap1.2 chap 1.3  $\ddot{\phantom{a}}$ 

The  $*$  is not limited to the last position in a filename — it can be anywhere and can occur several times. Thus

```
rm *junk* *temp*
```
removes all files that contain junk or temp as any part of their name. As <sup>a</sup> special case, \* by itself matches every filename, so

# pr '

prints all your files (alphabetical order), and

 $rm *$ 

removes all files. (You had better be very sure that that's what you wanted to say!)

The \* is not the only pattern-matching feature available. Suppose you want to print only chapters 1 through 4 and 9. Then you can say

## pr chap $[12349]$ \*

The [...1 means to match any of the characters inside the brackets. <sup>A</sup> range of consecutive letters or digits can be abbreviated, so you can also do this with

pr chap $[1-49]^*$ 

Letters can also be used within brackets:  $[a-z]$  matches any character in the range a through z.

The ? pattern matches any single character, so

ls ?

lists all files which have single-character names, and

 $ls -l$  chap?.1

lists information about the first file of each chapter (chap1.1, chap2.1, etc).

Of these niceties, \* is certainly the most useful, and you should get used to it. The others are frills, but worth knowing.

If you should ever have to turn off the special meaning of  $*$ , ?, etc., enclose the entire argument in single quotes, as in

 $\mathbf{I} \mathbf{s}'$  ? '

We'll see some more examples of this shortly.

### 2.6. What's in a Filename, Continued

When you first made that file called junk, how did the system know that there wasn't another junk somewhere else, especially since the person in the next office is also reading this tutorial? The answer is that generally each user has a private directory, which contains only the files that belong to him. When you log in, you are "in" your directory. Unless you take special action, when you create <sup>a</sup> new file, it is made in the directory that you are currently in; this is most often your own directory, and thus the file is unrelated to any other file of the same name that might exist in someone else's directory.

The set of all files is organized into <sup>a</sup> (usually big) tree, with your files located several branches into the tree. It is possible for you to "walk" around this tree, and to find any file in the system, by starting at the root of the tree and walking along the proper set of branches. Conversely, you can start where you are and walk toward the root.

Let's try the latter first. The basic tools is the command pwd ("print working directory"), which prints the name of the directory you are currently in.

Although the details will vary according to the system you are on, if you give the command pwd, it will print something like

# /usr/your-name

This says that you are currently in the directory your-name, which is in turn in the directory /usr, which is in turn in the root directory called by convention just /. (Even if it's not called /usr on your system, you will get something analogous. Make the corresponding mental adjustment and read on.)

If you now type

#### ls /usr/your-name

you should get exactly the same list of file names as you get from <sup>a</sup> plain ls: with no arguments, ls lists the contents of the current directory; given the name of <sup>a</sup> directory, it lists the contents of that directory.

Next, try

#### ls /usr

This should print a long series of names, among which is your own login name your-name. On many systems, usr is <sup>a</sup> directory that contains the directories of all the normal users of the system, like you.

The next step is to try

ls /

You should get a response something like this (although again the details may be different):

bin dev etc lib tmp usr

This is <sup>a</sup> collection of the basic directories of files that the system knows about; we are at the root of the tree. Now try

cat /usr/your-name/junk

(if junk is still around in your directory). The name

/usr/your-name/junk

is called the pathname of the file that you normally think of as "junk". "Pathname" has an obvious meaning: it represents the full name of the path you have to follow from the root through the tree of directories to get to <sup>a</sup> particular file. It is <sup>a</sup> universal rule in the UNIX system that anywhere you can use an ordinary filename, you can use <sup>a</sup> pathname.

Here is <sup>a</sup> picture which may make this clearer:

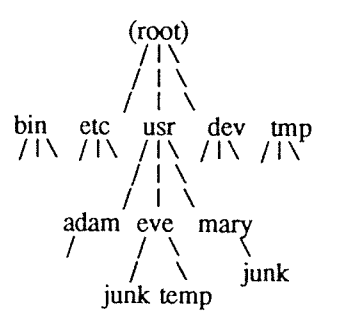

Notice that Mary's junk is unrelated to Eve's.

This isn't too exciting if all the files of interest are in your own directory, but if you work with someone else or on several projects concurrently, it becomes handy indeed. For example, your friends can print your book by saying

### pr /usr/y0ur-name/chap\*

Similarly, you can find out what files your neighbor has by saying

### ls /usr/neighbor-name

or make your own copy of one of his files by

### cp /usr/your-neighbor/his-file yourfile

If your neighbor doesn't want you poking around in his files, or vice versa, privacy can be arranged. Each file and directory has read-write-execute permissions for the owner, a group, and everyone else, which can be set

As <sup>a</sup> final experiment with pathnames, try

## ls /bin lusr/bin

Do some of the names look familiar? When you run a program, by typing its name after the prompt character, the system simply looks for a file of that name. It normally looks first in your directory (where it typically does

What if you work regularly with someone else on common information in his directory? You could just log in as your friend each time you want to, but you can also say "I want to work on his files instead of my own". This is done by changing the directory that you are currently in:

### cd /usr/your-friend

(On some systems, cd is spelled chdir.) Now when you use <sup>a</sup> filename in something like cat or pr, it refers to the file in your friend's directory. Changing directories doesn't affect any permissions associated with a file if you couldn't access <sup>a</sup> file from your own directory, changing to another directory won't alter that fact. Of course, if you forget what directory you're in, type

### pwd

```
to find out
```
It is usually convenient to arrange your own files so that all the files related to one thing are in <sup>a</sup> directory separate from other projects. For example, when you write your book, you might want to keep all the text in <sup>a</sup> directory called book. So make one with

#### mkdir book

then go to it with

cd book

then start typing chapters. The book is now found in (presumably)

/usr/y0ur-name/book

To remove the directory book, type

rm book/\* rmdir book

The first command removes all files from the directory; the second removes the empty directory.

You can go up one level in the tree of files by saying

cd ..

".." is the name of the parent of whatever directory you are currently in. For completeness, "." is an alternate name for the directory you are in.

### 2.7. Using Files instead of the Terminal

Most of the commands we have seen so far produce output on the terminal; some, like the editor, also take their input from the terminal. It is universal in UNIX systems that the terminal can be replaced by <sup>a</sup> file for either or both of input and output. As one example,

### ls

makes <sup>a</sup> list of files on your terminal. But if you say

### ls >filelist

<sup>a</sup> list of your files will be placed in the file filelist (which will be created if it doesn't already exist, or overwritten if it does). The symbol <sup>&</sup>gt; means "put the output on the following file, rather than on the terminal." Nothing is produced on the terminal. As another example, you could combine several files into one by capturing the output of cat in <sup>a</sup> file:

### cat  $f1 f2 f3$  >temp

The symbol >> operates very much like <sup>&</sup>gt; does, except that it means "add to the end of." That is,

# cat  $f1 f2 f3$  >>temp

means to concatenate f1, f2 and f3 to the end of whatever is already in temp, instead of overwriting the existing contents. As with >, if temp doesn't exist, it will be created for you.

In <sup>a</sup> similar way, the symbol <sup>&</sup>lt; means to take the input for <sup>a</sup> program from the following file, instead of from the terminal. Thus, you could make up <sup>a</sup> script of commonly used editing commands and put them into <sup>a</sup> file called script. Then you can run the script on <sup>a</sup> file by saying

# ed file <seript

As another example, you can use ed to prepare a letter in file let, then send it to several people with

mail adam eve mary joe <let

### 2.8. Pipes

One of the novel contributions of the UNIX system is the idea of a pipe. A pipe is simply a way to connect the output of one program to the input of another program, so the two run as a sequence of processes — a pipeline.

For example,

pr f g h

will print the files f, g, and h, beginning each on a new page. Suppose you want them run together instead. You could say

cat  $f$  g  $h >$ temp pr <temp rm temp

but this is more work than necessary. Clearly what we want is to take the output of cat and connect it to the input of pr. So let us use <sup>a</sup> pipe:

cat  $f$ g h | pr

The vertical bar | means to take the output from cat, which would normally have gone to the terminal, and put it into pr to be neatly formatted.

There are many other examples of pipes. For example,

 $\lfloor$  pr -3

prints a list of your files in three columns. The program we counts the number of lines, words and characters in its input, and as we saw earlier, who prints <sup>a</sup> list of currently-logged on people, one per line. Thus

who I we

tells how many people are logged on. And of course

Is I we

counts your files.

Any program that reads from the terminal can read from <sup>a</sup> pipe instead; any program that writes on the termi-

nal can drive a pipe. You can have as many elements in a pipeline as you wish.<br>Many UNIX programs are written so that they will take their input from one or more files if file arguments are given; if no arguments are given they will read from the terminal, and thus can be used in pipelines. pr is one example:

 $pr -3a b c$ 

prints files a, b and <sup>c</sup> in order in three columns. But in

cat a b c | pr  $-3$ 

pr prints the information coming down the pipeline, still in three columns.

#### 2.9. The Shell

We have already mentioned once or twice the mysterious "shell," which is in fact  $sh(1)$ .<sup>†</sup> The shell is the program that interprets what you type as commands and arguments. It also looks after translating \*, etc., into lists of filenames, and <, >, and <sup>I</sup> into changes of input and output streams.

 $\dagger$  On Berkeley Unix systems, the usual shell for interactive use is the c shell, csh(1).

The shell has other capabilities too. For example, you can run two programs with one command line by separating the commands with <sup>a</sup> semicolon; the shell recognizes the semicolon and breaks the line into two commands. Thus

### date; who

does both commands before returning with <sup>a</sup> prompt character.

You can also have more than one program running simultaneously if you wish. For example, if you are doing something time-consuming, like the editor script of an earlier section, and you don't want to wait around for the results before starting something else, you can say

### ed file <script &

The ampersand at the end of a command line says "start this command running, then take further commands from the terminal immediately," that is, don't wait for it to complete. Thus the script will begin, but you can do something else at the same time. Of course, to keep the output from interfering with what you're doing on the terminal, it would be better to say

#### ed file <script >script.out &

which saves the output lines in <sup>a</sup> file called script.out.

When you initiate a command with  $\&$ , the system replies with a number called the process number, which identifies the command in case you later want to stop it. If you do, you can say

### kill process-number

If you forget the process number, the command ps will tell you about everything you have running. (If you are desperate, kill 0 will kill all your processes.) And if you're curious about other people, ps a will tell you about all programs that are currently running.

You can say

# (command-1; command-2; command-3) &

to start three commands in the background, or you can start <sup>a</sup> background pipeline with

### command-1 l command-2 &

Just as you can tell the editor or some similar program to take its input from <sup>a</sup> file instead of from the terminal, you can tell the shell to read <sup>a</sup> file to get commands. (Why not? The shell, after all, is just <sup>a</sup> program, albeit <sup>a</sup> clever one.) For instance, suppose you want to set tabs on your terminal, and find out the date and who's on the system every time you log in. Then you can put the three necessary commands (tabs, date, who) into <sup>a</sup> file, let's call it startup, and then run it with

#### sh startup

This says to run the shell with the file startup as input. The effect is as if you had typed the contents of startup on the terminal.

If this is to be <sup>a</sup> regular thing, you can eliminate the need to type sh: simply type, once only, the command

### chmod +x startup

and thereafter you need only say

### startup

to run the sequence of commands. The  $chmod(1)$  command marks the file executable; the shell recognizes this and runs it as <sup>a</sup> sequence of commands.

If you want startup to run automatically every time you log in, create <sup>a</sup> file in your login directory called .profile, and place in it the line startup. When the shell first gains control when you log in, it looks for the .profile file and does whatever commands it finds in it.† We'll get back to the shell in the section on program-<br>ming.

<sup>1&</sup>quot; The <sup>c</sup> shell instead reads <sup>a</sup> file called .Iogln

# 3. DOCUMENT PREPARATION

UNIX systems are used extensively for document preparation. There are two major formatting programs, that is, programs that produce <sup>a</sup> text with justified right margins, automatic page numbering and titling, automatic hyphenation, and the like. nroff is designed to produce output on terminals and line-printers. troff (pronounced "tee-roff' ') instead drives <sup>a</sup> phototypesetter, which produces very high quality output on photographic paper. This paper was formatted with troff.

# 3.1. Formatting Packages

The basic idea of nroff and troff is that the text to be formatted contains within it "formatting commands" that indicate in detail how the formatted text is to look. For example, there might be commands that specify how long lines are, whether to use single or double spacing, and what running titles to use on each page.

Because nroff and troff are relatively hard to learn to use effectively, several "packages" of canned formatting requests are available to let you specify paragraphs, running titles, footnotes, multi-column output, and so on, with little effort and without having to learn nroff and troff. These packages take <sup>a</sup> modest effort to learn, but the rewards for using them are so great that it is time well spent.

In this section, we will provide a hasty look at the "manuscript" package known as -ms. Formatting requests typically consist of a period and two upper-case letters, such as .TL, which is used to introduce a title, or .PP to begin <sup>a</sup> new paragraph.

<sup>A</sup> document is typed so it looks something like this:

```
.TL
title of document
.AU
author name
.SH
section heading
.PP
paragraph
.PP
another paragraph
.SH
another section heading
.PP
etc.
```
The lines that begin with a period are the formatting requests. For example, .PP calls for starting a new paragraph. The precise meaning of .PP depends on what output device is being used (typesetter or terminal, for instance), and on what publication the document will appear in. For example, —ms normally assumes that <sup>a</sup> paragraph is preceded by a space (one line in  $n \cdot 1/2$  line in  $t \cdot n$ ), and the first word is indented. These rules can be changed if you like, but they are changed by changing the interpretation of .PP, not by re-typing the document

To actually produce <sup>a</sup> document in standard format using —ms, use the command

troff —ms files

for the typesetter, and

nroff —ms files

for a terminal. The -ms argument tells troff and nroff to use the manuscript package of formatting requests.

There are several similar packages; check with <sup>a</sup> local expert to determine which ones are in common use on your machine.

# 3.2. Supporting Tools

In addition to the basic formatters, there is a host of supporting programs that help with document preparation.<br>The list in the next few paragraphs is far from complete, so browse through the manual and check with people

eqn and neqn let you integrate mathematics into the text of <sup>a</sup> document, in an easy~to-leam language that closely resembles the way you would speak it aloud. For example, the eqn input

sum from i=0 to n x sub i ~=~ pi over 2

produces the output

$$
\sum_{i=0}^{n} x_i = \frac{\pi}{2}
$$

The program tbl provides an analogous service for preparing tabular material; it does all the computations necessary to align complicated columns with elements of varying widths.

refer prepares bibliographic citations from a data base, in whatever style is defined by the formatting package. It looks after all the details of numbering references in sequence, filling in page and volume numbers, getting the author's initials and the journal name right, and so on.

spell and typo detect possible spelling mistakes in a document  $\dagger$  spell works by comparing the words in your document to a dictionary, printing those that are not in the dictionary. It knows enough about English spellin to detect plurals and the like, so it does <sup>a</sup> very good job. typo looks for words which are "unusual", and prints those. Spelling mistakes tend to be more unusual, and thus show up early when the most unusual words are printed first.

grep looks through <sup>a</sup> set of files for lines that contain <sup>a</sup> particular text pattern (rather like the editor's context search does, but on <sup>a</sup> bunch of files). For example,

### grep 'ing\$' chap"

will find all lines that end with the letters ing in the files chap\*. (It is almost always a good practice to put single quotes around the pattern you're searching for, in case it contains characters like \* or \$ that have a special meaning to the shell.) grep is often useful for finding out in which of <sup>a</sup> set of files the misspelled words detected by spell are actually located.

diff prints <sup>a</sup> list of the differences between two files, so you can compare two versions of something automatically (which certainly beats proofreading by human beings).

we counts the words, lines and characters in <sup>a</sup> set of files.

tr translates characters into other characters; for example it will convert upper to lower case and vice versa. This translates upper into lower.

### tr  $A-Z$   $a-z$  <input >output

sort sorts files in <sup>a</sup> variety of ways; cref makes cross-references; ptx makes <sup>a</sup> permuted index (keyword-in context listing). sed provides many of the editing facilities of ed, but can apply them to arbitrarily long inputs. awk provides the ability to do both pattern matching and numeric computations, and to conveniently process fields within lines. These programs are for more advanced users, and they are not limited to document preparation. Put them on your list of things to learn about.

Most of these programs are either independently documented (like eqn and tbl), or are sufficiently simple that the description in the System Manuals is adequate explanation.

# 3.3. Hints for Preparing Documents

Most documents go through several versions (always more than you expected) before they are finally finished. Accordingly, you should do whatever possible to make the job of changing them easy.<br>First, when you do the purely mechanical operations of typing, type so that subsequent editing will be easy.

Start each sentence on a new line. Make lines short, and break lines at natural places, such as after commas and semicolons, rather than randomly. Since most people change documents by rewriting phrases and adding, deleting and rearranging sentences, these precautions simplify any editing you have to do later.

Keep the individual files of <sup>a</sup> document down to modest size, perhaps ten to fifteen thousand characters. Larger files edit more slowly, and of course if you make <sup>a</sup> dumb mistake it's better to have clobbercd <sup>a</sup> small

<sup>T</sup> "typo" is not provided with Berkeley Unix.

file than <sup>a</sup> big one. Split into files at natural boundaries in the document, for the same reasons that you start each sentence on a new line.

The second aspect of making change easy is to not commit yourself to formatting details too early. One of the advantages of formatting packages like —ms is that they permit you to delay decisions to the last possible momenL Indeed, until <sup>a</sup> document is printed, it is not even decided whether it will be typeset or put on <sup>a</sup> line printer.

As <sup>a</sup> rule of thumb, for all but the most trivial jobs, you should type <sup>a</sup> document in terms of <sup>a</sup> set of requests like .PP, and then define them appropriately, either by using one of the canned packages (the better way) or by defining your own nroff and troff commands. As long as you have entered the text in some systematic way, it can always be cleaned up and re-formatted by a judicious combination of editing commands and request definitions.

# 4. PROGRAMMING

No attempt will be made here to teach any of the programming languages available, but <sup>a</sup> few words of advice are in order. One of the reasons why the UNIX system is <sup>a</sup> productive programming environment is that there is already <sup>a</sup> rich set of tools available, and facilities like pipes, I/O redirection, and the capabilities of the shell often make it possible to do <sup>a</sup> job by pasting together programs that already exist instead of writing from scratch.

# 4.1. The Shell

The pipe mechanism lets you fabricate quite complicated operations out of spare parts that already exist. For example, the first draft of the spell program was (roughly)

cat ... collect the files  $\lvert \text{tr} \dots \rangle$  put each word on a new line  $\vert$  tr ... delete punctuation, etc. | sort into dictionary order | uniq discard duplicates | comm print words in text but not in dictionary

More pieces have been added subsequently. but this goes <sup>a</sup> long way for such <sup>a</sup> small effort.

The editor can be made to do things that would normally require special programs on other systems. For example, to list the first and last lines of each of <sup>a</sup> set of files, such as <sup>a</sup> book, you could laboriously type

ed e chap1.1  $1<sub>p</sub>$ \$p <sup>e</sup> chap1.2 1<sub>p</sub> \$p etc.

But you can do the job much more easily. One way is to type

# ls chap" >temp

to get the list of filenames into <sup>a</sup> file. Then edit this file to make the necessary series of editing commands (using the global commands of ed), and write it into script. Now the command

### ed <script

will produce the same output as the laborious hand typing. Altemately (and more easily), you can use the fact that the shell will perform loops, repeating <sup>a</sup> set of commands over and over again for <sup>a</sup> set of arguments:

```
for i in chap*
do
    ed $i <script
done
```
This sets the shell variable <sup>i</sup> to each file name in turn, then does the command. You can type this command at the terminal, or put it in <sup>a</sup> file for later execution.

### 4.2. Programming the Shell

An option often overlooked by newcomers is that the shell is itself a programming language, with variables, control flow (if-else, while, for, case), subroutines, and interrupt handling. Since there are many building-block building blocks with shell command files.

We will not go into any details here; examples and rules can be found in An Introduction to the UNIX Shell, by S. R. Bourne.

### 4.3. Programming in C

If you are undertaking anything substantial, C is the only reasonable choice of programming language: everything in the UNIX system is tuned to it. The system itself is written in C, as are most of the programs that run on it. It is also a easy language to use once you get started. C is introduced and fully described in The C Pro-<br>gramming Language by B. W. Kernighan and D. M. Ritchie (Prentice-Hall, 1978). Several sections of the manual describe the system interfaces, that is, how you do I/O and similar functions. Read UNIX Programming for more complicated things.

Most input and output in <sup>C</sup> is best handled with the standard I/O library, which provides <sup>a</sup> set of I/O functions that exist in compatible form on most machines that have <sup>C</sup> compilers. In general, it's wisest to confine the system interactions in <sup>a</sup> program to the facilities provided by this library.

<sup>C</sup> programs that don't depend too much on special features of UNIX (such as pipes) can be moved to other computers that have C compilers. The list of such machines grows daily; in addition to the original PDP-11, it currently includes at least Honeywell 6000, IBM 370 and PC families, Interdata 8/32, Data General Nova and Eclipse, HP 2100, Harris /7, Motorola 68000 family (including machines like Sun Microsystems and Apple Macintosh), VAX 11 family, SEL 86, and Zilog Z80. Calls to the standard I/O library will work on all of these machines.

There are a number of supporting programs that go with C. lint checks C programs for potential portability problems, and detects errors such as mismatched argument types and uninitialized variables.<br>For larger programs (an

dencies among the source files and the processing steps needed to make a new version; it then checks the times that the pieces were last changed and does the minimal amount of recompiling to create <sup>a</sup> consistent updated version.

The debugger adb is useful for digging through the dead bodies of <sup>C</sup> programs, but is rather hard to learn to use effectively. The most effective debugging tool is still careful thought, coupled with judiciously placed print statements.<sup>†</sup>

The <sup>C</sup> compiler provides <sup>a</sup> limited instrumentation service, so you can find out where programs spend their time and what parts are worth optimizing. Compile the routines with the —p option; after the test run, use prof to print an execution profile. The command time will give you the gross run-time statistics of <sup>a</sup> program, but they are not super accurate or reproducible.

### 4.4. Other Languages

If you have to use Fortran, there are two possibilities. You might consider Ratfor, which gives you the decent control structures and free-form input that characterize C, yet lets you write code that is still portable to o

The "dbx" debugger, supplied starting with 4.2BSD, has extensive facilities for high-level debugging of C programs and is much easier to use than "adb".

Furthermore, supporting software like adb, prof, etc., are all virtually useless with Fortran programs. There may also be <sup>a</sup> Fortran <sup>77</sup> compiler on your system. If so, this is <sup>a</sup> viable alternative to Ratfor, and has the non-trivial advantage that it is compatible with <sup>C</sup> and related programs. (The Ratfor processor and <sup>C</sup> tools can be used with Fortran 77 too.)

If your application requires you to translate <sup>a</sup> language into <sup>a</sup> set of actions or another language, you are in effect building a compiler, though probably a small one. In that case, you should be using the yacc compilercompiler, which helps you develop <sup>a</sup> compiler quickly. The lex lexical analyzer generator does the same job for the simpler languages that can be expressed as regular expressions. It can be used by itself, or as <sup>a</sup> front end to recognize inputs for <sup>a</sup> yacc-based program. Both yacc and lex require some sophistication to use, but the initial effort of learning them can be repaid many times over in programs that are easy to change later on.

Most UNIX systems also make available other languages, such as Algol 68, APL, Basic, Lisp, Pascal, and Snobol. Whether these are useful depends largely on the local environment: if someone cares about the language and has worked on it, it may be in good shape. If not, the odds are strong that it will be more trouble than it's worth.

### 5. UNIX READING LIST

# 5.1. General:

- 1 K. L. Thompson and D. M. Ritchie, The UNIX Programmer's Manual, Bell Laboratories, 1978. Lists commands, system routines and interfaces, file formats, and some of the maintenance procedures. You can't live without this, although you will probably only need to read section 1. The supplementary document UNIX Programming - Second Edition, which is included in the Programmers Supplementary Documents manual (PSD:19)  $\dagger$ , is a useful starting point.
- 2 D. M. Ritchie and K. L. Thompson, The UNIX Time-sharing System, CACM, July 1974. An overview of the system, for people interested in operating systems. Worth reading by anyone who programs. Contains a remarkable number of one-sentence observations on how to do things right. This document is included in the Programmer Supplementary Documents manual (PSD:18).
- 3 The Bell System Technical Journal, (BSTJ) Special Issue on UNIX, July/August, 1978, contains many papers describing recent developments, and some retrospective material.
- <sup>4</sup> The 2nd International Corference on Software Engineering, (October, 1976) contains several papers describing the use of the Programmer's Workbench (PWB) version of UNIX.

### 5.2. Document Preparation

- 1 B. W. Kernighan, "A Tutorial Introduction to the UNIX Text Editor" (USD:12) and "Advanced Editing on UNIX," (USD:13) Bell Laboratories, 1978. Beginners need the introduction; the advanced material will help you get the most out of the editor.
- 2 M. E. Lesk, "Typing Documents on UNIX," Bell Laboratories, 1978. (USD:20). Describes the -ms macro package, which isolates the novice from the vagaries of nroff and troff, and takes care of most formatting situations. If this specific package isn't available on your system, something similar probably is. The most likely alternative is the PWB/UNIX macro package  $-mm$ ; see your local guru if you use PWB/UNIX. $\ddagger$
- <sup>3</sup> B. W. Kemighan and L. L. Cherry, "A System for Typesetting Mathematics," Bell laboratories Computing Science Tech. Rep. 17. (USD:26).
- 4 M. E. Lesk, "Tbl A Program to Format Tables," Bell Laboratories CSTR 49, 1976. (USD:28).
- 5 J. F. Ossanna, Jr., "NROFF/TROFF User's Manual," Bell Laboratories CSTR 54, 1976. (USD:24). troff is the basic formatter used by -ms, eqn and tbl. The reference manual is indispensable if you are going to write or maintain these or similar programs. But start with:
- <sup>6</sup> B. W. Kemighan, "A TROFF Tutorial," Bell Laboratories, 1976. (USD225). An attempt to unravel the intricacies of troff.

<sup>T</sup> In this Reading Ust, the references PSD and U31) refer to the Programmers Supplementary Documents manual (ND- 60.330) and Users Supplementary Documents manual (ND-60.328), respectively.

<sup>1;</sup> 'lhc macro package ~me is additionally available on Berkeley Unix Systems. -mm istypically not available.

# 5.3. Programming

- 1 B. W. Kernighan and D. M. Ritchie, *The C Programming Language*, Prentice-Hall, 1978. Contains a tutorial introduction, complete discussions of all language features, and the reference manual.
- 2 B. W. Kernighan and R. Pike, *The Unix Programming Environment*, Prentice-Hall, 1984. Contains many examples of <sup>C</sup> programs which use the system interfaces, and explanations of "why".
- 3 B. W. Kernighan and D. M. Ritchie, "UNIX Programming," Bell Laboratories, 1978. (PSD:19). Describes how to interface with the system from C programs: I/O calls, signals, processes.
- 4 S. R. Bourne, "An Introduction to the UNIX Shell," Bell Laboratories, 1978. (USD:5). An introduction and reference manual for the Version <sup>7</sup> shell. Mandatory reading if you intend to make effective use of the programming power of this shell.
- 5 S. C. Johnson, "Yacc Yet Another Compiler-Compiler," Bell Laboratories CSTR 32, 1978. (PSD:14).
- 5<br>6<br>7<br>8 M. E. Lesk, "Lex — A Lexical Analyzer Generator," Bell Laboratories CSTR 39, 1975. (PS1:15).
- S. C. Johnson, "Lint, a C Program Checker," Bell Laboratories CSTR 65, 1977. (PS1:9).
- S. l. Feldman, "MAKE —— <sup>A</sup> Program for Maintaining Computer Programs," Bell laboratories CSTR 57, 1977. (PSl:12).
- J. F. Maranzano and S. R. Boume, "A Tutorial Introduction to ADB," Bell Laboratories CSTR 62, 1977. 9 (PSl:10). An introduction to <sup>a</sup> powerful but complex debugging tool.

 $\frac{1}{2} \frac{1}{2} \frac{1}{2} \frac{1}{2} \frac{1}{2} \frac{1}{2}$ 

ND-60.328.1P EN

# LEARN — Computer-Aided Instruction on UNIX (Second Edition)

Brian W. Kerm'ghan

Michael E. Lesk

AT&T Bell Laboratories Murray Hill, New Jersey 07974

### ABSTRACT

This paper describes the second version of the learn program for interpreting CAI scripts on the UNIX† operating system, and a set of scripts that provide a computerized introduction to the system.

Six current scripts cover basic commands and file handling, the editor, additional file handling commands, the eqn program for mathematical typing, the "-ms" package of formatting macros, and an introduction to the <sup>C</sup> programming language. These scripts now include <sup>a</sup> total of about 530 lessons.

Many users from a wide variety of backgrounds have used learn to acquire basic UNIX skills. Most usage involves the first two scripts, an introduction to UNIX files and commands, and the UNIX editor.

The second version of learn is about four times faster than the previous one in CPU utilization, and much faster in perceived time because of better overlap of computing and printing. It also requires less file space than the first version. Many of the lessons have been revised; new material has been added to reflect changes and enhancements in UNIX itself. Scriptwriting is also easier because of revisions to the script language.

<sup>1&#</sup>x27; UNIX is <sup>a</sup> registered trademark of AT&T in the USA and other countries.

 $\text{USD:4-2}$ 

### 1. Introduction.

Learn is a driver for CAI scripts. It is intended to permit the easy composition of lessons and lesson fragments to teach people computer skills. Since it is teaching the same system on which it is implemented, it makes direct use of UNIX facilities to create <sup>a</sup> controlled UNIX environment. The system includes two main parts: (1) a driver that interprets the lesson scripts; and (2) the lesson scripts themselves. At present there are seven scripts:

- —basic file handling commands
- the UNIX text editors ed and vi
- —advanced file handling
- —the eqn language for typing mathematics
- the "ms" macro package for document formatting
- the C programming language

The purported advantages of CAI scripts for training in computer skills include the following:

- (a) students are forced to perform the exercises that are in fact the basis of training in any case;
- (b) students receive immediate feedback and confirmation of progress;
- (c) students may progress at their own rate;
- (d) no schedule requirements are imposed; students may study at any time convenient for them;
- (e) the lessons may be improved individually and the improvements are immediately available to new users;
- $(0)$  since the student has access to a computer for the CAI script there is a place to do exercises;
- (g) the use of high technology will improve student motivation and the interest of their management

Opposed to this, of course, is the absence of anyone to whom the student may direct questions. If CAI is used without a "counselor" or other assistance, it should properly be compared to a textbook, lecture series, or taped course, rather than to a seminar. CAI has been used for many years in a variety of educational areas. bitzer plato 1970 gray coala 1977 suppes individualize 1967 The use of a computer to teach computer use itself, however, offers unique advantages. The skills developed to get through the script are exactly those needed to use the computer; there is no waste effort.

The scripts written so far are based on some familiar assumptions about education; these assumptions are outlined in the next section. The remaining sections describe the operation of the script driver and the particular scripts now available. The driver puts few restrictions on the script writer, but the current scripts are of a rather rigid and stereotyped form in accordance with the theory in the next section and practical limitations.

# 2. Educational Assumptions and Design.

First, the way to teach people how to do something is to have them do it. Scripts should not contain long pieces of explanation; they should instead frequently ask the student to do some task. So teaching is always by exam repeat that example or produce <sup>a</sup> variation on it All are intended to be easy enough that most students will get most questions right, reinforcing the desired behavior.

Most lessons fall into one of three types. The simplest presents a lesson and asks for a yes or no answer to a question. The student is given a chance to experiment before replying. The script checks for the correct reply.

The second type asks for <sup>a</sup> word or number as an answer. For example <sup>a</sup> lesson on files might say

How many files are there in the current directory? Type "answer N", where N is the number of files.

The student is expected to respond (perhaps after experimenting) with

# answer 17

or whatever. Surprisingly often, however, the idea of a substitutable argument (i.e., replacing  $N$  by 17) is difficult for non-programmer students, so the first few such lessons need real care.<br>The third type of lesson i

are monitored, and the student types ready when the task is done. Figure 1 shows a sample dialog that

illustrates the last of these, using two lessons about the *cat* (concatenate, i.e., print) command taken from early in the script that teaches file handling. Most learn lessons are of this form.

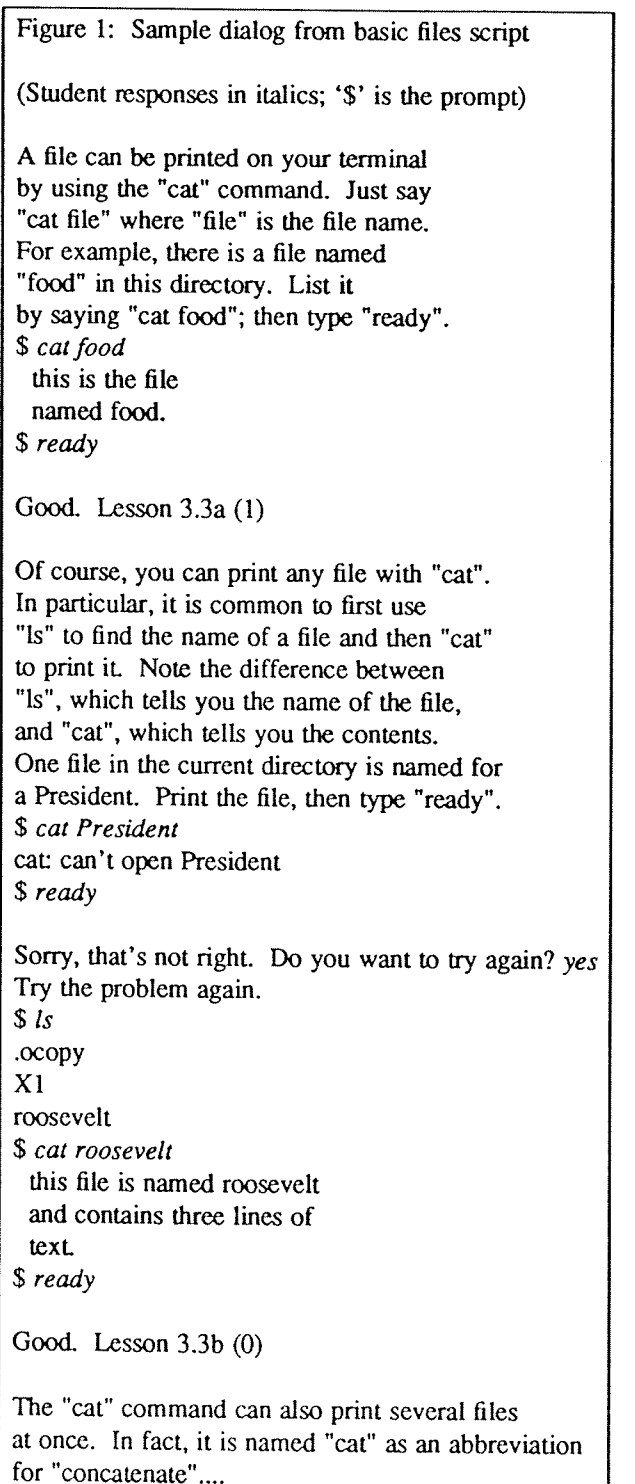

After each correct response the computer congratulates the student and indicates the lesson number that has just been completed, permitting the student to restart the script after that lesson. If the answer is wrong, the student is offered a chance to repeat the lesson. The "speed" rating of the student (explained in section 5) given after the lesson number when the lesson is completed successfully; it is printed only for the aid of script authors checking out possible errors in the lessons. It is assumed that there is no foolproof way to determine if the student truly "understands" what he or she is doing; accordingly, the current *learn* scripts only measure performance, not comprehension. If the student can

Unlike many CAI scripts, however, these scripts provide few facilities for dealing with wrong answers. In practice, if most of the answers are not right the script is a failure; the universal solution to student error is t

Along with this goes the assumption that anything can be taught to anybody if it can be broken into sufficiently small pieces. Anything not absorbed in a single chunk is just subdivided.<br>To avoid boring the faster students

tracks of different difficulty. The fastest sequence of lessons is aimed at roughly the bulk and speed of a typical tutorial manual and should be adequate for review and for well-prepared students. The next track is intend same series of lessons; this makes it profitable for a shaky user to back up and try again, and many students have done so.

The tracks are not completely distinct, however. Depending on the number of correct answers the student has given for the last few lessons, the program may switch tracks. The driver is actually capable of following an arbi

The main reason for using the *learn* program rather than simply writing the same material as a workbook is not the selection of tracks, but actual hands-on experience. Learning by doing is much more effective than pencil

Learn also provides a mechanical check on performance. The first version in fact would not let the student proceed unless it received correct answers to the questions it set and it would not tell a student the right answer allows the student to skip a lesson that he cannot pass; a "no" answer to the "Do you want to try again?" question in Figure 1 will pass to the next lesson. It is still true that *learn* will not tell the student the right

Of course, there are valid objections to the assumptions above. In particular, some students may object to not understanding what they are doing; and the procedure of smashing everything into small pieces may provoke the r

### 3. Scripts.

As mentioned above, the present scripts try at most to follow a three-track theory. Thus little of the potential complexity of the possible directed graph is employed, since care must be taken in lesson construction to see every unit have alternate successors to deal with student errors.

In most existing courses, the first few lessons are devoted to checking prerequisites. For example, before the student is allowed to proceed through the editor script the script verifies that the student understands files

will be unsatisfactory both because the wrong habits are being learned and because the scripts make little effort to deal with wrong answers. Unprepared students should not be encouraged to continue with scripts.

~~~~~~

There are some preliminary items which the student must know before any scripts can be tried. In particular, the student must know how to connect to <sup>a</sup> UNIX system, set the terminal properly, log in, and execute simple commands (e.g., *learn* itself). In addition, the character erase and line kill conventions (# and  $@$ ) should be known. It is hard to see how this much could be taught by computer-aided instruction, since <sup>a</sup> student who does not know these basic skills will not be able to run the learning program. <sup>A</sup> brief description on paper is provided (see Appendix A), although assistance will be needed for the first few minutes. This assistance, however, need not be highly skilled.

The first script in the current set deals with files. It assumes the basic knowledge above and teaches the student about the  $ls$ , cat, mv, rm, cp and diff commands. It also deals with the abbreviation characters  $*, ?$ , and [] in file names. It does not cover pipes or I/O redirection, nor does it present the many options on the Is command.

This script contains <sup>31</sup> lessons in the fast track; two are intended as prerequisite checks, seven are review exercises. There are <sup>a</sup> total of <sup>75</sup> lessons in all three tracks, and the instructional passages typed at the student to begin each lesson total 4,476 words. The average lesson thus begins with <sup>a</sup> 60-word message. In general, the fast track lessons have somewhat longer introductions, and the slow tracks somewhat shorter ones. The longest message is 144 words and the shortest 14.

The second script trains students in the use of the UNIX context editor ed, a sophisticated editor using regular expressions for searching. ritchie thompson unix seventh edition 1978 %O See section ed (1). All editor features except encryption, mark names and ';' in addressing are covered. The fast track contains <sup>2</sup> prerequisite checks, <sup>93</sup> lessons, and <sup>a</sup> review lesson. It is supplemented by <sup>146</sup> additional lessons in other tracks.

A comparison of sizes may be of interest. The *ed* description in the reference manual is 2,572 words long.<br>The *ed* tutorial kernighan editor tutorial 1974 is 6,138 words long. The fast track through the *ed* script is 7, is thus also about <sup>60</sup> words; the largest is <sup>171</sup> words and the smallest 10. The original ed script represents about three man-weeks of effort.

The advanced file handling script deals with  $ls$  options,  $I/O$  diversion, pipes, and supporting programs like  $pr$ , wc, tail, spell and grep. (The basic file handling script is a prerequisite.) It is not as refined as the first two scripts; this is reflected at least partly in the fact that it provides much less of <sup>a</sup> full three-track sequence than they do. On the other hand, since it is perceived as "advanced," it is hoped that the student will have somewhat more sophistication and be better able to cope with it at a reasonably high level of performance.

<sup>A</sup> fourth script covers the eqn language for typing mathematics. This script must be run on <sup>a</sup> terminal capable of printing mathematics, for instance the DASI <sup>300</sup> and similar Diablo~based terminals, or the nearly extinct Model <sup>37</sup> teletype. Again, this script is relatively short of tracks: of <sup>76</sup> lessons, only <sup>17</sup> are in the second track and <sup>2</sup> in the third track. Most of these provide additional practice for students who are having trouble in the first track.

The -ms script for formatting macros is a short one-track only script. The macro package it describes is no longer the standard, so this script will undoubtedly be superseded in the future. Furthermore, the linear style of <sup>a</sup> single learn script is somewhat inappropriate for the macros, since the macro package is composed of many independent features, and few users need all of them. It would be better to have <sup>a</sup> selection of short lesson sequences dealing with the features independently.

The script on <sup>C</sup> is in <sup>a</sup> state of transition. It was originally designed to follow <sup>a</sup> tutorial on C, but that document has since become obsolete. The current script has been partially converted to follow the order of presentation in The C Programming Language, ritchie kernighan programming 1978 prentice hall but this job is not complete. The <sup>C</sup> script was never intended to teach C; rather it is supposed to be <sup>a</sup> series of exercises for which the computer provides checking and (upon success) <sup>a</sup> suggested solution.

This combination of scripts covers much of the material which any UNIX user will need to know to make effective use of the system. With enlargement of the advanced files course to include more on the command interpreter, there will be a relatively complete introduction to UNIX available via learn. Although we make no pretense that learn will replace other instructional materials, it should provide <sup>a</sup> useful supplement to existing tutorials and reference manuals.

### 4. Experience with Students.

Learn has been installed on many different UNIX systems. Most of the usage is on the first two scripts, so these are more thoroughly debugged and polished. As a (random) sample of user experience, the learn program has been used at Bell Labs at Indian Hill for 10,500 lessons in a four month period. About 3600 of these are in the files script, 4100 in the editor, and 1400 in advanced files. The passing rate is about 80%, that is, about 4 lessons are passed for every one failed. There have been 86 distinct users of the files script, and 58 of the editor. On our system at Murray Hill, there have been nearly <sup>2000</sup> lessons over two weeks that include Christmas and New Year. Users have ranged in age from six up.

It is difficult to characterize typical sessions with the scripts; many instances exist of someone doing one or two lessons and then logging out, as do instances of someone pausing in <sup>a</sup> script for twenty minutes or more. In the earlier version of learn, the average session in the files course took 32 minutes and covered 23 lessons. The distribution is quite broad and skewed, however; the longest session was <sup>130</sup> minutes and there were five sessions shorter than five minutes. The average lesson took about <sup>80</sup> seconds. These numbers are roughly typical for non-programmers; <sup>a</sup> UNIX expert can do the scripts at approximately <sup>30</sup> seconds per lesson, most of which is the system printing.

At present working through a section of the middle of the files script took about 1.4 seconds of processor time<br>per lesson, and a system expert typing quickly took 15 seconds of real time per lesson. A novice would probably take at least a minute. Thus a UNIX system could support ten students working simultaneously with some spare capacity.

### 5. The Script Interpreter.

The learn program itself merely interprets scripts. It provides facilities for the script writer to capture student responses and their effects, and simplifies the job of passing control to and recovering control from the student. This section describes the operation and usage of the driver program, and indicates what is required to produce <sup>a</sup> new script. Readers only interested in the existing scripts may skip this section.

The file structure used by learn is shown in Figure 2. There is one parent directory (named lib) containing the script data. Within this directory are subdirectories, one for each subject in which <sup>a</sup> course is available, one for logging (named  $log$ ), and one in which user sub-directories are created (named  $play$ ). The subject directory contains master copies of all lessons, plus any supporting material for that subject. In a given subdirectory, each lesson is a single text file. Lessons are usually named systematically; the file that contains lesson  $n$  is called Ln.

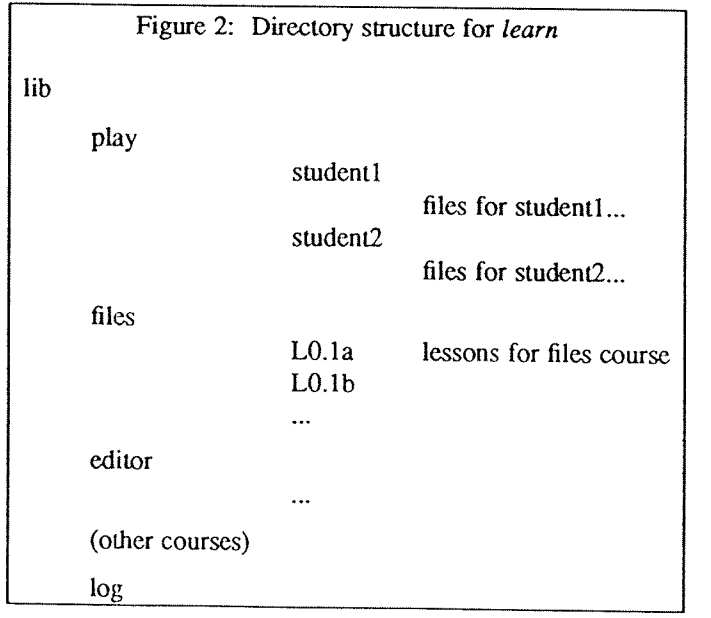

When learn is executed, it makes a private directory for the user to work in, within the learn portion of the file system. A fresh copy of all the files used in each lesson (mostly data for the student to operate upon) is

each time <sup>a</sup> student starts <sup>a</sup> lesson, so the script writer may assume that everything is reinitialized each time <sup>a</sup> lesson is entered. The student directory is deleted after each session; any permanent records must be kept elsewhere.

The script writer must provide certain basic items in each lesson:

- (1) the text of the lesson;
- (2) the set-up commands to be executed before the user gets control;
- (3) the data, if any, which the user is supposed to edit, transform, or otherwise process;
- (4) the evaluating commands to be executed after the user has finished the lesson, to decide whether the answer is right; and
- (5) <sup>a</sup> list of possible successor lessons.

Learn tries to minimize the work of bookkeeping and installation, so that most of the effort involved in script production is in planning lessons, writing tutorial paragraphs, and coding tests of student performance.

The basic sequence of events is as follows. First, learn creates the working directory. Then, for each lesson, learn reads the script for the lesson and processes it a line at a time. The lines in the script are: (1) commands to the script interpreter to print something, to create <sup>a</sup> files, to test something, etc.; (2) text to be printed or put in <sup>a</sup> file; (3) other lines, which are sent to the shell to be executed. One line in each lesson tums control over to the user; the user can run any UNIX commands. The user mode terminates when the user types yes, no , ready, or answer. At this point, the user's work is tested; if the lesson is passed, <sup>a</sup> new lesson is selected, and if not the old one is repeated.

Let us illustrate this with the script for the second lesson of Figure 1; this is shown in Figure 3.

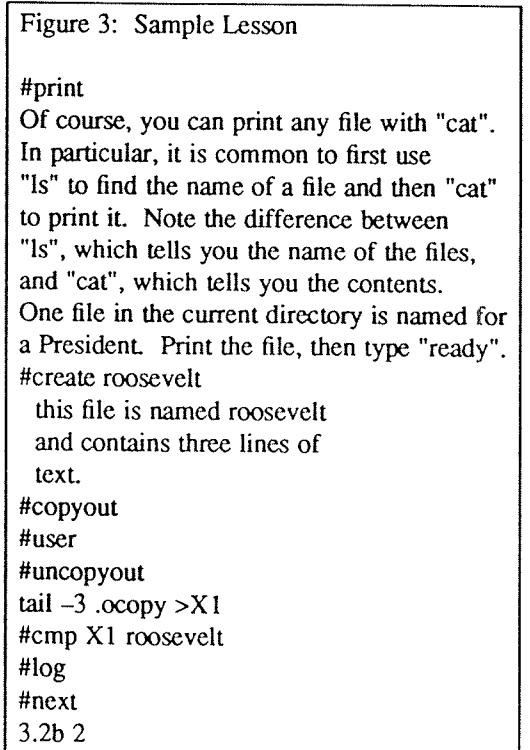

Lines which begin with # are commands to the learn script interpreter. For example,

# #print

causes printing of any text that follows, up to the next line that begins with <sup>a</sup> sharp.

# #print file

prints the contents of file; it is the same as *cat file* but has less overhead. Both forms of #print have the added property that if a lesson is failed, the #print will not be executed the second time through; this avoids annoying the student by repeating the preamble to <sup>a</sup> lesson.

#### #creale filename

creates <sup>a</sup> file of the specified name, and copies any subsequent text up to <sup>a</sup> # to the file. This is used for creat- ing and initializing working files and reference data for the lessons.

### #user

gives control to the student; each line he or she types is passed to the shell for execution. The #user mode is terminated when the student types one of yes, no, ready or answer. At that time, the driver resumes interpretation of the script.

# #copyin #uncopyin

Anything the student types between these commands is copied onto a file called .copy. This lets the script writer interrogate the student's responses upon regaining control.

### #copyout #uncopyout

Between these commands, any material typed at the student by any program is copied to the file .ocopy. This lets the script writer interrogate the effect of what the student typed, which true believers in the performance theory of learning usually prefer to the student's actual input.

# #pipe

# #unpipe

Normally the student input and the script commands are fed to the UNIX command interpreter (the "shell") one line at a time. This won't do if, for example, a sequence of editor commands is provided, since the input to the

There are several commands for setting status after the student has attempted the lesson.

## #cmp file1 file2

is an in-line implementation of  $cmp$ , which compares two files for identity.

# #match stuff

The last line of the student's input is compared to *stuff*, and the success or fail status is set according to it.<br>Extraneous things like the word *answer* are stripped before the comparison is made. There may be several

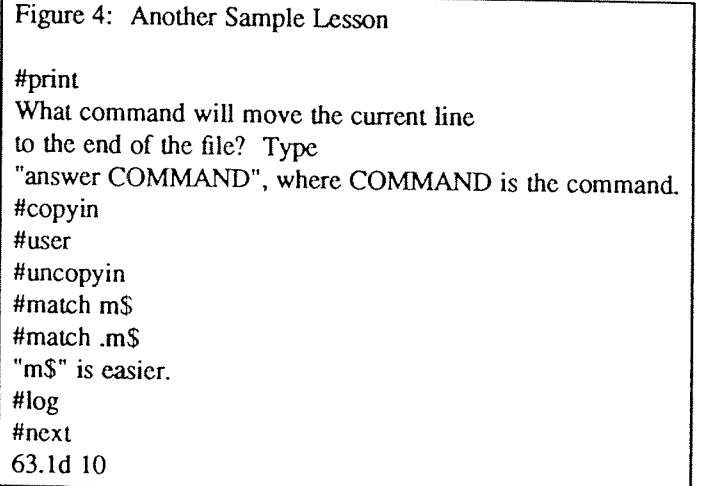

#bad stuff

This is similar to #match, except that it corresponds to specific failure answers; this can be used to produce hints for particular wrong answers that have been anticipated by the script writer.

#succeed #fall

print <sup>a</sup> message upon success or failure (as determined by some previous mechanism).

When the student types one of the "commands" yes, no, ready, or answer, the driver terminates the #user command, and evaluation of the student's work can begin. This can be done either by the built-in commands above, such as #match and #cmp, or by status returned by normal UNIX commands, typically grep and test. The last command should retum status true (0) if the task was done successfully and false (non-zero) otherwise; this status return tells the driver whether or not the student has successfully passed the lesson.

Performance can be logged:

#log file

writes the date, lesson, user name and speed rating, and a success/failure indication on file. The command

#log

by itself writes the logging information in the logging directory within the learn hierarchy, and is the normal form.

#nexl

is followed by <sup>a</sup> few lines, each with <sup>a</sup> successor lesson name and an optional speed rating on it <sup>A</sup> typical set might read

25.13 10 25.2a 5 25.3a 2

indicating that unit 25.1a is <sup>a</sup> suitable follow-on lesson for students with <sup>a</sup> speed rating of <sup>10</sup> units, 25.2a for student with speed near 5, and 25.3a for speed near 2. Speed ratings are maintained for each session with a student; the rating is increased by one each time the student gets <sup>a</sup> lesson right and decreased by four each time the student gets <sup>a</sup> lesson wrong. Thus the driver tries to maintain <sup>a</sup> level such that the users get 80% right answers. The maximum rating is limited to 10 and the minimum to 0. The initial rating is zero unless the student specifies <sup>a</sup> different rating when starting <sup>a</sup> session.

If the student passes <sup>a</sup> lesson, <sup>a</sup> new lesson is selected and the process repeats. If the student fails, <sup>a</sup> false status is returned and the program reverts to the previous lesson and tries another alternative. If it can not find another alternative, it skips forward a lesson. bye, bye, which causes a graceful exit from the learn system.<br>Hanging up is the usual novice's way out.

The lessons may form an arbitrary directed graph, although the present program imposes <sup>a</sup> limitation on cycles in that it will not present <sup>a</sup> lesson twice in the same session. If the student is unable to answer one of the exercises correctly, the driver searches for <sup>a</sup> previous lesson with <sup>a</sup> set of alternatives as successors (following the #nexz line). From the previous lesson with alternatives one route was taken earlier; the program simply tries <sup>a</sup> different one.

It is perfectly possible to write sophisticated scripts that evaluate the student's speed of response, or try to estimate the elegance of the answer, or provide detailed analysis of wrong answers. Lesson writing is so tedious already, however, that most of these abilities are likely to go unused.

The driver program depends heavily on features of UNIX that are not available on many other operating systems. These include the ease of manipulating files and directories, file redirection, the ability to use the command interpreter as just another program (even in <sup>a</sup> pipeline), command status testing and branching, the abil ity to catch signals like interrupts, and of course the pipeline mechanism itself. Although some parts of learn might be transferable to other systems, some generality will probably be lost.

A bit of history: The first version of learn had fewer built-in words in the driver program, and made more use of the facilities of UNIX. For example, file comparison was done by creating a *cmp* process, rather than comparing the two files within *learn*. Lessons were not stored as text files, but as archives. There was no concept of the in-line document; even #print had to be followed by a file name. Thus the initialization for each lesson was to extract the archive into the working directory (typically 4-8 files), then #print the lesson text.

The combination of such things made learn slower. The new version is about 4 or 5 times faster. Furthermore, The combination of such things made *learn* slower. The new version is about 4 or 5 times faster. Furthermore, it appears even faster to the user because in a typical lesson, the printing of the message comes first, and fi

It is also a great advantage to the script maintainer that lessons are now just ordinary text files. They can be edited without any difficulty, and UNIX text manipulation tools can be applied to them. The result has been t

### 6. Conclusions

The following observations can be made about secretaries, typists, and other non-programmers who have used learn:

- (a) A novice must have assistance with the mechanics of communicating with the computer to get through to the first lesson or two; once the first few lessons are passed people can proceed on their own.<br>(b) The terminology
- help if there were a low level reference card for UNIX to supplement the existing programmer oriented bulky manual and bulky reference card.
- (c) The concept of "substitutable argument" is hard to grasp, and requires help.<br>(d) They enjoy the system for the most next and  $M$
- 

(d) They enjoy the system for the most part. Motivation matters a great deal, however.<br>It takes an hour or two for a novice to get through the script on file handling. The total time for a reasonably intelligent and motivated novice to proceed from ignorance to a reasonable ability to create new files and manipulate old ones seems to be a few days, with perhaps half of each day spent on the machine.<br>The normal way of proceeding has been to have students in the same room with someone who knows UNIX

and the scripts. Thus the student is not brought to a halt by difficult questions. The burden on the counselor, however, is much lower than that on a teacher of a course. Ideally, the students should be encouraged to proce slow but functioning program, a program waiting for the user, and a broken machine.  $\dagger$ <br>One disadvantage of training with *learn* is that students come to depend completely on the CAI system, and do

not try to read manuals or use other learning aids. This is unfortunate, not only because of the increased demands for completeness and accuracy of the scripts, but because the scripts do not cover all of the UNIX system.

There are several other difficulties which are clearly evident. From the student's viewpoint, the most serious is often it i that lessons still crop up which simply can't be passed. Sometimes this is due to poor explanations, but just as some it is some error in the lesson itself some system facility that doesn't work on the local system in the same way it did on the development system. It takes knowledge and a certain healthy arrogance on the part of the user to recognize that the fault is not his or hers, but the script writer's. Permitting the student to get on with the next lesson regardless does alleviate problem. this somewhat, and the logging facilities make iteasy to watch for lessons that no one can pass, but it is still <sup>a</sup>

and ma The biggest problem with the previous *learn* was speed (or lack thereof) — it was often excruciatingly slow<br>and made a significant drain on the surface Theory of Theory of the state of the state of the second theory of made a significant drain on the system. The current version so far does not seem to have that difficulty, although some scripts, notably  $eqn$ , are intrinsically slow.  $eqn$ , for example, must do a lot of work even to print its some scripts, notably eqn, are intrinsically slow. eqn, for example, must do a lot of work even to introductions, let alone check the student responses, but delay is perceptible in all scripts from time to

local n † We hav mode. have even ven known an expert programmer to decide the computer was broken when he had simply left his terminal in<br>Novices have great difficulties with such problems.

time.

Another potential problem is that it is possible to break *learn* inadvertently, by pushing interrupt at the wrong time, or by removing critical files, or any number of similar slips. The defenses against such problems have steadily been improved, to the point where most students should not notice difficulties. Of course, it will always be possible to break learn maliciously, but this is not likely to be <sup>a</sup> problem.

One area is more fundamental - some UNIX commands are sufficiently global in their effect that learn currently does not allow them to be executed at all. The most obvious is  $cd$ , which changes to another directory. The prospect of a student who is learning about directories inadvertently moving to some random directory and removing files has deterred us from even writing lessons on  $cd$ , but ultimately lessons on such topics probably should be added.

### 7. Acknowledgments

We are grateful to all those who have tried *learn*, for we have benefited greatly from their suggestions and criticisms. In particular, M. E. Bittrich, J. L. Blue, S. I. Feldman, P. A. Fox, and M. J. McAlpin have provided for his efforts to improve the <sup>C</sup> script.

### References

- 1 D.L. Bitzer and D. Skaperdas, The Economics of a Large Scale Computer Based Educational System:<br>Plato IV, in "Computer Assisted Instruction, Testing and Guidance", ed. Wayne Holtzman, pp. 17-29, Harper and Row, New York, 1970.
- 2 D.C. Gray, J.P. Hulskamp, J.H. Kumm, S. Lichtenstein, and N.E. Nimmervoll, COALA A Minicomputer CAI System, IEEE Trans. Education, vol. E-20(1), pp. 73-77, Feb. 1977.
- <sup>3</sup> P. Suppes, 0n Using Computers to Individualize Instruction, in "The Computer in American Education", ed. D. D. Bushnell and D. W. Allen, pp. 11-24, John Wiley, New York, 1967.
- 4 B.F. Skinner, Why We Need Teaching Machines, Harv. Educ. Review, vol. 31, pp. 377-398, 1961. Reprinted in Educational Technology, ed. J.P. DeCecco, Holt Rinehart & Winston (New York, 1964).
- 5 B.W. Kernighan, A Tutorial Introduction to the UNIX text editor, Bell Laboratories, 1974. Bell Laboratories internal memorandum.

# An Introduction to the UNIX Shell

### S. R. Bourne

(Updated for 4.3BSD by Mark Seiden)

AT&T Bell Laboratories Murray Hill, New Jersey <sup>07974</sup>

### **ABSTRACT**

The  $shell\ddagger$  is a command programming language that provides an interface to the UNIX† operating system. Its features include control-flow primitives, parameter passing, variables and string substitution. Constructs such as while, if then else, case and for are available.<br>Two-way communication is possible between the *shell* and commands. String-valued parameters, typically file names or flags, may by commands that may be used to determine control-flow, and the standard output from a command may be used as shell input.

The *shell* can modify the environment in which commands run. Input and output can be redirected to files, and processes that communicate through 'pipes' can be invoked. Commands are found by searching directories in the f by the user. Commands can be read either from the terminal or from <sup>a</sup> file, which allows command procedures to be stored for later use.

<sup>i</sup> This paper describes sh(l). if it's the <sup>c</sup> shell (csh) that you're interested in, <sup>a</sup> good place to begin is William Joy's paper "An Introduction to the <sup>C</sup> shell" (USD16 in this manual).

<sup>T</sup> UNIX is <sup>a</sup> registered trademark of AT&T in the USA and other countries.

 $\text{USD:}5-2$ 

 $\mathbb{R}^2 \times \mathbb{R}^2$ 

## 1. INTRODUCTION

The shell is both a command language and a programming language that provides an interface to the UNIX operating system. This memorandum describes, with examples, the UNIX shell. The first section covers most of the everyd

# 1.1. Simple commands

Simple commands consist of one or more words separated by blanks. The first word is the name of the com- mand to be executed; any remaining words are passed as arguments to the command. For example,

who

is <sup>a</sup> command that prints the names of users logged in. The command

 $l< -l$ 

prints a list of files in the current directory. The argument  $-l$  tells *ls* to print status information, size and the creation date for each file.

### 1.2. Background commands

To execute a command the shell normally creates a new *process* and waits for it to finish. A command may be run without waiting for it to finish. For example,

 $cc$  pgm.c  $\&$ 

calls the C compiler to compile the file  $pgmc$ . The trailing  $\&$  is an operator that instructs the shell not to wait for the command to finish. To help keep track of such a process the shell reports its process number fol

# 1.3. Input/output redirection

Most commands produce output on the standard output that is initially connected to the terminal. This output may be sent to <sup>a</sup> file by writing, for example,

### $ls - l > file$

The notation  $>file$  is interpreted by the shell and is not passed as an argument to ls. If file does not exist then the shell creates it; otherwise the original contents of file are replaced with the output from ls. Output

# $ls - l \gg file$

In this case file is also created if it does not already exist.

The standard input of <sup>a</sup> command may be taken from <sup>a</sup> file instead of the terminal by writing, for example,

### we <file

The command wc reads its standard input (in this case redirected from  $file$ ) and prints the number of charac- ters, words and lines found. If only the number of lines is required then

### $wc -l$  <file

could be used.
## 1.4. Pipelines and filters

The standard output of one command may be connected to the standard input of another by writing the 'pipe' operator, indicated by I, as in,

 $ls -l$  | wc

Two commands connected in this way constitute a *pipeline* and the overall effect is the same as

 $\vert$ ls  $\vert$  >file; wc <file

except that no file is used. Instead the two processes are connected by a pipe (see pipe (2)) and are run in parallel. Pipes are unidirectional and synchronization is achieved by halting we when there is nothing to read and halting ls when the pipe is full.

A filter is a command that reads its standard input, transforms it in some way, and prints the result as output. One such filter, grep, selects from its input those lines that contain some specified string. For example,

is |grep old

prints those lines, if any, of the output from Is that contain the string old. Another useful filter is sort. For example,

who l sort

will print an alphabetically sorted list of logged in users.

<sup>A</sup> pipeline may consist of more than two commands, for example,

ls  $|$  grep old  $|$  wc  $-1$ 

prints the number of file names in the current directory containing the string old.

### 1.5. File name generation

Many commands accept arguments which are file names. For example,

ls -l main.c

prints information relating to the file main.c.

The shell provides <sup>a</sup> mechanism for generating <sup>a</sup> list of file names that match <sup>a</sup> pattern. For example,

 $ls -l$   $*.c$ 

generates, as arguments to ls, all file names in the current directory that end in  $\alpha$ . The character  $*$  is a pattern that will match any string including the null string. In general patterns are specified as follows.

- \*Matches any string of characters including the null string.
- ? Matches any single character.
- [...] Matches any one of the characters enclosed. A pair of characters separated by a minus will match any character lexically between the pair.

For example,

 $[a-z]$ \*

matches all names in the current directory beginning with one of the letters <sup>a</sup> through 2.

### /usr/fred/test/'?

matches all names in the directory /usr/fred/test that consist of a single character. If no file name is found that matches the pattern then the pattern is passed, unchanged, as an argument.

This mechanism is useful both to save typing and to select names according to some pattern. It may also be used to find files. For example,

### echo /usr/fred/\*/core

finds and prints the names of all core files in sub-directories of /usr/fred. (echo is a standard UNIX command that prints its arguments, separated by blanks.) This last feature can be expensive, requiring a scan of all sub-

### directories of /usr/fred.

There is one exception to the general rules given for patterns. The character '.' at the start of a file name must be explicitly matched.

echo  $*$ 

will therefore echo all file names in the current directory not beginning with '.'.

echo .\*

will echo all those file names that begin with '.'. This avoids inadvertent matching of the names '.' and '..' which mean 'the current directory' and 'the parent directory' respectively. (Notice that *ls* suppresses inform tion for the files '.' and '..'.)

### 1.6. Quoting

Characters that have a special meaning to the shell, such as  $\lt$  > \* ? | &, are called metacharacters. A complete list of metacharacters is given in appendix B. Any character preceded by a \ is *quoted* and loses its spe

echo V

will echo a single ?, and

echo \\

will echo a single \. To allow long strings to be continued over more than one line the sequence \newline is ignored.

\ is convenient for quoting single characters. When more than one character needs quoting the above mechanism is clumsy and error prone. A string of characters may be quoted by enclosing the string between single quotes. F

echo xx'\*\*\*\*'xx

will echo

xx\*\*\*\*xx

The quoted string may not contain a single quote but may contain newlines, which are preserved. This quoting mechanism is the most simple and is recommended for casual use.

<sup>A</sup> third quoting mechanism using double quotes is also available that prevents interpretation of some but not all metacharacters. Discussion of the details is deferred to section 3.4.

### 1.7. Prompting

When the shell is used from a terminal it will issue a prompt before reading a command. By default this prompt is '\$ '. It may be changed by saying, for example,

### PS 1=yesdear

that sets the prompt to be the string *yesdear*. If a newline is typed and further input is needed then the shell will issue the prompt '> '. Sometimes this can be caused by mistyping a quote mark. If it is unexpected then

### PSZ=more

### 1.8. The shell and login

Following login (1) the shell is called to read and execute commands typed at the terminal. If the user's login directory contains the file profile then it is assumed to contain commands and is read by the shell before rea

## 1.9. Summary

'

- 0 ls
	- Print the names of files in the current directory.
	- ls >file Put the output from  $ls$  into file.
- $ls$  | wc  $-l$ Print the number of files in the current directory.
- ls l grep old Print those file names containing the string old.
- $ls$  | grep old | wc -l Print the number of files whose name contains the string old.
- cc pgm.c  $\&$ Run cc in the background

## 2. SHELL PROCEDURES

The shell may be used to read and execute commands contained in <sup>a</sup> file. For example,

sh file  $[args \dots]$ 

calls the shell to read commands from file. Such a file is called a command procedure or shell procedure. Arguments may be supplied with the call and are referred to in *file* using the positional parameters  $$1, $2, \ldots$ . For example, if the file  $wg$  contains

who | grep \$1

then

sh wg fred

is equivalent to

who Igrep fred

UNIX files have three independent attributes, read, write and execute. The UNIX command chmod (1) may be used to make <sup>a</sup> file executable. For example,

chmod +x wg

will ensure that the file wg has execute status. Following this, the command

wg fred

is equivalent to

sh wg fred

This allows shell procedures and programs to be used interchangeably. In either case <sup>a</sup> new process is created to run the command

As well as providing names for the positional parameters, the number of positional parameters in the call is available as \$#. The name of the file being executed is available as \$0 .

A special shell parameter \* is used to substitute for all positional parameters except  $$0$ . A typical use of this is to provide some default arguments, as in,

nroff  $-7450$  –ms \*

which simply prepends some arguments to those already given.

### 2.1. Control flow - for

A frequent use of shell procedures is to loop through the arguments  $(\$1, \$2, ...)$  executing commands once for each argument. An example of such a procedure is *tel* that searches the file /**usr/lib/telnos** that contains line

 $\ddotsc$ fred mh0123 bert mh0789  $\cdots$ 

The text of tel is

for i

do grep \$i /usr/lib/telnos; done

The command

tel fred

prints those lines in /usr/lib/telnos that contain the string fred.

tel fred bert

prints those lines containing fred followed by those for bert.

The for loop notation is recognized by the shell and has the general form

for *name* in  $w \mid w^2 \ldots$ do command-list done

A command-list is a sequence of one or more simple commands separated or terminated by a newline or semicolon. Furthermore, reserved words like **do** and **done** are only recognized following a newline or semicolon. *name*

Another example of the use of the for loop is the create command whose text is

for  $i$  do  $\geq$ \$*i*; done

The command

create alpha beta

ensures that two empty files *alpha* and *beta* exist and are empty. The notation  $\frac{1}{2}$  may be used on its own to create or clear the contents of a file. Notice also that a semicolon (or newline) is required before **d** 

### 2.2. Control flow <sup>~</sup> case

<sup>A</sup> multiple way branch is provided for by the case notation. For example,

case \$# in 1) cat  $\gg$ \$1 ;; 2) cat  $>> $2 < $1$ ;; \*) echo 'usagc: append [ from ] to' ;; esac

is an append command. When called with one argument as

append file

 $#$  is the string *I* and the standard input is copied onto the end of *file* using the *cat* command.

append filel file2

appends the contents of filel onto file2. If the number of arguments supplied to append is other than 1 or 2 then <sup>a</sup> message is printed indicating proper usage.

The general form of the case command is

```
case word in
    pattern) command-list;;
     ..o
esac
```
'' '' '' ''

The shell attempts to match word with each pattern, in the order in which the patterns appear. If a match is found the associated *command-list* is executed and execution of the case is complete. Since  $*$  is the pattern that matches any string it can be used for the default case.

<sup>A</sup> word of caution: no check is made to ensure that only one pattern matches the case argument. The first match found defines the set of commands to be executed. In the example below the commands following the  $second * will never be executed.$ 

```
case $# in
    *)...;;
    *)...;;
esac
```
Another example of the use of the case construction is to distinguish between different forms of an argument. The following example is <sup>a</sup> fragment of <sup>a</sup> cc command.

```
for i
do case $i in
   -(\csc) \cdots ;;<br>-\ast \cdots echo
               echo 'unknown flag $i' ;;
    *.c) /lib/c0 \, \text{Si} \ldots;;
    *) echo 'unexpected argument $i' ;;
    esac
done
```
To allow the same commands to be associated with more than one pattern the case command provides for alternative patterns separated by a |. For example,

```
case $i in
     -x|-y)...
esac
```
is equivalent to

```
case Si in
    -[xy]...
esac
```
The usual quoting conventions apply so that

```
case $i in
        \vee\dddot{\phantom{0}}
```
will match the character ?.

## 2.3. Here documents

The shell procedure tel in section 2.1 uses the file /usr/lib/telnos to supply the data for grep. An alternative is to include this data within the shell procedure as a *here* document, as in,

```
for i
do grep i \ll !fred mh0123
   bert mh0789
   ..o
I
done
```
In this example the shell takes the lines between  $\ll$ ! and ! as the standard input for *grep*. The string ! is arbitrary, the document being terminated by a line that consists of the string following  $\ll$ .

Parameters are substituted in the document before it is made available to grep as illustrated by the following procedure called  $edg$ .

```
ed $3 \ll\%g/$ l/S//$2/g W%
```
The call

edg stringl string2 file

is then equivalent to the command

ed file  $\ll\%$ g/string1/s//string2/g W%

and changes all occurrences of *string1* in *file* to *string2*. Substitution can be prevented using  $\setminus$  to quote the special character \$ as in

```
ed $3 <<+ 1,\$S/$ l/$2/g
w
+
```
(This version of *edg* is equivalent to the first except that *ed* will print a ? if there are no occurrences of the string  $$1$ .) Substitution within a *here* document may be prevented entirely by quoting the terminating

```
grep i \ll 4#
```
The document is presented without modification to grep. If parameter substitution is not required in a here document this latter form is more efficient.

## 2.4. Shell variables

The shell provides string-valued variables. Variable names begin with <sup>a</sup> letter and consist of letters. digits and underscores. Variables may be given values by writing, for example,

user=fred box=m000 acct=mh0000

which assigns values to the variables user, box and acct. A variable may be set to the null string by saying, for example,

null=

The value of <sup>a</sup> variable is substituted by preceding its name with S; for example,

echo \$user

will echo fred.

Variables may be used interactively to provide abbreviations for frequently used strings. For example,

b=/usr/fred/bin mv pgm \$b

will move the file pgm from the current directory to the directory /usr/fred/bin. A more general notation is available for parameter (or variable) substitution, as in,

echo \${user}

which is equivalent to

echo \$user

and is used when the parameter name is followed by <sup>a</sup> letter or digit. For example,

tmp=/tmp/ps  $ps a > $ (mp)a$ 

will direct the output of  $ps$  to the file  $/$ tmp/psa, whereas,

ps <sup>a</sup> >\$tmpa

would cause the value of the variable tmpa to be substituted.

Except for \$? the following are set initially by the shell. \$? is set after executing each command.

- \$? The exit status (return code) of the last command executed as <sup>a</sup> decimal string. Most commands return <sup>a</sup> zero exit status if they complete successfully, otherwise <sup>a</sup> non-zero exit status is returned. Testing the value of return codes is dealt with later under if and while commands.
- \$# The number of positional parameters (in decimal). Used, for example, in the *append* command to check the number of parameters.
- \$\$ The process number of this shell (in decimal). Since process numbers are unique among all existing processes, this string is frequently used to generate unique temporary file names. For example,

ps <sup>a</sup> >/tmp/ps\$\$

rm /tmp/ps\$\$

\$! The process number of the last process run in the background (in decimal).

\$ — The current shell flags, such as  $-x$  and  $-v$ .

Some variables have <sup>a</sup> special meaning to the shell and should be avoided for general use.

\$MAIL When used interactively the shell looks at the file specified by this variable before it issues <sup>a</sup> prompt. If the specified file has been modified since it was last looked at the shell prints the message you have mail before prompting for the next command. This variable is typically set in the file .profile, in the user's login directory. For example,

### MAIL=/usr/spool/mail/fred

\$HOME The default argument for the cd command. The current directory is used to resolve file name references that do not begin with a  $/$ , and is changed using the  $cd$  command. For example,

cd /usr/fred/bin

makes the current directory /usr/fred/bin .

#### cat wn

will print on the terminal the file wn in this directory. The command  $cd$  with no argument is equivalent to

### cd \$HOME

This variable is also typically set in the the user's login profile.<br>A list of directories that contain commands (the *search path*). Each time a command is exe-**\$PATH** A list of directories that contain commands (the *search path*). Each time a command is executed by the shell a list of directories is searched for an executable file. If \$PATH is not set then the current director

### PATH=:/usr/fred/bin:/bin:/usr/bin

specifies that the current directory (the null string before the first :), /usr/fred/bin, /bin and /usr/bin are to be searched in that order. In this way individual users can have their own 'private' commands that are acce name contains a/ then this directory search is not used; <sup>a</sup> single attempt is made to execute the command.

- \$PS1 The primary shell prompt string, by default, '\$'.
- SPSZ The shell prompt when further input is needed, by default, '> '.
- **\$IFS** The set of characters used by *blank interpretation* (see section 3.4).

## 2.5. The test command

The test command, although not part of the shell, is intended for use by shell programs. For example,

test —f file

returns zero exit status if *file* exists and non-zero exit status otherwise. In general test evaluates a predicate and returns the result as its exit status. Some of the more frequently used test arguments are given here, test (I) for <sup>a</sup> complete specification.

> test s true if the argument  $s$  is not the null string test  $-f$  file true if *file* exists test  $-r$  file true if *file* is readable test -w file true if  $file$  is writable test  $-d$  file true if  $file$  is a directory

#### 2.6. Control flow - while

The actions of the for loop and the case branch are determined by data available to the shell. A while or until loop and an if then else branch are also provided whose actions are determined by the exit status returned by

while command—list, do command-list, done

The value tested by the while command is the exit status of the last simple command following while. Each time round the loop *command-list<sub>1</sub>* is executed; if a zero exit status is returned then *command-list<sub>1</sub>* is exec

while test \$1  $do \ldots$ shift done

is equivalent to

for i do . . . done

shift is a shell command that renames the positional parameters  $$2, $3, \ldots$  as  $$1, $2, \ldots$  and loses  $$1.$ 

Another kind of use for the while/until loop is to wait until some external event occurs and then run some commands. in an until loop the termination condition is reversed. For example,

> until test —f file do sleep 300; done commands

will loop until file exists. Each time round the loop it waits for 5 minutes before trying again. (Presumably another process will eventually create the file.)

### 2.7. Control flow - if

Also available is <sup>a</sup> general conditional branch of the form,

if command—list then command—list else command-list fi

that tests the value retumed by the last simple command following if.

The if command may be used in conjunction with the test command to test for the existence of a file as in

```
if test —f file
then process file
else do something else
(i
```
An example of the use of if, case and for constructions is given in section 2.10.

A multiple test if command of the form

```
if...then ...
else if
      then \ldotselse if
            \ddotscfi
      fi
fi
```
may be written using an extension of the if notation as,

if ... then ... elif then .. elif  $\ddotsc$ h

The following example is the touch command which changes the 'last modified' time for a list of files. The command may be used in conjunction with make  $(1)$  to force recompilation of a list of files.

flag $=$ for i do case \$i in  $-c)$  flag=N ;;  $*$ ) if test  $-f$  \$i then In \$i junk\$\$; rm junk\$\$ elif test \$flag then echo file  $\sqrt{s}$  does not exist else >\$i fi esac

```
done
```
The  $-c$  flag is used in this command to force subsequent files to be created if they do not already exist. Otherwise, if the file does not exist, an error message is printed. The shell variable  $flag$  is set to some non-null

ln...;rm...

make <sup>a</sup> link to the file and then remove it thus causing the last modified date to be updated.

The sequence

if commandl then command2 fi

may be written

commandl && command2

Conversely,

command1 | | command2

executes command2 only if command1 fails. In each case the value returned is that of the last simple com-<br>mand executed.

## 2.8. Command grouping

Commands may be grouped in two ways,

{ command-list ; }

and

The commands

( command-list )

In the first command-list is simply executed. The second form executes command-list as a separate process. For example,

(cd  $x$ ;  $rm$  junk )

executes rm junk in the directory x without changing the current directory of the invoking shell.

ed x; rm junk

have the same effect but leave the invoking shell in the directory  $x$ .

### 2.9. Debugging shell procedures

The shell provides two tracing mechanisms to help when debugging shell procedures. The first is invoked within the procedure as

set —v

(v for verbose) and causes lines of the procedure to be printed as they are read. It is useful to help isolate syntax errors. It may be invoked without modifying the procedure by saying

sh  $-v$  proc...

where proc is the name of the shell procedure. This flag may be used in conjunction with the  $-n$  flag which prevents execution of subsequent commands. (Note that saying  $set -n$  at a terminal will render the terminal useless until an end-of-file is typed.)

The command

 $set -x$ 

will produce an execution trace. Following parameter substitution each command is printed as it is executed. (Try these at the terminal to see what effect they have.) Both flags may be turned off by saying

set —

and the current setting of the shell flags is available as \$— .

## 2.10. The man command

The following is the man command which is used to diplay sections of the UNIX manual on your terminal. It is called, for example, as

> man sh man —t ed man 2 fork

In the first the manual section for sh is displayed. Since no section is specified, section 1 is used. The second example will typeset (-t option) the manual section for ed. The last prints the fork manual page from section 2, which covers system calls.

ed /usr/man

```
: 'colon is the comment command'
: 'default is nroff ($N), section 1 ($s)'
N=n s=1for i
do case $i in
   [1-9]*) s=Si;;
   -t)N=t ;;
   -n) N=n ;;
   -*) echo unknown flag \sqrt{s}i\sqrt{s};;
   *) if test -f man$s/$i.$s
      then ${N}roff manO/${N}aa man$s/$i.$s
      else : 'look through all manual sections'
            found=no
            forjin123456789
            do if test -f man$j/$i.$j
               then man $j $i
                    found=yes
               fi
            done
            case $found in
                no) echo 'Si: manual page not found'
            esac
      fi
   esac
done
```
Figure l. A version of the man command

## 3. KEYWORD PARAMETERS

Shell variables may be given values by assignment or when <sup>a</sup> shell procedure is invoked. An argument to <sup>a</sup> shell procedure of the form name=value that precedes the command name causes value to be assigned to name before execution of the procedure begins. The value of name in the invoking shell is not affected. For example,

#### user=fred command

will execute command with user set to fred. The -k flag causes arguments of the form name=value to be interpreted in this way anywhere in the argument list. Such names are sometimes called keyword parameters. If any arguments remain they are available as positional parameters \$1, \$2, ....

The set command may also be used to set positional parameters from within <sup>a</sup> procedure. For example,

 $set - *$ 

will set \$1 to the first file name in the current directory, \$2 to the next, and so on. Note that the first argument,  $-$ , ensures correct treatment when the first file name begins with a  $-$ .

### 3.1. Parameter transmission

When <sup>a</sup> shell procedure is invoked both positional and keyword parameters may be supplied with the call. Keyword parameters are also made available implicitly to <sup>a</sup> shell procedure by specifying in advance that such parameters are to be exported. For example,

export user box

'' '' ''

marks the variables user and box for export. When <sup>a</sup> shell procedure is invoked copies are made of all exportable variables for use within the invoked procedure. Modification of such variables within the procedure does not affect the values in the invoking shell. It is generally true of <sup>a</sup> shell procedure that it may not modify the state of its caller without explicit request on the part of the caller. (Shared file descriptors are an exception to this rule.)

Names whose value is intended to remain constant may be declared readonly. The form of this command is the same as that of the export command,

readonly name . . .

Subsequent attempts to set readonly variables are illegal.

## 3.2. Parameter substitution

If a shell parameter is not set then the null string is substituted for it. For example, if the variable d is not set

echo \$d

or

echo \${d}

will echo nothing. <sup>A</sup> default string may be given as in

echo  $${d-.]}$ 

which will echo the value of the variable d if it is set and '.' otherwise. The default string is evaluated using the usual quoting conventions so that

echo  $$d-'*'$ 

will echo  $*$  if the variable **d** is not set. Similarly

 $echo$   $$$  $(d-$1)$ 

will echo the value of d if it is set and the value (if any) of \$1 otherwise. A variable may be assigned a default value using the notation

echo  $$d=.]$ 

which substitutes the same string as

echo  $$d-.$ 

and if d were not previously set then it will be set to the string  $\cdot$ . (The notation  $\{(...,...)\}$  is not available for positional parameters.)

If there is no sensible default then the notation

echo \${d?message}

will echo the value of the variable d if it has one, otherwise message is printed by the shell and execution of the shell procedure is abandoned. If message is absent then <sup>a</sup> standard message is printed. <sup>A</sup> shell procedure that requires some parameters to be set might start as follows.

:\${user'?} \$(acct?) \${bin7}

Colon (:) is <sup>a</sup> command that is built in to the shell and does nothing once its arguments have been evaluated. If any of the variables user, acct or bin are not set then the shell will abandon execution of the procedure.

## 3.3. Command substitution

The standard output from a command can be substituted in a similar way to parameters. The command pwd prints on its standard output the name of the current directory. For example, if the current directory is lusr/fred/bin then the command

d='pwd'

is equivalent to

d=/usr/fred/bin

The entire string between grave accents  $(\ldots)$  is taken as the command to be executed and is replaced with the output from the command. The command is written using the usual quoting conventions except that <sup>a</sup> ' must be escaped using a  $\lambda$ . For example,

ls 'echo "\$1"'

is equivalent to

ls \$1

Command substitution occurs in all contexts where parameter substitution occurs (including here documents) and the treatment of the resulting text is the same in both cases. This mechanism allows string processing commands to be used within shell procedures. An example of such a command is basename which removes a specified suffix from <sup>a</sup> string. For example,

basename main.c .c

will print the string main. Its use is illustrated by the following fragment from a  $cc$  command.

case \$A in لأنداء  $*c$ ) B='basename \$A .c' . . . esac

that sets <sup>B</sup> to the part of \$A with the suffix .c stripped.

Here are some composite examples.

- $\bullet$ for i in  $\iota$ ls -t ; do ... The variable *i* is set to the names of files in time order, most recent first.
- set 'date'; echo \$6 \$2 \$3, \$4 will print, e.g., 1977 Nov 1, 23:59:59

### 3.4. Evaluation and quoting

The shell is <sup>a</sup> macro processor that provides parameter substitution, command substitution and file name gen eration for the arguments to commands. This section discusses the order in which these evaluations occur and the effects of the various quoting mechanisms.

Commands are parsed initially according to the grammar given in appendix A. Before a command is executed the following substitutions occur.

- parameter substitution, e.g. \$user
- . command substitution, e.g. 'pwd'

Only one evaluation occurs so that if, for example, the value of the variable  $X$  is the string  $y$  then echo \$X

will echo \$y.

blank interpretation

Following the above substitutions the resulting characters are broken into non-blank words (blank interpretation). For this purpose 'blanks' are the characters of the string SIFS. By default, this string consists of blank, tab and newline. The null string is not regarded as <sup>a</sup> word unless it is quoted. For example,

echo<sup>"</sup>

will pass on the null string as the first argument to echo, whereas

echo \$null

- will call echo with no arguments if the variable null is not set or set to the null string.
- file name generation

Each word is then scanned for the file pattern characters  $\ast$ , ? and [...] and an alphabetical list of file names is generated to replace the word. Each such file name is <sup>a</sup> separate argument.

The evaluations just described also occur in the list of words associated with <sup>a</sup> for loop. Only substitution occurs in the word used for <sup>a</sup> case branch.

As well as the quoting mechanisms described earlier using  $\lambda$  and  $\lambda$  a third quoting mechanism is provided using double quotes. Within double quotes parameter and command substitution occurs but file name generation and the interpretation of blanks does not. The following characters have <sup>a</sup> special meaning within double quotes and may be quoted using  $\lambda$ .

- \$ parameter substitution
- command substitution
- $\mathbf{r}$ ends the quoted string
- $\log$  quotes the special characters \$  $\degree$  "  $\log$

For example,

echo "\$x"

will pass the value of the variable  $x$  as a single argument to  $echo$ . Similarly,

echo "\$\*"

will pass the positional parameters as <sup>a</sup> single argument and is equivalent to

echo "\$1 \$2 ..."

The notation  $\$ emptyset is the same as  $\$ \* except when it is quoted.

echo "\$@"

will pass the positional parameters, unevaluated, to echo and is equivalent to

echo "\$1" "\$2"

The following table gives, for each quoting mechanism, the shell metacharacters that are evaluated.

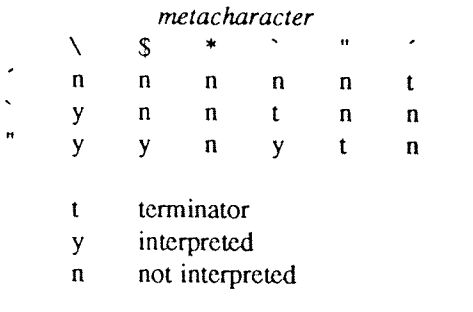

## Figure 2. Quoting mechanisms

In cases where more than one evaluation of a string is required the built-in command eval may be used. For example, if the variable X has the value  $\hat{y}$ , and if y has the value pqr then

#### eval echo 3X

will echo the string pqr.

In general the *eval* command evaluates its arguments (as do all commands) and treats the result as input to the shell. The input is read and the resulting command(s) executed. For example,

wg='eval who! grep' \$wg fred

is equivalent to

## who l grep fred

In this example, eval is required since there is no interpretation of metacharacters, such as  $\vert$ , following substitution.

## 3.5. Error handling

The treatment of errors detected by the shell depends on the type of error and on whether the shell is being used interactively. An interactive shell is one whose input and output are connected to a terminal (as determine

Execution of <sup>a</sup> command (see also 3.7) may fail for any of the following reasons.

- Input output redirection may fail. For example, if a file does not exist or cannot be created.
- The command itself does not exist or cannot be executed.
- The command terminates abnormally, for example, with a "bus error" or "memory fault". See Figure 2 below for a complete list of UNIX signals.
- The command terminates normally but returns a non-zero exit status.

In all of these cases the shell will go on to execute the next command. Except for the last case an error message will be printed by the shell. All remaining errors cause the shell to exit from a command procedure. An interactive shell will return to read another command from the terminal. Such errors include the following.

- Syntax errors. e.g., if ... then ... done
- - <sup>A</sup> signal such as interrupt. The shell waits for the current command, if any, to finish execution and then either exits or returns to the terminal.
- Failure of any of the built-in commands such as cd.

The shell flag -e causes the shell to terminate if any error is detected.

- 1 hangup
- 2 interrupt<br> $3*$  quit
- quit
- 4\*illegal instruction
- $5*$  trace trap<br> $6*$  IOT instru
- IOT instruction
- 7\*EMT instruction
- $8*$  floating point exception<br>9 kill (cannot be caught or
- 9 kill (cannot be caught or ignored)  $10^*$  bus error
- bus error
- 11\*segmentation violation
- 12\*bad argument to system call
- 13 write on a pipe with no one to read it<br>14 alarm clock
- alarm clock
- 15 software termination (from kill (1))

### Figure 3. UNIX signalsf

Those signals marked with an asterisk produce a core dump if not caught. However, the shell itself ignores quit which is the only external signal that can cause a dump. The signals in this list of potential interest to she

<sup>T</sup> Additional signals have been added in Berkeley Unix. See sigvec(2) or signal(3C) for an up-to-date list.

### 3.6. Fault handling

Shell procedures normally terminate when an interrupt is received from the terminal. The trap command is used if some cleaning up is required, such as removing temporary files. For example,

trap 'rm /tmp/ps\$\$; exit' 2

sets <sup>a</sup> trap for signal <sup>2</sup> (terminal interrupt), and if this signal is received will execute the commands

rm /tmp/ps\$\$; exit

exit is another built-in command that terminates execution of a shell procedure. The exit is required; otherwise, after the trap has been taken, the shell will resume executing the procedure at the place where it was interrupted.

UMX signals can be handled in one of three ways. They can be ignored, in which case the signal is never sent to the process. They can be caught, in which case the process must decide what action to take when the signal is received. Lastly, they can be left to cause termination of the process without it having to take any further action. If <sup>a</sup> signal is being ignored on entry to the shell procedure, for example, by invoking it in the background (see 3.7) then *trap* commands (and the signal) are ignored.

The use of trap is illustrated by this modified version of the touch command (Figure 4). The cleanup action is to remove the file junk\$\$.

> flag $=$ trap 'rm –f junk\$\$; exit' 1 2 3 15 for i do case \$i in  $-c)$  flag=N ;;  $*$ ) if test  $-f$  \$i then In \$i junk\$\$; rm junk\$\$ elif test \$flag then echo file  $\sqrt{3}i\sqrt{3}$  does not exist else >\$i fi esac done

Figure 4. The touch command

The trap command appears before the creation of the temporary file; otherwise it would be possible for the process to die without removing the file.

Since there is no signal <sup>0</sup> in UNIX it is used by the shell to indicate the commands to be executed on exit from the shell procedure.

<sup>A</sup> procedure may, itself, elect to ignore signals by specifying the null string as the argument to trap. The following fragment is taken from the nohup command.

trap  $\frac{112315}{12315}$ 

which causes hangup, interrupt, quit and kill to be ignored both by the procedure and by invoked commands.

Traps may be reset by saying

trap 2 3

which resets the traps for signals 2 and 3 to their default values. A list of the current values of traps may be obtained by writing

trap

The procedure scan (Figure 5) is an example of the use of trap where there is no exit in the trap command. scan takes each directory in the current directory, prompts with its name, and then executes commands typed at the terminal until an end of file or an interrupt is received. interrupts are ignored while executing the requested commands but cause termination when scan is waiting for input.

```
d='pwd'
for i in *do if test -d $d/$i
   then cd $d/$i
        while echo "$i:"
               trap exit 2
              read x
        do trap : 2; eval $x; done
   fi
done
```
### Figure 5. The scan command

read x is a built-in command that reads one line from the standard input and places the result in the variable  $x$ . It returns a non-zero exit status if either an end-of-file is read or an interrupt is received.

## 3.7. Command execution

To run a command (other than a built-in) the shell first creates a new process using the system call fork. The execution environment for the command includes input, output and the states of signals, and is established in the child process before the command is executed. The built-in command exec is used in the rare cases when no fork is required and simply replaces the shell with <sup>a</sup> new command. For example, <sup>a</sup> simple version of the nohup command looks like

> trap "123 15 exec\$\*

The trap turns off the signals specified so that they are ignored by subsequently created commands and  $exec$ replaces the shell by the command specified.

Most forms of input output redirection have already been described. In the following word is only subject to parameter and command substitution. No file name generation or blank interpretation takes place so that, for example,

 $echo \dots$  >\*.c

will write its output into a file whose name is  $*.c.$  Input output specifications are evaluated left to right as they appear in the command

- >The standard output (file descriptor 1) is sent to the file word which is created if it does not already exist.
- $\gg$  word The standard output is sent to file word. If the file exists then output is appended (by seeking to the end); otherwise the file is created.
- $< word$ The standard input (file descriptor  $0$ ) is taken from the file word.
- $\ll$  word The standard input is taken from the lines of shell input that follow up to but not including a line consisting only of word. If word is quoted then no interpretation of the document occurs. If word is not quoted then parameter and command substitution occur and  $\iota$  is used to quote the characters  $\$  and the first character of word. In the latter case \newline is ignored (c.f. quoted strings).
- $>$ & digit The file descriptor digit is duplicated using the system call dup (2) and the result is used as the standard output.
- $<& digit$  The standard input is duplicated from file descriptor digit.
- $<<$  The standard input is closed.
- $\approx$   $\approx$   $\approx$  The standard output is closed.

Any of the above may be preceded by <sup>a</sup> digit in which case the file descriptor created is that specified by the digit instead of the default <sup>0</sup> or 1. For example,

## $\ldots$  2>file

runs <sup>a</sup> command with message output (file descriptor 2) directed to file.

 $... 2 > \& 1$ 

runs <sup>a</sup> command with its standard output and message output merged. (Strictly speaking file descriptor <sup>2</sup> is created by duplicating file descriptor <sup>1</sup> but the effect is usually to merge the two streams.)

The environment for <sup>a</sup> command run in the background such as

list  $*.c$  | lpr &

is modified in two ways. Firstly, the default standard input for such <sup>a</sup> command is the empty file /dev/null . This prevents two processes (the shell and the command), which are running in parallel, from trying to read the same input. Chaos would ensue if this were not the case. For example,

ed file&

would allow both the editor and the shell to read from the same input at the same time.

The other modification to the environment of <sup>a</sup> background command is to turn off the QUIT and INTER-RUPT signals so that they are ignored by the command. This allows these signals to be used at the terminal without causing background commands to terminate. For this reason the UNIX convention for a signal is that if it is set to <sup>1</sup> (ignored) then it is never changed even for <sup>a</sup> short time. Note that the shell command trap has no effect for an ignored signal.

### 3.8. Invoking the shell

The following flags are interpreted by the shell when it is invoked. If the first character of argument zero is <sup>a</sup> minus, then commands are read from the file .profile.

—c string

If the  $-c$  flag is present then commands are read from string.

- —s If the —s flag is present or if no arguments remain then commands are read from the standard input. Shell output is written to file descriptor 2.
- $-i$  If the  $-i$  flag is present or if the shell input and output are attached to a terminal (as told by gtty) then this shell is interactive. In this case TERMINATE is ignored (so that kill <sup>0</sup> does not kill an interactive shell) and INTERRUPT is caught and ignored (so that wait is interruptable). In all cases QUIT is ignored by the shell.

## ACKNOWLEDGEMENTS

The design of the shell is based in part on the original UNIX shell [3] and the PWB/UNIX shell [4], some features having been taken from both. Similarities also exist with the command interpreters of the Cambridge Multiple Access System [5] and of CTSS [6].

<sup>I</sup> would like to thank Dennis Ritchie and John Mashey for many discussions during the design of the shell. <sup>I</sup> am also grateful to the members of the Computing Science Research Center and to Joe Maranzano for their comments on drafts of this document.

### **REFERENCES**

- <sup>1</sup> B. W. Kemighan, UNIX for Beginners, 1978. Reprinted as USD:3 in the NDIX Users Supplementary Documents manual (ND-60.328), 1988.
- K. Thompson and D. M. Ritchie, Unix Programmers Manual, Bell Laboratories, 1978. Seventh Edition.  $\mathcal{L}$
- 3 K. Thompson, The UNIX Command Language, in "Structured Programming Infotech State of the Art Report", pp 375-384, Infotech International Ltd., Maidenhead, Berkshire, England, March 1975.
- <sup>3</sup> J. R. Mashey, PWB/UNIX Shell Tutorial, September 30, 1977.
- <sup>S</sup> D. F. Hartley (Ed), The Cambridge Multiple Access System Users Reference Manual, University Mathematical Laboratory, Cambridge, England. 1968.
- <sup>6</sup> P. A. Crisman (Ed), The Compatible Time-Sharing System, MIT. Press, Cambridge, Mass, USA. 1965.

## APPENDIX A - Grammar

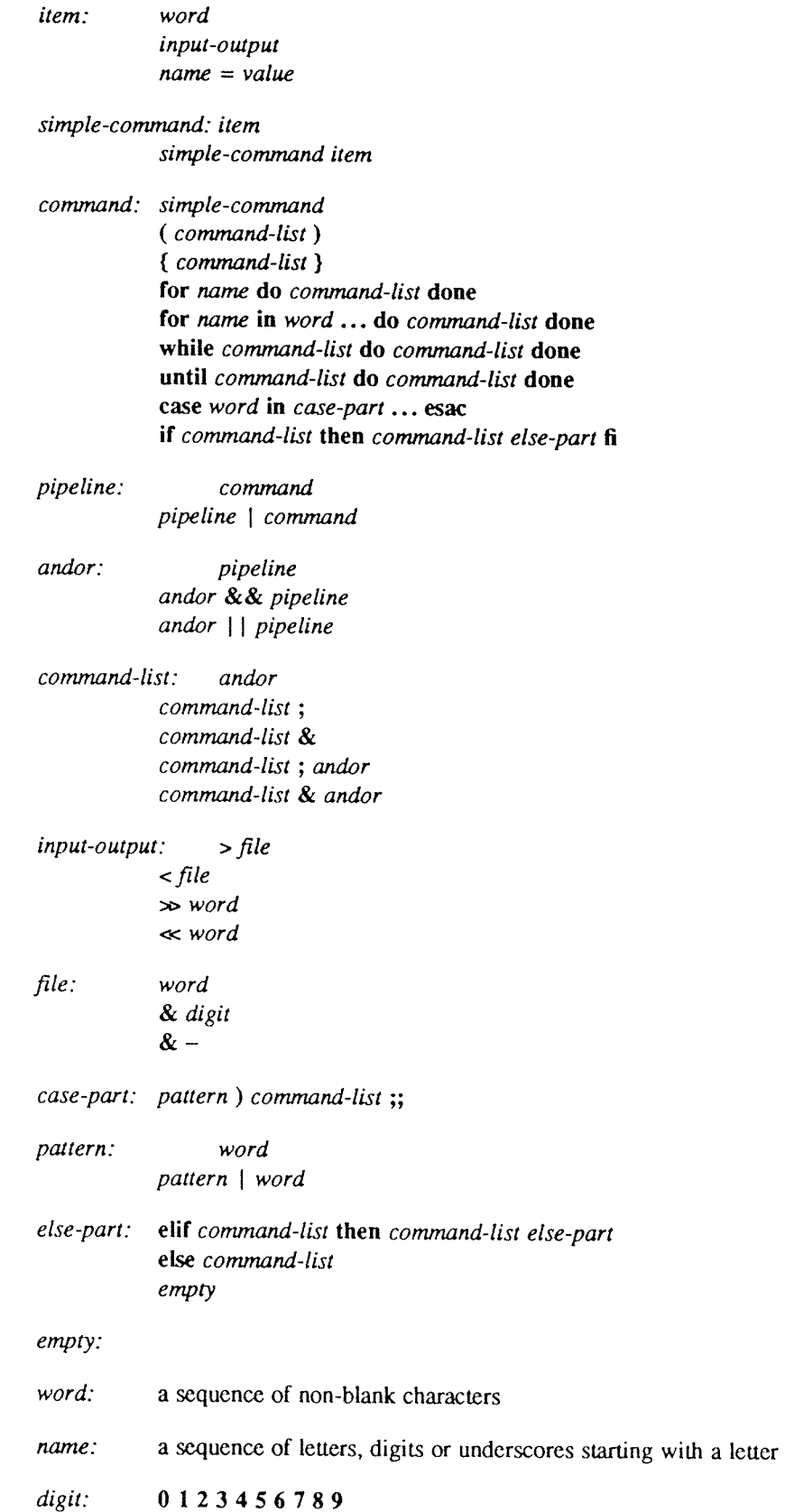

 $\bar{L}$ 

# Appendix <sup>B</sup> <sup>~</sup> Meta-characters and Reserved Words

a) syntactic

- <sup>l</sup> pipe symbol
- && 'andf symbol
- 'orF symbol  $\vert \vert$
- « command separator
- $; ;$ case delimiter
- & background commands
- () command grouping
- $\prec$ input redirection
- $\leftarrow$  input from a here document
- >output creation
- »output append

# b) patterns

- \* match any character(s) including none
- ? match any single character
- [...] match any of the enclosed characters

## c) substitution

- \${...} substitute shell variable
- `...` substitute command output

### d) quoting

- \ quote the next character
- '...'quote the enclosed characters except for '
- $\frac{1}{2}$ quote the enclosed characters except for \$ ' \ "

### e) reserved words

if then else elif fi case in esac for while until do done {}

## An Introduction to the C shell

William Joy (revised for 4.3BSD by Mark Seiden)

Computer Science Division Department of Electrical Engineering and Computer Science University of California, Berkeley Berkeley, California 94720

### ABSTRACT

 $Csh$  is a new command language interpreter for UNIX $\dagger$  systems. It incorporates good features of other shells and a history mechanism similar to the redo of INTERLISP. While incorporating many features of other shells which make writing shell programs (shell scripts) easier, most of the features unique to  $csh$  are designed more for the interactive UNDC user.

UNIX users who have read a general introduction to the system will find a valuable basic explanation of the shell here. Simple terminal interaction with *csh* is possible after reading just the first section of this docum which you can explore after you have begun to become acquainted with the shell. Later sections introduce features which are useful, but not necessary for all users of the shell.

Additional information includes an appendix listing special characters of the shell and <sup>a</sup> glossary of terms and commands introduced in this manual.

<sup>T</sup> UNIX is <sup>a</sup> registered trademark of AT&T in the USA and other countries.

## Introduction

A shell is a command language interpreter. Csh is the name of one particular command interpreter on UNIX.<br>The primary purpose of csh is to translate command lines typed at a terminal into system actions, such as invocatio very useful program for you in interacting with the UNIX system.<br>In addition to this document, you will want to refer to a copy of the UNIX User Reference Manual. The csh

documentation in section 1 of the manual provides a full description of all features of the shell and is the definitive reference for questions about the shell.

Many words in this document are shown in *italics*. These are important words; names of commands, and words which have special meaning in discussing the shell and UNIX. Many of the words are defined in a glossary at the en

## Acknowledgements

Numerous people have provided good input about previous versions of csh and aided in its debugging and in the debugging of its documentation. I would especially like to thank Michael Ubell who made the crucial observation of useful comments on the shell, helping to unify those concepts which are present and to identify and eliminate useless and marginally useful features. Mike O'Brien suggested the pathname hashing mechanism which speeds co

## 1. TERMINAL USAGE OF THE SHELL

### 1.1. The basic notion of commands

<sup>A</sup> shell in UNIX acts mostly as <sup>a</sup> medium through which other programs are invoked. While it has <sup>a</sup> set of builtin functions which it performs directly, most commands cause execution of programs that are, in fact, external to the shell. The shell is thus distinguished from the command interpreters of other systems both by the fact that it is just <sup>a</sup> user program, and by the fact that it is used almost exclusively as <sup>a</sup> mechanism for invoking other programs.

Commands in the UNIX system consist of <sup>a</sup> list of strings or words interpreted as <sup>a</sup> command name followed by arguments. Thus the command

mail bill

consists of two words. The first word *mail* names the command to be executed, in this case the mail program which sends messages to other users. The shell uses the name of the command in attempting to execute it for you. It will look in a number of *directories* for a file with the name *mail* which is expected to contain the mail program.

The rest of the words of the command are given as arguments to the command itself when it is executed. In this case we specified also the argument bill which is interpreted by the mail program to be the name of a user to whom mail is to be sent. In normal terminal usage we might use the mail command as follows.

% mail bill I have <sup>a</sup> question about the csh documentation. My document seems to be missing page 5. Does <sup>a</sup> page five exist? Bill EOT %

Here we typed a message to send to bill and ended this message with a  $\Delta D$  which sent an end-of-file to the mail program. (Here and throughout this document, the notation " $\lambda x$ " is to be read "control-x" and represents the striking of the  $x$  key while the control key is held down.) The mail program then echoed the characters 'EOT' and transmitted our message. The characters '% ' were printed before and after the mail command by the shell to indicate that input was needed.

After typing the '% ' prompt the shell was reading command input from our terminal. We typed <sup>a</sup> complete command 'mail bill'. The shell then executed the mail program with argument bill and went dormant waiting for it to complete. The mail program then read input from our terminal until we signalled an end-of-file via typing <sup>a</sup> AD after which the shell noticed that mail had completed and signaled us that it was ready to read from the terminal again by printing another '% ' prompt.

This is the essential pattern of all interaction with UNIX through the shell. A complete command is typed at the terminal, the shell executes the command and when this execution completes, it prompts for <sup>a</sup> new command. If you run the editor for an hour, the shell will patiently wait for you to finish editing and obediently prompt you again whenever you finish editing.

An example of a useful command you can execute now is the tset command, which sets the default erase and kill characters on your terminal - the erase character erases the last character you typed and the kill character erases the entire line you have entered so far. By default, the erase character is the delete key (equivalent to 'A?') and the kill character is '^U'. Some people prefer to make the erase character the backspace key (equivalent to 'AH'). You can make this be true by typing

 $tset -e$ 

which tells the program tset to set the erase character to tset's default setting for this character (a backspace).

## 1.2. Flag arguments

A useful notion in UNIX is that of a flag argument. While many arguments to commands specify file names or user names, some arguments rather specify an optional capability of the command which you wish to invoke. By convention, such arguments begin with the character '-' (hyphen). Thus the command

#### 15

will produce a list of the files in the current working directory. The option  $-s$  is the size option, and

 $ls -s$ 

causes  $15$  to also give, for each file the size of the file in blocks of 512 characters. The manual section for each command in the UNIX reference manual gives the available options for each command. The  $15$  command has large number of useful and interesting options. Most other commands have either no options or only one or two options. It is hard to remember options of commands which are not used very frequently, so most UNIX utilities perform only one or two functions rather than having <sup>a</sup> large number of hard to remember options.

### 13. Output to files

Commands that normally read input or write output on the terminal can also be executed with this input and/or output done to <sup>a</sup> file.

Thus suppose we wish to save the current date in <sup>a</sup> file called 'now'. The command

date

will print the current date on our terminal. This is because our terminal is the default standard output for the date command and the date command prints the date on its standard output. The shell lets us redirect the standard output of a command through a notation using the metacharacter '>' and the name of the file where output is to be placed. Thus the command

### $date > now$

runs the *date* command such that its standard output is the file 'now' rather than the terminal. Thus this com-<br>mand places the current date and time into the file 'now'. It is important to know that the *date* command wa unaware that its output was going to <sup>a</sup> file rather than to the terminal. The shell performed this redirection before the command began executing.

One other thing to note here is that the file 'now' need not have existed before the *date* command was executed; the shell would have created the file if it did not exist. And if the file did exist? If it had existed prev ously these previous contents would have been discarded! <sup>A</sup> shell option noclobber exists to prevent this from happening accidentally; it is discussed in section 2.2.

The system normally keeps files which you create with '>' and all other files. Thus the default is for files to be permanent. If you wish to create a file which will be removed automatically, you can begin its name with a  $'$ #' character, this 'scratch' character denotes the fact that the file will be a scratch file.<sup>†</sup> The system will remove such files after a couple of days, or sooner if file space becomes very tight. Thus, in running the *date* command above, we don't really want to save the output forever, so we would more likely do

date <sup>&</sup>gt; #now

## 1.4. Metacharacters in the shell

The shell has a large number of special characters (like '>') which indicate special functions. We say that these notations have syntactic and semantic meaning to the shell. In general, most characters which are neither letters nor digits have special meaning to the shell. We shall shortly learn <sup>a</sup> means of quotation which allows us to use metacharacters without the shell treating them in any special way.

Metacharacters normally have effect only when the shell is reading our input. We need not worry about placing shell metacharacters in <sup>a</sup> letter we are sending via mail, or when we are typing in text or data to some other program. Note that the shell is only reading input when it has prompted with '% ' (although we can type our input even before it prompts).

 $\dagger$  Note that if your erase character is a '#', you will have to precede the '#' with a  $\aleph$ . The fact that the '#' character is the old (pre-CRT) standard erase character means that it seldom appears in a file name, and allows this convention to be used for scratch files. If you are using a CRT, your erase character should be a <sup>^</sup>H, as we demonstr

## 1.5. Input from files; pipelines

We learned above how to *redirect* the *standard output* of a command to a file. It is also possible to redirect the standard input of a command from a file. This is not often necessary since most commands will read from <sup>a</sup> file whose name is given as an argument. We can give the command

sort  $\epsilon$  data

to run the *sort* command with standard input, where the command normally reads its input, from the file 'data'. We would more likely say

sort data

letting the sort command open the file 'data' for input itself since this is less to type.

We should note that if we just typed

sort

then the sort program would sort lines from its standard input. Since we did not redirect the standard input, it would sort lines as we typed them on the terminal until we typed a  $\Delta$ D to indicate an end-of-file.

<sup>A</sup> most useful capability is the ability to combine the standard output of one command with the standard input of another, i.e. to run the commands in <sup>a</sup> sequence known as <sup>a</sup> pipeline. For instance the command

 $ls -s$ 

normally produces <sup>a</sup> list of the files in our directory with the size of each in blocks of <sup>512</sup> characters. If we are interested in learning which of our files is largest we may wish to have this sorted by size rather than by name, which is the default way in which  $ls$  sorts. We could look at the many options of  $ls$  to see if there was an option to do this but would eventually discover that there is not. Instead we can use a couple of simple options of the sort command, combining it with Is to get what we want.

The  $-n$  option of sort specifies a numeric sort rather than an alphabetic sort. Thus

 $ls -s$  sort  $-n$ 

specifies that the output of the  $ls$  command run with the option  $-s$  is to be piped to the command sort run with the numeric sort option. This would give us <sup>a</sup> sorted list of our files by size, but with the smallest first. We could then use the  $-r$  reverse sort option and the *head* command in combination with the previous command doing

 $ls -s$  sort  $-n -r$  head  $-5$ 

Here we have taken <sup>a</sup> list of our files sorted alphabetically, each with the size in blocks. We have run this to the standard input of the sort command asking it to sort numerically in reverse order (largest first). This output has then been run into the command head which gives us the first few lines. In this case we have asked head for the first <sup>5</sup> lines. Thus this command gives us the names and sizes of our <sup>5</sup> largest files.

The notation introduced above is called the *pipe* mechanism. Commands separated by 'l' characters are connected together by the shell and the standard output of each is run into the standard input of the next. The leftmost command in <sup>a</sup> pipeline will normally take its standard input from the terminal and the rightmost will place its standard output on the terminal. Other examples of pipelines will be given later when we discuss the history mechanism; one important use of pipes which is illustrated there is in the routing of information to the line printer.

### 1.6. Filenames

Many commands to be executed will need the names of files as arguments. UNIX pathnames consist of a number of components separated by '/'. Each component except the last names a directory in which the next component resides, in effect specifying the path of directories to follow to reach the file. Thus the pathname

### /etc/m0td

specifies a file in the directory 'etc' which is a subdirectory of the root directory '/'. Within this directory the file named is 'motd' which stands for 'message of the day'. <sup>A</sup> pathname that begins with <sup>a</sup> slash is said to be an *absolute* pathname since it is specified from the absolute top of the entire directory hierarchy of the system (the root). Pathnames which do not begin with '/' are interpreted as starting in the current working directory,

# An Introduction to the C Shell USD:6-7

which is, by default, your home directory and can be changed dynamically by the cd change directory command. Such pathnames are said to be relative to the working directory since they are found by starting in the working directory and descending to lower levels of directories for each *component* of the pathname. If the pathname contains no slashes at all then the file is contained in the working directory itself and the pathname is merely the name of the file in this directory. Absolute pathnames have no relation to the working directory.

Most filenames consist of a number of alphanumeric characters and '.'s (periods). In fact, all printing characters except '/' (slash) may appear in filenames. It is inconvenient to have most non-alphabetic characters in filenames because many of these have special meaning to the shell. The character '.' (period) is not <sup>a</sup> shellmetacharacter and is often used to separate the extension of <sup>a</sup> file name from the base of the name. Thus

prog.c prog.c prog.crrs prog.cutput

are four related files. They share a base portion of a name (a base portion being that part of the name that is left when a trailing ".' and following characters which are not ".' are stripped off). The file 'prog.c' might be the source for a C program, the file 'prog.o' the corresponding object file, the file 'prog.errs' the errors resulting from a compilation of the program and the file 'prog.output' the output of a run of the program.

If we wished to refer to all four of these files in <sup>a</sup> command, we could use the notation

prog-\*

This expression is expanded by the shell, before the command to which it is an argument is executed, into <sup>a</sup> list of names which begin with 'prog.'. The character '\*' here matches any sequence (including the empty sequence) of characters in <sup>a</sup> file name. The names which match are alphabetically sorted and placed in the argument list of the command. Thus the command

echo prog.\*

will echo the names

prog.c prog.crrs prog.o prog.cutput

Note that the names are in sorted order here, and a different order than we listed them above. The echo command receives four words as arguments, even though we only typed one word as as argument directly. The four words were generated by filename expansion of the one input word.

Other notations for *filename expansion* are also available. The character '?' matches any single character in a filename. Thus

echo ? ?? ???

will echo a line of filenames; first those with one character names, then those with two character names, and finally those with three character names. The names of each length will be independently sorted.

Another mechanism consists of a sequence of characters between '[' and ']'. This metasequence matches any single character from the enclosed set. Thus

prog.[co]

will match

prog.c prog.o

in the example above. We can also place two characters around <sup>a</sup> '—' in this notation to denote <sup>a</sup> range. Thus

chap.[l—5]

might match files

chap.1 chap.2 chap.3 chap.4 chap.5

if they existed. This is shorthand for

chap.[12345]

and otherwise equivalent.

An important point to note is that if a list of argument words to a command (an *argument list*) contains filcname expansion syntax, and if this filename expansion syntax fails to match any existing file names, then the shell considers this to be an error and prints <sup>a</sup> diagnostic

### No match.

and does not execute the command.

Another very important point is that files with the character '.' at the beginning are treated specially. Neither \*' or '?' or the '[' ']' mechanism will match it. This prevents accidental matching of the filenames '.' and '..' in the working directory which have special meaning to the system, as well as other files such as .cshrc which are not normally visible. We will discuss the special role of the file .cshrc later.

Another filename expansion mechanism gives access to the pathname of the *home* directory of other users. This notation consists of the character '~' (tilde) followed by another user's login name. For instance the word '~bill' would map to the pathname '/usr/bill' if the home directory for 'bill' was '/usr/bill'. Since, on large systems, users may have login directories scattered Over many different disk volumes with different prefix directory names, this notation provides <sup>a</sup> convenient way of accessing the files of other users.

A special case of this notation consists of a ' $\sim$ ' alone, e.g. ' $\sim$ /mbox'. This notation is expanded by the shell into the file 'mbox' in your *home* directory, i.e. into '/usr/bill/mbox' for me on Ernie Co-vax, the UCB Computer Science Department VAX machine, where this document was prepared. This can be very useful if you have used cd to change to another directory and have found a file you wish to copy using cp. If I give the command

cp thatfile  $\sim$ 

the shell will expand this command to

cp thatfile /usr/bill

since my home directory is /usr/bill.

There also exists <sup>a</sup> mechanism using the characters '{' and '}' for abbreviating <sup>a</sup> set of words which have common parts but cannot be abbreviated by the above mechanisms because they are not files, are the names of files which do not yet exist, are not thus conveniently described This mechanism will be described much later, in section 4.2, as it is used less frequently.

### 1.7. Quotation

We have already seen <sup>a</sup> number of metacharacters used by the shell. These metacharacters pose <sup>a</sup> problem in that we cannot use them directly as parts of words. Thus the command

echo \*

will not echo the character '\*'. It will either echo an sorted list of filenames in the current working directory, or print the message 'No match' if there are no files in the working directory.

The recommended mechanism for placing characters which are neither numbers, digits, '/', '.' or '-' in an argument word to a command is to enclose it with single quotation characters ", i.e.

echo '\*'

There is one special character '!' which is used by the *history* mechanism of the shell and which cannot be escaped by placing it within "' characters. It and the character "' itself can be preceded by a single  $\gamma$  to prevent their special meaning. Thus

echo \\'

prints

1

These two mechanisms suffice to place any printing character into <sup>a</sup> word which is an argument to <sup>a</sup> shell command. They can be combined, as in

echo \"\*'

which prints

'\*

since the first  $\gamma$  escaped the first "' and the '\*' was enclosed between "' characters.

## 1.8. Terminating commands

When you are executing a command and the shell is waiting for it to complete there are several ways to force it to stop. For instance if you type the command

### cat /etc/passwd

the system will print a copy of a list of all users of the system on your terminal. This is likely to continue for several minutes unless you stop it. You can send an INTERRUPT signal to the *cat* command by typing  $\sim$ C RUPT will cause it to terminate. The shell notices that *cat* has terminated and prompts you again with '% '. If you hit INTERRUPT again, the shell will just repeat its prompt since it handles INTERRUPT signals and choose continue to execute commands rather than terminating like *cat* did, which would have the effect of logging you out.

Another way in which many programs terminate is when they get an end-of-file from their standard input.<br>Thus the *mail* program in the first example above was terminated when we typed a  $\Delta$ D which generates an end-of-fil

If a command has its standard input redirected from a file, then it will normally terminate when it reaches the end of this file. Thus if we execute

#### mail bill  $\epsilon$  prepared.text

the mail command will terminate without our typing a  $ND$ . This is because it read to the end-of-file of our file 'prepared.text' in which we placed a message for 'bill' with an editor program. We could also have done

### cat prepared.text | mail bill

since the *cat* command would then have written the text through the pipe to the standard input of the mail command. When the *cat* command completed it would have terminated, closing down the pipeline and the *mail* comma

Another possibility for stopping a command is to suspend its execution temporarily, with the possibility of continuing execution later. This is done by sending a STOP signal via typing a  $^{\wedge}Z$ . This signal causes all c ind you which command is being continued, and cause the command to resume execution. Unless any input<br>files in use by the suspended command have been changed in the meantime, the suspension has no effect whatsoever on the execution of the command. This feature can be very useful during editing, when you need to look at another file before continuing. An example of command suspension follows.

<sup>1&#</sup>x27; On some older UNIX systems the DEL or RUBOUT key has the same effect. "slty all" will tell you the IN IR key value.

% mail harold Someone just copied <sup>a</sup> big file into my directory and its name is AZ Stopped % ls funnyfile prog.c prog.o % jobs [I] <sup>+</sup> Stopped mail harold % fg mail harold funnyfile. Do you know who did it? EOT %

In this example someone was sending a message to Harold and forgot the name of the file he wanted to mention. The mail command was suspended by typing  $\Delta Z$ . When the shell noticed that the mail program was suspended, it typed 'Stopped' and prompted for <sup>a</sup> new command. Then the Is command was typed to find out the name of the file. The jobs command was run to find out which command was suspended. At this time the  $fg$  command was typed to continue execution of the mail program. Input to the mail program was then continued and ended with a  $\Delta D$  which indicated the end of the message at which time the mail program typed EOT. The jobs command will show which commands are suspended. The  $\Delta$  should only be typed at the beginning of <sup>a</sup> line since everything typed on the current line is discarded when <sup>a</sup> signal is sent from the keyboard. This also happens on INTERRUPT, and QUIT signals. More information on suspending jobs and controlling them is given in section 2.6.

If you write or run programs which are not fully debugged then it may be necessary to stop them somewhat ungracefully. This can be done by sending them a QUTT signal, sent by typing a  $\mathcal{N}$ . This will usually provoke the shell to produce <sup>a</sup> message like:

### Quit (Core dumped)

indicating that <sup>a</sup> file 'core' has been created containing information about the running program's state when it terminated due to the QUIT signal. You can examine this file yourself, or forward information to the maintainer of the program telling him/her where the core file is.

If you run background commands (as explained in section 2.6) then these commands will ignore INTERRUPT and QUIT signals at the terminal. To stop them you must use the kill command. See section 2.6 for an example.

If you want to examine the output of <sup>a</sup> command without having it move off the screen as the output of the

### cat /etc/passwd

command will, you can use the command

### more /etc/passwd

The more program pauses after each complete screenful and types '-More-' at which point you can hit a space to get another screenful, a return to get another line, a '?' to get some help on other commands, or a 'q' to end the more program. You can also use more as <sup>a</sup> filter, i.e.

### cat /etc/passwd l more

works just like the more simple more command above.

For stopping output of commands not involving more you can use the  $\Delta S$  key to stop the typeout. The typeout will resume when you hit "Q or any other key, but "Q is normally used because it only restarts the output and does not become input to the program which is running. This works well on low-speed terminals, but at <sup>9600</sup> baud it is hard to type ^S and ^Q fast enough to paginate the output nicely, and a program like *more* is usually used.

An additional possibility is to use the  $\infty$  flush output character; when this character is typed, all output from the current command is thrown away (quickly) until the next input read occurs or until the next shell pro

### 1.9. What now?

We have so far seen a number of mechanisms of the shell and learned a lot about the way in which it operates.<br>The remaining sections will go yet further into the internals of the shell, but you will surely want to try usin

### chsh myname /bin/csh

Here 'myname' should be replaced by the name you typed to the system prompt of 'login:' to get onto the system. Thus I would use 'chsh bill /bin/csh'. You only have to do this once; it takes effect at next login. You are

Before you do the 'chsh' command, the shell you are using when you log into the system is '/bin/sh'. In fact, much of the above discussion is applicable to '/bin/sh'. The next section will introduce many features particul

# 2. DETAILS ON THE SHELL FOR TERMINAL USERS

# 2.1. Shell startup and termination

When you login, the shell is started by the system in your *home* directory and begins by reading commands from a file *cshrc* in this directory. All shells which you may start during your terminal session will read from t

A login shell, executed after you login to the system, will, after it reads commands from .cshrc, read commands from a file .login also in your home directory. This file contains commands which you wish to do each time you

```
set ignoreeof
set mail=(/usr/spool/mail/bill)
echo "${prompt}users" ; users
alias ts \setminus'set noglob ; eval 'tset -s -m dialup:c100rv4pna -m plugboard:?hp2621nl *'';
ts; stty intr ^C kill ^U crt
set time=lS history=lO
msgs —f
if (—e $mail) then
      echo "$[prompt}mail"
      mail
endif
```
This file contains several commands to be executed by UNIX each time I login. The first is a set command which is interpreted directly by the shell. It sets the shell variable *ignoreeof* which causes the shell to not log more mail has arrived there. An alternative to this is to put the command

### biff y

in place of this set; this will cause me to be notified immediately when mail arrives, and to be shown the first few lines of the new message.

Next I set the shell variable 'time' to '15' causing the shell to automatically print out statistics lines for commands which execute for at least 15 seconds of CPU time. The variable 'history' is set to 10 indicating that

I create an alias "ts" which executes a tset(1) command setting up the modes of the terminal. The parameters to tset indicate the kinds of terminal which <sup>I</sup> usually use when not on <sup>a</sup> hardwired port. <sup>I</sup> then execute "ts" and also use the *stty* command to change the interrupt character to  $\alpha C$  and the line kill character to  $\alpha U$ .

<sup>I</sup> then run the 'msgs' program, which provides me with any system messages which <sup>I</sup> have not seen before; the '—f' option here prevents it from telling me anything if there are no new messages. Finally, if my mailbox file exists, then <sup>I</sup> run the 'mail' program to process my mail.

When the 'mail' and 'msgs' programs finish, the shell will finish processing my .login file and begin reading commands from the terminal, prompting for each with '% '. When I log off (by giving the *logout* command) the shell will print 'logout' and execute commands from the file '.logout' if it exists in my home directory. After that the shell will terminate and UNIX will log me off the system. If the system is not going down, I will receive <sup>a</sup> new login message. In any case, after the 'logout' message the shell is committed to terminating and will take no further input from my terminal.

### 2.2. Shell variables

The shell maintains a set of variables. We saw above the variables history and time which had values '10' and '15'. In fact, each shell variable has as value an array of zero or more strings. Shell variables may be assigned values by the set command. It has several forms, the most useful of which was given above and is

set name=value

Shell variables may be used to store values which are to be used in commands later through <sup>a</sup> substitution mechanism. The shell variables most commonly referenced are, however, those which the shell itself refers to. By changing the values of these variables one can directly affect the behavior of the shell.

One of the most important variables is the variable path. This variable contains <sup>a</sup> sequence of directory names where the shell searches for commands. The set command with no arguments shows the value of all variables currently defined (we usually say set) in the shell. The default value for path will be shown by set to be

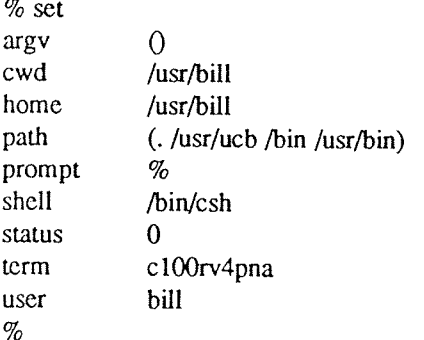

This output indicates that the variable path points to the current directory '.' and then '/usr/ucb', '/bin' and '/usr/bin'. Commands which you may write might be in '.' (usually one of your directories). Commands developed at Berkeley, live in '/usr/ucb' while commands developed at Bell Laboratories live in '/bin' and '/usr/bin'.

<sup>A</sup> number of locally developed programs on the system live in the directory '/usr/local'. If we wish that all shells which we invoke to have access to these new programs we can place the command

set path=(. /usr/ucb /bin /usr/bin /usr/local)

in our file .cshrc in our home directory. Try doing this and then logging out and back in and do

set

again to see that the value assigned to *path* has changed.<sup>†</sup>

One thing you should be aware of is that the shell examines each directory which you insert into your path and determines which commands are contained there. Except for the current directory '.', which the shell treats

<sup>†</sup> Another directory that might interest you is /usr/new, which contains many useful user-contributed programs provided<br>with Berkeley UNIX.

specially, this means that if commands are added to <sup>a</sup> directory in your search path after you have started the shell, they will not necessarily be found by the shell. If you wish to use <sup>a</sup> command which has been added in this way, you should give the command

### rehash

to the shell, which will cause it to recompute its internal table of command locations, so that it will find the newly added command. Since the shell has to look in the current directory '.' on each command, placing it at the end of the path specification usually works equivalently and reduces overhead.

Other useful built in variables are the variable home which shows your home directory, cwd which contains your current working directory, the variable ignoreeof which can be set in your .login file to tell the shell not to exit when it receives an end-of-file from a terminal (as described above). The variable 'ignoreeof' is one of several variables which the shell does not care about the value of, only whether they are set or unset. Thus to set this variable you simply do

set ignoreeof

and to unset it do

unset ignoreeof

These give the variable 'ignoreeof' no value, but none is desired or required.

Finally, some other built-in shell variables of use are the variables noclobber and mail. The metasyntax

> filename

which redirects the standard output of <sup>a</sup> command will overwrite and destroy the previous contents of the named file. In this way you may accidentally overwrite <sup>a</sup> file which is valuable. If you would prefer that the shell not overwrite files in this way you can

set noclobber

in your .login file. Then trying to do

date <sup>&</sup>gt; now

would cause <sup>a</sup> diagnostic if 'now' existed already. You could type

date >! now

if you really wanted to overwrite the contents of 'now'. The '>!' is <sup>a</sup> special metasyntax indicating that clobbering the file is  $ok.†$ 

### 2.3. The Shell's history list

The shell can maintain a history list into which it places the words of previous commands. It is possible to use <sup>a</sup> notation to reuse commands or words from commands in forming new commands. This mechanism can be used to repeat previous commands or to correct minor typing mistakes in commands.

The following figure gives <sup>a</sup> sample session involving typical usage of the history mechanism of the shell. In this example we have <sup>a</sup> very simple <sup>C</sup> program which has <sup>a</sup> bug (or two) in it in the file 'bug.c', which we 'cat' out on our terminal. We then try to run the <sup>C</sup> compiler on it, referring to the file again as 'IS', meaning the last argument to the previous command. Here the '!' is the history mechanism invocation metacharacter, and the '\$' stands for the last argument, by analogy to 'S' in the editor which stands for the end of the line. The shell echoed the command, as it would have been typed without use of the history mechanism, and then executed it. The compilation yielded error diagnostics so we now run the editor on the file we were trying to compile, fix the bug, and run the <sup>C</sup> compiler again, this time referring to this command simply as '!c', which repeats the last command which started with the letter 'c'. If there were other commands starting with 'c' done recently we could have said '!cc' or even '!cc:p' which would have printed the last command starting with 'cc' without executing it.

<sup>1</sup> The space between the 'I' and the word 'now' is critical here, as 'lnow' would be an invocation of the hirtory mechanism, and have <sup>a</sup> totally different effea.
```
% cat bug.c
main()
{
}
%cc!$
cc bug.c
      printf("hello);
"bug.c", line 4: newline in string or char constant
"bug.c", line 5: syntax error
% ed !$
ed bug.c
29
48/);f'&/P
     printf("hello"); W
30
q
% !c
cc bug.c
% a.out
hello% 1e
ed bug.c
30
4s/lo/lo\\n./p
     printf("hello\n"); W
32
\overline{q}% !c -o bug
cc bug.c —o bug
% size a.out bug
a.out: 2784+364+1028 = 4176b = 0x1050bbug: 2784+364+1028 = 4176b = 0x1050b% ls -1!*
ls —l a.out bug
-rwxr-x1 bill 3932 Dec 19 09:41 a.out
—rwxr—xr—x 1 bill 3932 Dec 19 09:42 bug
% bug
hello
% num bug.c l spp
spp: Command not found.
% AsppAssp
num bug.c I ssp
   1 main()3 l
  4 printf("hello\n");
  5 }
% !! | lpr
num bug.c l ssp t lpr
\%
```
After this recompilation, we ran the resulting 'a.out' file, and then noting that there still was <sup>a</sup> bug, ran the editor again. After fixing the program we ran the <sup>C</sup> compiler again, but tacked onto the command an extra '—o bug' telling the compiler to place the resultant binary in the file 'bug' rather than 'a.out'. In general, the history mechanisms may be used anywhere in the formation of new commands and other characters may be placed before and after the substituted commands.

We then ran the 'size' command to see how large the binary program images we have created were, and then an 'ls —1' command with the same argument list, denoting the argument list '\*'. Finally we ran the program 'bug' to see that its output is indeed correct

To make <sup>a</sup> numbered listing of the program we ran the 'num' command on the file 'bug.c'. In order to compress out blank lines in the output of 'num' we ran the output through the filter 'ssp', but misspelled it as spp. To correct this we used a shell substitute, placing the old text and new text between 'A' characters. This is similar to the substitute command in the editor. Finally, we repeated the same command with 'l!', but sent its output to the line printer.

There are other mechanisms available for repeating commands. The history command prints out a number of previous commands with numbers by which they can be referenced. There is <sup>a</sup> way to refer to <sup>a</sup> previous com mand by searching for <sup>a</sup> string which appeared in it, and there are other, less useful, ways to select arguments to include in <sup>a</sup> new command. <sup>A</sup> complete description of all these mechanisms is given in the <sup>C</sup> shell manual pages in the UNIX Programmer's Manual.

## 2.4. Aliases

The shell has an *alias* mechanism which can be used to make transformations on input commands. This mechanism can be used to simplify the commands you type, to supply default arguments to commands, or to perform transformations on commands and their arguments. The alias facility is similar to a macro facility. Some of the features obtained by aliasing can be obtained also using shell command files, but these take place in another instance of the shell and cannot directly affect the current shells environment or involve commands such as *cd* which must be done in the current shell.

As an example, suppose that there is <sup>a</sup> new version of the mail program on the system called 'newmail' you wish to use, rather than the standard mail program which is called 'mail'. If you place the shell command

alias mail newmail

in your .cshrc file, the shell will transform an input line of the form

mail bill

into <sup>a</sup> call on 'newmail'. More generally, suppose we wish the command 'ls' to always show sizes of files, that is to always do '~s'. We can do

alias ls ls —s

or even

alias dir ls —s

creating <sup>a</sup> new command syntax 'dir' which does an '15 —s'. If we say

dir ~bill

then the shell will translate this to

 $ls -s$ /mnt/bill

Thus the *alias* mechanism can be used to provide short names for commands, to provide default arguments, and to define new short commands in terms of other commands. It is also possible to define aliases which contain multiple commands or pipelines, showing where the arguments to the original command are to be substituted using the facilities of the history mechanism. Thus the definition

alias ed 'cd\'\* ; ls '

would do an ls command after each change directory cd command. We enclosed the entire alias definition in "" characters to prevent most substitutions from occurring and the character ";" from being recognized as a metacharacter. The "1" here is escaped with <sup>a</sup> "\" to prevent it from being interpreted when the alias command is typed in. The " $\mathbb{N}^*$ " here substitutes the entire argument list to the pre-aliasing cd command, without giving an error if there were no arguments. The ";" separating commands is used here to indicate that one command is to be done and then the next. Similarly the definition

alias whois 'grep \!^ /etc/passwd'

defines <sup>a</sup> command which looks up its first argument in the password file.

Warning: The shell currently reads the .cshrc file each time it starts up. If you place a large number of commands there, shells will tend to start slowly. <sup>A</sup> mechanism for saving the shell environment after reading the .cshrc file and quickly restoring it is under development, but for now you should try to limit the number of aliases you have to <sup>a</sup> reasonable number... <sup>10</sup> or <sup>15</sup> is reasonable, <sup>50</sup> or <sup>60</sup> will cause <sup>a</sup> noticeable delay in starting up shells, and make the system seem sluggish when you execute commands from within the editor and other programs.

#### 2.5. More redirection;  $>>$  and  $>\&$

There are <sup>a</sup> few more notations useful to the terminal user which have not been introduced yet.

In addition to the standard output, commands also have a *diagnostic output* which is normally directed to the terminal even when the standard output is redirected to <sup>a</sup> file or <sup>a</sup> pipe. It is occasionally desirable to direct the diagnostic output along with the standard output. For instance if you want to redirect the output of a long running command into <sup>a</sup> file and wish to have <sup>a</sup> record of any error diagnostic it produces you can do

command  $\geq$ & file

The '>&' here tells the shell to route both the diagnostic output and the standard output into 'file'. Similarly you can give the command

command  $\delta$  lpr

to route both standard and diagnostic output through the pipe to the line printer daemon lpr.  $\dagger$ 

Finally, it is possible to use the form

command >> file

to place output at the end of an existing file. $\ddagger$ 

# 2.6. Jobs; Background, Foreground, or Suspended

When one or more commands are typed together as <sup>a</sup> pipeline or as <sup>a</sup> sequence of commands separated by semicolons, a single job is created by the shell consisting of these commands together as a unit. Single commands without pipes or semicolons create the simplest jobs. Usually, every line typed to the shell creates <sup>a</sup> job. Some lines that create jobs (one per line) are

sort <sup>&</sup>lt; data  $ls -s$  I sort  $-n$  I head  $-5$ mail harold

If the metacharacter '&' is typed at the end of the commands, then the job is started as <sup>a</sup> background job. This means that the shell does not wait for it to complete but immediately prompts and is ready for another command. The job runs in the background at the same time that normal jobs, called foreground jobs, continue to be read and executed by the shell one at <sup>a</sup> time. Thus

 $du >$  usage &

would run the du program, which reports on the disk usage of your working directory (as well as any directories below it), put the output into the file 'usage' and return immediately with a prompt for the next command without out waiting for  $du$  to finish. The  $du$  program would continue executing in the background until it finished, even though you can type and execute more commands in the mean time. When <sup>a</sup> background job terminates, <sup>a</sup> message is typed by the shell just before the next prompt telling you that the job has completed. In the following example the  $du$  job finishes sometime during the execution of the *mail* command and its

command >>! file

T A command of the form

command >&l file

exists, and is used when  $noclobber$  is set and file already exists.

<sup>#</sup> If noclobber is set, then an error will result if file does not exist, otherwise the shell will create file if it doesn't exist. A form

makes it not be an error for file to not exist when noclobber is set.

completion is reported just before the prompt after the mail job is finished.

 $%$  du > usage  $&$ [1] 503 % mail bill How do you know when <sup>a</sup> background job is finished? EOT  $[1]$  - Done du > usage  $\%$ 

If the job did not terminate normally the 'Done' message might say something else like 'Killed'. If you want<br>the terminations of background jobs to be reported at the time they occur (possibly interrupting the output of<br>ot

mand names, arguments and the *process numbers* of all commands in the job as well as the working directory where the job was started. Each job in the table is either running *in the foreground* with the shell waiting for assigned a small identifying number called the *job number* which can be used later to refer to the job in the commands described below. Job numbers remain the same until the job terminates and then are re-used.

When a job is started in the backgound using '&', its number, as well as the process numbers of all its (top level) commands, is typed by the shell before prompting you for another command. For example,

% ls -s  $\vert$  sort -n > usage & [2] 2034 2035 %

runs the 'Is' program with the '-s' options, pipes this output into the 'sort' program with the '-n' option which puts its output into the file 'usage'. Since the '&' was at the end of the line, these two programs were st together as a background job. After starting the job, the shell prints the job number in brackets (2 in this case) followed by the process number of each program started in the job. Then the shell immediates prompts for a new command, leaving the job running simultaneously.

As mentioned in section 1.8, foreground jobs become *suspended* by typing  $\Delta Z$  which sends a STOP signal to the currently running foreground job. A background job can become suspended by using the *stop* command described the foreground or the backgound. The shell notices when a job becomes stopped and reports this fact, much like it reports the termination of background jobs. For foreground jobs this looks like

```
% du > usage
AZ
Stopped
\%
```
'Stopped' message is typed by the shell when it notices that the  $du$  program stopped. For background jobs, using the *stop* command, it is

% sort usage & [l] 2345 % stop %I [l] <sup>+</sup> Stopped (signal) sort usage %

Suspending foreground jobs can be very useful when you need to temporarily change what you are doing (exe-<br>cute other commands) and then return to the suspended job. Also, foreground jobs can be suspended and then continued as background jobs using the  $bg$  command, allowing you to continue other work and stop waiting for the foreground job to finish. Thus

% du <sup>&</sup>gt; usage  $^{\wedge}Z$ Stopped % bg [1] du  $>$  usage &  $\%$ 

starts 'du' in the foreground, stops it before it finishes, then continues it in the background allowing more foreground commands to be executed. This is especially helpful when <sup>a</sup> foreground job ends up taking longer than you expected and you wish you had started it in the backgound in the beginning.

All job control commands can take an argument that identifies a particular job. All job name arguments begin with the character '%', since some of the job control commands also accept process numbers (printed by the ps command.) The default job (when no argument is given) is called the *current* job and is identified by a '+' in the output of the jobs command, which shows you which jobs you have. When only one job is stopped or running in the background (the usual case) it is always the current job thus no argument is needed. If <sup>a</sup> job is stopped while running in the foreground it becomes the *current* job and the existing current job becomes the previous job  $-$  identified by a  $\cdot$ - $\cdot$  in the output of *jobs*. When the current job terminates, the previous job becomes the current job. When given, the argument is either '%—' (indicating the previous job); '%#', where # is the job number, '%pref' where pref is some unique prefix of the command name and arguments of one of the jobs; or '%?' followed by some string found in only one of the jobs.

The jobs command types the table of jobs, giving the job number, commands and status ('Stopped' or 'Running') of each backgound or suspended job. With the '—1' option the process numbers are also typed.

% du > usage  $\&$ [l] 3398 % ls –s  $\frac{1}{2}$  sort –n > myfile & [2] 3405 % mail bill  $^{\prime}Z$ Stopped % jobs  $[1]$  – Running du > usage [2] Running  $ls -s$  | sort  $-n > myfile$ [3] <sup>+</sup> Stopped mail bill % fg %ls is —s I sort —n <sup>&</sup>gt; myfile % more myfile

The  $fg$  command runs a suspended or background job in the foreground. It is used to restart a previously suspended job or change a background job to run in the foreground (allowing signals or input from the terminal). In the above example we used  $fg$  to change the 'ls' job from the background to the foreground since we wanted to wait for it to finish before looking at its output file. The bg command runs a suspended job in the background. It is usually used after stopping the currently running foreground job with the STOP signal. The combination of the STOP signal and the bg command changes <sup>a</sup> foreground job into <sup>a</sup> background job. The stop command suspends a background job.

The kill command terminates <sup>a</sup> background or suspended job immediately. In addition to jobs, it may be given process numbers as arguments, as printed by  $ps$ . Thus, in the example above, the running  $du$  command could have been terminated by the command

% kill %1 [I] Terminated du <sup>&</sup>gt; usage  $\%$ 

The notify command (not the variable mentioned earlier) indicates that the termination of a specific job should be reported at the time it finishes instead of waiting for the next prompt

If <sup>a</sup> job running in the background tries to read input from the terminal it is automatically stopped. When such <sup>a</sup> job is then run in the foreground, input can be given to the job. If desired, the job can be run in the background again until it requests input again. This is illustrated in the following sequence where the '5' command in the text editor might take <sup>a</sup> long time.

% ed bigflle 120000 1 ,\$s/thisword/thatword/  $^{\prime}Z$ **Stopped** % bg [1] ed bigfile & % ... some foreground commands [1] Stopped (tty input) ed bigfile  $%$  fg ed bigfile w 120000  $\overline{\mathbf{q}}$ %

So after the 's' command was issued, the 'ed' job was stopped with  $\Delta Z$  and then put in the background using bg. Some time later when the 's' command was finished, ed tried to read another command and was stopped because jobs in the backgound cannot read from the terminal. The  $fg$  command returned the 'ed' job to the foreground where it could once again accept commands from the terminal.

The command

stty tostop

causes all background jobs run on your terminal to stop when they are about to write output to the terminal. This prevents messages from background jobs from interrupting foreground job output and allows you to run <sup>a</sup> job in the background without losing terminal output. It also can be used for interactive programs that some times have long periods without interaction. Thus each time it outputs <sup>a</sup> prompt for more input it will stop before the prompt. It can then be run in the foreground using  $fg$ , more input can be given and, if necessary stopped and returned to the background. This stty command might be a good thing to put in your .login file if you do not like output from background jobs interrupting your work. It also can reduce the need for redirecting the output of background jobs if the output is not very big:

% stty tostop % wc hugefile & [1] 10387 % ed text . . . some time later  $\alpha$ [I] Stopped (tty output) we hugefile % fg we we hugefile 13371 30123 302577 % stty —tost0p

Thus after some time the 'wc' command, which counts the lines, words and characters in <sup>a</sup> file, had one line of output. When it tried to write this to the terminal it stopped. By restarting it in the foreground we allowed it to write on the terminal exactly when we were ready to look at its output. Programs which attempt to change the mode of the terminal will also block, whether or not tostop is set, when they are not in the foreground, as it would be very unpleasant to have <sup>a</sup> background job change the state of the terminal.

Since the jobs command only prints jobs started in the currently executing shell, it knows nothing about background jobs started in other login sessions or within shell files. The ps can be used in this case to find out abOut background jobs not started in the current shell.

# 2.7. Working Directories

As mentioned in section 1.6, the shell is always in <sup>a</sup> particular working directory. The 'change directory' command chdir (its short form cd may also be used) changes the working directory of the shell, that is, changes the directory you are located in.

It is useful to make <sup>a</sup> directory for each project you wish to work on and to place all files related to that project in that directory. The 'make directory' command, mkdir, creates <sup>a</sup> new directory. The pwd ('print working directory') command reports the absolute pathname of the working directory of the shell, that is, the directory you are located in. Thus in the example below:

% pwd /usr/bill % mkdir newpaper % chdir newpaper % pwd /usr/bill/newpaper  $\mathcal{O}'$ 

the user has created and moved to the directory newpaper. where, for example, he might place a group of related files.

No matter where you have moved to in <sup>a</sup> directory hierarchy, you can return to your 'home' login directory by doing just

cd

with no arguments. The name '..' always means the directory above the current one in the hierarchy, thus

cd ..

changes the shell's working directory to the one directly above the current one. The name '..' can be used in any pathname, thus,

cd .Jprograms

means change to the directory 'programs' contained in the directory above the current one. If you have several directories for different projects under, say, your home directory, this shorthand notation permits you to switch easily between them.

The shell always remembers the pathname of its current working directory in the variable cwd. The shell can also be requested to remember the previous directory when you change to <sup>a</sup> new working directory. If the 'push directory' command pushd is used in place of the cd command, the shell saves the name of the current working directory on a directory stack before changing to the new one. You can see this list at any time by typing the 'directories' command dirs.

```
% pushd newpaper/references
\sim/newpaper/references \sim% pushd /usr/1ib/tmac
/usr/lib/tmac \sim/newpaper/references \sim% dirs
/usr/lib/tmac \sim/newpaper/references \sim% popd
\sim/newpaper/references \sim% popd
```
 $\mathcal{O}'_0$ 

The list is printed in a horizontal line, reading left to right, with a tilde  $(\sim)$  as shorthand for your home directory—in this case '/usr/bill'. The directory stack is printed whenever there is more than one entry on it and it changes. It is also printed by a *dirs* command. Dirs is usually faster and more informative than pwd since it shows the current working directory as well as any other directories remembered in the stack.

The pushd command with no argument alternates the current directory with the first directory in the list. The 'pop directory' popd command without an argument returns you to the directory you were in prior to the current one, discarding the previous current directory from the stack (forgetting it). Typing popd several times<br>in a series takes you backward through the directories you had been in (changed to) by pushd command.<br>There a

be confused by restarting a job in the foreground which has a different working directory than the current working directory of the shell. Thus if you start a background job, then change the shell's working directory and t the currently running foreground job is different from that of the shell.

% dirs —l /mnt/bill % ed myproject % dirs ~/myproject % ed prog.c 1143  $^{\prime}Z$ Stopped % cd .. % ls myproject textfile  $%$  fg ed prog.c (wd: ~/myproject)

This way the shell warns you when there is an implied change of working directory, even though no cd com mand was issued. In the above example the 'ed' job was still in '/mnt/bill/project' even though the shell had changed to '/mnt/bill'. <sup>A</sup> similar warning is given when such <sup>a</sup> foreground job terminates or is suspended (using the STOP signal) since the return to the shell again implies <sup>a</sup> change of working directory.

```
% fg
ed prog.c (wd: ~/myproject)
. . . after some editing
q
(wd now: \sim)
%
```
These messages are sometimes confusing if you use programs that change their own working directories, since the shell only remembers which directory a job is started in, and assumes it stays there. The '-I' option of jobs will type the working directory of suspended or background jobs when it is different from the current working directory of the shell.

# 2.8. Useful built-in commands

We now give a few of the useful built-in commands of the shell describing how they are used.

The alias command described above is used to assign new aliases and to show the existing aliases. With no arguments it prints the current aliases. It may also be given only one argument such as

alias ls

to show the current alias for, e.g., 'ls'.

The echo command prints its arguments. It is often used in shell scripts or as an interactive command to see what filename expansions will produce.

The history command will show the contents of the history list. The numbers given with the history events can be used to reference previous events which are difficult to reference using the contextual mechanisms introduced above. There is also a shell variable called *prompt*. By placing a '!' character in its value the shell will there substitute the number of the current command in the history list. You can use this number to refer to this command in <sup>a</sup> history substitution. Thus you could

set prompt= $\sqrt{$  %  $\degree$ 

Note that the '!' character had to be *escaped* here even within '" characters.

The *limit* command is used to restrict use of resources. With no arguments it prints the current limitations:

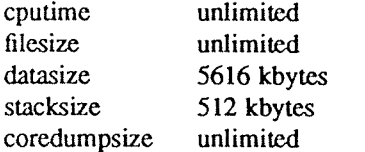

Limits can be set, e.g.:

limit coredumpsize 128k

Most reasonable units abbreviations will work; see the csh manual page for more details.

The *logout* command can be used to terminate a login shell which has *ignoreeof* set.

The *rehash* command causes the shell to recompute a table of where commands are located. This is necessary if you add <sup>a</sup> command to <sup>a</sup> directory in the current Shell's search path and wish the shell to find it, since other wise the hashing algorithm may tell the shell that the command wasn't in that directory when the hash table was computed.

The repeat command can be used to repeat a command several times. Thus to make 5 copies of the file one in the file five you could do

repeat 5 cat one  $\gg$  five

The *setenv* command can be used to set variables in the environment. Thus

setenv TERM adm3a

will set the value of the environment variable TERM to 'adm3a'. A user program *printenv* exists which will print out the environment. It might then show:

```
% printenv
HOME=/usr/bill
SHELL=/bin/csh
PATH=:/usr/ucb:/bin:/usr/bin:/usr/local
TERM=adm3a
USER=bill
%
```
The source command can be used to force the current shell to read commands from a file. Thus

source .cshrc

can be used after editing in <sup>a</sup> change to the .cshrc file which you wish to take effect right away.

The time command can be used to cause a command to be timed no matter how much CPU time it takes. Thus

% time cp /etc/rc /usr/bill/rc 0.0u 0.15 0:01 8% 2+lk 3+2io 1pf+0w % time we letc/rc /usr/bill/rc 52 178 1347 /etc/rc 52 178 1347 /usr/bill/rc 104 356 2694 total 0.1u 0.13 0:00 13% 3+3k 5+3io 7pf+0w  $\%$ 

indicates that the *cp* command used a negligible amount of user time (u) and about  $1/10$ th of a system time (s); the clapsed time was 1 second (0:01), there was an average memory usage of 2k bytes of program space and 1k bytes of data space over the cpu time involved (2+1k); the program did three disk reads and two disk writes (3+2io), and took one page fault and was not swapped (1pf+0w). The word count command we on the other hand used 0.1 seconds of user time and 0.1 seconds of system time in less than <sup>a</sup> second of elapsed time. The percentage '13%' indicates that over the period when it was active the command 'wc' used an average of 13 percent of the available CPU cycles of the machine.

The *unalias* and *unset* commands can be used to remove aliases and variable definitions from the shell, and unsetenv removes variables from the environment.

# 2.9. What else?

This concludes the basic discussion of the shell for terminal users. There are more features of the shell to be discussed here, and all features of the shell are discussed in its manual pages. One useful feature which is dis cussed later is the foreach built-in command which can be used to run the same command sequence with <sup>a</sup> number of different arguments.

If you intend to use UNIX <sup>a</sup> lot you you should look through the rest of this document and the csh manual pages (sectionl) to become familiar with the other facilities which are available to you.

# 3. SHELL CONTROL STRUCTURES AND COMMAND SCRIPTS

# 3.1. Introduction

It is possible to place commands in files and to cause shells to be invoked to read and execute commands from these files, which are called *shell scripts*. We here detail those features of the shell useful to the writers of such scripts.

## 3.2. Make

It is important to first note what shell scripts are not useful for. There is a program called make which is very useful for maintaining a group of related files or performing sets of operations on related files. For insta large program consisting of one or more files can have its dependencies described in a makefile which contains definitions of the commands used to create these different files when changes occur. Definitions of the means for printing listings, cleaning up the directory in which the files reside, and installing the resultant programs are easily, and most appropriately placed in this *makefile*. This format is superior and preferable to main group of shell procedures to maintain these files.

Similarly when working on <sup>a</sup> document <sup>a</sup> makefile may be created which defines how different versions of the document are to be created and which options of *nroff* or troff are appropriate.

## 3.3. Invocation and the argv variable

<sup>A</sup> csh command script may be interpreted by saying

% csh script ...

where script is the name of the file containing a group of csh commands and '...' is replaced by a sequence of arguments. The shell places these arguments in the variable *argv* and then begins to read commands from the script. These parameters are then available through the same mechanisms which are used to reference any other shell variables.

If you make the file 'script' executable by doing

# chmod 755 script

and place <sup>a</sup> shell comment at the beginning of the shell script (i.e. begin the file with <sup>a</sup> '#' character) then <sup>a</sup> '/bin/csh' will automatically be invoked to execute 'script' when you type

# script

If the file does not begin with a '#' then the standard shell '/bin/sh' will be used to execute it. This allows you to convert your older shell scripts to use csh at your convenience.

# 3.4. Variable substitution

After each input line is broken into words and history substitutions are done on it, the input line is parsed into distinct commands. Before each command is executed a mechanism know as *variable substitution* is done on t

## echo Sargv

when placed in a command script would cause the current value of the variable argv to be echoed to the output of the shell script. It is an error for argv to be unset at this point.

<sup>A</sup> number of notations are provided for accessing components and attributes of variables. The notation

\$?name

expands to '1' if name is set or to '0' if name is not set. It is the fundamental mechanism used for checking whether particular variables have been assigned values. All other forms of reference to undefined variables cause errors.

The notation

\$#name

expands to the number of elements in the variable name. Thus

```
% set argv=(a b c)% echo $?argv
l
% echo $#argv
3
% unset argv
% echo $?argv
\Omega% echo $argv
Undefined variable: argv.
\sigma
```
It is also possible to access the components of <sup>a</sup> variable which has several values. Thus

\$argv[1]

gives the first component of argv or in the example above 'a'. Similarly

\$argv[\$#argv]

would give 'c', and

\$argv[l—2]

would give 'a b'. Other notations useful in shell scripts are

 $\mathbf{\$}_n$ 

where  $n$  is an integer as a shorthand for

 $Sary[n]$ 

the <sup>n</sup> th parameter and

3\*

which is <sup>a</sup> shorthand for

Sargv

The form

38

expands to the process number of the current shell. Since this process number is unique in the system it can be used in generation of unique temporary file names. The form

 $s<$ 

is quite special and is replaced by the next line of input read from the shell's standard input (not the script it is reading). This is useful for writing shell scripts that are interactive, reading commands from the terminal, or even writing <sup>a</sup> shell script that acts as <sup>a</sup> filter, reading lines from its input file. Thus the sequence

echo 'yes or no?\c' set  $a=(\text{S}<)$ 

would write out the prompt 'yes or no?' without a newline and then read the answer into the variable 'a'. In this case '\$#a' would be '0' if either a blank line or end-of-file (^D) was typed.

One minor difference between '\$n' and '\$argv[n]' should be noted here. The form '\$argv[n]' will yield an error if n is not in the range '1-\$#argv' while '\$n' will never yield an out of range subscript error. This is for compatibility with the way older shells handled parameters.

Another important point is that it is never an error to give a subrange of the form 'n-'; if there are less than  $n$ components of the given variable then no words are substituted. A range of the form 'm-n' likewise returns an empty vector without giving an error when  $m$  exceeds the number of elements of the given variable, provided the subscript  $n$  is in range.

## 3.5. Expressions

In order for interesting shell scripts to be constructed it must be possible to evaluate expressions in the shell based on the values of variables. In fact, all the arithmetic operations of the language C are available in and the operators '&&' and 'l l' implement the boolean and/or operations. The special operators '=~' and '!~' are similar to '=' and '!=' except that the string on the right side can have pattern matching characters (like  $*$ , '2 or [ ]) and the test is whether the string on the left matches the pattern on the right.

The shell also allows file enquiries of the form

#### —? filename

where "?" is replace by a number of single characters. For instance the expression primitive

### .e filename

tell whether the file 'filename' exists. Other primitives test for read, write and execute access to the file, whether it is <sup>a</sup> directory, or has non-zero length.

It is possible to test whether <sup>a</sup> command terminates normally, by <sup>a</sup> primitive of the form '{ command ]'which returns true, i.e. '1' if the command succeeds exiting normally with exit status 0, or '0' if the command terminates abnormally or with exit status non—zero. If more detailed information about the execution status of <sup>a</sup> command is required, it can be executed and the variable '\$status' examined in the next command. Since '\$status' is set by every command, it is very transient It can be saved if it is inconvenient to use it only in the single immediately following command.

For <sup>a</sup> full list of expression components available see the manual section for the shell.

# 3.6. Sample shell script

A sample shell script which makes use of the expression mechanism of the shell and some of its control structure follows:

```
% cat copyc
#
# Copyc copies those C programs in the specified list
# to the directory ~/backup if they differ from the files
# already in ~/backup
#
set noglob
foreach i ($argv)
     if (\sin(-\pi x) continue # not a .c file so do nothing
     if (1 - r \sim / \text{backup}/\text{Si}:t) then
          echo $izt not in backup... not cp\'ed
          continue __ endif """cmp —s Si~/backup/$i:t # to set Sstatus
     if (\text{Sstatus} := 0) then
          echo new backup of Si
          cp $i ~/backup/$i:t
     endif
end
```
This script makes use of the foreach command, which causes the shell to execute the commands between the foreach and the matching end for each of the values given between '(' and ')' with the named variable, in this case 'i' set to successive values in the list. Within this loop we may use the command break to stop executing the loop and *continue* to prematurely terminate one iteration and begin the next. After the *foreach* loop the iteration variable  $(i$  in this case) has the value at the last iteration.

We set the variable noglob here to prevent filename expansion of the members of argv. This is a good idea, in general, if the arguments to <sup>a</sup> shell script are filenames which have already been expanded or if the arguments may contain filename expansion metacharacters. it is also possible to quote each use of <sup>a</sup> '3' variable expansion, but this is harder and less reliable.

The other control construct used here is <sup>a</sup> statement of the form

```
if (expression) then
     command
```
endif

The placement of the keywords here is not flexible due to the current implementation of the shell.<sup>†</sup>

TThe following two formats are not currently acceptable to the shell:

 $if (expression)$  # Won't work! then command  $\ddotsc$ endif

and

```
if ( expression ) then command endif \qquad # Won't work
```
The shell does have another form of the if statement of the form

if ( expression ) command

which can be written

if ( expression )  $\setminus$ command

Here we have escaped the newline for the sake of appearance. The command must not involve '1', '&' or ';' and must not be another control command. The second form requires the final '\' to immediately precede the end-of-l

The more general if statements above also admit a sequence of  $else$ -if pairs followed by a single  $else$  and an endif, e.g.:

if ( expression ) then commands else if (expression) then commands  $\ddotsc$ else commands

end if

Another important mechanism used in shell scripts is the ':' modifier. We can use the modifier ':r' here to extract a root of a filename or ':e' to extract the *extension*. Thus if the variable i has the value '/mnt/foo.bar' then

> % echo Si \$i:r \$i:e /mnt/foo.bar /mnt/ioo bar %

shows how the ':r' modifier strips off the trailing '.bar' and the the ':e' modifier leaves only the 'bar'. Other modifiers will take off the last component of a pathname leaving the head ":h" or all but the last component of<br>a pathname leaving the tail ":t". These modifiers are fully described in the csh manual pages in the User's<br>Re not from the terminal). All subsequent characters on the input line after a '#' are discarded by the shell. This character can be quoted using '' or '\' to place it in an argument word.

# 3.7. Other control structures

The shell also has control structures while and switch similar to those of C. These take the forms

```
while (expression)
     commands
end
```
and

% echo 3i Si:h:t la/b/C /a/b:t  $\boldsymbol{q}_a$ 

does not do what one would expect.

<sup>i</sup> It is also important to note that the current implementation of the shell limits the number of ':' modifiers on <sup>a</sup> '3' substitution to l. 'lhus

```
switch ( word )
```
case strl: commands breaksw

 $\ddotsc$ 

case strn: commands breaksw

default: commands breaksw

# endsw

For details see the manual section for csh. C programmers should note that we use *breaksw* to exit from a switch while break exits a while or foreach loop. A common mistake to make in csh scripts is to use break rather than breaksw in switches.

Finally, csh allows a *goto* statement, with labels looking like they do in C, i.e.:

loop: commands goto loop

# 3.8. Supplying input to commands

Commands run from shell scripts receive by default the standard input of the shell which is running the script This is different from previous shells running under UNIX. It allows shell scripts to fully participate in pipelines, but mandates extra notation for commands which are to take inline data.

Thus we need <sup>a</sup> metanotation for supplying inline data to commands in shell scripts. As an example, consider this script which runs the editor to delete leading blanks from the lines in each argument file:

```
% cat deblank
# deblank —— remove leading blanks
foreach i ($argv)
ed - $i < EOF'1.5s/1 |*//
W
q
'EOF' end
Q'_{n}
```
The notation '<< EOF" means that the standard input for the ed command is to come from the text in the shell script file up to the next line consisting of exactly 'EOF'. The fact that the 'EOF' is enclosed in '' Characters, i.e. quoted, causes the shell to not perform variable substitution on the intervening lines. In general, if any part of the word following the '<<' which the shell uses to terminate the text to be given to the command is quoted then these substitutions will not be performed. In this case since we used the form '1,\$' in our editor script we needed to insure that this '\$' was not variable substituted. We could also have insured this by preceding the '\$' here with a  $\vee$ , i.e.:

 $1$ , \Ss/^[  $1*//$ 

but quoting the 'EOF' terminator is <sup>a</sup> more reliable way of achieving the same thing.

# 3.9. Catching interrupts

If our shell script creates temporary files, we may wish to catch interruptions of the shell script so that we can clean up these files. We can then do

onintr label

where *label* is a label in our program. If an interrupt is received the shell will do a 'goto label' and we can remove the temporary files and then do an *exit* command (which is built in to the shell) to exit from the shell script. If we wish to exit with a non-zero status we can do

 $exit(1)$ 

e.g. to exit with status '1'.

# 3.10. What else?

There are other features of the shell useful to writers of shell procedures. The *verbose* and *echo* options and the related  $-v$  and  $-x$  command line options can be used to help trace the actions of the shell. The  $-n$  op causes the shell only to read commands and not to execute them and may sometimes be of use.<br>One other thing to note is that *csh* will not execute shell scripts which do not begin with the character '#', that

is shell scripts that do not begin with a comment. Similarly, the '/bin/sh' on your system may well defer to 'csh' to interpret shell scripts which begin with '#'. This allows shell scripts for both shells to live in harmony.

There is also another quotation mechanism using "" which allows only some of the expansion mechanisms we have so far discussed to occur on the quoted string and serves to make this string into a single word as "" does.

# 4. OTHER, LESS COMMONLY USED, SHELL FEATURES

# 4.1. Loops at the terminal; variables as vectors

It is occasionally useful to use the *foreach* control structure at the terminal to aid in performing a number of similar commands. For instance, there were at one point three shells in use on the Cory UNIX system at Cory issued the commands

```
% grep —c csh$ /etc/passwd
27
% grep —c nsh$ /ete/passwd
128
% grep -c -v sh$ /etc/passwd
430
\%
```
Since these commands are very similar we can use foreach to do this more easily.

```
% foreach i ('sh$' 'csh$' '-v sh$')
? grep -c $i /etc/passwd
? end
27
128
430
%
```
Note here that the shell prompts for input with '? ' when reading the body of the loop.

 $USD:6-30$ 

Very useful with loops are variables which contain lists of filenames or other words. For example:

 $%$  set a= $($  ls') % echo \$a csh.n csh.rm  $%$  ls csh.n csh.rm % echo \$#a 2 %

The set command here gave the variable  $a$  a list of all the filenames in the current directory as value. We can then iterate over these names to perform any chosen function.

The output of a command within "' characters is converted by the shell to a list of words. You can also place the "' quoted string within '"' characters to take each (non-empty) line as a component of the variable; preventing the lines from being split into words at blanks and tabs. A modifier ':x' exists which can be used later to expand each component of the variable into another variable splitting it into separate words at embedded blanks and tabs.

# 4.2. Braces  $\{ \dots \}$  in argument expansion

Another form of filename expansion, alluded to before involves the characters '{' and '}'. These characters specify that the contained strings, separated by ',' are to be consecutively substituted into the containing characters and the results expanded left to right. Thus

$$
A\{str1, str2, ... strn\}B
$$

expands to

Astr1B Astr2B ... AstrnB

This expansion occurs before the other filename expansions, and may be applied recursively (i.e. nested). The results of each expanded string are sorted separately, left to right order being preserved. The resulting filenarnes are not required to exist if no other expansion mechanisms are used. This means that this mechanism can be used to generate arguments which are not filenames, but which have common parts.

A typical use of this would be

mkdir ~/{hdrs,retrofit,csh)

to make subdirectories 'hdrs', 'retroftt' and 'csh' in your home directory. This mechanism is most useful when the common prefix is longer than in this example, i.e.

chown root /usr/ { $ucb$ / { $ex$ ,edit},lib/ $\{ex$ ?.?\*,how $ex$  } }

# 4.3. Command substitution

A command enclosed in "' characters is replaced, just before filenarnes are expanded, by the output from that command. Thus it is possible to do

set pwd='pwd'

to save the current directory in the variable pwd or to do

ex 'grep  $-1$  TRACE  $*_c$ '

to run the editor ex supplying as arguments those files whose names end in '.c' which have the string 'TRACE' in them.<sup>†</sup>

<sup>1&#</sup>x27; Command expansion also occurs in input redirected with '<<' and within ' " ' quotations. Refer to the shell manual section for full details.

# 4.4. Other details not covered here

In particular circumstances it may be necessary to know the exact nature and order of different substitutions performed by the shell. The exact meaning of certain combinations of quotations is also occasionally important. These are detailed fully in its manual section.

The shell has <sup>a</sup> number of command line option flags mostly of use in writing UNIX programs, and debugging shell scripts. See the csh(1) manual section for a list of these options.

# APPENDIX

# Special Characters

The following table lists the special characters of csh and the UNIX system, giving for each the section(s) in which it was discussed. A number of these characters also have special meaning in expressions. See the  $csh$ manual section for <sup>a</sup> complete list.

Syntatic mctacharacters

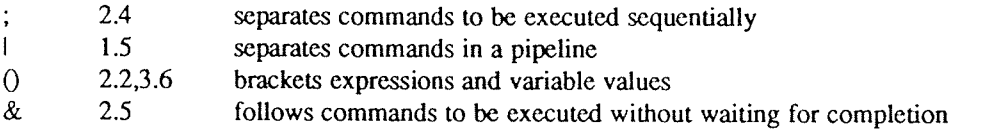

Filename metacharacters

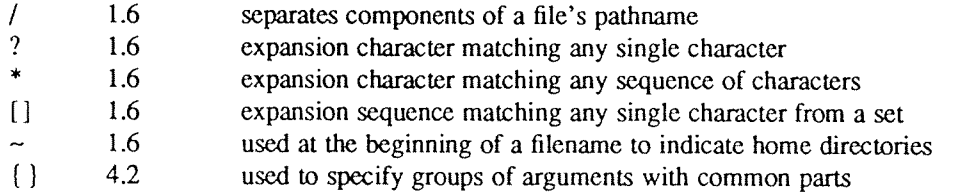

Quotation metacharacters

'

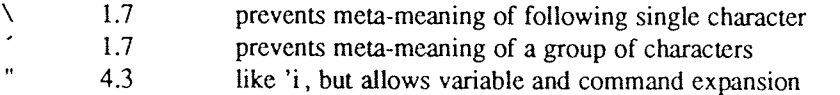

Input/output metacharacters

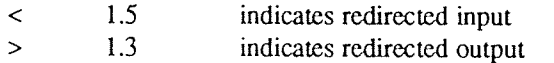

# Expansion/substitution metacharacters

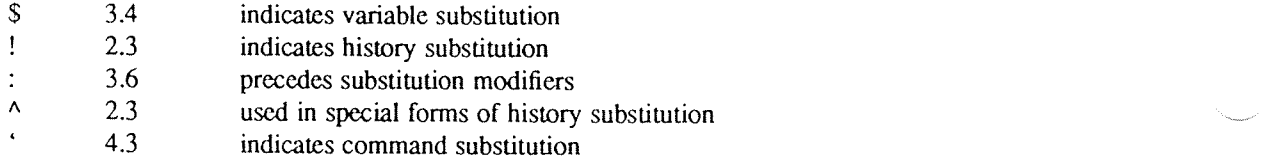

# Other metacharacters

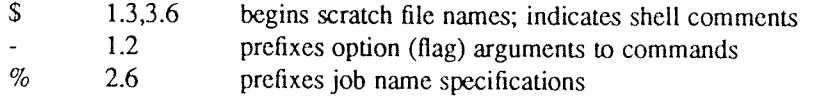

# GLOSSARY

This glossary lists the most important terms introduced in the introduction to the shell and gives references to sections of the shell document for further information about them. References of the form 'pr (1)' indicate that the command  $pr$  is in the UNIX User Reference manual in section 1. You can look at an online copy of its manual page by doing

#### man 1 pr

References of the form (2.5) indicate that more information can be found in section 2.5 of this manual.

Your current directory has the name '.' as well as the name printed by the command  $pwd$ ; see also dirs. The current directory '.' is usually the first component of the search path contained in the variable path, thus commands which are in  $\cdot$  are found first (2.2). The character  $\cdot$  is also used in separating *components* of filenames (1.6). The character  $\cdot$  at the beginning of <sup>a</sup> component of <sup>a</sup> pathname is treated specially and not matched by the filename expansion metacharacters '?', '\*', and '[' ']' pairs (1.6).

Each directory has a file '..' in it which is a reference to its parent directory. After changing into the directory with chdir, i.e.

chdir paper

you can return to the parent directory by doing

chdir ..

The current directory is printed by  $pwd$  (2.7).

a.out Compilers which create executable images create them, by default, in the file  $a.ow$ . for historical reasons (2.3).

#### absolute pathname

A pathname which begins with a  $\prime$  is absolute since it specifies the path of directories from the beginning of the entire directory system -- called the root directory. Pathnames which are not absolute are called relative (see definition of relative pathname)  $(1.6)$ .

alias An alias specifies <sup>a</sup> shorter or different name for <sup>a</sup> UNIX command, or <sup>a</sup> transformation on <sup>a</sup> command to be performed in the shell. The shell has <sup>a</sup> command alias which establishes aliases and can print their current values. The command unalias is used to remove aliases (2.4).

argument Commands in UNIX receive <sup>a</sup> list of argument words. Thus the command

#### echo a b c

consists of the command name 'echo' and three argument words 'a', 'b' and 'c'. The set of arguments after the command name is said to be the argument list of the command  $(1.1)$ .

argv The list of arguments to a command written in the shell language (a shell script or shell pro-<br>cedure) is stored in a variable called *argv* within the shell. This name is taken from the conventional name in the <sup>C</sup> programming language (3.4).

background Commands started without waiting for them to complete are called background commands (2.6).

base A filename is sometimes thought of as consisting of a base part, before any '.' character, and an extension – the part after the '.'. See filename and extension (1.6) and basename (1).

bg The bg command causes a suspended job to continue execution in the background (2.6).

- bin <sup>A</sup> directory containing binaries of programs and shell scripts to be executed is typically called <sup>a</sup> bin directory. The standard system bin directories are '/bin' containing the most heavily used commands and '/usr/bin' which contains most other user programs. Programs developed at UC Berkeley live in '/usr/ucb', while locally written programs live in '/usr/local'. Games are kept in the directory '/usr/games'. You can place binaries in any directory. If you wish to execute them often, the name of the directories should be a component of the variable path.
- break Break is <sup>a</sup> builtin command used to exit from loops within the control structure of the shell (3.7).
- breaksw The breaksw builtin command is used to exit from a switch control structure, like a break exits fiom loops (3.7).
- builtin A command executed directly by the shell is called <sup>a</sup> builtin command. Most commands in UNIX are not built into the shell, but rather exist as files in bin directories. These commands are accessible because the directories in which they reside are named in the path variable.
- case <sup>A</sup> case command is used as <sup>a</sup> label in <sup>a</sup> switch statement in the shell's control structure, similar to that of the language C. Details are given in the shell documentation 'csh  $(1)'$ (3.7).
- cat The cat program catenates a list of specified files on the *standard output*. It is usually used to look at the contents of <sup>a</sup> single file on the terminal, to 'cat <sup>a</sup> file' (1.8, 2.3).
- ed The cd command is used to change the working directory. With no arguments, cd changes your working directory to be your home directory (2.4, 2.7).
- chdir The *chdir* command is a synonym for  $cd$ .  $Cd$  is usually used because it is easier to type.
- chsh The chsh command is used to change the shell which you use on UNIX. By default, you use an different version of the shell which resides in '/bin/sh'. You can change your shell to '/bin/csh' by doing

chsh your-login-name /bin/csh

Thus Iwould do

chsh bill /bin/csh

- It is only necessary to do this once. The next time you log in to UNIX after doing this command, you will be using csh rather than the shell in '/bin/sh' (1.9).
- cmp Cmp is a program which compares files. It is usually used on binary files, or to see if two files are identical (3.6). For comparing text files the program  $diff$ , described in 'diff (1)' is used.
- command A function performed by the system, either by the shell (a builtin *command*) or by a program residing in a file in a directory within the UNIX system, is called a *command* (1.1).

command name

When a command is issued, it consists of a *command name*, which is the first word of the command, followed by arguments. The convention on UNIX is that the first word of <sup>a</sup> com mand names the function to be performed (1.1).

command substitution

The replacement of a command enclosed in "' characters by the text output by that command is called *command substitution* (4.3).

- component <sup>A</sup> part of <sup>a</sup> pathname between '/' characters is called <sup>a</sup> component of that pathname. <sup>A</sup> variable which has multiple strings as value is said to have several *components*; each string is <sup>a</sup> component of the variable.
- continue A builtin command which causes execution of the enclosing foreach or while loop to cycle prematurely. Similar to the *continue* command in the programming language C (3.6).
- control-Certain special characters, called control characters, are produced by holding down the CON-TROL key on your terminal and simultaneously pressing another character, much like the

SHIFT key is used to produce upper case characters. Thus *control-c* is produced by holding down the CONTROL key while pressing the 'c' key. Usually UNIX prints a caret (^) followed by the corresponding letter when you type a *control* character (e.g. '<sup>A</sup>C' for *control-c* (1.8).

core dump When <sup>a</sup> program terminates abnormally, the system places an image of its current state in <sup>a</sup> file named 'core'. This core dump can be examined with the system debugger 'adb (l)' or 'sdb (1)' in order to determine what went wrong with the program (1.8). If the shell pro duces <sup>a</sup> message of the form

Illegal instruction (core dumped)

(where 'Illegal instruction' is only one of several possible messages), you should report this to the author of the program or <sup>a</sup> system administrator, saving the 'core' file.

- CD The cp (copy) program is used to copy the contents of one file into another file. It is one of the most commonly used UNIX commands (1.6).
- csh The name of the shell program that this document describes.
- .cshrc The file .cshrc in your home directory is read by each shell as it begins execution. It is usually used to change the setting of the variable path and to set alias parameters which are to take effect globally (2.1).
- cwd The cwd variable in the shell holds the absolute pathname of the current working directory. It is changed by the shell whenever your current working directory changes and should not be changed otherwise (2.2).
- date The *date* command prints the current date and time (1.3).
- debugging Debugging is the process of correcting mistakes in programs and shell scripts. The shell has several options and variables which may be used to aid in shell debugging (4.4).
- default The label default: is used within shell switch statements, as it is in the C language to label the code to be executed if none of the case labels matches the value switched on (3.7).
- DELETE The DELETE or RUBOUT key on the terminal normally causes an interrupt to be sent to the current job. Many users change the interrupt character to be  $\Lambda$ C.
- detached <sup>A</sup> command that continues running in the background after you logout is said to be detached.
- diagnostic An error message produced by a program is often referred to as a diagnostic. Most error messages are not written to the *standard output*, since that is often directed away from the terminal (1.3, 1.5). Error messages are instead written to the *diagnostic output* which may be directed away from the terminal, but usually is not. Thus *diagnostics* will usually appear on the terminal (2.5).
- directory A structure which contains files. At any time you are in one particular directory whose names can be printed by the command pwd. The chdir command will change you to another directory, and make the files in that directory visible. The directory in which you are when you first login is your home directory (1.1, 2.7).
- directory stack The shell saves the names of previous working directories in the directory stack when you change your current working directory via the pushd command. The directory stack can be printed by using the dirs command, which includes your current working directory as the first directory name on the left (2.7).
- dirs The dirs command prints the shell's directory stack (2.7).
- du The  $du$  command is a program (described in 'du (1)') which prints the number of disk blocks is all directories below and including your current working directory (2.6).
- echo The echo command prints its arguments (1.6, 3.6).
- else
- cndif The *else* command is part of the 'if-then-else-endif' control command construct  $(3.6)$ .<br>If an *if* statement is ended with the word *then*, all lines following the *if* up to a line starting with the word endif or else are executed if the condition between parentheses after the if is true (3.6).

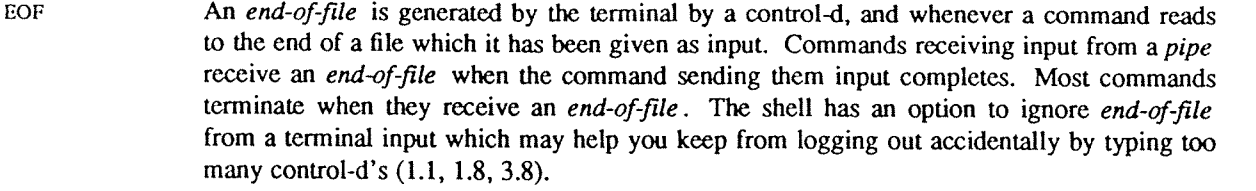

escape A character '\' used to prevent the special meaning of a metacharacter is said to *escape* the character from its special meaning. Thus

echo \\*

will echo the character '\*' while just

echo \*

will echo the names of the file in the current directory. In this example,  $\text{cscapes }$  ". (1.7). There is also a non-printing character called escape, usually labelled ESC or ALTMODE on terminal keyboards. Some older UNIX systems use this character to indicate that output is to be suspended. Most systems use control-s to stop the output and control-q to start it.

/etc/passwd This file contains information about the accounts currently on the system. It consists of <sup>a</sup> line for each account with fields separated by ": characters (1.8). You can look at this file by saying

cat /etc/passwd

The commands finger and grep are often used to search for information in this file. See 'finger (1)', 'passwd(5)', and 'grep (l)' for more details.

- exit The exit command is used to force termination of a shell script, and is built into the shell (3.9).
- exit status <sup>A</sup> command which discovers <sup>a</sup> problem may reflect this back to the command (such as <sup>a</sup> shell) which invoked (executed) it. It does this by returning a non-zero number as its exit status, a status of zero being considered 'normal termination'. The exit command can be used to force a shell command script to give a non-zero exit status  $(3.6)$ .
- expansion The replacement of strings in the shell input which contain metacharacters by other strings is referred to as the process of expansion. Thus the replacement of the word '\*' by <sup>a</sup> sorted list of files in the current directory is <sup>a</sup> 'filename expansion'. Similarly the replacement of the characters 'l!' by the text of the last command is <sup>a</sup> 'history expansion'. Expansions are also referred to as substitutions (1.6, 3.4, 4.2).
- expressions Expressions are used in the shell to control the conditional structures used in the writing of shell scripts and in calculating values for these scripts. The operators available in shell expressions are those of the language C (3.5).

extension Filenames often consist of a base name and an extension separated by the character '.'. By convention, groups of related files often share the same root name. Thus if 'prog.c' were <sup>a</sup> <sup>C</sup> program, then the object file for this program would be stored in 'prog.o'. Similarly <sup>a</sup> paper written with the '-me' nroff macro package might be stored in 'paper.me' while a formatted version of this paper might be kept in 'paper.out' and <sup>a</sup> list of spelling errors in 'paper.errs'  $(1.6)$ .

- $fg$ The job control command  $fg$  is used to run a background or suspended job in the foreground (l.8, 2.6).
- filename Each file in UNIX has <sup>a</sup> name consisting of up to <sup>14</sup> characters and not including the character '/' which is used in pathname building. Most filenames do not begin with the character  $\therefore$ , and contain only letters and digits with perhaps a  $\therefore$  separating the base portion of the filename from an extension (1.6).

filcname ex pansion

Filename expansion uses the metacharacters  $'$ , "?' and '[' and ']' to provide a convenient mechanism for naming files. Using filename expansion it is easy to name all the files in the current directory, or all files which have a common root name. Other filename expansion

mechanisms use the metacharacter '~' and allow files in other users' directories to be named easily (1.6, 4.2).

flag Many UNIX commands accept arguments which are not the names of files or other users but are used to modify the action of the commands. These are referred to as  $flag$  options, and by convention consist of one or more letters preceded by the character '-' (1.2). Thus the Is (list files) command has an option '—s' to list the sizes of files. This is specified

ls —s

- foreach The foreach command is used in shell scripts and at the terminal to specify repetition of a sequence of commands while the value of <sup>a</sup> certain shell variable ranges through <sup>a</sup> specified list (3.6, 4.1).
- foreground When commands are executing in the normal way such that the shell is waiting for them to finish before prompting for another command they are said to be foreground jobs or running in the foreground. This is as opposed to background. Foreground jobs can be stopped by signals from the terminal caused by typing different control characters at the keyboard (1.8, 2.6).
- goto The shell has a command *goto* used in shell scripts to transfer control to a given label (3.7).
- grep The grep command searches through a list of argument files for a specified string. Thus

#### grep bill /etc/passwd

will print each line in the file /etc/passwd which contains the string 'bill'. Actually, grep scans for regular expressions in the sense of the editors 'ed  $(1)$ ' and 'ex  $(1)$ '. Grep stands for 'globally find regular expression and print' (2.4).

head The head command prints the first few lines of one or more files. If you have <sup>a</sup> bunch of files containing text which you are wondering about it is sometimes useful to run head with these files as arguments. This will usually show enough of what is in these files to let you decide which you are interested in (1.5).

Head is also used to describe the part of a pathname before and including the last  $\gamma$  character. The tail of a pathname is the part after the last ' $\ell$ '. The ':h' and ':t' modifiers allow the head or tail of <sup>a</sup> pathname stored in <sup>a</sup> shell variable to be used (3.6).

history The history mechanism of the shell allows previous commands to be repeated, possibly after modification to correct typing mistakes or to change the meaning of the command. The shell has a history list where these commands are kept, and a history variable which controls how large this list is (2.3).

home directory

- Each user has a *home directory*, which is given in your entry in the password file, /etc/passwd . This is the directory which you are placed in when you first login. The cd or chdir command with no arguments takes you back to this directory, whose name is recorded in the shell variable home. You can also access the home directories of other users in forming filenames using a *filename expansion* notation and the character ' $\sim$ ' (1.6).
- if A conditional command within the shell, the  $if$  command is used in shell command scripts to make decisions about what course of action to take next (3.6).
- ignoreeof Normally, your shell will exit, printing 'logout' if you type a control-d at a prompt of '% '.<br>This is the way you usually log off the system. You can set the *ignoreeof* variable if you wish in your *login* file and then use the command logout to logout. This is useful if you sometimes accidentally type too many control-d characters, logging yourself off (2.2).
- input Many commands on UNIX take information from the terminal or from files which they then act on. This information is called input. Commands normally read for input from their standard input which is, by default, the terminal. This standard input can be redirected from a file using a shell metanotation with the character '<'. Many commands will also read from a file specified as argument. Commands placed in *pipelines* will read from the output of the previous command in the pipeline. The leftmost command in a pipeline reads from the terminal if you neither redirect its input nor give it a filename to use as standard input.

 $\mathbf{r}$ 

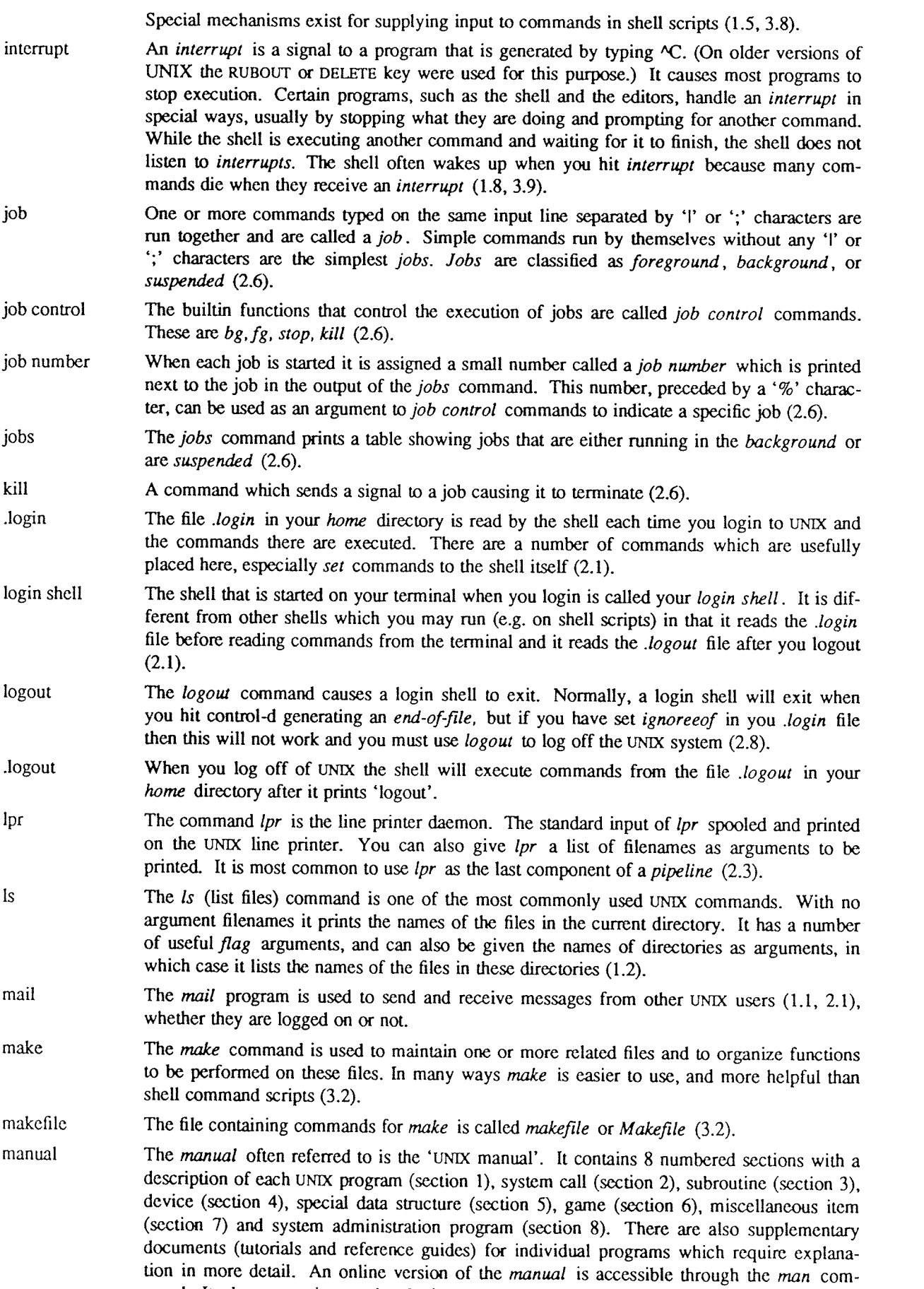

mand. Its documentation can be obtained online via

#### man man

If you can't decide what manual page to look in, try the  $\alpha$ *propos*(1) command. The supple-mentary documents are in subdirectories of /usr/doc.

metacharacter

Many characters which are neither letters nor digits have special meaning either to the shell or to UNIX. These characters are called *metacharacters*. If it is necessary to place these characters in arguments to commands without them having their special meaning then they must be quoted. An example of a *metacharacter* is the character '>' which is used to indicate placement of output into a file. For the purposes of the *history* mechanism, most unquoted *metacharacters* form separate words (1.4). The appendix to this user's manual lists the metacharacters in groups by their function.

mkdir The *mkdir* command is used to create a new directory.

- modifier Substitutions with the history mechanism, keyed by the character '!' or of variables using the metacharacter 'S', are often subjected to modifications, indicated by placing the character '2' after the substitution and following this with the modifier itself. The command substitution mechanism can also be used to perform modification in <sup>a</sup> similar way, but this notation is less clear (3.6).
- more The program *more* writes a file on your terminal allowing you to control how much text is displayed at <sup>a</sup> time. More can move through the file screenful by screenful, line by line, search forward for a string, or start again at the beginning of the file. It is generally the easiest way of viewing <sup>a</sup> file (1.8).
- noclobber The shell has a variable noclobber which may be set in the file .login to prevent accidental destruction of files by the '>' output redirection metasyntax of the shell (2.2, 2.5).
- noglob The shell variable noglob is set to suppress the filename expansion of arguments containing the metacharacters '~', '\*', '?', '[' and ']' (3.6).
- notify The notify command tells the shell to report on the termination of a specific background job at the exact time it occurs as opposed to waiting until just before the next prompt to report the termination. The notify variable, if set, causes the shell to always report the termination of background jobs exactly when they occur (2.6).
- onintr The *onintr* command is built into the shell and is used to control the action of a shell command script when an *interrupt* signal is received (3.9).

output Many commands in UNIX result in some lines of text which are called their output. This output is usually placed on what is known as the *standard output* which is normally connected to the user's terminal. The shell has <sup>a</sup> syntax using the metacharacter '>' for redirecting the standard output of a command to a file  $(1.3)$ . Using the pipe mechanism and the metacharacter '1' it is also possible for the standard output of one command to become the standard input of another command (1.5). Certain commands such as the line printer daemon  $p$  do not place their results on the standard output but rather in more useful places such as on the line printer (2.3). Similarly the *write* command places its output on another user's terminal rather than its *standard output*  $(2.3)$ . Commands also have a *diagnostic output* where they write their error messages. Normally these go to the terminal even if the *standard output* has been sent to a file or another command, but it is possible to direct error diagnostics along with *standard output* using a sp

path The shell has a variable path which gives the names of the directories in which it searches for the commands which it is given. It always checks first to see if the command it is given is built into the shell. If it is, then it need not search for the command as it can do it internally. 1f the command is not builtin, then the shell searches for <sup>a</sup> file with the name given in each of the directories in the path variable, left to right. Since the normal definition of the path variable is

#### path (. /usr/ucb /bin /usr/bin)

the shell normally looks in the current directory, and then in the standard system directories '/usr/ucb', '/bin' and '/usr/bin' for the named command (2.2). If the command cannot be

found the shell will print an error diagnostic. Scripts of shell commands will be executed using another shell to interpret them if they have 'execute' permission set. This is normally true because <sup>a</sup> command of the form

### chmod 755 script

was executed to turn this execute permission on (3.3). If you add new commands to <sup>a</sup> directory in the *path*, you should issue the command *rehash* (2.2).

- pathname A list of names, separated by '/' characters, forms a pathname. Each component, between successive '/' characters, names a directory in which the next component file resides. Pathnames which begin with the character '/' are interpreted relative to the root directory in the filesystem. Other pathnames are interpreted relative to the current directory as reported by pwd. The last component of a pathname may name a directory, but usually names a file.
- pipeline A group of commands which are connected together, the standard output of each connected to the standard input of the next, is called <sup>a</sup> pipeline. The pipe mechanism used to connect these commands is indicated by the shell metacharacter 'l' (1.5, 2.3).
- popd The popd command changes the shell's working directory to the directory you most recently left using the *pushd* command. It returns to the directory without having to type its name, forgetting the name of the current working directory before doing so (2.7).
- port The part of a computer system to which each terminal is connected is called a port. Usually the system has <sup>a</sup> fixed number of ports, some of which are connected to telephone lines for dial-up access, and some of which are permanently wired directly to specific terminals.
- pr The pr command is used to prepare listings of the contents of files with headers giving the name of the file and the date and time at which the file was last modified (2.3).
- printenv The printenv command is used to print the current setting of variables in the environment (2.8).
- process An instance of a running program is called a process (2.6). UNIX assigns each process a unique number when it is started  $-$  called the process number. Process numbers can be used to stop individual processes using the kill or stop commands when the processes are part of <sup>a</sup> detached background job.
- program Usually synonymous with *command*; a binary file or shell command script which performs a useful function is often called a *program*.
- prompt Many programs will print a *prompt* on the terminal when they expect input. Thus the editor 'ex (1)' will print a ':' when it expects input. The shell *prompts* for input with '% ' and occasionally with '? ' when reading commands from the terminal (1.1). The shell has <sup>a</sup> variable prompt which may be set to a different value to change the shell's main prompt. This is mostly used when debugging the shell (2.8).
- pushd The pushd command, which means 'push directory', changes the shell's working directory and also remembers the current working directory before the change is made, allowing you to return to the same directory via the *popd* command later without retyping its name  $(2.7)$ .
- ps The ps command is used to show the processes you are currently running. Each process is shown with its unique process number, an indication of the terminal name it is attached to, an indication of the state of the process (whether it is running, stopped, awaiting some event (sleeping), and whether it is swapped out), and the amount of CPU time it has used so far. The command is identified by printing some of the words used when it was invoked (2.6). Shells, such as the *csh* you use to run the *ps* command, are not normally shown in the output.
- pwd The pwd command prints the full pathname of the current working directory. The dirs builtin command is usually <sup>a</sup> better and faster choice.
- quit The quit signal, generated by a control- $\lambda$  is used to terminate programs which are behaving unreasonably. It normally produces <sup>a</sup> core image file (1.8).
- quotation The process by which metacharacters are prevented their special meaning, usually by using the character " in pairs, or by using the character  $\aleph$ , is referred to as *quotation* (1.7).

# An Introduction to the C Shell USD:6-41

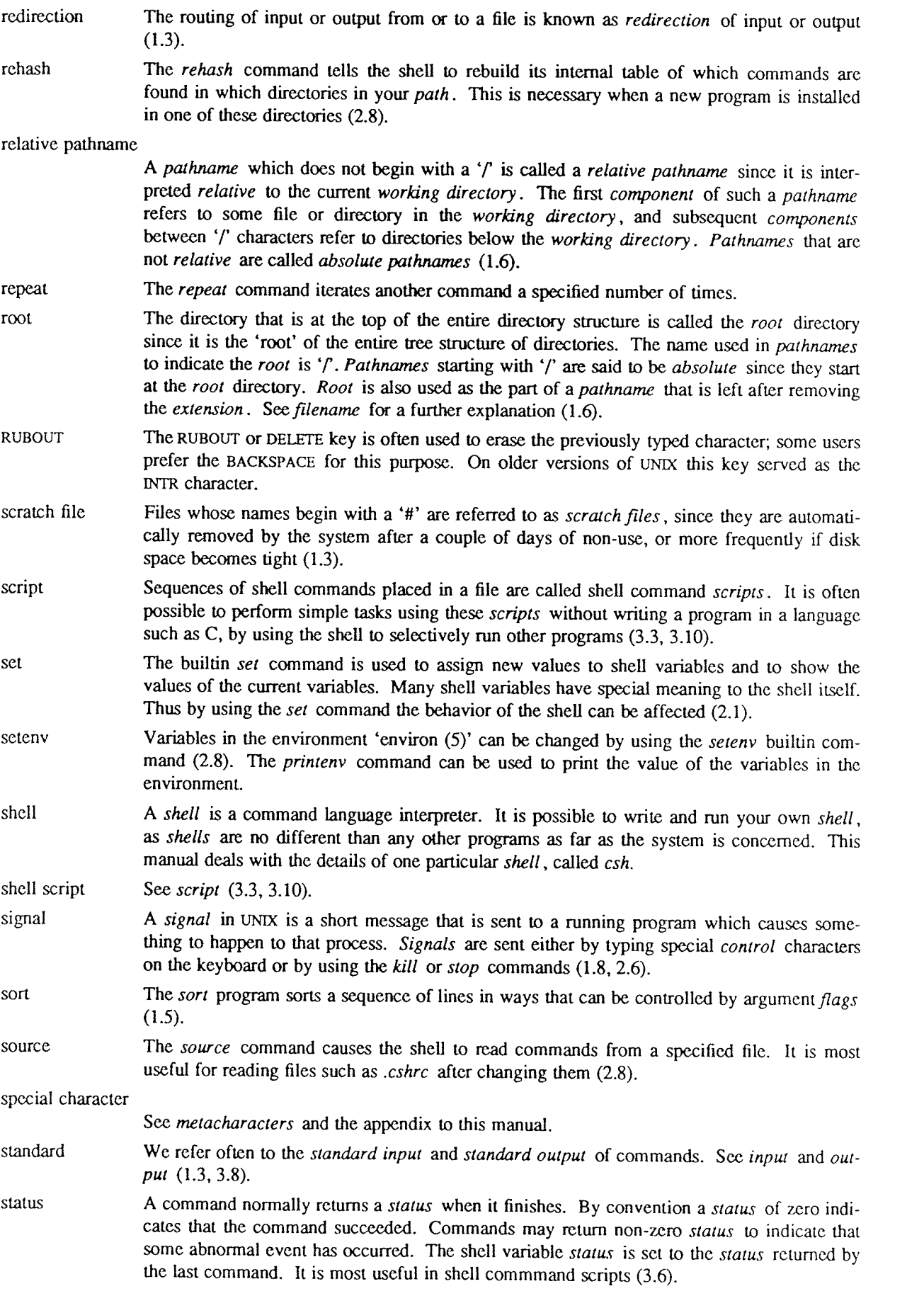

stop string stty substitution suspended switch termination then time tset tty unalias UNIX unset The stop command causes a background job to become suspended (2.6). A sequential group of characters taken together is called a string. Strings can contain any printable characters (2.2). The stty program changes certain parameters inside UNIX which determine how your terminal is handled. See 'stty (1)' for <sup>a</sup> complete description (2.6). The shell implements a number of *substitutions* where sequences indicated by metacharacters are replaced by other sequences. Notable examples of this are history substitution keyed by the metacharacter '!' and variable substitution indicated by '8'. We also refer to substitutions as expansions (3.4). <sup>A</sup> job becomes suspended after <sup>a</sup> STOP signal is sent to it, either by typing <sup>a</sup> control -2 at the terminal (for foreground jobs) or by using the stop command (for background jobs). When suspended, a job temporarily stops running until it is restarted by either the  $fg$  or  $bg$  command (2.6). The switch command of the shell allows the shell to select one of <sup>a</sup> number of sequences of commands based on an argument string. It is similar to the switch statement in the language <sup>C</sup> (3.7). When a command which is being executed finishes we say it undergoes termination or terminates. Commands normally terminate when they read an end-of-file from their standard  $input$ . It is also possible to terminate commands by sending them an interrupt or quit signal (1.8). The kill program terminates specified jobs (2.6). The then command is part of the shell's 'if-then-else-endif' control construct used in command scripts  $(3.6)$ . The time command can be used to measure the amount of CPU and real time consumed by a specified command as well as the amount of disk i/o, memory utilized, and number of page faults and swaps taken by the command (2.1, 2.8). The tset program is used to set standard erase and kill characters and to tell the system what kind of terminal you are using. It is often invoked in a *login* file  $(2.1)$ . The word tty is a historical abbreviation for 'teletype' which is frequently used in UNIX to indicate the port to which a given terminal is connected. The  $tty$  command will print the name of the tty or port to which your terminal is presently connected. The *unalias* command removes aliases (2.8). UNIX is an operating system on which csh runs. UNIX provides facilities which allow csh to invoke other programs such as editors and text formatters which you may wish to use. The *unset* command removes the definitions of shell variables (2.2, 2.8). variable expansion variables verbose WC while word See variables and expansion (2.2, 3.4). Variables in csh hold one or more strings as value. The most common use of variables is in controlling the behavior of the shell. See path, noclobber, and ignoreeof for examples. Variables such as argv are also used in writing shell programs (shell command scripts) (2.2). The verbose shell variable can be set to cause commands to be echoed after they are history expanded. This is often useful in debugging shell scripts. The verbose variable is set by the shell's  $-v$  command line option (3.10). The wc program calculates the number of characters, words, and lines in the files whose names are given as arguments (2.6). The while builtin control construct is used in shell command scripts (3.7). <sup>A</sup> sequence of characters which forms an argument to <sup>a</sup> command is called <sup>a</sup> word. Many characters which are neither letters, digits, ' $-$ ', '.' nor '/' form words all by themselves even if they are not surrounded by blanks. Any sequence of characters may be made into <sup>a</sup> word by surrounding it with "characters except for the characters "and '!' which require spe- cial treatment (1.1). This process of placing special characters in words without their

special meaning is called quoting.

- working directory<br>At any given time you are in one particular directory, called your working directory. This directory's name is printed by the *pwd* command and the files listed by  $\overline{Is}$  are the ones in this directory. You can change working directories using chdir.
- write The write command is an obsolete way of communicating with other users who are logged in to UNIX (you have to take turns typing). If you are both using display terminals, use  $talk(1)$ , which is much more pleasant.

 $\text{USD:}6-44$ 

is.<br>Pr

# DC — An Interactive Desk Calculator

### Robert Morris

Lorinda Cherry

AT&T Bell Laboratories Murray Hill, New Jersey 07974

### ABSTRACT

DC is an interactive desk calculator program implemented on the UNIX $\dagger$  time-sharing system to do arbitrary-precision integer arithmetic. It has provision for manipulating scaled fixed-point numbers and for input and output in bases other than decimal.

The size of numbers that can be manipulated is limited only by available core storage. On typical implementations of UNIX, the size of numbers that can be handled varies from several hundred digits on the smallest systems to several thousand on the largest.

<sup>T</sup> UNIX is <sup>a</sup> registered trademark of AT&T in the USA and other countries.

 $\text{USD:7-2}$ 

# INTRODUCTION

DC is an arbitrary precision arithmetic package implemented on the UNIX time-sharing system in the form of an interactive desk calculator. it works like <sup>a</sup> stacking calculator using reverse Polish notation. Ordinarily DC operates on decimal integers, but one may specify an input base, output base, and <sup>a</sup> number of fractional digits to be maintained.

<sup>A</sup> language called BC [1] has been developed which accepts programs written in the familiar style of higherlevel programming languages and compiles output which is interpreted by DC. Some of the commands described below were designed for the compiler interface and are not easy for <sup>a</sup> human user to manipulate.

Numbers that are typed into DC are put on <sup>a</sup> push-down stack. DC commands work by taking the top number or two off the stack, performing the desired operation, and pushing the result on the stack. If an argument is given, input is taken from that file until its end, then from the standard input

# SYNOPTIC DESCRIPTION

Here we describe the DC commands that are intended for use by people. The additional commands that are intended to be invoked by compiled output are described in the detailed description.

Any number of commands are permitted on <sup>a</sup> line. Blanks and new-line characters are ignored except within numbers and in places where <sup>a</sup> register name is expected.

The following constructions are recognized:

### number

The value of the number is pushed onto the main stack. A number is an unbroken string of the digits 0—9 and the capital letters A—F which are treated as digits with values 10—15 respectively. The number may be preceded by an underscore to input <sup>a</sup> negative number. Numbers may contain decimal points.

 $+$   $-$  \*  $%$  ^

The top two values on the stack are added  $(+)$ , subtracted  $(-)$ , multiplied  $(*)$ , divided  $($ ), remaindered (%), or exponentiated (A). The two entries are popped off the stack; the result is pushed on the stack in their place. The result of <sup>a</sup> division is an integer truncated toward zero. See the detailed description below for the treatment of numbers with decimal points. An exponent must not have any digits after the decimal point.

### 32:

The top of the main stack is popped and stored into a register named x, where x may be any character. If the s is capitalized,  $x$  is treated as a stack and the value is pushed onto it. Any character, even blank or new—line, is <sup>a</sup> valid register name.

### $\mathbf{I}$

The value in register x is pushed onto the stack. The register x is not altered. If the l is capitalized, register  $x$  is treated as a stack and its top value is popped onto the main stack.

All registers start with empty value which is treated as <sup>a</sup> zero by the command <sup>I</sup> and is treated as an error by the command L.

### d

The top value on the stack is duplicated.

### $\mathbf{D}$

The top value on the stack is printed. The top value remains unchanged.

### f

All values on the stack and in registers are printed.

#### X

treats the top element of the stack as <sup>a</sup> character string, removes it from the stack, and executes it as <sup>a</sup> string of DC commands.

# $[$  ...  $]$

puts the bracketed character string onto the top of the stack.

#### q

exits the program. If executing <sup>a</sup> string, the recursion level is popped by two. If <sup>q</sup> is capitalized, the top value on the stack is popped and the string execution level is popped by that value.

 $\alpha$  >x =x ! $\alpha$  !>x !=x

The top two elements of the stack are popped and compared. Register  $x$  is executed if they obey the stated relation. Exclamation point is negation.

#### $\mathbf{v}$

replaces the top element on the stack by its square root The square root of an integer is truncated to an integer. For the treatment of numbers with decimal points, see the detailed description below.

### $\mathbf{I}$

interprets the rest of the line as <sup>a</sup> UNIX command. Control returns to DC when the UNIX command terminates.

### $\mathbf c$

All values on the stack are popped; the stack becomes empty.

### $\mathbf{i}$

The top value on the stack is popped and used as the number radix for further input. If <sup>i</sup> is capitalized, the value of the input base is pushed onto the stack. No mechanism has been provided for the input of arbitrary numbers in bases less than <sup>1</sup> or greater than 16.

#### $\bf{0}$

The top value on the stack is popped and used as the number radix for further output. If  $o$  is capitalized, the value of the output base is pushed onto the stack.

### $\bf k$

The top of the stack is popped, and that value is used as <sup>a</sup> scale factor that influences the number of decimal places that are maintained during multiplication, division, and exponentiation. The scale factor must be greater than or equal to zero and less than 100. If <sup>k</sup> is capitalized, the value of the scale factor is pushed onto the stack

#### $\mathbf{z}$

The value of the stack level is pushed onto the stack.

#### $\boldsymbol{\mathcal{P}}$

<sup>A</sup> line of input is taken from the input source (usually the console) and executed.

# DETAILED DESCRIPTION

# Internal Representation of Numbers

Numbers are stored internally using a dynamic storage allocator. Numbers are kept in the form of a string of digits to the base 100 stored one digit per byte (centennial digits). The string is stored with the low-order dig at the beginning of the string. For example, the representation of 157 is 57,1. After any arithmetic operation on <sup>a</sup> number, care is taken that all digits are in the range 0-99 and that the number has no leading zeros. The number zero is represented by the empty string.

Negative numbers are represented in the 100's complement notation, which is analogous to two's complement notation for binary numbers. The high order digit of <sup>a</sup> negative number is always —1 and all other digits are in the range 0–99. The digit preceding the high order  $-1$  digit is never a 99. The representation of  $-157$  is 43,98,—l. We shall call this the canonical form of <sup>a</sup> number. The advantage of this kind of representation of negative numbers is ease of addition. When addition is performed digit by digit, the result is formally correct. The result need only be modified, if necessary, to put it into canonical form.

Because the largest valid digit is <sup>99</sup> and the byte can hold numbers twice that large, addition can be carried out and the handling of carries done later when that is convenient, as it sometimes is.

An additional byte is stored with each number beyond the high order digit to indicate the number of assumed decimal digits after the decimal point. The representation of .001 is  $1,3$  where the scale has been italicized to emphasize the fact that it is not the high order digit. The value of this extra byte is called the scale factor of the number.

### The Allocator

DC uses a dynamic string storage allocator for all of its internal storage. All reading and writing of numbers internally is done through the allocator. Associated with each string in the allocator is a four-word header containing pointers to the beginning of the string, the end of the string, the next place to write, and the next place to read. Communication between the allocator and DC is done via pointers to these headers.

The allocator initially has one large string on a list of free strings. All headers except the one pointing to this string are on a list of free headers. Requests for strings are made by size. The size of the string actually supplied is the next higher power of 2. When a request for a string is made, the allocator first checks the free to see if there is <sup>a</sup> string of the desired size. If none is found, the allocator finds the next larger free string and splits it repeatedly until it has <sup>a</sup> string of the right size. Left—over strings are put on the free list. If there are no larger strings, the allocator tries to coalesce smaller free strings into larger ones. Since all strings are the result of splitting large strings, each string has a neighbor that is next to it in core and, if free, can be combined with it to make <sup>a</sup> string twice as long. This is an implementation of the 'buddy system' of allocation described in [2].

Failing to find <sup>a</sup> string of the proper length after coalescing, the allocator asks the system formore space. The amount of space on the system is the only limitation on the size and number of strings in DC. If at any time in the process of trying to allocate a string, the allocator runs out of headers, it also asks the system for more space.

There are routines in the allocator for reading, writing, copying, rewinding, forward-spacing, and backspacing strings. All string manipulation is done using these routines.

The reading and writing routines increment the read pointer or write pointer so that the characters of a string are read or written in succession by <sup>a</sup> series of read or write calls. The write pointer is interpreted as the end of the information-containing portion of a string and a call to read beyond that point returns an end-of-string indication. An attempt to write beyond the end of <sup>a</sup> string causes the allocator to allocate <sup>a</sup> larger space and then copy the old string into the larger block.

## Internal Arithmetic

All arithmetic operations are done on integers. The operands (or operand) needed for the operation are popped from the main stack and their scale factors stripped off. Zeros are added or digits removed as necessary to get a properly scaled result from the internal arithmetic routine. For example, if the scale of the operands is di ferent and decimal alignment is required, as it is for addition, zeros are appended to the operand with the smaller scale. After performing the required arithmetic operation, the proper scale factor is appended to the end of the number before it is pushed on the stack.

<sup>A</sup> register called scale plays <sup>a</sup> part in the results of most arithmetic operations. scale is the bound on the number of decimal places retained in arithmetic computations. scale may be set to the number on the top of the stack truncated to an integer with the <sup>k</sup> command. <sup>K</sup> may be used to push the value of scale on the stack. scale must be greater than or equal to 0 and less than 100. The descriptions of the individual arithmetic operations will include the exact effect of scale on the computations.
# Addition and Subtraction

The scales of the two numbers are compared and trailing zeros are supplied to the number with the lower scale to give both numbers the same scale. The number with the smaller scale is multiplied by 10 if the difference of the scales is odd. The scale of the result is then set to the larger of the scales of the two operands.

Subtraction is performed by negating the number to be subtracted and proceeding as in addition.

Finally, the addition is performed digit by digit from the low order end of the number. The carries are pro-<br>pagated in the usual way. The resulting number is brought into canonical form, which may require stripping of leading zeros, or for negative numbers replacing the high-order configuration 99,-1 by the digit -1. In any case, digits which are not in the range 0—99 must be brought into that range, propagating any carries or borrows that result.

#### Multiplication

The scales are removed from the two operands and saved. The operands are both made positive. Then multiplication is performed in <sup>a</sup> digit by digit manner that exactly mimics the hand method of multiplying. The first number is multiplied by each digit of the second number, beginning with its low order digit. The intermediate products are accumulated into <sup>a</sup> partial sum which becomes the final product. The product is put into the canonical form and its sign is computed from the signs of the original operands.

The scale of the result is set equal to the sum of the scales of the two operands. If that scale is larger than the internal register scale and also larger than both of the scales of the two operands, then the scale of the result is set equal to the largest of these three last quantities.

#### Division

The scales are removed from the two operands. Zeros are appended or digits removed from the dividend to make the scale of the result of the integer division equal to the internal quantity scale. The signs are removed and saved.

Division is performed much as it would be done by hand. The difference of the lengths of the two numbers is computed. If the divisor is longer than the dividend, zero is returned. Otherwise the top digit of the divisor is divided into the top two digits of the dividend. The result is used as the first (high-order) digit of the quotient. It may turn out be one unit too low, but if it is, the next trial quotient will be larger than <sup>99</sup> and this will be adjusted at the end of the process. The trial digit is multiplied by the divisor and the result subtracted from the dividend and the process is repeated to get additional quotient digits until the remaining dividend is smaller than the divisor. At the end, the digits of the quotient are put into the canonical form, with propagation of carry as needed. The sign is set from the sign of the operands.

#### Remainder

The division routine is called and division is performed exactly as described. The quantity returned is the remains of the dividend at the end of the divide process. Since division truncates toward zero, remainders have the same sign as the dividend. The scale of the remainder is set to the maximum of the scale of the dividend and the scale of the quotient plus the scale of the divisor.

#### Square Root

The scale is stripped from the operand. Zeros are added if necessary to make the integer result have <sup>a</sup> scale that is the larger of the internal quantity scale and the scale of the operand.

The method used to compute sqrt $(y)$  is Newton's method with successive approximations by the rule

$$
x_{n+1} = \frac{1}{2}(x_n + \frac{y}{x_n})
$$

The initial guess is found by taking the integer square root of the top two digits.

# Exponentiation

Only exponents with zero scale factor are handled. if the exponent is zero, then the result is 1. If the exponent is negative, then it is made positive and the base is divided into one. The scale of the base is removed.

The integer exponent is viewed as <sup>a</sup> binary number. The base is repeatedly squared and the result is obtained as <sup>a</sup> product of those powers of the base that correspond to the positions of the one—bits in the binary representation of the exponent. Enough digits of the result are removed to make the scale of the result the same as if the indicated multiplication had been performed.

## Input Conversion and Base

Numbers are converted to the internal representation as they are read in. The scale stored with <sup>a</sup> number is simply the number of fractional digits input. Negative numbers are indicated by preceding the number with a \_\_ (an underscore). The hexadecimal digits A—F correspond to the numbers 10-15 regardless of input base. The <sup>i</sup> command can be used to change the base of the input numbers. This command pops the stack, truncates the resulting number to an integer, and uses it as the input base for all further input. The input base is initialized to <sup>10</sup> but may, for example be changed to <sup>8</sup> or <sup>16</sup> to do octal or hexadecimal to decimal conversions. The command I will push the value of the input base on the stack.

#### Output Commands

The command <sup>p</sup> causes the top of the stack to be printed. It does not remove the top of the stack. All of the stack and internal registers can be output by typing the command f. The o command can be used to change the output base. This command uses the top of the stack, truncated to an integer as the base for all further output. The output base in initialized to 10. It will work correctly for any base. The command O pushes the value of the output base on the stack.

#### Output Format and Base

The input and output bases only affect the interpretation of numbers on input and output; they have no effect on arithmetic computations. Large numbers are output with 70 characters per line; a  $\iota$  indicates a continued line. All choices of input and output bases work correctly, although not all are useful. <sup>A</sup> particularly useful output base is 100000, which has the effect of grouping digits in fives. Bases of <sup>8</sup> and <sup>16</sup> can be used for decimal-octal or decimal-hexadecimal conversions.

# Internal Registers

Numbers or strings may be stored in internal registers or loaded on the stack from registers with the commands s and l. The command  $sx$  pops the top of the stack and stores the result in register x.  $x$  can be any character. Ix puts the contents of register <sup>x</sup> on the top of the stack. The <sup>I</sup> command has no effect on the contents of register  $x$ . The s command, however, is destructive.

## Stack Commands

The command c clears the stack. The command d pushes a duplicate of the number on the top of the stack on the stack. The command z pushes the stack size on the stack. The command X replaces the number on the top of the stack with its scale factor. The command <sup>Z</sup> replaces the top of the stack with its length.

#### Subroutine Definitions and Calls

Enclosing <sup>a</sup> string in [ ] pushes the ascii string on the stack. The <sup>q</sup> command quits or in executing <sup>a</sup> string, pops the recursion levels by two.

#### Internal Registers — Programming DC

The load and store commands together with [ ] to store strings, x to execute and the testing commands '<', '>', '=', ' $\leq$ ', ' $\leq$ ', '!=' can be used to program DC. The x command assumes the top of the stack is an string of DC commands and executes it. The testing commands compare the top two elements on the stack and if the relation holds, execute the register that follows the relation. For example, to print the numbers 0-9,

[lipl+ si 1i10>a]sa Osi lax

## Push-Down Registers and Arrays

These commands were designed for used by <sup>a</sup> compiler, not by people. They involve push-down registers and arrays. In addition to the stack that commands work on, DC can be thought of as having individual stacks for each register. These registers are operated on by the commands S and L. Sx pushes the top value of the main stack onto the stack for the register x. Lx pops the stack for register x and puts the result on the main stack. The commands s and I also work on registers but not as push-down stacks. I doesn't effect the top of the register stack, and <sup>s</sup> destroys what was there before.

The commands to work on arrays are : and ;. : x pops the stack and uses this value as an index into the array x. The next element on the stack is stored at this index in x. An index must be greater than or equal to 0 and less than 2048.  $\forall x$  is the command to load the main stack from the array x. The value on the top of the stack is the index into the array  $x$  of the value to be loaded.

#### Miscellaneous Commands

The command ! interprets the rest of the line as <sup>a</sup> UNIX command and passes it to UNIX to execute. One other compiler command is Q. This command uses the top of the stack as the number of levels of recursion to skip.

# DESIGN CHOICES

The real reason for the use of <sup>a</sup> dynamic storage allocator was that <sup>a</sup> general purpose program could be (and in fact has been) used for <sup>a</sup> variety of other tasks. The allocator has some value for input and for compiling (i.e. the bracket [...] commands) where it cannot be known in advance how long <sup>a</sup> string will be. The result was that at <sup>a</sup> modest cost in execution time, all considerations of string allocation and sizes of strings were removed from the remainder of the program and debugging was made easier. The allocation method used wastes approximately 25% of available space.

The choice of <sup>100</sup> as <sup>a</sup> base for internal arithmetic seemingly has no compelling advantage. Yet the base cannot exceed <sup>127</sup> because of hardware limitations and at the cost of 5% in space, debugging was made <sup>a</sup> great deal easier and decimal output was made much faster.

The reason for <sup>a</sup> stack-type arithmetic design was to permit all DC commands from addition to subroutine execution to be implemented in essentially the same way. The result was <sup>a</sup> considerable degree of logical separation of the final program into modules with very little communication between modules.

The rationale for the lack of interaction between the scale and the bases was to provide an understandable means of proceeding after a change of base or scale when numbers had already been entered. An earlier implementation which had global notions of scale and base did not work out well. If the value of scale were to be interpreted in the current input or output base, then a change of base or scale in the midst of a computation would cause great confusion in the interpretation of the results. The current scheme has the advantage that the value of the input and output bases are only used for input and output, respectively, and they are ignored in all other operations. The value of scale is not used for any essential purpose by any part of the program and it is used only to prevent the number of decimal places resulting from the arithmetic operations from growing beyond all bounds.

The design rationale for the choices for the scales of the results of arithmetic were that in no case should any significant digits be thrown away if, on appearances, the user actually wanted them. Thus, if the user wants to add the numbers 1.5 and 3.517, it seemed reasonable to give him the result 5.017 without requiring him to unnecessarily specify his rather obvious requirements for precision.

On the other hand, multiplication and exponentiation produce results with many more digits than their operands and it seemed reasonable to give as a minimum the number of decimal places in the operands but not to give more than that number of digits unless the user asked for them by specifying a value for scale. Square root can be handled in just the same way as multiplication. The operation of division gives arbitrarily many decimal places and there is simply no way to guess how many places the user wants. In this case only, the user must specify <sup>a</sup> scale to get any decimal places at all.

The scale of remainder was chosen to make it possible to recreate the dividend from the quotient and remainder. This is easy to implement; no digits are thrown away.

# **REFERENCES**

- 1 L. L. Cherry, R. Morris,  $BC An$  Arbitrary Precision Desk-Calculator Language.
- 2 K. C. Knowlton, A Fast Storage Allocator, Comm. ACM 8, pp. 623-625 (Oct. 1965).

 $\text{USD:7-10}$ 

# BC — An Arbitrary Precision Desk-Calculator Language

Lorinda Cherry

Robert Morris

AT&T Bell Laboratories Murray Hill, New Jersey <sup>07974</sup>

# **ABSTRACT**

BC is <sup>a</sup> language and <sup>a</sup> compiler for doing arbitrary precision arithmetic on the PDP—ll under the UNIXT time-sharing system. The output of the compiler is interpreted and executed by <sup>a</sup> collection of routines which can input, output, and do arithmetic on indefinitely large integers and on scaled fixed-point numbers.

These routines are themselves based on <sup>a</sup> dynamic storage allocator. Overflow does not occur until all available core storage is exhausted.

The language has <sup>a</sup> complete control structure as well as immediate-mode operation. Functions can be defined and saved for later execution.

Two five hundred-digit numbers can be multiplied to give a thousand digit result in about ten seconds.

<sup>A</sup> small collection of library functions is also available, including sin, cos, arctan, log, exponential, and Bessel functions of integer order.

Some of the uses of this compiler are

- to do computation with large integers,
- to do computation accurate to many decimal places,
- conversion of numbers from one base to another base.

 $\dagger$  UNIX is a registered trademark of AT&T in the USA and other countries.

#### INTRODUCTION

BC is a language and a compiler for doing arbitrary precision arithmetic on the UNIX time-sharing system [1]. The compiler was written to make conveniently available a collection of routines (called DC [5]) which are capable of doing arithmetic on integers of arbitrary size. The compiler is by no means intended to provide a complete programming language. It is <sup>a</sup> minimal language facility.

There is <sup>a</sup> scaling provision that permits the use of decimal point notation. Provision is made for input and output in bases other than decimal. Numbers can be converted from decimal to octal by simply setting the output base to equal 8.

The actual limit on the number of digits that can be handled depends on the amount of storage available on the machine. Manipulation of numbers with many hundreds of digits is possible even on the smallest versions of UNIX.

The syntax of BC has been deliberately selected to agree substantially with the <sup>C</sup> language [2]. Those who are familiar with C will find few surprises in this language.

#### SIMPLE COMPUTATIONS WITH INTEGERS

The simplest kind of statement is an arithmetic expression on <sup>a</sup> line by itself. For instance, if you type in the line:

# 142857 + 285714

the program responds immediately with the line

#### 428571

The operators  $-$ ,  $*$ ,  $/$ ,  $\%$ , and  $\wedge$  can also be used; they indicate subtraction, multiplication, division, remaindering, and exponentiation, respectively. Division of integers produces an integer result truncated toward zero. Division by zero produces an error comment.

Any term in an expression may be prefixed by <sup>a</sup> minus sign to indicate that it is to be negated (the 'unary' minus sign). The expression

 $7 + -3$ 

is interpreted to mean that —3 is to be added to 7.

More complex expressions with several operators and with parentheses are interpreted just as in Fortran, with  $\wedge$ having the greatest binding power, then \* and % and /, and finally + and -. Contents of parentheses are evaluated before material outside the parentheses. Exponentiations are performed from right to left and the other operators from left to right. The two expressions

 $a^{\wedge}b^{\wedge}c$  and  $a^{\wedge}(b^{\wedge}c)$ 

are equivalent, as are the two expressions

 $a^*b^*c$  and  $(a^*b)^*c$ 

BC shares with Fortran and C the undesirable convention that

 $a/b^*c$  is equivalent to  $(a/b)^*c$ 

Internal storage registers to hold numbers have single lower-case letter names. The value of an expression can be assigned to <sup>a</sup> register in the usual way. The statement

 $x = x + 3$ 

has the effect of increasing by three the value of the contents of the register named x. When, as in this case, the outermost operator is an =, the assignment is performed but the result is not printed. Only <sup>26</sup> of these named storage registers are available.

There is <sup>a</sup> built-in square root function whose result is truncated to an integer (but see scaling below). The lines

x <sup>=</sup> sqrt(19l) x

produce the printed result

13

# BASES

There are special internal quantities, called 'ibase' and 'obase'. The contents of 'ibase', initially set to 10, determines the base used for interpreting numbers read in. For example, the lines

 $ibase = 8$ 11

will produce the output line

9

and you are all set up to do octal to decimal conversions. Beware, however of trying to change the input base back to decimal by typing

 $i<sub>b</sub>$  ibase = 10

Because the number 10 is interpreted as octal, this statement will have no effect. For those who deal in hexadecimal notation, the characters A—F are permitted in numbers (no matter what base is in effect) and are interpreted as digits having values 10—15 respectively. The statement

#### ibase  $= A$

will change you back to decimal input base no matter what the current input base is. Negative and large positive input bases are permitted but useless. No mechanism has been provided for the input of arbitrary numbers in bases less than 1 and greater than 16.

The contents of 'obase', initially set to 10, are used as the base for output numbers. The lines

 $obase = 16$ 1000

will produce the output line

3E8

which is to be interpreted as a 3-digit hexadecimal number. Very large output bases are permitted, and they are sometimes useful. For example, large numbers can be output in groups of five digits by setting 'obase' to 100000. Strange (i.e. 1, 0, or negative) output bases are handled appropriately.

Very large numbers are split across lines with <sup>70</sup> characters per line. Lines which are continued end with \. Decimal output conversion is practically instantaneous, but output of very large numbers (i.e., more than <sup>100</sup> digits) with other bases is rather slow. Non-decimal output conversion of <sup>a</sup> one hundred digit number takes about three seconds.

It is best to remember that 'ibase' and 'obase' have no effect whatever on the course of internal computation or on the evaluation of expressions, but only affect input and output conversion, respectively.

# SCALING

A third special internal quantity called 'scale' is used to determine the scale of calculated quantities. Numbers may have up to <sup>99</sup> decimal digits after the decimal point. This fractional part is retained in further computations. We refer to the number of digits after the decimal point of <sup>a</sup> number as its scale.

When two scaled numbers are combined by means of one of the arithmetic operations, the result has <sup>a</sup> scale determined by the following rules. For addition and subtraction, the scale of the result is the larger of the scales of the two operands. In this case, there is never any tnmcation of the result. For multiplications, the scale of the result is never less than the maximum of the two scales of the operands, never more than the sum of the scales of the operands and, subject to those two restrictions, the scale of the result is set equal to the contents of the internal quantity 'scale'. The scale of <sup>a</sup> quotient is the contents of the internal quantity 'scale'. The scale of a remainder is the sum of the scales of the quotient and the divisor. The result of an exponentiation is scaled as if the implied multiplications were performed. An exponent must be an integer. The scale of <sup>a</sup> square root is set to the maximum of the scale of the argument and the contents of 'scale'.

All of the internal operations are actually carried out in terms of integers, with digits being discarded when necessary. In every case where digits are discarded, truncation and not rounding is performed.

The contents of 'scale' must be no greater than <sup>99</sup> and no less than 0. It is initially set to 0. In case you need more than <sup>99</sup> fraction digits, you may arrange your own scaling.

The internal quantities 'scale', 'ibase', and 'obase' can be used in expressions just like other variables. The line

#### $scale = scale + 1$

increases the value of 'scale' by one, and the line

#### scale

causes the current value of 'scale' to be printed.

The value of 'scale' retains its meaning as <sup>a</sup> number of decimal digits to be retained in internal computation even when 'ibase' or 'obase' are not equal to 10. The internal computations (which are still conducted in decimal, regardless of the bases) are performed to the specified number of decimal digits, never hexadecimal or octal or any other kind of digits.

#### FUNCTIONS

The name of <sup>a</sup> function is <sup>a</sup> single lower-case letter. Function names are permitted to collide with simple variable names. Twenty-six different defined functions are permitted in addition to the twenty-six variable names. The line

#### define  $a(x)$ {

begins the definition of a function with one argument. This line must be followed by one or more statements, which make up the body of the function, ending with a right brace ). Return of control from a function occurs when <sup>a</sup> return statement is executed or when the end of the function is reached. The return statement can take either of the two forms

# return  $return(x)$

In the first case, the value of the function is 0, and in the second, the value of the expression in parentheses.

Variables used in the function can be declared as automatic by <sup>a</sup> statement of the form

#### auto x,y,z

There can be only one 'auto' statement in a function and it must be the first statement in the definition. These automatic variables are allocated space and initialized to zero on entry to the function and thrown away on return. The values of any variables with the same names outside the function are not disturbed. Functions may be called recursively and the automatic variables at each level of call are protected. The parameters named in <sup>a</sup> function definition are treated in the same way as the automatic variables of that function with the single exception that they are given <sup>a</sup> value on entry to the function. An example of <sup>a</sup> function definition is

```
define a(x,y)auto 2
     z = x^*yreturn(z)
}
```
The value of this function, when called, will be the product of its two arguments.

<sup>A</sup> function is called by the appearance of its name followed by <sup>a</sup> string of arguments enclosed in parentheses and separated by commas. The result is unpredictable if the wrong number of arguments is used.

Functions with no arguments are defined and called using parentheses with nothing between them: b().

If the function  $a$  above has been defined, then the line

a(7,3.14)

would cause the result 21.98 to be printed and the line

 $x = a(a(3,4), 5)$ 

would cause the value of <sup>x</sup> to become 60.

## SUBSCRIPTED VARIABLES

<sup>A</sup> single lower-case letter variable name followed by an expression in brackets is called <sup>a</sup> subscripted variable (an array element). The variable name is called the array name and the expression in brackets is called the subscript. Only one-dimensional arrays are permitted. The names of arrays are permitted to collide with the names of simple variables and function names. Any fractional part of <sup>a</sup> subscript is discarded before use. Subscripts must be greater than or equal to zero and less than or equal to 2047.

Subscripted variables may be freely used in expressions, in function calls, and in return statements.

An array name may be used as an argument to <sup>a</sup> function, or may be declared as automatic in <sup>a</sup> function definition by the use of empty brackets:

 $f(a[$   $])$ define f(a[ ]) auto a[]

When an array name is so used, the whole contents of the array are copied for the use of the function, and thrown away on exit from the function. Array names which refer to whole arrays cannot be used in any other contexts.

#### CONTROL STATEMENTS

The 'if', the 'while', and the 'for' statements may be used to alter the flow within programs or to cause iteration. The range of each of them is <sup>a</sup> statement or <sup>a</sup> compound statement consisting of <sup>a</sup> collection of statements enclosed in braces. They are written in the following way

if(relation) statement while(relation) statement for(expression1; relation; expression2) statement

or

if(relation) {statements} while(relation) {statements} for(expression1; relation; expression2) {statements}

<sup>A</sup> relation in one of the control statements is an expression of the form

x>y

where two expressions are related by one of the six relational operators  $\langle, \rangle, \langle=, \rangle =, \langle=, \rangle$  The relation == stands for 'equal to' and != stands for 'not equal to'. The meaning of the remaining relational operators is clear.

BEWARE of using  $=$  instead of  $=$  in a relational. Unfortunately, both of them are legal, so you will not get a diagnostic message, but <sup>=</sup> really will not do <sup>a</sup> comparison.

The 'if' statement causes execution of its range if and only if the relation is true. Then control passes to the next statement in sequence.

The 'while' statement causes execution of its range repeatedly as long as the relation is true. The relation is tested before each execution of its range and if the relation is false, control passes to the next statement beyond the range of the while.

The 'for' statement begins by executing 'expressionl'. Then the relation is tested and, if true, the statements in the range of the 'for' are executed. Then 'expression2' is executed. The relation is tested, and so on. The typical use of the 'for' statement is for <sup>a</sup> controlled iteration, as in the statement

for( $i=1$ ;  $i=10$ ;  $i=i+1$ ) i

which will print the integers from 1 to 10. Here are some examples of the use of the control statements.

```
define f(n){
auto i, x
x=1for(i=1; i<=n; i=i+1) x=x^*ireturn(x)}
```
The line

 $f(a)$ 

will print  $a$  factorial if  $a$  is a positive integer. Here is the definition of a function which will compute values of the binomial coefficient (m and <sup>n</sup> are assumed to be positive integers).

```
define b(n,m){
auto x, j
x=1for(j=1; j<=m; j=j+1) x=x*(n-j+1)/jreturn(x)}
```
The following function computes values of the exponential function by summing the appropriate series without regard for possible truncation errors:

```
scale = 20define e(x){
       auto a, b, c, d, n
        a = 1b = 1c = 1\mathbf{d} = \mathbf{0}n = 1while(1 == 1)a = a^*x\mathbf{b} = \mathbf{b}^* \mathbf{n}c = c + a/bn = n + 1if(c == d) return(c)d = c}
}
```
# SOME DETAILS

There are some language features that every user should know about even if he will not use them.

Normally statements are typed one to <sup>a</sup> line. It is also permissible to type several statements on <sup>a</sup> line separated by semicolons.

If an assignment statement is parenthesized, it then has a value and it can be used anywhere that an expression can. For example, the line

 $(x=y+17)$ 

not only makes the indicated assignment, but also prints the resulting value.

Here is an example of <sup>a</sup> use of the value of an assignment statement even when it is not parenthesizcd.

 $x = a[i=i+1]$ 

causes <sup>a</sup> value to be assigned to <sup>x</sup> and also increments <sup>i</sup> before it is used as <sup>a</sup> subscript.

The following constructs work in BC in exactly the same manner as they do in the <sup>C</sup> language. Consult the appendix or the C manuals [2] for their exact workings.

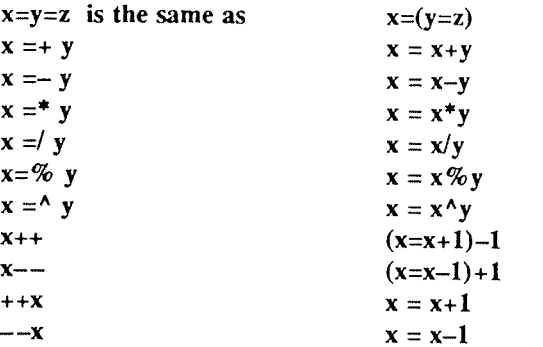

Even if you don't intend to use the constructs, if you type one inadvertently, something correct but unexpected may happen.

WARNING! In some of these constructions, spaces are significant. There is a real difference between  $x = -y$  and  $x = -y$ . The first replaces x by x-y and the second by -y.

## THREE IMPORTANT THINGS

- 1. To exit <sup>a</sup> BC program, type 'quit'.
- 2. There is <sup>a</sup> comment convention identical to that of <sup>C</sup> and of PL/I. Comments begin with '/\*' and end with  $'*/$ .
- 3. There is <sup>a</sup> library of math functions which may be obtained by typing at command level

be -l

This command will load a set of library functions which, at the time of writing, consists of sine (named 's'), cosine ('c'), arctangent ('a'), natural logarithm ('l'), exponential ('e') and Bessel functions of integer order (' $j(n, x)$ '). Doubtless more functions will be added in time. The library sets the scale to 20. You can reset it to something else if you like. The design of these mathematical library routines is discussed elsewhere {3}.

If you type

bc file

BC will read and execute the named file or files before accepting commands from the keyboard. In this way, you may load your favorite programs and function definitions.

# ACKNOWLEDGEMENT

The compiler is written in YACC [4]; its original version was written by S. C. Johnson.

# **REFERENCES**

- $[1]$ K. Thompson and D. M. Ritchie, UNIX Programmer's Manual, Bell Laboratories, 1978.
- [2] B. W. Kernighan and D. M. Ritchie, The C Programming Language, Prentice-Hall, 1978.
- [3] R. Morris, <sup>A</sup> Library of Reference Standard Mathematical Subroutines, Bell Laboratories internal memorandum, 1975.
- $[4]$ S. C. Johnson, YACC - Yet Another Compiler-Compiler. Bell Laboratories Computing Science Technical Report #32. 1978.
- $[5]$ R. Morris and L. L. Cherry, DC — An Interactive Desk Calculator.

## Appendix

# 1. NOTATION

In the following pages syntactic categories are in *italics*; literals are in **bold**; material in brackets [] is optional.

#### 2. TOKENS

Tokens consist of keywords, identifiers, constants, operators, and separators. Token separators may be blanks, tabs or comments. Newline characters or semicolons separate statements.

#### 2.1. Comments

Comments are introduced by the characters /\* and terminated by \*/.

#### 2.2. Identifiers

There are three kinds of identifiers — ordinary identifiers, array identifiers and function identifiers. All three types consist of single lower-case letters. Array identifiers are followed by square brackets, possibly enclosing an expression describing <sup>a</sup> subscript. Arrays are singly dimensioned and may contain up to 2048 elements. Indexing begins at zero so an array may be indexed from <sup>0</sup> to 2047. Subscripts are truncated to integers. Function identifiers are followed by parentheses, possibly enclosing arguments. The three types of identifiers do not conflict; a program can have a variable named x, an array named x and a function named x, all of which are separate and distinct

#### 2.3. Keywords

The following are reserved keywords:

ibase if obase break scale define sqrt auto length return while quit for

# 2.4. Constants

Constants consist of arbitrarily long numbers with an optional decimal point. The hexadecimal digits A–F are also recognized as digits with values 10—15, respectively.

# 3. EXPRESSIONS

The value of an expression is printed unless the main operator is an assignment. Precedence is the same as the order of presentation here, with highest appearing first. Left or right associativity, where applicable, is discussed with each operator.

# 3.1. Primitive expressions

# 3.1.1. Named expressions

Named expressions are places where values are stored. Simply stated, named expressions are legal on the left side of an assignment. The value of <sup>a</sup> named expression is the value stored in the place named.

# 3.1.1.1. identifiers

Simple identifiers are named expressions. They have an initial value of zero.

# 3.1.1.2. array-name [expression]

Array elements are named expressions. They have an initial value of zero.

# 3.1.1.3. scale, ibase and chase

The internal registers scale, ibase and obase are all named expressions. scale is the number of digits after the decimal point to be retained in arithmetic operations. scale has an initial value of zero. ibase and obase are the input and output number radix respectively. Both ibase and chase have initial values of 10.

# 3.1.2. Function calls

# 3.1.2.1. function-name ( $[expression[, expression...]]$ )

<sup>A</sup> function call consists of <sup>a</sup> function name followed by parentheses containing <sup>a</sup> comma-separated list of expressions, which are the function arguments. <sup>A</sup> whole array passed as an argument is specified by the array name followed by empty square brackets. All function arguments are passed by value. As <sup>a</sup> result, changes made to the formal parameters have no effect on the actual arguments. 1f the function terminates by executing <sup>a</sup> return statement, the value of the function is the value of the expression in the parentheses of the return statement or is zero if no expression is provided or if there is no return statement.

# 3.1.2.2. sqrt ( expression)

The result is the square root of the expression. The result is truncated in the least significant decimal place. The scale of the result is the scale of the expression or the value of scale, whichever is larger.

# 3.1.2.3. length (expression)

The result is the total number of significant decimal digits in the expression. The scale of the result is zero.

# 3.1.2.4. scale ( expression)

The result is the scale of the expression. The scale of the result is zero.

# 3.1.3. Constants

Constants are primitive expressions.

# 3.1.4. Parentheses

An expression surrounded by parentheses is <sup>a</sup> primitive expression. The parentheses are used to alter the normal precedence.

# 3.2. Unary operators

The unary operators bind right to left.

# 3.2.1. — expression

The result is the negative of the expression.

#### 3.2.2.  $+$  + named-expression

The named expression is incremented by one. The result is the value of the named expression after incrementing.

#### $3.2.3.$   $-$ -named-expression

The named expression is decremented by one. The result is the value of the named expression after decrementing.

#### 3.2.4. named-expression +  $+$

The named expression is incremented by one. The result is the value of the named expression before incrementing.

#### $3.2.5.$  named-expression - -

The named expression is decremented by one. The result is the value of the named expression before decrementing.

#### 3.3. Exponentiation operator

The exponentiation operator binds right to left

#### 3.3.1. expression  $\wedge$  expression

The result is the first expression raised to the power of the second expression. The second expression must be an integer. If  $a$  is the scale of the left expression and  $b$  is the absolute value of the right expression, then the scale of the result is:

 $min(a \times b, max(scale, a))$ 

#### 3.4. Multiplicative operators

The operators  $*,$  /, % bind left to right.

#### 3.4.1. expression \* expression

The result is the product of the two expressions. If  $a$  and  $b$  are the scales of the two expressions, then the scale of the result is:

 $min(a+b, max(scale, a, b))$ 

#### 3.4.2. expression / expression

The result is the quotient of the two expressions. The scale of the result is the value of scale.

#### 3.4.3. expression % expression

The % operator produces the remainder of the division of the two expressions. More precisely,  $a\%b$  is a—a/b\*b.

The scale of the result is the sum of the scale of the divisor and the value of scale

#### 35. Additive operators

The additive operators bind left to right.

#### 3.5.1. expression <sup>+</sup> expression

The result is the sum of the two expressions. The scale of the result is the maximun of the scales of the expressions.

#### $3.5.2.$  expression - expression

The result is the difference of the two expressions. The scale of the result is the maximum of the scales of the expressions.

#### 3.6. assignment operators

The assignment operators bind right to left.

#### 3.6.1. named-expression  $=$  expression

This expression results in assigning the value of the expression on the right to the named expression on the left.

3.6.2. named-expression  $= +$  expression

3.6.3. named-expression  $=$  - expression

3.6.4. named-expression  $=$  \* expression

- 3.6.5. named-expression  $=$  l expression
- 3.6.6. named-expression =  $%$  expression

#### 3.6.7. named-expression  $=$   $\land$  expression

The result of the above expressions is equivalent to "named expression = named expression OP expression", where OP is the operator after the  $=$  sign.

## 4. RELATIONS

Unlike all other operators, the relational operators are only valid as the object of an if, while, or inside <sup>a</sup> for statement.

- 4.1. expression <sup>&</sup>lt; expression
- 4.2. expression <sup>&</sup>gt; expression
- 4.3. expression  $\epsilon$  = expression
- 4.4. expression  $\geq$  = expression
- 4.5. expression  $=$   $=$  expression
- 4.6. expression  $!=$  expression

# 5. STORAGE CLASSES

There are only two storage classes in BC, global and automatic (local). Only identifiers that are to be local to a function need be declared with the **auto** command. The arguments to a function are local to the function. All other identifiers are assumed to be global and available to all functions. All identifiers, global and local, have initial values of zero. Identifiers declared as auto are allocated on entry to the function and released on returning from the function. They therefore do not retain values between function calls. auto arrays are specified by the array name followed by empty square brackets.

Automatic variables in BC do not work in exactly the same way as in either <sup>C</sup> or PL/I. On entry to <sup>a</sup> function, the old values of the names that appear as parameters and as automatic variables are pushed onto <sup>a</sup> stack. Until return is made from the function, reference to these names refers only to the new values.

# 6. STATEMENTS

Statements must be separated by semicolon or newline. Except where altered by control statements, execution is sequential.

# 6.1. Expression statements

When a statement is an expression, unless the main operator is an assignment, the value of the expression is printed, followed by <sup>a</sup> newline character.

# 6.2. Compound statements

Statements may be grouped together and used when one statement is expected by surrounding them with  $\{\}$ .

# 6.3. Quoted string statements

"any String"

This statement prints the string inside the quotes.

# 6.4. If statements

if(relation ) statement

The substatement is executed if the relation is true.

# 6.5. While statements

#### while (relation) statement

The statement is executed while the relation is true. The test occurs before each execution of the statement.

#### 6.6. For statements

for (expression; relation; expression ) statement

The for statement is the same as

```
first—expression
while (relation) {
      statement
      last-expression
```

```
}
```
All three expressions must be present

# 6.7. Break statements

break

break causes termination of <sup>a</sup> for or while statement

# 6.8. Auto statements

# auto identifier [ , identifier]

The auto statement causes the values of the identifiers to be pushed down. The identifiers can be ordinary identifiers or array identifiers. Array identifiers are specified by following the array name by empty square brackets. The auto statement must be the first statement in <sup>a</sup> function definition.

# 6.9. Define statements

define ([parameter [,parameter...]]) { statements }

The define statement defines <sup>a</sup> function. The parameters may be ordinary identifiers or array names. Array names must be followed by empty square brackets.

# 6.10. Return statements

#### return

## return( expression )

The retum statement causes termination of <sup>a</sup> function, popping of its auto variables, and specifies the result of the function. The first form is equivalent to return(0). The result of the function is the result of the expression in parentheses.

# 6.11. Quit

The quit statement stops execution of a BC program and returns control to UNIX when it is first encountered. Because it is not treated as an executable statement, it cannot be used in a function definition or in an if, for, or while statement.

# MAIL REFERENCE MANUAL

Kurt Shoens

Revised by Craig Leres

Version 2.18 July 27, 1983

#### ABSTRACT

Mail provides <sup>a</sup> simple and friendly environment for sending and receiving mail. It divides incoming mail into its constituent messages and allows the user to deal with them in any order. In addition, it provides <sup>a</sup> set of ed -like commands for manipulating messages and sending mail. Mail offers the user simple editing capabilities to ease the composition of outgoing messages, as well as providing the ability to define and send to names which address groups of users. Finally, Mail is able to send and receive messages across such networks as the ARPANET, UUCP, and Berkeley network.

This document describes how to use the Mail program to send and receive messages. The reader is not assumed to be familiar with other message handling systems, but should be familiar with the UNIX $\dagger$  shell, the text editor, and some of the common UNIX commands. "The UNIX Programmer's Manual, "An Introduction to the <sup>C</sup> shell", and the various Users Supplementary Documents  $\ddagger$ ) covering text editing can be consulted for more information on these topics.

<sup>1&</sup>quot; UNIX is <sup>a</sup> registered trademark of AT&T in the USA and other countries.

 $\ddagger$  Documents USD12-19 in the NDIX Users Supplementary Documents manual (ND-60.328).

ND-60.328.1P EN

Here is how messages are handled: the mail system accepts incoming messages for you from other people and collects them in a file, called your system mailbox. When you login, the system notifies you if there are any collects them in a file, called your system mailbox. When you login, the system notifies you if there are any messages waiting in your system mailbox. If you are a csh user, you will be notified when new mail arrives if y the directory you inform the shell of the location of your mailbox. On version 7 systems, your system mailbox is located in the directory /usr/spool/mail in a file with your login name. If your login name is "sem", then in a file with your login name. If your login name is "sam", then you can make csh notify you of new mail by including the following line in your .cshrc file:

# set mail=/usr/spool/mail/sam

When you read your mail using *Mail*, it reads your system mailbox and separates that file into the individual messages that have been sent to you. You can then read, reply to, delete, or save these messages. Each mes-<br>sage is marked with its author and the date they sent it. sage is marked with its author and the date they sent it.

#### 2. COMMON USAGE

The Mail command has two distinct usages, according to whether one wants to send or receive mail. Sending mail i Mail command has two distinct usages, according to whether one wants to send or receive mail. Sending is simple: to send a message to a user whose login name is, say, "root", use the shell command:

% Mail root

then type your message. When you reach the end of the message, type an EOT (control-d) at the beginning of a line, which will cause *Mail* to echo "EOT" and return you to the Shell. When the user you sent mail to next logs

You have mail.

to alert him to the existence of your message.

If, while you are composing the message you decide that you do not wish to send it after all, you can abort the letter with <sup>a</sup> RUBOUT. Typing <sup>a</sup> single RUBOUT causes Mail to print

(Interrupt -- one more to kill letter)<br>Typing a second RUBOUT causes *Mail* to save your partial letter on the file "dead.letter" in your home directory and abort the letter. Once you have sent mail to someone, there is no way to undo the act, so be careful.

The message your recipient reads will consist of the message you typed, preceded by <sup>a</sup> line telling who sent the message (your login name) and the date and time it was sent.

If you want to send the same message to several other people, you can list their login names on the command line. Thus,

% Mail sam bob john Tuition fees are due next Friday. Don't forget!! <ControI—d> EOT %

will send the reminder to sam, bob, and john.

If, when you log in, you see the message,

You have mail.

you can read the mail by typing simply:

% Mail

Mail will respond by typing its version number and date and then listing the messages you have waiting.<br>Then it will type a prompt and await your command. The messages are assigned numbers starting with  $1$  — you refer to the he: since you last read your mail) and *read* (have been read by you). New messages are new (nave been sent<br>the header listing and old, but unread messages have a U next to them. *Mail* keeps track of new/old and<br>read/unread m

To look at a specific message, use the type command, which may be abbreviated to simply t. For example, if you had the following messages: you had the following messages:

 $USD:9-4$ 

```
N 1 root Wed Sep 21 09:21 "Tuition fees"
N 2 sam Tue Sep 20 22:55
```
you could examine the first message by giving the command:

type 1

which might cause Mail to respond with, for example:

Message 1: From root Wed Sep 21 09:21:45 1978 Subject: Tuition fees Status: R

Tuition fees are due next Wednesday. Don't forgetll

Many Mail commands that operate on messages take a message number as an argument like the type command. For these commands, there Is a notion of a current message. When you enter the Mail program, the current message is initially the first one. Thus, you can often omit the message number and use, for example,

i

1

to type the current message. As <sup>a</sup> further shorthand, you can type <sup>a</sup> message by simply giving its message number. Hence,

would type the first message.

Frequently, it is useful to read the messages in your mailbox in order, one after another. You can read the next message in Mail by simply typing <sup>a</sup> newline. As <sup>a</sup> special case, you can type <sup>a</sup> newline as your first command to Mail to type the first message.

If, after typing <sup>a</sup> message, you wish to immediately send <sup>a</sup> reply, you can do so with the reply command. Reply, like type, takes a message number as an argument. Mail then begins a message addressed to the user who sent you the message. You may then type in your letter in reply, followed by a <control-d> at the beginning of <sup>a</sup> line, as before. Mail will type EOT, then type the ampersand prompt to indicate its readiness to accept another command. In our example, if, after typing the first message, you wished to reply to it, you might give the command:

reply

Mail responds by typing:

To: root Subject: Re: Tuition fees

and waiting for you to enter your letter. You are now in the message collection mode described at the beginning of this section and *Mail* will gather up your message up to a control-d. Note that it copies the subject head retain the same subject heading, making it easy to recognize. If there are other header fields in the message, the information found will also be used. For example, if the letter had a "To:" header listing several recipients, Mail would arrange to send your replay to the same people as well. Similarly, if the original message contained a "Cc:" (carbon copies to) field, Mail would send your reply to those users, too. Mail is careful, though, not too send the message to you, even if you appear in the "To:" or "Cc:" field, unless you ask to be included explicitly. See section 4 for more details.

After typing in your letter, the dialog with *Mail* might look like the following:

reply To: root Subject: Tuition fees Thanks for the reminder EOT &

The reply command is especially useful for sustaining extended conversations over the message system, with other "listening" users receiving copies of the conversation. The reply command can be abbreviated to r.

Sometimes you will receive a message that has been sent to several people and wish to reply only to the person who sent it. Reply with <sup>a</sup> capital <sup>R</sup> replies to <sup>a</sup> message, but sends <sup>a</sup> copy to the sender only.

If you wish, while reading your mail, to send <sup>a</sup> message to someone, but not as <sup>a</sup> reply to one of your messages, you can send the message directly with the mail command, which takes as arguments the names of the recipients you wish to send to. For example, to send <sup>a</sup> message to "frank", you would do:

mail frank This is to confirm our meeting next Friday at 4. EOT &

The mail command can be abbreviated to m.

Normally, each message you receive is saved in the file *mbox* in your login directory at the time you leave Mail. Often, however, you will not want to save a particular message you have received because it is only of passing interest. To avoid saving a message in *mbox* you can delete it using the delete command. In our example,

delete 1

will prevent Mail from saving message 1 (from root) in mbox. In addition to not saving deleted messages, Mail will not let you type them, either. The effect is to make the message disappear altogether, along with its number. The delete command can be abbreviated to simply d.

Many features of *Mail* can be tailored to your liking with the set command. The set command has two forms, depending on whether you are setting a binary option or a valued option. Binary options are either on or off. For example, the "ask" option informs *Mail* that each time you send a message, you want it to prompt you for <sup>a</sup> subject header, to be included in the message. To set the "ask" option, you would type

set ask

Another useful Mail option is "hold". Unless told otherwise, Mail moves the messages from your system mailbox to the file mbox in your home directory when you leave Mail. If you want Mail to keep your letters in the system mailbox instead, you can set the "hold" option.

Valued options are values which Mail uses to adapt to your tastes. For example, the "SHELL" option tells Mail which shell you like to use, and is specified by

#### set SHELL <sup>=</sup> /bin/csh

for example. Note that no spaces are allowed in "SHELL=/bin/csh". A complete list of the Mail options appears in section 5.

Another important valued option is "crt". If you use <sup>a</sup> fast video terminal, you will find that when you print long messages, they fly by too quickly for you to read them. With the "crt" option, you can make Mail print any message larger than a given number of lines by sending it through the paging program more. For example, most CRT users should do:

#### set crt=24

to paginate messages that will not fit on their screens. More prints a screenful of information, then types ——MORE--. Type <sup>a</sup> space to see the next screenful.

Another adaptation to user needs that Mail provides is that of aliases. An alias is simply a name which stands for one or more real user names. Mail sent to an alias is really sent to the list of real users associated with it. For example, an alias can be defined for the members of <sup>a</sup> project, so that you can send mail to the whole project by sending mail to just a single name. The alias command in Mail defines an alias. Suppose that the users in <sup>a</sup> project are named Sam, Sally, Steve, and Susan. To define an alias called "project" for them, you would use the Mail command:

alias project sam sally Steve susan

The alias command can also be used to provide <sup>a</sup> convenient name for someone whose user name is inconvenient. For example, if <sup>a</sup> user named "Bob Anderson" had the login name "anderson", you might want to use:

alias bob anderson

so that you could send mail to the shorter name, "bob".

While the alias and set commands allow you to customize Mail, they have the drawback that they must be retyped each time you enter Mail. To make them more convenient to use, Mail always looks for two files when it is invoked. It first reads a system wide file "/usr/lib/Mail.rc", then a user specific file, ".mailrc" which is found in the user's home directory. The system wide file is maintained by the system administrator and contains set commands that are applicable to all users of the system. The ".mailrc" file is usually used by each user to set options the way he likes and define individual aliases. For example, my .mailrc file looks like this:

set ask nosave SHELL=/bin/csh

As you can see, it is possible to set many options in the same set command. The "nosave" option is described in section 5.

Mail aliasing is implemented at the system-wide level by the mail delivery system sendmail. These aliases are stored in the file /usr/1ib/aliases and are accessible to all users of the system. The lines in /usr/lib/aliases are of the form:

alias:  $name_{1}$ , name<sub>2</sub>, name<sub>3</sub>

where alias is the mailing list name and the name, are the members of the list. Long lists can be continued onto the next line by starting the next line with <sup>a</sup> space or tab. Remember that you must execute the shell command newaliases after editing /usr/lib/aliases since the delivery system uses an indexed file created by newaliases.

We have seen that Mail can be invoked with command line arguments which are people to send the message to, or with no arguments to read mail. Specifying the -f flag on the command line causes Mail to read messages from <sup>a</sup> file other than your system mailbox. For example, if you have <sup>a</sup> collection of messages in the file "letters" you can use Mail to read them with:

% Mail —f letters

You can use all the *Mail* commands described in this document to examine, modify, or delete messages from your "letters" file, which will be rewritten when you leave Mail with the quit command described below.

Since mail that you read is saved in the file *mbox* in your home directory by default, you can read *mbox* in your home directory by using simply

% Mail—f

Normally, messages that you examine using the type command are saved in the file "mbox" in your home directory if you leave Mail with the quit command described below. If you wish to retain a message in your system mailbox you can use the preserve command to tell Mail to leave it there. The preserve command accepts <sup>a</sup> list of message numbers, just like type and may be abbreviated to pre.

Messages in your system mailbox that you do not examine are normally retained in your system mailbox automatically. If you wish to have such a message saved in  $mbox$  without reading it, you may use the mbox command to have them so saved. For example,

#### mbox 2

in our example would cause the second message (from sam) to be saved in mbox when the quit command is executed. Mbox is also the way to direct messages to your  $mbox$  file if you have set the "hold" option described above. Mbox can be abbreviated to mb.

When you have perused all the messages of interest, you can leave Mail with the quit command, which saves the messages you have typed but not deleted in the file mbox in your login directory. Deleted messages are discarded irretrievably, and messages left untouched are preserved in your system mailbox so that you will see them the next time you type:

#### % Mail

The quit command can be abbreviated to simply q.

If you wish for some reason to leave Mail quickly without altering either your system mailbox or mbox, you can type the <sup>x</sup> command (short for exit), which will immediately return you to the Shell without changing anything.

If, instead, you want to execute <sup>a</sup> Shell command without leaving Mail, you can type the command preceded by an exclamation point, just as in the text editor. Thus, for instance:

# ldate

will print the current date without leaving Mail.

Finally, the help command is available to print out a brief summary of the *Mail* commands, using only the single character command abbreviations.

# 3. MAINTAINING FOLDERS

Mail includes <sup>a</sup> simple facility for maintaining groups of messages together in folders. This section describes this facility.

To use the folder facility, you must tell *Mail* where you wish to keep your folders. Each folder of messages will be a single file. For convenience, all of your folders are kept in a single directory of your choosing. To

#### set folder=letters

in your .mailrc file. If, as in the example above, your folder directory does not begin with a '/,' Mail will assume that your folder directory is to be found starting from your home directory. Thus, if your home directors tory is /usr/person the above example told *Mail* to find your folder directory in /usr/person/letters.

Anywhere <sup>a</sup> file name is expected, you can use <sup>a</sup> folder name, preceded with '+.' For example, to put <sup>a</sup> message into <sup>a</sup> folder with the save command, you can use:

#### save +classwork

to save the current message in the *classwork* folder. If the *classwork* folder does not yet exist, it will be created. Note that messages which are saved with the save command are automatically removed from your system m

In order to make <sup>a</sup> copy of <sup>a</sup> message in <sup>a</sup> folder without causing that message to be removed from your system mailbox, use the copy command, which is identical in all other respects to the save command. For example,

#### copy +classwork

copies the current message into the *classwork* folder and leaves a copy in your system mailbox.

The folder command can be used to direct Mail to the contents of a different folder. For example,

## folder +classwork

directs Mail to read the contents of the *classwork* folder. All of the commands that you can use on your system mailbox are also applicable to folders, including type, delete, and reply. To inquire which folder you are currently editing, use simply:

#### folder

To list your current set of folders, use the folders command.

To start Mail reading one of your folders, you can use the  $-$ f option described in section 2. For example:

#### % Mail—f +classwork

will cause Mail to read your classwork folder without looking at your system mailbox.

#### 4. MORE ABOUT SENDING MAIL

#### 4.1. Tilde escapes

While typing in a message to be sent to others, it is often useful to be able to invoke the text editor on the par-<br>tial message, print the message, execute a shell command, or do some other auxiliary function. Mail provid these capabilities through tilde escapes, which consist of a tilde  $(\sim)$  at the beginning of a line, followed by a single character which indicates the function to be performed. For example, to print the text of the message so far, use:

which will print a line of dashes, the recipients of your message, and the text of the message so far. Since Mail requires two consecutive RUBOUT's to abort a letter, you can use a single RUBOUT to abort the output of  $\neg p$  or any other  $\neg$  escape without killing your letter.

If you are dissatisfied with the message as it stands, you can invoke the text editor on itusing the escape

 $-e$ 

which causes the message to be copied into a temporary file and an instance of the editor to be spawned. After modifying the message to your satisfaction, write it out and quit the editor. Mail will respond by typing

(continue)

after which you may continue typing text which will be appended to your message, or type <control-d> to end the message. A standard text editor is provided by Mail. You can override this default by setting the valued option "EDITOR" to something else. For example, you might prefer:

set EDITOR=/usr/ucb/ex

Many systems offer a screen editor as an alternative to the standard text editor, such as the vi editor from UC Berkeley. To use the screen, or visual editor, on your current message, you can use the escape,

 $\sim$ v

 $\sim$ v works like  $\sim$ e, except that the screen editor is invoked instead. A default screen editor is defined by *Mail*. If it does not suit you, you can set the valued option "VISUAL" to the path name of <sup>a</sup> different editor.

It is often useful to be able to include the contents of some file in your message; the escape

~r filename

is provided for this purpose, and causes the named file to be appended to your current message. Mail complains if the file doesn't exist or can't be read. If the read is successful, the number of lines and characters appended to your message is printed, after which you may continue appending text. The filename may contain shell metacharacters like \* and ? which are expanded according to the conventions of your shell.

As a special case of  $\neg r$ , the escape

~d

reads in the file "dead.letter" in your home directory. This is often useful since Mail copies the text of your message there when you abort <sup>a</sup> message with RUBOUT.

To save the current text of your message on <sup>a</sup> file you may use the

~w filename

escape. Mail will print out the number of lines and characters written to the file, after which you may continue appending text to your message. Shell metacharacters may be used in the filename, as in  $\sim$ r and are expanded with the conventions of your shell.

If you are sending mail from within *Mail's* command mode you can read a message sent to you into the message you are constructing with the escape:

 $\sim$ m $\Delta$ 

which will read message <sup>4</sup> into the current message, shifted right by one tab stop. You can name any nondeleted message, or list of messages. Messages can also be forwarded without shifting by a tab stop with ~f. This is the usual way to forward <sup>a</sup> message.

If, in the process of composing a message, you decide to add additional people to the list of message recipients, you can do so with the escape

 $\sim$ t namel name $2$ ...

You may name as few or many additional recipients as you wish. Note that the users originally on the recipient list will still receive the message; you cannot remove someone from the recipient list with ~t.

If you wish, you can associate <sup>a</sup> subject with your message by using the escape

~s Arbitrary string of text

which replaces any previous subject with "Arbitrary string of text." The subject, if given, is sent near the top of the message prefixed with "Subject:" You can see what the message will look like by using  $\sim p$ .

For political reasons, one occasionally prefers to list certain people as recipients of carbon copies of a message rather than direct recipients. The escape

## $\sim$ c namel name $2 \dots$

adds the named people to the "Cc:" list, similar to  $\sim$ t. Again, you can execute  $\sim$ p to see what the message will look like.

The recipients of the message together constitute the "To:" field, the subject the "Subject:" field, and the car-<br>bon copies the "Cc:" field. If you wish to edit these in ways impossible with the  $~\sim t$ ,  $~\sim s$ , and  $~\sim c$ can use the escape

# $-h$

which prints "To:" followed by the current list of recipients and leaves the cursor (or printhead) at the end of the line. If you type in ordinary characters, they are appended to the end of the current list of recipients. can also use your erase character to erase back into the list of recipients, or your kill character to erase them altogether. Thus, for example, if your erase and kill characters are the standard  $#$  and  $@$  symbols,

#### $-h$

# To: root kurt####bill

would change the initial recipients "root kurt" to "root bill." When you type a newline, *Mail* advances to the "Subject:" field, where the same rules apply. Another newline brings you to the "Cc:" field, which may be edit use ~p to print the current text of the header fields and the body of the message.

To effect <sup>a</sup> temporary escape to the shell, the escape

#### ~!command

is used, which executes *command* and returns you to mailing mode without altering the text of your message. If you wish, instead, to filter the body of your message through <sup>a</sup> shell command, then you can use

#### ~lcommand

which pipes your message through the command and uses the output as the new text of your message. if the command produces no output, Mail assumes that something is amiss and retains the old version of your message. A frequently-used filter is the command fmt, designed to format outgoing mail.

To effect <sup>a</sup> temporary escape to Mail command mode instead, you can use the

#### ~:Mail command

escape. This is especially useful for retyping the message you are replying to, using, for example:

~:t

It is also useful for setting options and modifying aliases.

If you wish (for some reason) to send <sup>a</sup> message that contains <sup>a</sup> line beginning with <sup>a</sup> tilde, you must double it Thus, for example,

-This line begins with a tilde.

sends the line

~This line begins with <sup>a</sup> tilde.

Finally, the escape

~?

prints out <sup>a</sup> brief summary of the available tilde escapes.

On some terminals (particularly ones with no lower case) tilde's are difficult to type. Mail allows you to change the escape character with the "escape" option. For example, <sup>I</sup> set

set escape=]

and use <sup>a</sup> right bracket instead of <sup>a</sup> tilde. if <sup>I</sup> ever need to send <sup>a</sup> line beginning with right bracket, <sup>I</sup> double it, just as for  $\sim$ . Changing the escape character removes the special meaning of  $\sim$ .

#### 4.2. Network access

This section describes how to send mail to people on other machines. Recall that sending to <sup>a</sup> plain login name sends mail to that person on your machine. If your machine is directly (or sometimes, even, indirectly) connected to the Arpanet, you can send messages to people on the Arpanet using <sup>a</sup> name of the form

#### name@ host

where name is the login name of the person you're trying to reach and host is the name of the machine where he logs in on the Arpanet.

If your recipient logs in on <sup>a</sup> machine connected to yours by UUCP (the Bell Laboratories supplied network that communicates over telephone lines), sending mail to him is <sup>a</sup> bit more complicated. You must know the list of machines through which your message must travel to arrive at his site. So, if his machine is directly connected to yours, you can send mail to him using the syntax:

host! name

where, again, host is the name of his machine and *name* is his login name. If your message must go through an intermediate machine first, you must use the syntax:

#### intermediate! hostlname

and so on. It is actually <sup>a</sup> feature of UUCP that the map of all the systems in the network is not known anywhere (except where people decide to write it down for convenience). Talk to your system administrator about the machines connected to your site.

If you want to send <sup>a</sup> message to <sup>a</sup> recipient on the Berkeley network (Berknet), you use the syntax:

## host:name

where host is his machine name and name is his login name. Unlike UUCP, you need not know the names of the intermediate machines.

When you use the reply command to respond to a letter, there is a problem of figuring out the names of the users in the "To:" and "Cc:" lists relative to the current machine. If the original letter was sent to you by someone on the local machine, then this problem does not exist, but if the message came from <sup>a</sup> remote machine, the problem must be dealt with. Mail uses a heuristic to build the correct name for each user relative to the local machine. So, when you reply to remote mail, the names in the "To:" and "Cc:" lists may change somewhat.

# 4.3. Special recipients

As described previously, you can send mail to either user names or alias names. It is also possible to send messages directly to files or to programs, using special conventions. if <sup>a</sup> recipient name has <sup>a</sup> '/' in it or begins with <sup>a</sup> '+', it is assumed to be the path name of <sup>a</sup> file into which to send the message. If the file already exists, the message is appended to the end of the file. If you want to name <sup>a</sup> file in your current directory (ie, one for which a '/' would not usually be needed) you can precede the name with './' So, to send mail to the file "memo" in the current directory, you can give the command:

## % Mail ./memo

If the name begins with a '+,' it is expanded into the full path name of the folder name in your folder directory. This ability to send mail to files can be used for <sup>a</sup> variety of purposes, such as maintaining <sup>a</sup> journal and keeping <sup>a</sup> record of mail sent to <sup>a</sup> certain group of users. The second example can be done automatically by including the full pathname of the record file in the alias command for the group. Using our previous alias example, you might give the command:

alias project sarn sally steve susan /usr/project/mail\_record

Then, all mail sent to "project" would be saved on the file "/usr/project/mail\_record" as well as being sent to the members of the project. This file can be examined using *Mail*  $-f$ *.* 

It is sometimes useful to send mail directly to <sup>a</sup> program, for example one might write <sup>a</sup> project billboard program and want to access it using Mail. To send messages to the billboard program, one can send mail to the special name 'lbillboard' for example. Mail treats recipient names that begin with a 'l' as a program to send the mail to. An alias can be set up to reference a 'l' prefaced name if desired. Caveats: the shell treats 'l' specially, so it must be quoted on the command line. Also, the 'I program' must be presented as a single argument to mail. The safest course is to surround the entire name with double quotes. This also applies to usage in the alias command. For example, if we wanted to alias 'rrnsgs' to 'rmsgs -s' we would need to say:

alias rmsgs "I rmsgs -s"

#### 5. ADDITIONAL FEATURES

This section describes some additional commands of use for reading your mail, setting options, and handling lists of messages.

5.1. Message lists

Several Mail commands accept <sup>a</sup> list of messages as an argument. Along with type and delete, described in section 2, there is the from command, which prints the message headers associated with the message list passed to it. The from command is particularly useful in conjunction with some of the message list features described below.

<sup>A</sup> message list consists of <sup>a</sup> list of message numbers, ranges, and names, separated by spaces or tabs. Message numbers may be either decimal numbers, which directly specify messages, or one of the special characters "T" "." or "\$" to specify the first relevant, current, or last relevant message, respectively. Relevant here means, for most commands "not deleted" and "deleted" for the undelete command.

<sup>A</sup> range of messages consists of two message numbers (of the form described in the previous paragraph) separated by <sup>a</sup> dash. Thus, to print the first four messages, use

type 1—4

and to print all the messages from the current message to the last message, use

type  $-$ \$

A name is a user name. The user names given in the message list are collected together and each message selected by other means is checked to make sure it was sent by one of the named users. If the message consists entirely of user names, then every message sent by one those users that is relevant (in the sense described earlier) is selected. Thus, to print every message sent to you by "root," do

type root

As a shorthand notation, you can specify simply "\*" to get every *relevant* (same sense) message. Thus,

type \*

prints all undeleted messages,

delete \*

deletes all undeleted messages, and

undelete \*

undeletes all deleted messages.

You can search for the presence of a word in subject lines with /. For example, to print the headers of all messages that contain the word "PASCAL," do:

from /pascal

Note that subject searching ignores upper/lower case differences.

#### 5.2. List of commands

This section describes all the Mail commands available when receiving mail.

- ! Used to preface <sup>a</sup> command to be executed by the shell.
- The  $-$  command goes to the previous message and prints it. The  $-$  command may be given a decimal number  $n$  as an argument, in which case the  $n$ th previous message is gone to and printed.

Print Like print, but also print out ignored header fields. See also print and ignore.

Reply Note the capital R in the name. Frame a reply to a one or more messages. The reply (or replies if you are using this on multiple messages) will be sent ONLY to the person who sent you the message (respectively, the set of people who sent the messages you are replying to). You can

add people using the  $\sim t$  and  $\sim c$  tilde escapes. The subject in your reply is formed by prefacing the subject in the original message with "Re:" unless it already began thus. If the original message included a "reply-to" header field, the reply will go only to the recipient named by "replyto." You type in your message using the same conventions available to you through the mail command. The Reply command is especially useful for replying to messages that were sent to enormous distribution groups when you really just want to send <sup>a</sup> message to the originator. Use it often.

- Type Identical to the Print command
- alias Define <sup>a</sup> name to stand for <sup>a</sup> set of other names. This is used when you want to send messages to <sup>a</sup> certain group of people and want to avoid retyping their names. For example

alias project john sue willie kathryn

creates an alias project which expands to the four people John, Sue, Willie, and Kathryn.

- alternates If you have accounts on several machines, you may find it convenient to use the /usr/lib/aliases on all the machines except one to direct your mail to <sup>a</sup> single account. The alternates command is used to inform Mail that each of these other addresses is really you. Alternates takes a list of user names and remembers that they are all actually you. When you reply to messages that were sent to one of these alternate names, Mail will not bother to send a copy of the message to this other address (which would simply be directed back to you by the alias mechanism). If *alternates* is given no argument, it lists the current set of alternate names. Alternates is usually used in the .mailrc file.
- chdir The chdir command allows you to change your current directory. Chdir takes <sup>a</sup> single argument, which is taken to be the pathname of the directory to change to. If no argument is given, chdir changes to your home directory.
- copy The copy command does the same thing that save does, except that it does not mark the messages it is used on for deletion when you quit
- delete Deletes a list of messages. Deleted messages can be reclaimed with the undelete command.
- dt The dt command deletes the current message and prints the next message. It is useful for quickly reading and disposing of mail.
- edit To edit individual messages using the text editor, the edit command is provided. The edit command takes <sup>a</sup> list of messages as described under the type command and processes each by writing it into the file Messagex where  $x$  is the message number being edited and executing the text editor on it. When you have edited the message to your satisfaction, write the message out and quit, upon which Mail will read the message back and remove the file. Edit may be abbreviated to e.
- else Marks the end of the then-part of an if statement and the beginning of the part to take effect if the condition of the if statement is false.
- endif Marks the end of an if statement.
- exit Leave Mail without updating the system mailbox or the file your were reading. Thus, if you accidentally delete several messages, you can use exit to avoid scrambling your mailbox.
- file The same as folder.
- folders List the names of the folders in your folder directory.
- folder The folder command switches to <sup>a</sup> new mail file or folder. With no arguments, it tells you which file you are currently reading. If you give it an argument, it will write out changes (such as deletions) you have made in the current file and read the new file. Some special conventions are recognized for the name:

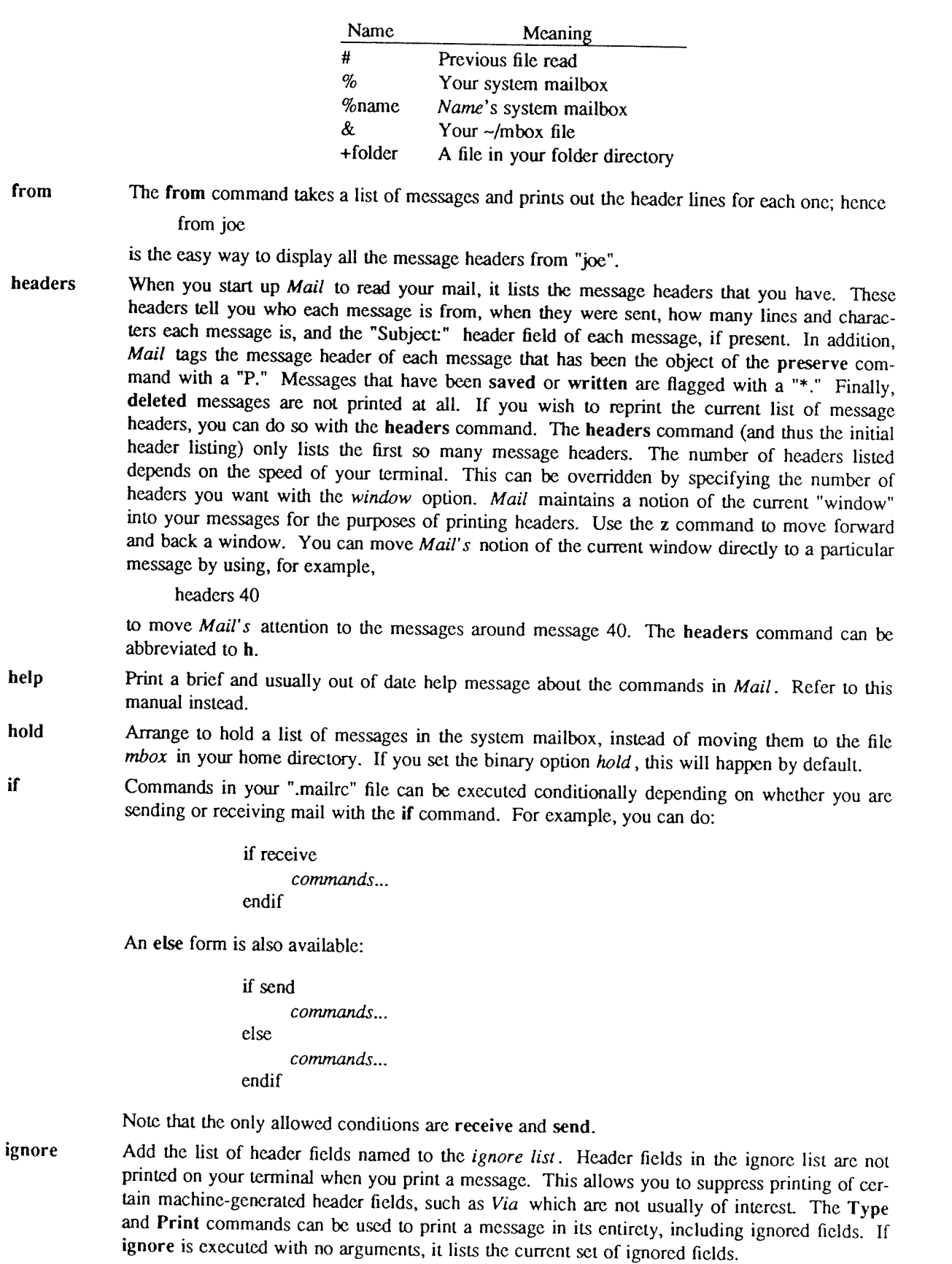

list List the vaild Mail commands.

local Define <sup>a</sup> list of local names for this host. This command is useful when the host is known by more than one name. Names in the list may be qualified be the domain of the host. The first name on the local list is the distinguished name of the host The names on the local list are used by Mail to decide which addresses are local to the host. For example:

# local ucbarpa.BERKELEY.ARPA arpa.BERKELEY.ARPA \ arpavax.BERKELEY.ARPA r.BERKELEY.ARPA \ ucb~arpa.ARPA

From this list we see that fred@ucbarpa.BERKELEY\_ARPA, harold@arpa.BERKELEY, and  $lary@r$  are all addresses of users on the local host. The local command is usually not used be general users since it is designed for local configuration; it is usually found in the file /usr/lib/Mail.rc.

- mail Send mail to one or more people. If you have the ask option set, Mail will prompt you for a subject to your message. Then you can type in your message, using tilde escapes as described in section <sup>4</sup> to edit, print, or modify your message. To signal your satisfaction with the message and send it, type control-d at the beginning of a line, or a . alone on a line if you set the option dot. To abort the message, type two interrupt characters (RUBOUT by default) in a row or use the  $\sim q$  escape.
- mbox Indicate that a list of messages be sent to  $mbox$  in your home directory when you quit. This is the default action for messages if you do not have the hold option set.
- next The next command goes to the next message and types it. If given <sup>a</sup> message list, next goes to the first such message and types it. Thus,

next root

goes to the next message sent by "root" and types it. The next command can be abbreviated to simply a newline, which means that one can go to and type a message by simply giving its message number or one of the magic characters  $\mathbb{R}$ <sup>"\*</sup>"." or "\$". Thus,

prints the current message and

4

prints message 4, as described previously.

preserve Same as hold. Cause <sup>a</sup> list of messages to be held in your system mailbox when you quit

- quit Leave Mail and update the file, folder, or system mailbox your were reading. Messages that you have examined are marked as "read" and messages that existed when you started are marked as "old." If you were editing your system mailbox and if you have set the binary option hold, all messages which have not been deleted, saved, or mboxed will be retained in your system mailbox. If you were editing your system mailbox and you did not have hold set, all messages which have not been deleted, saved, or preserved will be moved to the file *mbox* in your home directory.
- reply Frame <sup>a</sup> reply to <sup>a</sup> single message. The reply will be sent to the person who sent you the message to which you are replying, plus all the people who received the original message, except you. You can add people using the ~t and ~c tilde escapes. The subject in your reply is formed by prefacing the subject in the original message with "Re:" unless it already began thus. If the original message included a "reply-to" header field, the reply will go only to the recipient named by "reply—to." You type in your message using the same conventions available to you through the mail command.
- save It is often useful to be able to save messages on related topics in <sup>a</sup> file. The save command gives you ability to do this. The save command takes as argument <sup>a</sup> lit of message numbers. followed by the name of the file on which to save the messages. The messages are appended to the named file, thus allowing one to keep several messages in the file, stored in the order they were put there. The save command can be abbreviated to s. An example of the save command relative to our running example is:

s 1 2 tuitionmail

Saved messages are not automatically saved in  $mbox$  at quit time, nor are they selected by the next command described above, unless explicitly specified.

 $\mathcal{L}^{untrain}$ 

 $\mathcal{L}^{(1)}$  and  $\mathcal{L}^{(2)}$  . The set of the  $\mathcal{L}_{\mathcal{L}_{\mathcal{L}}}$ 

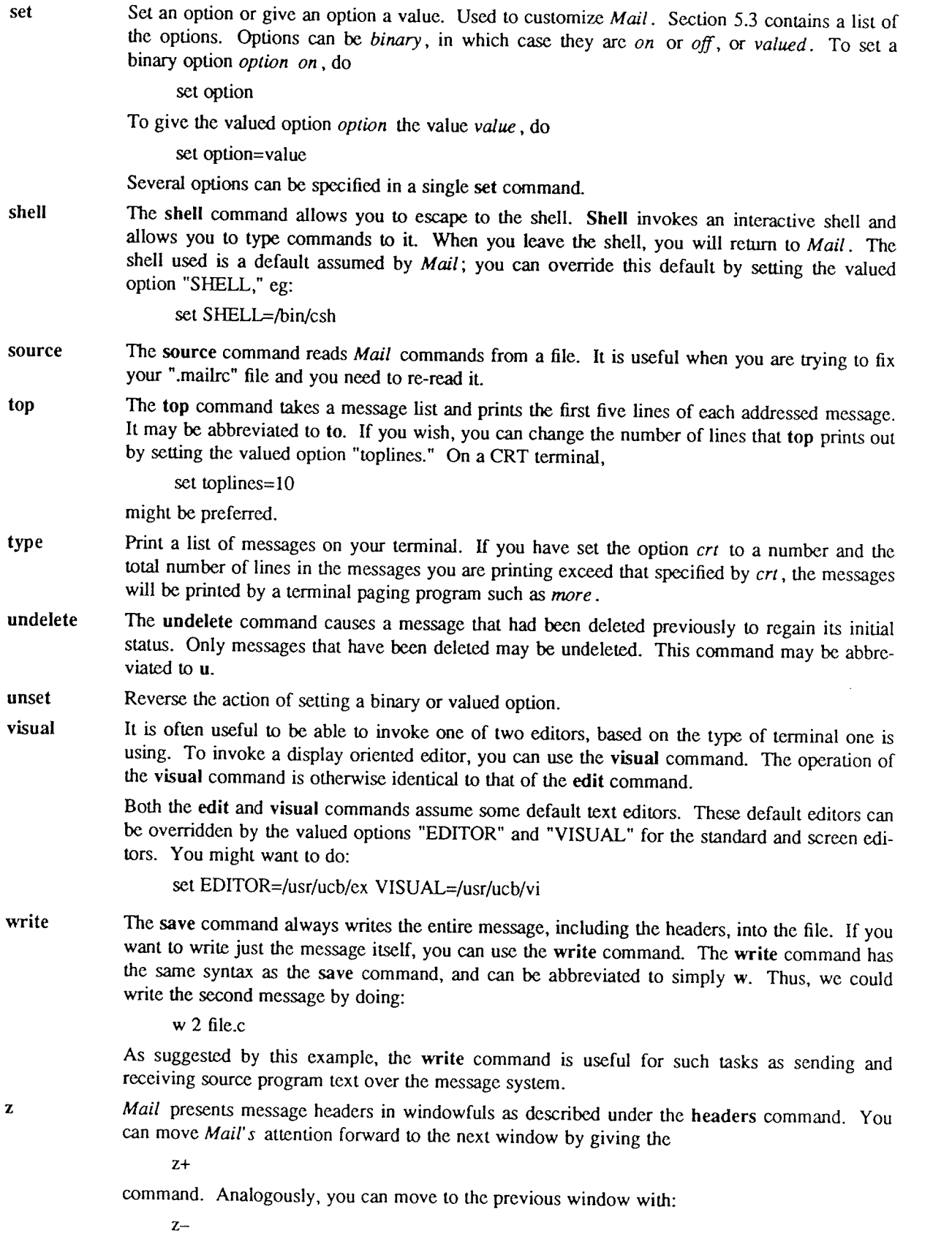

#### 5.3. Custom options

Throughout this manual, we have seen examples of binary and valued options. This section describes each of the options in alphabetical order, including some that you have not seen yet. To avoid confusion, please note that the options are either all lower case letters or all upper case letters. When I start a sentence such as: "Ask" causes Mail to prompt you for a subject header, I am only capitalizing "ask" as a courtesy to English.

- EDITOR The valued option "EDITOR" defines the pathname of the text editor to be used in the edit command and ~e. If not defined, <sup>a</sup> standard editor is used.
- **SHELL** The valued option "SHELL" gives the path name of your shell. This shell is used for the ! command and ~! escape. In addition, this shell expands file names with shell metacharacters like \* and ? in them.
- VISUAL The valued option "VISUAL" defines the pathname of your screen editor for use in the visual command and  $\sim$ v escape. A standard screen editor is used if you do not define one.
- append The "append" option is binary and causes messages saved in  $mbox$  to be appended to the end rather than prepended. Normally, Mail will mbox in the same order that the system puts messages in your system mailbox. By setting "append" you are requesting that *mbox* be appended to regardless. It is in any event quicker to append.
- ask "Ask" is a binary option which causes Mail to prompt you for the subject of each message you send. If you respond with simply <sup>a</sup> newline, no subject field will be sent.
- askcc "Askcc" is a binary option which causes you to be prompted for additional carbon copy recipients at the end of each message. Responding with <sup>a</sup> newline shows your satisfaction with the current list.
- autoprint "Autoprint" is a binary option which causes the delete command to behave like  $dp$  — thus, after deleting <sup>a</sup> message, the next one will be typed automatically. This is useful to quickly scanning and deleting messages in your mailbox.
- debug The binary option "debug" causes debugging information to be displayed. Use of this option is the same as using the  $-d$  command line flag.
- dot "Dot" is a binary option which, if set, causes Mail to interpret a period alone on a line as the terminator of <sup>a</sup> message you are sending.
- escape To allow you to change the escape character used when sending mail, you can set the valued option "escape." Only the first character of the "escape' option is used, and it must be doubled if it is to appear as the first character of <sup>a</sup> line of your message. If you change your escape character, then  $\sim$  loses all its special meaning, and need no longer be doubled at the beginning of a line.
- folder The name of the directory to use for storing folders of messages. If this name begins with <sup>a</sup> '/' Mail considers it to be an absolute pathname; otherwise, the folder directory is found relative to your home directory.
- hold The binary option "hold" causes messages that have been read but not manually dealt with to be held in the system mailbox. This prevents such messages from being automatically swept into your mbox.
- ignore The binary option "ignore" causes RUBOUT characters from your terminal to be ignored and echoed as @'s while you are sending mail. RUBOUT characters retain their original meaning in Mail command mode. Setting the "ignore" option is equivalent to supplying the -i flag on the command line as described in section 6.
- ignoreeof An option related to "dot" is "ignoreeof" which makes Mail refuse to accept a control-d as the end of a message. "Ignoreeof" also applies to Mail command mode.
- keep The "keep" option causes Mail to truncate your system mailbox instead of deleting it when it is empty. This is useful if you elect to protect your mailbox, which you would do with the shell command:

chmod 600 /usr/spool/mail/youmame

where yourname is your login name. If you do not do this, anyone can probably read your mail, although people usually don't.

- keepsave When you save a message, Mail usually discards it when you quit. To retain all saved messages, set the "keepsave" option.
- metoo When sending mail to an alias, Mail makes sure that if you are included in the alias, that mail will not be sent to you. This is useful if <sup>a</sup> single alias is being used by all members of the group. If however, you wish to receive <sup>a</sup> copy of all the messages you send to the alias, you can set the binary option "metoo."
- noheader The binary option "noheader" suppresses the printing of the version and headers when Mail is first invoked. Setting this option is the same as using —N on the command line.
- nosave Normally, when you abort a message with two RUBOUTs, Mail copies the partial letter to the file "dead.letter" in your home directory. Setting the binary option "nosave" prevents this.
- quiet The binary option "quiet" suppresses the printing of the version when Mail is first invoked, as well as printing the for example "Message 4:" from the type command.
- record If you love to keep records, then the valued option "record" can be set to the name of <sup>a</sup> file to save your outgoing mail. Each new message you send is appended to the end of the file.
- screen When Mail initially prints the message headers, it determines the number to print by looking at the speed of your terminal. The faster your terminal, the more it prints. The valued option "screen" overrides this calculation and specifies how many message headers you want printed. This number is also used for scrolling with the z command.
- sendmail To alternate delivery system, set the "sendmail" option to the full pathname of the program to use. Note: this is not for everyone! Most people should use the default delivery system.
- toplines The valued option "toplines" defines the number of lines that the "top" command will print out instead of the default five lines.
- verbose The binary option "verbose" causes *Mail* to invoke sendmail with the  $-v$  flag, which causes it to go into versbose mode and announce expansion of aliases, etc. Setting the "verbose" option is equivalent to invoking *Mail* with the  $-v$  flag as described in section 6.

#### 6. COMMAND LINE OPTIONS

This section describes command line options for *Mail* and what they are used for.

- ~N Suppress the initial printing of headers.
- —d Turn on debugging information. Not of general interest.
- —f file Show the messages in file instead of your system mailbox. If file is omitted, Mail reads mbox in your home directory.
- -i Ignore tty interrupt signals. Useful on noisy phone lines, which generate spurious RUBOUT or DELETE characters. It's usually more effective to change your interrupt character to control—c, for which see the stty shell command.
- —n Inhibit reading of /usr/lib/Mail.rc. Not generally useful, since /usr/lib/Mail.rc is usually empty.
- —s string Used for sending mail. String is used as the subject of the message being composed. If string contains blanks, you must surround it with quote marks.
- -U name Read names's mail instead of your own. Unwitting others often neglect to protect their mailboxes, but discretion is advised. Essentially, -u user is a shorthand way of doing -f lusr/spool/user.
- $-\mathbf{v}$ Use the -v flag when invoking sendmail. This feature may also be enabled by setting the the option "verbose".

The following command line flags are also recognized, but are intended for use by programs invoking Mail and not for people.

-T file Arrange to print on file the contents of the article-id fields of all messages that were either read or deleted.  $-T$  is for the *readnews* program and should NOT be used for reading your mail.
- $-$ h number Pass on hop count information. *Mail* will take the number, increment it, and pass it with  $-$ h to the mail delivery system.  $-$ h only has effect when sending mail and is used for network mail forwarding.
- -r name Used for network mail forwarding: interpret name as the sender of the message. The name and  $-r$  are simply sent along to the mail delivery system. Also, *Mail* will wait for the message to be sent and return the exit status. Also restricts formatting of message.

Note that --h and --r, which are for network mail forwarding, are not used in practice since mail forwarding is now handled separately. They may disappear soon.

### 7. FORMAT OF MESSAGES

This section describes the format of messages. Messages begin with a from line, which consists of the word "From" followed by a user name, followed by anything, followed by a date in the format returned by the ctime library routine described in section 3 of the Unix Programmer's Manual. A possible *ctime* format date is:

Tue Dec <sup>1</sup> 10:58:23 1981

The *ctime* date may be optionally followed by a single space and a time zone indication, which should be three capital letters, such as PDT.

Following the from line are zero or more header field lines. Each header field line is of the form:

## name: information

Name can be anything, but only certain header fields are recognized as having any meaning. The recognized header fields are: article-id, bcc, cc, from, reply-to, sender, subject, and to. Other header fields are also significant to other systems; see, for example, the current Arpanet message standard for much more on this topic. <sup>A</sup> header field can be continued onto following lines by making the first character on the following line <sup>a</sup> space or tab character.

If any headers are present, they must be followed by <sup>a</sup> blank line. The part that follows is called the body of the message, and must be ASCII text, not containing null characters. Each line in the message body must be terminated with an ASCII newline character and no line may be longer than <sup>512</sup> characters. If binary data must be passed through the mail system, it is suggested that this data be encoded in <sup>a</sup> system which encodes six bits into <sup>a</sup> printable character. For example, one could use the upper and lower case letters, the digits, and the characters comma and period to make up the <sup>64</sup> characters. Then, one can send <sup>a</sup> 16-bit binary number as three characters. These characters should be packed into lines, preferably lines about <sup>70</sup> characters long as long lines are transmitted more efficiently.

The message delivery system always adds <sup>a</sup> blank line to the end of each message. This blank line must not be deleted.

The UUCP message delivery system sometimes adds a blank line to the end of a message each time it is forwarded through <sup>a</sup> machine.

It should be noted that some network transport protocols enforce limits to the lengths of messages.

## 8. GLOSSARY

This section contains the definitions of a few phrases peculiar to Mail.

- alias An alternative name for <sup>a</sup> person or list of people.
- flag An option, given on the command line of *Mail*, prefaced with  $a -$ . For example,  $-f$  is a flag.
- header field At the beginning of <sup>a</sup> message, <sup>a</sup> line which contains information that is part of the structure of the message. Popular header fields include to,  $cc$ , and subject.
- mail A collection of messages. Often used in the phrase,
- mailbox The place where your mail is stored, typically in the directory /usr/spool/mail.
- message A single letter from someone, initially stored in your mailbox.
- message list A string used in *Mail* command mode to describe a sequence of messages.
- option A piece of special purpose information used to tailor Mail to your taste. Options are specified with the set command.

# 9. SUMMARY OF COMMANDS, OPTIONS AND ESCAPES

This section gives a quick summary of the *Mail* commands, binary and valued options, and tilde escapes. The following table describes the commands:

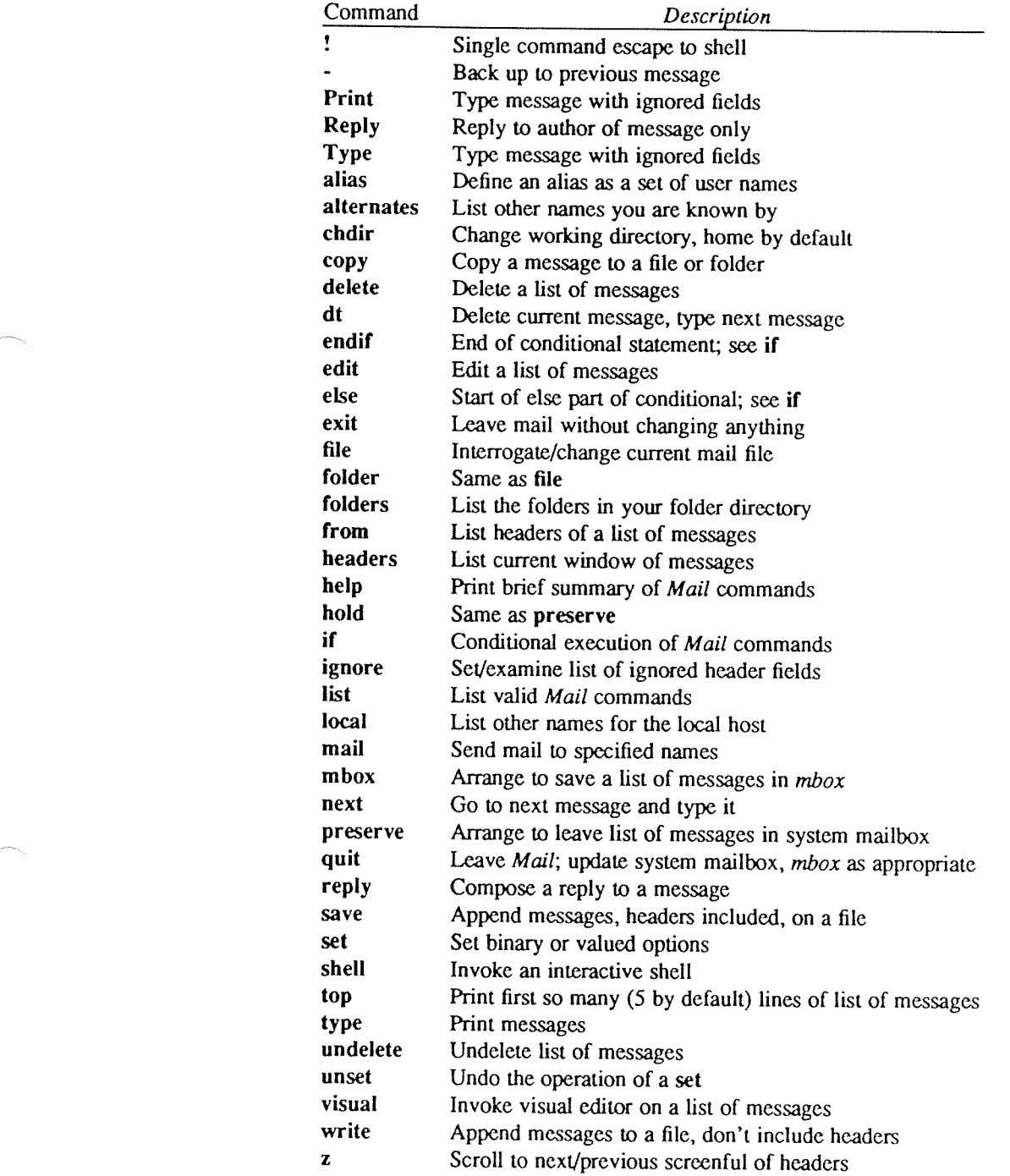

The following table describes the options. Each option is shown as being either <sup>a</sup> binary or valued option.

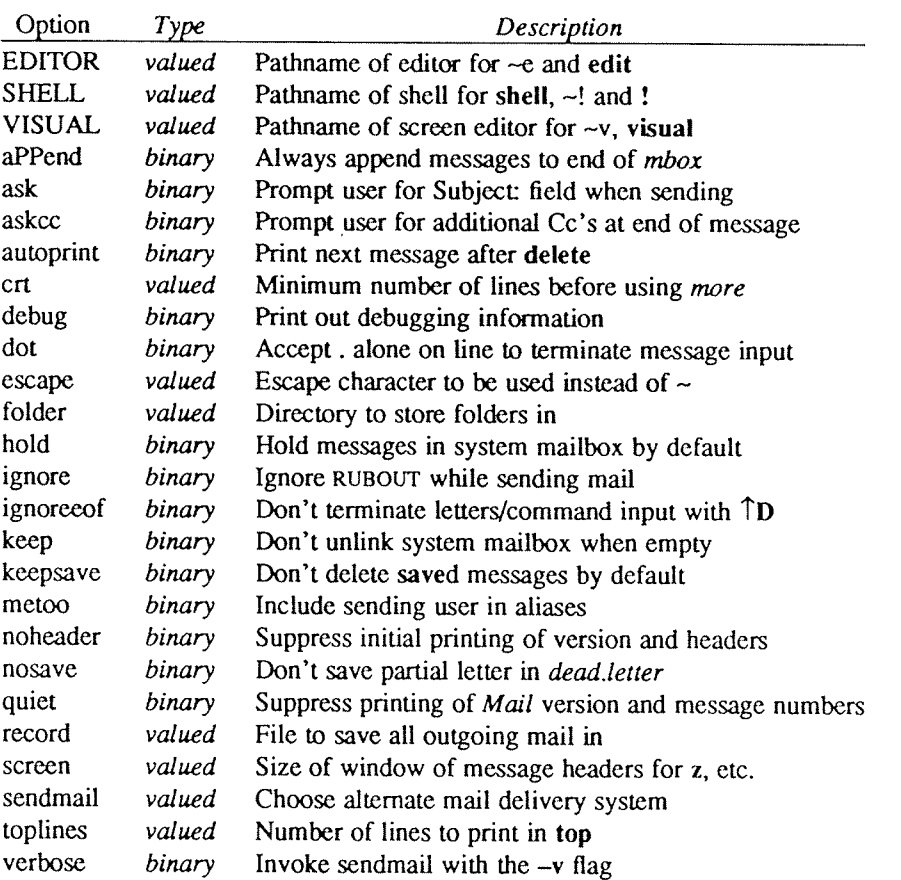

The following table summarizes the tilde escapes available while sending mail.

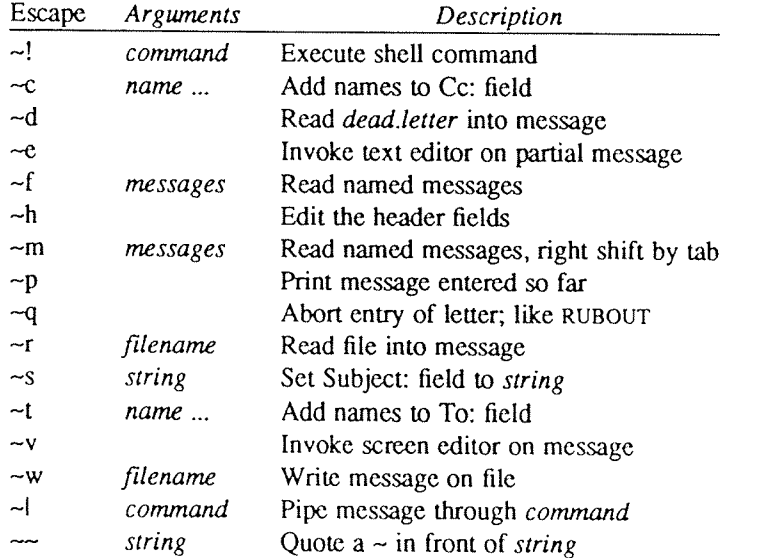

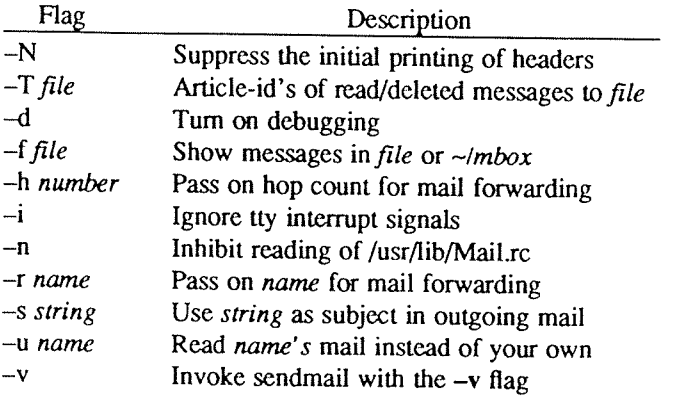

The following table shows the command line flags that Mail accepts:

Notes:  $-T$ ,  $-d$ ,  $-h$ , and  $-r$  are not for human use.

## 10. CONCLUSION

Mail is an attempt to provide a simple user interface to a variety of underlying message systems.<br>Thanks are due to the many users who contributed ideas and testing to *Mail*.

 $\text{USD:}9-22$ 

## How to Read the Network News

Mark R. Horton

AT&T Bell Laboratories Columbus, OH 43213

Revised by Rick Adams for 2.11

#### ABSTRACT

USENET (Users' Network) is <sup>a</sup> bulletin board shared among many computer systems around the world. USENET is <sup>a</sup> logical network, sitting on top of several physical net works, including UUCP, BLICN, BERKNET, X.25, and the ARPANET. Sites on USENET include many universities, private companies, and research organizations. Most of the members of USENET are either university computer science departments or part of AT&T. Currently, there are over 50,000 participants at over 2,000 USENET sites in the USA, Canada, Europe, Japan and Korea with more joining every day. Most are running the UNIX<sup>†</sup> operating system.

The network news, or simply *netnews*, is the set of programs that provide access to the news and transfer it from one machine to the next. Nemews was originally written at Duke University and has been modified extensively by the University of California at Berkeley and others. Nemews allows articles to be posted for limited or very wide distribution. This document contains <sup>a</sup> list of newsgroups that were active at the time the document was written. It exists to assist you in determining which newsgroups you may want to subscribe to. When creating <sup>a</sup> new article, the level of distribution can be controlled by use of the "Distribution" field. This will prevent notices of apartments for rent in New Jersey being broadcast to California (or even Europe).

Any user can post an article, which will be sent out to the network to be read by persons interested in that topic. You can specify which topics are of interest to you by putting them in a *subscription list*. Then, whenever you ask to read news, the news reading program will present all unread articles of interest. There are also facilities for browsing through old news, posting follow—up articles, and sending direct electronic mail replies to the author of an article.

This paper is <sup>a</sup> tutorial, aimed at the user who wants to read and possibly post news. The system administrator who must install the software should see the companion document USENET Version B InsialIation.

<sup>1&#</sup>x27; UNIX is <sup>a</sup> registered trademark of AT&T in the USA and other countries.

 $USD:10-2$ 

ND-60.328.1P EN

## 1. WHY USENET?

USENET is useful in <sup>a</sup> number of ways. Someone wishing to announce <sup>a</sup> new program or product can reach <sup>a</sup> wide audience. A user can ask Does anyone have an  $x$  ? and will usually get several responses within a day or two. Bug reports and their fixes can be made quickly available without the usual overhead of sending out mass mailings. Discussions involving many people at different locations can take place without having to get everyone together.

Another facility with similar capabilities to netnews is the electronic mailing list. A mailing list is a collection of electronic mailing addresses of users who are interested in <sup>a</sup> particular topic. By sending electronic mail to the list, all users on the list receive <sup>a</sup> copy of the article. While the mailing list facility is quite useful, USENET offers <sup>a</sup> number of advantages not present in mailing lists. Getting yourself on <sup>a</sup> mailing list is not always easy. You have to figure out who maintains the list and ask them to put you on it. Often these people are out of town or busy, and don't put you on the list for several days. Sometimes you have to send mail to the entire mailing list, hoping that one of the readers will tell you who maintains the list. Once you are on the list, you often find yourself in the middle of <sup>a</sup> discussion. Nemews keeps old articles around until they expire (usually about two weeks) so you can browse through old news to catch up on what you missed. Similarly, referring to an old article is easy, without having to keep <sup>a</sup> personal file of all old mail to the list.

Another advantage is appreciated by the other users of the system. There is less overhead in having only one copy of each message sent to each machine, rather than having separate copies sent to each of several users on the same machine. This cuts down on computer time to process the messages, and on—line costs for telephone calls to transfer messages from one machine to another (when phone fines are used). Another advantage is in the disk space consumed. When only one message is sent to each system, only one copy of the message is kept on disk. In a mailing list environment, each user has a copy in a mailbox. Of course, if the mailing list is small enough the overhead is less than an international newsgroup.

## 2. HOW DO I READ NEWS?

In the USENET jargon, interest topics are called newsgroups. A newsgroup list appears in a later section, current as this paper was written. You have your own *subscription list* of newsgroups to which you are said to subscribe.

The simplest way to read news is to type the command:

#### readnews

Other possibilities include: a full-screen-oriented news reading program, vnews (described in the Appendix,) the notesfile system, which can also be used for news (described in a separate paper,) and  $rn$ , a very popular news reading program distributed separately from this package. Each newsgroup to which you subscribe will be presented, one article at a time. As each article is presented, you will be shown the header (containing the name of the author, the subject, and the length of the article) and you will be asked if you want more. There are a number of possible choices you can make at this point. The three most common  $-$  y, n, and  $q$   $-$  are suggested by the program. (T<sup>0</sup> see <sup>a</sup> complete list of possible responses, type ? for help.) You can type <sup>y</sup> for "yes" (or simply hit <RETURN> and the rest of the message will be displayed. (If the message is long, it may stop before it runs off the top of the screen. Type <SPACE> or <RETURN> to see more of the message. Another choice you can make is <sup>n</sup> for "no". This means you are not interested in the message — it will not be offered to you again. <sup>A</sup> third option is <sup>q</sup> for "quit". This causes <sup>a</sup> record to be made of which articles you read (or refused) and you will exit netnews. When you have read all the news, this happens automatically. The <sup>q</sup> command is mainly useful if you are in <sup>a</sup> hurry and don't have time to read all the news right now. (Many users put a readnews (1) or checknews (1) command in their .profile or .login files so that they will see new news each time they log in.)

If you are reading news for the first time, you may find yourself swamped by the volume of unread news, especially if the default subscription is all. Don't let this bother you. If you are getting newsgroups in which you have no interest, you can change your subscription list (see below). Also, bear in mind that what you see is probably at least two weeks' accumulation of news. If you want to just get rid of all old news and start anew, type

#### readnews —K —n all

which will throw away all old news, recording that you have seen it all. Or, you can use the K command to mark all articles in the current newsgroup as read.

Once you catch up with (or ignore) all the old news, the news will come in daily at <sup>a</sup> more manageable rate. (If the daily rate is still too much you may wish to unsubscribe to some of the higher volume, less useful newsgroups.) Finally, note that while an article is printing, you can hit your interrupt character (usually <CONTROL-C> or <DELETE>, which will throw away the rest of the article.

Among the other commands you can type after seeing the header of an article are:

- x Exit readnews. This is different from q in that the q command will update the record of which articles you have read, but x will pretend you never started readnews.
- N Go on to the next newsgroup. The remaining articles in the current newsgroup are considered unread, and will be offered to you again the next time you read news.
- s file The article is saved in a disk file with the given name. In practice, what usually happens is that an article is printed, and then readnews goes on to print the header of the next article before you get <sup>a</sup> chance to type anything. So you usually want to write out the previous message (the last one you have read in full); in this case, use the form s-filename.
- <sup>e</sup> Erase the memory of having seen this article. It will be offered to you again next time, as though you had never seen it. The variation  $e$ - (erase memory of the previously read article instead of the current article) is useful for checking follow-ups to see if anyone has already said what you wanted to say.
- <sup>r</sup> Reply to the author of the message. You will be placed in the editor, with <sup>a</sup> set of headers derived from the message you are replying to. Type in your message after the blank line. If you wish to edit the header list to add more recipients or send carbon copies, for instance, you can edit the header lines. Anyone listed on <sup>a</sup> line beginning with "T0" or "Cc" will receive <sup>a</sup> copy of your reply. Note that the path used to receive <sup>a</sup> piece of news may not be the fastest way to reply by mail. If speed is important and you know <sup>a</sup> faster way, edit it in place of what the reply command supplied. <sup>A</sup> mail command will then be started up, addressed to the persons listed in the header. You are then returned to *readnews*. The case  $r-$  is also useful to reply to the previous message. Another variation on this is rd— which puts you in SMAILER (or mail (I) by default) to type in your reply directly.
- <sup>f</sup> Post <sup>a</sup> follow-up message to the same newsgroup. This posts an article on this newsgroup with the same title as the original article. Use common sense when posting follow-ups. (Read Matt Bishop's paper "How to use USENET Effectively" for extended discussion of when and when not to post -- many follow-up articles should have just been replies.) You will be placed in the editor. Enter your message and exit. The case  $f$ - is also useful to follow up the previous message. In each case, the editor you are placed in will be  $vi$  (1) unless you set EDITOR (in your environment) to some other editor. You should enter the text of the follow-up after the blank line.
- + The article is skipped for now. The next time you read news, you will be offered this article again.
- Go back to the previous article. This toggles, so that two  $-$  's get you the current article.
- Back up one article in the current group. This is not necessarily the previous article. b<br>U
- Unsubscribe from this newsgroup. Your *newsrc* (5) file will be edited to change the  $:$  for that newsgroup to an ! preventing you from being shown that newsgroup again.
- $\overline{\mathbf{r}}$ If you type any unrecognized command, <sup>a</sup> summary of valid commands will be printed.

## 3. CHANGING YOUR SUBSCRIPTION LIST

If you take no special action you will subscribe to <sup>a</sup> default subscription list. This default varies locally. To find out your local default, type

## readnews —s

Typically this list will include all newsgroups ending in "general" or "announce", such as general, and news announce. (As distributed, the default is general, all announce . Another popular default is all ). You can change this by creating a file in your home directory named .newsrc which contains as its first line a line of the form:

options —n newsgroup,newsgroup,newsgroup

If your lines get too long, you can continue them on subsequent lines by beginning those lines with <sup>a</sup> space. (The nemews system will put extra lines in this file to record which articles you have read. You should ignore these lines unless you want to edit them. For example, if you are creating <sup>a</sup> subscription list for the first time, and have already read news, you will find some text already in your .newsrc file, recording which articles you have read. You should put your options line before the first line of the file.) Thus,

options —n general,news.announce,comp.human-nets

will subscribe to those three newsgroups.

An! can be used to exclude certain newsgroups and the word all can be used as a wild card, representing any newsgroup. You can also use all as <sup>a</sup> prefix or suffix to match <sup>a</sup> class of newsgroups. For example,

options ~n all,!talk,!rec.humor,!all.unix

will result in <sup>a</sup> subscription to all newsgroups except for "talk" group, jokes, and any UNIX information. The metacharacter . is like / to the shell, and all is like \*.

A simpler way to subscribe to news is to subscribe to all, and then use the U readnews command to unsubscribe to newsgroups you don't want to read. This way you will see new newsgroups that are created, get <sup>a</sup> chance to evaluate them, and then unsubscribe to those that don't interest you.

The order of the newsgroups in your *newsrc* (after the options line) is the order in which newsgroups will be shown. If you want something other than the default, move the lines around until you are satisfied with the order. Be careful to keep the options line as the first line in the file.

## 4. SUBMITTING ARTICLES

To submit <sup>a</sup> new news article type

#### postnews

First, it will ask you if this is a follow-up to an article. Answer yes or no. If yes, you really should have done an f from readnews, but it will try and figure out which article you are following up to. It will ask for the newsgroup in which you read the article and the article number. If you can't remember, go back to readnews and find out. It is important that discussions are kept together. It is very frustrating for someone to read a follow-up that says:

## I agree.

If you answer no, *postnews* (1) will ask you for the subject of the new article. This should be as informative as possible. For example, "'67 Porsche for sale in New Jersey" Is much better than "Car for sale" or even "For sale" . It will then ask which newsgroups you want the article posted in. If you are unsure, type ? instead of <sup>a</sup> specific newsgroup and itwill show you the list of currently available groups. Then, you will be asked how far your article should be distributed. It is important to keep this as small as possible to accomplish the purpose of your article. Remember that many newsgroups are read in Europe, Australia, and Asia in addition to the United States and Canada. It does no good (to use the previous example) to post <sup>a</sup> "Car for sale in New Jersey" article with <sup>a</sup> distribution of world. There is almost no chance that <sup>a</sup> person in Sweden or Korea would be interested in buying your car (even if it is <sup>a</sup> Porsche). It is <sup>a</sup> waste of money and computer resources to transmit the article that far. For this specific case, the appropriate distribution would be nj or only in New Jersey. If there were no local distribution available, at least it should be confined to usa. If you are unsure of the distributions available at your site, type ? instead of <sup>a</sup> distribution and you will receive <sup>a</sup> fist of distributions valid for your site. If the distribution is world, your article will be read (perhaps with disgust) by thousands of people around the world.

Then you will be placed in the editor. Enter the text of your article, after the blank line, and exit the editor. The article will be posted to the newsgroups specified. If you change your mind about the headers while you are still in the editor, you can edit them as well. Extra headers can also be added before the blank line.

## 5. BROWSING THROUGH OLD NEWS

There are a number of command line options to the *readnews* command to help you find an old article you want to see again. The -n newsgroups option restricts your search to certain newsgroups. The -x option arranges to ignore the record of articles read, which is kept in your .newsrc file. This will cause all articles in all newsgroups to which you subscribe to be displayed, even those which you have already seen. It also causes readnews to not update the .newsrc file. The -a date option asks for news received after the given date. Note that even with the —a option, only articles you have not already seen will be printed, unless you combine it with the  $-x$  option. (Articles are kept on file until they expire, typically after two weeks.) The  $-$ t keywords

option restricts the query to articles mentioning one of the keywords in the title of the article. Thus, the command

## readnews  $-n$  comp.unix  $-x$  —a last thursday —t setuid

asks for all articles in newsgroup comp.unix since last Thursday about the setuid feature. (Be careful with the —t option. The above example will not find articles about "suid". nor will it find articles with no title or whose author did not use the word "setuid" in the title.)

Other useful options include the  $-1$  option (which lists only the headers of articles  $-$  a useful form for browsing through lots of messages.) The ~p option prints the messages without asking for any input; this is similar to some older news programs on many UNIX systems and is useful for directing output to a printer. The -r option produces articles in reverse order, from newest to oldest.

## 6. USER INTERFACES

The user interface of a program Is the view it presents to the user, that is, what it prints and what it allows you to type. Readnews has options allowing you to use different user interfaces. The interface described above is called the "msgs" interface because it mimics the style of the Berkeley  $msgs(1)$  program. (This program, in turn, mimics <sup>a</sup> program at MIT of the same name.) The key element of the msgs interface is that after printing the header, you are asked if you want the rest of the message.

Another interface is available with the  $-c$  option. In this case, the entire message is printed, header and body, and you are prompted at the end of the message. The command options are the same as the msgs interface, but it is usually not necessary to use the  $-$  suffix on the r, s, or f commands. This interface is called the "/bin/mail" (pronounced "bin mail") interface, because it mimics the UNIX program of that name.

A third interface is the  $Mail(1)$  (pronounced "cap mail") interface, available with the  $-M$  option. This invokes the Mail program directly, and allows you to read news with the same commands as you read mail. (This interface may not work on your system - it requires a special version of *Mail* with a -T option.)

<sup>A</sup> fourth interface, is the MH news/mail program from Rand. That program can be used directly to read network news.

<sup>A</sup> fifth interface, vnews, which works well on display terminals, is described in the Appendix.

<sup>A</sup> sixth possibility is the notesfile system, described in <sup>a</sup> separate paper. It is also display-oriented.

A seventh interface is  $rn$ . It is quite powerful and reminiscent of the **EMACS** text editor.

An eighth possibility is to use your favorite mail system as an interface. There are <sup>a</sup> number of different mail reading programs, including /bin/mail(1), Mail, msg(1), and MH. Any mail system with an option to specify an alternative mailbox can be used to read news. For example, to use *Mail* without the -M option, type readnews —c "Mail —f %"

The shell command in quotes is invoked as a child of *readnews*. The -f option to *Mail* names the alternative mailbox. Readnews will put the news in <sup>a</sup> temporary file, and give the name of this file to the mailer in place of the %. There is an important difference when using this kind of interface. The mailers do not give any indication of which articles you read and which ones you skipped. Readnews will assume you read all the articles, even if you didn't, and mark them all read. By contrast, the  $-M$  option uses the  $-T$  option to Mail, asking Mail to tell readnews which articles you read.

## 7. GETTING NEWS WHEN YOU LOG IN

Most users like to be told when they first log in if there is any news. This way they are reminded of news, but are not interrupted by it during the day. If you log in once in the morning, you can think of getting the news as reading the morning newspaper. It is common to put a *checknews* or *readnews* command in your .profile or .login file of commands that are executed when you log in.

Since there might not be any news, and since the *readnews* command goes to a considerable amount of work to find all unread news (assuming you are going to read it), there is another command, called checknews, which tells you if there is any news. The checknews command is smaller and faster than readnews, and was designed especially for <sup>a</sup> login file. There are also options to be silent if there is (or is not) news, and to start up readnews automatically if there is news.

The options to *checknews* are:

- ~y Print "There is news" if there is any unread news.
- $-v$  If  $-y$  is also given, instead of printing "There is news", prints "News: *newsgroup* ..." giving the name of the first newsgroup containing unread news. If general is the first newsgroup presented, this can be used to tell users whether the unread news is important.
- —n Print "No news" if there is no unread news.
- ~e If there is any unread news, start up readnews. Any additional arguments after the —e will be passed to readnews.

Thus,

checknews -- yn

tells you whether there is any unread news.

checknews  $-e$   $-M$ 

starts up readnews with the Mail interface if there is news, and otherwise does nothing.

checknews —y

tells you if there is news, and is silent if there is no news.

## 8. CREATING NEW NEWSGROUPS

New newsgroups are proposed by the users and created by site administrators. To create <sup>a</sup> newsgroup, first make sure this is the right thing to do. Normally <sup>a</sup> suggestion is first posted to news.groups,whatever.relatedgroup for a world wide newsgroup, (" whatever.relatedgroup " should be the group which you are proposing to subdivide.) For example, to propose creating rec.arts.tv.soaps, post the original article to rec.arts.tv,news.groups). Followups are made to news.groups only. (You can force this by putting the line:

## Followup-To: news.groups

in the headers of your original posting). If it is established that there is general interest in such <sup>a</sup> group, and <sup>a</sup> name is agreed on, then ask your local netnews administrator to create the newsgroup. (It can actually be created by any netnews administrator anywhere on the net, within the scope of the newsgroup.) Once the newsgroup is created and the first article has been posted, the newsgroup is available for all interested persons to post to.

## 9. LIST OF NEWSGROUPS

This section lists the newsgroups that are currently active. It is intended to help you decide what you want to subscribe to. Note that the list is constantly changing. Note also that this list only describes those groups available on a network-wide basis. Since not all installations choose to receive all newsgroups, it is recommended that each installation edit the list of local newsgroups to be correct before distributing this document to their users. If this is not possible, <sup>a</sup> local appendix can be created.

## 9.1. Local

Local groups are kept on the current machine only. Local names can be identified by the lack of <sup>a</sup> prefix, that is, there are no periods in local newsgroup names.

General News to be read by everyone on the local machine. For example: "The system will be down Monday morning for PM." Or, "A new version of program  $X$  has been installed." This newsgroup is usually mandatory — you are required to subscribe to this newsgroup. (The list of mandatory newsgroups varies locally.) This requirement assures that important announcements reach all users. (Formerly msgs.)

### 9.2. Network Wide

These are the groups as of the last editing of this manual. The list is undoubtably already out of date. <sup>A</sup> current list can be obtained by typing ? to the "Newsgroups?" prompt in postnews.

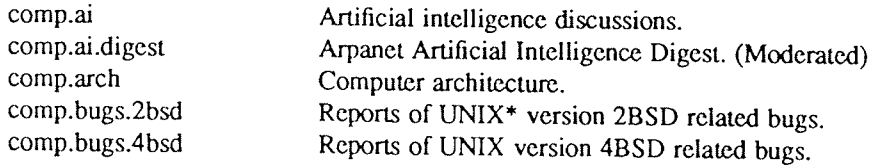

comp.bugs.misc comp.bugs.sysS comp.cog-eng comp.compilers comp.databases comp.dcom.lans comp.dcom.modems comp.dcom.telecom comp.doc comp.doc.techreports comp.edu comp.emacs comp.graphics comp.graphics.digest comp.lang.ada comp.lang.apl comp.lang.c comp.lang.c++ comp.lang.forth comp.lang.fortran comp.lang.lisp comp.lang.misc comp.lang.modula2 comp.lang.pascal comp.lang.prolog comp.lang.smalltalk comp.laser-printers comp.lsi comp.mail.headers comp.mail.maps comp.mail.uucp comp.newprod comp.org.decus comp.org.usenix comp.os.cpm comp.os.eunice comp.os.os9 comp.os.vms comp.periphs comp.protocols comp.protocols.appletalk comp.protocols.kermit comp.protocols.tcp-ip comp.sources.amiga comp.sources.bugs comp.sources.d comp.sources.games comp.sources.mac comp.sources.unix comp.sources.wanted comp.std.c comp.std.intemat comp.std.mumps comp.std.unix comp.sys.amiga comp.sys.apollo comp.sys.apple

General bug reports and fixes. Reports of AT&T System <sup>5</sup> (and System 3) related bugs. Cognitive engineering. Compiler construction, etc. (Moderated) Database and data management issues and theory. Local area network hardware and software. Data communications hardware and software. Telecommunications digest. (Moderated) Public-domain documentation. (Moderated) Announcements and lists of technical reports.(Moderated) Computer science education. EMACS editors of different flavors. Computer graphics, art, animation, image processing, Arpanet Digest on Computer Graphics. (Moderated) The computer language Ada. The computer language APL. The computer language C. The object~oriented computer language C++. The computer language Forth. The computer language FORTRAN. The computer language LISP. Other computer languages. The computer language Modula-Z. The computer language Pascal. The computer language PROLOG. The computer language Smalltalk 80. Laser printers, hardware and software. (Moderated) Large scale integrated circuits. Arpanet header-people mailing list. Various maps, including UUCP maps. (Moderated) Proposed uucp mail/network standards. Announcements of new products (Moderated) DEC\* Users' Society newsgroup. USENIX Association events and announcements. The CP/M operating system. The SRl Eunice system. The os9 operating system. (Moderated) DEC's VMS Operating System(Moderated) Peripheral devices. File Transfer Protocol discussions.(Moderated) Applebus hardware & software. (Moderated) Information about the Kermit package.(Moderated) TCP and IP network protocols.(Moderated) Public Domain Software for the Amiga(Moderated) Bugs and fixes for comp.sources postings (Moderated) Any discussion on comp.sources postings. Postings of recreational software(Moderated) Public Domain Software for the Macintosh (Moderated) Public Domain Software for Unix systems (Moderated) Requests for software, terrncap entries, etc. <sup>C</sup> language standards(Moderated) International standards The X11.1 committee on Mumps (Moderated) The P1003 committee on UNIX (Moderated) Commodore Amiga computers -— info, uses, no programs. Apollo computer systems.(Moderated) Apple computers.

 $USD:10-9$ 

comp.sys.atari.8bit comp.sys.atari.st comp.sysatt comp.sys.cbm comp.sys.dec comp.sys.hp comp.sys.ibm.pc comp.sys.ibm.pc.digest comp.sys.intel comp.sys.m6809 comp.sys.m68k comp.sys.m68k.digest comp.sysmac comp.sys.mac.digest comp.sysmasscomp comp.sys.misc comp.sys.nsc comp.sys.pyramid comp.sys.ridge comp.sys.sequent comp.sys.sun comp.sys.tandy comp.sys.ti comp.sys.workstations comp.terminals comp.text comp.unix comp.unix.questions comp.unix.wizards misc.consumers misc.consumers.house misc.invest misc.jobs misc.kids misc.legal misc.misc misc.psi misc.taxes misc.test misc.wanted news.admin newsannounce 8 bit Atari computers. 16 bit Atari computers. AT&T computers. Commodore computers. DEC computers. Hewlett/Packard computers IBM personal computers. Arpanet Digest on the IBM PC family.(Moderated) Intel computers. Motorola 6809's. Motorola 68000, 68010, <sup>68020</sup> based computers Arpanet Digest on 68000~based systems.(Moderated) The Apple Macintosh & Lisa Arpanet Digest on Apple Macintosh computers (Moderated) Masseomp computers.(Moderated) Other types of computers. National Semiconductor Computers and chips. Pyramid 90x computers.(Moderated) Ridge <sup>32</sup> computers and ROS.(Moderated) Sequent systems, (esp. Balance 8000).(Moderated) Sun "workstation" computers(Moderated) Tandy/Radio Shack computers Texas Instruments computers. Various workstation-type computers.(Moderated) All sorts of terminals. Text processing. UNIX features and bugs.(Moderated) General questions on UNIX. Expert discussions, bug reports, and fixes for UNIX. Consumer interests, product reviews, etc. Owning and maintaining <sup>a</sup> house. Investments and the handling of money. Job announcements, requests, etc. Children, their behavior and activities. Legalities and the ethics of law. Various discussions too short-lived for other groups. ESP,PSI, etc (Moderated) Tax laws and advice. Testing of network software. Very boring. Requests for things that are needed. Comments directed to news administrators. General announcements of interest to all. (Moderated) news.announce.conferences Upcoming conferences (Moderated) news.announce.newusers news.config news.groups news.lists news.misc news.newsites news.software.b news.software.notes news.stargate news.sysadmin rec.arts.books rec.arts.comics rec.arts.drwho rec.arts.misc Explanatory postings for new users. (Moderated) Postings of system down times and interruptions. Discussions and lists of newsgroups News-related statistics and 1ists(Moderated) Discussions of USENET itself. Postings of new site announcements. B news software. Notesftle software from the Univ. of Illinois. Satellite transmission of news. Comments directed to system administrators. Books of all genres, shapes, and sizes. The funnies, old and new. Dr. Who. Other arts related topics.

rec.arts.movies rec.arts.poems rec.arts.sf-lovers rec.arts.startrek rec.arts.tv rec.arts.tv.soaps rec.audio rec.autos rec.autos.tech rec.aviation rec.bicycles rec.birds rec.boats rec.food.cooking rec.food.drink rec.food.recipes rec.food.veg rec.games.board rec.games.bridge rec.games.chess rec.games.empire rec.games.frp rec.games.go rec.games.hack rec.games.misc rec.games.pbm rec.games.rogue rcc.games.trivia rec.games.video rec.gardens rec.guns recham-radio rcc.ham—radio.packet rec.humor rec.humor.d rec.mag rec.mag.otherrealms rec.misc rec.motorcycles rec.music rec.music.classical rec.music.folk rec.music.gaffa rec.music.gdead rec.music.misc rcc.music.synth rec.nude rec.pcts rcc.photo rcc.puzzles recrailroad rcc.scuba rec.skiing rcc.sport.baseball rec.sport.basketball rcc.sport.football rcc.sport.hockey

Reviews and discussions of movies. Poetry. Science fiction lovers' newsgroup. Star Trek, the TV show and the movies. The boob tube, its history, and past and current shows. Postings about TV soap operas. High fidelity audio. Automobiles, automotive products and laws. Technical aspects of automobiles, et. al. Aviation rules, means, and methods. Bicycles, related products and laws. Hobbyists interested in bird watching. Hobbyists interested in boating. Food, cooking, cookbooks, and recipes. Wines and spirits. <sup>A</sup> "distributed cookbook" of recipes.(Moderated) Vegetarians. Board games. Hobbyists interested in bridge. Chess & computer chess. The computer game Empire. Fantasy Role Playing games. Go. The computer game Hack. Other games and computer games. Play by Mail games. The computer game Rogue. Trivia. Video games. Gardening, methods and results. <sup>F</sup>irearms(Moderated) Amateur Radio practices, contests, events, rules, etc. Packet radio setups. Jokes and the like. May be somewhat offensive. The content of net.jokes articles Magazine summaries, tables of contents, etc. <sup>A</sup> science fiction and fantasy "magazine". (Moderated) Other Recreational/participant sports. Motorcycles and related products and laws. Reviews and discussion of things musical (Moderated) Classical music. Folks discussing folk music of various sorts Kate Bush lovers. (Moderated) <sup>A</sup> group for (Grateful) Dead-heads Other music related topics. Synthesizers and computer music Hobbyists interested in naturist/nudist activities. Pets, pet care, and household animals in general. Hobbyists interested in photography. Puzzles, problems, and quizzes. Real and model train fans' newsgroup. Hobbyists interested in SCUBA diving. Hobbyists interested in skiing. Professional baseball. Professional basketball. Professional football. Professional hockey.

rec.sport.misc rec.travel rec.video rec.woodworking sciastro sci.bio sci.crypt sci.electronics sci.lang sci.math sci.math.stat sci .math.symbolic sci.med sci.misc sci.physics sci.research scispace sci .space.shuttle soc.college soc.comp soc.culture.african soc.culture.celtic soc.culture.greek soc.culture.indian soc.culture.jewish soc.human—nets soc.misc soc.motss soc.net-people soc.risks soc.roots soc.singles soc.women talk.abortion talk.origins talk.philosophy talk.philosophy.misc talk.philosophy.tech talk.politics talk.politics.arms-d talk.politics.misc talk.politics.theory talk.religion.christian talk.religion.misc talk.rumors Other spectator sports. Travelling all over the world Video and video components. Hobbyists interested in woodworking. Astronomy discussions and information. Biology and related sciences. Different methods of data en/decryption. Electronic design developments, ideas, and components. Natural languages. Mathematical discussions and puzzles. Statistics discussion. Symbolic algebra discussion. Medicine and its related products and regulations. General purpose scientific discussions. Physical laws, properties, etc. Research and computer research. Space, space programs, space related research, etc. The space shuttle and the STS program. College, college activities, campus life, etc. Computers and Society (Moderated) Africa & things African Celtics culture. Greeks culture. India & things Indian Information and discussion about Judaism. Computer aided communications digest.(Moderated) Other Social topics Issues pertaining to homosexuality. Announcements, requests, etc. about people on the net. Risks to the public from computers (Moderated) Genealogical matters. Newsgroup for single people, their activities, etc. Women's rights, discrimination, etc. Abortion. Evolution versus creationism (sometimes hotl). Philosophical discussions (Moderated) Philosophical discussions. Philosphy and technology (Moderated) Political problems, systems, solutions. (Moderated) Arms discussion digest.(Moderated) Political discussions. Could get hot. Theory of politics and political systems. The form and nature of Christianity (Moderated) Religious, ethical, and moral implications of actions. For the posting of rumors.

## 10. APPENDIX - HOW TO USE VNEWS

## 10.1. Overview

Vnews is <sup>a</sup> program for reading USENET news. It is based on readnews but has <sup>a</sup> CRT-oriented (full screen) user interface. The command line options are identical. The list of available commands is quite similar, although since vnews is <sup>a</sup> visual interface, most vnews commands do not have to be terminated by <sup>a</sup> newline.

Vnews uses all but the last two lines of the screen to display the current article. The next to the last line is the secondary prompt line, and is used to input string arguments to commands. The last line contains several fields. The first field is the prompt field. If vnews is at the end of an article, the prompt is "next?"; otherwise the prompt is "more?". The second field is the newsgroup field, which displays the current newsgroup, the number of the current article, and the number of the last article in the newsgroup. The third field contains the current time, and the last field contains the word "mail" if you have mail. When you receive new mail, the bell on the terminal is rung and the word "MAIL" appears in capital letters for <sup>30</sup> seconds.

## 10.2. Commands

Most of the readnews commands have vnews counterparts and vice versa. Some differences are:

- It lacks a "digest" command (to deal specially with collections of articles bundled together). This would be nice to have, but it does not seem to be <sup>a</sup> major deficiency since you can move around in the digest with vnews commands.
- To get to the previous group, use the  $N$  command with a argument.
- Vnews has commands for moving around in the article which readnews does not have since they aren't applicable.
- - It has <sup>a</sup> "parent" command which will go to the article that the current article is <sup>a</sup> follow-up to, and <sup>a</sup> "write" command that writes out the body of an article without the header.
- You can refer to the current article from the shell or while writing a follow-up as \$A.
- The "decrypt" command (for decoding possibly offensive material) always does rot13 which seems to be the default standard but the readnews version of it occasionally gets confused.

## 10.3. Commands that differ from "readnews"

Each vnews command may be preceded by a count. Some commands use the count; others ignore it. If count is omitted, it defaults to one. Some commands prompt for an argument on the second line from the bottom of the screen. Standard UNIX erase and kill processing is done on this argument. The argument is terminated by a return. An interrupt ( <DELETE> or <BREAK>) gets you out of any partially entered command.

<CR> <sup>A</sup> carriage retum prints more of the current article, or goes on to the next article if you are at the end of the current article. <sup>A</sup> <SPACE> is equivalent to <CR>.

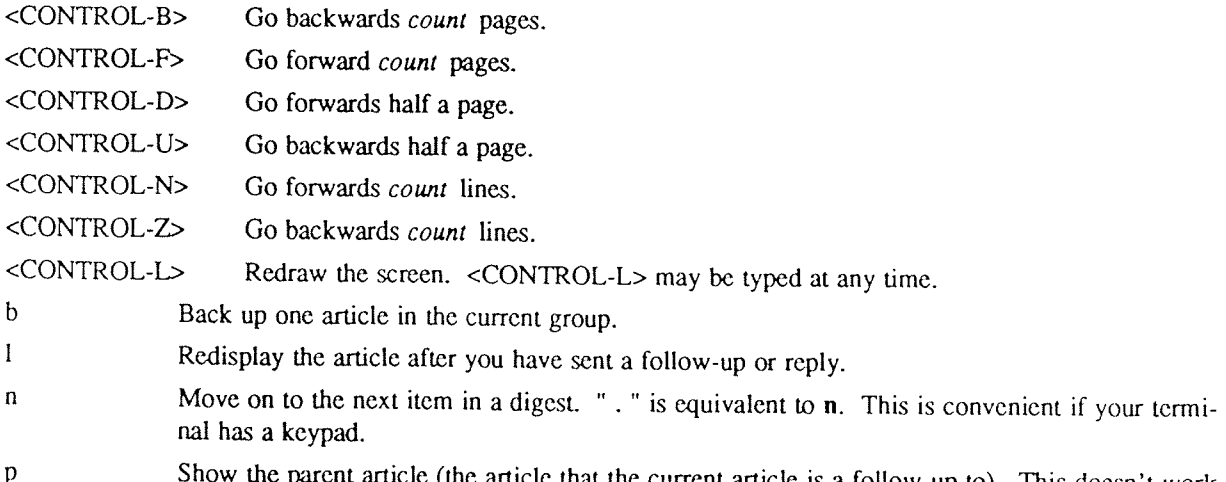

rent article (the article that the current article is a follow-up to). This doesn't work if the current article was posted by A-news or notesfiles. To switch between the current and parent articles, use the — command. Unfortunately, if you use several <sup>p</sup> commands to trace the discussion back further, there is no command to return to the original level.

ug Unsubscribe to the cunent group. This is <sup>a</sup> two character command to ensure that it is not typed accidentally and to leave room for other types of unsubscribes (e.g. unsubscribe to discussion).

## <sup>v</sup> Print the current version of the news software.

Decrypts a joke. It only handles  $rot13$  jokes. The D command is a toggle; typing another D  $\mathbf D$ re-encrypts the joke.

 $\text{USD}:10-14$   $\blacksquare$ 

## How to Use USENET Effectively

## Matt Bishop

Research Institute for Advanced Computer Science Mail Stop 230-5 NASA Ames Research Center Moffett Field, CA 94035

## **ABSTRACT**

USENET is <sup>a</sup> worldwide bulletin board system in which thousands of computers pass articles back and forth. Of necessity, customs have sprung up enabling very diverse people and groups to communicate peaceably and effectively using USENET. These customs are for the most part written, but are scattered over several documents that can be difficult to find; in any case, even if <sup>a</sup> new user can find all the documents, he most likely will have neither the time nor the inclination to read them all. This document is intended to collect all these conventions into one place, thereby making it easy for new users to learn about the world of USENET. (Old-timers, too, will benefit from reading this.)

You should read this document and understand it thoroughly before you even think about posting anything. If you have questions, please ask your USENET administrator (who can usually be reached by sending mail to usenet) or a more knowledgeable USENET user. Believe me, you will save yourself <sup>a</sup> lot of grief.

The mechanics of posting an article to USENET are explained in Mark Horton's excellent paper How to Read the Network News; if you have not read that yet, stop here and do so. A lot of what follows depends on your knowing (at least vaguely) the mechanics of posting news.

 $\text{USD}:11-2$ 

 $\hat{\mathcal{L}}^{\text{out}}$ 

### 1. ALL ABOUT USENET

Before we discuss the customs that have evolved, we ought to look at the history of USENET, what it is today, and why we need these conventions.

USENET began on <sup>a</sup> set of computers in North Carolina's Research Triangle. The programs involved (known as "netnews" then, and "A news" now) exchanged messages; it was <sup>a</sup> small, multi-computer bulletin board system. As time passed, administrators of other systems began to connect their computers to this bulletin board system. The network grew. Then, at Berkeley, the news programs were rewritten (this version became known as "B news") and the format changed to conform to ARPA standards (again, this became the "B protocol for news".<sup>†</sup> This version of news was very widely distributed, and at this point USENET began to take on its current shape.

USENET is a *logical* network (as opposed to a *physical* network.) It is also a very amorphous network, in that there is no central administration or controlling site. There is not even an official list of members, although there is a very complete unofficial one. A site gets access to USENET by finding some other site already on USENET that it can connect to and exchange news articles. So long as this second site (called <sup>a</sup> neighbor of the first site) remains willing and able to pass articles to and from the first site, the first site is on USENET. <sup>A</sup> site leaves the USENET only when no one is willing or able to pass articles to, or accept articles from, it.

As <sup>a</sup> result, USENET has no equivalent of <sup>a</sup> "sysop" or central authority controlling the bulletin board. What little control is exercised is wielded by the person at each site who is responsible for maintaining the USENET connecions (this person is called the "USENET administrator.") Because most USENET administrators are (relatively) new to USENET, and because administering USENET locally involves <sup>a</sup> great deal of work, most USENET administrators tend to follow the lead of other, more experienced, administrators (often known somewhat irreverently as "net gurus.") This is not an abdication of responsibility, but a means of keeping the amount of work little enough so it can be done without interfering with the local USENET administrator's job. An example of this is the list of currently active newsgroups circulated every month or so. It is not "official" – no one has that authority - but as the maintainer is doing the work that every other USENET administrator would have to do otherwise, it is accepted as a valid list. If the maintainer changes the list in a way another USENET administrator finds unacceptable, that administrator can simply ignore the list. (Incidentally, the "net gurus" became known as such because of the work they have contributed to USENET. Their experience is <sup>a</sup> valuable resource for each USENET administrator.)

Because the USENET has grown so wildly, <sup>a</sup> number of problems have appeared. One of these problems is technical, and <sup>a</sup> number of the conventions this document describes spring from attempts to keep this problem under control.

The technical problem arises due to the transport mechanism used by most USENET sites. Most computers on USENET do not have access to large-area networks like ARPANET. As a result the only viable transport mechanism these sites can use is a set of programs collectively known as UUCP and which communicate over dialup telephone lines. Initially, news programs generated one UUCP command per article. With the explosion of the USENET, the number of articles simply swamped many sites; phone lines would be tied up all day transmitting news, and many articles would be processed at the same time, slowing down the computers noticeably.

The solution was to batch messages. This way, many articles are sent via UUCP with one command, and the command on the receiving machine would split the file into separate articles, which could then be processed individually. While this increased the size of the files being sent, it cut down on the number of UUCP commands sent, and since sending <sup>a</sup> command involves quite <sup>a</sup> bit of overhead, this decreased the duration of phone calls, and to <sup>a</sup> lesser degree the load on the computer. At some sites, such as Purdue, this was not quite enough, so <sup>a</sup> simple spooler was implemented to process the individual articles one at <sup>a</sup> time. This reduced the system load to <sup>a</sup> very acceptable amount.

However, the problem has not gone away by any means. In one sense it has become worse; as more articles are posted to the network, phone costs and system load averages increase, and system administrators require USENET administrators to cut back or eliminate newsgroups and to transmit news only at night (which means long propagation delays). In short, everyone who has anything to do with administering any USENET site is

<sup>1&#</sup>x27; See "Standard/or Interchange of USENET Messages" for <sup>a</sup> description of the two formats.

very concerned about the future of USENET, both in general and at his own site.

Many of the rules you will read address this concern. The fear that USENET may collapse is not <sup>a</sup> bogeyman, but very real. We hope it will not collapse, and the rules below outline some ways to prevent problems and increase the likelihood that enough sites will remain on USENET to keep it alive. There is no central authority that can force you to follow them, but by doing so you will help keep USENET <sup>a</sup> valuable resource to the computer community.

## 2. DECIDING TO POST

Before you decide to post an article, you should consider <sup>a</sup> few things.

## 2.1. Do not repeat postings

This applies even if you did not post the information the first time around. If you know the answer to <sup>a</sup> question someone asked, first read the followups, and if you have something more to contribute, mail it to the questioner; if you think it should be seen by others, ask the questioner to summarize the answers he receives in <sup>a</sup> subsequent article. One of the biggest problems on USENET is that many copies of the same answer to a simple question are posted.

If you want to repost something because you believe it did not get to other USENET sites due to transmission problems (this happens sometimes, but <sup>a</sup> lot less often than commonly believed), do some checking before you repost. If you have a friend at another USENET site, call him and ask if the article made it to his site. Ask your USENET administrator if he knows of any problems in the USENET; there are special newsgroups to which USENET administrators subscribe in which problems are reported, or he can contact his counterparts at other sites for information. Finally, if you decide you must repost it, indicate in the article subject that it is <sup>a</sup> reposting, and say why you are reposting it (if you don't, you'll undoubtedly get some very nasty mail.)

Reposting announcements of products or services is flatly forbidden. Doing so may convince other sites to turn off your USENET access.

When school starts, hoards of new users descend upon the USENET asking questions. Many of these questions have been asked, and answered, literally thousands of times since USENET began. The most common of these questions, and their answers, have been collected in the hope that the new users will read them and not re-post the same questions. So, if you want to ask a question, check Appendix I (Answers to Frequently Asked Questions.) to be sure it isn't one that has been asked and answered literally hundreds of times before you started reading the USENET.

## 2.2. Do not post anything when upset, angry, or intoxicated

Posting an article is a lot like driving a car – you have to be in control of yourself. Postings which begin "Jane, you ignorant slut, ..." are very definitely considered in poor taste†. Unfortunately, they are also far too common.

The psychology of this is interesting. One popular belief is that since we interact with USENET via computers, we all often forget that <sup>a</sup> computer did not do the posting; <sup>a</sup> human did. <sup>A</sup> contributing factor is that you don't have to look the target of abuse in the eye when you post an abusive message; eye-to-eye contact has an amazing effect on inhibiting obnoxious behavior. As <sup>a</sup> result, discussions on the USENET often degenerate into <sup>a</sup> catfight far more readily than would <sup>a</sup> face-to—face discussion.

Before you post an article, think <sup>a</sup> minute; decide whether or not you are upset, angry, or high. If you are, wait until you calm down (or come down) before deciding to post something. Then think about whether or not you really want to post it. You will be amazed what waiting a day or even a few hours can do for your per-

Bear in mind that shouting hasn't convinced anyone of anything since the days of Charlemagne, and being abusive makes people hold even more tenaciously to their ideas or opinions. Gentleness, courtesy, and eloquence are far more persuasive; not only do they indicate you have enough confidence in your words to allow them to speak for you, but also they indicate a respect for your audience. This in turn makes it easier for your audience to like or respect you – and people tend to be far more interested in, and receptive to, arguments advanced by those they like or respect than by writers who are abusive. Finally, remember that some

1" Unless you are critiquing "Saturday Night Live".

discussions or situations simply cannot be resolved. Because people are different, agreed-upon facts often lead<br>to wildly different feelings and conclusions. These differences are what makes life so wonderful; were we all<br>

## 2.3. Be sure your posting is appropriate to USENET

Some things are inappropriate to post to USENET. Discussing whether or not some other discussion is appropriate, or if it is in the right newsgroup, is an example. Invariably, the "meta-discussion" generates so many articl several weeks, driving most of the readers of that newsgroup out of their collective minds. Help preserve the sanity of your fellow USENET readers by mailing such comments to the people involved, rather than posting them.

Another example of inappropriate postings is the infamous "spelling flame." Every few months someone takes another poster to task for poor spelling or grammar. Soon, everyone jumps on the bandwagon, tearing apart one anoth language. So, try to keep your spelling and grammar comments to yourself - but if you find you simply cannot, mail them to the poster rather than posting them.

Far more insidious are requests similar to "How can I splice into the local cable TV transmission line?" Post-<br>ing to USENET is akin to publishing, so don't ask for or post instructions on how to do something illegal.<br>And liability. You wouldn't want that on your conscience, would you? Of course not

Related to this is the next rule.

## 2.4. Do not post other people's work without permission

Posting something to USENET puts it in the public domain for all practical purposes. So, be careful about posting things like UNIX + -related material (specifically source code) or company documents; consider licensing and a suitable compromise, as they are only useful to those who have the base code already.<br>Copyrighted works are a separate problem. Both United States and international law provide protection for

copyrighted works; other than short extracts for purposes of criticism, you cannot copy a copyrighted work in<br>whole or in part without permission of the copyright holder (who may, or may not, be the author.) Without<br>this p pany, or the USENET itself to be held liable for damages. Please be very careful that you obey the law when posting such material!

2.5. Don't forget that opinions are those of the poster and not his employer.<br>Every so often, someone will post a particularly disgusting article, and a number of responses will ask if all employees of the original poster's company share his (revolting) opinion, or suggest that action be taken against that company. Please remember that all opinions or statements in articles are to be attributed to the poster posting via mail. If the postings continue, take advantage of the news software's presenting you with the author's name and the subject line and then asking if you want to see the article; start looking for the poster's na

<sup>T</sup> UNIX is <sup>a</sup> registered trademark of AT&T in the USA and other countries.

can unsubscribe from a newsgroup.

Part of the price of freedom is allowing others to make fools of themselves. You wouldn't like to be censored, so don't advocate censorship of others. No one is forcing you to read the postings.

In some countries, posting or receiving certain types of articles may be a criminal offense. As a result, certain newsgroups which circulate freely within the United States may not be circulated in other nations without risking civil or criminal liabilities. In this case, the appropriate action for sites in that country is neither to accept nor to transmit the newsgroup. No site is ever forced to accept or pass on any newsgroup.

## 3. WHERE TO POST

The various newsgroups and distributions have various rules associated with their use. This section will describe these rules and offer suggestions on which newsgroups to post your message.

## 3.1. Keep the distribution as limited as possible

<sup>A</sup> basic principle of posting is to keep the distribution of your article as limited as possible. Like our modern society, USENET is suffering from both an information glut and information pollution. It is widely believed that the USENET will cease to function unless we are able to cut down the quantity of articles. One step in this direction is not to post something to places where it will be worthless. For example, if you live in Hackensack, New Jersey, the probability of anyone in Korea wanting to buy your <sup>1972</sup> Toyota is about as close to zero as you can get. <sup>80</sup> confine your posting to the New Jersey area.

To do this, you can either post to <sup>a</sup> local group, or post to <sup>a</sup> net-wide group and use the distribution feature to limit how widely your article will go. When you give your posting program (usually postnews (1)) a distribution, you are (in essence) saying that machines which do not recognize that distribution should not get the article. (Think of it as <sup>a</sup> subgroup based on locality and you'll get the idea) For example, if you are posting in the San Francisco Bay Area, and you post your article to netauto but give ba as the distribution, the article will not be sent beyond the San Francisco Bay Area (to which the ba distribution is local) even though you put it in <sup>a</sup> net-wide newsgroup. Had you given the distribution as ca (the California distribution), your article would have been sent to all Californian sites on USENET. Had you given the distribution as net, your article would have been sent to all sites on USENET.

## 3.2. Do not post the same article twice to different groups

If you have an article that you want to post to more than one group, post to both at the same time. Newer versions of the news software will show an article only once regardless of how many newsgroups it appears in. But if you post it once to each different group, all versions of news software will show it once for each newsgroup. This angers <sup>a</sup> lot of people and wastes everybody's time.

## 3.3. Do not post to "mod." or "netannounce" newsgroups

You may not post directly to certain newsgroups; you cannot post to some at all. Newer versions of the news software will inform you when either of these restrictions apply, but older versions of news software will not.

The mod. newsgroups are "bona fide" moderated newsgroups. If you want to have the appropriate moderator post something, mail it to him. (If you do not know his address, ask your USENET administrator. In some cases, the software will automatically mail, rather than post, your article to the moderator.)

The newsgroup net.announce and its subgroups are moderated newsgroups designed for important announcements. It is used to post important announcements that everyone on USENET can read. Net.general was meant to provide such <sup>a</sup> place, but so many inappropriate messages have been posted there that <sup>a</sup> lot of people began to unsubscribe; hence, this moderated newsgroup was set up. Very few messages are posted to it, so don't be afraid to subscribe; you will not be overwhelmed.) To post to this group, mail your announcement to the moderator, and he will either post it or suggest an alternative (such as a more appropriate newsgroup.) Messages for net.announce should be short, important enough so that everyone on USENET should see the headers, not cross-posted to any other newsgroup, and signed; messages which are political, commercial, or religious in nature will be rejected.

## 3.4. Do not post to "netgeneral"

Of course, there are exceptions to this rule, but almost all articles posted to net.general do not belong there. Only articles of general interest and importance to *everyone* on USENET should be posted there. "Everyone" includes the USENET readers in Europe, Asia, Australia, Canada, the United States, and possibly other places.

This means that announcements of services or products, test messages, seminar announcements, program sources and bug reports, requests for addresses, and so forth do not go to net.general. If you wish to post a follow-up to an article you saw in net.general, put the followup posting in net.followup. (Again, newer versions of news software will do this automatically, but do not rely on this feature as your software may be old.)<br>Similarly, never post to net.general and another newsgroup. If your article belongs in any other newsgroup,

put it there, and not in net general. (There is one exception to this rule - articles may be cross-posted to net.general and net.announce. Since net.announce is moderated, though, the exception does not matter to you.)

## 3.5. Ask someone if you can't figure out where to post your article

If you cannot figure out where to post something, look in net.announce.newusers for the list of active newsgroups. (This is posted biweekly. If you can't find it, look at the list in How to Read the Network News; but be aware that list is undoubtedly out of date already.) If your article does not seem to fit in any of the listed groups, post it to netmisc or don't post it.

If you still are not sure which newsgroup to post your article to, ask an old-timer. If your site doesn't have any old-timers (or none of the old-timers will admit to being old-timers), contact any of the following people:

Gene Spafford (spaf@gatech.CSNET, spaf@gatech.UUCP) Mark Horton (mark@cbosgd.UUCP) Rick Adams (rick@seismo.CSS.GOV, rick@seismo.UUCP) Chuq Von Rospach (chuq@sun.UUCP) Matt Bishop (mab@riacs.ARPA, mab@riacs.UUCP)

We will be happy to help you. But, please, do not post the article to the net before you ask us!

## 3.6. Be sure there is <sup>a</sup> consensus before creating <sup>a</sup> new newsgroup

Creating <sup>a</sup> new newsgroup is, in general, <sup>a</sup> very bad idea. Currently, there are so many articles being posted that the USENET is in dange of collapse as site after site decides to cease to accept and retransmit certain newsgroups. Moreover, there is no established procedure for deleting <sup>a</sup> newsgroup, so once created, newsgroups tend to stay around. They also tend to encourage people to think up new newsgroups, and the cycle repeats. Try to avoid thinking up new newsgroups.

If, however, you believe <sup>a</sup> new group should be created, be sure you have <sup>a</sup> consensus that the group is needed (either <sup>a</sup> mailing list has enough traffic and readers to justify turning it into <sup>a</sup> newsgroup, or <sup>a</sup> discussion in <sup>a</sup> Then post an article to net.news.group as well as any other groups related to your proposed new group, and discuss the topics you are proposing be covered in your new group, what it should be called, whether it is *really* needed, and so forth. Try to resolve all objections, and take into account all suggestions and comments; finally, have everyone mail you a "yes" or "no" vote on whether the group should be created. Try to get at least <sup>40</sup> or <sup>50</sup> "yes" votes before creating the group; if you want to be safe, get around 100.

## 3.7. Watch out for newsgroups which have special rules about posting

Some newsgroups have special rules. This section summarizes them.

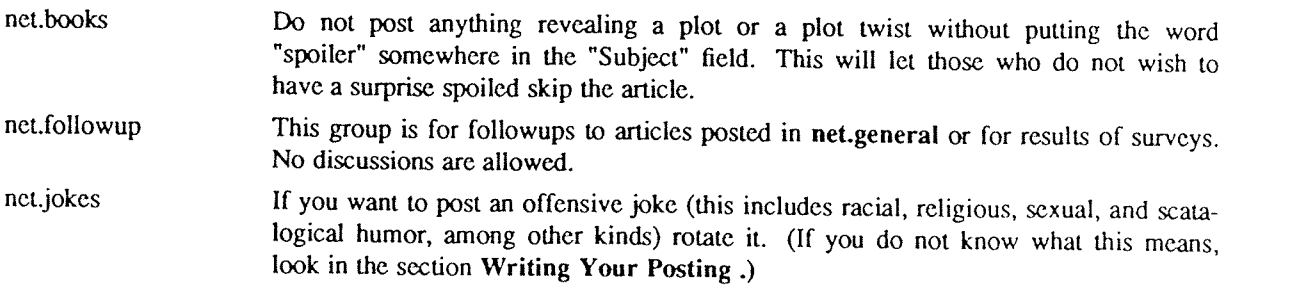

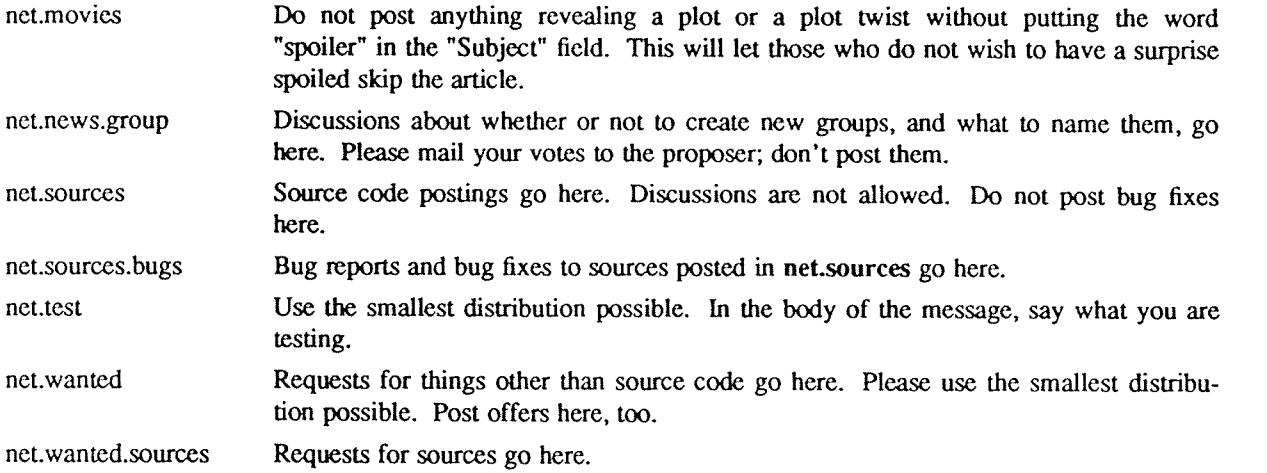

## 4. WRITING THE ARTICLE

Here are some suggestions to help you communicate effectively with others on the USENET. Perhaps the best advice is not to be afraid to consult <sup>a</sup> book on writing style; two of the best are How to Write for the World of Work by Cunningham and Pearsall, and Elements of Style by Strunk and White.

#### 4.1. Write for your audience

USENET is an international network, and any article you post will be very widely read. Even more importantly, your future employers may be among the readers! So, try to make <sup>a</sup> good impression.

<sup>A</sup> basic principle of all writing is to write at your readers' reading level. It is better to go below than above. Aiming where "their heads ought to be" may be fine if you are <sup>a</sup> college professor (and <sup>a</sup> lot of us would dispute even that), but it is guaranteed to cause people to ignore your article. Studies have shown that the average American reads at the fifth grade level and the average professional reads at the twelfth grade level.

## 4.2. Be clear and concise

Remember that you are writing for <sup>a</sup> very busy audience; your readers will not puzzle over your article. So be very clear and very concise. Be precise as well; choose the least ambiguous word you can, taking into account the context in which you are using the word. Split your posting into sections and paragraphs as appropriate. Use <sup>a</sup> descriptive title in the "Subject" field, and be sure that the title is related to the body of the article. If the title is not related, feel free to change it to <sup>a</sup> title that is.

#### 4.3. Proof-read your article

This is <sup>a</sup> matter of courtesy; since you want others to read your article, the least you can do is check that it says what you mean in a clear, concise manner. Check for typographical errors, silly grammar errors, and misspellings; if you have <sup>a</sup> spelling checking program, use it. Also be sure the article is easy to read. Use white space – blanks, tabs, and newlines – and both upper and lower case letters. Do not omit the definite and indefinite articles, either; not only do "a", "an", and "the" make <sup>a</sup> posting much easier to read, their omission can make <sup>a</sup> posting ambiguous.

## 4.4. Be extra careful with announcements of products or services

When writing <sup>a</sup> product or service announcement, bear in mind that others will be paying most of the telephone bills. So, if you are announcing several things, combine all the announcements into one article. Mark the posting as <sup>a</sup> product or service announcement in the title in the "Subject" field. Advertising hyperbole is not appropriate here; remember that your audience is to <sup>a</sup> large degree technically literate, and your product will stand or fall on its technical merits. Be aware that posting obnoxious or inappropriate advertisements is very serious and if you do it, you may find your neighbors yanking your USENET access.

## 4.5. Indicate sarcasm and humor

Remember that people cannot see you when they read your posting; hence, all the subtle nuances of body and facial motion are hidden. It can be quite difficult to tell when you are being sarcastic or humorous. To deal with this problem, the USENET readers and posters have developed a special sign. Mark passages you intend to be taken as humorous with the "smiley face", while looks like this: ":—)". (Think of <sup>a</sup> head facing you lying on its right side and look again if you don't understand why that symbol was chosen.) As for sarcasm, there is no universal symbol for that (unless the sarcasm is meant humorously, in which case use the smiley face again.) But mark your passage so everyone will realize you are being sarcastic.

## 4.6. Mark postings which spoil surprises

High on the list of obnoxious messages are those that spoil the plot of a book or movie by giving away an unexpected detail. If you post such an article, please put the word "spoiler" in the "Subject" field of your posting, so people who do not wish to have <sup>a</sup> surprise ruined can skip the article.

## 4.7. Rotate offensive postings

If you feel you must post a message that may offend people, you can do one of two things. You can post it to the newsgroup net.flame or you can take steps to be sure the message will only be read by those who explicitly ask for it to be shown to them. In the latter case, the USENET convention is to encrypt these messages by shifting each letter 13 characters, so that (for example) "a" becomes "n". (In more precise terms, this is a Caesar cipher of shift 13; on the USENET, it is called  $rot13$ .) When you do this, put the word "rot13" in the "Subject" field. The news reader you are using almost certainly has <sup>a</sup> command to encrypt and decrypt such messages; if not, use the UNIX command

$$
tr a - zA - Z n - za - mN - ZA - M
$$

## 4.8. The shorter your signature, the better

Keep signatures concise; <sup>2</sup> or <sup>3</sup> lines are usually plenty. Include your name and addresses on any major networks (such as ARPANET, BlTNET, or CSNET). This helps people contact you quickly and easily, usually more so than by following the return path of the article. Do not include pictures, graphics or clever quotations that make the signature longer, this is not the appropriate place for them, and many sites resent paying the phone bills for such signatures.

## 5. CONCLUSION AND SUMMARY

Here is <sup>a</sup> list of the rules given above:

- <sup>a</sup>" Deciding to post
	- Do not repeat postings
	- <sup>0</sup> Do not post anything when upset, angry, or intoxicated
	- $\bullet$ Be sure your posting is appropriate to USENET
	- <sup>0</sup> Do not post other people's work without permission
	- Don't forget that opinions are those of the poster and not his company
- (3? Where to Post
	- <sup>0</sup> Keep the distribution as limited as possible
	- <sup>0</sup> Do not post the same article twice to different groups
	- <sup>0</sup> Do not post to mod., or netannounce newsgroups
	- Do not post to net.general
	- Ask someone if you can't figure out where to post your article
	- <sup>0</sup> Be sure there is <sup>a</sup> consensus before creating <sup>a</sup> new newsgroup
	- Watch out for newsgroups which have special rules about posting
- $\mathbf{r}$  Writing the Article
	- Write for your audience
- $\bullet$  Be clear and concise
- Proofread your article
- 0 Be extra careful with announcements of products or services
- Indicate sarcasm and humor
- 0 Mark postings which spoil surprises
- Rotate offensive postings
- $\bullet$ The shorter your signature, the better

The USENET can be <sup>a</sup> great place for us all. Sadly, not enough people are following the customs that have been established to keep the USENET civilized. This document was written to educate all users of the USENET on their responsibilities. Let's clean up the USENET, and turn it into <sup>a</sup> friendly, helpful community again!

## ACKNOWLEDGEMENTS

The writing of this document was inspired by Chuq von Rospach's posting on USENET etiquette, and it draws on previous work by Mark Horton, A. Jeff Offutt, Gene Spafford, and Chuq von Rospach.

## APPENDIX I: Answers to Frequently Asked Questions

originally from Jerry Schwarz (jerry@eagle.UUCP) modified by Gene Spafford (spaf@gatech.UUCP) modified by Matt Bishop (mab@riacs.ARPA)

This document discusses some items that occur repeatedly on USENET. They frequently are submitted by<br>new users, and result in many followups, sometimes swamping groups for weeks. The purpose of this note is<br>to head off the

1. What does UNIX stand for?

It is not an acronym, but is <sup>a</sup> pun on "MULTICS." MULTICS is <sup>a</sup> large operating system that was being developed shortly before UNIX was created.

 $\overline{2}$ . What is the derivation of "foo" as a filler word?

The favorite story is that it comes from "fubar" which is an acronym for "fouled up beyond all recognition", which is supposed to be a military term. (Various forms of this exist, "fouled" usually being replaced by a stron

3. Is <sup>a</sup> machine at "foo" on the net?

These questions belong in **net.news.config** if anywhere, but in fact your best bet is usually to phone somebody at "foo" to find out. If you don't know anybody at "foo" you can always try calling and asking for the "comput

What does "rc" at the end of files like .newsrc mean?  $4.$ 

According to Dennis Ritchie, "The name rc comes from RUNCOM, which was the rough equivalent on the MIT CTSS system of what UNIX calls shell scripts. Of course RUNCOM derives from "run com-<br>mands."

 $5<sub>1</sub>$ What do "- (nf)" and "Orphaned Response" in an item's title mean?

It means that the item was created by "notefiles," an alternative news handling interface that many peo-<br>ple prefer. If you want to find out more you can read the Notesfile System Reference Manual or contact uiucdcslessick

6. What does " :-) " mean?

This is the net convention for a "smiley face." It means that something is being said in jest. If it doesn't look like a smiley face to you, flop your head over to the left and look again.

 $7.$ How do <sup>I</sup> decrypt jokes in net.jokes?

> The standard cipher used in **net.jokes** in called "rot13." Each letter is replaced by the letter 13 further along in the alphabet (cycling around at the end). Most systems have a built in command to decrypt such articles; full screen news reader) has the X or <CONTROL-X> commands, notes (1) has % or R. If your system doesn't have a program to encrypt and decrypt these, you can quickly create a shell script using tr (1):

## tr A-Za-z N-ZA-Mn-za-m

On some versions of UNIX, the  $tr$  command should be written as: tr "[a–m][n–z][A–M][N–Z]" "[n–z][a–m][N–Z][A–M]"

netgeneral: Is John Doe out there anywhere?

I suspect that these items are people looking for freshman roommates that they haven't seen in ten years.<br>If you have some idea where the person is you are usually better off calling the organization. For exam-<br>ple, if you

9. net.math: Proofs that  $1 = 0$ .

8.

Almost everyone has seen one or more of these in high school. They are almost always based on either division by 0 or taking the square root of a negative number.

10. net.games: Where can I get the source for *empire* (6) or *rogue* (6)?

You can't. The authors of these games, as is their right, have chosen not to make the sources available.

11. net.unix-wizards: How do I remove files with ASCII non-characters in their names?

You can try to find a pattern that uniquely identifies the file. This sometimes fails because a peculiarity of some shells is that they strip off the high-order bit of characters in command lines. Next, you can try an "rm  $-i$ ", or "rm  $-r$ " (see rm (1).) Finally, you can mess around with i-node numbers and find (1).

12. net.unix-wizards: There is <sup>a</sup> bug in the way UNIX handles protection for programs that run setuid.

There are indeed problems with the treatment of protection in setuid programs. When this is brought up, suggestions for changes range from implementing <sup>a</sup> full capability list arrangement to new kernel calls for allowing more control over when the effective id is used and when the real id is used to control accesses. Sooner or later you can expect this to be improved. For now you just have to live with it.

13. net.women: What do you think about abortion?

> Although abortion might appear to be an appropriate topic for net.women, more heat than light is generated when it is brought up. Since the newsgroup netabortion has been created, all abortion-related discussion should take place there.

14. netsingles: What do "MOTOS," "MOTSS,", "MOTAS", and "SO" stand for?

Member of the opposite sex, member of the same sex, member of the appropriate sex, and significant other, respectively.

15. net.columbia: Shouldn't this name be changed?

> The name was devised to honor the first space shuttle. It was realized at the time the group began that the name would quickly become out of date. The intent was to create <sup>a</sup> bit of instant nostalgia.

- 16. net.c0lumbia: Shouldn't this group be merged with netspace? No. Net.columbia is for timely news bulletins. Netspace is for discussions.
- 17. How do I use the "Distribution" feature?

When *postnews* (1) prompts you for a distribution, it's asking how widely distributed you want your article. The set of possible replies is different, depending on where you are, but at Bell Labs in Murray Hill, New Jersey, possibilities include:

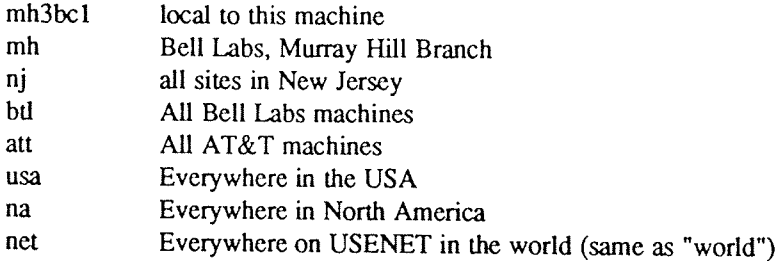

If you hit <RETURN>, you'll get the default, which is the first part of the newsgroup name. This default is often not appropriate — please take <sup>a</sup> moment to think about how far away people are likely to be interested in what you have to say. Used car ads, housing wanted ads, and things for sale other than specialized equipment like computers certainly shouldn't be distributed to Europe and Korea, or even to the next state.

The newsgroup na.forsale exists for postings of sale announcements. Its distribution is limited to North America; posters should restrict this distribution even further, if possible and appropriate.

18. Why do some people put funny lines ("bug killers") at the beginning of their articles?

Some earlier versions of news had <sup>a</sup> bug which would drop the first <sup>512</sup> or <sup>1024</sup> bytes of text of certain articles. The bug was triggered whenever the article started with whitespace (a blank or <sup>a</sup> tab). <sup>A</sup> fix many people adopted was to begin their articles with <sup>a</sup> line containing <sup>a</sup> character other than white space. This gradually evolved into the habit of including amusing first lines.

The original bug has since been fixed in newer version of news, and sites running older versions of news have applied a patch to prevent articles from losing text. The "bug-killer" lines are therefore probably no

longer needed, but they linger on.

19. What is the address or phone number of the "foo" company?

Try the white and yellow pages of your phone directory, first; <sup>a</sup> sales representative will surely know, and if you're a potential customer they will be who you're looking for. Phone books for other cities are usually available in libraries of any size. Whoever buys or recommends things for your company will probably have some buyer's guides or national company directories. Call or visit the reference desk of your library; they have several company and organization directories and many will answer questions like this over the phone. Remember if you only know the city where the company is, you can telephone to find out their full address or a dealer. The network is not a free resource, although it may look like that to some people. It is far better to spend a few minutes of your own time researching an answer rather than broadcast your laziness and/or ineptitude to the net.

 $\text{USD}:11\text{-}14$ 

ND-60.328.1P EN

# <sup>A</sup> Tutorial Introduction to the UNIX Text Editor

## Brian W. Kernighan

AT&T Bell Laboratories Murray Hill, New Jersey <sup>07974</sup>

## ABSTRACT

Almost all text input on the UNIX $\dagger$  operating system is done with the text-editor  $ed$ . This memorandum is a tutorial guide to help beginners get started with text editing.<br>Although it does not cover everything, it does discuss enough for most users' day-to-day

needs. This includes printing, appending, changing, deleting, moving and inserting entire lines of text; reading and writing files; context searching and line addressing; the substitute command; the global commands; and the use of special characters for advanced editing.

<sup>1\*</sup> UNIX is <sup>a</sup> registered trademark of AT&T in the USA and other countries.

ND-60.328.1P EN

## Introduction

Ed is a "text editor", that is, an interactive program for creating and modifying "text", using directions pro- vided by a user at a terminal. The text is often a document like this one, or a program or perhaps data for a program.

This introduction is meant to simplify learning *ed*. The recommended way to learn *ed* is to read this document, simultaneously using *ed* to follow the examples, then to read the description in section I of the *UNIX P* 

Do the exercises! They cover material not completely discussed in the actual text. An appendix summarizes the commands.

## Disclaimer

This is an introduction and a tutorial. For this reason, no attempt is made to cover more than a part of the facilities that *ed* offers (although this fraction includes the most useful and frequently used parts). When you

RETURN key on most terminals. Throughout, we will refer to this character, whatever it is, as RETURN.

#### Getting Started

We'll assume that you have logged in to your system and it has just printed the prompt character, usually either a \$ or a %. The easiest way to get *ed* is to type

ed (followed by <sup>a</sup> return)

You are now ready to go  $-e$  is waiting for you to tell it what to do.

## Creating Text - the Append command "a"

As your first problem, suppose you want to create some text starting from scratch. Perhaps you are typing the very first draft of a paper; clearly it will have to start somewhere, and undergo modifications later. This sect

present. This must be supplied by the person using *ed*; it is usually done by typing in the text, or by reading it into *ed* from a file. We will start by typing in some text, and return shortly to how to read files.<br>Firs

the buffer as a work space, if you like, or simply as the information that you are going to be editing. In effect<br>the buffer is like the piece of paper, on which we will write things, then change some of them, and finally

The user tells *ed* what to do to his text by typing instructions called "commands." Most commands consist of a single letter, which must be typed in lower case. Each command is typed on a separate line. (Sometimes the co

The first command is *append*, written as the letter

## a

all by itself. It means "append (or add) text lines to the buffer, as I type them in." Appending is rather like writing fresh material on a piece of paper.

So to enter lines of text into the buffer, just type an a followed by a RETURN, followed by the lines of text you want, like this:
a Now is the time for all good men to come to the aid of their party.

The only way to stop appending is to type a line that contains only a period. The "." is used to tell ed that you have finished appending. (Even experienced users forget that terminating "" sometimes. If ed seems to be ignoring you, type an extra line with just "." on it. You may then find you've added some garbage lines to your text, which you'll have to take out later.)

After the append command has been done, the buffer will contain the three lines

Now is the time for all good men to come to the aid of their party.

The a and . aren't there, because they are not text.

To add more text to what you already have, just issue another <sup>a</sup> command, and continue typing.

#### Error Messages  $-$  "?"

If at any time you make an error in the commands you type to  $ed$ , it will tell you by typing

?

This is about as cryptic as it can be, but with practice, you can usually figure out how you goofed.

## Writing text out as a file - the Write command "w"

It's likely that you'll want to save your text for later use. To write out the contents of the buffer onto a file, use the write command

W

followed by the filename you want to write on. This will copy the buffer's contents onto the specified file (destroying any previous information on the file). To save the text on <sup>a</sup> file named junk, for example, type

#### <sup>w</sup> junk

Leave a space between w and the file name. Ed will respond by printing the number of characters it wrote out. In this case, ed would respond with

## 68

(Remember that blanks and the retum character at the end of each line are included in the character count.) Writing <sup>a</sup> file just makes <sup>a</sup> copy of the text — the buffer's contents are not disturbed, so you can go on adding lines to it. This is an important point. Ed at all times works on a copy of a file, not the file itself. No change in the contents of a file takes place until you give a w command. (Writing out the text onto a file from t time as it is being created is a good idea, since if the system crashes or if you make some horrible mistake, you will lose all the text in the buffer but any text that was written onto <sup>a</sup> file is relatively safe.)

#### Leaving ed – the Quit command " $q$ "

To terminate a session with  $ed$ , save the text you're working on by writing it onto a file using the w command, and then type the command

 $\mathbf{q}$ 

which stands for *quit*. The system will respond with the prompt character ( $\$ or  $\%$ ). At this point your buffer vanishes, with all its text, which is why you want to write it out before quitting.<sup>†</sup>

t Actually, ed will print ? if you try to quit without writing. At that point, write if you want; if not, another q will get you out regardless.

A Tutorial Introduction to the UNIX Text Editor USD:12-5

## Exercise 1:

Enter ed and create some text using

a  $\ldots$  text...

Write it out using w. Then leave ed with the q command, and print the file, to see that everything worked.<br>(To print a file, say

pr filename

or

cat filename

in response to the prompt character. Try both.)

# Reading text from a file – the Edit command " $e"$

<sup>A</sup> common way to get text into the buffer is to read it from <sup>a</sup> file in the file system. This is what you do to edit text that you saved with the <sup>w</sup> command in <sup>a</sup> previous session. The edit command <sup>e</sup> fetches the entire contents of <sup>a</sup> file into the buffer. So if you had saved the three lines "Now is the time", etc, with <sup>a</sup> <sup>w</sup> command in an earlier session, the ed command

<sup>e</sup> junk

would fetch the entire contents of the file junk into the buffer, and respond

68

which is the number of characters in junk. If anything was already in the buffer, it is deleted first.

If you use the <sup>e</sup> command to read <sup>a</sup> file into the buffer, then you need not use <sup>a</sup> file name after <sup>a</sup> subsequent <sup>w</sup> command; ed remembers the last file name used in an e command, and w will write on this file. Thus a good way to operate is

ed 6 file [editing session] W  $\mathbf{q}$ 

This way, you can simply say <sup>w</sup> from time to time, and be secure in the knowledge that if you got the file name right at the beginning, you are writing into the proper file each time.

You can find out at any time what file name ed is remembering by typing the file command f. In this exam-<br>ple, if you typed

f

ed would reply

junk

# Reading text from a file – the Read command "r"

Sometimes you want to read a file into the buffer without destroying anything that is already there. This is done by the *read* command r. The command

rjunk

will read the file junk into the buffer; it adds it to the end of whatever is already in the buffer. So if you do a read after an edit:

ejunk rjunk

the buffer will contain two copies of the text (six lines).

Now is the time for all good men to come to the aid of their party. Now is the time for all good men to come to the aid of their party.

Like the <sup>w</sup> and <sup>e</sup> commands, <sup>r</sup> prints the number of characters read in, after the reading operation is complete. Generally speaking, **r** is much less used than e.

#### Exercise 2:

Experiment with the <sup>e</sup> command — try reading and printing various files. You may get an error ?name, where name is the name of <sup>a</sup> file; this means that the file doesn't exist, typically because you spelled the file name wrong, or perhaps that you are not allowed to read or write it. Try alternately reading and appending to see that they work similarly. Verify that

ed filename

is exactly equivalent to

ed e filename

What does

f filename

do?

## Printing the contents of the buffer – the Print command " $p$ "

To print or list the contents of the buffer (or parts of it) on the terminal, use the print command

 $\overline{D}$ 

The way this is done is as follows. Specify the lines where you want printing to begin and where you want it to end, separated by <sup>a</sup> comma, and followed by the letter p. Thus to print the first two lines of the buffer, for example, (that is, lines <sup>1</sup> through 2) say

1,2p (starting line=1, ending line=2 p)

Ed will respond with

Now is the time for all good men

Suppose you want to print all the lines in the buffer. You could use 1,3p as above if you knew there were exactly <sup>3</sup> lines in the buffer. But in general, you don't know how many there are, so what do you use for the ending line number? Ed provides a shorthand symbol for "line number of last line in buffer" – the dollar sign \$. Use it this way:

1,8p

This will print all the lines in the buffer (line 1 to last line.) If you want to stop the printing before it is finished, push the DEL or Delete key; ed will type

?

and wait for the next command.

To print the *last* line of the buffer, you could use

\$,\$p

but ed lets you abbreviate this to

## $$p$$

You can print any single line by typing the line number followed by <sup>a</sup> p. Thus

 $1<sub>D</sub>$ 

produces the response

Now is the time

which is the first line of the buffer.

In fact, ed lets you abbreviate even further: you can print any single line by typing just the line number – no need to type the letter p. So if you say

3

ed will print the last line of the buffer.

You can also use \$ in combinations like

 $$ -1.5p$ 

which prints the last two lines of the buffer. This helps when you want to see how far you got in typing.

#### Exercise 3:

As before, create some text using the a command and experiment with the  $p$  command. You will find, for example, that you can't print line 0 or a line beyond the end of the buffer, and that attempts to print a buffer in reverse order by saying

3,1p

don't work.

The current line  $-$  "Dot" or "."

Suppose your buffer still contains the six lines as above, that you have just typed

1,3P

and ed has printed the three lines for you. Try typing just

<sup>p</sup> (no line numbers)

This will print

to come to the aid of their party.

which is the third line of the buffer. In fact it is the last (most recent) line that you have done anything with.<br>(You just printed it!) You can repeat this **p** command without line numbers, and it will continue to print

The reason is that ed maintains a record of the last line that you did anything to (in this case, line 3, which you just printed) so that it can be used instead of an explicit line number. This most recent line is referred to by the shorthand symbol

(pronounced "dot").

Dot is a line number in the same way that \$ is; it means exactly "the current line", or loosely, "the line you most recently did something to." You can use it in several ways – one possibility is to say

.,\$p

This will print all the lines from (including) the current line to the end of the buffer. In our example these are lines <sup>3</sup> through 6.

Some commands change the value of dot, while others do not. The p command sets dot to the number of the last line printed; the last command will set both . and \$ to 6.

Dot is most useful when used in combinations like this one:

.+1 (or equivalently, .+lp)

This means "print the next line" and is a handy way to step slowly through a buffer. You can also say

 $-1$  (or  $-1p$ )

which means "print the line before the current line." This enables you to go backwards if you wish. Another useful one is something like

 $-3,-1p$ 

which prints the previous three lines.

Don't forget that all of these change the value of dot. You can find out what dot is at any time by typing

 $USD:12-8$ 

Ed will respond by printing the value of dot.

Let's summarize some things about the p command and dot. Essentially p can be preceded by 0, 1, or 2 line numbers. If there is no line number given, it prints the "current line", the line that dot refers to. If there is one line number given (with or without the letter  $p$ ), it prints that line (and dot is set there); and if there are two line numbers, it prints all the lines in that range (and sets dot to the last line printed.) If two line numbers are specified the first can't be bigger than the second (see Exercise 2.)

Typing a single return will cause printing of the next line – it's equivalent to  $. +1p$ . Try it. Try typing a –; you will find that it's equivalent to  $. -1p$ .

## Deleting lines: the "d" command

Suppose you want to get rid of the three extra lines in the buffer. This is done by the *delete* command

 $\boldsymbol{d}$ 

Except that <sup>d</sup> deletes lines instead of printing them, its action is similar to that of p. The lines to be deleted are specified for <sup>d</sup> exactly as they are for p:

starting line, ending line d

Thus the command

4,\$d

deletes lines <sup>4</sup> through the end. There are now three lines left, as you can check by using

#### 1,\$p

And notice that \$ now is line 3! Dot is set to the next line after the last line deleted, unless the last line deleted is the last line in the buffer. In that case, dot is set to \$.

## Exercise 4:

Experiment with a, e, r, w, p and d until you are sure that you know what they do, and until you understand how dot, \$, and line numbers are used.

If you are adventurous, try using line numbers with a, <sup>r</sup> and <sup>w</sup> as well. You will find that <sup>a</sup> will append lines after the line number that you specify (rather than after dot); that r reads a file in after the line number you specify (not necessarily at the end of the buffer); and that w will write out exactly the lines you specify, not necessarily the whole buffer. These variations are sometimes handy. For instance you can insert <sup>a</sup> file at the beginning of <sup>a</sup> buffer by saying

## 0r filename

and you can enter lines at the beginning of the buffer by saying

Oa  $\ldots$  text...

Notice that .w is very different from

W

# Modifying text: the Substitute command "s"

We are now ready to try one of the most important of all commands – the substitute command

S

This is the command that is used to change individual words or letters within <sup>a</sup> line or group of lines. It is what you use, for example, for correcting spelling mistakes and typing errors.

Suppose that by <sup>a</sup> typing error, line <sup>1</sup> says

Now is th time

— the e has been left off the. You can use s to fix this up as follows:

IS/th/IhCI

This says: "in line 1, substitute for the characters  $th$  the characters the." To verify that it works  $ed$  will not print the result automatically) say

 $\mathbf{D}$ 

and get

Now is the time

which is what you wanted. Notice that dot must have been set to the line where the substitution took place, since the p command printed that line. Dot is always set this way with the s command.

The general way to use the substitute command is

# starting-line, ending-line s/change this/to this/

Whatever string of characters is between the first pair of slashes is replaced by whatever is between the second pair, in all the lines between *starting-line* and *ending-line*. Only the first occurrence on each line is c

Thus you can say

<sup>I</sup> ,\$s/spel ing/spelling/

and correct the first spelling mistake on each line in the text. (This is useful for people who are consistent misspellers!)

If no line numbers are given, the <sup>5</sup> command assumes we mean "make the substitution on line dot", so it changes things only on the current line. This leads to the very common sequence

#### s/something/something else/p

which makes some correction on the current line, and then prints it, to make sure it worked out right. If it didn't, you can try again. (Notice that there is a p on the same line as the s command. With few exceptions, p can follow any command; no other multi-command lines are legal.)

It's also legal to say

 $s/ \ldots$ //

which means "change the first string of characters to *nothing*", i.e., remove them. This is useful for deleting extra words in a line or removing extra letters from words. For instance, if you had

Nowxx is the time

you can say

 $s/xx/p$ 

to get

Now is the time

Notice that  $//$  (two adjacent slashes) means "no characters", not a blank. There is a difference! (See below for another meaning of //.)

#### Exercise 5:

Experiment with the substitute command. See what happens if you substitute for some word on <sup>a</sup> line with several occurrences of that word. For example, do this:

a the other side of the coin

s/the/on the/p

You will get

on the other side of the coin

<sup>A</sup> substitute command changes only the first occurrence of the first string. You can change all occurrences by adding <sup>a</sup> <sup>g</sup> (for "global") to the <sup>5</sup> command, like this:

 $s/\ldots/\ldots/gp$ 

Try other characters instead of slashes to delimit the two sets of characters in the s command - anything should work except blanks or tabs.

(If you get funny results using any of the characters

 $\wedge$  . \$ [  $\ast$  \ &

read the section on "Special Characters".)

Context searching  $-$  " $/$  . . .  $/$ "

With the substitute command mastered, you can move on to another highly important idea of  $ed$  – context searching.

Suppose you have the original three line text in the buffer:

Now is the time for all good men to come to the aid of their party.

Suppose you want to find the line that contains their so you can change it to the. Now with only three lines in the buffer, it's pretty easy to keep track of what line the word their is on. But if the buffer contained several hundred lines, and you'd been making changes, deleting and rearranging lines, and so on, you would no longer really know what this line number would be. Context searching is simply <sup>a</sup> method of specifying the desired line, regardless of what its number is, by specifying some context on it.

The way to say "search for a line that contains this particular string of characters" is to type

/string of characters we want to find/

For example, the ed command

/their/

is <sup>a</sup> context search which is sufficient to find the desired line -it will locate the next occurrence of the characters between slashes ("their"). It also sets dot to that line and prints the line for verification:

to come to the aid of their party.

"Next occurrence" means that ed starts looking for the string at line  $. +1$ , searches to the end of the buffer, then continues at line 1 and searches to line dot. (That is, the search "wraps around" from \$ to 1.) It scans all the lines in the buffer until it either finds the desired line or gets back to dot again. If the given string of characters can't be found in any line, ed types the error message

?

Otherwise it prints the line it found.

You can do both the search for the desired line and a substitution all at once, like this:

/their/s/their/the/p

which will yield

to come to the aid of the party.

There were three parts to that last command: context search for the desired line, make the substitution, print the line.

The expression /their/ is a context search expression. In their simplest form, all context search expressions are like this – a string of characters surrounded by slashes. Context searches are interchangeable with line numbers, so they can be used by themselves to find and print <sup>a</sup> desired line, or as line numbers for some other command, like 5. They were used both ways in the examples above.

Suppose the buffer contains the three familiar lines

Now is the time for all good men to come to the aid of their party.

Then the ed line numbers

/Now/+1 /good/ fpanyl—I

are all context search expressions, and they all refer to the same line (line 2). To make a change in line 2, you could say

/NOWI+IS/good/bad/

or

/good/s/g00d/bad/

or

I'Party/—18/good/bad/

The choice is dictated only by convenience. You could print all three lines by, for instance

/Now/,/party/p

or

/Now/./Now/+2p

or by any number of similar combinations. The first one of these might be better if you don't know how many lines are involved. (Of course, if there were only three lines in the buffer, you'd use

l,\$p

but not if there were several hundred.)

The basic rule is: a context search expression is the same as a line number, so it can be used wherever a line number is needed.

#### Exercise 6:

Experiment with context searching. Try <sup>a</sup> body of text with several occurrences of the same string of characters, and scan through it using the same context search.

Try using context searches as line numbers for the substitute, print and delete commands. (They can also be used with  $r$ ,  $w$ , and  $a$ .)

Try context searching using ?text? instead of /text/. This scans lines in the buffer in reverse order rather than normal. This is sometimes useful if you go too far while looking for some string of characters — it's an easy way to back up.

(If you get funny results with any of the characters

 $\wedge$  .  $\circ$   $\circ$   $\circ$   $\circ$   $\circ$ 

read the section on "Special Characters".)

Ed provides <sup>a</sup> shorthand for repeating <sup>a</sup> context search for the same string. For example, the ed line number

/string/

will find the next occurrence of string. It often happens that this is not the desired line, so the search must be repeated. This can be done by typing merely

//

This shorthand stands for "the most recently used context search expression." It can also be used as the first string of the substitute command, as in

/string1/S//string2/

which will find the next occurrence of string1 and replace it by string2. This can save a lot of typing. Similarly

'2?

means "scan backwards for the same expression."

Change and Insert – "c" and "i"

This section discusses the *change* command

C

which is used to change or replace a group of one or more lines, and the *insert* command

i version in the contract of the contract of the contract of the contract of the contract of the contract of t<br>In the contract of the contract of the contract of the contract of the contract of the contract of the contract

which is used for inserting <sup>a</sup> group of one or more lines.

"Change", written as

C

is used to replace <sup>a</sup> number of lines with different lines, which are typed in at the terminal. For example, to change lines  $. +1$  through \$ to something else, type

.+1,\$c  $\ldots$  type the lines of text you want here  $\ldots$ 

The lines you type between the c command and the . will take the place of the original lines between start line and end line. This is most useful in replacing <sup>a</sup> line or several lines which have errors in them.

If only one line is specified in the <sup>c</sup> command, then just that line is replaced. (You can type in as many replacement lines as you like.) Notice the use of . to end the input — this works just like the . in the append command and must appear by itself on <sup>a</sup> new line. If no line number is given, line dot is replaced. The value of dot is set to the last line you typed in.

"Insert" is similar to append – for instance

/string/i . . . type the lines to be inserted here . . .

will insert the given text *before* the next line that contains "string". The text between i and . is inserted *before* the specified line. If no line number is specified dot is used. Dot is set to the last line inserted.

#### Exercise 7:

"Change" is rather like <sup>a</sup> combination of delete followed by insert. Experiment to verify that

start, end d i  $\ldots$  text  $\ldots$ 

is almost the same as

start, end c  $\ldots$  text  $\ldots$ 

These are not *precisely* the same if line \$ gets deleted. Check this out. What is dot? Experiment with a and i, to see that they are similar, but not the same. You will observe that

```
line-number a
\ldots text \ldots\ddot{\phantom{a}}
```
appends after the given line, while

line-number i  $\ldots$  text  $\ldots$ 

inserts before it. Observe that if no line number is given, i inserts before line dot, while a appends after line dot.

## Moving text around: the "m" command

The move command  $m$  is used for cutting and pasting  $-$  it lets you move a group of lines from one place to another in the buffer. Suppose you want to put the first three lines of the buffer at the end instead. You could

1,3w temp \$r temp 1,3d

(Do you see why?) but you can do it a lot easier with the m command:

1,3m\$

The general case is

start line, end line <sup>m</sup> after this line

Notice that there is a third line to be specified - the place where the moved stuff gets put. Of course the lines to be moved can be specified by context searches; if you had

First paragraph

 $\cdots$ end of first paragraph. Second paragraph  $\mathbb{R}^2$ 

end of second paragraph.

you could reverse the two paragraphs like this:

/Second/./end of second/m/Firstl—l

Notice the -1: the moved text goes *after* the line mentioned. Dot gets set to the last line moved.

## The global commands "g" and "v"

The global command g is used to execute one or more ed commands on all those lines in the buffer that match some specified string. For example

g/peling/P

prints all lines that contain peling. More usefully,

g/peling/s//pelling/gp

makes the substitution everywhere on the line, then prints each corrected line. Compare this to

```
l,Ss/peling/pelling/gp
```
which only prints the last line substituted. Another subtle difference is that the g command does not give a ? if peling is not found where the s command will.

There may be several commands (including a, c, i, r, w, but not g); in that case, every line except the last must end with a backslash \:

```
g/xxx.-1s/abc/def\wedge.+25/ghi/jkl/\
-2.0
```
makes changes in the lines before and after each line that contains xxx, then prints all three lines.

The v command is the same as g, except that the commands are executed on every line that does not match the string following v:

v/ /d

deletes every line that does not contain <sup>a</sup> blank.

#### Special Characters

You may have noticed that things just don't work right when you used some characters like .,  $*,$  \$, and others in context searches and the substitute command. The reason is rather complex, although the cure is simple. Basically, ed treats these characters as special, with special meanings. For instance, in <sup>a</sup> context search or the first string of the substitute command only, " . " means "any character", not <sup>a</sup> period, so

/x.y/

means "a line with an x, any character, and a y," not just "a line with an x, a period, and a y." A complete Let us the special characters that can cause trouble is the following:<br>  $\begin{array}{ccc}\n\lambda & \delta & [ & * & \end{array}$ 

Warning: The backslash character \ is special to ed. For safety's sake, avoid it where possible. If you have to use one of the special characters in <sup>a</sup> substitute command, you can turn off its magic meaning temporarily by preceding it with the backslash. Thus

 $s/\sqrt{\ }$ .  $\star$  / backslash dot star /

will change \.\* into "backslash dot star".

Here is a hurried synopsis of the other special characters. First, the circumflex  $\land$  signifies the beginning of a line. Thus

/^string/

finds string only if it is at the beginning of <sup>a</sup> line: it will find

string

but not

the string...

The dollar-sign \$ is just the opposite of the circumflex; it means the end of a line:

/stn'ng\$/

will only find an occurrence of string that is at the end of some line. This implies, of course, that

/'\string\$/

will find only <sup>a</sup> line that contains just string, and

 $/^{\wedge}$ . \$/

finds <sup>a</sup> line containing exactly one character.

The character . as we mentioned above, matches anything;

/x.y/

matches any of

x+y  $x-y$ X Y x.y

This is useful in conjunction with  $*$ , which is a repetition character;  $a*$  is a shorthand for "any number of  $a's$ ," so  $\cdot$ \* matches any number of anythings. This is used like this:

s/.\*/stuf{/

which changes an entire line, or

 $s/.*, 1/$ 

which deletes all characters in the line up to and including the last comma. (Since .\* finds the longest possi-<br>ble match, this goes up to the last comma.)

The square brackets characters [and ] are used to form "character classes"; for example,

/[0123456789]/

matches any single digit — any one of the characters inside the braces will cause a match. This can be abbreviated to  $[0-9]$ .

Finally, the  $\&$  is another shorthand character – it is used only on the right-hand part of a substitute command where it means "whatever was matched on the left-hand side". It is used to save typing. Suppose the current

Now is the time

and you wanted to put parentheses around it. You could just retype the line, but this is tedious. Or you could say

 $s/N$ S/\$/)/

using your knowledge of  $\wedge$  and \$. But the easiest way uses the &:

## $s$  $/$  .\*/(&)/

This says "match the whole line, and replace it by itself surrounded by parentheses." The & can be used several times in <sup>a</sup> line; consider using

S/.\*/&? &!!l

to produce

Now is the time? Now is the time!!

You don't have to match the whole line, of course: if the buffer contains

the end of the world

you could type

/world/S//& is at hand/

to produce

the end of the world is at hand

Observe this expression carefully, for it illustrates how to take advantage of ed to save typing. The string /world/ found the desired line; the shorthand  $//$  found the same word in the line; and the  $\&$  saves you from typing it again.

The  $\&$  is a special character only within the replacement text of a substitute command, and has no special meaning elsewhere. You can turn off the special meaning of  $\&$  by preceding it with a \:

s/ampersand/\&/

will convert the word "ampersand" into the literal symbol  $\&$  in the current line.

## Summary of Commands and Line Numbers

The general form of ed commands is the command name, perhaps preceded by one or two line numbers, and, in the case of e, r, and w, followed by <sup>a</sup> file name. Only one command is allowed per line, but <sup>a</sup> <sup>p</sup> command may follow any other command (except for  $e, r, w$  and  $q$ ).

- <sup>a</sup> Append, that is, add lines to the buffer (at line dot, unless <sup>a</sup> different line is specified). Appending continues until . is typed on <sup>a</sup> new line. Dot is set to the last line appended.
- c Change the specified lines to the new text which follows. The new lines are terminated by a ., as with a. If no lines are specified, replace line dot. Dot is set to last line changed.
- <sup>d</sup> Delete the lines specified. If none are specified, delete line dot. Dot is set to the first undeleted line, unless \$ is deleted, in which case dot is set to \$.
- <sup>e</sup> Edit new file. Any previous contents of the buffer are thrown away, so issue <sup>a</sup> <sup>w</sup> beforehand.
- <sup>f</sup> Print remembered filename. If <sup>a</sup> name follows <sup>f</sup> the remembered name will be set to it.
- g The command

#### g/—-/commands

will execute the commands on those lines that contain ---, which can be any context search expres-<br>sion.

- <sup>i</sup> Insert lines before specified line (or dot) until <sup>a</sup> . is typed on <sup>a</sup> new line. Dot is set to last line inserted.
- m Move lines specified to after the line named after m. Dot is set to the last line moved.
- p Print specified lines. If none specified, print line dot. A single line number is equivalent to linenumber  $p$ . A single return prints  $. +1$ , the next line.
- Quit ed. Wipes out all text in buffer if you give it twice in a row without first giving a w com-<br>mand.  $\mathbf q$
- Read <sup>a</sup> file into buffer (at end unless specified elsewhere). Dot set to last line read.  $\mathbf{r}$
- $\mathbf{s}$ The command

## s/string1/string2/

substitutes the characters string1 into string2 in the specified lines. If no lines are specified, make the substitution in line dot. Dot is set to last line in which a substitution took place, which means that if no subst

The command  $\hat{\mathbf{v}}$ 

#### v/--—/commands

executes commands on those lines that do not contain ---.

- Write out buffer onto <sup>a</sup> file. Dot is not changed. w
- Print value of dot.  $($  = by itself prints the value of \$.)  $=$
- $\mathbf{I}$ The line

#### lcommand-line

causes command-line to be executed as <sup>a</sup> UNIX command.

- Context search. Search for next line which contains this string of characters. Print it. Dot is set  $/$ ---- $/$ to the line where string was found. Search starts at  $. +1$ , wraps around from \$ to 1, and continues to dot, if necessary.
- Context search in reverse direction. Start search at .-1, scan to 1, wrap around to \$.  $?$ -----?

## Advanced Editing on UNIX

Brian W. Kernighan

AT&T Bell Laboratories Murray Hill, New Jersey 07974

(Updated for 4.3BSD by Mark Seiden)

## **ABSTRACT**

This paper is meant to help secretaries, typists and programmers to make effective use of the UNIX† facilities for preparing and editing text. It provides explanations and examples of

- special characters, line addressing and global commands in the editor ed;
- commands for "cut and paste" operations on files and parts of files, including the mv, cp, cat and rm commands, and the r, w, <sup>m</sup> and <sup>t</sup> commands of the editor;
- editing scripts and editor-based programs like grep and sed.

Although the treatment is aimed at non-programmers, new UNIX users with any background should find helpful hints on how to get their jobs done more easily.

<sup>1&#</sup>x27; UNlX is <sup>a</sup> registered trademark of AT&T in the USA and other countries.

 $\text{USD}:13-2$ 

ND—60.328. 1? EN

## 1. INTRODUCTION

Although UNIX provides remarkably effective tools for text editing, that by itself is no guarantee that everyone will automatically make the most effective use of them. In particular, people who are not computer specialists —— typists, secretaries, casual users —— often use the system less effectively than they might (There is <sup>a</sup> good argument that new users would better use their time learning <sup>a</sup> display editor, like vi, or perhaps <sup>a</sup> version of emacs. like jove, rather than an editor as ignorant of display terminals as ed.)

This document is intended as a sequel to A Tutorial Introduction to the UNIX Text Editor [1], providing explanations and examples of how to edit using ed with less effort. (You should also be familiar with the material in UNIX For Beginners [2].) Further information on all commands discussed here can be found in section <sup>1</sup> of the The UNIX User's Manual [3].

Examples are based on observations of users and the difficulties they encounter. Topics covered include special characters in searches and substitute commands, line addressing, the global commands, and line moving and copying. There are also brief discussions of effective use of related tools, like those for file manipulation, and those based on ed, like grep and sed.

A word of caution. There is only one way to learn to use something, and that is to use it. Reading a description is no substitute for trying something. <sup>A</sup> paper like this one should give you ideas about what to try, but until you actually try something, you will not learn it

## 2. SPECIAL CHARACTERS

The editor ed is the primary interface to the system for many people, so it is worthwhile to know how to get the most out of ed for the least effort

The next few sections will discuss shortcuts and labor-saving devices. Not all of these will be instantly useful to any one person, of course, but <sup>a</sup> few will be, and the others should give you ideas to store away for future use. And as always, until you try these things, they will remain theoretical knowledge, not something you have confidence in.

#### The List command 'I'

ed provides two commands for printing the contents of the lines you're editing. Most people are familiar with p, in combinations like

#### l,\$p

to print all the lines you're editing, or

#### s/abc/def/p

to change 'abc' to 'def' on the current line. Less familiar is the *list* command  $I$  (the letter ' $I$ '), which gives slightly more information than p. In particular, <sup>I</sup> makes visible characters that are normally invisible, such as tabs and backspaces. If you list a line that contains some of these, I will print each tab as > and each backspace as <.† This makes it much easier to correct the sort of typing mistake that inserts extra spaces adjacent to tabs, or inserts <sup>a</sup> backspace followed by <sup>a</sup> Space.

The I command also 'folds' long lines for printing — any line that exceeds 72 characters is printed on multiple lines; each printed line except the last is terminated by <sup>a</sup> backslash \, so you can tell it was folded. This is useful for printing long lines on short terminals.

Occasionally the <sup>I</sup> command will print in <sup>a</sup> line <sup>a</sup> string of numbers preceded by <sup>a</sup> backslash, such as \07 or \16. These combinations are used to make visible characters that normally don't print, like form feed or vertical tab or bell. Each such combination is a single character. When you see such characters, be wary  $-$  they may have surprising meanings when printed on some terminals. Often their presence means that your finger slipped while you were typing; you almost never want them.

<sup>1&#</sup>x27; These composite characters are created by ovcrstriking <sup>a</sup> minus and <sup>a</sup> <sup>&</sup>gt; or <, so they only appear as <sup>&</sup>lt; or <sup>&</sup>gt; on display terminals.

#### The Substitute Command '5'

Most of the next few sections will be taken up with <sup>a</sup> discussion of the substitute command 5. Since this is the command for changing the contents of individual lines, it probably has the most complexity of any ed command, and the most potential for effective use.

As the simplest place to begin, recall the meaning of <sup>a</sup> trailing <sup>g</sup> after <sup>a</sup> substitute command. With

s/this/thal/

and

#### s/this/that/g

the first one replaces the first 'this' on the line with 'that'. If there is more than one 'this' on the line, the second form with the trailing g changes all of them.

Either form of the s command can be followed by p or I to 'print' or 'list' (as described in the previous section) the contents of the line:

s/this/that/p s/this/that/l S/thiS/that/gp s/this/that/gl

are all legal, and mean slightly different things. Make sure you know what the differences are.

Of course, any <sup>5</sup> command can be preceded by one or two 'line numbers' to specify that the substitution is to take place on <sup>a</sup> group of lines. Thus

#### 1,\$S/mispell/misspell/

changes the first occurrence of 'mispell' to 'misspell' on every line of the file. But

l,\$S/mispell/misspell/g

changes every occurrence in every line (and this is more likely to be what you wanted in this particular case).

You should also notice that if you add a p or I to the end of any of these substitute commands, only the last line that got changed will be printed, not all the lines. We will talk later about how to print all the lines that were modified.

## The Undo Command 'u'

Occasionally you will make <sup>a</sup> substitution in <sup>a</sup> line, only to realize too late that it was <sup>a</sup> ghastly mistake. The 'undo' command u lets you 'undo' the last substitution: the last line that was substituted can be restored to its previous state by typing the command

u

## The Metacharacter '.'

As you have undoubtedly noticed when you use ed, certain characters have unexpected meanings when they occur in the left side of <sup>a</sup> substitute command, or in <sup>a</sup> search for <sup>a</sup> particular line. In the next several sections, we will talk about these special characters, which are often called 'metacharacters'.

The first one is the period '.'. On the left side of a substitute command, or in a search with '/.../', the '.' stands for any single character. Thus the search

## /x.y/

finds any line where 'x' and 'y' occur separated by <sup>a</sup> single character, as in

x+y  $x-y$ Xuy x.y

and so on. (We will use  $\Box$  to stand for a space whenever we need to make it visible.)

Since ".' matches a single character, that gives you a way to deal with funny characters printed by I. Suppose you have <sup>a</sup> line that, when printed with the <sup>I</sup> command, appears as

 $\dots$  th $\sqrt{07}$ is  $\dots$ 

and you want to get rid of the \07 (which represents the bell character, by the way).

The most obvious solution is to try

S/\07//

but this will fail. (Try it.) The brute force solution, which most people would now take, is to re-type the entire line. This is guaranteed. and is actually quite <sup>a</sup> reasonable tactic if the line in question isn't too big, but for <sup>a</sup> very long line, re-typing is a bore. This is where the metacharacter '.' comes in handy. Since '\07' really represents <sup>a</sup> single character, if we say

s/th.is/this/

the job is done. The  $\cdot$  matches the mysterious character between the 'h' and the 'i', whatever it is.

Bear in mind that since ".' matches any single character, the command

S/./,/

converts the first character on a line into a  $\cdot$ ,', which very often is not what you intended.

As is true of many characters in ed, the '.' has several meanings, depending on its context. This line shows all three:

.s/././

The first '.' is a line number, the number of the line we are editing, which is called 'line dot'. (We will discuss line dot more in Section 3.) The second '.' is a metacharacter that matches any single character on that line. The third '.' is the only one that really is an honest literal period. On the right side of a substitution, '.' is not special. If you apply this command to the line

Now is the time.

the result will be

.ow is the time.

which is probably not what you intended.

#### The Backslash '\'

Since <sup>a</sup> period means 'any character', the question naturally arises of what to do when you really want <sup>a</sup> period. For example, how do you convert the line

Now is the time.

into

Now is the time?

The backslash '\' does the job. A backslash turns off any special meaning that the next character might have; in particular, ' $\lambda$ .' converts the '.' from a 'match anything' into a period, so you can use it to replace the period in

Now is the time.

like this:

 $s/\lambda$ ./?/

The pair of characters '\.' is considered by ed to be a single real period.

The backslash can also be used when searching for lines that contain <sup>a</sup> special character. Suppose you are looking for <sup>a</sup> line that contains

.PP

The search

/.PP/

isn't adequate, for it will find <sup>a</sup> line like

THE APPLICATION OF

because the '.'matches the letter 'A'. But if you say

/\.PP/

you will find only lines that contain '.PP'.

The backslash can also be used to turn off special meanings for characters other than  $\cdot$ . For example, consider finding <sup>a</sup> line that contains <sup>a</sup> backslash. The search

/\/

won't work, because the '\' isn't a literal '\', but instead means that the second '/' no longer delimits the search. But by preceding <sup>a</sup> backslash with another one, you can search for <sup>a</sup> literal backslash. Thus

 $/$ 

does work. Similarly, you can search for <sup>a</sup> forward slash '/' with

 $N/I$ 

The backslash turns off the meaning of the immediately following '/' so that it doesn't terminate the /.../ construction prematurely.

As an exercise, before reading further, find two substitute commands each of which will convert the line

 $\forall x \in \mathcal{X}$ 

into the line

\x\y

Here are several solutions; verify that each works as advertised.

s/\\\.// s/x../x/  $s/$   $\cdot$   $y/y/$ 

<sup>A</sup> couple of miscellaneous notes about backslashes and special characters. First, you can use any character to delimit the pieces of an s command: there is nothing sacred about slashes. (But you must use slashes for context searching.) For instance, in <sup>a</sup> line that contains <sup>a</sup> lot of slashes already, like

//exec //sys.forLgo //etc...

you could use a colon as the delimiter — to delete all the slashes, type

s:/::g

Second, if # and @ are your character erase and line kill characters, you have to type  $\forall$ # and  $\Diamond$ @; this is true whether you're talking to ed or any other program.

When you are adding text with a or i or c, backslash is not special, and you should only put in one backslash for each one you really want.

# The Dollar Sign '3'

The next metacharacter, the '\$', stands for 'the end of the line'. As its most obvious use, suppose you have the line

Now is the

and you wish to add the word 'time' to the end. Use the 8 like this:

s/\$/¤time/

to get

Now is the time

Notice that <sup>a</sup> space is needed before 'time' in the substitute command, or you will get

Now is thetime

As another example, replace the second comma in the following line with <sup>a</sup> period without altering the first:

Now is the time, for all good men,

The command needed is

s/,\$/./

The \$ sign here provides context to make specific which comma we mean. Without it, of course, the s command would operate on the first comma to produce

Now is the time. for all good men,

As another example, to convert

Now is the time.

into

Now is the time?

as we did earlier, we can use

S/.\$/?/

Like  $\cdot\cdot$ , the '\$' has multiple meanings depending on context. In the line

\$S/\$/\$/

the first '\$' refers to the last line of the file, the second refers to the end of that line, and the third is <sup>a</sup> literal dollar sign, to be added to that line.

## The Circumflex ' ^ '

The circumflex (or hat or caret) ' $\wedge$  ' stands for the beginning of the line. For example, suppose you are looking for <sup>a</sup> line that begins with 'the'. If you simply say

## /the/

you will in all likelihood find several lines that contain 'the' in the middle before arriving at the one you want. But with

 $/$ <sup>the $/$ </sup>

you narrow the context, and thus arrive at the desired one more easily.

The other use of ' $\wedge$ ' is of course to enable you to insert something at the beginning of a line:

## $S/Na/$

places <sup>a</sup> space at the beginning of the current line.

Metacharacters can be combined. To search for a line that contains only the characters .PP you can use the command

/"\.PPS/

The Star ' \* '

Suppose you have <sup>a</sup> line that looks like this:

text <sup>x</sup> y text

where text stands for lots of text, and there are some indeterminate number of spaces between the x and the y. Suppose the job is to replace all the spaces between x and y by a single space. The line is too long to retype, and there are too many spaces to count. What now?

This is where the metacharacter '\*' comes in handy. A character followed by a star stands for as many consecutive occurrences of that character as possible. To refer to all the spaces at once, say

S/XD\*y/X0y/

The construction ' $a*$ ' means 'as many spaces as possible'. Thus ' $x a * y$ ' means 'an x, as many spaces as possible, then <sup>a</sup> y'.

The star can be used with any character, not just space. If the original example was instead

text <sup>x</sup>--------y text

then all '—' signs can be replaced by <sup>a</sup> single space with the command

 $s/x$  +  $v/x$  ov/

Finally, suppose that the line was

text <sup>x</sup>..................y text

Can you see what trap lies in wait for the unwary? If you blindly type

s/x.\*y/xuy/

what will happen? The answer, naturally, is that it depends. If there are no other x's or y's on the line, then everything works, but it's blind luck, not good management. Remember that ".' matches any single character? Then '.\*' matches as many single characters as possible, and unless you're careful, it can eat up <sup>a</sup> lot more of the line than you expected. If the line was, for example, like this:

text <sup>x</sup> text <sup>x</sup>................y text y text

then saying

s/x.\*y/xuy/

will take everything from the first 'x' to the last 'y', which, in this example, is undoubtedly more than you wanted.

The solution, of course, is to turn off the special meaning of  $\cdot$ , with  $\cdot\cdot$ .

 $s/x\lambda$ .\*y/x $\alpha y/$ 

Now everything works, for "\.\*' means "as many *periods* as possible".

There are times when the pattern '.\*' is exactly what you want. For example, to change

Now is the time for all good men ....

into

Now is the time.

use '.\*' to eat up everything after the 'for':

s/ofor.\*/./

There are a couple of additional pitfalls associated with ' \* ' that you should be aware of. Most notable is the fact that 'as many as possible' means zero or more. The fact that zero is <sup>a</sup> legitimate possibility is sometimes rather surprising, For example, if our line contained

text xy text x y text

and we said

s/xn\*y/xuy/

the first 'xy' matches this pattern, for it consists of an 'x', zero spaces, and a 'y'. The result is that the substitute acts on the first 'xy', and does not touch the later one that actually contains some intervening spaces.

The way around this, if it matters, is to specify <sup>a</sup> pattern like

 $/x$ oo\*y $/$ 

which says 'an x, a space, then as many more spaces as possible, then a y', in other words, one or more spaces.

The other startling behavior of '\*' is again related to the fact that zero is <sup>a</sup> legitimate number of occurrences of something followed by <sup>a</sup> star. The command

 $s/x*/y/g$ 

when applied to the line

abcdef

produces

yaybycydyeyfy

which is almost certainly not what was intended. The reason for this behavior is that zero is a legal number of matches, and there are no <sup>x</sup>'s at the beginning of the line (so that gets converted into <sup>a</sup> 'y'), nor between the 'a' and the 'b' (so that gets converted into a 'y'), nor ... and so on. Make sure you really want zero matches; if not, in this case write

 $s/xx*/y/g$ 

'xx\*' is one or more <sup>x</sup>'s.

#### The Brackets '[ 1'

Suppose that you want to delete any numbers that appear at the beginning of all lines of <sup>a</sup> file. You might first think of trying <sup>a</sup> series of commands like

 $1,$ \$s/^ $1*//$  $1,$ \$s/^2\*//  $1.$ \$s/^3\*//

and so on, but this is clearly going to take forever if the numbers are at all long. Unless you want to repeat the commands over and over until finally all numbers are gone, you must get all the digits on one pass. This is the purpose of the brackets [and ].

The construction

[0123456789]

matches any single digit — the whole thing is called a 'character class'. With a character class, the job is easy. The pattern '[0123456789]\*' matches zero or more digits (an entire number), so

l,\$s/'\[0123456789]\*//

deletes all digits from the beginning of all lines.

Any characters can appear within <sup>a</sup> character class, and just to confuse the issue there are essentially no special characters inside the brackets; even the backslash doesn't have <sup>a</sup> special meaning. To search for special char acters, for example, you can say

 $/I.S^N$ 

Within [...], the '[' is not special. To get a ']' into a character class, make it the first character.

It's a nuisance to have to spell out the digits, so you can abbreviate them as  $[0-9]$ ; similarly,  $[a-z]$  stands for the lower case letters, and  $[A-Z]$  for upper case.

As <sup>a</sup> final frill on character classes, you can specify <sup>a</sup> class that means 'none of the following characters'. This is done by beginning the class with a  $'^{\wedge}$ :

 $[0.9]$ 

stands for 'any character except a digit'. Thus you might find the first line that doesn't begin with a tab or space by <sup>a</sup> search like

 $\sqrt{\text{N}(\text{space})(\text{tab})}}$ 

Within a character class, the circumflex has a special meaning only if it occurs at the beginning. Just to convince yourself, verify that

 $/M^2$ ]/

finds <sup>a</sup> line that doesn't begin with <sup>a</sup> circumflex.

#### The Ampersand '&'

The ampersand '&' is used primarily to save typing. Suppose you have the line

Now is the time

and you want to make it

Now is the best time

Of course you can always say

s/the/the best/

but it seems silly to have to repeat the 'the'. The '&' is used to eliminate the repetition. On the right side of <sup>a</sup> substitute, the ampersand means 'whatever was just matched', so you can say

s/the/& best/

and the '&' will stand for 'the'. Of course this isn't much of a saving if the thing matched is just 'the', but if it is something truly long or awful, or if it is something like '.\*' which matches <sup>a</sup> lot of text, you can save some tedious typing. There is also much less chance of making <sup>a</sup> typing error in the replacement text. For example, to parenthesize <sup>a</sup> line, regardless of its length,

 $s/\sqrt{(x)}$ 

The ampersand can occur more than once on the right side:

s/the/& best and & worst/

makes

Now is the best and the worst time

and

s/.\*/&? &!l/

converts the original line into

Now is the time? Now is the timell

To get <sup>a</sup> literal ampersand, naturally the backslash is used to turn off the special meaning:

s/ampersand/\&/

converts the word into the symbol. Notice that '&' is not special on the left side of <sup>a</sup> substitute, only on the right side.

#### **Substituting Newlines**

ed provides <sup>a</sup> facility for splitting <sup>a</sup> single line into two or more shorter lines by 'substituting in <sup>a</sup> newline'. As the simplest example, suppose <sup>a</sup> line has gotten unmanageably long because of editing (or merely because it was unwisely typed). If it looks like

text xy text

you can break it between the 'x' and the 'y' like this:

 $s/xy/x\lambda$ Y/

This is actually a single command, although it is typed on two lines. Bearing in mind that  $\gamma$  turns off special meanings, it seems relatively intuitive that a  $\gamma$  at the end of a line would make the newline there no lo

You can in fact make a single line into several lines with this same mechanism. As a large example, consider underlining the word 'very' in a long line by splitting 'very' onto a separate line, and preceding it by the roff or nroff formatting command '.ul'.

```
text a very big text
```
The command

slaveryu/\  $. ul\setminus$ very\ /

converts the line into four shorter lines, preceding the word 'very' by the line '.ul', and eliminating the spaces around the 'very', all at the same time.

When <sup>a</sup> newline is substituted in, dot is left pointing at the last line created.

#### Joining Lines

Lines may also be joined together, but this is done with the j command instead of 5. Given the lines

Now is uthe time

and supposing that dot is set to the first of them, then the command

#### i

joins them together. No blanks are added, which is why we carefully showed <sup>a</sup> blank at the beginning of the second line.

All by itself, a j command joins line dot to line dot+1, but any contiguous set of lines can be joined. Just specify the starting and ending line numbers. For example,

#### 1,\$jp

joins all the lines into one big one and prints it. (More on line numbers in Section 3.)

## Rearranging a Line with  $\langle \rangle$  ...  $\langle \rangle$

(This section should be skipped on first reading.) Recall that '&' is a shorthand that stands for whatever was matched by the left side of an s command. In much the same way you can capture separate pieces of what was matc

Suppose, for instance, that you have <sup>a</sup> file of lines that consist of names in the form

Smith, A. B. Jones, C.

and so on, and you want the initials to precede the name, as in

A. B. Smith C. Jones

It is possible to do this with <sup>a</sup> series of editing commands, but it is tedious and error-prone. (It is instructive to figure out how it is done, though.)

The alternative is to 'tag' the pieces of the pattern (in this case, the last name, and the initials), and then rearrange the pieces. On the left side of a substitution, if part of the pattern is enclosed between  $\vee$  and  $\vee$ , whatever matched that part is remembered, and available for use on the right side. On the right side, the symbol '\1' refers to whatever matched the first  $\langle ... \rangle$  pair, '\2' to the second  $\langle ... \rangle$ , and so on.

The command

1,\$s/^\([^,]\*\),a\*\(.\*\)/\2a\1/

although hard to read, does the job. The first  $\langle ... \rangle$  matches the last name, which is any string up to the comma; this is referred to on the right side with '\1'. The second  $\langle ... \rangle$  is whatever follows the comma and any spaces, and is referred to as  $\sqrt{2}$ .

Of course, with any editing sequence this complicated, it's foolhardy to simply run it and hope. The global commands <sup>g</sup> and <sup>v</sup> discussed in section <sup>4</sup> provide <sup>a</sup> way for you to print exactly those lines which were affected by the substitute command, and thus verify that it did what you wanted in all cases.

## 3. LINE ADDRESSING IN THE EDITOR

The next general area we will discuss is that of line addressing in ed, that is, how you specify what lines are to be affected by editing commands. We have already used constructions like

1,Ss/x/y/

to specify <sup>a</sup> change on all lines. And most users are long since familiar with using <sup>a</sup> single newline (or return) to print the next line, and with

/thing/

to find <sup>a</sup> line that contains 'thing'. Less familiar, surprisingly enough, is the use of

?thing?

to scan backwards for the previous occurrence of 'thing'. This is especially handy when you realize that the thing you want to operate on is back up the page from where you are currently editing.

The slash and question mark are the only characters you can use to delimit <sup>a</sup> context search, though you can use essentially any character in <sup>a</sup> substitute command.

## Address Arithmetic

The next step is to combine the line numbers like '.', '\$', '/.../' and '?...?' with '+' and '-'. Thus

3—1

is <sup>a</sup> command to print the next to last line of the current file (that is, one line before line '\$'). For example, to recall how far you got in <sup>a</sup> previous editing session,

 $S-5, S<sub>D</sub>$ 

prints the last six lines. (Be sure you understand why it's six, not five.) If there aren't six, of course, you'll get an error message.

As another example,

 $-3, +3p$ 

prints from three lines before where you are now (at line dot) to three lines after, thus giving you a bit of context. By the way, the '+' can be omitted:

 $-3,3p$ 

is absolutely identical in meaning.

Another area in which you can save typing effort in specifying lines is to use '-' and '+' as line numbers by themselves.

by itself is <sup>a</sup> command to move back up one line in the file. In fact, you can string several minus signs together to move back up that many lines:

moves up three lines, as does  $-3$ . Thus

 $-3, +3p$ 

is also identical to the examples above.

Since  $-$ ' is shorter than  $(-1)$ , constructions like

-,-S/bad/g00d/

are useful. This changes 'bad' to 'good' on the previous line and on the current fine.

'+' and '—' can be used in combination with searches using '/.../' and '?...?', and with '\$'. The search

 $/\text{thing}/-$ 

finds the line containing 'thing', and positions you two lines before it.

#### Repeated Searches

Suppose you ask for the search

/horrible thing/

and when the line is printed you discover that it isn't the horrible thing that you wanted, so it is necessary to repeat the search again. You don't have to re-type the search, for the construction

#### //

is <sup>a</sup> shorthand for 'the previous thing that was searched for', whatever it was. This can be repeated as many times as necessary. You can also go backwards:

#### 17?

searches for the same thing, but in the reverse direction.

Not only can you repeat the search, but you can use '//' as the left side of <sup>a</sup> substitute command, to mean 'the most recent pattem'.

[horrible thing/ .... ed prints line with 'horrible thing' ... s//good/p

To go backwards and change <sup>a</sup> line, say

??s//good/

Of course, you can still use the '&' on the right hand side of <sup>a</sup> substitute to stand for whatever got matched:

#### //S//&u&/P

finds the next occurrence of whatever you searched for last, replaces it by two copies of itself, then prints the line just to verify that it worked.

#### Default Line Numbers and the Value of Dot

One of the most effective ways to speed up your editing is always to know what lines will be affected by <sup>a</sup> command if you don't specify the lines it is to act on, and on what line you will be positioned (i.e., the value of dot) when <sup>a</sup> command finishes. If you can edit without specifying unnecessary line numbers. you can save <sup>a</sup> lot of typing.

As the most obvious example, if you issue <sup>a</sup> search command like

/thing/

you are left pointing at the next line that contains 'thing'. Then no address is required with commands like s to make <sup>a</sup> substitution on that line, or <sup>p</sup> to print it, or <sup>I</sup> to list it, or <sup>d</sup> to delete it, or <sup>a</sup> to append text after it, or <sup>c</sup> to change it, or i to insert text before iL

What happens if there was no 'thing'? Then you are left right where you were — dot is unchanged. This is also true if you were sitting on the only 'thing' when you issued the command. The same rules hold for searches that use '?...?'; the only difference is the direction in which you search.

The delete command d leaves dot pointing at the line that followed the last deleted line. When line '\$' gets deleted, however, dot points at the new line '3'.

The line-changing commands  $a$ ,  $c$  and  $i$  by default all affect the current line  $-$  if you give no line number with them, <sup>a</sup> appends text after the current line, <sup>c</sup> changes the current line, and <sup>i</sup> inserts text before the current line.

a, c, and i behave identically in one respect — when you stop appending, changing or inserting, dot points at the last line entered. This is exactly what you want for typing and editing on the fly. For example, you can say

```
a
\ldots text \ldotsbotch (minor error)
s/botch/correct/ (fix botched line)
a
... more text ...
```
without specifying any line number for the substitute command or for the second append command. Or you can say

a  $\ldots$  text  $\ldots$ ... horrible botch ... (major error) <sup>c</sup> (replace entire line) ... fixed up line ...

You should experiment to determine what happens if you add  $n\sigma$  lines with a, c or i.

The r command will read a file into the text being edited, either at the end if you give no address, or after the specified line if you do. In either case, dot points at the last line read in. Remember that you can even say Or to read <sup>a</sup> file in at the beginning of the text. (You can also say Oa or 1i to start adding text at the beginning.)

The <sup>w</sup> command writes out the entire file. If you precede the command by one line number, that line is written, while if you precede it by two line numbers, that range of lines is written. The <sup>w</sup> command does not change dot: the current line remains the same, regardless of what lines are written. This is true even if you say something like

/^\.AB/,/^\.AE/w abstract

which involves <sup>a</sup> context search.

Since the <sup>w</sup> command is so easy to use, you should save what you are editing regularly as you go along just in case the system crashes, or in case you do something foolish, like clobbering what you're editing.

The least intuitive behavior, in a sense, is that of the  $s$  command. The rule is simple  $-$  you are left sitting on the last line that got changed. If there were no changes, then dot is unchanged.

To illustrate, suppose that there are three lines in the buffer, and you are sitting on the middle one:

x1 x2 x3

Then the command

 $-\frac{1}{2}$  + S/x/y/p

prints the third line, which is the last one changed. But if the three lines had been

x1  $y2$ y3

and the same command had been issued while dot pointed at the second line, then the result would be to change and print only the first line, and that is where dot would be set.

#### Semicolon ';'

Searches with '/.../' and '?...?' start at the current line and move forward or backward respectively until they either find the pattern or get back to the current line. Sometimes this is not what is wanted. Suppose, for example. that the buffer contains lines like this:

ab  $bc$ 

Starting at line 1, one would expect that the command

la/Jb/p

prints all the lines from the 'ab' to the 'bc' inclusive. Actually this is not what happens. Both searches (for 'a' and for 'b') start from the same point, and thus they both find the line that contains 'ab'. The result is to print <sup>a</sup> single line. Worse, if there had been <sup>a</sup> line with <sup>a</sup> 'b' in it before the 'ab' line, then the print command would be in error, since the second line number would be less than the first, and it is illegal to try to print lines in reverse order.

This is because the comma separator for line numbers doesn't set dot as each address is processed; each search starts from the same place. In ed, the semicolon ';' can be used just like comma, with the single difference that use of <sup>a</sup> semicolon forces dot to be set at that point as the line numbers are being evaluated. In effect, the semicolon 'moves' dot. Thus in our example above, the command

#### la/;/b/p

prints the range of lines from 'ab' to 'bc', because after the 'a' is found, dot is set to that line, and then 'b' is searched for, starting beyond that line.

This property is most often useful in a very simple situation. Suppose you want to find the second occurrence of 'thing'. You could say

# /thing/

//

but this prints the first occurrence as well as the second, and is <sup>a</sup> nuisance when you know very well that it is only the second one you're interested in. The solution is to say

#### $/\text{thing}/\text{y}/\text{y}$

This says to find the first occurrence of 'thing', set dot to that line, then find the second and print only that.

Closely related is searching for the second previous occurrence of something, as in

## ?something?;??

Printing the third or fourth or ... in either direction is left as an exercise.

Finally, bear in mind that if you want to find the first occurrence of something in <sup>a</sup> file, starting at an arbitrary place within the file, it is not sufficient to say

1;/thing/

because this fails if 'thing' occurs on line 1. But it is possible to say

Oz/thing/

(one of the few places where <sup>0</sup> is <sup>a</sup> legal line number), for this starts the search at line 1.

## Interrupting the Editor

As <sup>a</sup> final note on what dot gets set to, you should be aware that if you hit the interrupt or delete or rubout or break key while ed is doing <sup>a</sup> command, things are put back together again and your state is restored as much as possible to what it was before the command began. Naturally, some changes are irrevocable — if you are reading or writing <sup>a</sup> file or making substitutions or deleting lines, these will be stopped in some clean but unpredictable state in the middle (which is why it is not usually wise to stop them). Dot may or may not be changed.

Printing is more clear cut. Dot is not changed until the printing is done. Thus if you print until you see an interesting line, then hit delete, you are not sitting on that line or even near it. Dot is left where it was when the p command was started.

# 4. GLOBAL COMMANDS

The global commands g and v are used to perform one or more editing commands on all lines that either contain (g) or don't contain (v) <sup>a</sup> specified pattern.

As the simplest example, the command

#### g/UNTX/p

prints all lines that contain the word 'UNIX'. The pattern that goes between the slashes can be anything that could be used in <sup>a</sup> line search or in <sup>a</sup> substitute command; exactly the same rules and limitations apply.

As another example, then,

 $g/M$ ./p

prints all the formatting commands in <sup>a</sup> file (lines that begin with '.').

The v command is identical to g, except that it operates on those line that do not contain an occurrence of the pattern. (Don't look too hard for mnemonic significance to the letter 'v'.) So

 $v/M$ ./p

prints all the lines that don't begin with  $\cdot$ . — the actual text lines.

The command that follows **g** or **v** can be anything:

 $g/M$ ./d

deletes all lines that begin with '.', and

g/A\$/d

deletes all empty lines.

Probably the most useful command that can follow <sup>a</sup> global is the substitute command, for this can be used to make <sup>a</sup> change and print each affected line for verification. For example, we could change the word 'Unix' to 'UNIX' everywhere, and verify that it really worked, with

## g/Unix/s//UNIX/gp

Notice that we used '//' in the substitute command to mean 'the previous pattern', in this case, 'Unix'. The **p** command is done on every line that matches the pattern, not just those on which a substitution took place.<br>The global command operates by making two passes over the file. On the first pass, all lines that match the

pattern are marked. On the second pass, each marked line in turn is examined, dot is set to that line, and the command executed. This means that it is possible for the command that follows a g or v to use addresses, set

dot, and so on, quite freely.

 $g/M$ .PP/+

prints the line that follows each '.PP' command (the signal for a new paragraph in some formatting packages). Remember that '+' means 'one line past dot'. And

g/topic/?^\.SH?1

searches for each line that contains 'topic', scans backwards until it finds a line that begins '.SH' (a section heading) and prints the line that follows that, thus showing the section headings under which 'topic' is mentioned. Finally,

 $g/M$ .EO/+,  $/M$ .EN/-p

prints all the lines that lie between lines beginning with '.EQ' and '.EN' formatting commands.

The g and v commands can also be preceded by line numbers, in which case the lines searched are only those in the range specified.

## Multi—line Global Commands

It is possible to do more than one command under the control of <sup>a</sup> global command, although the syntax for expressing the operation is not especially natural or pleasant. As an example, suppose the task is to change 'x' to 'y" and 'a' to 'b' on all lines that contain 'thing'. Then

g/thing/s/x/y/\ s/a/b/

is sufficient. The  $\gamma$  signals the g command that the set of commands continues on the next line; it terminates on the first line that does not end with '\'. (As a minor blemish, you can't use a substitute command to insert <sup>a</sup> newline within <sup>a</sup> g command)

You should watch out for this problem: the command

 $g/x/s$ //y/\ s/a/b/

does not work as you expect. The remembered pattern is the last pattern that was actually executed, so sometimes it will be 'x' (as expected), and sometimes it will be 'a' (not expected). You must spell it out, like this:

```
g/x/s/x/y/\lambdaS/a/b/
```
It is also possible to execute a, <sup>c</sup> and <sup>i</sup> commands under <sup>a</sup> global command; as with other multi-line constructions, all that is needed is to add a '\' at the end of each line except the last. Thus to add a '.nf' and '.sp' command before each '.EQ' line, type

```
g/M.EQ/i \setminus.nf\
.sp
```
There is no need for a final line containing a  $\cdot$  to terminate the i command, unless there are further commands being done under the global. On the other hand, it does no harm to put it in either.

# 5. CUT AND PASTE WITH UNIX COMMANDS

One editing area in which non-programmers seem not very confident is in what might be called 'cut and paste' operations — changing the name of <sup>a</sup> file, making <sup>a</sup> copy of <sup>a</sup> file somewhere else, moving <sup>a</sup> few lines from one place to another in <sup>a</sup> file, inserting one file in the middle of another, splitting <sup>a</sup> file into pieces, and splicing two or more files together.

Yet most of these operations are actually quite easy, if you keep your wits about you and go cautiously. The next several sections talk about cut and paste. We will begin with the UNIX commands for moving entire files around, then discuss ed commands for operating on pieces of files.

## Changing the Name of <sup>a</sup> File

You have <sup>a</sup> file named 'memo' and you want it to be called 'paper' instead. How is it done?

The UNIX program that renames files is called mv (for 'move'); it 'moves' the file from one name to another, like this:

mv memo paper

That's all there is to it: my from the old name to the new name.

mv oldname newname

Warning: if there is already <sup>a</sup> file around with the new name, its present contents will be silently clobbered by the information from the other file. The one exception is that you can't move <sup>a</sup> file to itself —-

 $mv \times x$ 

is illegal.

## Making <sup>a</sup> Copy of <sup>a</sup> File

Sometimes what you want is a copy of a file — an entirely fresh version. This might be because you want to work on <sup>a</sup> file, and yet save <sup>a</sup> copy in case something gets fouled up, or just because you're paranoid.

In any case, the way to do it is with the cp command. ( cp stands for 'copy'; the UNIX system is big on short command names, which are appreciated by heavy users, but sometimes <sup>a</sup> strain for novices.) Suppose you have a file called 'good' and you want to save a copy before you make some dramatic editing changes.<br>Choose a name — 'savegood' might be acceptable — then type

cp good savegood

This copies 'good' onto 'savegood', and you now have two identical copies of the file 'good'. (If 'savegood' previously contained something, it gets overwritten.)

Now if you decide at some time that you want to get back to the original state of 'good', you can say

mv savegood good

(if you're not interested in 'savegood' any more), or

cp savegood good

if you still want to retain <sup>a</sup> safe copy.

In summary, mv just renames <sup>a</sup> file; cp makes <sup>a</sup> duplicate copy. Both of them clobber the 'target' file if it already exists, so you had better be sure that's what you want to do before you do it.

## Removing <sup>a</sup> File

If you decide you are really done with <sup>a</sup> file forever, you can remove it with the rm command:

rm savegood

throws away (irrevocably) the file called 'savegood'.

## Putting Two or More Files Together

The next step is the familiar one of collecting two or more files into one big one. This will be needed, for example, when the author of <sup>a</sup> paper decides that several sections need to be combined into one. There are several ways to do it, of which the cleanest, once you get used to it, is a program called cat. (Not all UNIX programs have two—letter names.) cat is short for 'concatenate', which is exactly what we want to do.

Suppose the job is to combine the files 'file1' and 'file2' into a single file called 'bigfile'. If you say

cat file

the contents of 'file' will get printed on your terminal. If you say

cat filel file2

the contents of 'file1' and then the contents of 'file2' will both be printed on your terminal, in that order. So

cat combines the files, all right, but it's not much help to print them on the terminal — we want them in 'bigfile'.

Fortunately, there is <sup>a</sup> way. You can tell the system that instead of printing on your terminal, you want the same information put in a file. The way to do it is to add to the command line the character > and the name of the file where you want the output to go. Then you can say

cat filel file2 >bigfile

and the job is done. (As with cp and mv, you're putting something into 'bigfile', and anything that was already there is destroyed.)

This ability to 'capture' the output of a program is one of the most useful aspects of the UNIX system. Fortunately it's not limited to the cat program — you can use it with *any* program that prints on your terminal. We'l

Naturally, you can combine several files, not just two:

cat file1 file2 file3  $\ldots$  >bigfile

collects <sup>a</sup> whole bunch.

Question: is there any difference between

cp good savegood

and

cat good >savegood

Answer: for most purposes, no. You might reasonably ask why there are two programs in that case, since cat is obviously all you need. The answer is that cp can do some other things as well, which you can investigate for yo

## Adding Something to the End of <sup>a</sup> File

Sometimes you want to add one file to the end of another. We have enough building blocks now that you can do it; in fact before reading further it would be valuable if you figured out how. To be specific, how would you use cp, mv and/or cat to add the file 'goodl' to the end of the file 'good'?

You could try

cat good goodl >temp mv temp good

which is probably most direct. You should also understand why

cat good goodl >good

doesn't work. (Don't practice with <sup>a</sup> good 'good'!)

The easy way is to use a variant of  $>$ , called  $\ge$ . In fact,  $\ge$  is identical to  $>$  except that instead of clobbering the old file, it simply tacks stuff on at the end. Thus you could say

cat goodl >>good

and 'goodl' is added to the end of 'good'. (And if 'good' didn't exist, this makes a copy of 'goodl' called 'good'.)

# 6. CUT AND PASTE WITH THE EDITOR

Now we move on to manipulating pieces of files — individual lines or groups of lines. This is another area where new users seem unsure of themselves.

## Filenames

The first step is to ensure that you know the ed commands for reading and writing files. Of course you can't go very far without knowing r and w. Equally useful, but less well known, is the 'edit' command e. Within ed, the command

#### e newfile

says 'I want to edit a new file called newfile, without leaving the editor.' The e command discards whatever you're currently working on and starts over on *newfile*. It's exactly the same as if you had quit with the q command, then re-entered ed with <sup>a</sup> new file name, except that if you have <sup>a</sup> pattern remembered, then <sup>a</sup> com' mand like // will still work.

If you enter ed with the command

ed file

ed remembers the name of the file, and any subsequent e, <sup>r</sup> or <sup>w</sup> commands that don't contain <sup>a</sup> filename will refer to this remembered file. Thus

ed filel  $\ldots$  (editing)  $\ldots$ <sup>w</sup> (writes back in filel) <sup>e</sup> file2 (edit new file, without leaving editor) ... (editing on file2) ... <sup>w</sup> (writes back on file2)

(and so on) does <sup>a</sup> series of edits on various files without ever leaving ed and without typing the name of any file more than once. (As an aside, if you examine the sequence of commands here, you can see why many UNIX systems use e as a synonym for ed

You can find out the remembered file name at any time with the f command; just type f without a file name. You can also change the name of the remembered file name with f; <sup>a</sup> useful sequence is

ed precious f junk  $\ldots$  (editing)  $\ldots$ 

which gets a copy of a precious file, then uses f to guarantee that a careless w command won't clobber the original.

## Inserting One File into Another

Suppose you have <sup>a</sup> file called 'memo', and you want the file called 'table' to be inserted just after the reference to Table 1. That is, in 'memo' somewhere is <sup>a</sup> line that says

Table 1 shows that

and the data contained in 'table' has to go there, probably so it will be formatted properly by nroff or troff. Now what?

This one is easy. Edit 'memo', find 'Table 1', and add the file 'table' right there:

ed memo [I'able 1/ Table  $I$  shows that  $\ldots$  [response from ed] .r table

The critical line is the last one. As we said earlier, the r command reads a file; here you asked for it to be read in right after line dot. An r command without any address adds lines at the end, so it is the same as \$r.

# Writing out Part of <sup>a</sup> File

The other side of the coin is writing out part of the document you're editing. For example, maybe you want to copy out into <sup>a</sup> separate file that table from the previous example, so it can be formatted and tested separately. Suppose that in the file being edited we have

.TS ...[lots of stuff] .TE

which is the way a table is set up for the tbl program. To isolate the table in a separate file called 'table', first find the start of the table (the '.TS' line), then write out the interesting part

 $/$ <sup> $\land$ </sup>.TS $/$ .TS [ed prints the line it found]  $\cdot$ ,/ $\wedge$ .TE/w table

and the job is done. If you are confident, you can do itall at once with

 $/N$ .TS/;  $/N$ .TE/w table

and now you have two copies, one in the file you're still editing, one in the file 'table' you've just written.

The point is that the w command can write out a group of lines, instead of the whole file. In fact, you can write out <sup>a</sup> single line if you like; just give one line number instead of two. For example, if you have just typed <sup>a</sup> horribly complicated line and you know that it (or something like it) is going to be needed later, then save it — don't re-type it. In the editor, say

a ...lots of stuff... ...horrible line... .w temp a ...more stuff... .r temp a ...more stuff...

This last example is worth studying, to be sure you appreciate what's going on.

#### Moving Lines Around

Suppose you want to move a paragraph from its present position in a paper to the end. How would you do it? As a concrete example, suppose each paragraph in the paper begins with the formatting command '.PP'. Think about it and write down the details before reading on.

The brute force way (not necessarily bad) is to write the paragraph onto <sup>a</sup> temporary file, delete it from its current position, then read in the temporary file at the end. Assuming that you are sitting on the '.PP' command that begins the paragraph, this is the sequence of commands:

```
\cdot,/\wedge.PP/-w temp
. / / -d$r temp
```
That is, from where you are now  $(\cdot)$  until one line before the next '.PP'  $(\cdot/\wedge$ .PP/ $(\text{mi'})$  write onto 'temp'. Then delete the same lines. Finally, read 'temp' at the end.

As we said, that's the brute force way. The easier way (often) is to use the move command m that ed provides —— it lets you do the whole set of operations at one crack, without any temporary file.

The  $m$  command is like many other ed commands in that it takes up to two line numbers in front that tell what lines are to be affected. It is also *followed* by a line number that tells where the lines are to go. Thus

linel, line2 <sup>m</sup> line3

says to move all the lines between 'linel' and 'line2' after 'line3'. Naturally, any of 'line1' etc., can be patterns between slashes, S signs, or other ways to specify lines.

Suppose again that you're sitting at the first line of the paragraph. Then you can say

 $.$ / $\vee$ .PP/ $-mS$ 

That's all.

As another example of <sup>a</sup> frequent operation, you can reverse the order of two adjacent lines by moving the first one to after the second. Suppose that you are positioned at the first. Then
#### $m+$

does it. It says to move line dot to after one line after line dot. If you are positioned on the second line,

m— \_

does the interchange.

As you can see, the <sup>m</sup> command is more succinct and direct than writing, deleting and re-reading. When is brute force better anyway? This is <sup>a</sup> matter of personal taste —— do what you have most confidence in. The main difficulty with the <sup>m</sup> command is that if you use patterns to specify both the lines you are moving and the target, you have to take care that you specify them properly, or you may well not move the lines you thought you did. The result of <sup>a</sup> botched <sup>m</sup> command can be <sup>a</sup> ghastly mess. Doing the job <sup>a</sup> step at <sup>a</sup> time makes it easier for you to verify at each step that you accomplished what you wanted to. It's also <sup>a</sup> good idea to issue <sup>a</sup> <sup>w</sup> command before doing anything complicated; then if you goof, it's easy to back up to where you were.

### Marks

ed provides <sup>a</sup> facility for marking <sup>a</sup> line with <sup>a</sup> particular name so you can later reference it by name regardless of its actual line number. This can be handy for moving lines, and for keeping track of them even after they've been moved. The mark command is  $k$ ; the command

kx

marks the current line with the name 'x'. If a line number precedes the k, that line is marked. (The mark name must be <sup>a</sup> single lower case letter.) Now you can refer to the marked line with the address

 $'x$ 

Marks are most useful for moving things around. Find the first line of the block to be moved, and mark it with 'a. Then find the last line and mark it with 'b. Now position yourself at the place where the stuff is to go and say

'a,'bm.

Bear in mind that only one line can have a particular mark name associated with it at any given time.

#### Copying Lines

We mentioned earlier the idea of saving a line that was hard to type or used often, so as to cut down on typing time. Of course this could be more than one line; then the saving is presumably even greater.

ed provides another command, called <sup>t</sup> (for 'transfer') for making <sup>a</sup> copy of <sup>a</sup> group of one or more lines at any point. This is often easier than writing and reading.

The t command is identical to the m command, except that instead of moving lines it simply duplicates them at the place you named. Thus

### 1,\$t\$

duplicates the entire contents that you are editing. <sup>A</sup> more common use for <sup>t</sup> is for creating <sup>a</sup> series of lines that differ only slightly. For example, you can say

a .......... <sup>x</sup> (long line) t. (make <sup>a</sup> copy)  $s/x/y/$  (change it a bit) t. (make third copy)  $s/y/z/$  (change it a bit)

and so on.

#### The Temporary Escape '!'

Sometimes it is convenient to be able to temporarily escape from the editor to do some other UNIX command, perhaps one of the file copy or move commands discussed in section 5, without leaving the editor. The 'escape' command ! provides <sup>a</sup> way to do this.

If you say

#### lany UNIX command

your current editing state is suspended, and the UNIX command you asked for is executed. When the command finishes, ed will signal you by printing another !; at that point you can resume editing.

You can really do any UNIX command, including another ed. (This is quite common, in fact.) In this case, you can even do another !.

On Berkeley UNIX systems, there is an additional (and preferable) mechanism called job control which lets you suspend your edit session (or, for that matter, any program), return to the shell from which you invoked that program, and issue any commands, then resume the program from the point where it was stopped. See  $An$ Introduction to the C Shell for more details.

### 7. SUPPORTING TOOLS

There are several tools and techniques that go along with the editor, all of which are relatively easy once you know how ed works, because they are all based on the editor. In this section we will give some fairly cursory examples of these tools, more to indicate their existence than to provide <sup>a</sup> complete tutorial. More information on each can be found in [3].

#### Grep

Sometimes you want to find all occurrences of some word or pattern in <sup>a</sup> set of files, to edit them or perhaps just to verify their presence or absence. It may be possible to edit each file separately and look for the pattern of interest, but if there are many files this can get very tedious, and if the files are really big, it may be impossible because of limits in ed.

The program grep was invented to get around these limitations. The search patterns that we have described in the paper are often called 'regular expressions', and 'grep' stands for

#### $g$ /re/p

That describes exactly what grep does — it prints every line in a set of files that contains a particular pattern. Thus

grep 'thing' filel file2 file3

finds 'thing' wherever it occurs in any of the files 'filel', 'fileZ', etc. grep also indicates the file in which the line was found, so you can later edit it if you like.

The pattern represented by 'thing' can be any pattern you can use in the editor, since grep and ed use exactly the same mechanism for pattern searching. It is wisest always to enclose the pattern in the single quotes '...' if it contains any non-alphabetic characters, since many such characters also mean something special to the UNIX command interpreter (the 'shell'). If you don't quote them, the command interpreter will try to interpret them before grep gets <sup>a</sup> chance.

There is also a way to find lines that  $don't$  contain a pattern:

 $grep$  –v 'thing' filel file2 ...

finds all lines that don't contains 'thing'. The  $-v$  must occur in the position shown. Given grep and grep  $-v$ , it is possible to do things like selecting all lines that contain some combination of patterns. For example, to get all lines that contain 'x' but not 'y':

grep <sup>x</sup> file... | grep -v y

(The notation <sup>l</sup> is <sup>a</sup> 'pipe', which causes the output of the first command to be used as input to the second command; see [2].)

### Editing Scripts

If <sup>a</sup> fairly complicated set of editing operations is to be done on <sup>a</sup> whole set of files, the easiest thing to do is to make up a 'script', i.e., a file that contains the operations you want to perform, then apply this script to each file in turn.

For example, suppose you want to change every 'Unix' to 'UNIX' and every 'Gcos' to 'GCOS' in <sup>a</sup> large number of files. Then put into the file 'script' the lines

g/Unix/s//UNIX/g g/Gcos/s//GCOS/g w q

Now you can say

ed filel <script ed file2 <script

This causes ed to take its commands from the prepared script. Notice that the whole job has to be planned in advance.

And of course by using the UNIX command interpreter, you can cycle through a set of files automatically, with varying degrees of ease.

Sed

sed ('stream editor') is <sup>a</sup> version of the editor with restricted capabilities but which is capable of processing unlimited amounts of input. Basically sed copies its input to its output, applying one or more editing commands to each line of input.

As an example, suppose that we want to do the 'Unix' to 'UNIX' part of the example given above, but without rewriting the files. Then the command

sed 's/Unix/UNIX/g' file1 file2 ...

applies the command 's/Unix/UNIX/g' to all lines from 'file1', 'file2', etc., and copies all lines to the output.<br>The advantage of using sed in such a case is that it can be used with input too large for ed to handle. All output can be collected in one place, either in <sup>a</sup> file or perhaps piped into another program.

If the editing transformation is so complicated that more than one editing command is needed, commands can be supplied from <sup>a</sup> file, or on the command line, with <sup>a</sup> slightly more complex syntax. To take commands from a file, for example,

 $sed -f$  cmdfile input-files...

sed has further capabilities, including conditional testing and branching, which we cannot go into here, but which are described in detail in  $Sed - A$  Non-interactive Text Editor.

### ACKNOWLEDGEMENT

<sup>I</sup> am grateful to Ted Dolotta for his careful reading and valuable suggestions.

### **REFERENCES**

- [1] Brian W. Kernighan, A Tutorial Introduction to the UNIX Text Editor, Bell Laboratories internal memorandum.
- [2] Brian W. Kernighan, UNIX For Beginners, Bell Laboratories internal memorandum.
- [3] Ken L. Thompson and Dennis M. Ritchie, The UNIX Programmer's Manual. Bell Laboratories.

## Edit: A Tutorial

Ricki Blau James Joyce

Computing Services University of Califomia Berkeley, California 94720

### ABSTRACT

This narrative introduction to the use of the text editor *edit* assumes no prior familiarity with computers or with text editing. Its aim is to lead the beginning UNIX<sup>†</sup> user through the fundamental steps of writing and revising <sup>a</sup> file of text. Edit, <sup>a</sup> version of the text editor ex, was designed to provide an informative environment for new and casual users.

We welcome comments and suggestions about this tutorial and the UNIX documentation in general.

<sup>1&#</sup>x27; UNIX is <sup>a</sup> trademark of Bell Laboratories.

an<br>International

en<br>Sammen

 $\mathcal{L}^{\text{max}}_{\text{max}}$  , where  $\mathcal{L}^{\text{max}}_{\text{max}}$ 

# **Contents**

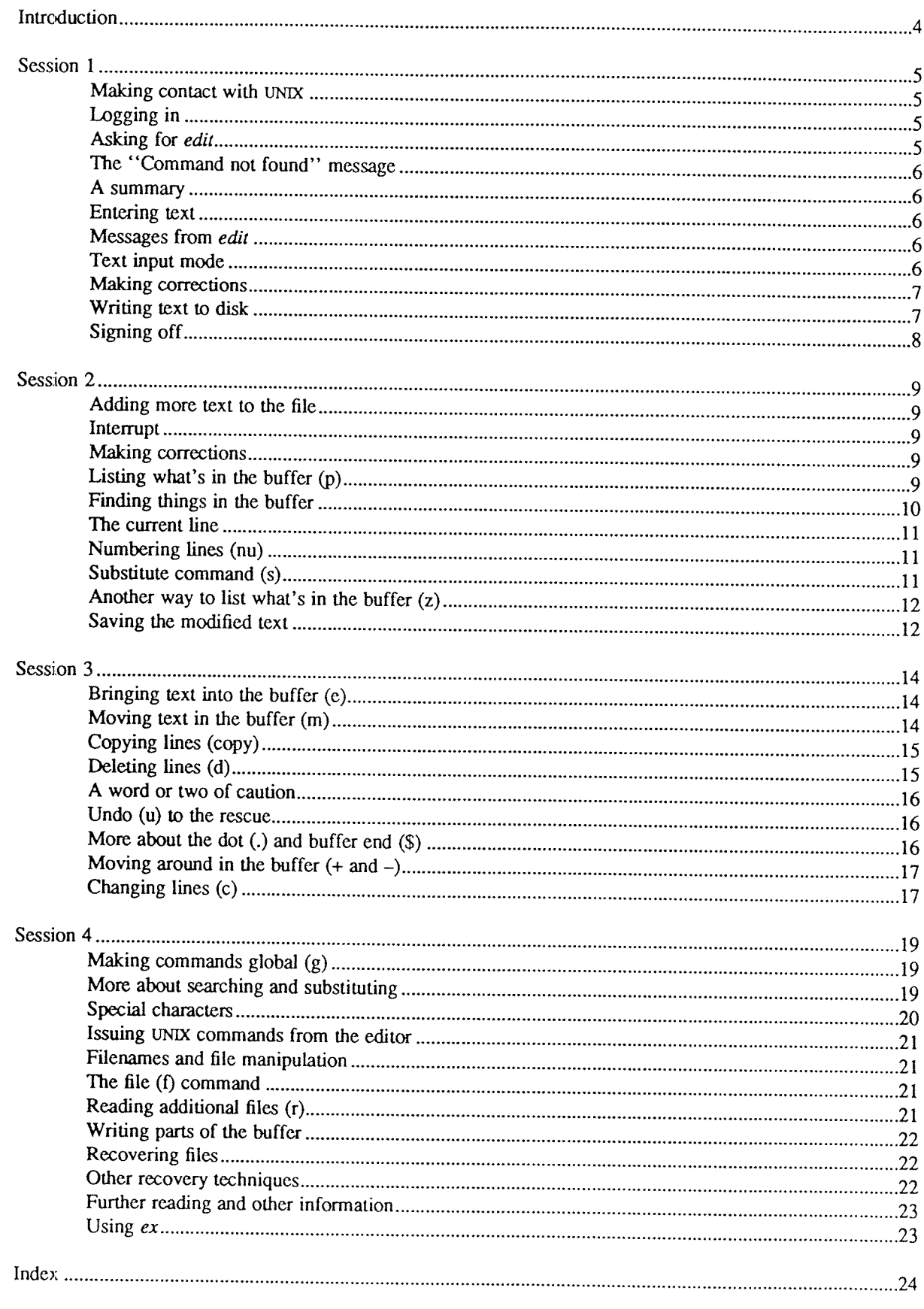

### Introduction

Text editing using <sup>a</sup> terminal connected to <sup>a</sup> computer allows you to create, modify, and print text easily. <sup>A</sup> text editor is a program that assists you as you create and modify text. The text editor you will learn here is named edit. Creating text using edit is as easy as typing it on an electric typewriter. Modifying text involves telling the text editor what you want to add, change, or delete. You can review your text by typing <sup>a</sup> command to print the file contents as they are currently. Another program (which we do not discuss in this document), <sup>a</sup> text formatter, rearranges your text for you into "finished form."

These lessons assume no prior familiarity with computers or with text editing. They consist of <sup>a</sup> series of text editing sessions which lead you through the fundamental steps of creating and revising text. After scanning each lesson and before beginning the next, you should try the examples at <sup>a</sup> terminal to get <sup>a</sup> feeling for the actual process of text editing. If you set aside some time for experimentation, you will soon become familiar with using the computer to write and modify text. In addition to the actual use of the text editor, other features of UNIX will be very important to your work. You can begin to learn about these other features by reading one of the other tutorials that provide <sup>a</sup> general introduction to the system. You will be ready to proceed with this lesson as soon as you are familiar with (1) your terminal and its special keys, (2) how to login, (3) and the ways of correcting typing errors. Let's first define some terms:

- program A set of instructions, given to the computer, describing the sequence of steps the computer per-<br>forms in order to accomplish a specific task. The task must be specific, such as balancing your checkbook or editing your text. A general task, such as working for world peace, is something we can all do, but not something we can currently write programs to do.
- UNIX UNIX is <sup>a</sup> special type of program, called an operating system, that supervises the machinery and all other programs comprising the total computer system.
- edit edit is the name of the UNIX text editor you will be learning to use, and is a program that aids you in writing or revising text. Edit was designed for beginning users, and is a simplified version of an editor named ex.
- file Each UNIX account is allotted space for the permanent storage of information, such as programs, data or text. A file is a logical unit of data, for example, an essay, a program, or a chapter from a book, which is stored on a computer system. Once you create a file, it is kept until you instruct the system to remove it. You may create a file during one UNIX session, end the session, and return to use it at <sup>a</sup> later time. Files contain anything you choose to write and store in them. The sizes of files vary to suit your needs; one file might hold only <sup>a</sup> single number, yet another might contain <sup>a</sup> very long document or program. The only way to save information from one session to the next is to store it in <sup>a</sup> file, which you will learn in Session 1.
- filename Filenames are used to distinguish one file from another, serving the same purpose as the labels of manila folders in <sup>a</sup> file cabinet. In order to write or access information in <sup>a</sup> file, you use the name of that file in <sup>a</sup> UNIX command, and the system will automatically locate the file.
- disk Files are stored on an input/output device called <sup>a</sup> disk, which looks something like <sup>a</sup> stack of phonograph records. Each surface is coated with <sup>a</sup> material similar to that on magnetic recording tape, and information is recorded on it.
- buffer A temporary work space, made available to the user for the duration of a session of text editing and used for creating and modifying the text file. We can think of the buffer as <sup>a</sup> blackboard that is erased after each class, where each session with the editor is <sup>a</sup> class.

## Session 1

#### Making contact with UNIX

To use the editor you must first make contact with the computer by logging in to UNIX. We'll quickly review the standard UNIX login procedure for the two ways you can make contact: on <sup>a</sup> terminal that is directly linked to the computer, or over <sup>a</sup> telephone line where the computer answers your call.

### Directly-linked terminals

Turn on your terminal and press the RETURN key. You are now ready to login.

#### Dial-up terminals

If your terminal connects with the computer over <sup>a</sup> telephone line. turn on the terminal, dial the system access number, and, when you hear a high-pitched tone, place the telephone handset in the acoustic coupler, if you are using one. You are now ready to login.

#### Logging in

The message inviting you to login is:

login:

Type your login name, which identifies you to UNIX, on the same line as the login message, and press RETURN. If the terminal you are using has both upper and lower case, be sure you enter your login name in lower case; otherwise UNIX assumes your terminal has only upper case and will not recognize lower case letters you may type. UNIX types "login:" and you reply with your login name, for example "susan":

## login: susan (and press the RETURN key)

(In the examples, input you would type appears in bold face to distinguish it from the responses from UNIX.)

UNIX will next respond with a request for a password as an additional precaution to prevent unauthorized peo-<br>ple from using your account. The password will not appear when you type it, to prevent others from seeing it. The message is:

### Password: (type your password and press RETURN)

If any of the information you gave during the login sequence was mistyped or incorrect, UNIX will respond with

Login incorrect. login:

in which case you should start the login process anew. Assuming that you have successfully logged in, UNIX will print the message of the day and eventually will present you with a % at the beginning of a fresh line. The % is the UNIX prompt symbol which tells you that UNIX is ready to accept a command.

#### Asking for edit

You are ready to tell UNIX that you want to work with edit, the text editor. Now is a convenient time to choose <sup>a</sup> name for the file of text you are about to create. To begin your editing session, type edit followed by <sup>a</sup> space and then the filename you have selected; for example, "text". After that, press the RETURN key and wait for edit's response:

> % edit text (followed by <sup>a</sup> RETURN) "text" No such file or directory

If you typed the command correctly, you will now be in communication with edit. Edit has set aside <sup>a</sup> buffer for use as <sup>a</sup> temporary working space during your current editing session. Since "text" is <sup>a</sup> new file we are about to create the editor was unable to find that file, which it confirms by saying:

#### "text" No such file or directory

On the next line appears edit's prompt ":", announcing that you are in *command mode* and edit expects a command from you. You may now begin to create the new file.

#### The "Command not found" message

If you misspelled edit by typing, say, "editor", this might appear:

% editor editor. Command not found  $q_{o}$ 

Your mistake in calling edit "editor" was treated by UNIX as a request for a program named "editor". Since there is no program named "editor", UNIX reported that the program was "not found". A new % indicates that UNIX is ready for another command, and you may then enter the correct command.

### A summary

Your exchange with UNIX as you logged in and made contact with edit should look something like this:

login: susan Password: ... A Message of General Interest... % edit text "text" No such file or directory  $\ddot{\cdot}$ 

### Entering text

You may now begin entering text into the buffer. This is done by appending (or adding) text to whatever is currently in the buffer. Since there is nothing in the buffer at the moment, you are appending text to nothing; in effect, since you are adding text to nothing you are creating text. Most edit commands have two equivalent forms: <sup>a</sup> word that suggests what the command does, and <sup>a</sup> shorter abbreviation of that word. Many beginners find the full command names easier to remember at first, but once you are familiar with editing you may prefer to type the shorter abbreviations. The command to input text is "append". (It may be abbreviated "3".) Type append and press the RETURN key.

> % edit text : append

### Messages from edit

If you make <sup>a</sup> mistake in entering <sup>a</sup> command and type something that edit does not recognize, edit will respond with <sup>a</sup> message intended to help you diagnose your error. For example, if you misspell the command to input text by typing, perhaps, "add" instead of "append" or "a", you will receive this message:

> :add add: Not an editor command

When you receive a diagnostic message, check what you typed in order to determine what part of your command confused edit. The message above means that edit was unable to recognize your mistyped command and, therefore, did not execute it. Instead, a new ":" appeared to let you know that edit is again ready to execute a command.

#### Text input mode

By giving the command "append" (or using the abbreviation "a"), you entered text input mode, also known as append mode. When you enter text input mode, edit stops sending you a prompt. You will not receive any prompts or error messages while in text input mode. You can enter pretty much anything you want on the lines. The lines are transmitted one by one to the buffer and held there during the editing session. You may

append as much text as you want, and when you wish to stop entering text lines you should type a period as the only character on the line and press the RETURN key. When you type the period and press RETURN, you signal that reenter command mode. Edit will again prompt you for a command by printing ":".<br>Leaving append mode does not destroy the text in the buffer. You have to leave append mode to do any of

the other kinds of editing, such as changing, adding, or printing text. If you type a period as the first character and type any other character on the same line, edit will believe you want to remain in append mode and wil

This is a good place to learn an important lesson about computers and text: a blank space is a character as far as a computer is concerned. If you so much as type a period followed by a blank (that is, type a period and then the space bar on the keyboard), you will remain in append mode with the last line of text being:

Let's say that you enter the lines (try to type exactly what you see, including "thiss"):

This is some sample text. And thiss is some more text. Text editing is strange, but nice.

The last line is the period followed by <sup>a</sup> REFURN that gets you out of append mode.

#### Making corrections

.

If you have read <sup>a</sup> general introduction to UNIX, you will recall that it is possible to erase individual letters that you have typed. This is done by typing the designated erase character as many times as there are characters you want to erase.

The usual erase character varies from place to place and user to user. Often it is the backspace (control-H), so you can correct typing errors in the line you are typing by holding down the CTRL key and typing the "H" key. (Sometimes it is the DEL key.) If you type the erase character you will notice that the terminal backspaces in the line you are on. You can backspace over your error, and then type what you want to be the rest of the line.

If you make <sup>a</sup> bad start in <sup>a</sup> line and would like to begin again, you can either backspace to the beginning of the line or you can use the at-sign " $@$ " to erase everything on the line:

### Text edtiing is strange, but $\omega$ Text editing is strange, but nice.

When you type the at-sign (@), you erase the entire line typed so far and are given a fresh line to type on. You may immediately begin to retype the line. This, unfortunately, does not work after you type the line and press RETURN. To make corrections in lines that have been completed, it is necessary to use the editing commands covered in the next sessions.

#### Writing text to disk

You are now ready to edit the text. One common operation is to write the text to disk as <sup>a</sup> file for safekeeping after the session is over. This is the only way to save information from one session to the next, since the editor's buffer is temporary and will last only until the end of the editing session. Learning how to write <sup>a</sup> file to disk is second in importance only to entering the text. To write the contents of the buffer to <sup>a</sup> disk file, use the command "write" (or its abbreviation "w"):

#### : write

Edit will copy the contents of the buffer to <sup>a</sup> disk file. If the file does not yet exist, <sup>a</sup> new file will be created automatically and the presence of a "[New file]" will be noted. The newly-created file will be given the name specified when you entered the editor, in this case "text". To confirm that the disk file has been successfully written, edit will repeat the filename and give the number of lines and the total number of characters in the file. The buffer remains unchanged by the "write" command. All of the lines that were written to disk will still be in the buffer, should you want to modify or add to them.

Edit must have <sup>a</sup> name for the file to be written. If you forgot to indicate the name of the file when you began to edit, edit will print in response to your write command:

No current filename

If this happens, you can specify the filename in <sup>a</sup> new write command:

:write text

After the "write" (or "w"), type a space and then the name of the file.

### Signing off

k.

We have done enough for this first lesson on using the UNIX text editor, and are ready to quit the session with edit. To do this we type "quit" (or "q") and press RETURN:

> :write "text" [New file] 3 lines, 90 characters :quit %

The % is from UNIX to tell you that your session with edit is over and you may command UNIX further. Since we want to end the entire session at the terminal, we also need to exit from UNIX. In response to the UNIX prompt of "%" type the command

% logout

This will end your session with UNIX, and will ready the terminal for the next user. It is always important to type logout at the end of <sup>a</sup> session to make absolutely sure no one could accidentally stumble into your abandoned session and thus gain access to your files, tempting even the most honest of souls.

This is the end of the first session on UNIX text editing.

## Session 2

Login with UNIX as in the first session:

### login: susan (carriage return) Password: (give password and carriage return) ... A Message of General Interest ... %

When you indicate you want to edit, you can specify the name of the file you worked on last time. This will start edit working, and it will fetch the contents of the file into the buffer, so that you can resume editing the

% edit text "text" 3 lines, 90 characters

means you asked edit to fetch the file named "text" for editing, causing it to copy the 90 characters of text into the buffer. Edit awaits your further instructions, and indicates this by its prompt character, the colon (:

## Adding more text to the file

If you want to add more to the end of your text you may do so by using the append command to enter text input mode. When "append" is the first command of your editing session, the lines you enter are placed at the end of

:a This is text added in Session 2. It doesn't mean much here, but it does illustrate the editor.

You may recall that once you enter append mode using the "a" (or "append") command, you need to type a line containing only <sup>a</sup> period (.) to exit append mode.

#### Interrupt

Should you press the RUB key (sometimes labelled DELETE) while working with edit, it will send this message to you:

#### Interrupt

Any command that edit might be executing is terminated by rub or delete, causing edit to prompt you for a new command. If you are appending text at the time, you will exit from append mode and be expected to give another c

#### Making corrections

If while typing the line you hit an incorrect key, recall that you may delete the incorrect character or cancel<br>the entire line of input by erasing in the usual way. Refer either to the last few pages of Session 1 if you n character or cancelling <sup>a</sup> line must be done before you press the RETURN key.

### Listing what's in the buffer (p)

Having appended text to what you wrote in Session 1, you might want to see all the lines in the buffer. To print the contents of the buffer, type the command:

## : 1,39

The "1"† stands for line 1 of the buffer, the "\$" is a special symbol designating the last line of the buffer, and " $p$ " (or print) is the command to print from line 1 to the end of the buffer. The command "1,\$p" gives you:

> This is some sample text. And thiss is some more text. Text editing is strange, but nice. This is text added in Session 2. It doesn't mean much here, but it does illustrate the editor.

Occasionally. you may accidentally type <sup>a</sup> character that can't be printed, which can be done by striking <sup>a</sup> key while the CTRL key is pressed. In printing lines, edit uses <sup>a</sup> special notation to show the existence of nonprinting characters. Suppose you had introduced the non-printing character "control-A" into the word "illustrate" by accidently pressing the CTRL key while typing "a". This can happen on many terminals because the CTRL key and the "A" key are beside each other. If your finger presses between the two keys, control-A results. When asked to print the contents of the buffer, edit would display

### it does illustrAAte the editor.

To represent the control-A, edit shows "^A". The sequence "^" followed by a capital letter stands for the one character entered by holding down the CTRL key and typing the letter which appears after the "A". We'll soon discuss the commands that can be used to correct this typing error.

In looking over the text we see that "this" is typed as "thiss" in the second line, a deliberate error so we can learn to make corrections. Let's correct the spelling.

### Finding things in the buffer

In order to change something in the buffer we first need to find it. We can find "thiss" in the text we have entered by looking at <sup>a</sup> listing of the lines. Physically speaking, we search the lines of text looking for "thiss" and stop searching when we have found it. The way to tell edit to search for something is to type it inside slash marks:

#### :/thiss/

By typing /thiss/ and pressing RETURN, you instruct edit to search for "thiss". If you ask edit to look for a pattern of characters which it cannot find in the buffer, it will respond "Pattern not found". When edit finds the characters "thiss", it will print the line of text for your inspection:

## And thiss is some more text

Edit is now positioned in the buffer at the line it just printed, ready to make <sup>a</sup> change in the line.

<sup>†</sup>The numeral "one" is the top left-most key, and should not be confused with the letter "el".

### The current line

Edit keeps track of the line in the buffer where it is located at all times during an editing session. In general, the line that has been most recently printed, entered, or changed is the current location in the buffer. The editor is prepared to make changes at the current location in the buffer, unless you direct it to another location.<br>In particular, when you bring a file into the buffer, you will be located at the last line in the file, where

editor left off copying the lines from the file to the buffer. If your first editing command is "append", the lines you enter are added to the end of the file, after the current line — the last line in the file.

You can refer to your current location in the buffer by the symbol period (.) usually known by the name "dot". If you type "." and carriage return you will be instructing edit to print the current line:

And thiss is some more text.

If you want to know the number of the current line, you can type .<sup>=</sup> and press RETURN, and edit will respond with the line number.

 $\cdot \cdot =$ 2

If you type the number of any line and press RETURN, edit will position you at that line and print its contents:

 $\cdot$  2

And thiss is some more text

You should experiment with these commands to gain experience in using them to make changes.

#### Numbering lines (nu)

The number (nu) command is similar to print, giving both the number and the text of each printed line. To see the number and the text of the current line type

:nu

2 And thiss is some more text.

Note that the shortest abbreviation for the number command is "nu" (and not "n", which is used for a different command). You may specify <sup>a</sup> range of lines to be listed by the number command in the same way that lines are specified for print. For example, 1,\$nu lists all lines in the buffer with their corresponding line numbers.

#### Substitute command (5)

Now that you have found the misspelled word, you can change it from "thiss" to "this". As far as edit is concerned, changing things is a matter of substituting one thing for another. As a stood for append, so s stands for *substitute*. We will use the abbreviation "s" to reduce the chance of mistyping the substitute command. This command will instruct edit to make the change:

#### ZS/thiss/this/

We first indicate the line to be changed, line 2, and then type an "s" to indicate we want edit to make a substitution. Inside the first set of slashes are the characters that we want to change, followed by the characters to replace them, and then <sup>a</sup> closing slash mark. To summarize:

### 23/ what is to be changed / what to change it to /

If edit finds an exact match of the characters to be changed it will make the change only in the first occurrence of the characters. If it does not find the characters to be changed, it will respond:

### Substitute pattern match failed

indicating that your instructions could not be carried out When edit does find the characters that you want to change, it will make the substitution and automatically print the changed line, so that you can check that the correct substitution was made. In the example,

### :Zs/thiss/this/

#### And this is some more text.

line 2 (and line 2 only) will be searched for the characters "thiss", and when the first exact match is found, "thiss" will be changed to "this". Strictly speaking, it was not necessary above to specify the number of the line to be changed. In

#### :s/thiss/this/

edit will assume that we mean to change the line where we are currently located ("."). In this case, the command without <sup>a</sup> line number would have produced the same result because we were already located at the line we wished to change.

For another illustration of the substitute command, let us choose the line:

#### Text editing is strange, but nice.

You can make this line a bit more positive by taking out the characters "strange, but " so the line reads:

Text editing is nice.

A command that will first position edit at the desired line and then make the substitution is:

### :/strange/s/strange, but //

What we have done here is combine our search with our substitution. Such combinations are perfectly legal, and speed up editing quite <sup>a</sup> bit once you get used to them. That is, you do not necessarily have to use line numbers to identify <sup>a</sup> line to edit. instead, you may identify the line you want to change by asking edit to search for <sup>a</sup> specified pattern of letters that occurs in that line. The parts of the above command are:

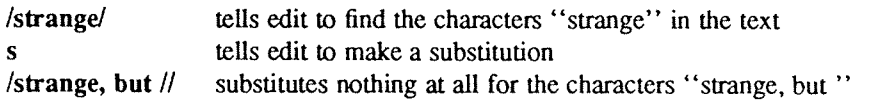

You should note the space after "but" in "/strange, but /". If you do not indicate that the space is to be taken out, your line will read:

Text editing is nice.

which looks a little funny because of the extra space between "is" and "nice". Again, we realize from this that <sup>a</sup> blank space is <sup>a</sup> real character to <sup>a</sup> computer, and in editing text we need to be aware of spaces within <sup>a</sup> line just as we would be aware of an "a" or a "4".

### Another way to list what's in the buffer  $(z)$

Although the print command is useful for looking at specific lines in the buffer, other commands may be more convenient for viewing large sections of text. You can ask to see <sup>a</sup> screen full of text at <sup>a</sup> time by using the command 2. if you type

 $\cdot$  1<sub>7</sub>

edit will start with line <sup>1</sup> and continue printing lines, stopping either when the screen of your terminal is full or when the last line in the buffer has been printed. If you want to read the next segment of text, type the command

:2

If no starting line number is given for the <sup>2</sup> command, printing will start at the "current" line, in this case the last line printed. Viewing lines in the buffer one screen full at <sup>a</sup> time is known as paging. Paging can also be used to print a section of text on a hard-copy terminal.

### Saving the modified text

This seems to be <sup>a</sup> good place to pause in our work, and so we should end the second session. if you (in haste) type "q" to quit the session your dialogue with edit will be:

 $: q$ No write since last change (:quitl overrides)

This is edit's warning that you have not written the modified contents of the buffer to disk. You run the risk of losing the work you did during the editing session since you typed the latest write command. Because in this lesson we have not written to disk at all, everything we have done would have been lost if edit had obeyed the <sup>q</sup> command. If you did not want to save the work done during this editing session, you would have to type "q!" or ("quit!") to confirm that you indeed wanted to end the session immediately, leaving the file as it was after the most recent "write" command. However, since you want to save what you have edited, you need to type:

> :w "text" 6 lines, 171 characters

and then follow with the commands to quit and logout:

## $: q$ % logout

and hang up the phone or turn off the terminal when UNIX asks for a name. Terminals connected to the port selector will stop after the logout command, and pressing keys on the keyboard will do nothing.

This is the end of the second session on UNIX text editing.

### Session 3

#### Bringing text into the buffer (e)

Login to UNIX and make contact with edit. You should try to login without looking at the notes, but if you must then by all means do.

Did you remember to give the name of the file you wanted to edit? That is, did you type

#### % edit text

or simply

#### % edit

Both ways get you in contact with edit, but the first way will bring <sup>a</sup> copy of the file named "text" into the buffer. If you did forget to tell edit the name of your file, you can get it into the buffer by typing:

#### :e text

"text" 6 lines, 171 characters

The command edit, which may be abbreviated e, tells edit that you want to erase anything that might already be in the buffer and bring a copy of the file "text" into the buffer for editing. You may also use the edit (e) command to change files in the middle of an editing session, or to give edit the name of <sup>a</sup> new file that you want to create. Because the edit command clears the buffer, you will receive a warning if you try to edit a new file without having saved <sup>a</sup> copy of the old file. This gives you <sup>a</sup> chance to write the contents of the buffer to disk before editing the next file.

#### Moving text in the buffer  $(m)$

Edit allows you to move lines of text from one location in the buffer to another by means of the move  $(m)$ command. The first two examples are for illustration only, though after you have read this Session you are welcome to return to them for practice. The command

## : 2,4m\$

directs edit to move lines 2, 3, and 4 to the end of the buffer  $(\$)$ . The format for the move command is that you specify the first line to be moved, the last line to be moved, the move command "m", and the line after which the moved text is to be placed. So,

### : 1,3m6

would instruct edit to move lines <sup>1</sup> through <sup>3</sup> (inclusive) to <sup>a</sup> location after line <sup>6</sup> in the buffer. To move only one line, say, line 4, to <sup>a</sup> location in the buffer after line 5, the command would be "4m5".

Let's move some text using the command:

:5,\$m1 2 lines moved it does illustrate the editor.

After executing <sup>a</sup> command that moves more than one line of the buffer, edit tells how many lines were affected by the move and prints the last moved line for your inspection. If you want to see more than just the last line, you can then use the print (p), z, or number (nu) command to view more text. The buffer should now contain:

> This is some sample text. It doesn't mean much here, but it does illustrate the editor. And this is some more text Text editing is nice. This is text added in Session 2.

You can restore the original order by typing.

:4,\$m1

or, combining context searching and the move command:

#### :/And this is some//This is text/m/This is some sample/

(Do not type both examples here!) The problem with combining context searching with the move command is that your chance of making a typing error in such a long command is greater than if you type line numbers.

#### Copying lines (copy)

The copy command is used to make a second copy of specified lines, leaving the original lines where they were. Copy has the same format as the move command. for example:

### :2,5c09y 3

makes <sup>a</sup> copy of lines <sup>2</sup> through 5, placing the added lines after the buffer's end (8). Experiment with the copy command so that you can become familiar with how it works. Note that the shortest abbreviation for copy is  $\mathbf{co}$  (and not the letter "c", which has another meaning).

#### Deleting lines (d)

Suppose you want to delete the line

### This is text added in Session 2.

from the buffer. If you know the number of the line to be deleted, you can type that number followed by delete or d. This example deletes line 4, which is "This is text added in Session 2." if you typed the commands suggested so far.

#### :4d

It doesn't mean much here, but

Here "4" is the number of the line to be deleted, and "delete" or "d" is the command to delete the line. After executing the delete command, edit prints the line that has become the current line (".").

If you do not happen to know the line number you can search for the line and then delete it using this sequence of commands:

> :/added in Session 2./ This is text added in Session 2. :d It doesn't mean much here, but

The "/added in Session 2./" asks edit to locate and print the line containing the indicated text, starting its search at the current line and moving line by line until it finds the text. Once you are sure that you have correctly specified the line you want to delete, you can enter the delete (d) command. In this case it is not necessary to specify <sup>a</sup> line number before the "d'. If no line number is given, edit deletes the current line ("."), that is, the line found by our search. After the deletion, your buffer should contain:

> This is some sample text And this is some more text. Text editing is nice. It doesn't mean much here, but it does illustrate the editor. And this is some more text. Text editing is nice. This is text added in Session 2. It doesn't mean much here, but

To delete both lines 2 and 3:

And this is some more text. Text editing is nice.

you type

### : 2,3d 2 lines deleted

which specifies the range of lines from 2 to 3, and the operation on those lines  $-$  "d" for delete. If you delete more than one line you will receive <sup>a</sup> message telling you the number of lines deleted, as indicated in the example above.

The previous example assumes that you know the line numbers for the lines to be deleted. If you do not you might combine the search command with the delete command:

### :/And this is some/ $\sqrt{\text{Text}}$  editing is nice/d

### A word or two of caution

In using the search function to locate lines to be deleted you should be absolutely sure the characters you give as the basis for the search will take edit to the line you want deleted. Edit will search for the first occurrence of the characters starting from where you last edited — that is, from the line you see printed if you type dot (.).

<sup>A</sup> search based on too few characters may result in the wrong lines being deleted, which edit will do as easily as if you had meant it. For this reason, it is usually safer to specify the search and then delete in two separate steps, at least until you become familiar enough with using the editor that you understand how best to specify searches. For a beginner it is not a bad idea to double-check each command before pressing RETURN to send the command on its way.

### Undo (u) to the rescue

The undo (u) command has the ability to reverse the effects of the last command that changed the buffer. To undo the previous command, type "u" or "undo". Undo can rescue the contents of the buffer from many an unfortunate mistake. However, its powers are not unlimited, so it is still wise to be reasonably careful about the commands you give.

It is possible to undo only commands which have the power to change the buffer —— for example, delete, append, move, copy, substitute, and even undo itself. The commands write (w) and edit (e), which interact with disk files, cannot be undone, nor can commands that do not change the buffer, such as print. Most importantly, the only command that can be reversed by undo is the last "undo-able" command you typed. You can use control-H and @ to change commands while you are typing them, and undo to reverse the effect of the commands after you have typed them and pressed RETURN.

To illustrate, let's issue an undo command. Recall that the last buffer-changing command we gave deleted the lines formerly numbered <sup>2</sup> and 3. Typing undo at this moment will reverse the effects of the deletion, causing those two lines to be replaced in the buffer.

> :u 2 more lines in file after undo And this is some more text.

Here again, edit informs you if the command affects more than one line, and prints the text of the line which is now "dot" (the current line).

## More about the dot (.) and buffer end (\$)

The function assumed by the symbol dot depends on its context. It can be used:

- 1. to exit from append mode; we type dot (and only <sup>a</sup> dot) on <sup>a</sup> line and press RETURN;
- 2. to refer to the line we are at in the buffer.

Dot can also be combined with the equal sign to get the number of the line currently being edited:

 $\therefore$ 

If we type " $=$ " we are asking for the number of the line, and if we type " $\cdot$ " we are asking for the text of the line.

In this editing session and the last, we used the dollar sign to indicate the end of the buffer in commands such as print, copy, and move. The dollar sign as a command asks edit to print the last line in the buffer. If the dollar sign is combined with the equal sign (\$=) edit will print the line number corresponding to the last line in the buffer.

"." and "\$", then, represent line numbers. Whenever appropriate, these symbols can be used in place of line numbers in commands. For example

:.,\$d

instructs edit to delete all lines from the current line (.) to the end of the buffer.

## Moving around in the buffer  $(+$  and  $-)$

When you are editing you often want to go back and re-read a previous line. You could specify a context search for <sup>a</sup> line you want to read if you remember some of its text, but if you simply want to see what was written <sup>a</sup> few, say 3, lines ago, you can type

 $-3p$ 

This tells edit to move back to <sup>a</sup> position <sup>3</sup> lines before the current line (.) and print that line. You can move forward in the buffer similarly:

#### $+2p$

instructs edit to print the line that is <sup>2</sup> ahead of your current position.

You may use "+" and "-" in any command where edit accepts line numbers. Line numbers specified with "+" or "—" can be combined to print <sup>a</sup> range of lines. The command

### :-1,+2copy\$

makes <sup>a</sup> copy of <sup>4</sup> lines: the current line, the line before it, and the two after it. The copied lines will be placed after the last line in the buffer  $(\$)$ , and the original lines referred to by "-1" and "+2" remain where they are.

Try typing only "-"; you will move back one line just as if you had typed "-1p". Typing the command "+" works similarly. You might also try typing <sup>a</sup> few plus or minus signs in <sup>a</sup> row (such as "+++") to see edit's response. Typing RETURN alone on <sup>a</sup> line is the equivalent of typing "+lp"; it will move you one line ahead in the buffer and print that line.

If you are at the last line of the buffer and try to move further ahead, perhaps by typing <sup>a</sup> "+" or <sup>a</sup> carriage return alone on the line, edit will remind you that you are at the end of the buffer:

### At end-of—file

or

## Not that many lines in buffer

Similarly, if you try to move to <sup>a</sup> position before the first line, edit will print one of these messages:

or

Nonzero address required on this command

Negative address — first buffer line is l

The number associated with <sup>a</sup> buffer line is the line's "address", in that it can be used to locate the line.

### Changing lines (c)

You can also delete certain lines and insert new text in their place. This can be accomplished easily with the change (c) command. The change command instructs edit to delete specified lines and then switch to text input mode to accept the text that will replace them. Let's say you want to change the first two lines in the buffer:

> This is some sample text And this is some more text.

to read

This text was created with the UNIX text editor.

To do so, you type:

: 1,2c 2 lines changed This text was created with the UNIX text editor.  $\ddot{\phantom{0}}$ 

In the command 1,2c we specify that we want to change the range of lines beginning with 1 and ending with <sup>2</sup> by giving line numbers as with the print command. These lines will be deleted. After you type RETURN to end the change command, edit notifies you if more than one line will be changed and places you in text input mode. Any text typed on the following lines will be inserted into the position where lines were deleted by the change command. You will remain in text input mode until you exit in the usual way, by typing <sup>a</sup> period alone on <sup>a</sup> line. Note that the number of lines added to the buffer need not be the same as the number of lines deleted.

This is the end of the third session on text editing with UNIX.

### Session 4

This lesson covers several topics, starting with commands that apply throughout the buffer, characters with special meanings, and how to issue UNIX commands while in the editor. The next topics deal with files: more on reading and writing, and methods of recovering files lost in <sup>a</sup> crash. The final section suggests sources of further information.

### Making commands global (g)

One disadvantage to the commands we have used for searching or substituting is that if you have <sup>a</sup> number of instances of a word to change it appears that you have to type the command repeatedly, once for each time the change needs to be made. Edit. however, provides <sup>a</sup> way to make commands apply to the entire contents of the buffer  $-$  the global  $(g)$  command.

To print all lines containing <sup>a</sup> certain sequence of characters (say, "text") the command is:

#### :g/text/p

The "g" instructs edit to make a global search for all lines in the buffer containing the characters "text". The "p" prints the lines found.

To issue a global command, start by typing a "g" and then a search pattern identifying the lines to be affected. Then, on the same line, type the command to be executed for the identified lines. Global substitutions are frequently useful. For example, to change all instances of the word "text" to the word "material" the command would be <sup>a</sup> combination of the global search and the substitute command:

#### : g/text/s/text/material/g

Note the "g" at the end of the global command, which instructs edit to change each and every instance of "text" to "material". If you do not type the "g" at the end of the command only the first instance of "text" in each line will be changed (the normal result of the substitute command). The "g" at the end of the command is independent of the "g" at the beginning. You may give a command such as:

#### : Ss/text/material/g

to change every instance of "text" in line <sup>5</sup> alone. Further, neither command will change "text" to "material" if "Text" begins with a capital rather than a lower-case t.

Edit does not automatically print the lines modified by <sup>a</sup> global command. If you want the lines to be printed, type  $a'p'$  at the end of the global command:

#### : g/text/s/text/material/gp

You should be careful about using the global command in combination with any other – in essence, be sure of what you are telling edit to do to the entire buffer. For example,

## :g/ /d

## <sup>72</sup> less lines in file after global

will delete every line containing a blank anywhere in it. This could adversely affect your document, since most lines have spaces between words and thus would be deleted. After executing the global command, edit will print a warning if the command added or deleted more than one line. Fortunately, the undo command can reverse the effects of <sup>a</sup> global command. You should experiment with the global command on <sup>a</sup> small file of text to see what it can do for you.

### More about searching and substituting

In using slashes to identify <sup>a</sup> character string that we want to search for or change, we have always specified the exact characters. There is <sup>a</sup> less tedious way to repeat the same string of characters. To change "text" to "texts" we may type either

## :/text/s/text/texts/

as we have done in the past, or <sup>a</sup> somewhat abbreviated command:

### :/text/s//texts/

In this example, the characters to be changed are not Specified — there are no characters, not even <sup>a</sup> space, between the two slash marks that indicate what is to be changed. This lack of characters between the slashes is taken by the editor to mean "use the characters we last searched for as the characters to be changed."

Similarly, the last context search may be repeated by typing <sup>a</sup> pair of slashes with nothing between them:

:/d06/ It doesn't mean much here, but :// it does illustrate the editor.

(You should note that the search command found the characters "does" in the word "doesn't" in the first search request.) Because no characters are specified for the second search, the editor scans the buffer for the next occurrence of the characters "does".

Edit normally searches forward through the buffer, wrapping around from the end of the buffer to the beginning, until the specified character string is found. If you want to search in the reverse direction, use question ma

It is also possible to repeat the last substitution without having to retype the entire command. An ampersand (&) used as <sup>a</sup> command repeats the most recent substitute command, using the same search and replacement patterns. After altering the current line by typing

### :s/text/texts/

you type

:/text/&

or simply

://&

to make the same change on the next line in the buffer containing the characters "text".

### Special characters

Two characters have special meanings when used in specifying searches: "\$" and "^". "\$" is taken by the editor to mean "end of the line" and is used to identify strings that occur at the end of a line.

### : gltext.\$/s//material./p

tells the editor to search for all lines ending in "text." (and nothing else, not even <sup>a</sup> blank space), to change each final "text." to "material.", and print the changed lines.

The symbol "^" indicates the beginning of a line. Thus,

## $: s/^/1$ .

instructs the editor to insert "1." and a space at the beginning of the current line.

The characters "\$" and "^" have special meanings only in the context of searching. At other times, they are ordinary characters. If you ever need to search for <sup>a</sup> character that has <sup>a</sup> special meaning, you must indicate that the character is to lose temporarily its special significance by typing another special character, the backslash  $\wedge$ ), before it.

### :s/\\$/dollar/

looks for the character "\$" in the current line and replaces it by the word "dollar". Were it not for the backslash, the "\$" would have represented "the end of the line" in your search rather than the character "\$". The backslash retains its special significance unless it is preceded by another backslash.

## Issuing UNIX commands from the editor

After creating several files with the editor, you may want to delete files no longer useful to you or ask for a list of your files. Removing and listing files are not functions of the editor, and so they require the use of UNIX system commands (also referred to as "shell" commands, as "shell" is the name of the program that processes UNIX commands). You do not need to quit the editor to execute a UNIX command as long as you indicate that it is to be sent to the shell for execution. To use the UNIX command rm to remove the file named "junk" ty

$$
\begin{array}{c}\n\vdots \text{lrm junk} \\
\vdots\n\end{array}
$$

The exclamation mark (!) indicates that the rest of the line is to be processed as a shell command. If the buffer contents have not been written since the last change, a warning will be printed before the command is execut

#### [No write since last change]

The editor prints a "!" when the command is completed. Other tutorials describe useful features of the system, of which an editor is only one part.

## Filenames and file manipulation

Throughout each editing session, edit keeps track of the name of the file being edited as the *current filename*. Edit remembers as the current filename the name given when you entered the editor. The current filename chan

### :w chapter3

"chapter3" [new file] <sup>283</sup> lines, 8698 characters

The current filename remembered by the editor will not be changed as a result of the write command. Thus, if the next write command does not specify a name, edit will write onto the current file ("draft3") and not onto the

#### The file (f) command

To ask for the current filename, type file (or  $f$ ). In response, the editor provides current information about the buffer, including the filename, your current position, the number of lines in the buffer, and the percent

:f

"text" [Modified] line 3 of  $4 - 75%$ 

If the contents of the buffer have changed since the last time the file was written, the editor will tell you that the file has been "[Modified]". After you save the changes by writing onto a disk file, the buffer will no

:w "text" 4 lines, 88 characters :f "text" line 3 of 4  $-75%$ 

## Reading additional files (r)

The read (r) command allows you to add the contents of a file to the buffer at a specified location, essentially copying new lines between two existing lines. To use it, specify the line after which the new text will be pl

## : \$r example

"example" 18 lines, 473 characters

reads the file "example" and adds it to the buffer after the last line. The current filename is not changed by the read command.

### Writing parts of the buffer

The write (w) command can write all or part of the buffer to <sup>a</sup> file you specify. We are already familiar with writing the entire contents of the buffer to <sup>a</sup> disk file. To write only part of the buffer onto <sup>a</sup> file, indicate the beginning and ending lines before the write command, for example

#### :4S,\$w ending

Here all lines from 45 through the end of the buffer are written onto the file named ending. The lines remain in the buffer as part of the document you are editing, and you may continue to edit the entire buffer. Your original file is unaffected by your command to write part of the buffer to another file. Edit still remembers whether you have saved changes to the buffer in your original file or not.

### Recovering files

Although it does not happen very often, there are times UNIX stops working because of some malfunction. This situation is known as a crash. Under most circumstances, edit's crash recovery feature is able to save work to within <sup>a</sup> few lines of changes before <sup>a</sup> crash (or an accidental phone hang up). If you lose the contents of an editing buffer in <sup>a</sup> system crash, you will normally receive mail when you login that gives the name of the recovered file. To recover the file, enter the editor and type the command recover (rec), followed by the name of the lost file. For example, to recover the buffer for an edit session involving the file "chap6", the command is:

#### :recover chap6

Recover is sometimes unable to save the entire buffer successfully, so always check the contents of the saved buffer carefully before writing it back onto the original file. For best results, write the buffer to <sup>a</sup> new file temporarily so you can examine it without risk to the original file. Unfortunately, you cannot use the recover command to retrieve <sup>a</sup> file you removed using the shell command rm.

### Other recovery techniques

If something goes wrong when you are using the editor, it may be possible to save your work by using the command preserve (pre), which saves the buffer as if the system had crashed. If you are writing <sup>a</sup> file and you get the message "Quota exceeded", you have tried to use more disk storage than is allotted to your account. Proceed with caution because it is likely that only a part of the editor's buffer is now present in the file you tried to write. In this case you should use the shell escape from the editor (!) to remove some files you don't need and try to write the file again. If this is not possible and you cannot find someone to help you, enter the command

#### :preserve

and wait for the reply,

### File preserved.

If you do not receive this reply, seek help immediately. Do not simply leave the editor. If you do, the buffer will be lost, and you may not be able to save your file. If the reply is "File preserved." you can leave the editor (or logout) to remedy the situation. After <sup>a</sup> preserve, you can use the recover command once the problem has been corrected, or the —r option of the edit command if you leave the editor and want to return.

If you make an undesirable change to the buffer and type <sup>a</sup> write command before discovering your mistake, the modified version will replace any previous version of the file. Should you ever lose <sup>a</sup> good version of <sup>a</sup> document in this way, do not panic and leave the editor. As long as you stay in the editor, the contents of the buffer remain accessible. Depending on the nature of the problem, it may be possible to restore the buffer to <sup>a</sup> more complete state with the undo command. After fixing the damaged buffer, you can again write the file to disk.

## Further reading and other information

Edit is an editor designed for beginning and casual users. It is actually <sup>a</sup> version of <sup>a</sup> more powerful editor called ex. These lessons are intended to introduce you to the editor and its more commonly-used commands. We have not covered all of the editor's commands, but a selection of commands that should be sufficient to accomplish most of your editing tasks. You can find out more about the editor in the Ex Reference Manual.

which is applicable to both  $ex$  and *edit*. One way to become familiar with the manual is to begin by reading the description of commands that you already know.

#### Using ex

As you become more experienced with using the editor, you may still find that edit continues to meet your needs. However, should you become interested in using  $ex$ , it is easy to switch. To begin an editing session with ex, use the name ex in your command instead of edit.

Edit commands also work in  $ex$ , but the editing environment is somewhat different. You should be aware of a few differences between ex and edit. In edit, only the characters " $\wedge$ ", "\$", and "\" have special meanings in searching the buffer or indicating characters to be changed by <sup>a</sup> substitute command. Several additional characters have special meanings in ex, as described in the Ex Reference Manual. Another feature of the edit environment prevents users from accidently entering two alternative modes of editing, open and visual, in which the editor behaves quite differently from normal command mode. If you are using ex and you encounter strange behavior, you may have accidently entered open mode by typing "o". Type the ESC key and then a "Q" to get out of open or visual mode and back into the regular editor command mode. The document An Introduction to Display Editing with Vi provide full details of visual mode.

USD:14-24

س .

 $\mathcal{L}^{\text{recon}_{\text{diag}}}$ 

 $e^{i\theta_{\rm{max}}^{\rm{max}}\left( \hat{\theta}_{\rm{max}}^{\rm{max}}\right) }$ 

 $\overline{\phantom{a}}$ 

 $\mathcal{L}^{\text{max}}_{\text{max}}$ 

# **Index**

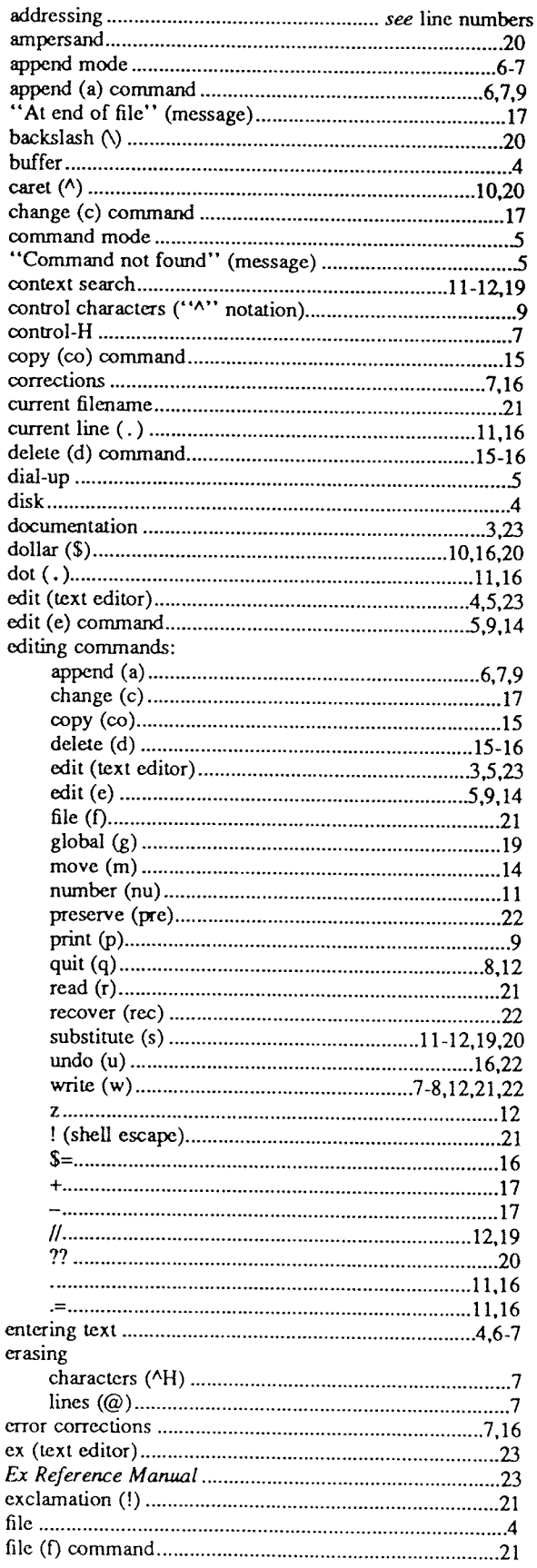

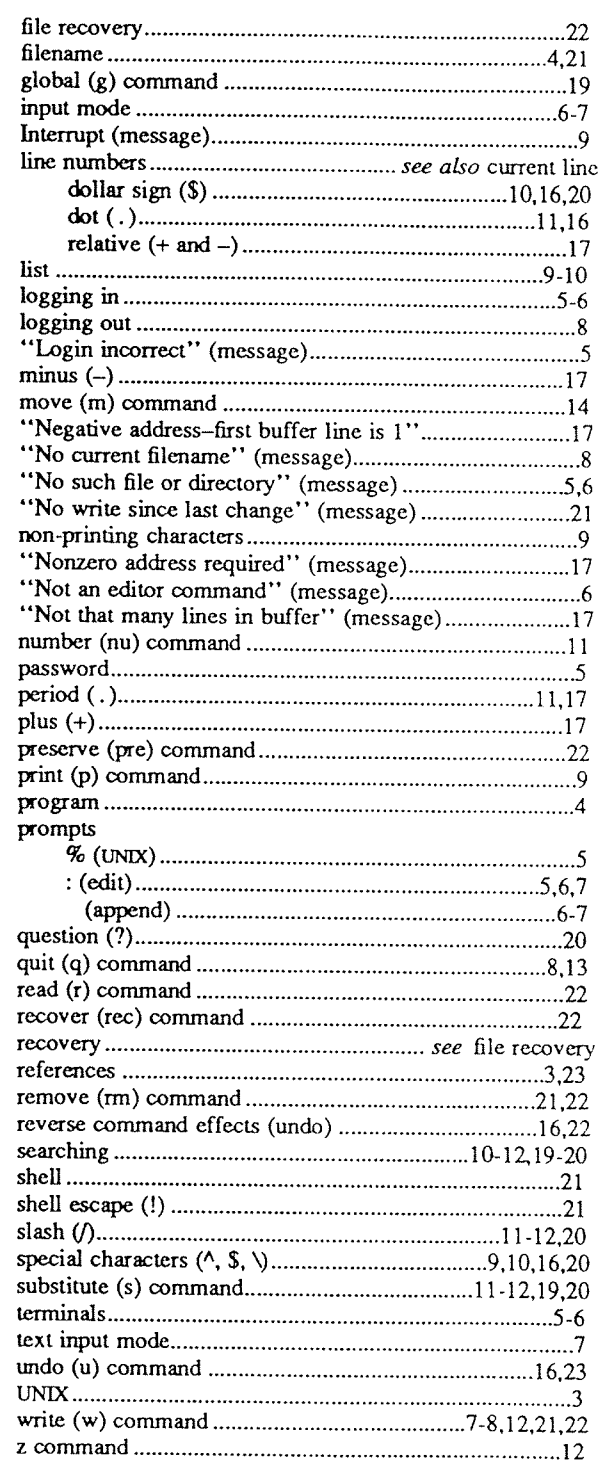

 $\mathcal{A}^{\pm}$ 

 $\bar{\mathcal{A}}$ 

## An Introduction to Display Editing with Vi

William Joy

Mark Horton

Computer Science Division Department of Electrical Engineering and Computer Science University of California, Berkeley Berkeley, Ca. 94720

#### ABSTRACT

 $Vi$  (visual) is a display oriented interactive text editor. When using  $vi$  the screen of your terminal acts as <sup>a</sup> window into the file which you are editing. Changes which you make to the file are reflected in what you see.

Using vi you can insert new text any place in the file quite easily. Most of the commands to vi move the cursor around in the file. There are commands to move the cursor forward and backward in units of characters, words, sentences and paragraphs. <sup>A</sup> small set of operators, like <sup>d</sup> for delete and <sup>c</sup> for change, are combined with the motion commands to form operations such as delete word or change paragraph, in <sup>a</sup> simple and natural way. This regularity and the mnemonic assignment of commands to keys makes the editor command set easy to remember and to use.

Vi will work on <sup>a</sup> large number of display terminals, and new terminals are easily driven after editing a terminal description file. While it is advantageous to have an intelligent terminal which can locally insert and delete lines and characters from the display, the editor will function quite well on dumb terminals over slow phone lines. The editor makes allowance for the low bandwidth in these situations and uses smaller window sizes and different display updating algorithms to make best use of the limited speed available.

It is also possible to use the command set of  $vi$  on hardcopy terminals, storage tubes and "glass tty's" using a one line editing window; thus vi's command set is available on all terminals. The full command set of the more traditional, line oriented editor  $ex$  is available within  $vi$ ; it is quite simple to switch between the two modes of editing.

 $\bar{.}$ 

### l. GETTING STARTED I

This document provides a quick introduction to vi. (Pronounced vee-eye.) You should be running vi on a file you are familiar with while you are reading this. The first part of this document (sections 1 through 5) describes the basics of using vi. Some topics of special interest are presented in section 6, and some nitty-<br>gritty details of how the editor functions are saved for section 8 to avoid cluttering the presentation here.

Associated with this document is a quick reference card. This card summarizes the commands of  $vi$  in a very compact format

### 1.1. Specifying terminal type

Before you can start vi you must tell the system what kind of terminal you are using. Here is a (necessarily incomplete) list of terminal type codes. If your terminal does not appear here, you should consult with one of the staff members on your system to find out the code for your terminal. If your terminal does not have <sup>a</sup> code, one can be assigned and <sup>a</sup> description for the terminal can be created.

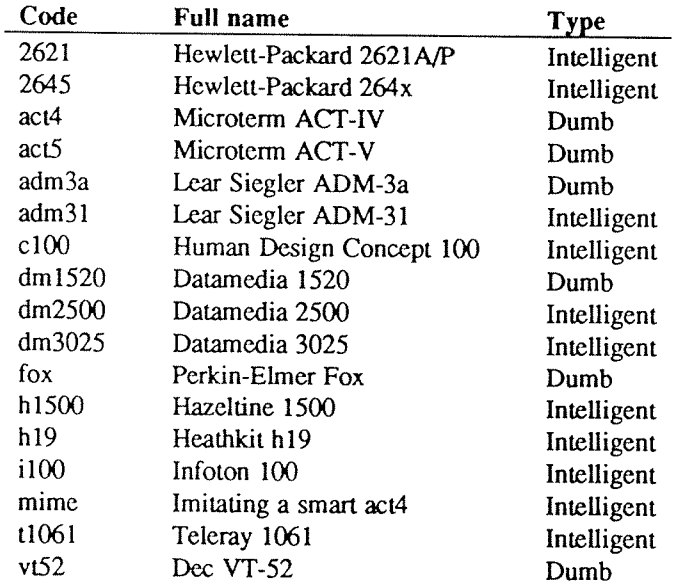

Suppose for example that you have <sup>a</sup> Hewlett-Packard HP2621A terminal. The code used by the system for this terminal is '2621'. In this case you can use one of the following commands to tell the system the type of your terminal:

### % setenv TERM 2621

This command works with the csh shell. If you are using the standard Bourne shell sh then you should give the commands

### \$ TERM=2621 3; export TERM

If you want to arrange to have your terminal type set up automatically when you log in, you can use the *tset* program. If you dial in on a mime, but often use hardwired ports, a typical line for your *login* file (if you use csh) would be

setenv TERM `tset – –d mime`

or for your .profile file (if you use sh)

 $TERM = 'tset -- d$  mime'

Tset knows which terminals are hardwired to each port and needs only to be told that when you dial in you are

<sup>&</sup>lt;sup>1</sup> The financial support of an IBM Graduate Fellowship and the National Science Foundation under grants MCS74-07644-A03 and MCS78-07291 is gratefully acknowledged.

probably on <sup>a</sup> mime. Tset is usually used to change the erase and kill characters, too.

### 1.2. Editing <sup>a</sup> file

After telling the system which kind of terminal you have, you should make <sup>a</sup> copy of <sup>a</sup> file you are familiar with, and run vi on this file, giving the command

% vi name

replacing name with the name of the copy file you just created. The screen should clear and the text of your file should appear on the screen. If something else happens refer to the footnote.2

### 1.3. The editor's copy: the buffer

The editor does not directly modify the file which you are editing. Rather, the editor makes <sup>a</sup> copy of this file, in <sup>a</sup> place called the buffer, and remembers the file's name. You do not affect the contents of the file unless and until you write the changes you make back into the original file.

#### 1.4. Notational conventions

In our examples, input which must be typed as is will be presented in bold face. Text which should be replaced with appropriate input will be given in italics. We will represent special characters in SMALL CAPI-TALS.

#### 1.5. Arrow keys

The editor command set is independent of the terminal you are using. On most terminals with cursor positioning keys, these keys will also work within the editor. If you don't have cursor positioning keys, or even if you do, you can use the h j k and l keys as cursor positioning keys (these are labelled with arrows on an  $\alpha dm^2 a$ ).<sup>3</sup>

(Particular note for the HP2621: on this terminal the function keys must be shifted (ick) to send to the machine, otherwise they only act locally. Unshifted use will leave the cursor positioned incorrectly.)

#### 1.6. Special characters: ESC, CR and DEL

Several of these special characters are very important, so be sure to find them right now. Look on your keyboard for <sup>a</sup> key labelled ESC or ALT. It should be near the upper left comer of your terminal. Try hitting this key a few times. The editor will ring the bell to indicate that it is in a quiescent state.<sup>4</sup> Partially formed commands are cancelled by ESC, and when you insert text in the file you end the text insertion with ESC. This key is <sup>a</sup> fairly harmless one to hit, so you can just hit it if you don't know what is going on until the editor rings the bell.

The CR or RETURN key is important because it is used to terminate certain commands. It is usually at the right side of the keyboard, and is the same command used at the end of each shell command.

Another very useful key is the DEL or RUB key, which generates an interrupt, telling the editor to stop what it is doing. It is <sup>a</sup> forceful way of making the editor listen to you, or to return it to the quiescent state if you don't know or don't like what is going on. Try hitting the '/' key on your terminal. This key is used when you want to specify <sup>a</sup> string to be searched for. The cursor should now be positioned at the bottom line of the

<sup>&</sup>lt;sup>2</sup> If you gave the system an incorrect terminal type code then the editor may have just made a mess out of your screen. This happens when it sends control codes for one kind of terminal to some other kind of terminal. In this case hit the keys :q (colon and the q key) and then hit the RETURN key. This should get you back to the command level interpreter. Figure out what you did wrong (ask someone else if necessary) and try again.

Another thing which can go wrong is that you typed the wrong file name and the editor just printed an error diagnostic. in this case you should follow the above procedure for getting out of the editor, and try again this time spelling the file name correctly.

If the editor doesn't seem to respond to the commands which you type here, try sending an interrupt to it by hitting the DEL or RUB key on your terminal, and then hitting the :q command again followed by <sup>a</sup> carriage return.

<sup>&</sup>lt;sup>3</sup> As we will see later, h moves back to the left (like control-h which is a backspace), j moves down (in the same column),  $k$  moves up (in the same column), and  $l$  moves to the right.

<sup>&#</sup>x27; On smart terminals where itis possible, the editor will quietly flash the screen rather than ringing the bell.

terminal after a '/' printed as a prompt. You can get the cursor back to the current position by hitting the DEL or RUB key; try this now.5 From now on we will simply refer to hitting the DEL or RUB key as "sending an interrupt."6

The editor often echoes your commands on the last line of the terminal. If the cursor is on the first position of this last line, then the editor is performing <sup>a</sup> computation, such as computing <sup>a</sup> new position in the file after <sup>a</sup> search or running <sup>a</sup> command to reformat part of the buffer. When this is happening you can stop the editor by sending an interrupt

### 1.7. Getting out of the editor

After you have worked with this introduction for <sup>a</sup> while, and you wish to do something else, you can give the command <sup>22</sup> to the editor. This will write the contents of the editor's buffer back into the file you are editing, if you made any changes, and then quit from the editor. You can also end an editor session by giving the command :q!CR;7 this is <sup>a</sup> dangerous but occasionally essential command which ends the editor session and discards all your changes. You need to know about this command in case you change the editor's copy of <sup>a</sup> file you wish only to look at. Be very careful not to give this command when you really want to save the changes you have made.

### 2. MOVING AROUND IN THE FILE

### 2.1. Scrolling and paging

The editor has <sup>a</sup> number of commands for moving around in the file. The most useful of these is generated by hitting the control and D keys at the same time, a control-D or  $\Delta$ . We will use this two character notation for referring to these control keys from now on. You may have a key labelled  $\Delta$  on your terminal. This key will be represented as 'T' in this document; ' $\lambda$ ' is exclusively used as part of the ' $\lambda$ x' notation for control characters.8

As you know now if you tried hitting  $\Delta D$ , this command scrolls down in the file. The D thus stands for down. Many editor commands are mnemonic and this makes them much easier to remember. For instance the command to scroll up is "U. Many dumb terminals can't scroll up at all, in which case hitting "U clears the screen and refreshes it with a line which is farther back in the file at the top.

If you want to see more of the file below where you are, you can hit AE to expose one more line at the bottom of the screen, leaving the cursor where it is. The command  $\Delta Y$  (which is hopelessly non-mnemonic, but next to <sup>^</sup>U on the keyboard) exposes one more line at the top of the screen.

There are other ways to move around in the file; the keys  $\Delta F$  and  $\Delta B$  move forward and backward a page, keeping a couple of lines of continuity between screens so that it is possible to read through a file using these rather than  $\Delta D$  and  $\Delta U$  if you wish.

Notice the difference between scrolling and paging. If you are trying to read the text in a file, hitting  $\Delta F$  to move forward <sup>a</sup> page will leave you only <sup>a</sup> little context to look back at. Scrolling on the other hand leaves more context, and happens more smoothly. You can continue to read the text as scrolling is taking place.

#### 2.2. Searching, goto, and previous context

Another way to position yourself in the file is by giving the editor a string to search for. Type the character / followed by <sup>a</sup> string of characters terminated by CR. The editor will position the cursor at the next occurrence of this string. Try hitting <sup>n</sup> to then go to the next occurrence of this string. The character ? will search backwards from where you are, and is otherwise like  $\ell$ .

<sup>5</sup> Backspacing over the '/' will also cancel the search.

<sup>6</sup> On some systems. this interruptibility comes at <sup>a</sup> price: you cannot type ahead when the editor is computing with the cursor on the bottom line.

<sup>7</sup> All commands which read from the last display line can also be terminated with <sup>a</sup> BSC as well as an CR.

<sup>&</sup>lt;sup>8</sup> If you don't have a '<sup>^</sup>' key on your terminal then there is probably a key labelled '<sup>T</sup>'; in any case these characters are one and the same.

<sup>&</sup>lt;sup>9</sup> These searches will normally wrap around the end of the file, and thus find the string even if it is not on a line in the direaion you search provided it is anywhere else in the file. You can disable this wraparound in scans by giving the command :se nowrapscanck, or more briefly :se nowsck.

If the search string you give the editor is not present in the file the editor will print <sup>a</sup> diagnostic on the last line of the screen, and the cursor will be retumed to its initial position.

If you wish the search to match only at the beginning of a line, begin the search string with an  $\hat{T}$ . To match only at the end of a line, end the search string with a \$. Thus /TsearchCR will search for the word 'search' at the beginning of a line, and /last\$CR searches for the word 'last' at the end of a line.<sup>10</sup>

The command G, when preceded by <sup>a</sup> number will position the cursor at that line in the file. Thus 1G will move the cursor to the first line of the file. If you give G no count, then it moves to the end of the file.

If you are near the end of the file, and the last line is not at the bottom of the screen, the editor will place only the character  $\sim$ ' on each remaining line. This indicates that the last line in the file is on the screen; that is, the '~' lines are past the end of the file.

You can find out the state of the file you are editing by typing a  $^{\circ}G$ . The editor will show you the name of the file you are editing, the number of the current line, the number of lines in the buffer, and the percentage of the way through the buffer which you are. Try doing this now, and remember the number of the line you are on. Give <sup>a</sup> <sup>G</sup> command to get to the end and then another <sup>G</sup> command to get back where you were.

You can also get back to a previous position by using the command " (two back quotes). This is often more convenient than G because it requires no advance preparation. Try giving a G or a search with / or ? and then a " to get back to where you were. If you accidentally hit n or any command which moves you far away from a context of interest, you can quickly get back by hitting ".

### 2.3. Moving around on the screen

Now try just moving the cursor around on the screen. If your terminal has arrow keys (4 or <sup>5</sup> keys with arrows going in each direction) try them and convince yourself that they work. If you don't have working arrow keys, you can always use h, j, k, and l. Experienced users of vi prefer these keys to arrow keys, because they are usually <sup>n</sup>'ght undemeath their fingers.

Hit the <sup>+</sup> key. Each time you do, notice that the cursor advances to the next line in the file, at the first nonwhite position on the line. The – key is like + but goes the other way.

These are very common keys for moving up and down lines in the file. Notice that if you go off the bottom or top with these keys then the screen will scroll down (and up if possible) to bring a line at a time into view. The RETURN key has the same effect as the  $+$  key.

Vi also has commands to take you to the top, middle and bottom of the screen. <sup>H</sup> will take you to the top (home) line on the screen. Try preceding it with <sup>a</sup> number as in 3H. This will take you to the third line on the screen. Many vi commands take preceding numbers and do interesting things with them. Try M, which takes you to the middle line on the screen, and L, which takes you to the last line on the screen. <sup>L</sup> also takes counts, thus 5L will take you to the fifth line from the bottom.

### 2.4. Moving within <sup>a</sup> line

Now try picking <sup>a</sup> word on some line on the screen, not the first word on the line. move the cursor using RETURN and - to be on the line where the word is. Try hitting the <sup>w</sup> key. This will advance the cursor to the next word on the line. Try hitting the <sup>b</sup> key to back up words in the line. Also try the <sup>e</sup> key which advances you to the end of the current word rather than to the beginning of the next word. Also try SPACE (the space bar) which moves right one character and the BS (backspace or  $\Delta H$ ) key which moves left one character. The key h works as "H does and is useful if you don't have a BS key. (Also, as noted just above, I will move to the right.)

If the line had punctuation in it you may have noticed that that the w and b keys stopped at each group of punctuation. You can also go back and forwards words without stopping at punctuation by using W and B rather than the lower case equivalents. Think of these as bigger words. Try these on a few lines with punctuation to see how they differ from the lower case <sup>w</sup> and b.

The word keys wrap around the end of line, rather than stopping at the end. Try moving to <sup>a</sup> word on <sup>a</sup> line below where you are by repeatedly hitting w.

<sup>&</sup>lt;sup>10</sup> Actually, the string you give to search for here can be a *regular expression* in the sense of the editors  $ex(1)$  and  $ed(1)$ . If you don't wish to learn about this yet, you can disable this more general facility by d putting this command in EXINIT in your environment, you can have this always be in effect (more about EXINIT later.)

### 2.5. Summary

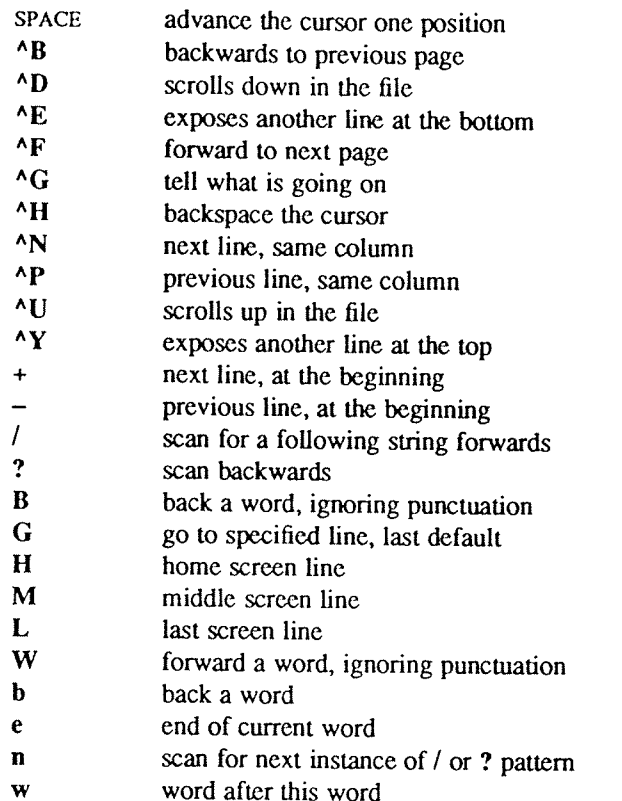

#### 2.6. View

If you want to use the editor to look at a file, rather than to make changes, invoke it as view instead of  $vi$ . This will set the readonly option which will prevent you from accidently overwriting the file.

## 3. MAKING SIMPLE CHANGES

#### 3.1. Inserting

One of the most useful commands is the *i* (insert) command. After you type *i*, everything you type until you hit ESC is inserted into the file. Try this now; position yourself to some word in the file and try inserting text before this word. If you are on an dumb terminal it will seem, for a minute, that some of the characters in your line have been overwritten, but they will reappear when you hit ESC.

Now try finding <sup>a</sup> word which can, but does not, end in an '3'. Position yourself at this word and type <sup>e</sup> (move to end of word), then <sup>a</sup> for append and then 'sESC' to terminate the textual insert. This sequence of commands can be used to easily pluralize <sup>a</sup> word.

Try inserting and appending <sup>a</sup> few times to make sure you understand how this works; <sup>i</sup> placing text to the left of the cursor, <sup>a</sup> to the right.

It is often the case that you want to add new lines to the file you are editing, before or after some specific line in the file. Find <sup>a</sup> line where this makes sense and then give the command <sup>0</sup> to create <sup>a</sup> new line after the line you are on, or the command <sup>0</sup> to create <sup>a</sup> new line before the line you are on. After you create <sup>a</sup> new line in this way, text you type up to an ESC is inserted on the new line.

Many related editor commands are invoked by the same letter key and differ only in that one is given by <sup>a</sup> lower case key and the other is given by an upper case key. In these cases, the upper case key often differs from the lower case key in its sense of direction, with the upper case key working backward and/or up, while the lower case key moves forward and/or down.

Whenever you are typing in text, you can give many lines of input or just a few characters. To type in more than one line of text, hit <sup>a</sup> RETURN at the middle of your input <sup>A</sup> new line will be created for text, and you
can continue to type. If you are on <sup>a</sup> slow and dumb terminal the editor may choose to wait to redraw the tail of the screen, and will let you type over the existing screen lines. This avoids the lengthy delay which would occur if the editor attempted to keep the tail of the screen always up to date. The tail of the screen will be fixed up, and the missing lines will reappear, when you hit ESC.

While you are inserting new text, you can use the characters you normally use at the system command level (usually "H or #) to backspace over the last character which you typed, and the character which you use to kill input lines (usually  $\omega$ ,  $\Delta x$ , or  $\Delta U$ ) to erase the input you have typed on the current line.<sup>11</sup> The character  $\Delta W$ will erase a whole word and leave you after the space after the previous word; it is useful for quickly backing up in an insert.

Notice that when you backspace during an insertion the characters you backspace over are not erased; the cursor moves backwards, and the characters remain on the display. This is often useful if you are planning to type in something similar. In any case the characters disappear when when you hit ESC; if you want to get rid of them immediately, hit an ESC and then a again.

Notice also that you can't erase characters which you didn't insert, and that you can't backspace around the end of <sup>a</sup> line. If you need to back up to the previous line to make <sup>a</sup> correction, just hit ESC and move the cursor back to the previous line. After making the correction you can return to where you were and use the insert or append command again.

# 3.2. Making small corrections

You can make small corrections in existing text quite easily. Find <sup>a</sup> single character which is wrong or just pick any character. Use the arrow keys to find the character, or get near the character with the word motion keys and then either backspace (hit the BS key or  $\Delta H$  or even just h) or SPACE (using the space bar) until the cursor is on the character which is wrong. If the character is not needed then hit the <sup>x</sup> key; this deletes the character from the file. It is analogous to the way you <sup>x</sup> out characters when you make mistakes on <sup>a</sup> typewriter (except it's not as messy).

If the character is incorrect, you can replace it with the correct character by giving the command  $rc$ , where  $c$  is replaced by the correct character. Finally if the character which is incorrect should be replaced by more than one character, give the command s which substitutes a string of characters, ending with ESC, for it. If there are <sup>a</sup> small number of characters which are wrong you can precede <sup>s</sup> with <sup>a</sup> count of the number of characters to be replaced. Counts are also useful with <sup>x</sup> to specify the number of characters to be deleted.

# 3.3. More corrections: operators

You already know almost enough to make changes at a higher level. All you need to know now is that the d key acts as <sup>a</sup> delete operator. Try the command dw to delete <sup>a</sup> word. Try hitting . <sup>a</sup> few times. Notice that this repeats the effect of the dw. The command . repeats the last command which made <sup>a</sup> change. You can remember it by analogy with an ellipsis '...'.

Now try db. This deletes <sup>a</sup> word backwards, namely the preceding word. Try dSPACE. This deletes <sup>a</sup> single character, and is equivalent to the <sup>x</sup> command.

Another very useful operator is <sup>c</sup> or change. The command cw thus changes the text of <sup>a</sup> single word. You follow it by the replacement text ending with an ESC. Find a word which you can change to another, and try this now. Notice that the end of the text to be changed was marked with the character '3' so that you can see this as you are typing in the new material.

# 3.4. Operating on lines

It is often the case that you want to operate on lines. Find <sup>a</sup> line which you want to delete, and type dd, the <sup>d</sup> operator twice. This will delete the line. If you are on <sup>a</sup> dumb terminal, the editor may just erase the line on the screen, replacing it with a line with only an  $@$  on it. This line does not correspond to any line in your file, but only acts as <sup>a</sup> place holder. It helps to avoid <sup>a</sup> lengthy redraw of the rest of the screen which would be necessary to close up the hole created by the deletion on <sup>a</sup> terminal without <sup>a</sup> delete line capability.

<sup>&</sup>lt;sup>11</sup> In fact, the character ^H (backspace) always works to erase the last input character here, regardless of what your erase character is.

Try repeating the c operator twice; this will change a whole line, erasing its previous contents and replacing them with text you type up to an  $\text{Esc}$ .<sup>12</sup>

You can delete or change more than one line by preceding the dd or cc with a count, i.e. 5dd deletes 5 lines.<br>You can also give a command like dL to delete all the lines up to and including the last line on the screen, or d3L to delete through the third from the bottom line. Try some commands like this now.<sup>13</sup> Notice that the editor lets you know when you change a large number of lines so that you can see the extent of the change. The editor will also always tell you when a change you make affects text which you cannot see.

#### 3.5. Undoing

Now suppose that the last change which you made was incorrect; you could use the insert, delete and append commands to put the correct material back. However, since it is often the case that we regret <sup>a</sup> change or make a change incorrectly, the editor provides a **u** (undo) command to reverse the last change which you made. Try this a few times, and give it twice in a row to notice that an **u** also undoes a **u**.

The undo command lets you reverse only <sup>a</sup> single change. After you make <sup>a</sup> number of changes to <sup>a</sup> line, you may decide that you would rather have the original state of the line back. The <sup>U</sup> command restores the current line to the state before you started changing it.

You can recover text which you delete, even if undo will not bring it back; see the section on recovering lost text below.

#### 3.6. Summary

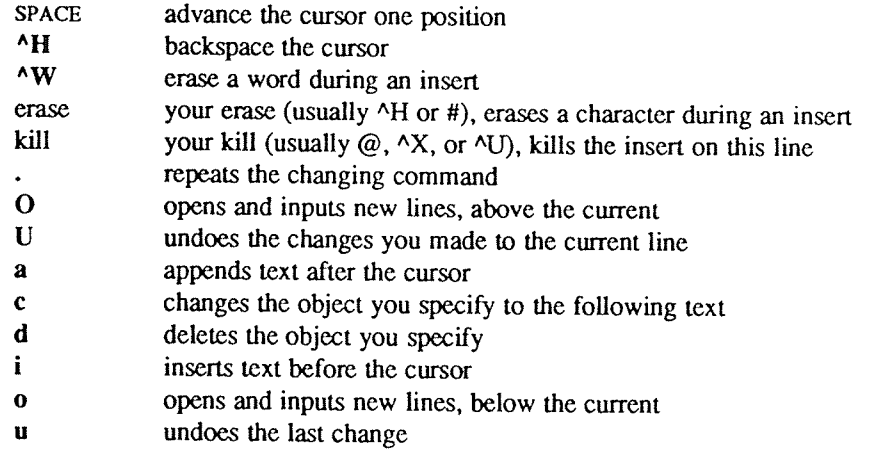

# 4. MOVING ABOUT; REARRANGING AND DUPLICATING TEXT

#### 4.1. Low level character motions

Now move the cursor to <sup>a</sup> line where there is <sup>a</sup> punctuation or <sup>a</sup> bracketing character such as <sup>a</sup> parenthesis or <sup>a</sup> comma or period. Try the command  $\mathbf f x$  where x is this character. This command finds the next x character to the right of the cursor in the current line. Try then hitting a ;, which finds the next instance of the same character. By using the f command and then a sequence of ;'s you can often get to a particular place in a line much faster than with <sup>a</sup> sequence of word motions or SPACES. There is also <sup>a</sup> <sup>F</sup> command, which is like f, but searches backward. The ; command repeats F also.

When you are operating on the text in <sup>a</sup> line it is often desirable to deal with the characters up to. but not including, the first instance of a character. Try  $\frac{d}{dx}$  for some x now and notice that the x character is deleted. Undo this with  $\bf{u}$  and then try dtx; the t here stands for to, i.e. delete up to the next x, but not the x. The

<sup>12</sup> The command <sup>S</sup> is <sup>a</sup> convenient synonym for for cc, by analogy with 5. Think of <sup>S</sup> as <sup>a</sup> substitute on lines, while <sup>s</sup> is <sup>a</sup> substitute on characters.

<sup>&</sup>lt;sup>13</sup> One subtle point here involves using the / search after a d. This will normally delete characters from the current position to the point of the match. If what is desired is to delete whole lines including the two poin /pat/+0, <sup>a</sup> line address.

command T is the reverse of t.

When working with the text of a single line, an  $\uparrow$  moves the cursor to the first non-white position on the line, and a \$ moves it to the end of the line. Thus \$a will append new text at the end of the current line.

Your file may have tab ( $\Lambda$ I) characters in it. These characters are represented as a number of spaces expanding to a tab stop, where tab stops are every 8 positions.<sup>14</sup> When the cursor is at a tab, it sits on the last of the several spaces which represent that tab. Try moving the cursor back and forth over tabs so you understand how this works.

On rare occasions, your file may have nonprinting characters in it. These characters are displayed in the same way they are represented in this document, that is with a two character code, the first character of which is '^'. On the screen non-printing characters resemble <sup>a</sup> 'A' character adjacent to another, but spacing or backspacing over the character will reveal that the two characters are, like the spaces representing <sup>a</sup> tab character, <sup>a</sup> single character.

The editor sometimes discards control characters, depending on the character and the setting of the *beautify* option, if you attempt to insert them in your file. You can get a control character in the file by beginning an insert and then typing a <sup>A</sup>V before the control character. The <sup>A</sup>V quotes the following character, causing it to be inserted directly into the file.

# 4.2. Higher level text objects

In working with <sup>a</sup> document it is often advantageous to work in terms of sentences, paragraphs, and sections. The operations (and ) move to the beginning of the previous and next sentences respectively. Thus the command d) will delete the rest of the current sentence; likewise d( will delete the previous sentence if you are at the beginning of the current sentence, or the current sentence up to where you are if you are not at the begin- ning of the current sentence.

A sentence is defined to end at a '.', '!' or '?' which is followed by either the end of a line, or by two spaces. Any number of closing ')', ']', "" and '' characters may appear after the '.', '!' or '?' before the space of line.

The operations { and } move over paragraphs and the operations [[ and ]] move over sections.<sup>15</sup>

<sup>A</sup> paragraph begins after each empty line, and also at each of <sup>a</sup> set of paragraph macros, specified by the pairs of characters in the definition of the string valued option paragraphs. The default setting for this option defines the paragraph macros of the –ms and –mm macro packages, i.e. the '.IP', '.LP', '.PP' and '.QP', '.P' and '.LI' macros.16 Each paragraph boundary is also <sup>a</sup> sentence boundary. The sentence and paragraph commands can be given counts to operate over groups of sentences and paragraphs.<br>Sections in the editor begin after each macro in the *sections* option, normally '.NH', '.SH', '.H' and '.HU', and

each line with a formfeed  $\Delta$ L in the first column. Section boundaries are always line and paragraph boundaries also.

Try experimenting with the sentence and paragraph commands until you are sure how they work. If you have <sup>a</sup> large document, try looking through it using the section commands. The section commands interpret <sup>a</sup> preceding count as <sup>a</sup> different window size in which to redraw the screen at the new location, and this window size is the base size for newly drawn windows until another size is specified. This is very useful if you are on <sup>a</sup> slow terminal and are looking for <sup>a</sup> particular section. You can give the first section command <sup>a</sup> small count to then see each successive section heading in <sup>a</sup> small window.

<sup>&</sup>lt;sup>14</sup> This is settable by a command of the form :se ts=xcx, where x is 4 to set tabstops every four columns. This has effect on the screen representation within the editor.

<sup>&</sup>lt;sup>15</sup> The [[ and ]] operations require the operation character to be doubled because they can move the cursor far from where it currently is. While it is easy to get back with the command ", these commands would still be fr

<sup>&</sup>lt;sup>16</sup> You can easily change or extend this set of macros by assigning a different string to the *paragraphs* option in your EXINIT. See section 6.2 for details. The 'bp' directive is also considered to start a paragraph.

# 4.3. Rearranging and duplicating text

The editor has a single unnamed buffer where the last deleted or changed away text is saved, and a set of named buffers  $a-z$  which you can use to save copies of text and to move text around in your file and between files.

The operator y yanks a copy of the object which follows into the unnamed buffer. If preceded by a buffer name, " $xy$ , where x here is replaced by a letter  $a-z$ , it places the text in the named buffer. The text can then be put back in the file with the commands  $p$  and  $P$ ;  $p$  puts the text after or below the cursor, while  $P$  puts the text before or above the cursor.

If the text which you yank forms <sup>a</sup> part of <sup>a</sup> line, or is an object such as <sup>a</sup> sentence which partially spans more than one line, then when you put the text back, it will be placed after the cursor (or before if you use P). If the yanked text forms whole lines, they will be put back as whole lines, without changing the current line. In this case, the put acts much like <sup>a</sup> 0 or 0 command.

Try the command YP. This makes <sup>a</sup> copy of the current line and leaves you on this copy, which is placed before the current line. The command  $\overline{Y}$  is a convenient abbreviation for yy. The command  $Yp$  will also make a copy of the current line, and place it after the current line. You can give Y a count of lines to yank, and thus duplicate several lines; try 3YP.

To move text within the buffer, you need to delete it in one place, and put it back in another. You can precede a delete operation by the name of a buffer in which the text is to be stored as in "a5dd deleting 5 lines into the named buffer a. You can then move the cursor to the eventual resting place of the these lines and do <sup>a</sup> "ap or "aP to put them back. In fact, you can switch and edit another file before you put the lines back, by giving a command of the form :e nameCR where name is the name of the other file you want to edit. You will have to write back the contents of the current editor buffer (or discard them) if you have made changes before the editor will let you switch to the other file. An ordinary delete command saves the text in the unnamed buffer, so that an ordinary put can move it elsewhere. However, the unnamed buffer is lost when you change files, so to move text from one file to another you should use an unnamed buffer.

#### 4.4. Summary.

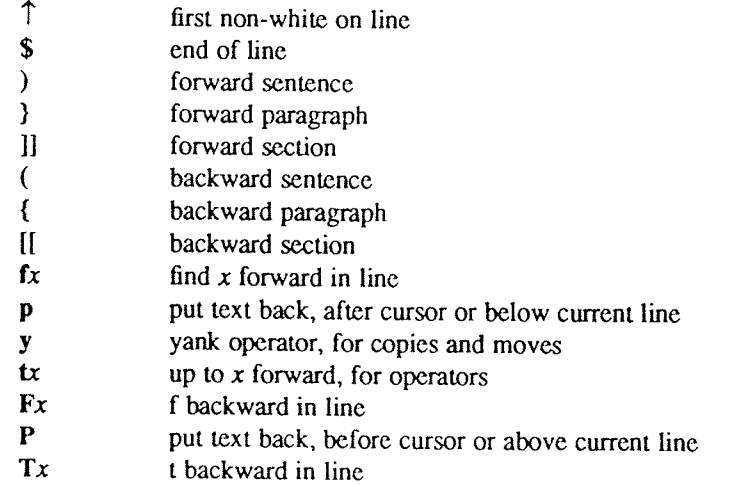

# 5. HIGH LEVEL COMMANDS

# 5.1. Writing, quitting, editing new files

So far we have seen how to enter  $vi$  and to write out our file using either  $ZZ$  or :wCR. The first exits from the editor, (writing if changes were made), the second writes and stays in the editor.

If you have changed the editor's copy of the file but do not wish to save your changes, either because you messed up the file or decided that the changes are not an improvement to the file, then you can give the command :q!CR to quit from the editor without writing the changes. You can also reedit the same file (starting over) by giving the command :e!CR. These commands should be used only rarely, and with caution, as it is not possible to recover the changes you have made after you discard them in this manner.

You can edit a different file without leaving the editor by giving the command :e nameCR. If you have not written your file before trying to do this, the editor will tell you, and delay editing the other file. You then give the command :wCR to save your work, then the :e nameCR command again; or carefully give the command :e! nameCR, which edits the other file, discarding changes you have made to the current file. To have the editor automatically save changes, include set autowrite in your EXINIT, and use :n instead of :e.

# 5.2. Escaping to <sup>a</sup> shell

You can get to a shell to execute a single command by giving a vi command of the form : cmdCR. The system will run the single command cmd and when the command finishes, the editor will ask you to hit a RETURN to continue. When you have finished looking at the output on the screen, you should hit RETURN and the editor will clear the screen and redraw it. You can then continue editing. You can also give another : command when it asks you for <sup>a</sup> RETURN; in this case the screen will not be redrawn.

If you wish to execute more than one command in the shell, then you can give the command :shCR. This will give you <sup>a</sup> new shell, and when you finish with the shell, ending it by typing <sup>a</sup> "D, the editor will clear the screen and continue.

On systems which support it, "Z will suspend the editor and return to the (top level) shell. When the editor is resumed, the screen will be redrawn.

# 5.3. Marking and returning

The command " returned to the previous place after a motion of the cursor by a command such as  $/$ , ? or G. You can also mark lines in the file with single letter tags and return to these marks later by naming the tags. Try marking the current line with the command  $mx$ , where you should pick some letter for x, say 'a'. Then move the cursor to <sup>a</sup> different line (any way you like) and hit 'a. The cursor will return to the place which you marked. Marks last only until you edit another file.

When using operators such as d and referring to marked lines, it is often desirable to delete whole lines rather than deleting to the exact position in the line marked by m. In this case you can use the form 'x rather than 'x. Used without an operator,  $x$  will move to the first non-white character of the marked line; similarly  $\degree$  moves to the first non-white character of the line containing the previous context mark".

#### 5.4. Adjusting the screen

If the screen image is messed up because of <sup>a</sup> transmission error to your terminal, or because some program other than the editor wrote output to your terminal, you can hit <sup>a</sup> "L, the ASCII form-feed character, to cause the screen to be refreshed.

On a dumb terminal, if there are  $@$  lines in the middle of the screen as a result of line deletion, you may get rid of these lines by typing  $R$  to cause the editor to retype the screen, closing up these holes.

Finally, if you wish to place <sup>a</sup> certain line on the screen at the top middle or bottom of the screen, you can position the cursor to that line, and then give <sup>a</sup> <sup>2</sup> command. You should follow the <sup>2</sup> command with <sup>a</sup> REFURN if you want the line to appear at the top of the window, <sup>a</sup> . if you want it at the center, or <sup>a</sup> — if you want it at the bottom.

# 6. SPECIAL TOPICS

# 6.1. Editing on slow terminals

When you are on a slow terminal, it is important to limit the amount of output which is generated to your screen so that you will not suffer long delays, waiting for the screen to be refreshed. We have already pointed out how the editor optimizes the updating of the screen during insertions on dumb terminals to limit the delays, and how the editor erases lines to @ when they are deleted on dumb terminals.

The use of the slow terminal insertion mode is controlled by the slowopen option. You can force the editor to use this mode even on faster terminals by giving the command :se slowCR. If your system is sluggish this helps lessen the amount of output coming to your terminal. You can disable this option by :se noslowCR.

The editor can simulate an intelligent terminal on a dumb one. Try giving the command :se redrawCR. This simulation generates a great deal of output and is generally tolerable only on lightly loaded systems and fast terminals. You can disable this by giving the command

#### :se noredrawCR.

The editor also makes editing more pleasant at low speed by starting editing in a small window, and letting the window expand as you edit. This works particularly well on intelligent terminals. The editor can expand the wi intelligent terminal to see how this works.

You can control the size of the window which is redrawn each time the screen is cleared by giving window sizes as argument to the commands which cause large screen motions:

 $:$  / ? If  $\mathbb{R}$   $\mathbb{R}$ 

Thus if you are searching for <sup>a</sup> particular instance of <sup>a</sup> common string in <sup>a</sup> file you can precede the first search command by a small number, say 3, and the editor will draw three line windows around each instance of the string which it locates.

You can easily expand or contract the window, placing the current line as you choose, by giving <sup>a</sup> number on <sup>a</sup> z command, after the z and before the following RETURN, . or  $-$ . Thus the command  $z5$ . redraws the screen with the current line in the center of a five line window.<sup>17</sup>

If the editor is redrawing or otherwise updating large portions of the display, you can interrupt this updating by hitting <sup>a</sup> DEL or RUB as usual. If you do this you may partially confuse the editor about what is displayed on the screen. You can still edit the text on the screen if you wish; clear up the confusion by hitting <sup>a</sup> "L; or move or search again, ignoring the current state of the display.

See section 7.8 on *open* mode for another way to use the vi command set on slow terminals.

# 6.2. Options, set, and editor startup files

The editor has <sup>a</sup> set of options, some of which have been mentioned above. The most useful options are given in the following table.

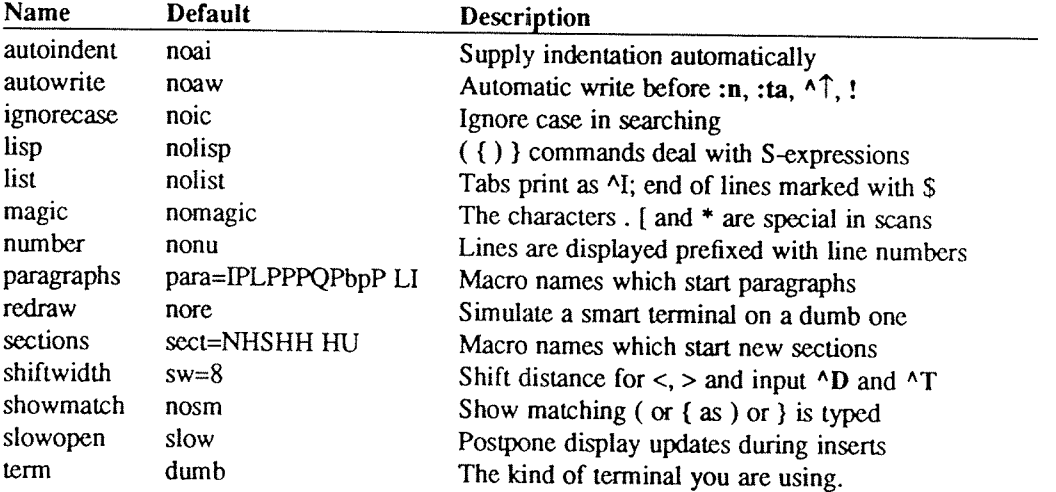

The options are of three kinds: numeric options, string options, and toggle options. You can set numeric and string options by <sup>a</sup> statement of the form

set opt=val

and toggle options can be set or unset by statements of one of the forms

set opt set noopt

These statements can be placed in your EXINIT in your environment, or given while you are running vi by preceding them with a : and following them with a CR.

<sup>17</sup> Note that the command 5z. has an entirely different effect, placing line 5 in the center of a new window.

You can get a list of all options which you have changed by the command :setCR, or the value of a single option by the command :set opt?CR. A list of all possible options and their values is generated by :set allCR. Set can be abbreviated se. Multiple options can be placed on one line, e.g. :se ai aw nuck.

Options set by the set command only last while you stay in the editor. It is common to want to have certain options set whenever you use the editor. This can be accomplished by creating a list of  $ex$  commands<sup>18</sup> which are to be run every time you start up ex, edit, or vi. A typical list includes a set command, and possibly a few map commands. Since it is advisable to get these commands on one line, they can be separated with the <sup>l</sup> character, for example:

set ai aw terselmap  $\omega$  ddlmap # x

which sets the options *autoindent*, *autowrite*, *terse*, (the set command), makes  $\omega$  delete a line, (the first map). and makes  $#$  delete a character, (the second map). (See section 6.9 for a description of the map command) This string should be placed in the variable EXINIT in your environment. If you use the shell csh, put this line in the file .Iogin in your home directory:

setenv EXINIT 'set ai aw terselmap @ ddlmap #  $x'$ 

If you use the standard shell  $sh$ , put these lines in the file  $.profile$  in your home directory:

EXINIT='set ai aw terselmap @ ddlmap # $x'$ export EXINIT

Of course, the particulars of the line would depend on which options you wanted to set.

#### 6.3. Recovering lost lines

You might have <sup>a</sup> serious problem if you delete <sup>a</sup> number of lines and then regret that they were deleted. Despair not, the editor saves the last <sup>9</sup> deleted blocks of text in <sup>a</sup> set of numbered registers 1—9. You can get the  $n'$ th previous deleted text back in your file by the command " $n p$ . The " here says that a buffer name is to follow,  $n$  is the number of the buffer you wish to try (use the number 1 for now), and  $p$  is the put command. which puts text in the buffer after the cursor. If this doesn't bring back the text you wanted, hit u to undo this and then . (period) to repeat the put command. In general the . command will repeat the last change you made. As <sup>a</sup> special case, when the last command refers to <sup>a</sup> numbered text buffer, the . command increments the number of the buffer before repeating the command. Thus <sup>a</sup> sequence of the form

" 1pu.u.u.

will, if repeated long enough, show you all the deleted text which has been saved for you. You can omit the u commands here to gather up all this text in the buffer, or stop after any . command to keep just the then recovered text. The command P can also be used rather than p to put the recovered text before rather than after the cursor.

# 6.4. Recovering lost files

If the system crashes, you can recover the work you were doing to within <sup>a</sup> few changes. You will normally receive mail when you next login giving you the name of the file which has been saved for you. You should then change to the directory where you were when the system crashed and give <sup>a</sup> command of the form:

% vi —r name

replacing name with the name of the file which you were editing. This will recover your work to a point near where you left off.<sup>19</sup>

<sup>&</sup>lt;sup>18</sup> All commands which start with : are ex commands.

<sup>&</sup>lt;sup>19</sup> In rare cases, some of the lines of the file may be lost. The editor will give you the numbers of these lines and the text of the lines will be replaced by the string 'LOST'. These lines will almost always be among the last few which you changed. You can either choose to discard the changes which you made (if they are easy to remake) or to replace the few lost lines by hand.

You can get <sup>a</sup> listing of the files which are saved for you by giving the command:

 $%$  vi  $-r$ 

If there is more than one instance of <sup>a</sup> particular file saved, the editor gives you the newest instance each time you recover it. You can thus get an older saved copy back by first recovering the newer copies.

For this feature to work, vi must be correctly installed by a super user on your system, and the *mail* program must exist to receive mail. The invocation "vi -r" will not always list all saved files, but they can be recovered even if they are not listed.

### 6.5. Continuous text input

When you are typing in large amounts of text it is convenient to have lines broken near the right margin automatically. You can cause this to happen by giving the command :se wm=10CR. This causes all lines to be broken at a space at least 10 columns from the right hand edge of the screen.<br>If the editor breaks an input line and you wish to put it back together you can tell it to join the lines with J.

You can give  $J$  a count of the number of lines to be joined as in  $3J$  to join 3 lines. The editor supplies white space, if appropriate, at the juncture of the joined lines, and leaves the cursor at this white space. You can kill the white space with x if you don't want it.

#### 6.6. Features for editing programs

The editor has a number of commands for editing programs. The thing that most distinguishes editing of programs from editing of text is the desirability of maintaining an indented structure to the body of the program.<br>The editor has a *autoindent* facility for helping you generate correctly indented programs.<br>To enable this fa

characters on the line after a few tabs. If you now start another line, notice that the editor supplies white space at the beginning of the line to line it up with the previous line. You cannot backspace over this indentation, but you can use "D key to backtab over the supplied indentation.

Each time you type  $\Delta D$  you back up one position, normally to an 8 column boundary. This amount is settable; the editor has an option called shiftwidth which you can set to change this value. Try giving the command :se sw=4CR and then experimenting with autoindent again.

For shifting lines in the program left and right, there are operators < and >. These shift the lines you specify right or left by one shiftwidth. Try << and >> which shift one line left or right, and <L and >L shifting the rest of the display left and right.

If you have a complicated expression and wish to see how the parentheses match, put the cursor at a left or right parenthesis and hit  $\%$ . This will show you the matching parenthesis. This works also for braces  $\{$  and

If you are editing <sup>C</sup> programs, you can use the [[ and ]] keys to advance or retreat to <sup>a</sup> line starting with <sup>a</sup> {, i.e. a function declaration at a time. When II is used with an operator it stops after a line which starts with  $\}$ ; this is sometimes useful with yII.

#### 6.7. Filtering portions of the buffer

You can run system commands over portions of the buffer using the operator !. You can use this to sort lines in the buffer, or to reformat portions of the buffer with a pretty-printer. Try typing in a list of random words, one per line and ending them with a blank line. Back up to the beginning of the list, and then give the command !}sortCR. This says to sort the next paragraph of material, and the blank line ends <sup>a</sup> paragraph.

# 6.8. Commands for editing LISP

If you are editing a LISP program you should set the option  $lisp$  by doing :se  $lispCR$ . This changes the (and) commands to move backward and forward over s-expressions. The { and } commands are like (and) but don't stop at a

The *autoindent* option works differently for LISP, supplying indent to align at the first argument to the last open list. If there is no such argument then the indent is two spaces more than the last level.

There is another option which is useful for typing in LISP, the showmatch option. Try setting it with :se smCR and then try typing <sup>a</sup> '(' some words and then <sup>a</sup> ')'. Notice that the cursor shows the position of the '(' which matches the ')' briefly. This happens only if the matching '(' is on the screen, and the cursor stays there for at most one second.

The editor also has an operator to realign existing lines as though they had been typed in with *lisp* and *autoin*dent set. This is the = operator. Try the command  $=$  % at the beginning of a function. This will realign all the lines of the function declaration.

When you are editing LISP,, the [[ and ]] advance and retreat to lines beginning with a (, and are useful for dealing with entire function definitions.

#### 6.9. Macros

Vi has <sup>a</sup> parameterless macro facility, which lets you set it up so that when you hit <sup>a</sup> single keystroke, the editor will act as though you had hit some longer sequence of keys. You can set this up if you find yourself typing the same sequence of commands repeatedly.

Briefly, there are two flavors of macros:

- a) Ones where you put the macro body in a buffer register, say x. You can then type  $@x$  to invoke the macro. The @ may be followed by another @ to repeat the last macro.
- b) You can use the map command from vi (typically in your  $EXINT$ ) with a command of the form:

#### :map Ihs rhsCR

mapping Ihs into rhs. There are restrictions: Ihs should be one keystroke (either 1 character or one function key) since it must be entered within one second (unless notimeout is set, in which case you can type it as slowly as you wish, and vi will wait for you to finish it before it echoes anything). The Ihs can be no longer than 10 characters, the rhs no longer than 100. To get a space, tab or newline into lhs or rhs you should escape them with a  $N$ . (It may be necessary to double the  $N$  if the map command is given inside  $vi$ , rather than in  $ex$ .) Spaces and tabs inside the rhs need not be escaped.

Thus to make the <sup>q</sup> key write and exit the editor, you can give the command

# :map q :wq^V^VCR CR

which means that whenever you type q, it will be as though you had typed the four characters :wqCR. A "V's is needed because without it the CR would end the : command, rather than becoming part of the map definition. There are two  $N's$  because from within vi, two  $N's$  must be typed to get one. The first CR is part of the rhs, the second terminates the : command.

Macros can be deleted with

unmap lhs

If the Ihs of a macro is "#0" through "#9", this maps the particular function key instead of the 2 character "#" sequence. So that terminals without function keys can access such definitions, the form "#x" will mean function key x on all terminals (and need not be typed within one second.) The character "#" can be changed by using <sup>a</sup> macro in the usual way:

#### :map  $\Delta$ V $\Delta$ V $\Delta$ I #

to use tab, for example. (This won't affect the map command, which still uses  $\#$ , but just the invocation from visual mode.

The undo command reverses an entire macro call as <sup>a</sup> unit, if it made any changes.

Placing a '!' after the word map causes the mapping to apply to input mode, rather than command mode. Thus, to arrange for  $T$  to be the same as 4 spaces in input mode, you can type:

#### :map ^T ^V\\\\

where  $\mathbf{b}$  is a blank. The  $\mathbf{v}$  is necessary to prevent the blanks from being taken as white space between the *lhs* and  $rhs$ .

# 7. WORD ABBREVIATIONS

A feature similar to macros in input mode is word abbreviation. This allows you to type a short word and have it expanded into a longer word or words. The commands are **:abbreviate** and **:unabbreviate** (:ab and **:una**) and

# :ab eecs Electrical Engineering and Computer Sciences

causes the word 'eecs' to always be changed into the phrase 'Electrical Engineering and Computer Sciences'.<br>Word abbreviation is different from macros in that only whole words are affected. If 'eecs' were typed as part<br>of an abbreviation to be <sup>a</sup> single keystroke, as it should be with <sup>a</sup> macro.

## 7.1. Abbreviations

The editor has <sup>a</sup> number of short commands which abbreviate longer commands which we have introduced here. You can find these commands easily on the quick reference card. They often save <sup>a</sup> bit of typing and you can learn them as convenient.

# 8. NITTY-GRITTY DETAILS

# 8.1. Line representation in the display

The editor folds long logical lines onto many physical lines in the display. Commands which advance lines advance logical lines and will skip over all the segments of a line in one motion. The command | moves the cursor to a specific column, and may be useful for getting near the middle of a long line to split it in half. Try  $80$ [ on a line which is more than 80 columns long.<sup>20</sup><br>The editor only puts full lines on the display; if

editor leaves the physical line empty, placing only an @ on the line as a place holder. When you delete lines on a dumb terminal, the editor will often just clear the lines to @ to save time (rather than rewriting the rest of the screen.) To maximize the information on the screen, give the  $\Delta R$  command.

If you wish, you can have the editor place line numbers before each line on the display. Give the command :se nuCR to enable this, and the command :se nonuCR to turn it off. You can have tabs represented as ^I and the ends of lines indicated with '\$' by giving the command :se listCR; :se nolistCR turns this off.

Finally, lines consisting of only the character '~' are displayed when the last line in the file is in the middle of the screen. These represent physical lines which are past the logical end of file.

# 8.2. Counts

Most vi commands will use a preceding count to affect their behavior in some way. The following table gives the common ways in which the counts are used:

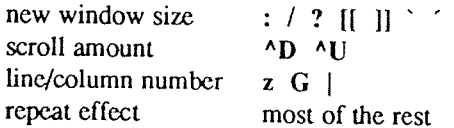

The editor maintains a notion of the current default window size. On terminals which run at speeds greater than 1200 baud the editor uses the full terminal screen. On terminals which are slower than 1200 baud (most dialup

This size is the size used when the editor clears and refills the screen after a search or other motion moves far<br>from the edge of the current window. The commands which take a new window size as count all often cause<br>the

<sup>&</sup>lt;sup>20</sup> You can make long lines very easily by using J to join together short lines.

it is cleared and refilled.21

The scroll commands  $\triangle$ D and  $\triangle$ U likewise remember the amount of scroll last specified, using half the basic window size initially. The simple insert commands use a count to specify a repetition of the inserted text. Thus 10a+—ESC will insert a grid-like string of text. A few commands also use a preceding count as a line or column number.

Except for a few commands which ignore any counts (such as  $\Delta R$ ), the rest of the editor commands use a count to indicate <sup>a</sup> simple repetition of their effect. Thus 5w advances five words on the current line, while SRETURN advances five lines. <sup>A</sup> very useful instance of <sup>a</sup> count as <sup>a</sup> repetition is <sup>a</sup> count given to the . com mand, which repeats the last changing command. If you do dw and then 3., you will delete first one and then three words. You can then delete two more words with 2..

# 8.3. More file manipulation commands

The following table lists the file manipulation commands which you can use when you are in vi.

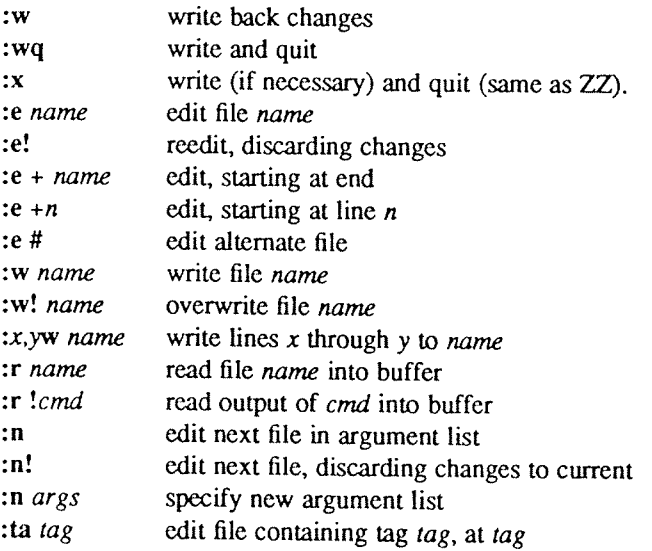

All of these commands are followed by a CR or ESC. The most basic commands are :w and :e. A normal editing session on a single file will end with a  $ZZ$  command. If you are editing for a long period of time you can give :w commands occasionally after major amounts of editing, and then finish with a ZZ. When you edit more than one file, you can finish with one with <sup>a</sup> :w and start editing <sup>a</sup> new file by giving <sup>a</sup> :e command, or set *autowrite* and use :n <file>.

If you make changes to the editor's copy of <sup>a</sup> file, but do not wish to write them back, then you must give an ! after the command you would otherwise use; this forces the editor to discard any changes you have made. Use this carefully.

The : e command can be given a + argument to start at the end of the file, or a  $+n$  argument to start at line n. In actuality, n may be any editor command not containing a space, usefully a scan like  $+$ /pat or  $+?$ pat. I forming new names to the e command, you can use the character % which is replaced by the current file name, or the character # which is replaced by the alternate file name. The alternate file name is generally the last name you typed other than the current file. Thus if you try to do a :e and get a diagnostic that you haven't written the file, you can give a :w command and then a :e # command to redo the previous :e.<br>You can write part o

and giving these numbers after the : and before the w, separated by ,'s. You can also mark these lines with  $m$ and then use an address of the form  $x, y$  on the w command here.

You can read another file into the buffer after the current line by using the :r command. You can similarly read in the output from a command, just use lcmd instead of a file name.

<sup>&</sup>lt;sup>21</sup> But not by a <sup>A</sup>L which just redraws the screen as it is.

If you wish to edit a set of files in succession, you can give all the names on the command line, and then edit each one in turn using the command :n. It is also possible to respecify the list of files to be edited by giv

If you are editing large programs, you will find the :ta command very useful. It utilizes a data base of function names and their locations, which can be created by programs such as *ctags*, to quickly find a function who any changes before switching. You can repeat the :ta command without any arguments to look for the same tag again.

# 8.4. More about searching for strings

When you are searching for strings in the file with  $l$  and ?, the editor normally places you at the next or previ-<br>ous occurrence of the string. If you are using an operator such as **d**, **c** or **y**, then you may well wis

You can have the editor ignore the case of words in the searches it does by giving the command :se icCR. The command :se noicCR tums this off.

Strings given to searches may actually be regular expressions. If you do not want or need this facility, you should

# set nomagic

in your EXINIT. In this case, only the characters  $\uparrow$  and  $\uparrow$  are special in patterns. The character \ is also then special (as it is most everywhere in the system), and may be used to get at the an extended pattern m facility. It is also necessary to use a \ before a / in a forward scan or a ? in a backward scan, in any case. The following table gives the extended forms when **magic** is set.

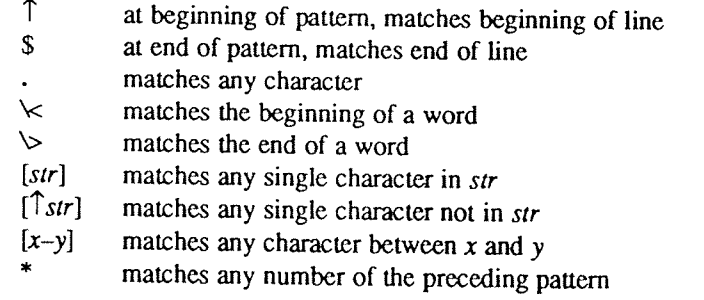

If you use nomagic mode, then the . [ and \* primitives are given with a preceding  $\setminus$ 

## 8.5. More about input mode

There are a number of characters which you can use to make corrections during input mode. These are sum-<br>marized in the following table.

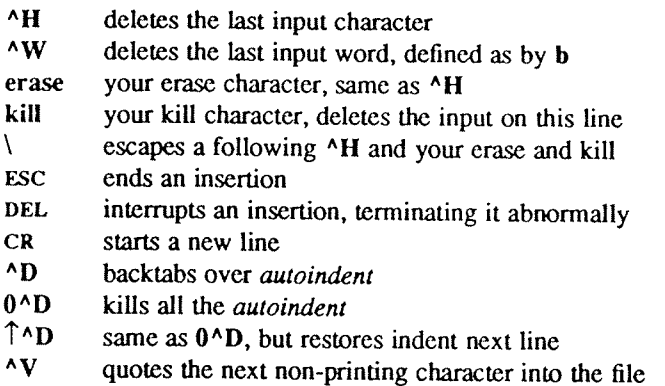

The most usual way of making corrections to input is by typing  $\wedge$ H to correct a single character, or by typing one or more "W's to back over incorrect words. If you use # as your erase character in the normal system, it will work like **"H** 

Your system kill character, normally  $\omega$ ,  $\Delta X$  or  $\Delta U$ , will erase all the input you have given on the current line. In general, you can neither erase input back around a line boundary nor erase characters which you did not insert with this insertion command. To make corrections on the previous line after a new line has been started, hit ESC to end the insertion, move over and make the correction, and then return to where you were to continue. The command A which appends at the end of the current line is often useful for continuing.<br>If you wish to type in your erase or kill character (say # or  $@$ ) then you must precede it with a \, just as you

would do at the normal system command level. A more general way of typing non-printing characters into the file is to precede them with a  $N$ . The  $N$  echoes as a  $\tilde{\uparrow}$  character on which the cursor rests. This indicates that the editor expects you to type a control character. In fact you may type any character and it will be inserted into the file at that point.<sup>22</sup>

If you are using *autoindent* you can backtab over the indent which it supplies by typing a  $\Delta$ D. This backs up to a shiftwidth boundary. This only works immediately after the supplied *autoindent*.<br>When you are using *autoindent* you may wish to place a label at the left margin of a line. The way to do this

easily is to type  $\uparrow$  and then  $\uparrow$ D. The editor will move the cursor to the left margin for one line, and restore the previous indent on the next. You can also type <sup>a</sup> <sup>0</sup> followed immediately by <sup>a</sup> "D if you wish to kill all the indent and not have it come back on the next line.

# 8.6. Upper case only terminals

If your terminal has only upper case, you can still use vi by using the normal system convention for typing on such a terminal. Characters which you normally type are converted to lower case, and you can type upper case l escape them as  $(\sqrt{1}) \cup \vee$ . These characters are represented on the display in the same way they are typed.<sup>23</sup>

#### 8.7. Vi and ex

Vi is actually one mode of editing within the editor  $ex$ . When you are running vi you can escape to the line oriented editor of  $ex$  by giving the command Q. All of the : commands which were introduced above are available

<sup>&</sup>lt;sup>22</sup> This is not quite true. The implementation of the editor does not allow the NULL ( $\triangle$ ( $\omega$ ) character to appear in files.<br>Also the LF (linefeed or  $\triangle$ **J**) character is used by the editor to separate lines in the fi a line. You can insert any other character, however, if you wait for the editor to echo the  $\uparrow$  before you type the character. In fact, the editor will treat a following letter as a request for the corresponding control type ^S or ^Q, since the system normally uses them to suspend and resume output and never gives them to the editor to process.

<sup>23</sup> The \character you give will not echo until you type another key.

In rare instances, an internal error may occur in vi. In this case you will get a diagnostic and be left in the command mode of  $ex$ . You can then save your work and quit if you wish by giving a command  $x$  after the : whi

oriented material are particularly easy. You can read the advanced editing documents for the editor ed to find<br>out a lot more about this style of editing. Experienced users often mix their use of ex command mode and vi command mode to speed the work they are doing.

8.8. Open mode: vi on hardcopy terminals and "glass tty's"<br>If you are on a hardcopy terminal or a terminal which does not have a cursor which can move off the bottom line, you can still use the command set of  $vi$ , but in a different mode. When you give a  $vi$  command, the editor will tell you that it is using *open* mode. This name comes from the *open* command in  $ex$ , which is used to

The only difference between visual mode and open mode is the way in which the text is displayed.

In open mode the editor uses a single line window into the file, and moving backward and forward in the file causes new lines to be displayed, always below the current line. Two commands of vi work differently in  $open:$  z and  $\triangle$ R. The z command does not take parameters, but rather draws a window of context around the current line and then returns you to the current line.

If you are on a hardcopy terminal, the  $\Delta R$  command will retype the current line. On such terminals, the editor normally uses two lines to represent the current line. The first line is a copy of the line as you started t

It is sometimes useful to use this mode on very slow terminals which can support  $vi$  in the full screen mode. You can do this by entering  $ex$  and using an *open* command.

# ACKNOWLEDGEMENTS

Bruce Englar encouraged the early development of this display editor. Peter Kessler helped bring sanity to version 2's command layout Bill Joy wrote versions <sup>1</sup> and 2.0 through 2.7, and created the framework that users see in the present editor. Mark Horton added macros and other features and made the editor work on <sup>a</sup> large number of terminals and UNIX systems.

csh and all version 6 sh in Version 7

# Ex Quick Reference

# Entering/leaving ex

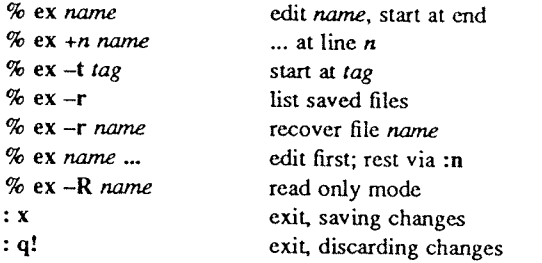

# Ex states

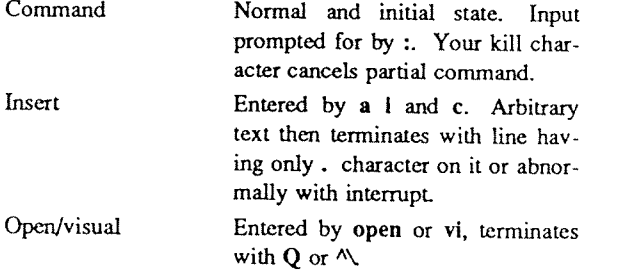

# Ex commands

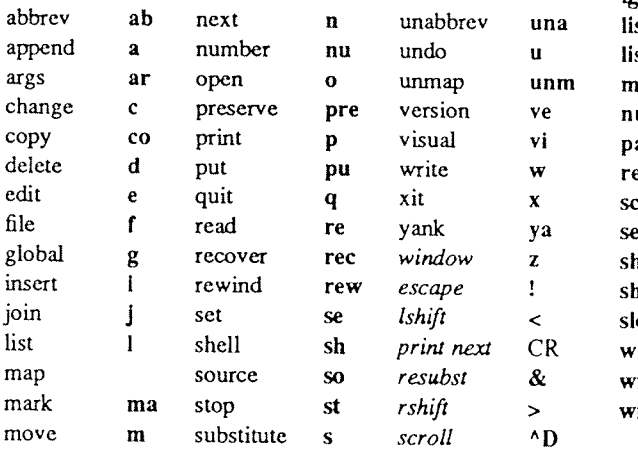

# Ex command addresses

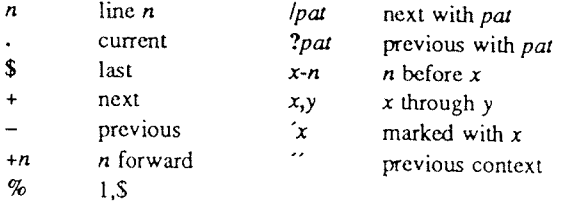

# Specifying terminal type

% setenv TERM type \$ TERM=type; export TERM See also tset(1)

# Some terminal types

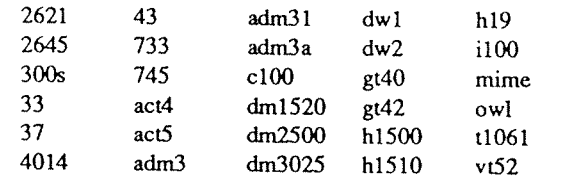

# Initializing options

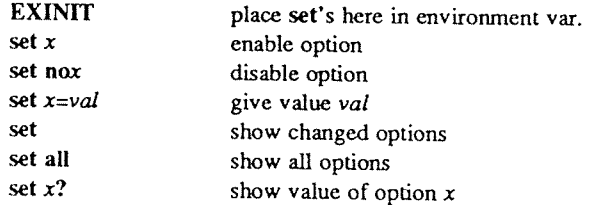

# Useful options

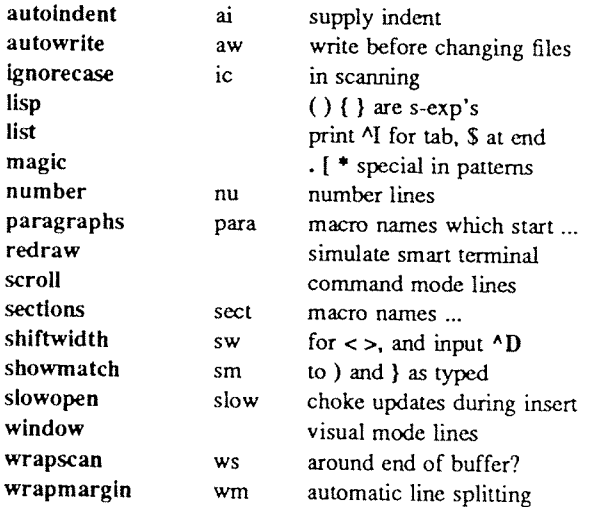

# Scanning pattern formation

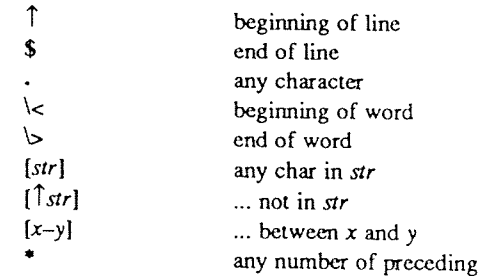

# USD:15-23

# Vi Quick Reference

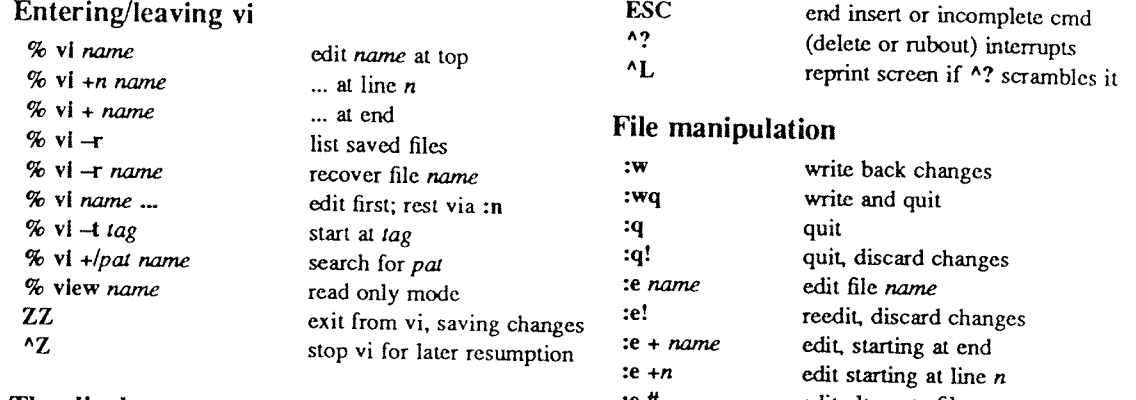

# The display

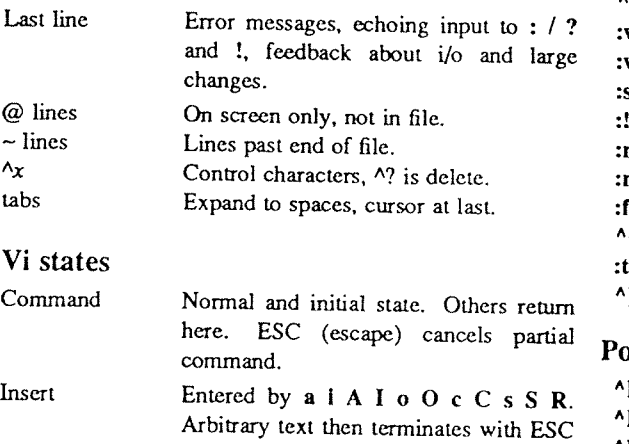

Last line character, or abnormally with interrupt. Reading input for : / ? or !; terminate with ESC or CR to execute, interrupt to cancel.

# Counts before vi commands

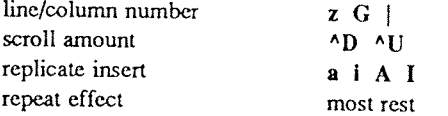

# Simple commands

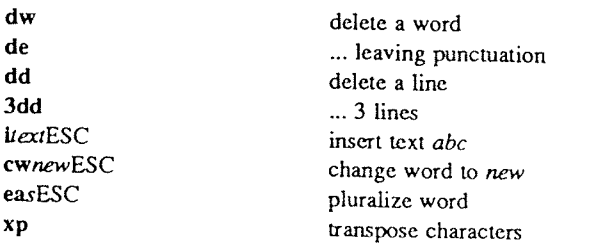

# Interrupting, cancelling

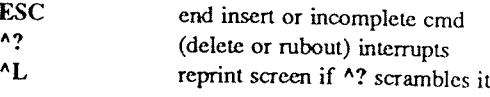

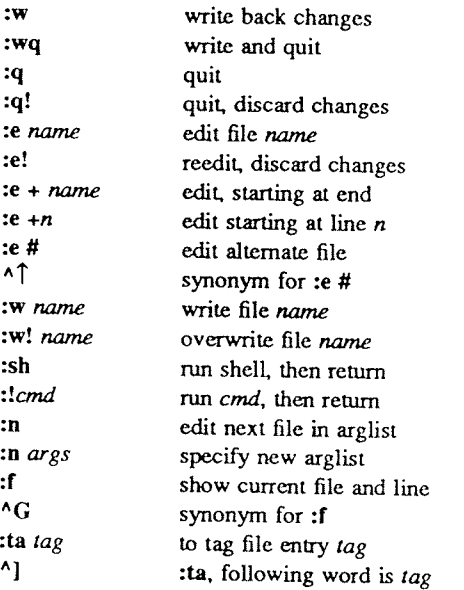

# Positioning within file

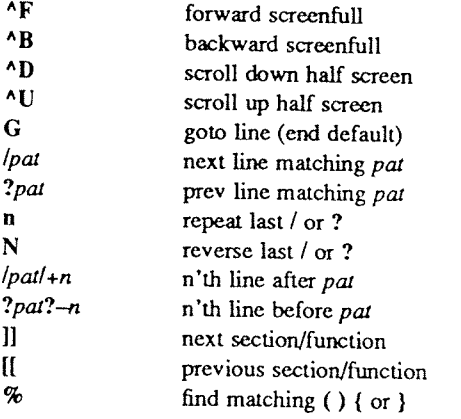

# Adjusting the screen

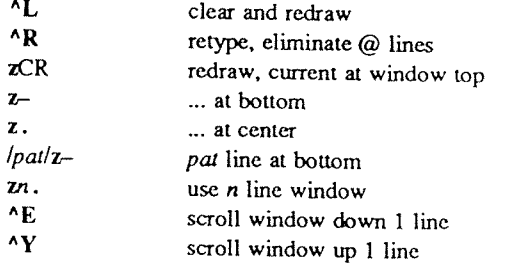

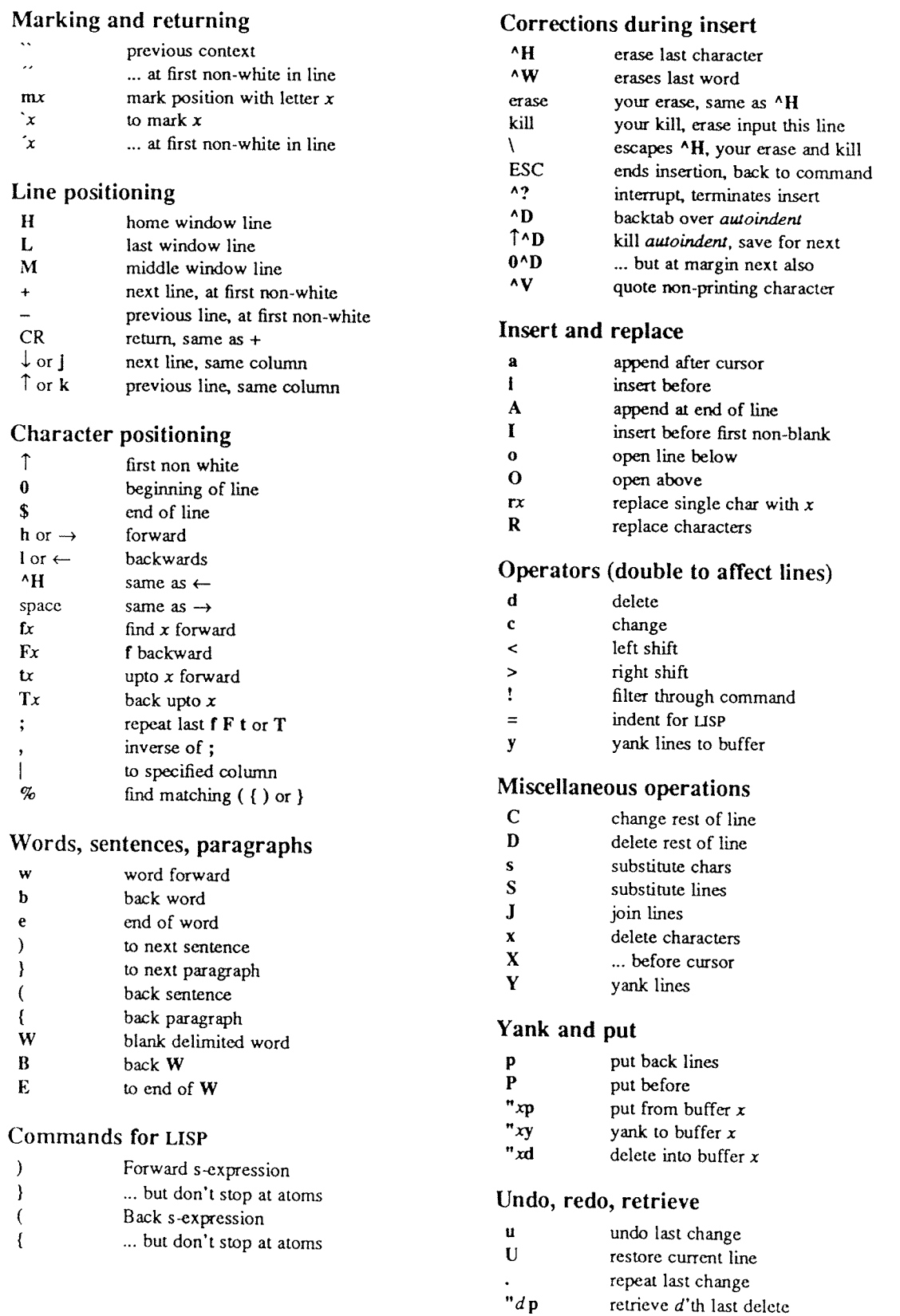

# Vi Command & Function Reference

Alan P.W. Hewett

Revised for version 2.12 by Mark Horton

# l. AUTHOR'S DISCLAIMER

This document does not claim to be 100% complete. There are a few commands listed in the original document that I was unable to test either because I do not speak lisp, because they required programs we don't have, or beca

attempt to document the VAX version (version 3), but with one or two exceptions (wrapmargin, arrow keys) everything said about 2.12 should apply to 3.1. Mark Horton ]

# 2. NOTATION

**[option]** is used to denote optional parts of a command. Many vi commands have an optional count. [cnt] means that an optional number may precede the command to multiply or iterate the command. {variable item} is used to are equivalent. That is, for example,  $\langle \mathbf{A} \mathbf{D} \rangle$  is equal to  $\langle \mathbf{A} \mathbf{d} \rangle$ . The most common character abbreviations used in this list are as follows:

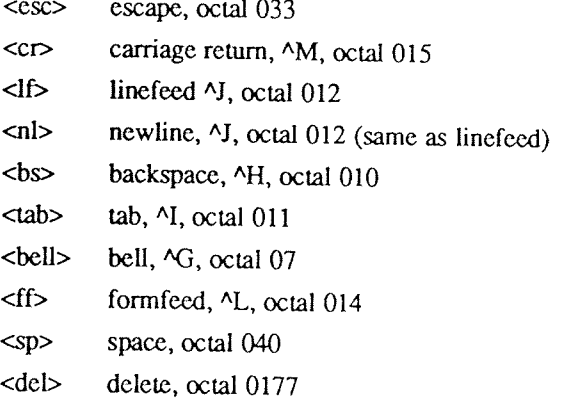

### 3. BASICS

To run vi the shell variable TERM must be defined and exported to your environment. How you do this depends on which shell you are using. You can tell which shell you have by the character it prompts you for commands with

#### 3.1. Bourne Shell

To manually set your terminal type to <sup>2621</sup> you would type:

TERM=2621 export TERM

There are various ways of having this automatically or semi-automatically done when you log in. Suppose you usually dial in on <sup>a</sup> 2621. You want to tell this to the machine, but still have it work when you use <sup>a</sup> hardwired terminal. The recommended way, if you have the tset program, is to use the sequence

```
tset -s -d 2621 > tset$$
. tset$$
rm tset$$
```
in your .login (for csh) or the same thing using '.' instead of 'source' in your .profile (for sh). The above line says that if you are dialing in you are on <sup>a</sup> 2621, but if you are on <sup>a</sup> hardwired terminal it figures out your terminal type from an on-line list.

# 3.2. The C Shell

To manually set your terminal type to <sup>2621</sup> you would type:

setenv TERM 2621

There are various ways of having this automatically or semi-automatically done when you log in. Suppose you usually dial in on <sup>a</sup> 2621. You want to tell this to the machine, but still have it work when you use <sup>a</sup> hardwired terminal. The recommended way, if you have the tset program, is to use the sequence

```
tset ~s —d 2621 > tset$$
source tset$$
rm tset$$
```
in your .login.\* The above line says that if you are dialing in you are on <sup>a</sup> 2621, but if you are on <sup>a</sup> hardwired terminal it figures out your terminal type from an on-line list

# 4. NORMAL COMMANDS

Vi is <sup>a</sup> visual editor with <sup>a</sup> window on the file. What you see on the screen is vi's current notion of what your file will contain, (at this point in the file), when itis written out. Most commands do not cause any change in the screen until the complete command is typed. Should you get confused while typing <sup>a</sup> command, you can abort the command by typing an <del> character. You will know you are back to command level when you hear a <bell>. Usually typing an <esc> will produce the same result. When vi gets an improperly formatted command it rings the <bell>. Following are the vi commands broken down by function.

# 4.1. Entry and Exit

To enter vi on a particular  $file$ , type

vi file

The file will be read in and the cursor will be placed at the beginning of the first line. The first screenfull of the file will be displayed on the terminal.

To get out of the editor, type

22

If you are in some special mode, such as input mode or the middle of <sup>a</sup> multi—keystroke command, it may be necessary to type <esc> first.

#### 4.2. Cursor and Page Motion

NOTE: The arrow keys (see the next four commands) on certain kinds of terminals will not work with the PDP-11 version of vi. The control versions or the hikl versions will work on any terminal. Experienced users prefer the looking at the keyboard of an adm3a.

<sup>&#</sup>x27; On <sup>a</sup> version <sup>6</sup> system without environments, the invocation of tset is simpler, just add the line "tset —d 262!" to your

 $\frac{1}{\sqrt{2}}$  , and  $\frac{1}{\sqrt{2}}$ 

ana.<br>P

 $\label{eq:reduced} \mathcal{L}^{(1)} = \mathcal{L}^{(2)}$ 

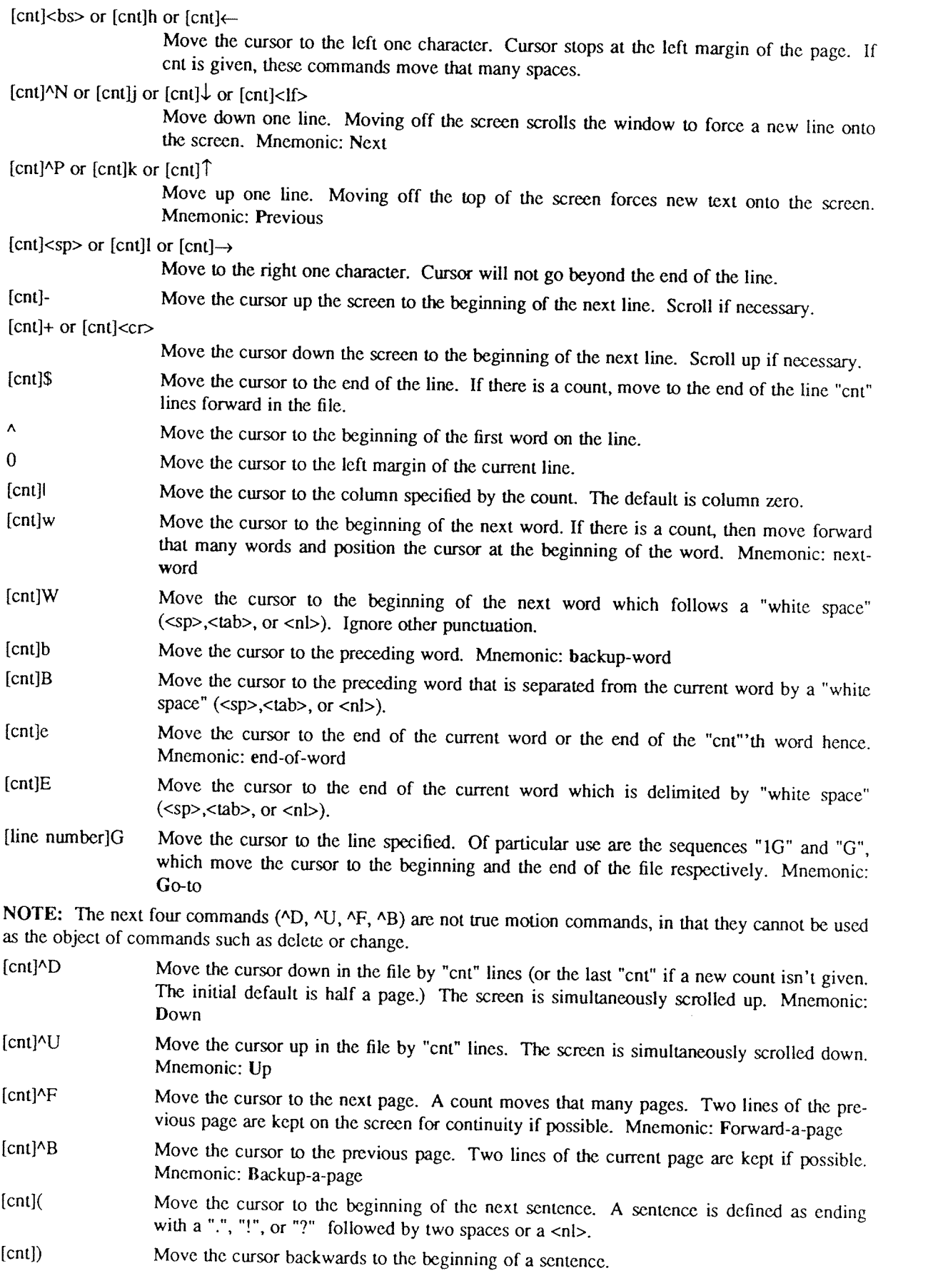

- [cnt] Move the cursor to the beginning of the next paragraph. This command works best inside nroff documents. It understands two sets of nroff macros, -ms and -mm, for which the commands ".IP", ".LP", ".PP", ".QP", "P", as well as the nroff command ".bp" are considered to be paragraph delimiters. A blank line also delimits a paragraph. The nroff macros that it accepts as paragraph delimiters is adjustable. See paragraphs under the Set Commands section.
- $[cnt]$ Move the cursor backwards to the beginning of <sup>a</sup> paragraph.
- ll Move the cursor to the next "section", where <sup>a</sup> section is defined by two sets of nroff macros, -ms and -mm, in which ".NH", ".SH", and ".H" delimit a section. A line beginning with a  $\leq f$  sequence, or a line beginning with a " $\left($ " are also considered to be section delimiters. The last option makes it useful for finding the beginnings of <sup>C</sup> functions. The nroff macros that are used for section delimiters can be adjusted. See sections under the Set Commands section.
- $\overline{[}$ [ Move the cursor backwards to the beginning of <sup>a</sup> section.
- % Move the cursor to the matching parenthesis or brace. This is very useful in C or lisp code. If the cursor is sitting on <sup>a</sup> ( ) { or} the cursor is moved to the matching character at the other end of the section. If the cursor is not sitting on <sup>a</sup> brace or <sup>a</sup> parenthesis, vi searches forward until it finds one and then jumps to the match mate.
- [cnt]H If there is no count move the cursor to the top left position on the screen. If there is <sup>a</sup> count, then move the cursor to the beginning of the line "cnt" lines from the top of the screen. Mnemonic: Home
- [cnt]L If there is no count move the cursor to the beginning of the last line on the screen. If there is <sup>a</sup> count, then move the cursor to the beginning of the line "cnt" lines from the bottom of the screen. Mnemonic: Last
- M Move the cursor to the beginning of the middle line on the screen. Mnemonic: Middle
- $m < a$ -z $>$ This command does not move the cursor, but it marks the place in the file and the character "<a~z>" becomes the label for referring to this location in the file. See the next two commands. Mnemonic: mark NOTE: The mark command is not <sup>a</sup> motion, and cannot be used as the target of commands such as delete.
- $'$ <a-z> Move the cursor to the beginning of the line that is marked with the label " $\langle a-z\rangle$ ".
- '<a-z> Move the cursor to the exact position on the line that was marked with with the label " $\lt a$  $z >$ ".
- Move the cursor back to the beginning of the line where it was before the last "nonrelative" move. <sup>A</sup> "non-relative" move is something such as <sup>a</sup> search or <sup>a</sup> jump to <sup>a</sup> specific line in the file, rather than moving the cursor or scrolling the screen.
	- Move the cursor back to the exact spot on the line where it was located before the last "non-relative" move.

# 4.3. Searches

The following commands allow you to search for items in <sup>a</sup> file.

- $[cnt]f{chr}$ Search forward on the line for the next or "cnt"'th occurrence of the character "chr". The cursor is placed at the character of interest. Mnemonic: find character
- $[cnt]F{chr}$ Search backwards on the line for the next or "cnt"'th occurrence of the character "chr". The cursor is placed at the character of interest.
- $[cnt]t{chr}$ Search forward on the line for the next or "cnt"'th occurrence of the character "chr". The cursor is placed just preceding the character of interest. Mnemonic: move cursor up to character
- $[cnt]T$  $[chr]$ Search backwards on the line for the next or "cnt"'th occurrence of the character "chr". The cursor is placed just preceding the character of interest.

[cnt]: Repeat the last "f", "F", "t" or "T" command.

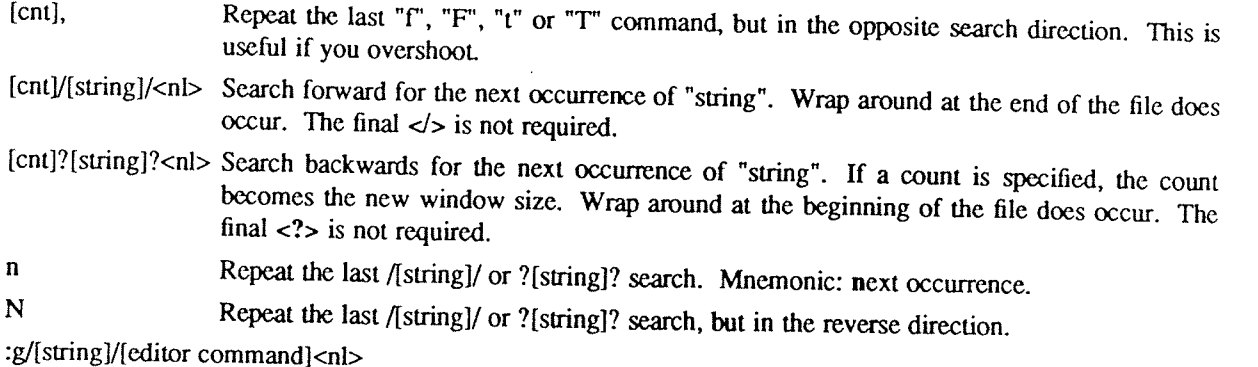

Using the : syntax it is possible to do global searches as in the standard UNIX "ed" editor.

## 4.4. Text Insertion

The following commands allow for the insertion of text. All multicharacter text insertions are terminated with an <esc> character. The last change can always be **undone** by typing a **u**. The text insert in insertion mode c

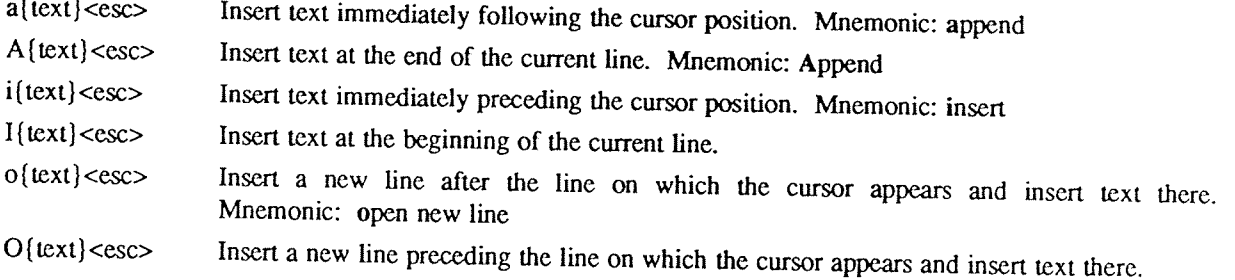

# 4.5. Text Deletion

The following commands allow the user to delete text in various ways. All changes can always be undone by typing the u command.

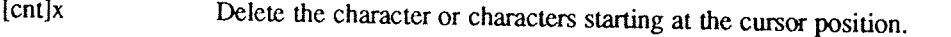

[cnt]X Delete the character or characters starting at the character preceding the cursor position.<br>D Deletes the remainder of the line starting at the character preceding the cursor position.

D<br>Deletes the remainder of the line starting at the cursor. Mnemonic: Delete the rest of line<br>[cnt]d(motion) Deletes one or more occurrences of the specified motion. Any motion from applicant

Deletes one or more occurrences of the specified motion. Any motion from sections 4.1 and 4.2 can be used here. The d can be stuttered (e.g. [cnt]dd) to delete cnt lines.

# 4.6. Text Replacement

The following commands allow the user to simultaneously delete and insert new text. All such actions can be undone by typing <sup>u</sup> following the command.  $\overline{r}$ 

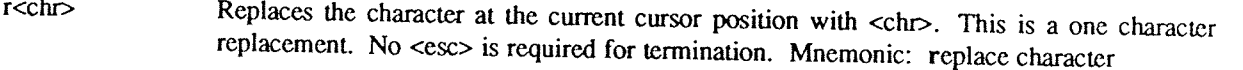

R{text}<esc> Starts overlaying the characters on the screen with whatever you type. It does not stop until an <esc> is typed.

[cnt]s{text}<esc> Substitute for "cnt" characters beginning at the current cursor position. A "\$" will appear at the position in the text where the "cnt"'th character appears so you will know how much you are erasing. Mnemonic: substitute

[cnt]S { $text$  <esc> Substitute for the entire current line (or lines). If no count is given, a "\$" appears at the end of the current line. If a count of more than 1 is given, all the lines to be replaced are deleted before

 $[cnt]c (motion)$   $[text]$ 

Change the specified "motion" by replacing it with the insertion text <sup>A</sup> "S" will appear at the end of the last item that is being deleted unless the deletion involves whole lines. Motion's can be any motion from sections 4.1 or 4.2. Stuttering the c (e.g. [cnt]cc) changes cnt lines.

# 4.7. Moving Text

Vi provides <sup>a</sup> number of ways of moving chunks of text around. There are nine buffers into which each piece of text which is deleted or "yanked" is put in addition to the "undo" buffer. The most recent deletion or yank is in the "undo" buffer and also usually in buffer 1, the next most recent in buffer 2, and so forth. Each new deletion pushes down all the older deletions. Deletions older than <sup>9</sup> disappear. There is also <sup>a</sup> set of named registers, a-z, into which text can optionally be placed. If any delete or replacement type command is preceded by "<a-z>, that named buffer will contain the text deleted after the command is executed. For example, "a3dd will delete three lines starting at the current line and put them in buffer "a.\* There are two more basic commands and some variations useful in getting and putting text into <sup>a</sup> file.

 $[^n<sub>2</sub>-z>][cnt]v{motion}$ 

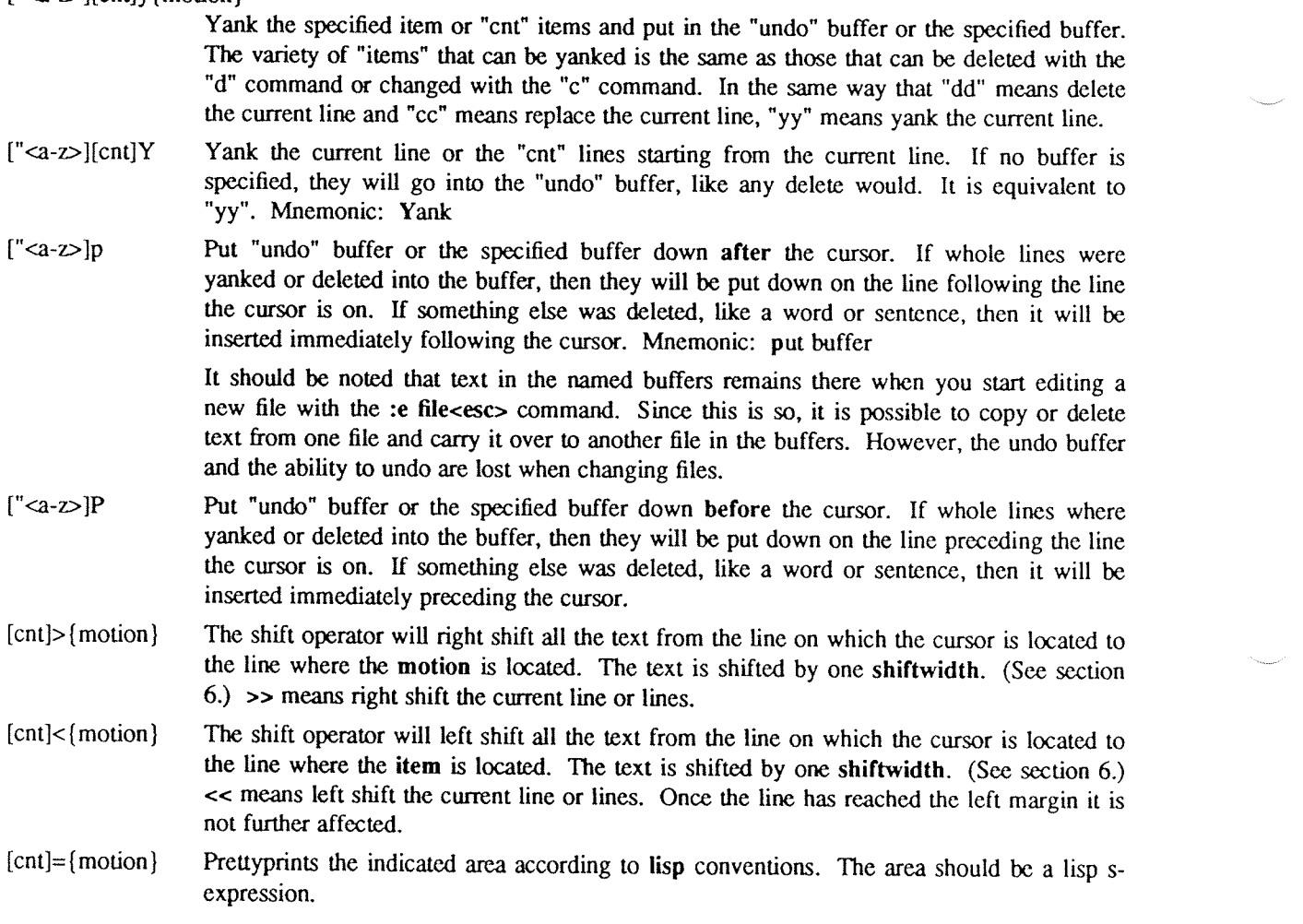

# 4.8. Miscellaneous Commands

Vi has <sup>a</sup> number of miscellaneous commands that are very useful. They are:

<sup>22</sup> This is the normal way to exit from vi. If any changes have been made, the file is written out. Then you are returned to the shell.

<sup>&#</sup>x27; Referring to an upper case letter as <sup>a</sup> buffer name (A-Z) is the same as referring to the lower case letter, except that text placed in such <sup>a</sup> buffer is appended to it instead of replacing iL

# Vi Command and Function Reference USD: 16-9

- "L Redraw the current screen. This is useful if someone "write"s you while you are in "vi" or if for any reason garbage gets onto the screen.
- AR On dumb terminals, those not having the "delete line" function (the vt100 is such a terminal), vi saves redrawing the screen when you delete a line by just marking the line with an " $@$ " at the beginning and blanking the
	- Therefore you can type a command once and then to another place and repeat it by just typing ".".
- Perhaps the most important command in the editor, <sup>u</sup> undocs the last command that changed the buffer. Mnemonic: undo  $\mathbf{u}$
- $\overline{U}$ Undo all the text modifying commands performed on the current line since the last time you moved onto it.
- [cnt]J Join the current line and the following line. The  $\langle n|$  is deleted and the two lines joined, usually with a space between the end of the first line and the beginning of what was the second line. If the first line ended w
- Switch to ex editing mode. In this mode vi will behave very much like ed. The editor in this mode will operate on single lines normally and will not attempt to keep the "window" up to date. Once in this mode it is also pos Q entering the command [line number]open<nl> you enter this mode. It is similar to the normal visual mode except the window is only one line long. Mnemonic: Quit visual mode
- $\mathsf{N}$ ] An abbreviation for <sup>a</sup> tag command. The cursor should be positioned at the beginning of <sup>a</sup> word. That word is taken as <sup>a</sup> tag name, and the tag with that name is found as if it had been typed in <sup>a</sup> :tag command.

[cnt]! {motion} {UNIX cmd} <nl><br>Any UNIX filter (e.g. command that reads the standard input and outputs something to the standard output) can be sent a section of the current file and have the output of the com-<br>mand replace the original text. Useful examples are programs like cb, sort, and nroff. For<br>instance, using sort it would be possibl

 $z$ {cnt} <nl> This resets the current window size to "cnt" lines and redraws the screen.

# 4.9. Special Insert Characters

There are some characters that have special meanings during insert modes. They are:

AV During inserts, typing a  $\Delta V$  allows you to quote control characters into the file. Any character typed after the  $\Delta V$  will be inserted into the file.

- [^]^D or [0]^D <AD> without any argument backs up one shiftwidth. This is necessary to remove inden without any argument backs up one shiftwidth. This is necessary to rem0ve inden- tation that was inserted by the autoindent feature. "<'\D> temporarily removes all the autoindentation, thus placing the cursor at the left margin. On the next line, the previous indent level will be restored. This is useful for putting "labels" at the left margin. 0<AD> says remove all autoindents and stay that way. Thus the cursor moves to the left margin and stays there on successive lines until  $\langle$ tab>'s are typed. As with the  $\langle$ tab>, the  $\langle$ ^D> is only effective before any other "non-autoindent" controlling characters are typed.<br>Mnemonic: Delete a shiftwidth
- ^W If the cursor is sitting on a word,  $\langle N \rangle$  moves the cursor back to the beginning of the word, thus erasing the word from the insert. Mnemonic: erase Word
- <bs> The backspace always serves as an erase during insert modes in addition to your normal "erase" character. To insert a  $\text{ into your file, use the <^V> to quote it.}$ 
	-

# 5. COMMANDS

Typing a ":" during command mode causes vi to put the cursor at the bottom on the screen in preparation for a command. In the ":" mode, vi can be given most ed commands. It is also from this mode that you exit from vi or switch to different files. All commands of this variety are terminated by a  $\langle n \rangle$ ,  $\langle c \rangle$ , or  $\langle c \rangle$ .

- :w[!] [file] Causes vi to write out the current text to the disk. It is written to the file you are editing unless "file" is supplied. If "file" is supplied, the write is directed to that file instead. If that file already exists, vi will not perform the write unless the "!" is supplied indicating you really want to destroy the older copy of the file.
- :q[!] Causes vi to exit If you have modified the file you are looking at currently and haven't written it out, vi will refuse to exit unless the "!" is supplied.
- :e[l] [+[cmd]] [file]
	- Start editing <sup>a</sup> new file called "file" or start editing the current file over again. The command ":e!" says "ignore the changes I've made to this file and start over from the beginning". It is useful if you really mess up the file. The optional "+" says instead of starting at the beginning, start at the "end", or, if "cmd" is supplied, execute "cmd" first. Useful cases of this are where cmd is "n" (any integer) which starts at line number n, and "/text". which searches for "text" and starts at the line where it is found.
- $\mathbf{A}$ Switch back to the place you were before your last tag command. If your last tag command stayed within the file,  $\wedge$  returns to that tag. If you have no recent tag command, it will return to the same place in the previous file that it was showing when you switched to the current file.
- :n[!] Start editing the next file in the argument list. Since vi can be called with multiple file names, the ":n" command tells it to stop work on the current file and switch to the next file. If the current file was modifies, it has to be written out before the ":n" will work or else the "1" must be supplied, which says discard the changes <sup>I</sup>made to the current file.
- :n[!] file [file file ...]

Replace the current argument list with <sup>a</sup> new list of files and start editing the first file in this new list

- :r file Read in <sup>a</sup> copy of "file" on the line after the cursor.
- :r lcmd Execute the "cmd" and take its output and put it into the file after the current line.
- :lcmd Execute any UNIX shell command.
- :ta[l] tag Vi looks in the file named tags in the current directory. Tags is <sup>a</sup> file of lines in the format:

#### "tag filename vi"—search-command

If vi finds the tag you specified in the :ta command, it stops editing the current file if necessary and if the current file is up to date on the disk and switches to the file specified and uses the search pattern specified to find the "tagged" item of interest. This is particularly useful when editing multi-file C programs such as the operating system. There is a program called ctags which will generate an appropriate tags file for  $C$  and  $T7$  programs so that by saying :ta function<nl> you will be switched to that function. It could also be useful when editing multi-file documents, though the tags file would have to be generated manually.

# 6. SPECIAL ARRANGEMENTS FOR STARTUP

Vi takes the value of \$TERM and looks up the characteristics of that terminal in the file /etc/termcap. If you don't know vi's name for the terminal you are working on, look in /etc/termcap.

When vi starts, it attempts to read the variable EXINIT from your environment.\* If that exists, it takes the values in it as the default values for certain of its internal constants. See the section on "Set Values" for further details. If EXINIT doesn't exist you will get all the normal defaults.

On version 6 systems Instead of EXINIT, put the startup commands in the file lexre in your home directory.

Should you inadvertently hang up the phone while inside vi, or should the computer crash, all may not be lost.<br>Upon returning to the system, type:

vi ~r file

This will normally recover the file. If there is more than one temporary file for <sup>a</sup> specific file name, vi recovers the newest one. You can get an older version by recovering the file more than once. The command "vi -r"without a file name gives you the list of files that were saved in the last system crash (but *not* the file just saved when the phone was hung up).

# 7. SET COMMANDS

Vi has <sup>a</sup> number of internal variables and switches which can be set to achieve special affects. These options come in three forms, those that are switches, which toggle from off to on and back, those that require <sup>a</sup> numeric value, and those that require an alphanumeric string value. The toggle options are set by a command of the form:

:set option<nl>

and turned off with the command:

:set nooption<nl>

Commands requiring <sup>a</sup> value are set with <sup>a</sup> command of the form:

:set option=value<nl>

To display the value of <sup>a</sup> specific option type:

```
:set option?<nl>
```
To display only those that you have changed type:

:set<nl>

and to display the long table of all the settable parameters and their current values type:

:set all<nl>

Most of the options have <sup>a</sup> long form and an abbreviation. Both are listed in the following table as well as the normal default value.

To arrange to have values other than the default used every time you enter vi, place the appropriate set com- mand in EXINTT in your environment, e.g.

EXINIT='set ai aw terse sh= $/bin/csh'$ export EXINIT

or

setenv EXINIT 'set ai aw terse sh=/bin/csh'

for sh and csh, respectively. These are usually placed in your .profile or .login. If you are running a system without environments (such as version 6) you can place the set command in the file exrc in your home directory.

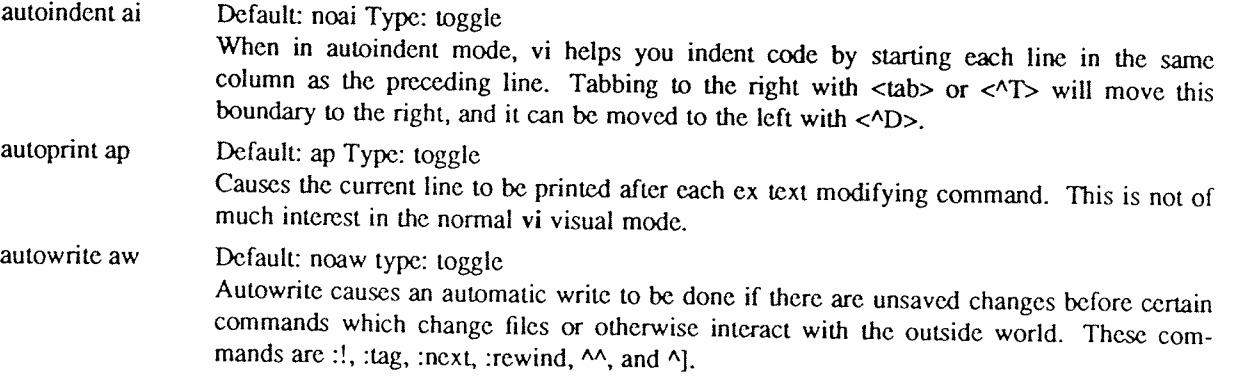

 $\sim$ 

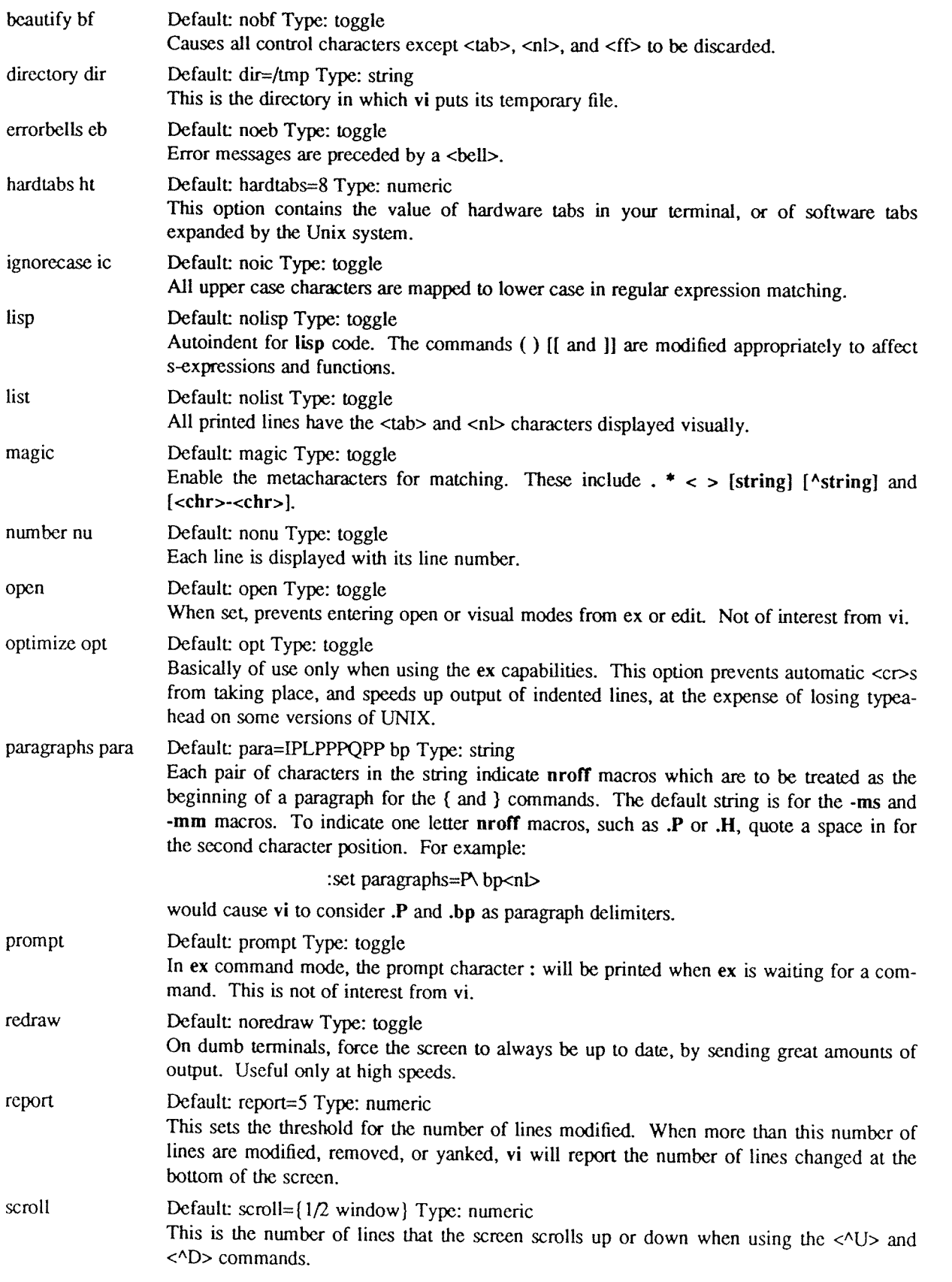

# Vi Command and Function Reference

 $\hat{\mathcal{A}}$ 

m,

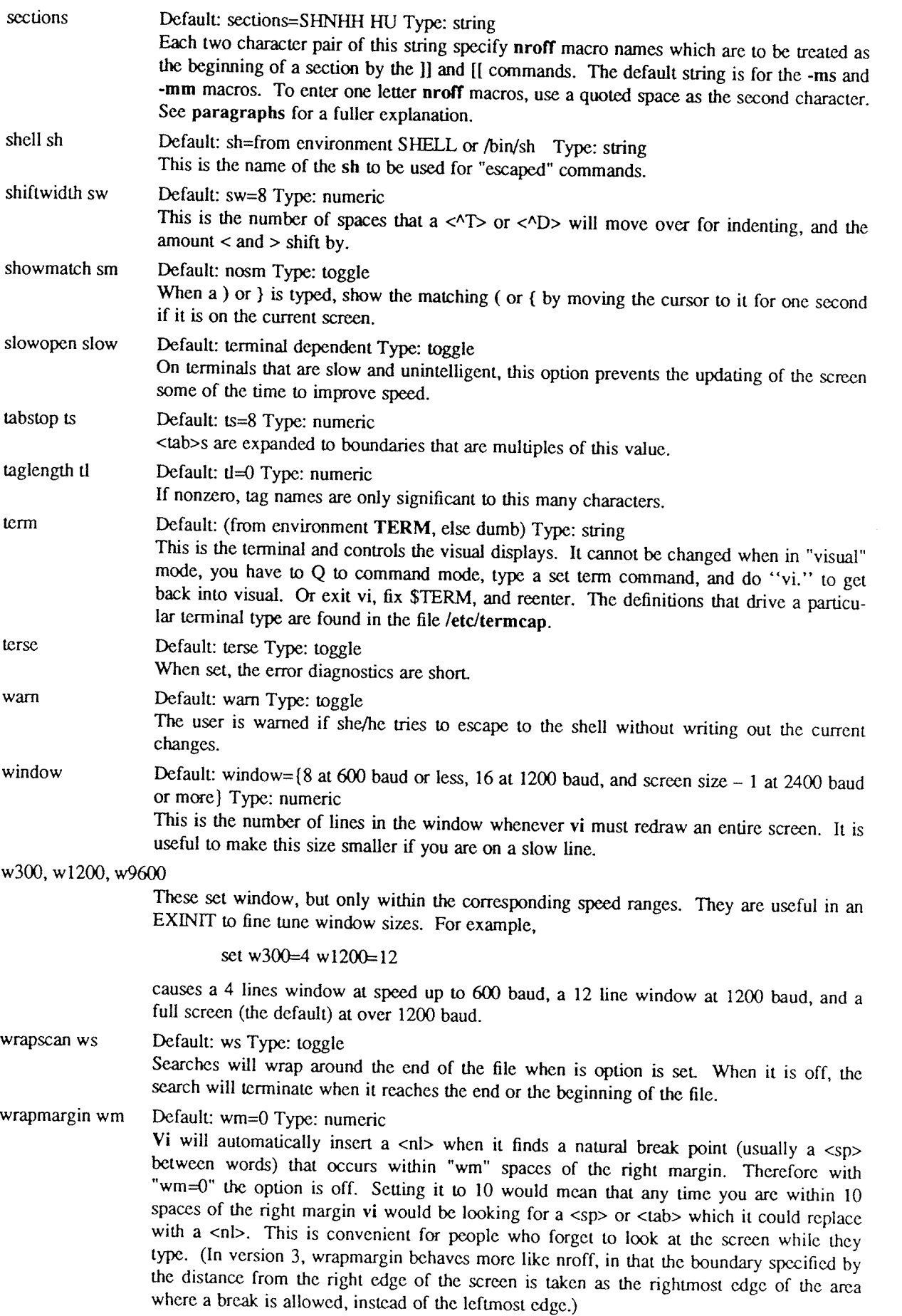

writeany wa Default: nowa Type: toggle Vi normally makes <sup>a</sup> number of checks before it writes out <sup>a</sup> file. This prevents the user from inadvertently destroying <sup>a</sup> file. When the "writeany" option is enabled, vi no longer makes these checks.

# Ex Reference Manual Version 3.5/2.13 — September, <sup>1980</sup>

William Joy

Revisedfor versions 3.5/2.13 by Mark Horton

Computer Science Division Department of Electrical Engineering and Computer Science University of California, Berkeley Berkeley, Ca. 94720

# ABSTRACT

Ex is a line oriented text editor, which supports both command and display oriented editing.<br>This reference manual describes the command oriented part of  $ex$ ; the display editing features of  $ex$  are described in An Introd about the editor include the introduction Edit: A tutorial, the Ex/edit Command Summary, and a Vi Quick Reference card.

## 1. STARTING EX<sup>1</sup>

Each instance of the editor has a set of options, which can be set to tailor it to your liking. The command *edit* invokes a version of *ex* designed for more casual or beginning users by changing the default settings of there is a file *.exrc* in your HOME directory *ex* reads commands from that file, simulating a *source* command.<br>Option setting commands placed in EXINIT or *.exrc* will be executed before each editor session.

A command to enter  $ex$  has the following prototype:<sup>2</sup>

ex  $[-] [-v] [-t tag] [-r] [-] [-w] [-w] [-x] [-R] [-comm]$ 

The most common case edits <sup>a</sup> single file with no options, i.e.:

#### ex name

The – command line option option suppresses all interactive-user feedback and is useful in processing editor scripts in command files. The –v option is equivalent to using *vi* rather than *ex*. The –t option is equivalen showmatch and lisp options. The -w option sets the default window size to n, and is useful on dialups to start in small windows. The -x option causes ex to prompt for a key, which is used to encrypt and decrypt the conten

#### 2. FILE MANIPULATION

#### 2.1. Current file

Ex is normally editing the contents of a single file, whose name is recorded in the *current* file name. Ex performs all editing actions in a buffer (actually a temporary file) into which the text of the file is initially

The current file is almost always considered to be *edited*. This means that the contents of the buffer are logically connected with the current file name, so that writing the current buffer contents onto that file, even

## 2.2. Alternate file

Each time a new value is given to the current file name, the previous current file name is saved as the *alternate* file name. Similarly if a file is mentioned but does not become the current file, it is saved as the alter

<sup>&</sup>lt;sup>1</sup> The financial support of an IBM Graduate Fellowship and the National Science Foundation under grants MCS74- 07644-A03 and MCS78-07291 is gratefully acknowledged.

<sup>2</sup> Brackets '[' '1' surround optional parameters here.

<sup>3</sup> Not available in all v2 editors due to memory constraints.

<sup>&</sup>lt;sup>4</sup> The file command will say "[Not edited]" if the current file is not considered edited.

# 2.3. Filename expansion

Filenames within the editor may be specified using the normal shell expansion conventions. in addition, the character '%' in filenames is replaced by the *current* file name and the character '#' by the *alternate* file name.<sup>5</sup>

## 2.4. Multiple files and named buffers

If more than one file is given on the command line, then the first file is edited as described above. The remaining arguments are placed with the first file in the *argument list*. The current argument list may be displayed with the args command. The next file in the argument list may be edited with the next command. The argument list may also be respecified by specifying a list of names to the next command. These names are expanded, the resulting list of names becomes the new argument list, and ex edits the first file on the list.

For saving blocks of text while editing, and especially when editing more than one file,  $ex$  has a group of named buffers. These are similar to the normal buffer, except that only <sup>a</sup> limited number of operations are available on them. The buffers have names  $a$  through  $z^6$ .

# 2.5. Read only

It is possible to use ex in read only mode to look at files that you have no intention of modifying. This mode protects you from accidently overwriting the file. Read only mode is on when the readonly option is set. It can be turned on with the -R command line option, by the view command line invocation, or by setting the readonly option. It can be cleared by setting *noreadonly*. It is possible to write, even while in read only mode, by indicating that you really know what you are doing. You can write to a different file, or can use the ! form of write, even while in read only mode.

# 3. EXCEPTIONAL CONDITIONS

## 3.1. Errors and interrupts

When errors occur  $ex$  (optionally) rings the terminal bell and, in any case, prints an error diagnostic. If the primary input is from a file, editor processing will terminate. If an interrupt signal is received, ex prints "Interrupt" and returns to its command level. If the primary input is a file, then  $ex$  will exit when this occurs.

# 3.2. Recovering from hangups and crashes

If a hangup signal is received and the buffer has been modified since it was last written out, or if the system crashes, either the editor (in the first case) or the system (after it reboots in the second) will attempt to preserve the buffer. The next time you log in you should be able to recover the work you were doing, losing at most <sup>a</sup> few lines of changes from the last point before the hangup or editor crash. To recover <sup>a</sup> file you can use the —r option. If you were editing the file *resume*, then you should change to the directory where you were when the crash occurred, giving the command

#### ex —r *resume*

After checking that the retrieved file is indeed ok, you can write it over the previous contents of that file.

You will normally get mail from the system telling you when <sup>a</sup> file has been saved after <sup>a</sup> crash. The command

ex—r

will print a list of the files which have been saved for you. (In the case of a hangup, the file will not appear in the list, although it can be recovered.)

 $5$  This makes it easy to deal alternately with two files and eliminates the need for retyping the name supplied on an *edit* command after a *No write since last change* diagnostic is received.

 $6$  It is also possible to refer to A through Z; the upper case buffers are the same as the lower but commands append to named buffers rather than replacing if upper case names are used.

# 4. EDITING MODES

Ex has five distinct modes. The primary mode is *command* mode. Commands are entered in command mode when a ':' prompt is present, and are executed each time a complete line is sent. In text input mode ex gathers input lines and places them in the file. The *append*, insert, and *change* commands use text input mode.<br>No prompt is printed when you are in text input mode. This mode is left by typing a '.' alone at the beginning o

The last three modes are open and visual modes, entered by the commands of the same name, and, within<br>open and visual modes text insertion mode. Open and visual modes allow local editing operations to be per-<br>formed on the

# 5. COMMAND STRUCTURE

Most command names are English words, and initial prefixes of the words are acceptable abbreviations. The ambiguity of abbreviations is resolved in favor of the more commonly used commands.<sup>7</sup>

# 5.1. Command parameters

Most commands accept prefix addresses specifying the lines in the file upon which they are to have effect.<br>The forms of these addresses will be discussed below. A number of commands also may take a trailing *count* specif

Some Some commands take other information or parameters, this information always being given after the command<br>name.<sup>9</sup>

# 5.2. Command variants

A number of commands have two distinct variants. The variant form of the command is invoked by placing an '!' immediately after the command name. Some of the default variants may be controlled by options; in this case, the '!' serves to toggle the default.

# 5.3. Flags after commands

The characters '#', 'p' and '1' may be placed after many commands.<sup>10</sup> In this case, the command abbreviated<br>by these characters is executed after the command completes. Since *ex* normally prints the new current line<br>aft

#### 5.4. Comments

It is possible to give editor commands which are ignored. This is useful when making complex editor scripts for which comments are desired. The comment character is the double quote: ". Any command line beginning with " is where they could be confused as part of text (shell escapes and the substitute and map commands).

# 5.5. Multiple commands per line

More than one command may be placed on a line by separating each pair of commands by a 'l' character.<br>However the *global* commands, comments, and the shell escape '!' must be the last command on a line, as they are not te

<sup>7</sup> As an example, the command *substitute* can be abbreviated 's' while the shortest available abbreviation for the set command is 'se'.

<sup>8</sup> Counts are rounded down if necessary.

<sup>&</sup>lt;sup>9</sup> Examples would be option names in a set command i.e. "set number", a file name in an edit command, a regular expression in a substitute command, or a target address for a copy command, i.e. "1,5 copy 25".

<sup>&</sup>lt;sup>10</sup> A 'p' or 'l' must be preceded by a blank or tab except in the single special case 'dp'.
### 5.6. Reporting large changes

Most commands which Change the contents of the editor buffer give feedback if the scope of the change exceeds a threshold given by the *report* option. This feedback helps to detect undesirably large changes so that they may be quickly and easily reversed with an *undo*. After commands with more global effect such as global or visual, you will be informed if the net change in the number of lines in the buffer during this command exceeds this threshold.

### 6. COMMAND ADDRESSING

### 6.1. Addressing primitives

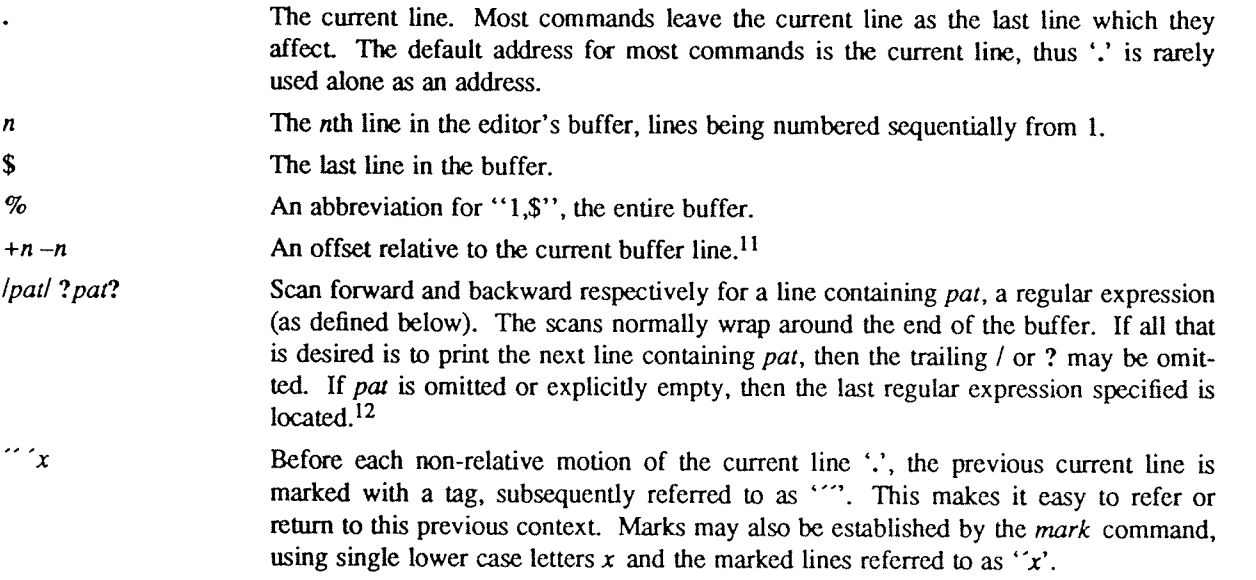

### 6.2. Combining addressing primitives

Addresses to commands consist of a series of addressing primitives, separated by ',' or ';'. Such address lists are evaluated left-to-right. When addresses are separated by ';' the current line '.' is set to the value of the previous addressing expression before the next address is interpreted. If more addresses are given than the command requires, then all but the last one or two are ignored. If the command takes two addresses, the first addressed line must precede the second in the buffer.13

### 7. CONNAND DESCRIPTIONS

The following form is a prototype for all  $ex$  commands:

### address command ! parameters count flags

All parts are optional; the degenerate case is the empty command which prints the next line in the file. For sanity with use from within visual mode,  $ex$  ignores a ":" preceding any command.

In the following command descriptions, the default addresses are shown in parentheses, which are not, however, part of the command.

<sup>&</sup>lt;sup>11</sup> The forms '.+3' '+3' and '+++' are all equivalent; if the current line is line 100 they all address line 103.

<sup>&</sup>lt;sup>12</sup> The forms V and  $\ell$ ? scan using the last regular expression used in a scan; after a substitute // and ?? would scan using the substitute's regular expression.

<sup>&</sup>lt;sup>13</sup> Null address specifications are permitted in a list of addresses, the default in this case is the current line '.'; thus '.100' is equivalent to '.,100'. It is an error to give <sup>a</sup> prefix address to <sup>a</sup> command which expects none.

 $(., .+1)$  join *count flags* abbr: j<br>Places the text from a specified range of lines together on one line. White space is adjusted at each junction to provide at least one blank character, two if there was a '.' at the end of the line, or none if the first following character is a ')'. If there is already white space at the end of the line, then the white space at the start of the next line will be discarded.

j!

The variant causes a simpler join with no white space processing; the characters in the lines are simply concatenated.

### $(.)$  k x

The  $k$  command is a synonym for *mark*. It does not require a blank or tab before the following letter.

### $( \, . \, , \, . \,)$  list count flags

Prints the specified lines in <sup>a</sup> more unambiguous way: tabs are printed as 'Al' and the end of each line is marked with <sup>a</sup> trailing '3'. The current line is left at the last line printed.

map lhs rhs

The map command is used to define macros for use in *visual* mode. *Lhs* should be a single character, or the sequence "#n", for n a digit, referring to function key n. When this character or function key is typed in *vis* more details.

### $(.)$  mark  $x$

Gives the specified line mark x, a single lower case letter. The x must be preceded by a blank or a tab. The addressing form "x' then addresses this line. The current line is not affected by this command.

# $( \ldots )$  move *addr* abbr: m

The move command repositions the specified lines to be after addr. The first of the moved lines becomes the current line.

# next abbr: n

The next file from the command line argument list is edited.

### n!

The variant suppresses warnings about the modifications to the buffer not having been written out, dis- carding (irretrievably) any changes which may have been made.

### n filelist

 $n$  +command filelist

The specified *filelist* is expanded and the resulting list replaces the current argument list; the first file in the new list is then edited. If *command* is given (it must contain no spaces), then it is executed after ed

# $( \, . \, , \, . \, )$  number *count flags* abbr: # or nu

Prints each specified line preceded by its buffer line number. The current line is left at the last line printed.

### $\left( \cdot \right)$  open flags abbr: o

### ( . ) open /pat/flags

Enters intraline editing open mode at each addressed line. If pat is given, then the cursor will be placed initially at the beginning of the string matched by the pattern. To exit this mode use  $Q$ . See An Introduction to Display Editing with Vi for more details.

### preserve

The current editor buffer is saved as though the system had just crashed. This command is for use only in emergencies when <sup>a</sup> write command has resulted in an error and you don't know how to save your work. After <sup>a</sup> preserve you should seek help.

### $(., .)$  print *count* abbr. p or P

Prints the specified lines with non-printing characters printed as control characters ' $\gamma x$ '; delete (octal 177) is represented as ' $\gamma$ '. The current line is left at the last line printed.

### ( . ) put *buffer* abbr: pu

Puts back previously deleted or yanked lines. Normally used with delete to effect movement of lines, or with yank to effect duplication of lines. If no buffer is specified, then the last deleted or yanked text is restored.<sup>17</sup> By using a named buffer, text may be restored that was saved there at any previous time.

# quit abbr: q

Causes  $ex$  to terminate. No automatic write of the editor buffer to a file is performed. However,  $ex$ issues <sup>a</sup> warning message if the file has changed since the last write command was issued, and does not quit.<sup>18</sup> Normally, you will wish to save your changes, and you should give a *write* command; if you wish to discard them, use the  $q!$  command variant.

### q!

Quits from the editor, discarding changes to the buffer without complaint

### $\left( \cdot \right)$  read file abbr: r

Places a copy of the text of the given file in the editing buffer after the specified line. If no file is given the current file name is used. The current file name is not changed unless there is none in which case file becomes the current name. The sensibility restrictions for the *edit* command apply here also. If the file buffer is empty and there is no current name then  $ex$  treats this as an *edit* command.

Address '0' is legal for this command and causes the file to be read at the beginning of the buffer. Statistics are given as for the *edit* command when the *read* successfully terminates. After a *read* the current line is the last line read.19

(.) read *!command* 

Reads the output of the command command into the buffer after the specified line. This is not <sup>a</sup> variant form of the command, rather a read specifying a *command* rather than a *filename*; a blank or tab before the ! is mandatory.

### recover file

Recovers file from the system save area. Used after <sup>a</sup> accidental hangup of the phone or <sup>a</sup> system crash<sup>20</sup> or *preserve* command. Except when you use *preserve* you will be notified by mail when a file is saved.

 $17$  But no modifying commands may intervene between the *delete* or yank and the put, nor may lines be moved bclween files without using <sup>a</sup> named buffer.

 $18$  Ex will also issue a diagnostic if there are more files in the argument list.

<sup>&</sup>lt;sup>19</sup> Within open and visual the current line is set to the first line read rather than the last.

 $20$  The system saves a copy of the file you were editing only if you have made changes to the file.

Ex Reference Manual

# abbreviate word rhs abbr: abbr: abbr: abbr: abbr: abbr: abbr: abbr: abbr: abbr: ab

Add the named abbreviation to the current list. When in input mode in visual, if word is typed as a complete word, it will be changed to rhs.

# $\left( \cdot \right)$  append abbr: a

text

Reads the input text and places it after the specified line. After the command, "." addresses the last line input or the specified line if no lines were input. If address '0" is given, text is placed at the beginning of th

# a!

# text

The variant flag to append toggles the setting for the autoindent option during the input of text.

### args

The members of the argument list are printed, with the current argument delimited by '[' and ']'.

 $( \cdot , \cdot )$  change *count* abbr: c

# text

Replaces the specified lines with the input text. The current line becomes the last line input; if no lines were input it is left as for a *delete*.

# c!

# text

The variant toggles autoindent during the change.

# $( \ldots )$ copy addr flags abbr: co

A copy of the specified lines is placed after *addr*, which may be '0'. The current line '.' addresses the last line of the copy. The command  $t$  is a synonym for *copy*.

( $\ldots$ ) delete *buffer count flags* abbr: d<br>Removes the specified lines from the buffer. The line after the last line deleted becomes the current line; if the lines deleted were originally at the end, the new last line becomes the current line. If a named *buffer* is specified by giving a letter, then the specified lines are saved in that buffer, or appended to it if an u

# edit *file* abbr: e

ex file

Used to begin an editing session on a new file. The editor first checks to see if the buffer has been modified since the last write command was issued. If it has been, a warning is issued and the command is aborted. The co

If the read of the file completes without error, the number of lines and characters read is typed. If there were any non-ASCII characters in the file they are stripped of their non-ASCII high bits, and any null characters

<sup>&</sup>lt;sup>14</sup> i.e., that it is not a binary file such as a directory, a block or character special file other than *IdevItty*, a terminal, or a binary or executable file (as indicated by the first word).

issued. This command leaves the current line  $\cdot$ , at the last line read.<sup>15</sup>

### e! file

The variant form suppresses the complaint about modifications having been made and not written from the editor buffer, thus discarding all changes which have been made before editing the new file.

### e +n file

Causes the editor to begin at line  $n$  rather than at the last line;  $n$  may also be an editor command containing no spaces, e.g.: "+/pat".

### file abbr: f

Prints the current file name, whether it has been '[Modified]' since the last write command, whether it is read only, the current line, the number of lines in the buffer, and the percentage of the way through the buffer of the current line.16

### file file

The current file name is changed to file which is considered '[Not edited]'.

### $(1, \text{S})$  global  $\text{part}/\text{cmds}$  abbr: g abbr: g

First marks each line among those specified which matches the given regular expression. Then the given command list is executed with '.' initially set to each marked line.

The command list consists of the remaining commands on the current input line and may continue to multiple lines by ending all but the last such line with a  $\aleph$ . If cmds (and possibly the trailing / delimiter) is omitted, each line matching pat is printed. Append, insert, and change commands and associated input are permitted; the '.' terminating input may be omitted if it would be on the last line of the command list. Open and visual commands are permitted in the command list and take input from the terminal.

The global command itself may not appear in cmds. The undo command is also not permitted there, as undo instead can be used to reverse the entire global command. The options autoprint and autoindent are inhibited during a global, (and possibly the trailing / delimiter) and the value of the report option is temporarily infinite, in deference to a report for the entire global. Finally, the context mark "" is set to the value of '.' before the global command begins and is not changed during <sup>a</sup> global command, except perhaps by an open or visual within the global.

### g! /*pat/ cmds* abbr. v

The variant form of global runs cmds at each line not matching pat.

(a) insert abbr: i

text

Places the given text before the specified line. The current line is left at the last line input; if there were none input it is left at the line before the addressed line. This command differs from append only in the placement of text

i!

text

The variant toggles *autoindent* during the *insert*.

<sup>&</sup>lt;sup>15</sup> If executed from within open or visual, the current line is initially the first line of the file.

<sup>&</sup>lt;sup>16</sup> In the rare case that the current file is '[Not edited]' this is noted also; in this case you have to use the form w! to write to the file, since the editor is not sure that <sup>a</sup> write will not destroy <sup>a</sup> file unrelated to the current contents of the buffer.

### rewind abbr: new abbr: new abbr: new abbr: new abbr: new abbr: new abbr: new abbr: new abbr: new abbr: new abbr: new abbr: new abbr: new abbr: new abbr: new abbr: new abbr: new abbr: new abbr: new abbr: new abbr: new abbr:

The argument list is rewound, and the first file in the list is edited.

### rew!

Rewinds the argument list discarding any changes made to the current buffer.

### set parameter

With no arguments, prints those options whose values have been changed from their defaults; with parameter all it prints all of the option values.

Giving an option name followed by a '?' causes the current value of that option to be printed. The '?'<br>is unnecessary unless the option is Boolean valued. Boolean options are given values either by the form<br>'set *option*'

More than one parameter may be given to set; they are interpreted left-to-right.

A new shell is created. When it terminates, editing resumes.

### source  $file$  abbr: so

Reads and executes commands from the specified file. Source commands may be nested.

 $( \, . \, , \, . \, )$  substitute /pat/repl/ options count flags abbr: s

On each specified line, the first instance of pattern par is replaced by replacement pattern repl. If the global indicator option character 'g' appears, then all instances are substituted; if the *confirm* indication character 'c' appears, then before each substitution the line to be substituted is typed with the string to be substituted marked with '<sup>1</sup>' characters. By typing an 'y' one can cause the substitution to be performed, any other input causes no change to take place. After a *substitute* the current line is the last line substituted.

Lines may be split by substituting new-line characters into them. The newline in repl must be escaped by preceding it with a  $\gamma$ . Other metacharacters available in pat and repl are described below.

### stop

Suspends the editor, returning control to the top level shell. If *autowrite* is set and there are unsaved changes, a write is done first unless the form stop! is used. This commands is only available where supported by the teletype driver and operating system.

 $( \cdot , \cdot )$  substitute *options count flags* abbr: s

If pat and repl are omitted, then the last substitution is repeated. This is a synonym for the  $\&$  command.

# $(.,.)$ t addr flags

The  $t$  command is a synonym for  $copy$ .

# ta tag

The focus of editing switches to the location of tag, switching to a different line in the current file where it is defined, or if necessary to another file.<sup>21</sup>

The tags file is normally created by a program such as *ctags*, and consists of a number of lines with three fields separated by blanks or tabs. The first field gives the name of the tag, the second the name of the file w

shell abbr: sh

<sup>&</sup>lt;sup>21</sup> If you have modified the current file before giving a tag command, you must write it out; giving another tag command, specifying no tag will reuse the previous tag.

file. Such scans are always performed as if nomagic was set.

'

The tag names in the tags file must be sorted alphabetically.

### unabbreviate word abbr: una

Delete word from the list of abbreviations.

undo abbr: <sup>u</sup>

Reverses the changes made in the buffer by the last buffer editing command. Note that global commands are considered a single command for the purpose of undo (as are open and visual.) Also, the commands write and edit which interact with the file system cannot be undone. Undo is its own inverse.

Undo always marks the previous value of the current line  $\cdot$  as  $\cdot$  After an undo the current line is the first line restored or the line before the first line deleted if no lines were restored. For commands with more global effect such as global and visual the current line regains it's pre-command value after an undo.

### unmap Ihs

The macro expansion associated by map for lhs is removed.

 $(1, $)$  v /pat/ cmds

<sup>A</sup> synonym for the global command variant g!, running the specified cmds on each line which does not match pat.

version abbr: ve

Prints the current version number of the editor as well as the date the editor was last changed

### (.) visual type count flags abbr: vi

Enters visual mode at the specified line. Type is optional and may be '-', ' $\uparrow$ ' or '.' as in the z command to specify the placement of the specified line on the screen. By default, if type is omitted, the specified line is placed as the first on the screen. <sup>A</sup> count specifies an initial window size; the default is the value of the option window. See the document An Introduction to Display Editing with Vi for more details. To exit this mode, type Q.

visual file

visual +n file

From visual mode, this command is the same as edit.

 $(1, \text{S})$  write file abbr: w

Writes changes made back to file, printing the number of lines and characters written. Normally file is omitted and the text goes back where it came from. If a file is specified, then text will be written to that file.<sup>22</sup> If the file does not exist it is created. The current file name is changed only if there is no current file name; the current line is never changed.

If an error occurs while writing the current and edited file, the editor considers that there has been "No write since last change" even if the buffer had not previously been modified.

### $(1, \text{S})$  write>> file abbr: w>>

Writes the buffer contents at the end of an existing file.

<sup>&</sup>lt;sup>22</sup> The editor writes to a file only if it is the current file and is edited, if the file does not exist, or if the file is actually a teletype, Idev/tty, Idev/null. Otherwise, you must give the variant form w! to force the write.

### w! name

Overrides the checking of the normal write command, and will write to any file which the system per- mits.

### $(1, \$)$  w !command

Writes the specified lines into *command*. Note the difference between w! which overrides checks and w ! which writes to a command.

### wq name

Like a write and then a quit command.

### wq! name

The variant overrides checking on the sensibility of the write command, as w! does.

### xit name

If any changes have been made and not written, writes the buffer out. Then, in any case, quits.

 $( \ldots )$  yank buffer count abbr: ya

Places the specified lines in the named buffer, for later retrieval via  $put$ . If no buffer name is specified, the lines go to a more volatile place; see the  $put$  command description.

 $(.+1)$  z count

Print the next count lines, default window.

 $($ .) z type count

Prints a window of text with the specified line at the top. If type is '-' the line is placed at the bottom; a  $\cdot$  causes the line to be placed in the center.<sup>23</sup> A count gives the number of lines to be displayed rather than double the number specified by the scroll option. On <sup>a</sup> CRT the screen is cleared before display begins unless <sup>a</sup> count which is less than the screen size is given. The current line is left at the last line printed.

### ! command

The remainder of the line after the '!' character is sent to a shell to be executed. Within the text of com-The remainder of the line after the '!' character is sent to a shell to be executed. Within the text of *command* the characters '%' and '#' are expanded as in filenames and the character '!' is replaced with the text of the previous command. Thus, in particular, 'I!' repeats the last such shell escape. If any such expansion is performed, the expanded line will be echoed. The current line is unchanged by this command.

If there has been "[No write]" of the buffer contents since the last change to the editing buffer, then <sup>a</sup> diagnostic will be printed before the command is executed as <sup>a</sup> warning. <sup>A</sup> single '!'is printed when the command completes.

### (addr, addr)! command

Takes the specified address range and supplies it as standard input to *command*; the resulting output then replaces the input lines.

### $( $ ) =$

Prints the line number of the addressed line. The current line is unchanged.

<sup>&</sup>lt;sup>23</sup> Forms 'z=' and 'z<sup>†</sup>' also exist; 'z=' places the current line in the center, surrounds it with lines of '-

and leaves the current line at this line. The form 'zT' prints the window before 'z-' would. The characters '+', 'T' and

<sup>&#</sup>x27;—' may be repeated for cumulative effecL On some v2 editors, no type may be given.

### $(.,.):$  count flags

 $(.,.):$   $<$  count flags

Perform intelligent shifting on the specified lines; < shifts left and > shift right. The quantity of shift is determined by the shiftwidth option and the repetition of the specification character. Only white space (blanks and tabs) is shifted; no non-white characters are discarded in <sup>a</sup> left-shift. The current line becomes the last line which changed due to the shifting.

 $\Delta$ D

An end-of-file from a terminal input scrolls through the file. The *scroll* option specifies the size of the scroll, normally <sup>a</sup> half screen of text

 $(+1, +1)$ 

 $(+1, +1)$ 

An address alone causes the addressed lines to be printed. A blank line prints the next line in the file.

### $( \cdot , \cdot )$  & options count flags

Repeats the previous substitute command.

### $( \, . \, , \, . \, ) \sim$  options count flags

Replaces the previous regular expression with the previous replacement pattern from a substitution.

# 8. REGULAR EXPRESSIONS AND SUBSTITUTE REPLACEMENT PATTERNS

### 8.1. Regular expressions

A regular expression specifies a set of strings of characters. A member of this set of strings is said to be *matched* by the regular expression. Ex remembers two previous regular expressions: the previous regular expression used in a substitute command and the previous regular expression used elsewhere (referred to as the previous scanning regular expression.) The previous regular expression can always be referred to by a null re, e.g. '//' or '??'.

### 8.2. Magic and nomagic

The regular expressions allowed by  $ex$  are constructed in one of two ways depending on the setting of the *magic* option. The  $ex$  and  $vi$  default setting of *magic* gives quick access to a powerful set of regular expression metacharacters. The disadvantage of magic is that the user must remember that these metacharacters are magic and precede them with the character  $\tilde{N}'$  to use them as "ordinary" characters. With nomagic, the default for edit, regular expressions are much simpler, there being only two metacharacters. The power of the other metacharacters is still available by preceding the (now) ordinary character with a '\'. Note that '\' is thus always <sup>a</sup> metacharacter.

The remainder of the discussion of regular expressions assumes that that the setting of this option is magic.<sup>24</sup>

### 8.3. Basic regular expression summary

The following basic constructs are used to construct magic mode regular expressions.

- char An ordinary character matches itself. The characters  $\hat{\tau}$  at the beginning of a line, 'S' at the end of line, '\*' as any character other than the first, '.', '\', '[', and '~' are not ordinary characters and must be escaped (preceded) by '\' to be treated as such.
- $\uparrow$ At the beginning of <sup>a</sup> pattern forces the match to succeed only at the beginning of <sup>a</sup> line.
- \$ At the end of <sup>a</sup> regular expression forces the match to succeed only at the end of the line.

<sup>&</sup>lt;sup>24</sup> To discern what is true with *nomagic* it suffices to remember that the only special characters in this case will be

T' at the beginning of a regular expression, 'S' at the end of a regular expression, and N'. With nomagic the characters

<sup>&#</sup>x27;~' and '&' also lose their special meanings related to the replacement pattern of <sup>a</sup> substitute.

. Matches any single character except the new-line character.

- \< Forces the match to occur only at the beginning of <sup>a</sup> "variable" or "word"; that is, either at the beginning of <sup>a</sup> line, or just before <sup>a</sup> letter, digit, or underline and after <sup>a</sup> character not one of these.
- \> Similar to '\<', but matching the end of <sup>a</sup> "variable" or "word", i.e. either the end of the line or before character which is neither a letter, nor a digit, nor the underline character.<br>Matches any (single) character in the class defined by *string*. Most characters in *string*
- [string] Matches any (single) character in the class defined by string. Most characters in string define themselves. A pair of characters separated by '-' in string defines the set of characters collating between the specified lower and upper bounds, thus '[a-z]' as a regular expression matches any (single) lower-case letter. If the first character of string is an  $\hat{T}$  then the construct matches those characters which it otherwise would not; thus '[Ta-z]' matches anything but a lower-case letter (and of course a newline). To place any of the characters ' $\uparrow$ ', '[', or '-' in *string* you must escape them with a preceding '\'.

# 8.4. Combining regular expression primitives

The concatenation of two regular expressions matches the leftmost and then longest string which can be divided with the first piece matching the first regular expression and the second piece matching the second.<br>Any of the **to form a regular expression which matches any number of adjacent occurrences (including 0) of characters matched by the regular expression it follows.** 

The character  $\sim$  may be used in a regular expression, and matches the text which defined the replacement part of the last *substitute* command. A regular expression may be enclosed between the sequences  $\hat{y}$  and  $\hat{y}$  with side effects in the *substitute* replacement patterns.

### 8.5. Substitute replacement patterns

The basic metacharacters for the replacement pattern are '&' and '~'; these are given as '\&' and '\~' when nomagic is set. Each instance of '&' is replaced by the characters which the regular expression matched. The

metacharacter '~' stands, in the replacement pattern, for the defining text of the previous replacement pattern.<br>Other metasequences possible in the replacement pattern are always introduced by the escaping character '\'. The sequence  $\sqrt[n]{n}$  is replaced by the text matched by the *n*-th regular subexpression enclosed between  $\sqrt[n]{n}$  and  $\sqrt[n]{25}$  The sequences  $\sqrt[n]{n}$  and  $\sqrt[n]{n}$  cause the immediately following character in the replac to upper- or lower-case respectively if this character is a letter. The sequences '\U' and '\L' turn such conversion on, either until '\E' or '\e' is encountered, or until the end of the replacement pattern.

### 9. OPTION DESCRIPTIONS

### autoindent, ai default noai

Can be used to ease the preparation of structured program text. At the beginning of each *append*, *change* or *insert* command or when a new line is *opened* or created by an *append*, *change*, *insert*, or *substitute*

If the user then types lines of text in, they will continue to be justified at the displayed indenting level.<br>If more white space is typed at the beginning of a line, the following line will start aligned with the first<br>n space over the indent, except by sending an end-of-file with  $a \Delta D$ .

Specially processed in this mode is a line with no characters added to it, which turns into a completely blank line (the white space provided for the *autoindent* is discarded.) Also specially processed in this mode are l

<sup>25</sup> When nested, parenthesized subexpressions are present,  $n$  is determined by counting occurrences of  $\sqrt{\ }$  starting from the left.

repositioned at the beginning of the line, but retaining the previous indent for the next line. Similarly, <sup>a</sup> '0' followed by <sup>a</sup> "D repositions at the beginning but without retaining the previous indent.

Autoindent doesn't happen in global commands or when the input is not a terminal.

### autoprint, ap default: ap default: ap default: ap default: ap default: ap default: ap default: ap default: ap default: ap default: ap default: ap default: ap default: ap default: ap default: ap default: ap default: ap defa

Causes the current line to be printed after each delete, copy, join, move, substitute, t, undo or shift command. This has the same effect as supplying a trailing 'p' to each such command. Autoprint is suppressed in globals, and only applies to the last of many commands on <sup>a</sup> line.

### autowrite, aw default: noaw

Causes the contents of the buffer to be written to the current file if you have modified it and give a next. rewind, stop, tag, or ! command, or a  $\wedge$  (switch files) or  $\wedge$ ] (tag goto) command in visual. Note, that the *edit* and  $ex$  commands do not autowrite. In each case, there is an equivalent way of switching when autowrite is set to avoid the autowrite (edit for next, rewind! for .I rewind, stop! for stop, tag! for tag, shell for  $l$ , and :e # and a :ta! command from within visual).

### beautify, bf default: nobeautify

Causes all control characters except tab, newline and form-feed to be discarded from the input. A complaint is registered the first time <sup>a</sup> backspace character is discarded. Beautify does not apply to command input.

### directory, dir default: dir=/tmp

Specifies the directory in which  $ex$  places its buffer file. If this directory in not writable, then the editor will exit abruptly when it fails to be able to create its buffer there.

### edcompatible default: noedcompatible default: noedcompatible

Causes the presence of absence of <sup>g</sup> and <sup>c</sup> suffixes on substitute commands to be remembered, and to be toggled by repeating the suffices. The suffix r makes the substitution be as in the  $\sim$  command, instead of like  $\&$ . 26

### errorbells, eb default: noeb

Error messages are preceded by a bell.<sup>27</sup> If possible the editor always places the error message in a standout mode of the terminal (such as inverse video) instead of ringing the bell.

### hardtabs, ht default: ht=8

Gives the boundaries on which terminal hardware tabs are set (or on which the system expands tabs).

### ignorecase, ic default; noic

All upper case characters in the text are mapped to lower case in regular expression matching. In addition, all upper case characters in regular expressions are mapped to lower case except in character class specifications.

# lisp default: nolisp

Autoindent indents appropriately for lisp code, and the () { } [[ and ]] commands in open and visual are modified to have meaning for lisp.

### list default: nolist

All printed lines will be displayed (more) unambiguously, showing tabs and end-of-lines as in the list command.

<sup>26</sup> Version 3 only.

 $27$  Bell ringing in open and visual on errors is not suppressed by setting noeb.

### Ex Reference Manual

### $USD:17-17$

# magic magic default magic for  $ex$  and  $v<sup>28</sup>$

If nomagic is set, the number of regular expression metacharacters is greatly reduced, with only ' $\uparrow$ ' and '\$' having special effects. In addition the metacharacters '~' and '&' of the replacement pattern are treated as normal characters. All the normal metacharacters may be made *magic* when *nomagic* is set by preceding them with a '\'.

# mesg default mesg default mesg default mesg default mesg default mesg default mesg default  $\frac{d}{dt}$

Causes wr Causes write permission to be turned off to the terminal while you are in visual mode, if *nomesg* is

### number, nu default; nonumber

Causes all output lines to be printed with their line numbers. In addition each input line will be prompted for by supplying the line number it will have.

# open default: open

If noopen, the commands open and visual are not permitted. This is set for edit to prevent confusion resulting from accidental entry to open or visual mode.

optimize, opt<br>Throughput of text is expedited by setting the terminal to not do automatic carriage returns when printing more than one (logical) line of output, greatly speeding output on terminals without addressable cursors when text with leading white space is printed.

# paragraphs, para default para=IPLPPPOPP LIbn

Specifies the paragraphs for the { and } operations in *open* and *visual*. The pairs of characters in the option's value are the names of the macros which start paragraphs.

# prompt default: prompt default: prompt default: prompt default: prompt default: prompt default:  $\frac{d}{dt}$

Command mode input is prompted for with <sup>a</sup> ':'.

# redraw default: noredraw

# The editor simulates (using great amounts of output), an intelligent terminal on a dumb terminal (e.g. during insertions in *visual* the characters to the right of the cursor position are refreshed as each input character

**remap** default: remap<br>If on, macros are repeatedly tried until they are unchanged.<sup>30</sup> For example, if  $\bf{o}$  is mapped to  $\bf{O}$ , and  $\bf{O}$  is mapped to I, then if remap is set,  $\alpha$  will map to I, but if noremap is set, it will map to O.

report<br>
specifies a threshold for feedback from commands. Any command which modifies more than the<br>
Specifies a threshold for feedback from commands. Any command which modifies more than the specified number of lines will provide feedback as to the scope of its changes. For commands such as *global*, *open*, *undo*, and *visual* which have potentially more far reaching scope, the net change in the number of li

<sup>23</sup> Nomagic for edit.

<sup>29</sup> Version 3 only.

<sup>30</sup> Version 3 only.

 $31$  2 for *edit*.

### scroll default: scroll='/2 window

Determines the number of logical lines scrolled when an end-of.file is received from <sup>a</sup> terminal input in command mode, and the number of lines printed by a command mode z command (double the value of scroll).

# sections default: sections=SHNHH HU

Specifies the section macros for the [[ and ]] operations in *open* and visual. The pairs of characters in the options's value are the names of the macros which start paragraphs.

# shell, sh default: sh=/bin/sh

Gives the path name of the shell forked for the shell escape command '!', and by the shell command. The default is taken from SHELL in the environment, if present.

### shiftwidth, sw default: sw=8

Gives the width a software tab stop, used in reverse tabbing with  $\Delta$ D when using *autoindent* to append text, and by the shift commands.

### showmatch, sm default: nosm

In open and visual mode, when a ) or } is typed, move the cursor to the matching (or { for one second if this matching character is on the screen. Extremely useful with lisp.

Affects the display algorithm used in visual mode, holding off display updating during input of new text to improve throughput when the terminal in use is both slow and unintelligent. See An Introduction to Display Editing with Vi for more details.

### $\text{tabstop, ts}$  default:  $\text{ts}=8$

# The editor expands tabs in the input file to be on tabstop boundaries for the purposes of display.

### $taglength, \, t1$  default: tl=0

Tags are not significant beyond this many characters. <sup>A</sup> value of zero (the default) means that all characters are significant.

# tags default: tags=tags /usr/lib/tags

A path of files to be used as tag files for the tag command.<sup>32</sup> A requested tag is searched for in the specified files, sequentially. By default (even in version 2) files called tags are searched for in the current directory and in /usr/lib (a master file for the entire system.)

# term from environment TERM

The terminal type of the output device.

### terse default: noterse

Shorter error diagnostics are produced for the experienced user.

### warn default: warn default: warn default: warn default: warn default: warn default: warn default: warn default: warn default: warn default: warn default: warn default: warn default: warn default: warn default: warn default

# Warn if there has been '[No write since last change]' before <sup>a</sup> 'l' command escape.

# window window default: window=speed dependent

The number of lines in a text window in the visual command. The default is 8 at slow speeds (600 baud or less), <sup>16</sup> at medium speed (1200 band), and the full screen (minus one line) at higher speeds.

32 Version 3 only.

### slowopen, slow terminal dependent

### W300, w1200, w9600

These are not true options but set window only if the speed is slow (300), medium (1200), or high (9600), respectively. They are suitable for an EXINIT and make it easy to change the 8/16/full screen rule.

### wrapscan, ws default: ws

Searches using the regular expressions in addressing will wrap around past the end of the file.

# wrapmargin, wm default: wm=0

Defines a margin for automatic wrapover of text during input in open and visual modes. See An Intro-<br>duction to Text Editing with Vi for details.

### writeany, wa default now default now a

Inhibit the checks normally made before write commands, allowing <sup>a</sup> write to any file which the system protection mechanism will allow.

### 10. LIMITATIONS

Editor limits that the user is likely to encounter are as follows: <sup>1024</sup> characters per line, <sup>256</sup> characters per global command list, <sup>128</sup> characters per file name, <sup>128</sup> characters in the previous inserted and deleted text in open or visual, <sup>100</sup> characters in <sup>a</sup> shell escape command, <sup>63</sup> characters in <sup>a</sup> string valued option, and <sup>30</sup> characters in <sup>a</sup> tag name, and <sup>a</sup> limit of <sup>250000</sup> lines in the file is silently enforced.

The visual implementation limits the number of macros defined with map to 32, and the total number of char- acters in macros to be less than 512.

### ACKNOWLEDGEMENTS

Chuck Haley contributed greatly to the early development of ex. Bruce Englar encouraged the redesign which led to ex version 1. Bill Joy wrote versions 1 and 2.0 through 2.7, and created the framework that users see in the

# Ex changes  $-$  Version 3.1 to 3.5

This update describes the new features and changes which have been made in converting from version 3.1 to 3.5 of  $ex$ . Each change is marked with the first version where it appeared.

### UPDATE TO "Ex Reference Manual"

-

### Command line options

3.4 A new command called view has been created. View is just like vi but it sets readonly.

3.4 The encryption code from the v7 editor is now part of  $ex$ . You can invoke  $ex$  with the  $-x$  option and it will ask for a key, as  $ed$ . The  $ed$  x command (to enter encryption mode from within the editor) is not available. This feature may not be available in all instances of  $ex$  due to memory limitations.

### Commands

3.4 Provisions to handle the new process stopping features of the Berkeley 'ITY driver have been added. <sup>A</sup> new command, stop, takes you out of the editor cleanly and efficiently, returning you to the shell. Resuming the editor puts you back in command or visual mode, as appropriate. If *autowrite* is set and there are outstanding changes, <sup>a</sup> write is done first unless you say "stopl".

3.4 A

: vi <file>

command from visual mode is now treated the same as <sup>a</sup>

:edit <file> or :ex <file>

command. The meaning of the vi command from ex command mode is not affected.

3.3 A new command mode command xit (abbreviated x) has been added. This is the same as  $wq$  but will not bother to write if there have been no changes to the file.

### **Options**

- 3.4 A read only mode now lets you guarantee you won't clobber your file by accident. You can set the on/off option readonly (ro), and writes will fail unless you use an ! after the write. Commands such as  $x$ ,  $ZZ$ , the autowrite option, and in general anything that writes is affected. This option is turned on if you invoke  $ex$  with the  $-R$  flag.
- 3.4 The wrapmargin option is now usable. The way it works has been completely revamped. Now if you go past the margin (even in the middle of <sup>a</sup> word) the entire word is erased and rewritten on the next line. This changes the semantics of the number given to wrapmargin. <sup>0</sup> still means off. Any other number is still <sup>a</sup> distance from the right edge of the screen, but this location is now the right edge of the area where wraps can take place, instead of the left edge. Wrapmargin now behaves much like fill/nojustify mode in *nroff*.
- 3.3 The options w300, w1200, and w9600 can be set. They are synonyms for window, but only apply at 300, 1200, or <sup>9600</sup> baud, respectively. Thus you can specify you want <sup>a</sup> <sup>12</sup> line window at <sup>300</sup> baud and <sup>a</sup> <sup>23</sup> line window at l200 baud in your EXINIT with

 $2.8$ et w300=12 w1200=23

- 3.3 The new option timeout (default on) causes macros to time out after one second. Turn it off and they will wait forever. This is useful if you want multi character macros, but if your terminal sends escape sequences for arrow keys, it will be necessary to hit escape twice to get <sup>a</sup> beep.
- 3.3 The new option remap (default on) causes the editor to attempt to map the result of a macro mapping again until the mapping fails. This makes it possible, say, to map <sup>q</sup> to # and #l to something else and get q1 mapped to something else. Turning it off makes it possible to map  $\Delta L$  to 1 and map  $\Delta R$  to  $\Delta L$ without having  $\overline{R}$  map to l.

3.3 The new (string) valued option tags allows you to specify <sup>a</sup> list of tag files, similar to the "path" variable of csh. The files are separated by spaces (which are entered preceded by <sup>a</sup> backslash) and are searched left to right. The default value is "tags /usr/lib/tags", which has the same effect as before. It is recommended that "tags" always be the first entry. On Ernie CoVax, /usr/lib/tags contains entries for the system defined library procedures from section <sup>3</sup> of the manual.

### Environment enquiries

3.4 The editor now adopts the convention that <sup>a</sup> null string in the environment is the same as not being set This applies to TERM, TERMCAP, and EXINIT.

### Vi TUTORIAL UPDATE

### Deleted features

- 3.3 The "q" command from visual no longer works at all. You must use "Q" to get to ex command mode. The "q" command was deleted because of user complaints about hitting it by accident too often.
- 3.5 The provisions for changing the window size with <sup>a</sup> numeric prefix argument to certain visual commands have been deleted. The correct way to change the window size is to use the z command, for example 25<cr> to change the window to 5 lines.
- 3.3 The option "mapinput" is dead. It has been replaced by <sup>a</sup> much more powerful mechanism: ":mapl".

# Change in default option settings

3.3 The default window sizes have been changed. At 300 baud the window is now 8 lines (it was  $1/2$  the screen size). At 1200 baud the window is now 16 lines (it was  $2/3$  the screen size, which was usually also 16 for a typical 24 line CRT). At 9600 baud the window is still the full screen size. Any baud rate less than <sup>1200</sup> behaves like 300, any over <sup>1200</sup> like 9600. This change makes vi more usable on <sup>a</sup> large screen at slow speeds.

### Vi commands

- 3.3 The command "22" from vi is the same as ":x<cr>". This is the recommended way to leave the editor. <sup>Z</sup> must be typed twice to avoid hitting it accidently.
- 3.4 The command  $\alpha$  is the same as ":stop<cr>". Note that if you have an arrow key that sends  $\alpha$  the stop function will take priority over the arrow function. If you have your "susp" character set to something besides AZ, that key will be honored as well.
- 3.3 It is now possible from visual to string several search expressions together separated by semicolons the same as command mode. For example, you can say

### /foo/;/bar

from visual and it will move to the first "bar" after the next "foo". This also works within one line.

- 3.3 "NR is now the same as  $\Delta$  on terminals where the right arrow key sends  $\Delta$  (This includes the Televideo 912/920 and the ADM <sup>31</sup> terminals.)
- 3.4 The visual page motion commands  $\Delta F$  and  $\Delta B$  now treat any preceding counts as number of pages to move, instead of changes to the window size. That is, 2^F moves forward 2 pages.

### Macros

- 3.3 The "mapinput" mechanism of version 3.1 has been replaced by a more powerful mechanism. An "!" can follow the word "map" in the map command. Map!'ed macros only apply during input mode, while map'ed macros only apply during command mode. Using "map" or "map!" by itself produces <sup>a</sup> listing of macros in the corresponding mode.
- 3.4 A word abbreviation mode is now available. You can define abbreviations with the abbreviate command

### :abbr foo find outer otter

which maps "foo" to "find outer otter". Abbreviations can be turned off with the unabbreviate command. The syntax of these commands is identical to the map and unmap commands, except that the ! forms do not exist. Abbreviations are considered when in visual input mode only. and only affect whole words typed in, using the conservative definition. (Thus "foobar" will not be mapped as it would using "map!") Abbreviate and unabbreviate can be abbreviated to "ab" and "una", respectively.

# SED — A Non-interactive Text Editor

### Lee E. McMahon

AT&T Bell Laboratories Murray Hill, New Jersey 07974

### ABSTRACT

Sed is a non-interactive context editor that runs on the UNIX† operating system. Sed is designed to be especially useful in three cases:

1) To edit files too large for comfortable interactive editing;

- 2) To edit any size file when the sequence of editing commands is too complicated to be comfortably typed in interactive mode.
- 3) To perform multiple 'global' editing functions efficiently in one pass through the input.

This memorandum constitutes a manual for users of sed.

<sup>T</sup> UNIX is <sup>a</sup> registered trademark of AT&T in the USA and other countries.

USD:18-2

- ' ' ' ' ' ' ' ' ' ' ' ' ' ' '

### Introduction

Sed is <sup>a</sup> non-interactive context editor designed to be especially useful in three cases:

- 
- 1) To edit files too large for comfortable interactive editing; 2) To edit any size file when the sequence of editing commands is too complicated to be comfortably typed in interactive mode;
- 

3) To perform multiple 'global' editing functions efficiently in one pass through the input.<br>Since only a few lines of the input reside in core at one time, and no temporary files are used, the effective size of file that can be edited is limited only by the requirement that the input and output fit simultaneously into available secondary storage.

Complicated editing scripts can be created separately and given to sed as a command file. For complex edits, this saves considerable typing, and its attendant errors. Sed running from a command file is much more efficient script

The principal loss of functions compared to an interactive editor are lack of relative addressing (because of the line-at-a-time operation), and lack of immediate verification that a command has done what was intended.

Sed is a lineal descendant of the UNIX editor, ed. Because of the differences between interactive and non-interactive operation, considerable changes have been made between ed and sed; even confirmed users of ed will frequently be surprised (and probably chagrined), if they rashly use sed without reading Sections 2 and 3 of this document. The most striking family resemblance between the two editors is in the class of patterns ('regular expressions') they recognize; the code for matching patterns is copied almost verbatim from the code for ed, and the description of regular expressions in Section <sup>2</sup> is copied almost verbatim from the UNIX Programmer's Manual [1]. (Both code and description were written by Dennis M. Ritchie.)

### 1. Overall Operation

Sed by default copies the standard input to the standard output, perhaps performing one or more editing com-<br>mands on each line before writing it to the output. This behavior may be modified by flags on the command line; see Section 1.1 below.

The general format of an editing command is:

# [address1,address2] [function] [arguments]

One or both addresses may be omitted; the format of addresses is given in Section 2. Any number of blanks or tabs may separate the addresses from the function. The function must be present; the available commands are discussed in Section 3. The arguments may be required or optional, according to which function is given; again, they are discussed in Section <sup>3</sup> under each individual function.

Tab characters and spaces at the beginning of lines are ignored.

### 1.]. Command-line Flags

Three flags are recognized on the command line:

- -n: tells sed not to copy all lines, but only those specified by  $p$  functions or  $p$  flags after  $s$  functions (see Section 3.3);
- -e: tells sed to take the next argument as an editing command;
- -f: tells sed to take the next argument as <sup>a</sup> file name; the file should contain editing commands, one to a line.

# 1.2. Order of Application of Editing Commands

Before any editing is done (in fact, before any input file is even opened), all the editing commands are compiled into a form which will be moderately efficient during the execution phase (when the commands are actually ap this is generally the order in which they will be attempted at execution time. The commands are applied one at <sup>a</sup> time; the input to each command is the output of all preceding commands.

The default linear order of application of editing commands can be changed by the flow-of-control commands,  $t$  and  $b$  (see Section 3). Even when the order of application is changed by these commands, it is still true th

# 1.3. Pattern-space

The range of pattern matches is called the pattern space. Ordinarily, the pattern space is one line of the input text, but more than one line can be read into the pattern space by using the  $N$  command (Section 3.6.).

### 1.4. Examples

Examples are scattered throughout the text. Except where otherwise noted, the examples all assume the following input text:

In Xanadu did Kubla Khan A stately pleasure dome decree: Where Alph, the sacred river, ran Through caverns measureless to man Down to <sup>a</sup> sunless sea.

(In no case is the output of the sed commands to be considered an improvement on Coleridge.)

### Example:

The command

 $2<sub>a</sub>$ 

will quit after copying the first two lines of the input. The output will be:

In Xanadu did Kubla Khan A stately pleasure dome decree:

### 2. ADDRESSES: Selecting lines for editing

Lines in the input file(s) to which editing commands are to be applied can be selected by addresses. Addresses may be either line numbers or context addresses.

The application of a group of commands can be controlled by one address (or address-pair) by grouping the commands with curly braces  $'$ { }')(Sec. 3.6.).

### 2.1. Line-number Addresses

<sup>A</sup> line number is <sup>a</sup> decimal integer. As each line is read from the input, <sup>a</sup> line-number counter is incremented; <sup>a</sup> line-number address matches (selects) the input line which causes the internal counter to equal the address line-number. The counter runs cumulatively through multiple input files; it is not reset when <sup>a</sup> new input file is opened.

As <sup>a</sup> special case, the character \$ matches the last line of the last input file.

### 2.2. Context Addresses

<sup>A</sup> context address is <sup>a</sup> pattern ('regular expression') enclosed in slashes ('/'). The regular expressions recog nized by sed are constructed as follows:

- 1) An ordinary character (not one of those discussed below) is <sup>a</sup> regular expression, and matches that character.
- 2) A circumflex  $\lambda$  at the beginning of a regular expression matches the null character at the beginning of <sup>a</sup> line.
- 3) <sup>A</sup> dollar-sign '\$' at the end of <sup>a</sup> regular expression matches the null character at the end of <sup>a</sup> line.
- 4) The characters '\n' match an imbedded newline character, but not the newline at the end of the pattern space.
- 5) <sup>A</sup> period '.'matches any character except the terminal newline of the pattern space.
- 6) <sup>A</sup> regular expression followed by an asterisk '\*' matches any number (including 0) of adjacent occurrences of the regular expression it follows.
- 7) <sup>A</sup> string of characters in square brackets '[ ]' matches any character in the string, and no others. If, however, the first character of the string is circumflex '^', the regular expression matches any character except the characters in the string and the terminal newline of the pattern space.
- 8) <sup>A</sup> concatenation of regular expressions is <sup>a</sup> regular expression which matches the concatenation of

- strings matched by the components of the regular expression.<br>9) A regular expression between the sequences  $\gamma$  and  $\gamma$  is identical in effect to the unadorned regular expression, but has side-effects which are described under the s command below and specification 10) immediately below.<br>10) The expression  $\sqrt{a}$  means the same string of characters matched by an expression enclosed
- $\forall$  and  $\forall$  artier in the same pattern. Here *d* is a single digit; the string specified is that beginning with the *d* th occurrence of  $\forall$  counting from the left. For example, the expression  $\forall$  $\forall$ ,  $\forall$  $\forall$ ) $1$  ma
- compiled.

To use one of the special characters ( $\land$  \$ . \* [ ] \ /) as a literal (to match an occurrence of itself in the input), precede the special character by a backslash  $\degree$ .

For a context address to 'match' the input requires that the whole pattern within the address match some portion of the pattern space.

### 2.3. Number of Addresses

The commands in the next section can have 0, 1, or 2 addresses. Under each command the maximum number of allowed addresses is given. For a command to have more addresses than the maximum allowed is con- sidered an error.

If <sup>a</sup> command has no addresses, it is applied to every line in the input.

If <sup>a</sup> command has one address, it is applied to all lines which match that address.

If <sup>a</sup> command has two addresses, it is applied to the first line which matches the first address, and to all subse- quent lines until (and including) the first subsequent line which matches the second address. Then an attempt is made on subsequent lines to again match the first address, and the process is repeated.

Two addresses are separated by <sup>a</sup> comma.

### Examples:

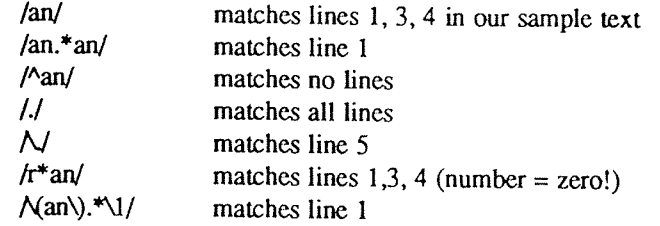

### 3. FUNCTIONS

All functions are named by a single character. In the following summary, the maximum number of allowable addresses is given enclosed in parentheses, then the single character function name, possible arguments enclosed in angles (< >), an expanded English translation of the single-character name, and finally a description of what each function does. The angles around the arguments are not part of the argument, and should not be typed in actual editing commands.

# 3.1. Whole-line Oriented Functions

(2)d —- delete lines

The  $d$  function deletes from the file (does not write to the output) all those lines matched by its address(es).

It also has the side effect that no further commands are attempted on the corpse of <sup>a</sup> deleted line; as soon as the d function is executed, a new line is read from the input, and the list of editing commands is re—started from the beginning on the new line.

 $(2)n - next$  line

The  $n$  function reads the next line from the input, replacing the current line. The current line

is written to the output if it should be. The list of editing commands is continued following the  $n$  command.

 $(1)a\lambda$ 

<text> -~ append lines

The  $\alpha$  function causes the argument  $\langle \text{text} \rangle$  to be written to the output after the line matched by its address. The  $a$  command is inherently multi-line;  $a$  must appear at the end of a line, and <text> may contain any number of lines. To preserve the one-command-to-a-line fiction, the interior newlines must be hidden by <sup>a</sup> backslash character ('\') immediately preceding the newline. The <text> argument is terminated by the first unhidden newline (the first one not immediately preceded by backslash).

Once an  $a$  function is successfully executed,  $\langle \text{text} \rangle$  will be written to the output regardless of what later commands do to the line which triggered it. The triggering line may be deleted entirely;  $\langle \text{text} \rangle$  will still be written to the output.

The <text> is not scanned for address matches, and no editing commands are attempted on it. It does not cause any change in the line-number counter.

### $(1)$ <sub>i</sub> $\lambda$

<text> -- insert lines

The *i* function behaves identically to the  $a$  function, except that  $\langle \text{text} \rangle$  is written to the output before the matched line. All other comments about the  $a$  function apply to the  $i$  function as well.

### $(2)c\lambda$

<text> -- change lines

The  $c$  function deletes the lines selected by its address(es), and replaces them with the lines in  $\leq$  text. Like *a* and *i*, *c* must be followed by a newline hidden by a backslash; and interior new lines in <text> must be hidden by backslashes.

The  $c$  command may have two addresses, and therefore select a range of lines. If it does, all the lines in the range are deleted, but only one copy of  $\langle \text{tex} \rangle$  is written to the output, not one copy per line deleted. As with  $a$  and  $i$ ,  $\lt$ text $\gt$  is not scanned for address matches, and no editing commands are attempted on it It does not change the line—number counter.

After a line has been deleted by a  $c$  function, no further commands are attempted on the corpse.

If text is appended after a line by  $a$  or  $r$  functions, and the line is subsequently changed, the text inserted by the  $c$  function will be placed *before* the text of the  $a$  or  $r$  functions. (The  $r$ function is described in Section 3.4.)

Note: Within the text put in the output by these functions, leading blanks and tabs will disappear, as always in sed commands. To get leading blanks and tabs into the output, precede the first desired blank or tab by a backslash; the backslash will not appear in the output

### Example:

The list of editing commands:

n a\ XXXX  $\mathbf d$ 

applied to our standard input, produces:

In Xanadu did Kubhla Khan XXXX Where Alph, the sacred river, ran XXXX Down to <sup>a</sup> sunless sea.

In this particular case, the same effect would be produced by either of the two following command lists:

n n  $\mathbf{i} \qquad \qquad c \qquad$ XXXX XXXX d

### 3.2. Substitute Function

One very important function changes parts of lines selected by <sup>a</sup> context search within the line.

(2)s<pattem><replacement><flags> -- substitute

The s function replaces part of a line (selected by  $\leq$  pattern>) with  $\leq$  replacement>. It can best be read:

### Substitute for <pattern>, <replacement>

The <pattern> argument contains a pattern, exactly like the patterns in addresses (see 2.2 above). The only difference between <pattern> and a context address is that the context address must be delimited by slash  $(')'$ ) characters; <pattern> may be delimited by any character other than space or newline.

By default, only the first string matched by  $\leq$  pattern> is replaced, but see the g flag below.

The <replacement> argument begins immediately after the second delimiting character of <pattem>, and must be followed immediately by another instance of the delimiting character. (Thus there are exactly three instances of the delimiting character.)

The <replacement> is not a pattern, and the characters which are special in patterns do not have special meaning in <replacement>. Instead, other characters are special:

- $\&$  is replaced by the string matched by <pattern>
- $\overline{d}$  (where d is a single digit) is replaced by the dth substring matched by parts of  $\epsilon$  pattern> enclosed in  $\gamma'$  and  $\gamma'$ . If nested substrings occur in  $\epsilon$  pattern>, the dth is determined by counting opening delimiters  $(\forall')$ .

As in patterns, special characters may be made literal by preceding them with backslash ('\').

The <flags> argument may contain the following flags:

- <sup>g</sup> -- substitute <replacement> for all (non-overlapping) instances of <pattern> in the line. After a successful substitution, the scan for the next instance of  $\epsilon$ pattem> begins just after the end of the inserted characters; characters put into the line from <replacement> are not rescanned.
- $p p$  rint the line if a successful replacement was done. The  $p$  flag causes the line to be written to the output if and only if <sup>a</sup> substitution was actually made by the s function. Notice that if several s functions, each followed by a  $p$ flag, successfully substitute in the same input line, multiple copies of the line will be written to the output; one for each successful substitution.
- w  $\epsilon$  -- write the line to a file if a successful replacement was done. The w flag causes lines which are actually substituted by the  $s$  function to be written to a file named by <filename>. If <filename> exists before sed is run, it is overwritten; if not, it is created.

A single space must separate  $w$  and  $\leq$  filename $\geq$ .

The possibilities of multiple, somewhat different copies of one input line being written are the same as for  $p$ .

A maximum of 10 different file names may be mentioned after  $w$  flags and <sup>w</sup> functions (see below), combined.

# Examples:

The following command, applied to our standard input,

s/to/by/w changes

produces, on the standard output:

In Xanadu did Kubhla Khan A stately pleasure dome decree: Where Alph, the sacred river, ran Through caverns measureless by man Down by <sup>a</sup> sunless sea

and, on the file 'changes':

Through caverns measureless by man Down by <sup>a</sup> sunless sea.

If the nocopy option is in effect, the command'

 $s/[-, ?!]$ /\*P&\*/gp

produces:

A stately pleasure dome decree\*P:\* Where Alph\*P,\* the sacred river\*P,\* ran Down to <sup>a</sup> sunless sea\*P.\*

Finally, to illustrate the effect of the  $g$  flag, the command:

/X/s/an/AN/p

produces (assuming nocopy mode):

In XANadu did Kubhla Khan

and the command:

/X/s/an/AN/gp

### produces:

In XANadu did Kubhla KhAN

### 3.3. Input-output Functions

 $(2)p - print$ 

The print function writes the addressed lines to the standard output file. They are written at the time the  $p$  function is encountered, regardless of what succeeding editing commands may do to the lines.

 $(2)$ w <filename> -- write on <filename>

The write function writes the addressed lines to the file named by <filename>. If the file previously existed, it is overwritten; if not, it is created. The lines are written exactly as they exist when the write function is encountered for each line, regardless of what subsequent editing commands may do to them.

Exactly one space must separate the  $w$  and  $\leq$  filename $>$ .

A maximum of ten different files may be mentioned in write functions and  $w$  flags after  $s$ functions, combined.

 $(1)r$  <filename> -- read the contents of a file

The read function reads the contents of <filename>, and appends them after the line matched by the address. The file is read and appended regardless of what subsequent editing commands do to the line which matched its address. If  $r$  and  $q$  functions are executed on the same line, the text from the  $a$  functions and the  $r$  functions is written to the output in the order that the functions are executed.

Exactly one space must separate the r and  $\alpha$ -filename>. If a file mentioned by a r function

cannot be opened, it is considered a null file, not an error, and no diagnostic is given.<br>NOTE: Since there is a limit to the number of files that can be opened simultaneously, care should be taken that no more than ten files be mentioned in  $w$  functions or flags; that number is reduced by one if any  $r$  functions are present. (Only one read file is open at one time.)

### **Examples**

Assume that the file 'notel' has the following contents:

Note: Kubla Khan (more properly Kublai Khan; 1216-1294) was the grandson and most eminent successor of Genghiz (Chingiz) Khan, and founder of the Mongol dynasty in China.

Then the following command:

[Kubla/r notel

produces:

In Xanadu did Kubla Khan

Note: Kubla Khan (more properly Kublai Khan; 1216-1294) was the grandson and most eminent successor of Genghiz (Chingiz) Khan, and founder of the Mongol dynasty in China. <sup>A</sup> stately pleasure dome decree:

Where Alph, the sacred river, ran

Through caverns measureless to man

Down to <sup>a</sup> sunless sea.

### 3.4. Multiple Input-line Functions

Three functions, all spelled with capital letters, deal specially with pattern spaces containing imbedded new» lines; they are intended principally to provide pattern matches across lines in the input.

 $(2)N - Next$  line

The next input line is appended to the current line in the pattern space; the two input lines are separated by an imbedded newline. Pattern matches may extend across the imbedded newline(s).

 $(2)D$  - Delete first part of the pattern space

Delete up to and including the first newline character in the current pattern space. If the pattern space becomes empty (the only newline was the terminal newline), read another line from the input. In any case, begin the list of editing commands again from its beginning.

 $(2)P -$  Print first part of the pattern space

Print up to and including the first newline in the pattern space.

The  $P$  and  $D$  functions are equivalent to their lower-case counterparts if there are no imbedded newlines in the pattern space.

### 3.5. Hold and Get Functions

Four functions save and retrieve part of the input for possible later use.

(2)h -- hold pattern space

The  $h$  functions copies the contents of the pattern space into a hold area (destroying the previous contents of the hold area).

 $(2)H -$  Hold pattern space

The  $H$  function appends the contents of the pattern space to the contents of the hold area; the former and new contents are separated by <sup>a</sup> newline.

 $(2)g -$  get contents of hold area

The g function copies the contents of the hold area into the pattern space (destroying the previous contents of the pattern space).

### (2)G —- Get contents of hold area

The <sup>G</sup> function appends the contents of the hold area to the contents of the pattern space; the former and new contents are separated by <sup>a</sup> newline.

 $(2)x -$  exchange

The exchange command interchanges the contents of the pattern space and the hold area.

### Exampie

The commands

1h 13/ did\*//  $1x$ G  $s/\sqrt{1}$ :/

applied to our standard example, produce:

In Xanadu did Kubla Khan :ln Xanadu A stately pleasure dome decree: :In Xanadu Where Alph, the sacred river, ran :In Xanadu Through caverns measureless to man :In Xanadu Down to <sup>a</sup> sunless sea. :In Xanadu

### 3.6. Flow-of-Control Functions

These functions do no editing on the input lines, but control the application of functions to the lines selected by the address part.

(2)! -- Don't

The *Don't* command causes the next command (written on the same line), to be applied to all and only those input lines not selected by the adress part.

 $(2)$  -- Grouping

The grouping command '{' causes the next set of commands to be applied (or not applied) as a block to the input lines selected by the addresses of the grouping command. The first of the commands under control of the grouping may appear on the same line as the ' {' or on the next line.

The group of commands is terminated by <sup>a</sup> matching '}' standing on <sup>a</sup> line by itself.

Groups can be nested.

(0):<label> —- place <sup>a</sup> label

The label function marks a place in the list of editing commands which may be referred to by b and t functions. The  $\langle \text{label} \rangle$  may be any sequence of eight or fewer characters; if two different colon functions have identical labels, <sup>a</sup> compile time diagnostic will be generated, and no execution attempted

 $(2)$ b<label> -- branch to label

The branch function causes the sequence of editing commands being applied to the current input line to be restarted immediately after the place where <sup>a</sup> colon function with the same <label> was encountered. If no colon function with the same label can be found after all the editing commands have been compiled, <sup>a</sup> compile time diagnostic is produced, and no execution is attempted.

A b function with no <label> is taken to be a branch to the end of the list of editing commands; whatever should be done with the current input line is done, and another input line is read; the list of editing commands is restarted from the beginning on the new line.

(2)t<label> -- test substitutions

The  $t$  function tests whether any successful substitutions have been made on the current input line; if so, it branches to <label>; if not, it does nothing. The flag which indicates that <sup>a</sup> successful substitution has been executed is reset by:

> 1) reading <sup>a</sup> new input line, or 2) executing a  $t$  function.

### 3.7. Miscellaneous Functions

 $(1)$ = -- equals

The <sup>=</sup> function writes to the standard output the line number of the line matched by its address.

 $(1)q - quit$ 

The  $q$  function causes the current line to be written to the output (if it should be), any appended or read text to be written, and execution to be terminated.

### **REFERENCE**

[1] Ken Thompson and Dennis M. Ritchie, The UNIX Programmer's Manual. Bell Laboratories, 1978.

 $\text{USD}:18-12$ 

# Awk — A Pattern Scanning and Processing Language (Second Edition)

Alfred V. Aha

Brian W. Kerm'ghan

Peter J. Weinberger

AT&T Bell Laboratories Murray Hill, New Jersey <sup>07974</sup>

### ABSTRACT

Awk is <sup>a</sup> programming language whose basic operation is to search <sup>a</sup> set of files for patterns, and to perform specified actions upon lines or fields of lines which contain instances of those patterns. Awk makes certain data selection and transformation operations easy to express; for example, the awk program

### length  $> 72$

prints all input lines whose length exceeds <sup>72</sup> characters; the program

### $NF \% 2 == 0$

prints all lines with an even number of fields; and the program

# { $$1 = log($1); print}$ }

replaces the first field of each line by its logarithm.

Awk patterns may include arbitrary boolean combinations of regular expressions and of relational operators on strings, numbers, fields, variables, and array elements. Actions may include the same pattern—matching constructions as in patterns, as well as arithmetic and string expressions and assignments, if-else, while, for statements, and multiple output streams.

This report contains a user's guide, a discussion of the design and implementation of awk, and some timing statistics.

### 1. INTRODUCTION

Awk is <sup>a</sup> programming language designed to make many common information retrieval and text manipulation tasks easy to state and to perform.

The basic operation of *awk* is to scan a set of input lines in order, searching for lines which match any of a set of patterns which the user has specified. For each pattern, an action can be specified; this action will b

Readers familiar with the UNIX† program  $\text{green}[1]$  will recognize the approach, although in *awk* the patterns may be more general than in  $\text{green}$ , and the actions allowed are more involved than merely printing the matchin

{print \$3, \$2}

prints the third and second columns of <sup>a</sup> table in that order. The program

 $$2 - /A$   $B$   $C/$ 

prints all input lines with an A, B, or <sup>C</sup> in the second field. The program

\$1 != prev { print; prev = \$1 }

prints all lines in which the first field is different from the previous first field.

1.1. Usage

The command

awk program [files]

executes the awk commands in the string program on the set of named files, or on the standard input if there are no files. The statements can also be placed in <sup>a</sup> file pfile, and executed by the command

awk  $-$ f pfile [files]

### 1.2. Program Structure

An awk program is <sup>a</sup> sequence of statements of the form:

pattern { action } pattern { action }  $\ddotsc$ 

Each line of input is matched against each of the patterns in turn. For each pattern that matches, the associated action is executed. When all the patterns have been tested, the next line is fetched and the matching starts over.

Either the pattern or the action may be left out, but not both. If there is no action for a pattern, the matching line is simply copied to the output. (Thus a line which matches several patterns can be printed several time

Since patterns and actions are both optional, actions must be enclosed in braces to distinguish them from patterns.

### 1.3. Records and Fields

Awk input is divided into " records" terminated by a record separator. The default record separator is a new- line, so by default *awk* processes its input a line at a time. The number of the current record is available i variable named NR.

Each input record is considered to be divided into "fields." Fields are normally separated by white space — blanks or tabs — but the input field separator may be changed, as described below. Fields are referred to as \$1,

<sup>1&#</sup>x27; UNIX is <sup>a</sup> registered trademark of AT&T in the USA and other countries.

to. The number of fields in the current record is available in <sup>a</sup> variable named NF.

The variables FS and RS refer to the input field and record separators; they may be changed at any time to any single character. The optional command-line argument  $-FC$  may also be used to set FS to the character c.

If the record separator is empty, an empty input line is taken as the record separator, and blanks, tabs and newlines are treated as field separators.

The variable FILENAME contains the name of the current input file.

### 1.4. Printing

An action may have no pattern, in which case the action is executed for all lines. The simplest action is to print some or all of a record; this is accomplished by the awk command print. The awk program

### { print }

prints each record, thus copying the input to the output intact More useful is to print <sup>a</sup> field or fields from each record. For instance,

### print \$2, \$1

prints the first two fields in reverse order. Items separated by <sup>a</sup> comma in the print statement will be separated by the current output field separator when output. Items not separated by commas will be concatenated, so

print \$1 \$2

runs the first and second fields together.

The predefined variables NF and NR can be used; for example

{ print NR, NF, \$0 }

prints each record preceded by the record number and the number of fields.

Output may be diverted to multiple files; the program

{ print \$1 >"foo1"; print \$2 >"foo2" }

writes the first field, \$1, on the file foo1, and the second field on file foo2. The >> notation can also be used:

print  $$1 >$ "foo"

appends the output to the file foo. (In each case, the output files are created if necessary.) The file name can be <sup>a</sup> variable or <sup>a</sup> field as well as <sup>a</sup> constant; for example,

print \$1 >32

uses the contents of field 2 as <sup>a</sup> file name.

Naturally there is <sup>a</sup> limit on the number of output files; currently it is 10.

Similarly, output can be piped into another process (on UNIX only); for instance,

print | "mail bwk"

mails the output to bwk.

The variables OFS and ORS may be used to change the current output field separator and output record separator. The output record separator is appended to the output of the print statement.

Awk also provides the printf statement for output formatting:

printf format expr, expr,

formats the expressions in the list according to the specification in format and prints them. For example,

printf "%8.2f %10ld\n", \$1, \$2

prints \$1 as a floating point number 8 digits wide, with two after the decimal point, and \$2 as a 10-digit long decimal number, followed by a newline. No output separators are produced automatically; you must add them yourself, as in this example. The version of printf is identical to that used with C. [2]

# 2. PATTERNS

A pattern in front of an action acts as a selector that determines whether the action is to be executed. A variety of expressions may be used as patterns: regular expressions, arithmetic relational expressions, string-valu

### 2.1. BEGIN and END

The special pattern BEGIN matches the beginning of the input, before the first record is read. The pattern END matches the end of the input, after the last record has been processed. BEGIN and END thus provide a way to gai

As an example, the field separator can be set to <sup>a</sup> colon by

BEGIN {  $FS = ":"$  } ... rest of program ...

Or the input lines may be counted by

END { print NR }

If BEGIN is present, it must be the first pattern; END must be the last if used.

### 2.2. Regular Expressions

The simplest regular expression is <sup>a</sup> literal string of characters enclosed in slashes, like

### /smith/

This is actually a complete awk program which will print all lines which contain any occurrence of the name "smith". If a line contains "smith" as part of a larger word, it will also be printed, as in

### blacksmithing

Awk regular expressions include the regular expression forms found in the UNIX text editor ed[1] and grep (without back-referencing). In addition, awk allows parentheses for grouping,  $\vert$  for alternatives,  $+$  for "one o more", and ? for "zero or one", all as in lex. Character classes may be abbreviated:  $[a-zA-Z0-9]$  is the set of all letters and digits. As an example, the *awk* program

/[Aa]ho [[Ww]einberger][Kk]ernighan/

will print all lines which contain any of the names "Aho," "Weinberger" or "Kernighan," whether capital-<br>ized or not.

Regular expressions (with the extensions listed above) must be enclosed in slashes, just as in ed and sed.<br>Within a regular expression, blanks and the regular expression metacharacters are significant. To turn of the<br>magic

### /\/.\*\/I

which matches any string of characters enclosed in slashes.

One can also specify that any field or variable matches a regular expression (or does not match it) with the operators ~ and !~. The program

### $$1 - /[j]$ ohn/

prints all lines where the first field matches "john" or "John." Notice that this will also match "Johnson", "St. Johnsbury", and so on. To restrict it to exactly **[jJ]ohn**, use

### $$1 -$  /^[jJ]ohn\$/

The caret  $\wedge$  refers to the beginning of a line or field; the dollar sign \$ refers to the end.

# 2.3. Relational Expressions

An awk pattern can be a relational expression involving the usual relational operators  $\lt$ ,  $\lt$ =,  $\lt$ =,  $\lt$ =,  $\gt$ =, and  $\gt$ .<br>An example is

### $$2 > $1 + 100$

which selects lines where the second field is at least 100 greater than the first field. Similarly,

NF  $\%$  2  $=$  0

prints lines with an even number of fields.

In relational tests, if neither operand is numeric, <sup>a</sup> string comparison is made; otherwise it is numeric. Thus,

 $$1 > = "s"$ 

selects lines that begin with an s, t, u, etc. In the absence of any other information, fields are treated as strings, so the program

 $$1 > $2$$ 

will perform <sup>a</sup> string comparison.

### 2.4. Combinations of Patterns

A pattern can be any boolean combination of patterns, using the operators  $|| (or), \&& (and),$  and  $\int' (not).$  For example,

 $$1 > = "s" \&\& $1 < "t" \&\& $1! := "smin"$ 

selects lines where the first field begins with "s", but is not "smith".  $&\&$  and  $||$  guarantee that their operands will be evaluated from left to right; evaluation stops as soon as the truth or falsehood is determined.

### 2.5. Pattern Ranges

The "pattern" that selects an action may also consist of two patterns separated by a comma, as in

pat1, pat2 {...}

In this case, the action is performed for each line between an occurrence of patl and the next occurrence of pat2 (inclusive). For example,

/start/, /stop/

prints all lines between start and stop, while

 $NR == 100$ ,  $NR == 200$  {...}

does the action for lines <sup>100</sup> through <sup>200</sup> of the input

### 3. ACTIONS

An awk action is a sequence of action statements terminated by newlines or semicolons. These action statements can be used to do <sup>a</sup> variety of bookkeeping and string manipulating tasks.

### 3.1. Built-in Functions

Awk provides <sup>a</sup> "length" function to compute the length of <sup>a</sup> string of characters. This program prints each record, preceded by its length:

### {print length, \$0}

length by itself is <sup>a</sup> "pseudo-variable" which yields the length of the current record; Iength(argument) is <sup>a</sup> function which yields the length of its argument, as in the equivalent

### {print length(\$0), \$0}

The argument may be any expression.

Awk also provides the arithmetic functions sqrt, log, exp, and int, for square root, base  $e$  logarithm, exponential, and integer part of their respective arguments.

The name of one of these built-in functions, without argument or parentheses, stands for the value of the function on the whole record. The program

### length  $< 10$  || length  $> 20$

prints lines whose length is less than <sup>10</sup> or greater than 20.

The function substr(s, m, n) produces the substring of s that begins at position m (origin 1) and is at most n characters long. If n is omitted, the substring goes to the end of s. The function index(s1, s2) returns the p

The function sprintf(f, e1, e2, ...) produces the value of the expressions e1, e2, etc., in the printf format specified by f. Thus, for example.

 $x =$  sprintf("%8.2f %10ld", \$1, \$2)

sets x to the string produced by formatting the values of \$1 and \$2.

### 3.2. Variables, Expressions, and Assignments

Awk variables take on numeric (floating point) or string values according to context. For example, in

 $x = 1$ 

<sup>x</sup> is clearly <sup>a</sup> number, while in

 $\mathbf{x}$  = "smith"

it is clearly <sup>a</sup> string. Strings are converted to numbers and vice versa whenever context demands it For instance,

w = 11.311 + N.411

assigns <sup>7</sup> to x. Strings which cannot be interpreted as numbers in <sup>a</sup> numerical context will generally have numeric value zero, but it is unwise to count on this behavior.

By default, variables (other than built-ins) are initialized to the null string, which has numerical value zero; this eliminates the need for most BEGIN sections. For example, the sums of the first two fields can be comput

 $\{SI += $1; s2 += $2 \}$  $END{$  print  $s1, s2$  }

Arithmetic is done internally in floating point. The arithmetic operators are  $+$ ,  $-$ ,  $*$ ,  $/$ , and  $%$  (mod). The C increment ++ and decrement -- operators are also available, and so are the assignment operators +=, -=,  $*$ =,  $\ell$  =, and % =. These operators may all be used in expressions.

### 3.3. Field Variables

Fields in *awk* share essentially all of the properties of variables — they may be used in arithmetic or string operations, and may be assigned to. Thus one can replace the first field with a sequence number like this:

 ${ $1 = NR; print }$ 

or accumulate two fields into <sup>a</sup> third, like this:

```
\{ $1 = $2 + $3; \text{ print } $0 \}
```
or assign <sup>a</sup> string to <sup>a</sup> field:

```
{ if ($3 > 1000)
     $3 = "too big"
  print
}
```
which replaces the third field by "too big" when it is, and in any case prints the record.

Field references may be numerical expressions, as in

{ print \$i,  $\{(i+1), \{(i+n)\}\}$ 

Whether <sup>a</sup> field is deemed numeric or string depends on context; in ambiguous cases like
if  $(S1 = S2)$  ...

fields are treated as strings.

Each input line is split into fields automatically as necessary. It is also possible to split any variable or string into fields:

 $n = split(s, array, sep)$ 

splits the the string  $s$  into array[1], ..., array[n]. The number of elements found is returned. If the sep argument is provided, it is used as the field separator; otherwise FS is used as the separator.

#### 3.4. String Concatenation

Strings may be concatenated. For example

length(\$1 \$2 \$3)

returns the length of the first three fields. Or in <sup>a</sup> print statement,

print \$1 " is " \$2

prints the two fields separated by " is ". Variables and numeric expressions may also appear in concatenations.

#### 3.5. Arrays

Array elements are not declared; they spring into existence by being mentioned. Subscripts may have any non-null value, including non—numeric strings. As an example of <sup>a</sup> conventional numeric subscript, the statement

#### $x[NR] = $0$

assigns the current input record to the NR-th element of the array x. In fact, it is possible in principle (though perhaps slow) to process the entire input in a random order with the awk program

 $\{ x[NR] = $0 \}$  $END{$   $...$  program  $...$  }

The first action merely records each input line in the array x.

Array elements may be named by non-numeric values, which gives awk a capability rather like the associative memory of Snobol tables. Suppose the input contains fields with values like apple, orange, etc. Then the program

```
\langle \text{apple} \rangle \quad \{ \text{ x}[^n \text{apple}^n]_{++} \}/orange/ \{ x[^norange"]++ }
END \{ \text{print } x[^n \text{apple}^n], x[^n \text{orange}^n] \}
```
increments counts for the named array elements, and prints them at the end of the input

#### 3.6. Flow-of-Control Statements

Awk provides the basic flow-of-control statements if-else, while, for, and statement grouping with braces, as in C. We showed the if statement in section 3.3 without describing it The condition in parentheses is evaluated; if it is true, the statement following the if is done. The else part is optional.

The while statement is exactly like that of C. For example, to print all input fields one per line,

```
i = 1while (i \leq NP) {
      print $i
      +i
\mathcal{F}
```
The for statement is also exactly that of C:

for 
$$
(i = 1; i \leq NF; i++)
$$
  
print  $Si$ 

does the same job as the while statement above.

There is an alternate form of the for statement which is suited for accessing the elements of an associative array:

for (i in array) statement

does *statement* with i set in turn to each element of **array**. The elements are accessed in an apparently ran-<br>dom order. Chaos will ensue if i is altered, or if any new elements are accessed during the loop.<br>The express

("is equal to"), and != ("not equal to"); regular expression matches with the match operators ~ and !~; the logical operators  $| \cdot |$ , &&, and !; and of course parentheses for grouping.

The break statement causes an immediate exit from an enclosing while or for; the continue statement causes the next iteration to begin.

The statement next causes awk to skip immediately to the next record and begin scanning the patterns from the top. The statement exit causes the program to behave as if the end of the input had occurred.

Comments may be placed in awk programs: they begin with the character # and end with the end of the line, as in

print  $x, y$  # this is a comment

#### 4. DESIGN

The UNIX system already provides several programs that operate by passing input through a selection mechanism. *Grep*, the first and simplest, merely prints all lines which match a single specified pattern. *Egrep* provid stream of input. None of these programs provides numeric capabilities, logical relations, or variables.<br>Lex [3] provides general regular expression recognition capabilities, and, by serving as a C program generator,

is essentially open-ended in its capabilities. The use of lex, however, requires a knowledge of  $\overline{C}$  programming, and a lex program must be compiled and loaded before use, which discourages its use for one-shot applic

Awk is an attempt to fill in another part of the matrix of possibilities. It provides general regular expression capabilities and an implicit input/output loop. But it also provides convenient numeric processing, variables

numeric, deciding which representation is appropriate as late as possible. In most cases the user can simply ignore the differences.

Most of the effort in developing *awk* went into deciding what *awk* should or should not do (for instance, it doesn't do string substitution) and what the syntax should be (no explicit operator for concatenation) rather t

In practice, awk usage seems to fall into two broad categories. One is what might be called "report generation" — processing an input to extract counts, sums, sub-totals, etc. This also includes the writing of trivial data validation programs, such as verifying that a field contains only numeric information or that certain delimiters are properly balanced. The combination of textual and numeric processing is invaluable here.

<sup>A</sup> second area of use is as <sup>a</sup> data transformer, converting data from the form produced by one program into that expected by another. The simplest examples merely select fields, perhaps with rearrangements.

## 5. IM PLEMENTATION

The actual implementation of awk uses the language development tools available on the UNIX operating system. The grammar is specified with yacc  $[4]$  the lexical analysis is done by  $lex$ ; the regular expression recognizers are deterministic finite automata constructed directly from the expressions. An awk program is translated into <sup>a</sup> parse tree which is then directly executed by <sup>a</sup> simple interpreter.

Awk was designed for ease of use rather than processing speed; the delayed evaluation of variable types and the necessity to break input into fields makes high speed difficult to achieve in any case. Nonetheless, the program has not proven to be unworkably slow.

Table I below shows the execution (user + system) time on a PDP-11/70 of the UNIX programs we, grep, egrep,  $f$ grep, sed, lex, and awk on the following simple tasks:

- 1. count the number of lines.
- print all lines containing "doug". 2.<br>3.<br>4.<br>5.<br>6.
- print all lines containing "doug", "ken" or "dmr".
- print the third field of each line.
- print the third and second fields of each line, in that order.
- append all lines containing "doug", "ken", and "dmr" to files "jdoug", "jken", and "jdmr", respectively.
- 7. print each line prefixed by "line-number:".
- 8. sum the fourth column of <sup>a</sup> table.

The program we merely counts words, lines and characters in its input; we have already mentioned the others. In all cases the input was a file containing 10,000 lines as created by the command  $1s -1$ ; each line has the form

—rw—rw—-rw— 1 ava 123 Oct 15 17:05 xxx

The total length of this input is  $452,960$  characters. Times for lex do not include compile or load.

As might be expected, awk is not as fast as the specialized tools we, sed, or the programs in the grep family, but is faster than the more general tool  $lex$ . In all cases, the tasks were about as easy to express as awk programs as programs in these other languages; tasks involving fields were considerably easier to express as awk programs. Some of the test programs are shown in  $a w k$ , sed and lex.

#### REFERENCES

- 1. K. Thompson and D. M. Ritchie, UNIX Programmer's Manual, Bell Laboratories, May 1975. Sixth Edition.
- 2. B. W. Kernighan and D. M. Ritchie, The C Programming Language, Prentice-Hall, Englewood Cliffs, New Jersey, 1978.
- 3. M. E. Lesk, "Lex <sup>A</sup> Lexical Analyzer Generator," Comp. Sci. Tech. Rep. No. 39, Bell Laboratories, Murray Hill, New Jersey, October 1975. Reprinted at PSI:16 in UNIX Programmer's Manual, Usenix Association, (1986).
- 4. S. C. Johnson, "Yacc Yet Another Compiler-Compiler," Comp. Sci. Tech. Rep. No.32, Bell Laboratories, Murray Hill, New Jersey, July 1975. Reprinted as PS1:15 in UNIX Programmer's Manual, Usenix Association, (1986).

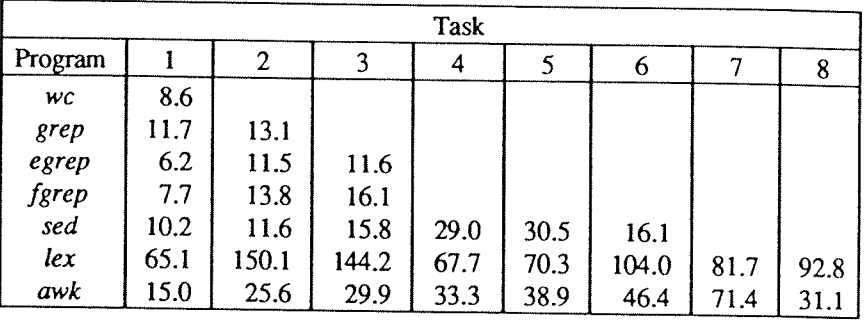

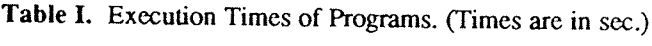

The programs for some of these jobs are shown below. The lex programs are generally too long to show. AWK: LEX:

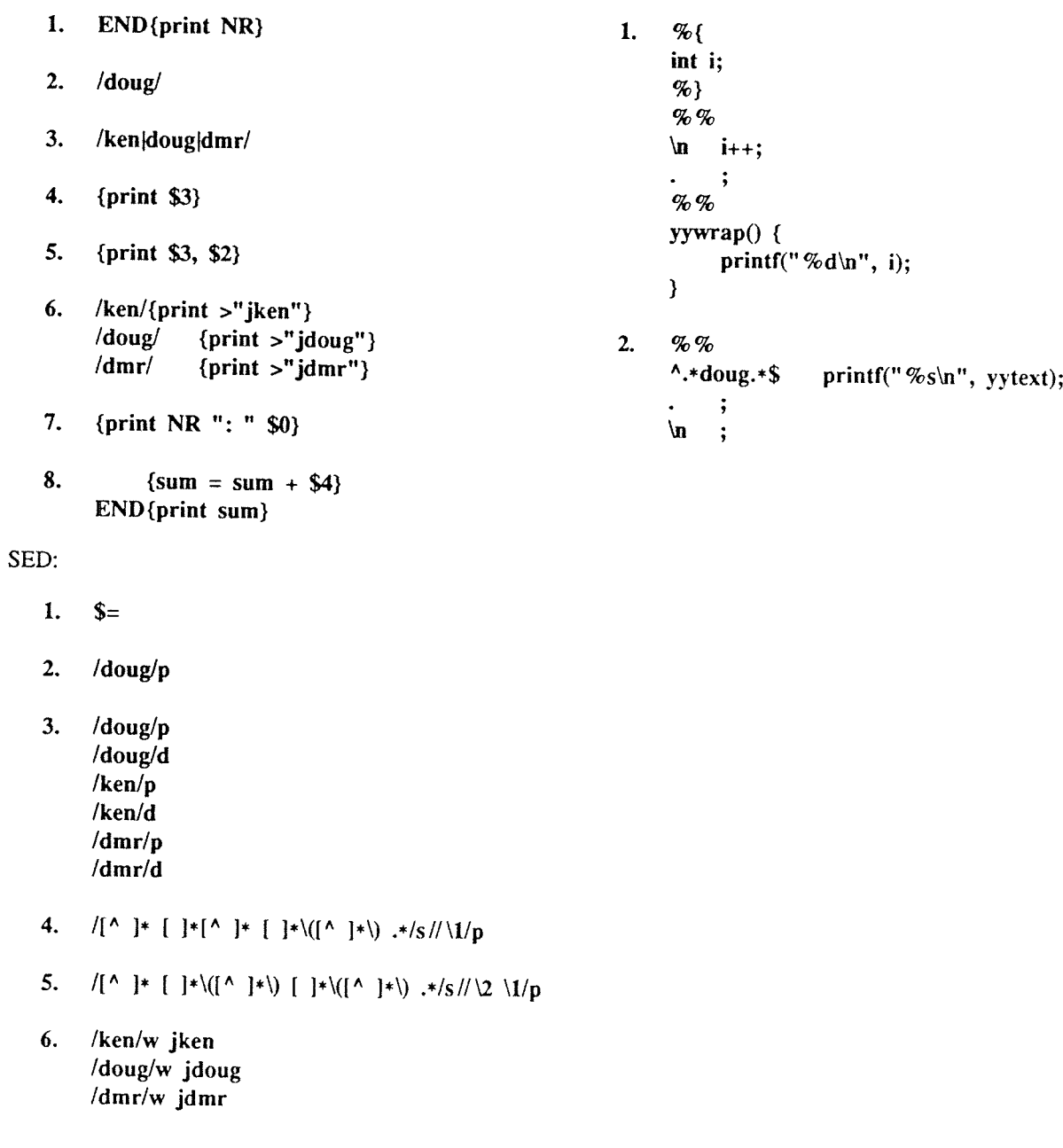

 $\hat{\mathcal{L}}$ 

# Typing Documents on the UNIX System: Using the —ms Macros with Troff and Nroff

## M. E. Lesk

## AT&T Bell Laboratories Murray Hill, New Jersey <sup>07974</sup>

#### ABSTRACT

This document describes a set of easy-to-use macros for preparing documents on the UNIX<sup>†</sup> system. Documents may be produced on either the phototypesetter or a on a computer terminal, without changing the input.

The macros provide facilities for paragraphs, sections (optionally with automatic numbering), page titles, footnotes, equations, tables, two-column format, and cover pages for papers.

This document includes, as an appendix, the text of the "Guide to Preparing Documents with  $-ms$ " which contains additional examples of features of  $-ms$ .

This document is <sup>a</sup> revision of, and replaces, "Typing Documents on UNIX," dated November 22, 1974.

<sup>T</sup> UNIX is <sup>a</sup> registered trademark of AT&T in the USA and other countries.

USD:20-2

 $\ddot{\phantom{a}}$ 

Typing Documents on the UNIX System USD:20-3

Introduction. This memorandum describes a package of commands to produce papers using the *troff* and *nroff* formatting programs on the UNIX system. As with other *roff*-derived programs, text is prepared interspersed wit

Text. Type normally, except that instead of indenting for paragraphs, place a line reading ".PP" before each paragraph. This will produce indenting and extra space.

Alternatively, the command .LP that was used here will produce a left-aligned (block) paragraph. The paragraph spacing can be changed: see below under "Registers."

Beginning. For a document with a paper-type cover sheet, the input should start as follows:

[optional overall format .RP - see below] .TL Title of document (one or more lines) .AU Author(s) (may also be several lines) .AI Author's institution(s) .AB Abstract; to be placed on the cover sheet of <sup>a</sup> paper. Line length is 5/6 of normal; use .11 here to change. .AE (abstract end) text ... (begins with .PP, which see)

To omit some of the standard headings (e.g. no abstract, or no author's institution) just omit the corresponding fields and command lines. The word ABSTRACT can be suppressed by writing ".AB no" for ".AB". Several interspe

input. When in doubt, use LP to get proper initialization, although any of the commands .PP, .LP, .TL, .SH, .NH is good enough. Figure 1 at the end of this document shows the legal arrangement of commands at the start of a

Cover Sheets and First Pages. The first line of a document signals the general format of the first page. In particular, if it is ".RP" a cover sheet with title and abstract is prepared. The default format is useful for sca

In general -ms is arranged so that only one form of a document need be stored, containing all information; the first command gives the format, and unnecessary items for that format are ignored.<br>Warning: don't put extraneou

special, and other data placed in them may not behave as you expect. Don't forget that some -ms command must precede any input text.

Page headings. The -ms macros, by default, will print a page heading containing a page number (if greater than 1). A default page footer is provided only in *nroff*, where the date is used. The user can make minor adjustme

Multi-column formats. If you place the command ".2C" in your document, the document will be printed in double column format beginning at that point. This feature is not too useful in com puter terminal output, but is often desirable on the typesetter. The command ".IC" will go back to one~column format and also skip to <sup>a</sup> new page. The ".2C" command is actually <sup>a</sup> special case of the command

## .MC [column width [gutter width]]

which makes multiple columns with the specified column and gutter width; as many columns as will fit across the page are used. Thus triple, quadruple, ... column pages can be printed. Whenever the number of columns is changed (except going from full width to some larger number of columns) <sup>a</sup> new page is started.

Headings. To produce <sup>a</sup> special heading, there are two commands. If you type

> .NH type section heading here may be several lines

you will get automatically numbered section headings (l, 2, 3, ...), in boldface. For example,

.NH

Care and Feeding of Department Heads

produces

1. Care and Feeding of Department Heads Alternatively,

.SH

Care and Feeding of Directors

will print the heading with no number added:

## Care and Feeding of Directors

Every section heading, of either type, should be followed by a paragraph beginning with P.P or .LP, indicating the end of the heading. Headings may contain more than one line of text.

The .NH command also supports more complex numbering schemes. If <sup>a</sup> numerical argument is given, it is taken to be <sup>a</sup> "level" number and an appropriate sub-section number is generated. Larger level numbers indicate deeper sub-sections, as in this example:

.NH Erie-lackawanna .NH 2 Morris and Essex Division .NH 3 Gladstone Branch .NH 3 Montclair Branch .NH 2 Boonton Line

generates:

#### 2. Erie-Lackawanna

2.1. Morris and Essex Division

2.1.1. Gladstone Branch

## 2.1.2. Montclair Branch

## 2.2. Boonton Line

An explicit ".NH 0" will reset the numbering of level 1 to one, as here:

> .NH 0 Penn Central

## 1. Penn Central

Indented paragraphs. (Paragraphs with hanging numbers, e.g. references.) The sequence

 $IP[1]$ 

Text for first paragraph, typed normally for as long as you would like on as many lines as needed. .IP [2] Text for second paragraph, ...

## produces

[1] Text for first paragraph, typed normally for as long as you would like on as many lines as needed

[2] Text for second paragraph, ...

<sup>A</sup> series of indented paragraphs may be followed by an ordinary paragraph beginning with .PP or .LP, depending on whether you wish indenting or not. The command .LP was used here.

More sophisticated uses of .IP are also possible. If the label is omitted, for example, <sup>a</sup> plain block indent is produced.

I?

This material will just be turned into <sup>a</sup> block indent suitable for quotations or such matter. LP

#### will produce

This material will just be turned into <sup>a</sup> block indent suitable for quotations or such matter.

If <sup>a</sup> non-standard amount of indenting is required, it may be specified after the label (in character positions) and will remain in effect until the next .PP or .LP. Thus, the general form of the .IP command contains two additional fields: the label and the indenting length. For example,

> .1? first: 9 Notice the longer label, requiring larger indenting for these paragraphs. .1? second: And so forth. .LP

produces this:

first: Notice the longer label, requiring larger indenting for these paragraphs.

second: And so fonh.

It is also possible to produce multiple nested indents; the command .RS indicates that the next .1? starts from the current indentation level. Each .RE will eat up one level of indenting so you should balance .RS and .RE commands. The .RS command should be thought of as "move right" and the .RE command as "move left". As an example

.IP 1. Bell Laboratories .RS .1? 1.1 Murray Hill .1P 1.2 Holmdel .[P 1.3 Whippany .RS .1? 1.3.1 Madison .RE .1P 1.4 **Chester** .RE .LP

will result in

- 1. Bell Laboratories
	- 1.1 Murray Hill
	- 1.2 Holmdel
	- 1.3 Whippany
		- 1.3.1 Madison
	- 1.4 Chester

All of these variations on .LP leave the right margin untouched. Sometimes, for purposes such as setting off <sup>a</sup> quotation, <sup>a</sup> paragraph indented on both right and left is required.

> A single paragraph like this is obtained by preceding it with .QP. More complicated material (several paragraphs) should be bracketed with .QS and .QE.

Emphasis. To get italics (on the typesetter) or underlining (on the terminal) say

> .I as much text as you want can be typed here .R

as was done for these three words. The .R command restores the normal (usually Roman) font. If only one word is to be italicized, it may be just given on the line with the .Icommand,

.1 word

and in this case no .R is needed to restore the previous font. Boldface can be produced by

> $\mathbf R$ Text to be set in boldface goes here .R

and also will be underlined on the terminal or line

printer. As with .I, <sup>a</sup> single word can be placed in boldface by placing it on the same line as the .8 command.

<sup>A</sup> few size changes can be specified similarly with the commands .LG (make larger). .SM (make smaller), and .NL (return to normal size). The size change is two points; the commands may be repeated for increased  $_{\text{offact}}$  (here one .NL cancelled two .SM commands).

If actual underlining as opposed to italicizing is required on the typesetter, the command

#### .UL word

will underline a word. There is no way to underline multiple words on the typesetter.

Footnotes. Material placed between lines with the commands .FS (footnote) and .FE (footnote end) will be collected, remembered, and finally placed at the bottom of the current page\*. By default, footnotes are 11/12th the length of normal text, but this can be changed using the FL register (see below).

Displays and Tables. To prepare displays of lines, such as tables, in which the lines should not be re-arranged, enclose them in the commands .DS and .DE

> .DS table lines, like the examples here, are placed between .DS and .DE .DE

By default, lines between .DS and .DE are indented and left-adjusted. You can also center lines, or retain the left margin. Lines bracketed by .DS <sup>C</sup> and .DE commands are centered (and not rearranged); lines bracketed by .DS <sup>L</sup> and .DE are left-adjusted, not indented, and not re-arranged. A plain .DS is equivalent to .DS I, which indents and left—adjusts. Thus,

> these lines were preceded by .DS <sup>C</sup> and followed by <sup>a</sup> DB command;

whereas

these lines were preceded by .DS <sup>L</sup> and followed by <sup>a</sup> DB command.

Note that .DS C centers each line; there is a variant .DS B that makes the display into a left-adjusted block of text, and then centers that entire block. Normally <sup>a</sup> display is kept together, on one page.

" Like this.

If you wish to have <sup>a</sup> long display which may be split across page boundaries, use .CD, .LD, or .ID in place of the commands .DS C, .DS L,or .DS <sup>I</sup> respectively. An extra argument to the .DS <sup>I</sup> or .DS command is taken as an amount to indent. Note: it is tempting to assume that .DS <sup>R</sup> will right adjust lines, but it doesn't work.

Boxing words or lines. To draw rectangular boxes around words the command

.BX word

will print word as shown. The boxes will not be neat on <sup>a</sup> terminal, and this should not be used as <sup>a</sup> substitute for italics.

Longer pieces of text may be boxed by enclosing them with .B1 and .B2: .81 text...  $R<sub>2</sub>$ as has been done here.

Keeping blocks together. If you wish to keep <sup>a</sup> table or other block of lines together on <sup>a</sup> page, there are "keep - release" commands. If <sup>a</sup> block of lines preceded by .KS and followed by .KE does not fit on the remainder of the current page, it will begin on <sup>a</sup> new page. Lines bracketed by .DS and .DE commands are automatically kept together this way. There is also a "keep floating" command: if the block to be kept together is pre-<br>ceded by .KF instead of .KS and does not fit on the current page, it will be moved down through the text until the top of the next page. Thus, no large blank space will be introduced in the document.

Nroff/Troff commands. Among the useful commands from the basic formatting programs are the following. They all work with both typesetter and computer terminal output:

> .bp - begin new page. .br - "break", stop running text from line to line. .sp <sup>n</sup> - insert <sup>n</sup> blank lines. .na - don't adjust right margins.

Date. By default, documents produced on computer terminals have the date at the bottom of each page; documents produced on the typesetter don't. To force the date, say ".DA". To force no date, say ".ND". To lie about the date, say ".DA". July 4, 1776" which puts the specified date at the bottom of each page. The command

.ND May 8, 1945

in ".RP" format places the specified date on the cover sheet and nowhere else. Place this line

#### before the title.

Signature line. You can obtain a signature line by placing the command .SG in the document. The authors' names will be output in place of the .SG line. An argument to .SG is used as <sup>a</sup> typing identification line, and placed after the signatures. The .SG command is ignored in released paper for mat.

Registers. Certain of the registers used by —ms can be altered to change default settings. They should be changed with .nr commands, as with

#### . $nr$  PS  $9$

to make the default point size <sup>9</sup> point. If the effect is needed immediately, the normal troff command should be used in addition to changing the number register.

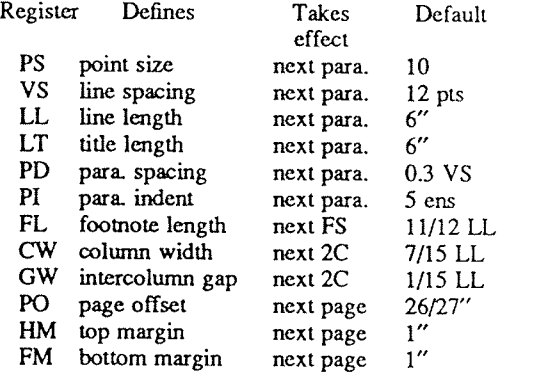

You may also alter the strings LH, CH, and RH which are the left, center, and right headings respectively; and similarly LF, CF, and RF which are strings in the page footer. The page number on output is taken from register PN, to permit changing its output style. For more complicated headers and footers the macros PT and BT can be redefined, as explained earlier.

Accents. To simplify typing certain foreign words, strings representing common accent marks are defined. They precede the letter over which the mark is to appear. Here are the strings:

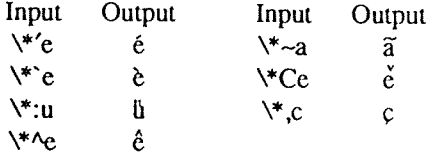

Use. After your document is prepared and stored on <sup>a</sup> file, you can print it on <sup>a</sup> terminal with the command\*

## $n \cdot$ roff  $-ms$  file

and you can print it on the typesetter with the command

## troff –ms file

(many options are possible). In each case, if your document is stored in several files, just list all the filenames where we have used "file". If equations or tables are used, eqn and/or tbl must be invoked as preprocessors.

References and further study. If you have to do Greek or mathematics, see  $eqn$  [1] for equation setting. To aid  $eqn$  users,  $-ms$  provides definitions of .EQ and .EN which normally center the equation and set it off slightly. An argument on .EQ is taken to be an equation number and placed in the right margin near the equation. In addition, there are three special arguments to EQ: the letters C, I, and <sup>L</sup> indicate centered (default), indented, and left adjusted equations, respectively. If there is both <sup>a</sup> format argument and an equation number, give the format argument first, as in

#### .EQ L (1.3a)

for <sup>a</sup> left-adjusted equation numbered (1.3a).

Similarly, the macros .TS and .TE are defined to separate tables (see [2]) from text with <sup>a</sup> little space. <sup>A</sup> very long table with <sup>a</sup> heading may be broken across pages by beginning it with .TS <sup>H</sup> instead of .TS, and placing the line .TH in the table data after the heading. If the table has no heading repeated from page to page, just use the ordinary .TS and .TE macros.

To learn more about *troff* see [3] for a general introduction, and [4] for the full details (experts only). Information on related UNIX commands is in [5]. For jobs that do not seem welladapted to -ms, consider other macro packages. It is often far easier to write <sup>a</sup> specific macro packages for such tasks as imitating particular journals than to try to adapt —ms.

<sup>&</sup>lt;sup>\*</sup> If .2C was used, pipe the *nroff* output through *col*; make the first line of the input ".pi /usr/bin/ $\infty$ l."

## ACKNOWLEDGEMENT

Many thanks are due to Brian Kemighan for his help in the design and implementation of this package, and for his assistance in preparing this manual.

## **REFERENCES**

- [1] B. W. Kernighan and L. L. Cherry, Typesetting Mathematics Users Guide (2nd edition), Bell Laboratories Computing Science Report no. 17.
- [2] M. E. Lesk, Tbl A Program to Format Tables, Bell Laboratories Computing Science Report no. 45.
- [3] B. W. Kernighan, A Troff Tutorial, Bell Laboratories, 1976.
- [4] J. F. Ossanna, Nroff/Troff Reference Manual, Bell Laboratories Computing Science Report no. 51.
- [5] K. Thompson and D. M. Ritchie, UNIX Programmer's Manual, Bell Laboratories, 1978.

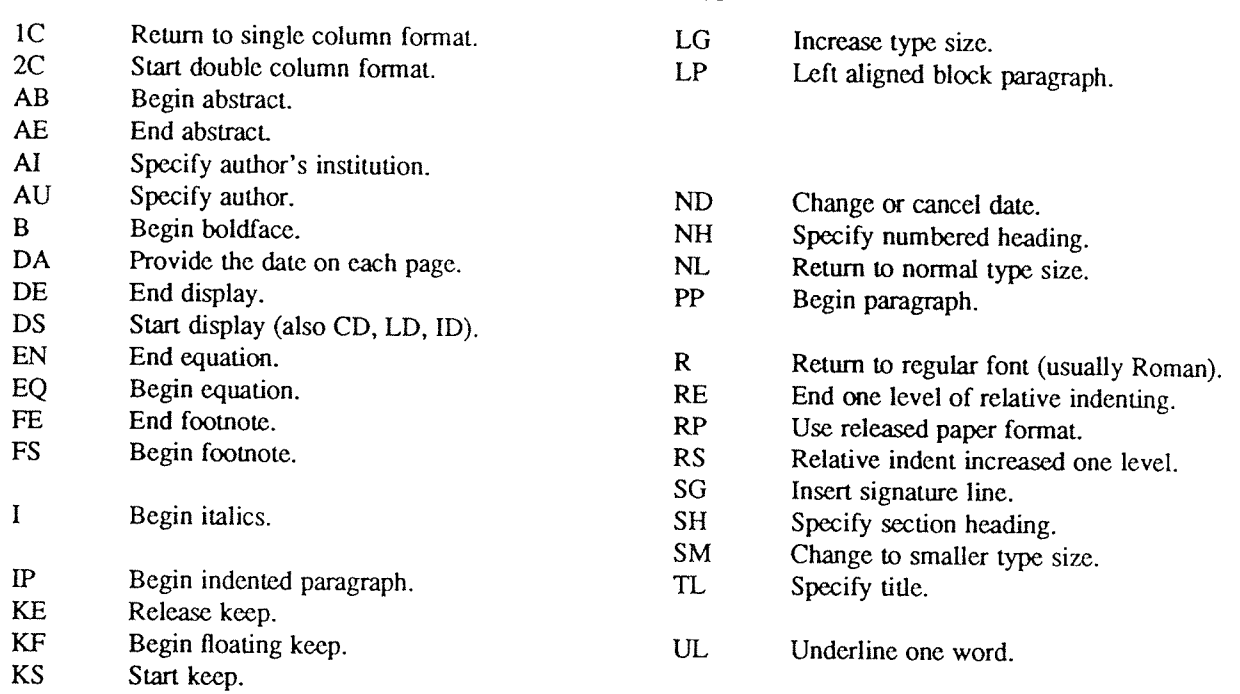

## List of Commands Appendix A

# Register Names

The following register names are used by -ms internally. Independent use of these names in one's own macros may produce incorrect output. Note that no lower case letters are used in any –ms internal name.

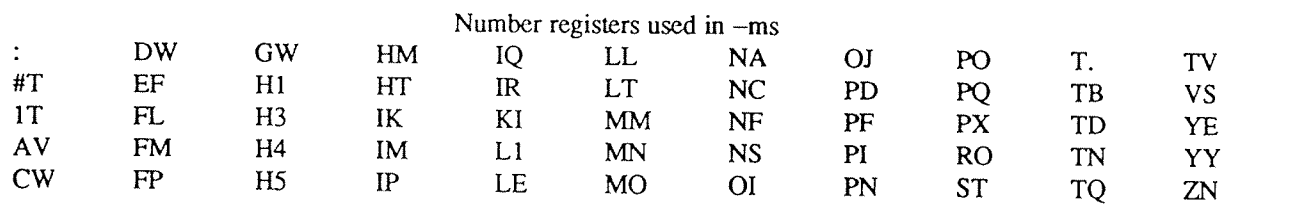

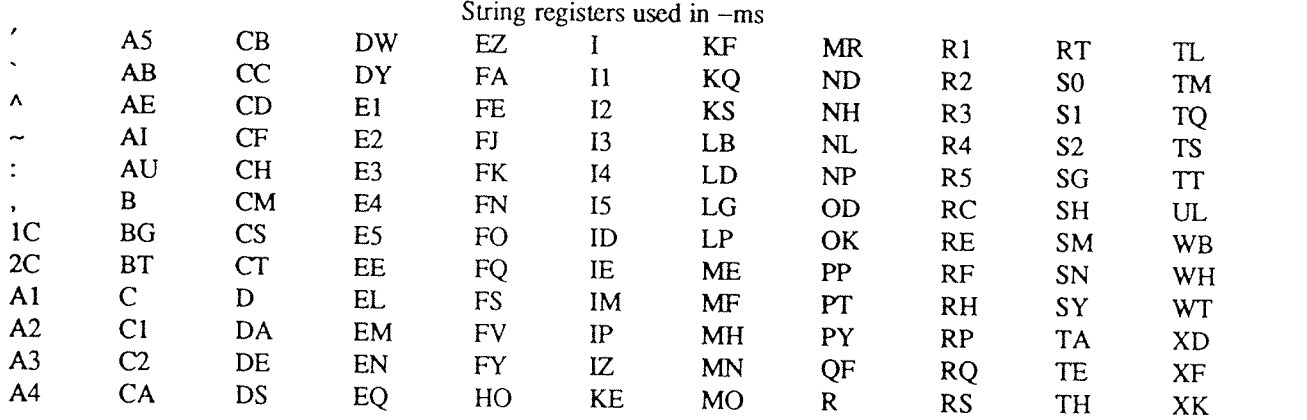

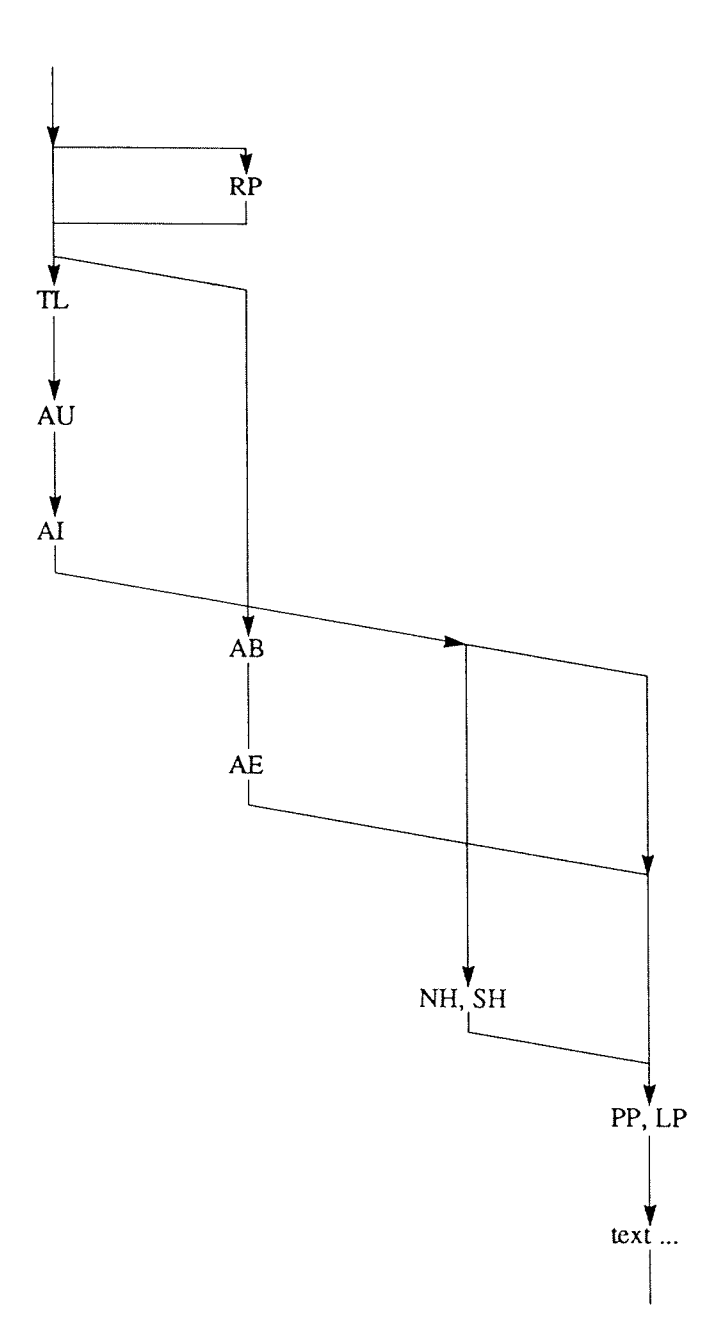

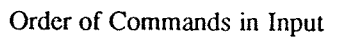

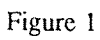

# A Revised Version of —ms

Bill Tuthill

Computing Services University of California Berkeley, CA 94720

USD:21-2

 $\sim$ 

The -ms macros have been slightly revised and rearranged for the Berkeley UNIX† distribution. Because of the rearrangement, the new macros can be read by the computer in about half the time required by the previous version

Several bugs in -ms have been fixed, including a bad problem with the .1C macro, minor difficulties with boxed text, a break induced by .EQ before initialization, the failure to set tab stops in displays, and several bothe

One important new feature is automatically numbered footnotes. Footnote numbers are printed by means of a<br>pre-defined string ( $\star\ast$ ), which you invoke separately from .FS and .FE. Each time it is used, this string<br>increa

This footnote, for example, was produced as follows:\\*\* .FS .FE

If you are using  $\ast\ast$  to number footnotes, but want a particular footnote to be marked with an asterisk, or double-dagger, then give that mark as the first argument to .FS:  $\ddagger$ 

then give that mark as the first argument to .FS: \(dd .FS \(dd  $\ddotsc$ .FE

Footnote numbering will be temporarily suspended, because the \\*\* string is not used. Instead of a double dagger, you could use an asterisk \* or dagger, represented as  $\chi$ dd.

Another new feature is a macro for printing theses according to Berkeley standards. This macro is called .TM, which stands for thesis mode. (It is much like the .th macro in -me.) It will put page numbers in the upper righ

will exdent the first line of the paragraph by \n(PI units, usually 5n (the same as the indent for the first line of a .PP). Most bibliographies are printed this way. Here are some examples of exdented paragraphs:

Lumley, Lyle 8., Sex in Crustaceans: Shell Fish Habits, Harbinger Press, Tampa Bay and San Diego, October 1979. <sup>243</sup> pages. The pioneering work in this field.

Leffadinger, Harry A., "Mollusk Mating Season: 52 Weeks, or All Year?" in Acta Biologica, vol. 42, no. 11, November 1980. A provocative thesis, but the conclusions are wrong.

<sup>1&#</sup>x27; UNIX is <sup>a</sup> registered trademark of AT&T in the USA and other countries.

<sup>&</sup>lt;sup>1</sup> If you never use the " $\vee\cdot\cdot$ " string, no footnote numbers will appear anywhere in the text, including down here. The output footnotes will look exactly like footnotes produced with  $-mos$ .

 $\ddagger$  In the footnote, the double-dagger will appear where the footnote number would otherwise appear, as here.

Of course, you will have to take care of italicizing the book title and journal, and quoting the title of the journal article. Indentation or exdentation can be changed by setting the value of number register PI.

If you need to produce endnotes rather than footnotes, put the references in <sup>a</sup> file of their own. This is similar to what you would do if you were typing the paper on <sup>a</sup> conventional typewriter. Note that you can use automatic footnote numbering without actually having .FS and .FE pairs in your text. If you place footnotes in a separate file, you can use .<sup>IP</sup> macros with \\*\* as a hanging tag; this will give you numbers at the left-hand margin. With some styles of endnotes, you would want to use .PP rather then .IP macros, and specify \\*\* before the reference begins.

There are four new macros to help produce <sup>a</sup> table of contents. Table of contents entries must be enclosed in .XS and .XE pairs, with optional .XA macros for additional entries; arguments to .XS and .XA specify the page number, to be printed at the right. <sup>A</sup> final .PX macro prints out the table of contents. Here is <sup>a</sup> sample of typical input and output text:

.XS ii Introduction  $XA<sub>1</sub>$ Chapter 1: Review of the Literature .XA 23 Chapter 2: Experimental Evidence .XE .PX

#### Table of Contents

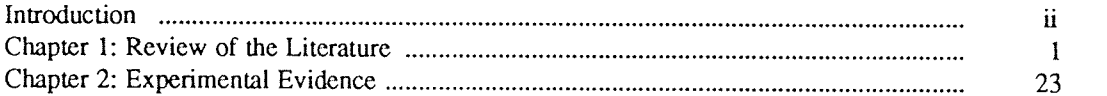

The .XS and .XE pairs may also be used in the text, after <sup>a</sup> section header for instance, in which case page numbers are supplied automatically. However, most documents that require <sup>a</sup> table of contents are too long to produce in one run, which is necessary if this method is to work. It is recommended that you do <sup>a</sup> table of contents after finishing your document. To print out the table of contents, use the .PX macro; if you forget it, nothing will happen.

As an aid in producing text that will format correctly with both nroff and troff, there are some new string definitions that define quotation marks and dashes for each of these two formatting programs. The  $\ast$  -string will yield two hyphens in nroff, but in troff it will produce an em dash —, like this one. The \\*O and \\*U strings will produce " and " in troff, but " in nroff. (In typesetting, the double quote is traditionally considered bad form.)

There are now a large number of optional foreign accent marks defined by the -ms macros. All the accent marks available in —mos are present, and they all work just as they always did. However, there are better definitions available by placing .AM at the beginning of your document. Unlike the -mos accent marks, the accent strings should come after the letter being accented. Here is a list of the diacritical marks, with examples of what they look like.

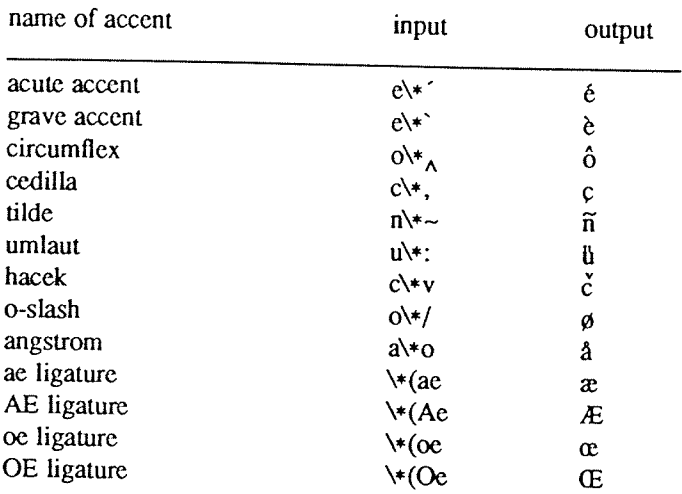

will not print at all, and others will be placed on the wrong letter. If you want to use these new diacritical marks, don't forget the .AM at the top of your file. Without it, some

It is also possible to produce custom headers and footers that are different on even and odd pages. The .OH and .EH macros define odd and even headers, while .OF and .EF define odd and even footers. Arguments to these four

OH ' The -mx Macros' ' Page  $\%$ ' .EH 'Page % ' 'The -mx Macros'

Note that it would be <sup>a</sup> error to have an apostrophe in the header text; if you need one, you will have to use <sup>a</sup> different delimiter around the left, center, and right portions of the title. You can use any character as a delim-<br>iter, provided it doesn't appear elsewhere in the argument to .OH, .EH, .OF, or EF. iter, provided it doesn't appear elsewhere in the argument to .OH, .EH, .OF, or EF.

The  $-ms$  macros work in conjunction with the **tbl**, eqn, and **refer** preprocessors. Macros to deal with these items are read in only as needed, as are the thesis macros (.TM), the special accent mark definitions (.AM), ta

 $\ddot{\phantom{a}}$ 

# Writing Papers with NROFF using —me

Eric P. Allman<sup>+</sup>

Project INGRES Electronics Research Laboratory University of California, Berkeley Berkeley, California 94720

#### ABSTRACT

This document describes the text processing facilities available on the UNIX<sup>†</sup> operating system via NROFF and the  $-$ me macro package. It is assumed that the reader already is generally familiar with the UNIX operating s

<sup>1:</sup> Author's current address: Briuon Lee, inc., <sup>1919</sup> Addison Suite 105, Berkeley, Califomia <sup>94704</sup> <sup>f</sup> UNIX is <sup>a</sup> registered trademark of AT&T in the USA and other countries.

 $\ddot{\phantom{a}}$ 

## INTRODUCTION

NROFF, a computer program that runs on the UNIX operating system, reads an input file prepared by the user<br>and outputs a formatted paper suitable for publication or framing. The input consists of *text*, or words to be<br>pr

When you have your raw text ready, call the NROFF formatter by typing as a request to the UNIX shell:

## nroff  $-$ me  $-Ttype$  files

where *type* describes the type of terminal you are outputting to. Common values are dtc for a DTC 300s (daisy-wheel type) printer and lpr for the line printer. If the  $-T$  flag is omitted, a "lowest common denominator" te

The word argument is used in this manual to mean a word or number which appears on the same line as a request which modifies the meaning of that request For example, the request

.sp

spaces one line, but

.sp 4

spaces four lines. The number 4 is an *argument* to the sp request which says to space four lines instead of one. Arguments are separated from the request and from each other by spaces.

## 1. BASICS OF TEXT PROCESSING

The primary function of NROFF is to *collect* words from input lines,  $fill$  output lines with those words, justify the right hand margin by inserting extra spaces in the line, and output the result. For example, the input:

Now is the time for all good men to come to the aid of their party. Four score and seven years ago, when the summers seemed bright and warm and endless,...

will be read, packed onto output lines, and justified to produce:

Now is the time for all good men to come to the aid of their party. Four score and seven years ago, when the summers seemed bright and warm and endless,...<br>Sometimes you may want to start a new output line even though the

ple, at the end of a paragraph. To do this you can cause a *break*, which starts a new output line. Some requests cause a break automatically, as do blank input lines and input lines beginning with a space.<br>Not all input l

the text. Requests always have a period or an apostrophe  $($  " " ) as the first character of the input line.

The text formatter also does more complex things, such as automatically numbering pages, skipping over page folds, putting footnotes in the correct place, and so forth.

I can offer you a few hints for preparing text for input to NROFF. First, keep the input lines short. Short input lines are easier to edit, and NROFF will pack words onto longer lines for you anyhow. In keeping with this,

is not smart enough to take hyphens out and join <sup>a</sup> word back together. Also, words such as "mother-in-law" should not be broken over <sup>a</sup> line, since then you will get <sup>a</sup> space where not wanted, such as "mother- in-law" .

## 2. BASIC REQUESTS

## 2.1. Paragraphs

Paragraphs are begun by using the .pp request. For example, the input:

'PP Now is the time for all good men to come to the aid of their party. Four score and seven years ago, when the summers seemed bright and warm and endless,...

produces <sup>a</sup> blank line followed by an indented first line. The result is:

Now is the time for all good men to come to the aid of their party. Four score and seven years ago, when the summers seemed bright and warm and endless,...

Notice that the sentences of the paragraphs *must not* begin with a space, since blank lines and lines beginning with spaces cause a break. For example, if I had typed:

~PP Now is the time for all good men to come to the aid of their party. Four score and seven years ago,...

The output would be:

Now is the time for all good men

to come to the aid of their party. Four score and seven years ago,...

<sup>A</sup> new line begins after the word "men" because the second line began with <sup>a</sup> space character.

There are many fancier types of paragraphs, which will be described later.

#### 2.2. Headers and Footers

Arbitrary headers and footers can be put at the top and bottom of every page. Two requests of the form .he title and .fo title define the titles to put at the head and the foot of every page, respectively. The titles are called three-part titles, that is, there is a left-justified part, a centered part, and a right-justified part. To separate these three parts the first character of *title* (whatever it may be) is used as a delimiter. Any character may be used, but backslash and double quote marks should be avoided. The percent Sign is replaced by the current page number whenever found in the title. For example, the input:

.he  $"%$ .fo 'Jane Jones"My Book'

results in the page number centered at the top of each page, "lane Jones" in the lower left corner, and "My Book" in the lower right corner.

## 2.3. Double Spacing

NROFF will double space output text automatically if you use the request .15 <sup>2</sup> , as is done in this section. You

can revert to single spaced mode by typing .ls <sup>l</sup> .

#### 2.4. Page Layout

A number of requests allow you to change the way the printed copy looks, sometimes called the layout of the output page. Most of these requests adjust the placing of "white space" (blank lines or spaces). In these expla nations, characters in italics should be replaced with values you wish to use; bold characters represent characters which Should actually be typed.

The .bp request starts <sup>a</sup> new page.

The request  $sp\ N$  leaves N lines of blank space. N can be omitted (meaning skip a single line) or can be of the form N i (for N inches) or N c (for N centimeters). For example, the input:

.sp 1.5i My thoughts on the subject -SP

leaves one and <sup>a</sup> half inches of space, followed by the line "My thoughts on the subject", followed by <sup>a</sup> single blank line.

The .in  $+N$  request changes the amount of white space on the left of the page (the *indent*). The argument N can be of the form  $+N$  (meaning leave N spaces more than you are already leaving),  $-N$  (meaning leave less than you do now), or just  $N$  (meaning leave exactly  $N$  spaces).  $N$  can be of the form  $N$  i or  $N$  c also. For example, the input:

initial text .in 5 some text  $\mathbf{in} +\mathbf{li}$ more text  $\cdot$ in  $-2c$ final text

produces "some text" indented exactly five spaces from the left margin, "more text" indented five spaces plus<br>one inch from the left margin (fifteen spaces on a pica typewriter), and "final text" indented five spaces plus<br>

initial text

some text

final text

more text

The .ti  $+N$  (temporary indent) request is used like .in  $+N$  when the indent should apply to one line only, after which it should revert to the previous indent. For example, the input:

.in 1i .ti 0 Ware, James R. The Best of Confucius, Halcyon House, 1950. An excellent book containing translations of most of Confucius' most delightful sayings. <sup>A</sup> definite must for anyone interested in the early foundations of Chinese philosophy.

produces:

Ware, James R. The Best of Confucius, Halcyon House, 1950. An excellent book containing translations of most of Confucius' most delightful sayings. <sup>A</sup> definite must for anyone interested in the early foundations of Chinese philosophy.

Text lines can be centered by using the .ce request. The line after the .ce is centered (horizontally) on the page. To center more than one line, use  $\alpha e N$  (where N is the number of lines to center), followed by the N lines. If you want to center many lines but don't want to count them, type:

.ce 1000 lines to center .ce 0

The .ce 0 request tells NROFF to center zero more lines, in other words, stop centering.

All of these requests cause a break; that is, they always start a new line. If you want to start a new line without performing any other action, use .br.

## 2.5. Underlining

Text can be underlined using the .ul request. The .ul request causes the next input line to be underlined when output. You can underline multiple lines by stating <sup>a</sup> count of input lines to underline, followed by those lines (as with the .ce request). For example, the input:

.ul 2 Notice that these two input lines are underlined.

will underline those eight words in NROFF. (In TROFF they will be set in italics.)

## 3. DISPLAYS

Displays are sections of text to be set off from the body of the paper. Major quotes, tables, and figures are types of displays, as are all the examples used in this document. All displays except centered blocks are output single spaced.

## 3.1. Major Quotes

Major quotes are quotes which are several lines long, and hence are set in from the rest of the text without quote marks around them. These can be generated using the commands .(q and .)q to surround the quote. For example, the input

As Weizenbaum points out:  $(q)$ It is said that to explain is to explain away. This maxim is nowhere so well fulfilled as in the areas of computer programming,... .)q

generates as output:

As Weizenbaum points out:

It is said that to explain is to explain away. This maxim is nowhere so well fulfilled as in the areas of computer progranuning,...

## 3.2. Lists

<sup>A</sup> list is an indented, single spaced, unfilled display. Lists should be used when the material to be printed should not be filled and justified like normal text, such as columns of figures or the examples used in this paper. Lists are surrounded by the requests .(I and .)l. For example, type:

Alternatives to avoid deadlock are: .(1 Lock in <sup>a</sup> specified order Detect deadlock and back out one process Lock all resources needed before proceeding .)l

will produce:

Alternatives to avoid deadlock are:

Lock in <sup>a</sup> specified order Detect deadlock and back out one process Lock all resources needed before proceeding

#### 3.3. Keeps

<sup>A</sup> keep is <sup>a</sup> display of lines which are kept on <sup>a</sup> single page if possible. An example of where you would use <sup>a</sup> keep might be <sup>a</sup> diagram. Keeps differ from lists in that lists may be broken over <sup>a</sup> page boundary whereas keeps will not.

Blocks are the basic kind of keep. They begin with the request .(b and end with the request .)b. If there is not room on the current page for everything in the block, a new page is begun. This has the unpleasant effect of leaving blank space at the bottom of the page. When this is not appropriate, you can use the alternative, called floating keeps.

Floating keeps move relative to the text. Hence, they are good for things which will be referred to by name, such as "See figure 3". A floating keep will appear at the bottom of the current page if it will fit; otherwise, example of <sup>a</sup> floating keep, see figure 1.

> .(z Text of keep to be floated. SP .ce Figure 1. Example of <sup>a</sup> Floating Keep. .)z

Figure 1. Example of <sup>a</sup> Floating Keep.

## 3.4. Fancier Displays

Keeps and lists are normally collected in nofill mode, so that they are good for tables and such. If you want a display in fill mode (for text), type .(l <sup>F</sup> (Throughout this section, comments applied to .(I also apply to .(b and .(z). This kind of display will be indented from both margins. For example, the input;

 $.0 F$ 

And now boys and girls, <sup>a</sup> newer, bigger, better toy than ever before! Be the first on your block to have your own computer! Yes kids, you too can have one of these modern data processing devices. You too can produce beautifully formatted papers without even batting an eye! .)l

will be output as:

And now boys and girls, <sup>a</sup> newer, bigger, better toy than ever before! Be the first on your block to have your own computer! Yes kids, you too can have one of these modern data processing devices. You too can produce beautifully formatted papers without even batting an eye!

Lists and blocks are also normally indented (floating keeps are normally left justified). To get a left-justified list, type (IL. To get a list centered line-for-line, type (IC. For example, to get a filled, left justified enter:

### $.0 L F$ text of block .)l

The input:

.(l first line of unfilled display more lines .)l

produces the indented text:

first line of unfilled display more lines

Typing the character L after the .(I request produces the left justified result:

first line of unfilled display

more lines

Using C instead of <sup>L</sup> produces the line—at-a-time centered output:

## first line of unfilled display more lines

Sometimes it may be that you want to center several lines as <sup>a</sup> group, rather than centering them one line at <sup>a</sup> time. To do this use centered blocks, which are surrounded by the requests .(c and .)c. All the lines are centered as <sup>a</sup> unit, such that the longest line is centered and the rest are lined up around that line. Notice that lines do not move relative to each other using centered blocks, whereas they do using the C argument to keeps.

Centered blocks are not keeps, and may be used in conjunction with keeps. For example, to center <sup>a</sup> group of lines as <sup>a</sup> unit and keep them on one page, use:

```
.(b L
.(c
first line of unfilled display
more lines
.)c
.)b
```
to produce:

first line of unfilled display more lines

If the block requests ( .(b and .)b) had been omitted the result would have been the same, but with no guarantee that the lines of the centered block would have all been on one page. Note the use of the <sup>L</sup> argument to .(b; this causes the centered block to center within the entire line rather than within the line minus the indent. Also, the center requests must be nested inside the keep requests.

## 4. ANNOTATIONS

There are a number of requests to save text for later printing. Footnotes are printed at the bottom of the current page. Delayed text is intended to be a variant form of footnote; the text is printed only when explicitly called for, such as at the end of each chapter. *Indexes* are a type of delayed text having a tag (usually the page number) attached to each entry after <sup>a</sup> row of dots. Indexes are also saved until called for explicitly.

## 4.1. Footnotes

Footnotes begin with the request .(f and end with the request .)f. The current footnote number is maintained automatically, and can be used by typing  $\forall^*$ , to produce a footnote number.<sup>1</sup> The number is automatically incremented after every footnote. For example, the input:

<sup>&#</sup>x27; Like this.

.(q <sup>A</sup> man who is not upright and at the same time is presumptuous; one who is not diligent and at the same time is ignorant; one who is untruthful and at the same time is incompetent; such men <sup>I</sup> do not count among acquaintances.\\*\* .(f \\*\* James R. Ware, .ul The Best of Confucius, Halcyon House, 1950. Page 77. .)f -)q

generates the result:

A man who is not upright and at the same time is presumptuous; one who is not diligent and at the same time is ignorant; one who is untruthful and at the same time is incompetent; such men I do not count among acquain-<br>tances.<sup>2</sup>

It is important that the footnote appears inside the quote, so that you can be sure that the footnote will appear on the same page as the quote.

## 4.2. Delayed Text

Delayed text is very similar to a footnote except that it is printed when called for explicitly. This allows a list of references to appear (for example) at the end of each chapter, as is the convention in some discipline

If you are using delayed text as your standard reference mechanism, you can still use footnotes, except that you<br>may want to reference them with special characters† rather than numbers. may want to reference them with special characters† rather than numbers.

## 4.3. Indexes

An "index" (actually more like a table of contents, since the entries are not sorted alphabetically) resembles delayed text, in that it is saved until called for. However, each entry has the page number (or some other tag)

value to print as the "page number". It defaults to the current page number. If the page number given is an underscore  $\binom{n-m}{n}$  no page number or line of dots is printed at all. To get the line of dots without a page nu

The xp request prints the index.

For example, the input:

 $2$  James R. Ware, The Best of Confucius, Halcyon House, 1950. Page 77.

<sup>†</sup> Such as a dagger.

.(x Sealing wax .)x .(x Cabbages and kings .) $x$ .(x Why the sea is boiling hot .)x 2.5a .(x Whether pigs have wings .)x .(x This is <sup>a</sup> terribly long index entry, such as might be used for <sup>a</sup> list of illustrations, tables, or figures; <sup>I</sup> expect it to take at least two lines. .)x .xp generates:

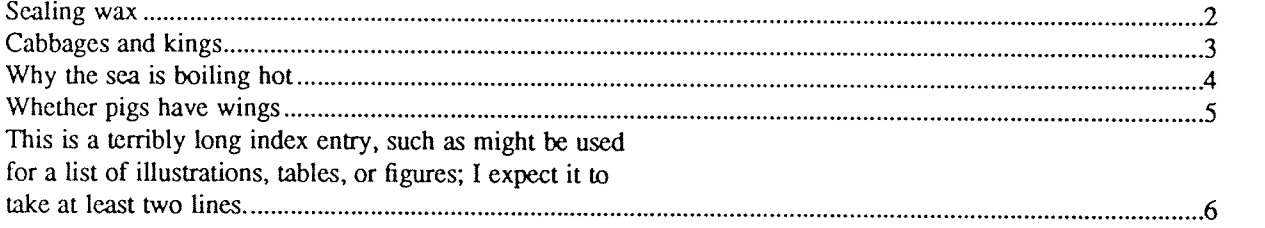

The .(x request may have <sup>a</sup> single character argument, specifying the "name" of the index; the normal index is x. Thus, several "indices" may be maintained simultaneously (such as <sup>a</sup> list of tables, table of contents, etc.).

Notice that the index must be printed at the *end* of the paper, rather than at the beginning where it will probably appear (as <sup>a</sup> table of contents); the pages may have to be physically rearranged after printing.

## 5. FANCIER FEATURES

A large number of fancier requests exist, notably requests to provide other sorts of paragraphs, numbered sections of the form 1.2.3 (such as used in this document), and multicolumn output.

#### 5.1. More Paragraphs

Paragraphs generally start with a blank line and with the first line indented. It is possible to get left-justified block-style paragraphs by using .19 instead of .pp, as demonstrated by the next paragraph.

Sometimes you want to use paragraphs that have the body indented, and the first line exdented (opposite of indented) with <sup>a</sup> label. This can be done with the .ip request. <sup>A</sup> word specified on the same line as .ip is printed in the margin, and the body is lined up at <sup>a</sup> prespecified position (normally five spaces). For example, the input:

.ip one This is the first paragraph. Notice how the first line of the resulting paragraph lines up with the other lines in the paragraph. .ip two And here we are at the second paragraph already.<br>You may notice that the argument to .ip appears in the margin. .lp We can continue text...

produces as output

- one This is the first paragraph. Notice how the first line of the resulting paragraph lines up with the other lines in the paragraph.
- two And here we are at the second paragraph already. You may notice that the argument to .ip appears in the margin.

We can continue text without starting a new indented paragraph by using the .lp request.<br>If you have spaces in the label of a .ip request, you must use an "unpaddable space" instead of a regular space. This is typed as a backslash character ("\") followed by a space. For example, to print the label "Part 1", enter:

.ip "Pan\ 1"

If a label of an indented paragraph (that is, the argument to  $\bf{.ip}$ ) is longer than the space allocated for the label,  $\bf{.ip}$  will begin a new line after the label. For example, the input:

.ip longlabel This paragraph had <sup>a</sup> long label. The first character of text on the first line will not line up with the text on second and subsequent lines, although they will line up with each other.

will produce:

longlabel

This paragraph had <sup>a</sup> long label. The first character of text on the first line will not line up with the text on second and subsequent lines, although they will line up with each other.

It is possible to change the size of the label by using <sup>a</sup> second argument which is the size of the label. For example, the above example could be done correctly by saying:

.ip longlabel 10

which will make the paragraph indent 10 spaces for this paragraph only. If you have many paragraphs to indent all the same amount, use the *number register* ii. For example, to leave one inch of space for the label, type:

.nr ii li

somewhere before the first call to .ip. Refer to the reference manual for more information.

If .ip is used with no argument at all no hanging tag will be printed. For example, the input:

 $\int$ in [a]

This is the first paragraph of the example.

We have seen this sort of example before.

.ip

This paragraph is lined up with the previous paragraph, but it has no tag in the margin.

produces as output:

[a] This is the first paragraph of the example. We have seen this sort of example before.

This paragraph is lined up with the previous paragraph, but it has no tag in the margin.

<sup>A</sup> special case of .ip is .np, which automatically numbers paragraphs sequentially from 1. The numbering is reset at the next .pp, .lp, or .sh (to be described in the next section) request. For example, the input:

.np This is the first point .np This is the second point. Points are just regular paragraphs which are given sequence numbers automatically by the .np request. .lp This paragraph will reset numbering by .np. .np For example, we have reverted to numbering from one now.

generates:

- (1) This is the first point.
- (2) This is the second point. Points are just regular paragraphs which are given sequence numbers automatically by the .np request.

This paragraph will reset numbering by .np.

(1) For example, we have reverted to numbering from one now.

The .bu request gives lists of this sort that are identified with bullets rather than numbers. The paragraphs are also crunched together. For example, the input:

.bu One egg yolk .bu One tablespoon cream or top milk .bu Salt, cayenne, and lemon juice to taste .bu A generous two tablespoonfuls of butter

produces<sup>3</sup>:

- One egg yolk
- One tablespoon cream or top milk
- <sup>0</sup> Salt, cayenne, and lemon juice to taste
- 0 A generous two tablespoonfuls of butter

#### 5.2. Section Headings

Section numbers (such as the ones used in this document) can be automatically generated using the .sh request. You must tell .sh the *depth* of the section number and a section title. The depth specifies how many numbers are to appear (separated by decimal points) in the section number. For example, the section number 4.2.5 has <sup>a</sup> depth of three.

Section numbers are incremented in <sup>a</sup> fairly intuitive fashion. If you add <sup>a</sup> number (increase the depth), the new number starts out at one. If you subtract section numbers (or keep the same number) the final number is

<sup>&</sup>lt;sup>3</sup> By the way, if you put the first three ingredients in a heavy, deep pan and whisk the ingredients madly over a medium flame (never taking your hand off the handle of the pot) until the mixture reaches the consistency o

<sup>a</sup> minute or two), then mix in the butter off-heat, you will have <sup>a</sup> wonderful llollandaise sauce.

incremented. For example, the input:

.sh <sup>1</sup> "The Preprocessor" .sh <sup>2</sup> "Basic Concepts" .sh <sup>2</sup> "Control Inputs" .sh 3 .sh 3 .sh 1 "Code Generation" .sh 3 produces as output the result

> 1. The Preprocessor 1.1. Basic Concepts

```
1.2. Control Inputs
1.2.1.
1.2.2.
2. Code Generation
2.1.1.
```
You can specify the section number to begin by placing the section number after the section title, using spaces instead of dots. For example, the request:

.sh 3 "Another section" 7 3 4

will begin the section numbered 7.3.4; all subsequent sh requests will number relative to this number.

There are more complex features which will cause each section to be indented proportionally to the depth of the section. For example, if you enter:

.nr si N

each section will be indented by an amount N. N must have a scaling factor attached, that is, it must be of the form  $Nx$ , where x is a character telling what units N is in. Common values for x are i for inches, c for cent

.nr si 0.5i

Section headers without automatically generated numbers can be done using:

.uh "Title"

which will do <sup>a</sup> section heading, but will put no number on the section.

## 5.3. Parts of the Basic Paper

There are some requests which assist in setting up papers. The .tp request initializes for a title page. There are no headers or footers on a title page, and unlike other pages you can space down and leave blank space at t

```
.tp
.sp 2i
.(l C
THE GROWTH OF TOENAILS
IN UPPER PRIMATES
.sp
by
SD
Frank N. Furtcr
.)l
.bp
```
The request .th sets up the environment of the NROFF processor to do <sup>a</sup> thesis, using the rules established at Berkeley. It defines the correct headers and footers (a page number in the upper right hand comer only), sets the margins correctly, and double spaces.

The .+c T request can be used to start chapters. Each chapter is automatically numbered from one, and a heading is printed at the top of each chapter with the chapter number and the chapter name T. For example, to begin <sup>a</sup> chapter called "Conclusions", use the request:

### .+c "CONCLUSIONS"

which will produce, on <sup>a</sup> new page, the lines

# CHAPTER 5

### CONCLUSIONS

with appropriate spacing for <sup>a</sup> thesis. Also, the header is moved to the foot of the page on the first page of <sup>a</sup> chapter. Although the .+c request was not designed to work only with the .th request, it is tuned for the format acceptable for <sup>a</sup> PhD thesis at Berkeley.

If the title parameter T is omitted from the  $\cdot$ +c request, the result is a chapter with no heading. This can also be used at the beginning of <sup>a</sup> paper; for example, .+c was used to generate page one of this document

Although papers traditionally have the abstract, table of contents, and so forth at the front of the paper, it is more convenient to format and print them last when using NROFF. This is so that index entries can be collected and then printed for the table of contents (or whatever). At the end of the paper, issue the .++ <sup>P</sup> request, which begins the preliminary part of the paper. After issuing this request, the .+c request will begin a preliminary section of the paper. Most notably, this prints the page number restarted from one in lower case Roman numbers. .+c may be used repeatedly to begin different parts of the front material for example, the abstract, the table of contents, acknowledgments, list of illustrations, etc. The request .++ <sup>B</sup> may also be used to begin the bibliographic section at the end of the paper. For example, the paper might appear as outlined in figure 2. (In this figure, comments begin with the sequence  $\mathcal{N}$ .)

#### 5.4. Equations and Tables

Two special UNIX programs exist to format special types of material. Eqn and neqn set equations for the phototypesetter and NROFF respectively. Tbl arranges to print extremely pretty tables in <sup>a</sup> variety of formats. This document will only describe the embellishments to the standard features; consult the reference manuals for those processors for <sup>a</sup> description of their use.

The eqn and neqn programs are described fully in the document Typesetting Mathematics  $-$  User's Guide by Brian W. Kernighan and Lorinda L. Cherry. Equations are centered, and are kept on one page. They are introduced by the .EQ request and terminated by the .EN request

The .EQ request may take an equation number as an optional argument, which is printed vertically centered on the right hand side of the equation. If the equation becomes too long it should be split between two lines. To do this, type:

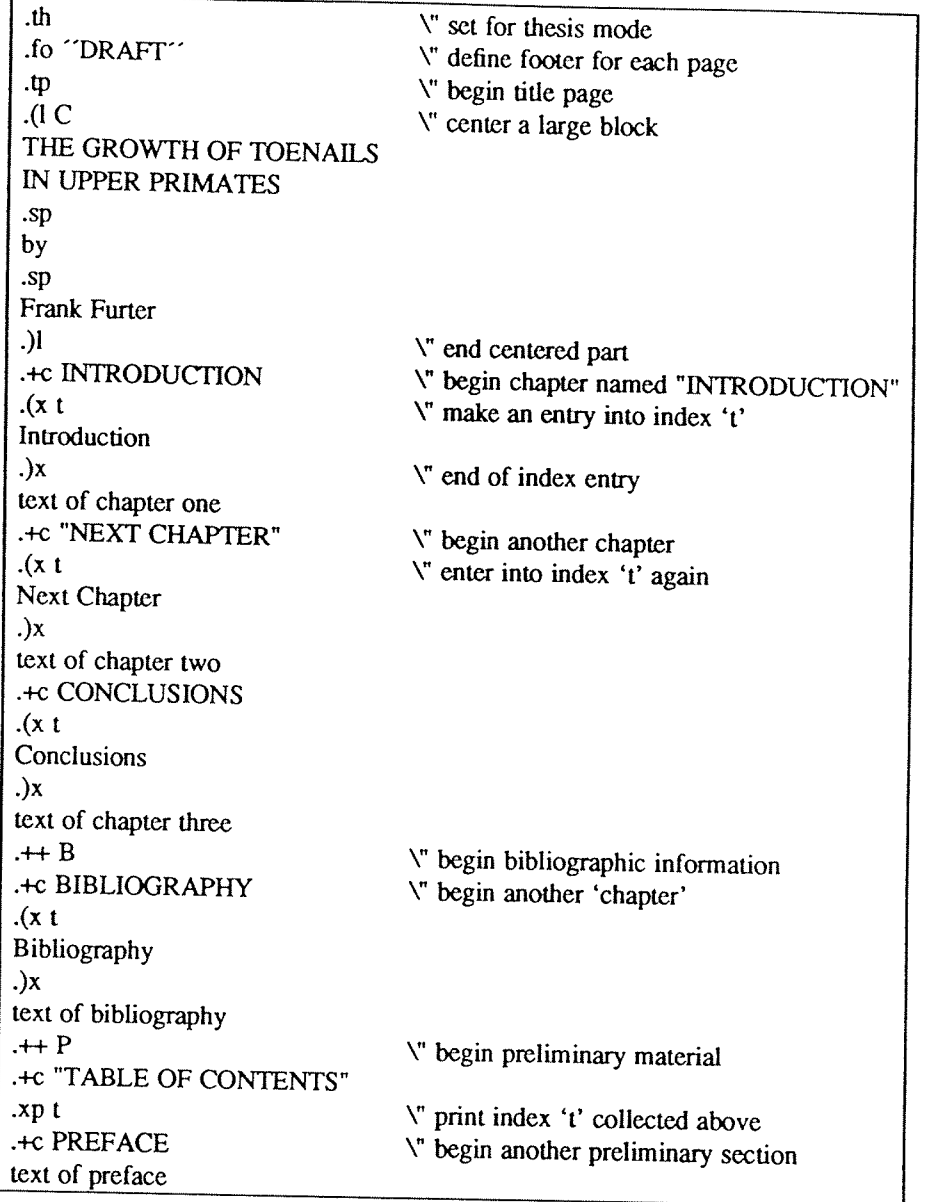

## Figure 2. Outline of <sup>a</sup> Sample Paper

.EQ (eq 34) text of equation 34 .EN C .EQ continuation of equation <sup>34</sup> .EN

The <sup>C</sup> on the .EN request specifies that the equation will be continued.

the part of the table which you want duplicated at the top of every page that the table is printed on. For examples a table definition of ple, <sup>a</sup> table definition for <sup>a</sup> long table might look like: The tbl program produces tables. It is fully described (including numerous examples) in the document  $Tbl - A$ <br>*Program to Format Tables* by M. E. Lesk. Tables begin with the **.TS** request and end with the **.TE** request. Tables are normally kept on a single page. If you have a table which is too big to fit on a single page, so that you know it will extend to several pages, begin the table with the request TS H and put the request TH after
.TS H c s s n n n. THE TABLE TITLE .TH text of the table .TE

### 5.5. Two Column Output

You can get two column output automatically by using the request .2c. This causes everything after it to be output in two-column form. The request .bc will start a new column; it differs from .bp in that .bp may leave <sup>a</sup> totally blank column when it starts <sup>a</sup> new page. To revert to single column output, use .1c.

#### 5.6. Defining Macros

<sup>A</sup> macro is <sup>a</sup> collection of requests and text which may be used by stating <sup>a</sup> simple request. Macros begin with the line .de  $xx$  (where  $xx$  is the name of the macro to be defined) and end with the line consisting of two dots. After defining the macro, stating the line  $xx$  is the same as stating all the other lines. For example, to define <sup>a</sup> macro that spaces <sup>3</sup> lines and then centers the next input line, enter:

.de SS .sp 3 cc  $\ddot{\phantom{a}}$ 

and use it by typing:

.53 Title Line (beginning of text)

Macro names may be one or two characters. In order to avoid conflicts with names in -me, always use upper case letters as names. The only names to avoid are TS, TH, TE, EQ, and EN.

#### 5.7. Annotations Inside Keeps

Sometimes you may want to put <sup>a</sup> footnote or index entry inside <sup>a</sup> keep. For example, if you want to maintain <sup>a</sup> "list of figures" you will want to do something like:

.(z .(c text of figure  $\cdot$ ) $\cdot$ .ce Figure 5.  $(x f)$ Figure 5 .)x .)z

which you may hope will give you a figure with a label and an entry in the index f (presumably a list of figures index). Unfortunately, the index entry is read and interpreted when the keep is read, not when it is printed, so the page number in the index is likely to be wrong. The solution is to use the magic string \! at the beginning of all the lines dealing with the index. In other words, you should use:

.(z .(c Text of figure  $\cdot$ ) $\circ$ .ce Figure 5.  $V(x)$ VFigure 5  $V.$ ) $x$  $\lambda$ 

which will defer the processing of the index until the figure is output. This will guarantee that the page number in the index is correct. The same comments apply to blocks (with .(b and .)b) as well.

## 6. TROFF AND THE PHOTOSETTER

With a little care, you can prepare documents that will print nicely on either a regular terminal or when photo-typeset using the TROFF formatting program.

#### 6.1. Fonts

A font is a style of type. There are three fonts that are available simultaneously, Times Roman, Times Italic, and Times Bold, plus the special math font. The normal font is Roman. Text which would be underlined in NROFF w

There are ways of switching between fonts. The requests .r, .i, and .b switch to Roman, italic, and bold fonts respectively. You can set a single word in some font by typing (for example):

.i word

which will set word in italics but does not affect the surrounding text. In NROFF, italic and bold text is underlined.

Notice that if you are setting more than one word in whatever font, you must surround that word with double quote marks ('" ') so that it will appear to the NROFF processor as a single word. The quote marks will not appear in the formatted text. If you do want <sup>a</sup> quote mark to appear, you should quote the entire string (even if a single word), and use two quote marks where you want one to appear. For example, if you want to produce the text:

"Master Control "

in italics, you must type:

.1 """Master Control\|

The  $\vee$  produces a very narrow space so that the "I" does not overlap the quote sign in TROFF, like this:

"Master Control"

There are also several "pseudo-fonts" available. The input:

```
-(b
.u underlined
.bi "bold-italics"
.bx "words in a box"
.)b
```
generates

underlined bold-italics orus in a poz

In NROFF these all just underline the text. Notice that pseudo font requests set only the single parameter in the pseudo font; ordinary font requests will begin setting all text in the special font if you do not provide <sup>a</sup>

parameter. No more than one word should appear with these three font requests in the middle of lines. This is because of the way TROFF justifies text.

The second parameter of all font requests is set in the original font. For example, the font request;

.b bold face

generates "bold" in bold font, but sets "face" in the font of the surrounding text, resulting in:

boldface.

To set the two words bold and face both in bold face, type:

.b "bold face"

You can mix fonts in a word by using the special sequence  $\&$  at the end of a line to indicate "continue text processing" ; this allows input lines to be joined together without <sup>a</sup> space between them. For example, the input:

.u under  $\operatorname{c}$ .i italics

generates underitalics, but if we had typed:

.u under .i italics

the result would have been under *italics* as two words.

#### 6.2. Point Sizes

The phototypesetter supports different sizes of type, measured in points. The default point size is <sup>10</sup> points for most text, <sup>8</sup> points for footnotes. To change the pointsize, type:

 $.5z + N$ 

where  $N$  is the size wanted in points. The vertical spacing (distance between the bottom of most letters (the baseline) between adjacent lines) is set to be proportional to the type size.

These pointsize changes are temporary!!! For example, to reset the pointsize of basic text to twelve point, use:

.nr pp 12 .nr sp 12 .nr tp 12

to reset the default pointsize of paragraphs, section headers, and titles respectively. If you only want to set the names of sections in <sup>a</sup> larger pointsize, use:

.nr sp 11

alone — this sets section titles (e.g., Point Sizes above) in a larger font than the default.

<sup>A</sup> single word or phrase can be set in <sup>a</sup> smaller pointsize than the surrounding text using the .sm request. This is especially convenient for words that are all capitals, due to the optical illusion that makes them look even larger than they actually are. For example:

.sm UNIX

prints as UNIX rather than UNIX.

Warning: changing point sizes on the phototypesetter is <sup>a</sup> slow mechanical operation. On laser printers it may require loading new fonts. Size changes should be considered carefully.

#### 6.3. Quotes

It is conventional when using the typesetter to use pairs of grave and acute accents to generate double quotes, rather than the double quote character ('"'). This is because it looks better to use grave and acute accents; for example, compare "quote" to "quote".

In order to make quotes compatible between the typesetter and terminals, you may use the sequences  $\ell(q)$  and  $\ell(q)$  and  $\ell(q)$  and right quote respectively. These both appear as " on most terminals, but are typeset as " and " respectively. For example, use:

\\*(lqSome things aren't true even if they did happen. $\forall$ (rq

to generate the result:

"Some things aren't true even if they did happen."

As <sup>a</sup> shorthand. the special font request:

.q "quoted text"

will generate "quoted text". Notice that you must surround the material to be quoted with double quote marks if it is more than one word.

#### ACKNOWLEDGEMENTS

<sup>I</sup> would like to thank Bob Epstein, Bill Joy, and Larry Rowe for having the courage to use the —me macros to produce non-trivial papers during the development stages; Ricki Blau, Pamela Humphrey, and Jim Joyce for their help with the documentation phase; Peter Kessler for numerous complaints years after <sup>I</sup> was "done" with this project, most accompanied by fixes (hence forcing me to fix several small bugs); and the plethora of people who have contributed ideas and have given support for the project.

 $\ddot{\phantom{a}}$ 

## —ME REFERENCE MANUAL

#### Release 1.1/25

#### Eric P. Allman

Electronics Research Laboratory University of California, Berkeley Berkeley, California 94720

#### **ABSTRACT**

This document describes in extremely terse form the features of the  $-me$  macro package for version seven NROFF/TROFF  $\dagger$ . Some familiarity is assumed with those programs, specifically, the reader should understand breaks, fonts, pointsizes, the use and definition of number registers and strings, how to define macros, and scaling factors for ens, points, <sup>v</sup>'s (vertical line spaces), etc.

For <sup>a</sup> more casual introduction to text processing using NROFF, refer to the document Writing Papers with NROFF using —me.

<sup>T</sup> NROFF and TROFF are Trademarks of Bell Laboratories.

 $\mathcal{L}^{\mathcal{L}}$ 

#### INTRODUCTION

There are a number of macro parameters that may be adjusted. Fonts may be set to a font number only. In NROFF font 8 is underlined, and is set in bold font in TROFF (although font 3, bold in TROFF, is not underlined in NRO and 8 are "pseudo-fonts"; that is, they are simulated by the macros. This means that although it is legal to set <sup>a</sup> font register to zero or eight, it is not legal to use the escape character form, such as:

\f8

All distances are in basic units, so it is nearly always necessary to use <sup>a</sup> scaling factor. For example, the request to set the paragraph indent to eight one-en spaces is:

.nr pi 8n

and not

.nr pi 8

which would set the paragraph indent to eight basic units, or about 0.02 inch. Default parameter values are given in brackets in the remainder of this document.

Registers and strings of the form  $x$  may be used in expressions but should not be changed. Macros of the form  $x$  perform some function (as described) and may be redefined to change this function. This may be a sensitive operation; look at the body of the original macro before changing it.

All names in -me follow a rigid naming convention. The user may define number registers, strings, and macros, provided that s/he uses single character upper case names or double character names consisting of letters and digits, with at least one upper case letter. In no case should special characters be used in user-defined names.

On daisy wheel type printers in twelve pitch, the -rx1 flag can be stated to make lines default to one eighth inch (the normal spacing for a newline in twelve-pitch). This is normally too small for easy readability, so the default is to space one sixth inch.

This documentation applies to version 1.1/25 of the —me macros.

#### l. Paragraphing

These macros are used to begin paragraphs. The standard paragraph macro is .pp; the others are all variants to be used for special purposes.

The first call to one of the paragraphing macros defined in this section or the .sh macro (defined in the next session) *initializes* the macro processor. After initialization it is not possible to use any of the following format of the page (notably page length and header and footer margins) are not well defined and should be avoided.

- .lp Begin left-justified paragraph. Centering and underlining are turned off if they were on, the font is set to  $\ln(\text{pf} [1]$  the type size is set to  $\ln(\text{pp} [10p])$ , and a  $\ln(\text{ps}$  space is inserted before the paragraph [0.35v in TROFF, IV or 0.5V in NROFF depending on device resolution]. The indent is reset to  $\ln(\sin(0)$  plus  $\ln(p_0$  [0] unless the paragraph is inside <sup>a</sup> display. (see .ba). At least the first two lines of the paragraph are kept together on <sup>a</sup> page.
- $\cdot$ PP Like  $\cdot$ lp, except that it puts  $\ln(\pi)$  [5n] units of indent. This is the standard paragraph macro.
- $\mathbf{u}$  ip T I lndented paragraph with hanging tag. The body of the following paragraph is indented I spaces (or  $\ln(i)$  [5n] spaces if I is not specified) more than a non-indented paragraph (such as with .pp) is. The title  $T$  is exdented (opposite of indented). The result is a paragraph with an even left edge and  $T$  printed in the margin. Any spaces in  $T$  must be unpaddable. If  $T$  will not fit in the space provided,  $\mathbf{u}$  will start a new line.
- .np A variant of .ip which numbers paragraphs. Numbering is reset after a .lp, .pp, or .sh. The current paragraph number is in  $\ln(\text{Sp.})$

#### 2. Section Headings

Numbered sections are similiar to paragraphs except that <sup>a</sup> section number is automatically generated for each one. The section numbers are of the form 1.2.3. The *depth* of the section is the count of numbers (separated by decimal points) in the section number.

Unnumbered section headings are similar, except that no number is attached to the heading.

- .sh +N T a b c d e f Begin numbered section of depth N. If N is missing the current depth (maintained in the number register \n(\$0) is used. The values of the individual parts of the section number are maintained in  $\ln(51 \text{ through } \ln(56)$ . There is a  $\ln(\text{ss } [1v])$  space before the section. T is printed as a section title in font  $\ln(\text{sf} [8]$  and size  $\ln(\text{sp} [10p])$ . The of the section may be accessed via  $\forall$ (\$n. If \n(si is non-zero, the base indent is set to \n(si times the section depth, and the section title is exdented. (See .ba.) Also, an additional indent of \n(so [0] is added to the section title (but not to the body of the section). The font is then set to the paragraph font. so that more information may occur on the line with the section number and title. sh insures that there is enough room to print the section head plus the beginning of a paragraph (about 3 lines total). If  $a$  through  $f$  are specified, the section number is set to that number rather than incremented automatically. If any of a through  $f$  are a hyphen that number is not reset. If  $T$  is a single underscore (then the section depth and numbering is reset, but the base indent is not reset and nothing is printed out. This is useful to automatically coordinate section numbers with chapter numbers.
- $S_{X}$  +N Go to section depth N [-1], but do not print the number and title, and do not increment the section number at level  $N$ . This has the effect of starting a new paragraph at level  $N$
- .uh  $T$  Unnumbered section heading. The title  $T$  is printed with the same rules for spacing, font, etc., as for .sh.
- .\$p  $T B N$  Print section heading. May be redefined to get fancier headings.  $T$  is the title passed on the  $\mathsf{sh}$  or  $\mathsf{uh}$  line;  $B$  is the section number for this section, and  $N$  is the depth of this section. These parameters are not always present; in particular, .sh passes all three, .uh passes only the first, and .sx passes three, but the first two are null strings. Care should be taken if this macro is redefined; it is quite complex and subtle.
- .\$0 T B N This macro is called automatically after every call to .\$p. It is normally undefined, but may be used to automatically put every section title into the table of contents or for some similiar function. T is the section title for the section title which was just printed,  $B$  is the section number, and N is the section depth.
- $.1 .56$  Traps called just before printing that depth section. May be defined to (for example) give variable spacing before sections. These macros are called from  $.5p$ , so if you redefine that macro you may lose this feature.

### 3. Headers and Footers

Headers and footers are put at the top and bottom of every page automatically. They are set in font  $\ln(f[3]$  and size  $\ln(f[p])$ . Each of the definitions apply as of the *next* page. Three-part titles must be quoted if there

the top of the page to the top of the header,  $\ln(\text{fm} [3v]$  is the distance from the bottom of the page to the bottom of the footer,  $\ln(\text{tm} [7v]$  is the distance from the top of the page to the top of the text, and  $\ln(\text$ 

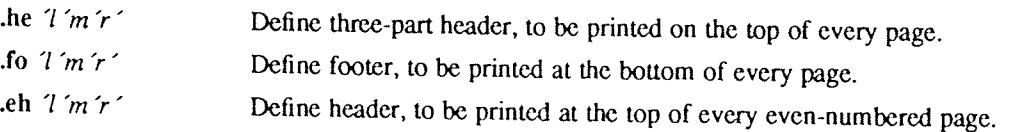

.oh  $7'm'r'$ Define header, to be printed at the top of every odd-numbered page.

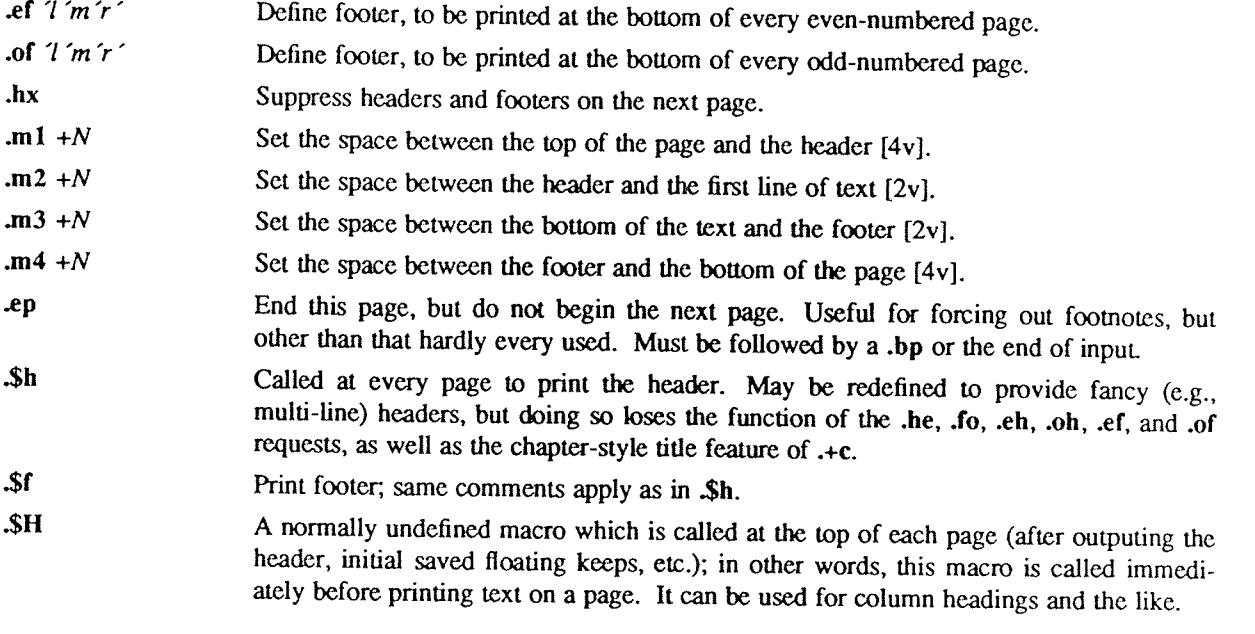

#### 4. Displays

All displays except centered blocks and block quotes are preceeded and followed by an extra  $\ln(\text{bs})$  space. Quote spacing is stored in a separate register; centered blocks have no default initial or trailing space. The vertical spacing of all displays except quotes and centered blocks is stored in register  $\ln(\$R\)$  instead of  $\ln(\$r\)$ .

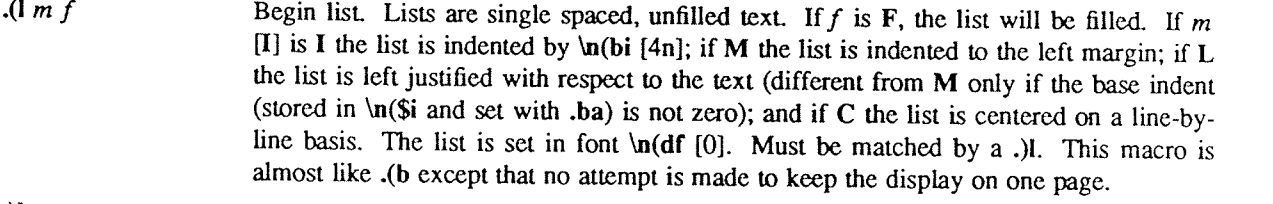

.)l End list.

 $\mathbf{q}$ Begin major quote. These are single spaced, filled, moved in from the text on both sides by  $\ln(qi$  [4n], preceeded and followed by  $\ln(qs)$  [same as  $\ln(bs)$  space, and are set in point size  $\ln(qp)$  [one point smaller than surrounding text].

#### $\mathbf{p}$ (. End major quote.

.(b  $m f$ Begin block. Blocks are <sup>a</sup> form of keep, where the text of <sup>a</sup> keep is kept together on one page if possible (keeps are useful for tables and figures which should not be broken over <sup>a</sup> page). If the block will not fit on the current page <sup>a</sup> new page is begun, unless that would leave more than  $\ln(bt [0])$  white space at the bottom of the text. If  $\ln(bt is$ zero, the threshold feature is turned off. Blocks are not filled unless  $f$  is  $F$ , when they are filled. The block will be left-justified if m is L, indented by  $\ln(bi \; [4n]$  if m is I or absent, centered (line-for-line) if  $m$  is C, and left justified to the margin (not to the base indent) if m is M. The block is set in font  $\ln(\text{df }[0])$ .

.)b End block.

- $\lambda$   $\alpha$   $m$   $f$ Begin floating keep. Like .(b except that the keep is *floated* to the bottom of the page or the top of the next page. Therefore, its position relative to the text changes. The floating keep is preceeded and followed by  $\ln(zs$  [1v] space. Also, it defaults to mode M.
- .)z End floating keep.
- .(c Begin centered block. The next keep is centered as <sup>a</sup> block, rather than on <sup>a</sup> linebyline basis as with .(b C. This call may be nested inside keeps.

.)c

.(d

.pd

.(f

.) $f n$ 

.\$s

right margin.

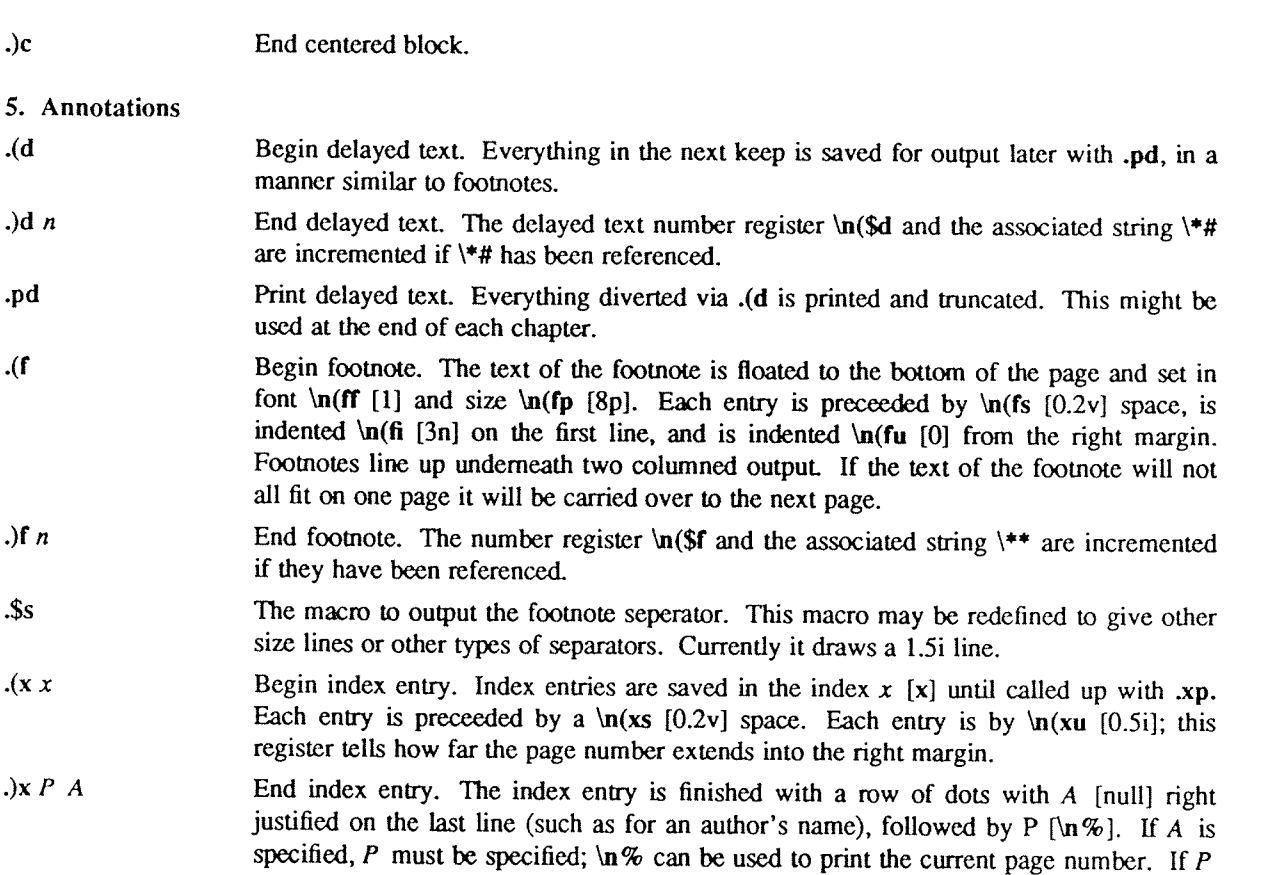

 $\mathbf{xp} \times$ Print index  $x$  [x]. The index is formated in the font, size, and so forth in effect at the time it is printed, rather than at the time it is collected.

is an underscore, no page number and no row of dots are printed.

## 6. Columned Output

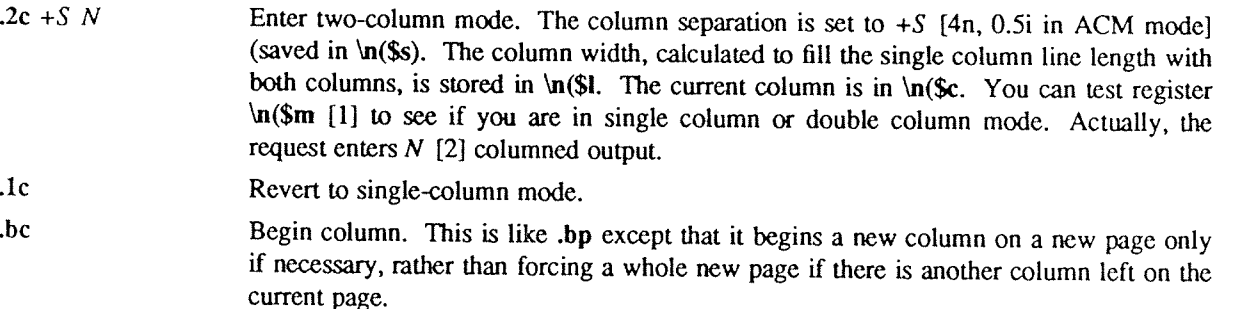

## 7. Fonts and Sizes

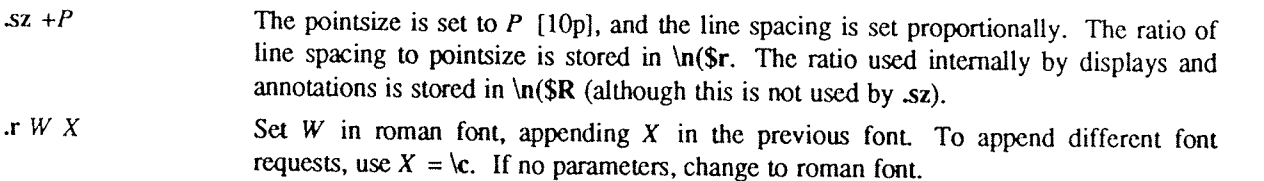

- Set  $W$  in italics, appending  $X$  in the previous font. If no parameters, change to italic  $\mathbf{u} \times \mathbf{v}$ font. Underlines in NROFF.
- $\mathbf{.}$ bW $X$ Set  $W$  in bold font and append  $X$  in the previous font. If no parameters, switch to bold font. In NROFF, underlines.
- $x b W X$ Set  $W$  in bold font and append  $X$  in the previous font. If no parameters, switch to bold font. .rb differs from .b in that .rb does not underline in NROFF.

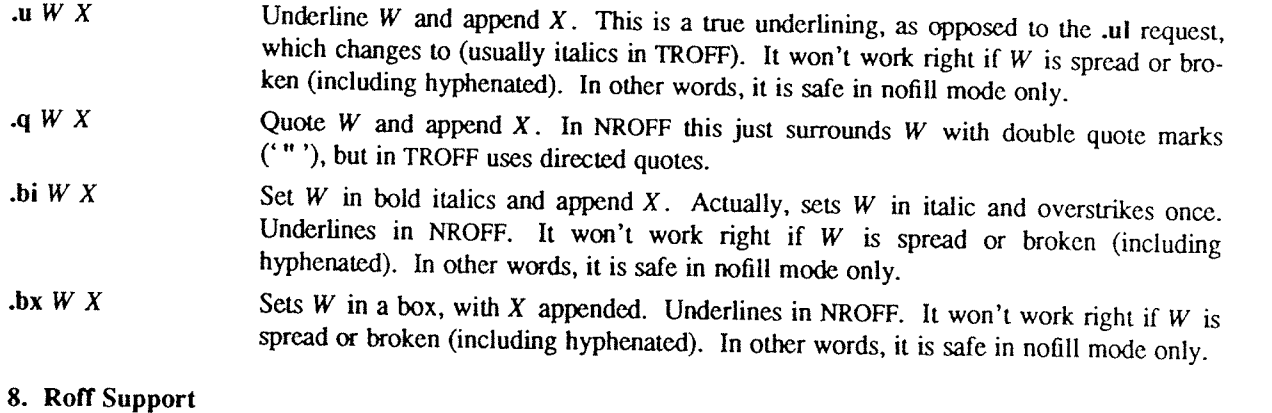

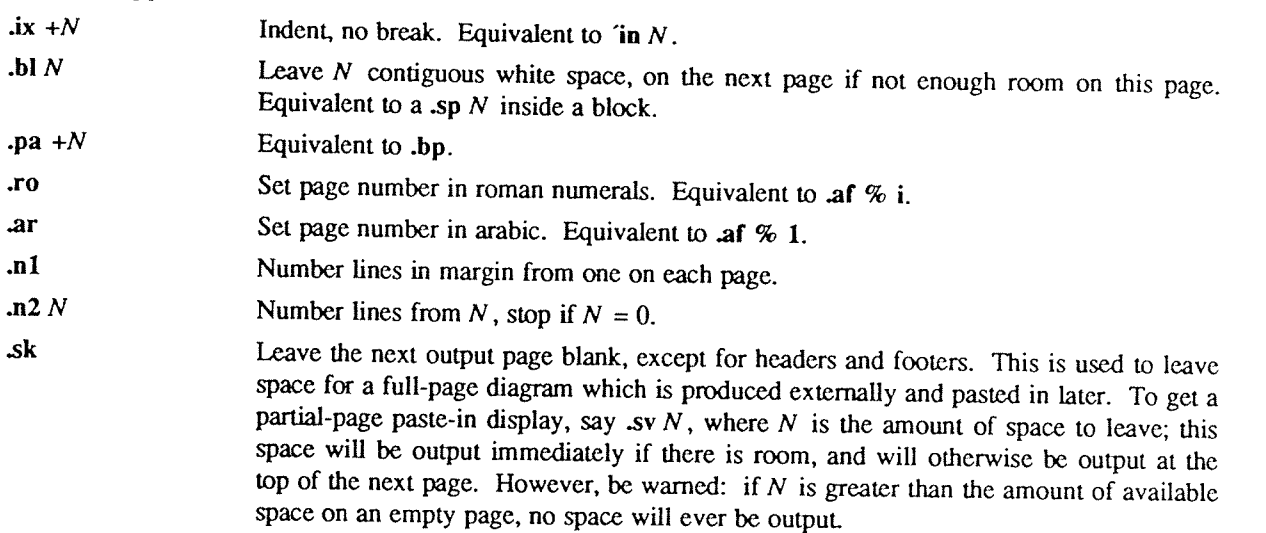

#### 9. Preprocessor Support

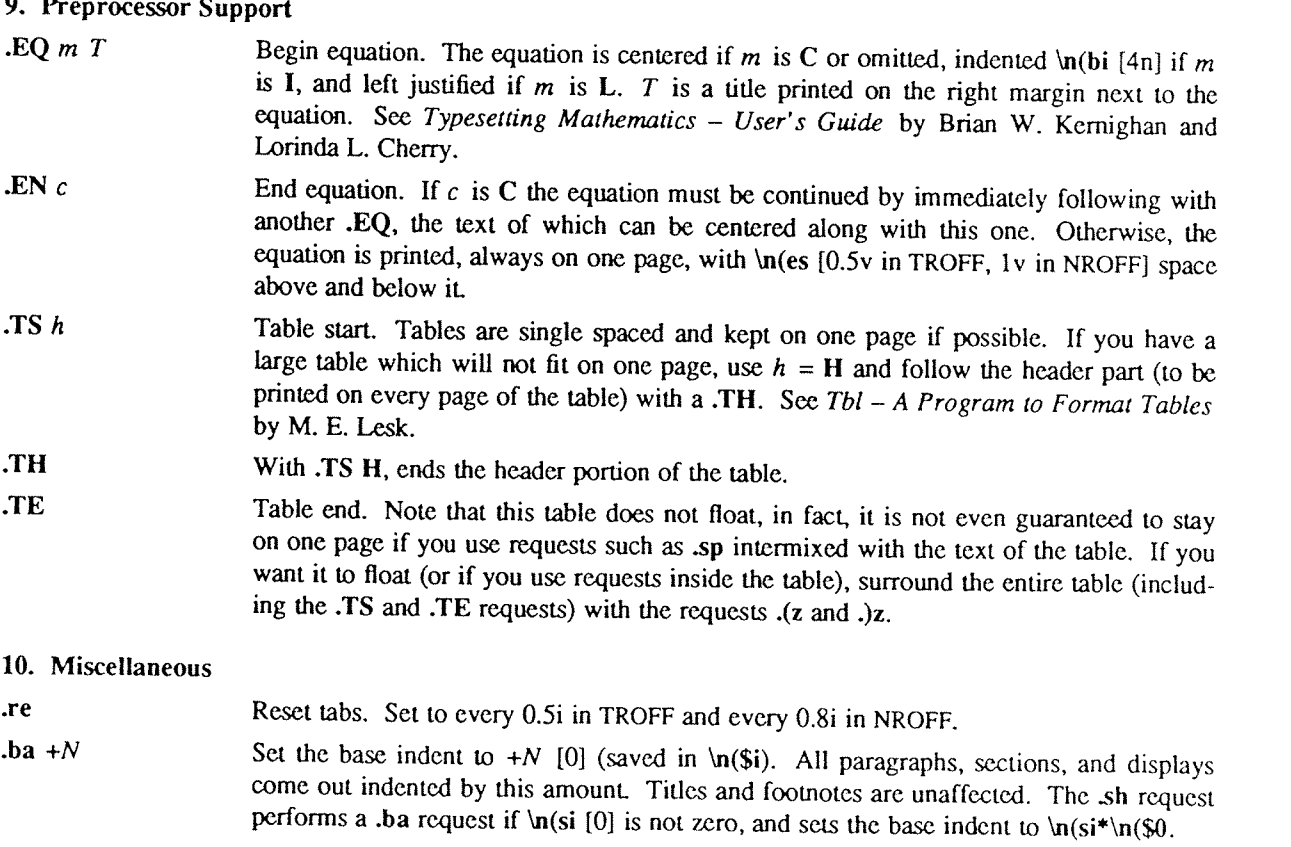

- $xI + N$  Set the line length to N [6.0i]. This differs from II because it only affects the current environment
- $.11 + N$  Set line length in all environments to N [6.0i]. This should not be used after output has begun, and particularly not in two-columned output. The current line length is stored in  $\ln(S)$ .
- .hl Draws <sup>a</sup> horizontal line the length of the page. This is useful inside floating keeps to differentiate between the text and the figure.
- .lo This macro loads another set of macros (in lusr/lib/me/localme) which is intended to be a set of locally defined macros. These macros should all be of the form  $.*X$ , where  $X$  is any letter (upper or lower case) or digit.

#### 11. Standard Papers

- .tp Begin title page. Spacing at the top of the page can occur, and headers and footers are supressed. Also, the page number is not incremented for this page.
- .th Set thesis mode. This defines the modes acceptable for <sup>a</sup> doctoral dissertation at Berkeley. It double spaces, defines the header to be <sup>a</sup> single page number, and changes the margins to be 1.5 inch on the left and one inch on the top.  $\cdot$  ++ and  $\cdot$  +c should be used with it. This macro must be stated before initialization, that is, before the first call of <sup>a</sup> paragraphing macro or .sh.
- $.++m$  H This request defines the section of the paper which we are entering. The section type is defined by  $m$ . C means that we are entering the chapter portion of the paper, A means that we are entering the appendix portion of the paper, <sup>P</sup> means that the material following should be the preliminary portion (abstract, table of contents, etc.) portion of the paper, AB means that we are entering the abstract (numbered independently from <sup>1</sup> in Arabic numerals), and <sup>8</sup> means that we are entering the bibliographic portion at the end of the paper. Also, the variants RC and RA are allowed, which specify renumbering of pages from one at the beginning of each chapter or appendix, respectively. The  $H$  parameter defines the new header. If there are any spaces in it, the entire header must be quoted. If you want the header to have the chapter number in it, Use the string  $\|\|\ln(\text{ch. For example, to number appendixes A.1 etc., type .++ RA$  "\\\\n(ch.%'. Each section (chapter, appendix, etc.) should be preceeded by the .+c request. It should be mentioned that it is easier when using TROFF to put the front material at the end of the paper, so that the table of contents can be collected and output; this material can then be physically moved to the beginning of the paper.
- $\cdot$ +c T Begin chapter with title T. The chapter number is maintained in \n(ch. This register is incremented every time .+c is called with <sup>a</sup> parameter. The title and chapter number are printed by SC. The header is moved to the footer on the first page of each chapter. If  $T$  is omitted, .\$c is not called; this is useful for doing your own at the beginning of papers without <sup>a</sup> title page proper. .\$c calls .\$C as <sup>a</sup> hook so that chapter titles can be insened into <sup>a</sup> table of contents automatically. The footnote numbering is reset to one.
- . Sc T Print chapter number (from  $\ln(\text{ch})$  and T. This macro can be redefined to your liking. It is defined by default to be acceptable for <sup>a</sup> PhD thesis at Berkeley. This macro calls \$C, which can be defined to make index entries, or whatever.
- .SC K N T This macro is called by .Sc. It is normally undefined, but can be used to automatically insert index entries, or whatever.  $K$  is a keyword, either "Chapter" or "Appendix" (depending on the  $\cdot$ ++ mode); N is the chapter or appendix number, and T is the chapter or appendix title.
- $\alpha A N$  This macro (short for .acm) sets up the NROFF environment for photo-ready papers as used by the ACM. This format is 25% larger, and has no headers or footers. The author's name <sup>A</sup> is printed at the bottom of the page (but olf the part which will be printed in the conference proceedings), together with the current page number and the total number of pages  $N$ . Additionally, this macro loads the file /usr/lib/me/acm.me, which may later be augmented with other macros useful for printing papers for ACM conferences. It should be noted that this macro will not work conectly in TROFF, since

it sets the page length wider than the physical width of the phototypesetter roll.

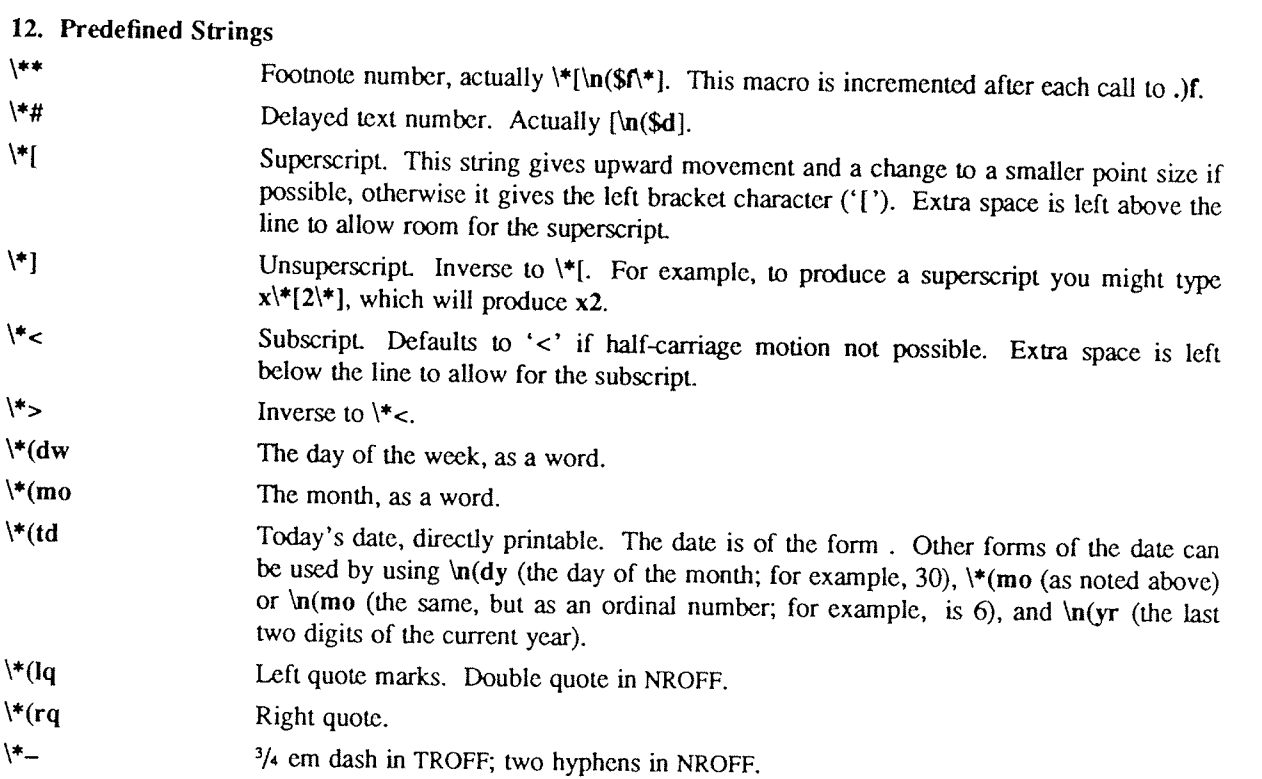

## 13. Special Characters and Marks

There are a number of special characters and diacritical marks (such as accents) available through –me. To reference these characters, you must call the macro so to define the characters before using them.

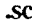

Define special characters and diacritical marks, as described in the remainder of this section. This macro must be stated before initialization.

The special characters available are listed below.

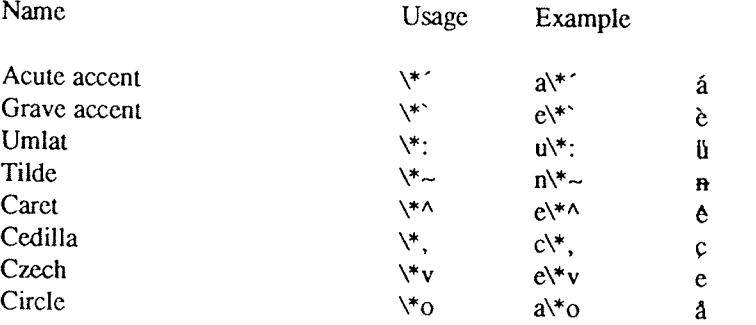

## ACKNOWLEDGEMENTS

I would like to thank Bob Epstein, Bill Joy, and Larry Rowe for having the courage to use the -me macros to produce non-trivial papers during the development stages; Ricki Blau, Pamela Humphrey, and Jim Joyce for their hel support for the project.

 $\hat{\mathcal{A}}$ 

## NROFF/TROFF User's Manual

Joseph F. 0ssanna

Bell Laboratories Murray Hill, New Jersey <sup>07974</sup>

October 11, 1976

 $\mathcal{L}$ 

 $\mathbb{R}^2$ 

 $\hat{\theta}$ 

#### Introduction

NROFF and TROFF are text processors under the PDP-11 UNIX† Time-Sharing System<sup>1</sup> that format text for typewriter-like terminals and for a Graphic Systems phototypesetter, respectively. They accept lines of text interspers

NROFF and TROFF are highly compatible with each other and it is almost always possible to prepare input acceptable to both. Conditional input is provided that enables the user to embed input expressly destined for either p the full resolution of each terminal.

#### Usage

The general form of invoking NROFF (or TROFF) at UNIX command level is

## nroff options files (or troff options files)

where options represents any of a number of option arguments and files represents the list of files containing the document to be formatted. An argument consisting of a single minus (-) is taken to be a file name corresponding to the standard input. If no file names are given input is taken from the standard input. The options, which may appear in any order so long as they appear before the files, are:

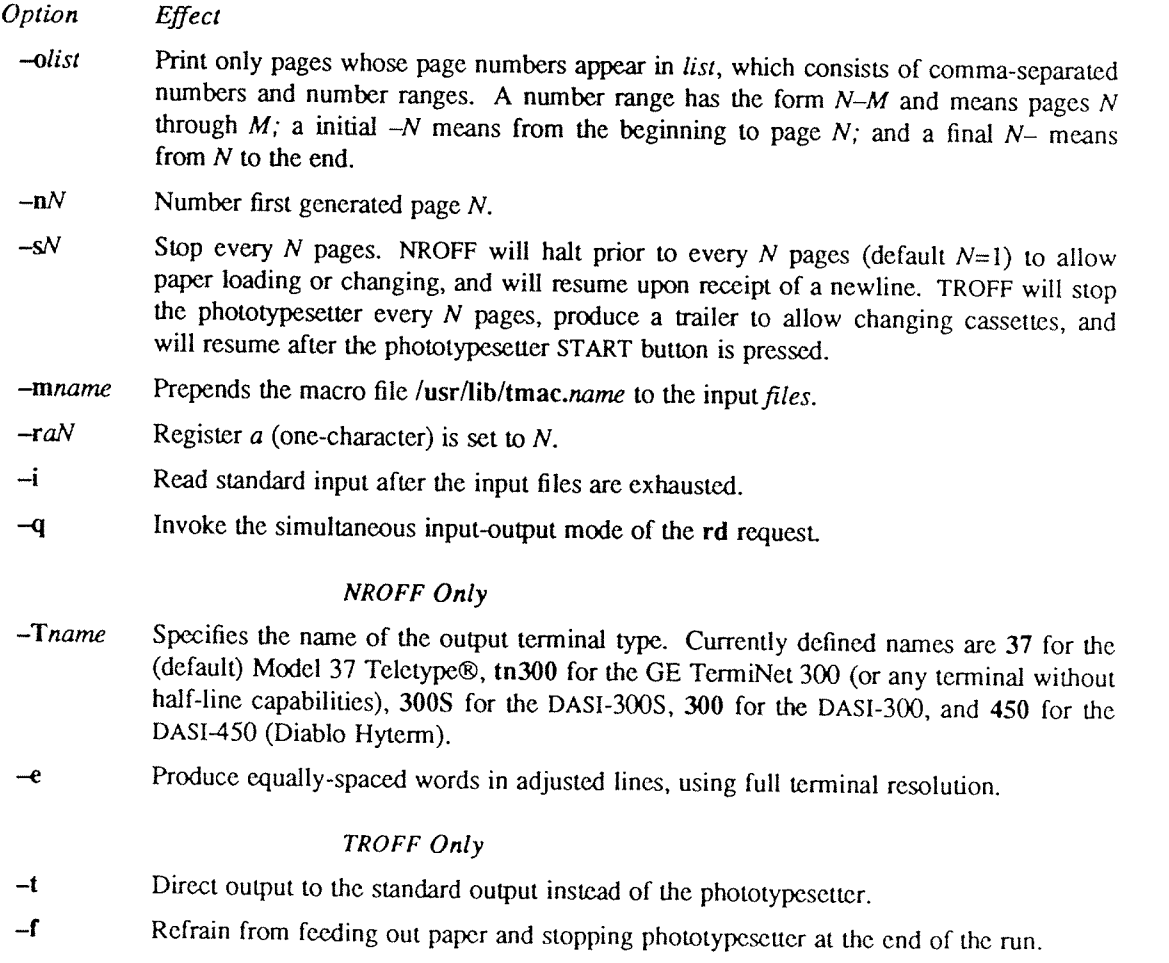

<sup>1&#</sup>x27; UNIX is <sup>a</sup> registered trademark of A'l'.T in the USA and other countries.

- -w Wait until phototypesetter is available, if currently busy.
- —b TROFF will report whether the phototypesetter is busy or available. No text processing is done.
- ——a Send <sup>a</sup> printable (ASCII) approximation of the results to the standard output.
- $-pN$  Print all characters in point size N while retaining all prescribed spacings and motions, to reduce phototypesetter clasped time.
- ~g Prepare output for the Murray Hill Computation Center phototypesetter and direct it to the standard output.

Each option is invoked as <sup>a</sup> separate argument; for example.

nroff  $-04,8-10$  -T300S -mabc file1 file2

requests formatting of pages 4, 8, 9, and 10 of a document contained in the files named filel and file2, specifies the output terminal as a DASI-300S, and invokes the macro package abc.

Various pre- and post-processors are available for use with NROFF and TROFF. These include the equation preprocessors NEQN and EQN<sup>2</sup> (for NROFF and TROFF respectively), and the table-construction preprocessor TBL<sup>3</sup>. A reverse-line postprocessor COL<sup>4</sup> is available for multiple-column NROFF output on terminals without reverse-line ability; COL expects the Model <sup>37</sup> Teletype escape sequences that NROFF produces by default. TK<sup>4</sup> is a 37 Teletype simulator postprocessor for printing NROFF output on a Tektronix 4014. TCAT<sup>4</sup> is phototypesetter-simulator postprocessor for TROFF that produces an approximation of phototypesetter output on <sup>a</sup> Tektronix 4014. For example, in

```
tbl files | eqn | troff -t options | tcat
```
the first <sup>I</sup> indicates the piping of TBL's output to EQN's input; the second the piping of EQN's output to TROFF's input; and the third indicates the piping of TROFF's output to TCAT. GCAT<sup>4</sup> can be used to send TROFF (—g) output to the Murray Hill Computation Center.

The remainder of this manual consists of: <sup>a</sup> Summary and Index; <sup>a</sup> Reference Manual keyed to the index; and <sup>a</sup> set of Tutorial Examples. Another tutorial is [5].

#### Joseph F. Ossanna

References

- [l] K. Thompson, D. M. Ritchie; UNIX Programmer's Manual, Sixth Edition (May 1975).
- [2] B. W. Kemighan, L. L. Cherry, Typesetting Mathematics User's Guide (Second Edition), Bell Laboratories internal memorandum.
- [3] M. E. Lesk,  $Tbl A Program to Format Tables$ , Bell Laboratories internal memorandum.
- [4] Internal on-line documentation, on UNIX.
- [5] B. W. Kernighan, A TROFF Tutorial, Bell Laboratories internal memorandum.

 $e^{i\alpha\theta\theta\theta\theta\theta}e_{\theta_{\theta_{i}}}$ 

James<sub>ton</sub>

## SUMMARY AND INDEX

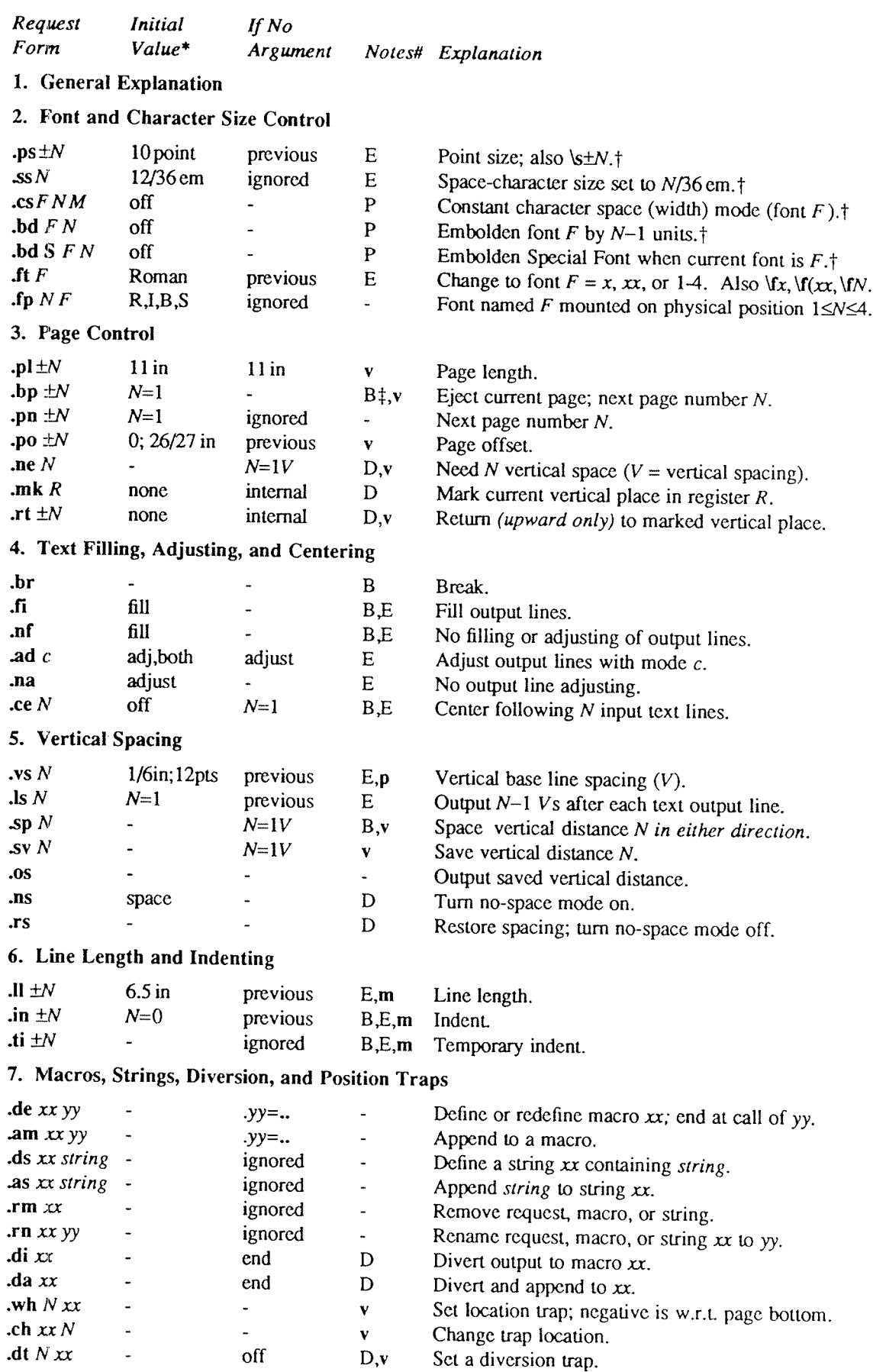

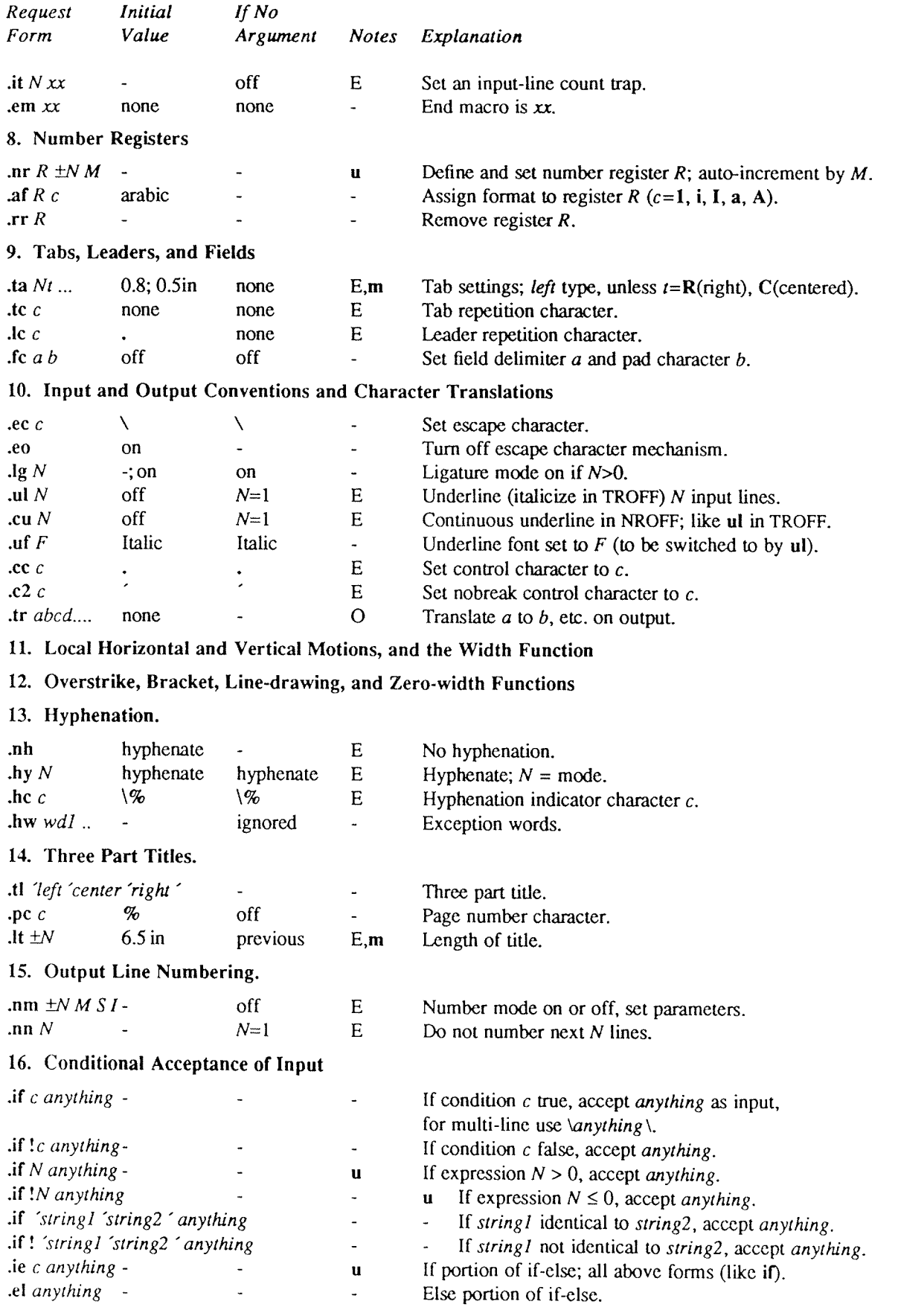

 $\frac{1}{2} \left( \frac{1}{2} \right)$  ,  $\frac{1}{2} \left( \frac{1}{2} \right)$  ,  $\frac{1}{2} \left( \frac{1}{2} \right)$ 

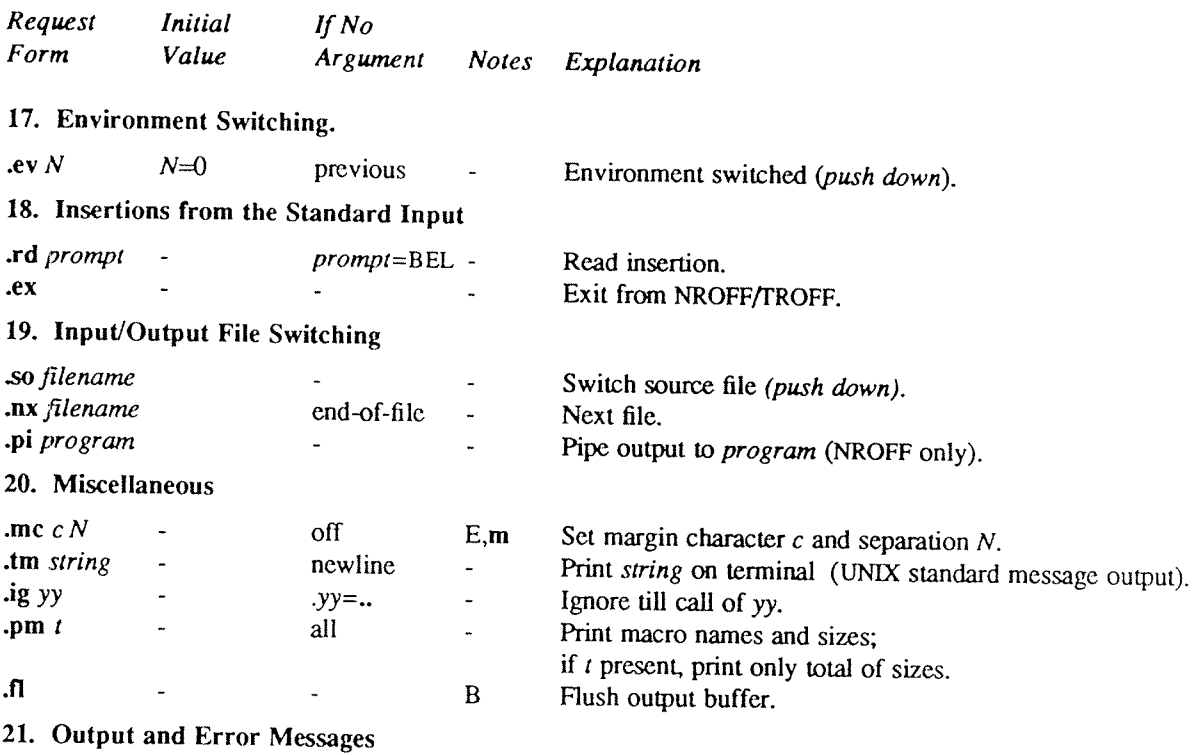

#### Notes-

- $\overline{B}$ Request normally causes a break.
- Mode or relevant parameters associated with current diversion level. D.
- Relevant parameters are a part of the current environment.  $E$
- $\mathbf O$ Must stay in effect until logical output.
- Mode must be still or again in effect at the time of physical output.  $\, {\bf P}$
- v,p,m,u Default scale indicator; if not specified, scale indicators are *ignored*.

## Alphabetical Request and Section Number Cross Reference

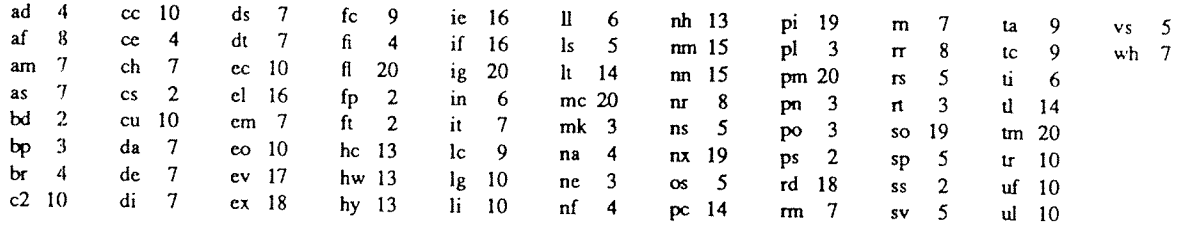

 $\hat{y}$ 

## Escape Sequences for Characters, Indicators, and Functions

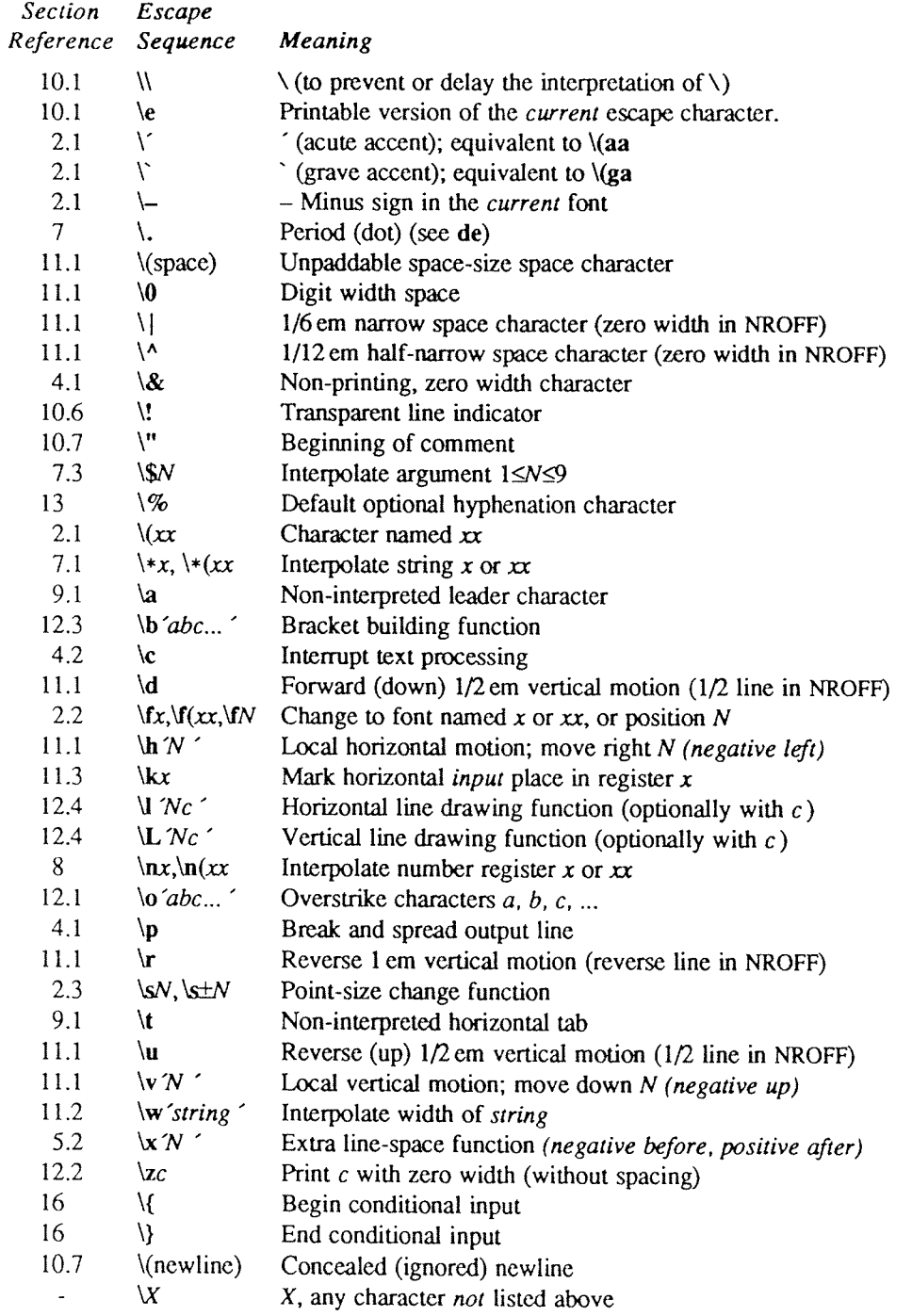

The escape sequences \\, \., \", \S, \\*, \a, \n, \t, and \(newline) are interpreted in copy mode (§7.2).

# Predefined General Number Registers

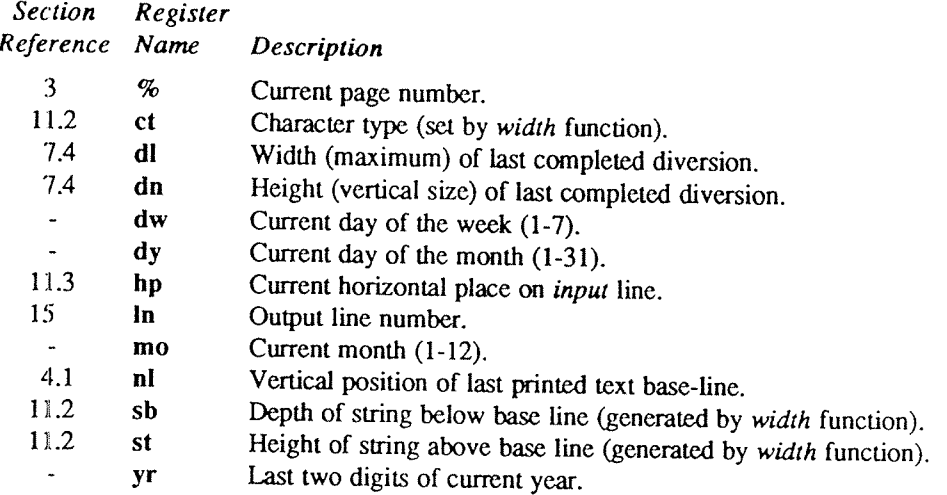

# Predefined Read-Only Number Registers

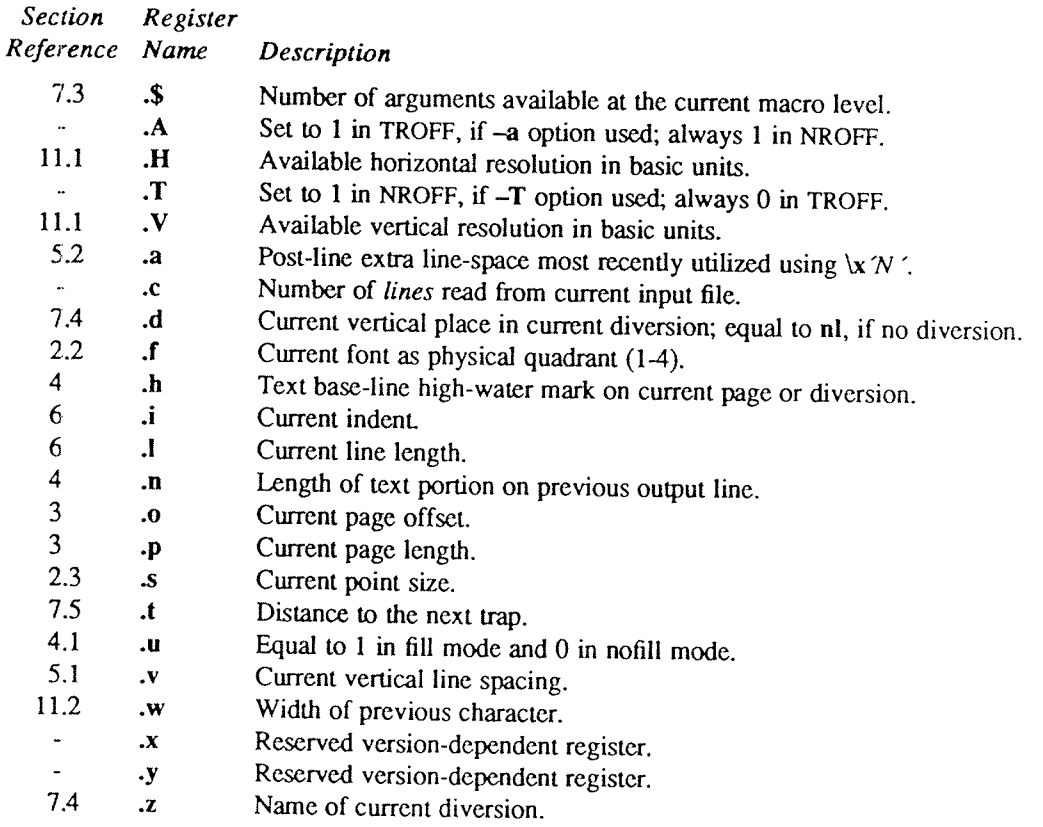

 $\mathcal{L}^{\mathcal{L}}$ 

 $\sim$ 

ND-60.328.1P EN

## REFERENCE MANUAL

#### 1. General Explanation

1.1. Form of input. Input consists of text lines, which are destined to be printed, interspersed with control<br>lines, which set parameters or otherwise control subsequent processing. Control lines begin with a control<br>chara control character may be separated from the request/macro name by white space (spaces and/or tabs) for esthetic reasons. Names must be followed by either space or newline. Control lines with unrecognized names are ignored.

Various special functions may be introduced anywhere in the input by means of an *escape* character, normally  $\Box$  For example, the function  $\ln R$  causes the interpolation of the contents of the *number register* R in pla name as in  $\ln(xx)$ .

1.2. Formatter and device resolution. TROFF internally uses 432 units/inch, corresponding to the Graphic Systems phototypesetter which has a horizontal resolution of  $1/432$  inch and a vertical resolution of  $1/144$  inch.

1.3. Numerical parameter input. Both NROFF and TROFF accept numerical input with the appended scale indicators shown in the following table, where  $S$  is the current type size in points,  $V$  is the current vertical line s

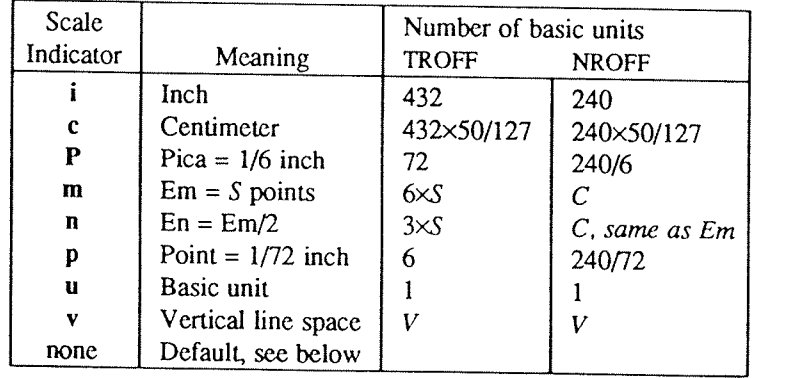

In NROFF, both the em and the en are taken to be equal to the C, which is output-device dependent; common values are 1/10 and 1/12 inch. Actual character widths in NROFF need not be all the same and constructed characters characters such as  $\rightarrow$  ( $\rightarrow$ ) are often extra wide. The default scaling is ems for the horizontally-oriented pl, wh, ch, dt, sp, sv, ne, rt,  $\vee v$ ,  $\vee x$ , and  $\vee L$ ; p for the vs request; and u for the requests nr, if, and ie. All other requests ignore any scale indicators. When a number register containing an already appropr number is interpolated to provide numerical input, the unit scale indicator  $\bf{u}$  may need to be appended to prevent an additional inappropriate default scaling. The number,  $N$ , may be specified in decimal-fraction for

The *absolute position* indicator  $|$  may be prepended to a number  $N$  to generate the distance to the vertical or horizontal place  $N$ . For vertically-oriented requests and functions,  $|N|$  becomes the distance in basic

.sp |3.2c

will space in the required direction to 3.2 centimeters from the top of the page.

1.4. Numerical expressions. Wherever numerical input is expected an expression involving parentheses, the arithmetic operators +, -,  $\ell$ , \*, % (mod), and the logical operators <, >, <=, >=, = (or =), & (and), : (or) may be used. Except where controlled by parentheses, evaluation of expressions is left-to-right; there is no operator precedence. In the case of certain requests, an initial  $+$  or  $-$  is stripped and interpreted as an increment or decrement indicator respectively. In the presence of default scaling, the desired scale indicator must be attached to every number in an expression for which the desired and default scaling differ. For example, if the number register x contains 2 and the current point size is 10, then

#### .11  $(4.25i+\ln xP+3)/2u$

will set the line length to  $1/2$  the sum of 4.25 inches + 2 picas + 30 points.

1.5. Notation. Numerical parameters are indicated in this manual in two ways.  $\pm N$  means that the argument may take the forms  $N$ ,  $+N$ , or  $-N$  and that the corresponding effect is to set the affected parameter to  $N$ , to increment it by  $N$ , or to decrement it by  $N$  respectively. Plain  $N$  means that an initial algebraic sign is not an increment indicator, but merely the sign of N. Generally, unreasonable numerical input is either ignored or truncated to <sup>a</sup> reasonable value. For example, most requests expect to set parameters to non-negative values; exceptions are sp, wh, ch, nr, and if. The requests ps, ft, po, vs, ls, ll, in, and It restore the *previous* parameter value in the absence of an argument.

Single character arguments are indicated by single lower case letters and one/two character arguments are indicated by a pair of lower case letters. Character string arguments are indicated by multi-character mnemonics.

#### 2. Font and Character Size Control

2.]. Character set. The TROFF character set consists of the Graphics Systems CommercialIII character set plus a Special Mathematical Font character set—each having 102 characters. These character sets are shown in the attached TablelI. All ASCII characters are included, with some on the Special Font. With three exceptions, the ASCII characters are input as themselves, and non-ASCII characters are input in the form  $\sqrt{x}$  where xx is a two—character name given in the attached TablelII. The three ASCII exceptions are mapped as follows:

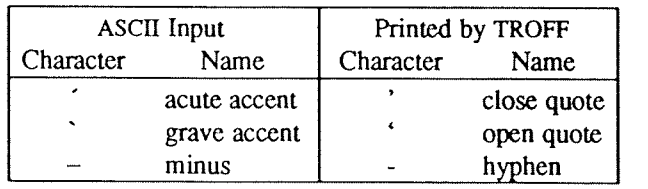

The characters ', ', and - may be input by  $\forall$ ,  $\forall$ , and  $\vdash$  respectively or by their names (Table II). The ASCII characters  $\omega$ ,  $\sharp$ , ", ', ', <, >, \, {, }, ~, ^, and exist only on the Special Font and are printed as a 1-em space if that Font is not mounted.

NROFF understands the entire TROFF character set, but can in general print only ASCII characters, additional characters as may be available on the output device, such characters as may be able to be constructed by over striking or other combination, and those that can reasonably be mapped into other printable characters. The exact behavior is determined by a driving table prepared for each device. The characters ', ', and \_ print as themselves.

2.2. Fonts. The default mounted fonts are Times Roman (R), Times Italic (I), Times Bold (B), and the Special Mathematical Font (S) on physical typesetter positions 1, 2, 3, and 4 respectively. These fonts are used in this document. The *current* font, initially Roman, may be changed (among the mounted fonts) by use of the ft request, or by imbedding at any desired point either  $\frac{f}{x}$ ,  $\frac{f}{x}$ , or  $\frac{f}{x}$  where x and xx are the name of a mounted font and  $N$  is a numerical font position. It is *not* necessary to change to the Special font; characters on that font are automatically handled. <sup>A</sup> request for <sup>a</sup> named but not-mounted font is ignored. TROFF can be informed that any particular font is mounted by use of the fp request. The list of known fonts is installation dependent. In the subsequent discussion of font-related requests, F represents either a one/two-character font name or the numerical font position, 1-4. The current font is available (as numerical position) in the read-only number register .f.

<sup>N</sup>ROFF understands font control and normally underlines Italic characters (see §10.5).

# NROFF/I'ROFF Reference Manual USD:24-13

2.3. Character size. Character point sizes available on the Graphic Systems typesetter are 6, 7, 8, 9, 10, 11, 12, 14, 16, 18, 20, 22, 24, 28, and 36. This is a range of 1/12 inch to 1/2 inch. The ps request is used to ch

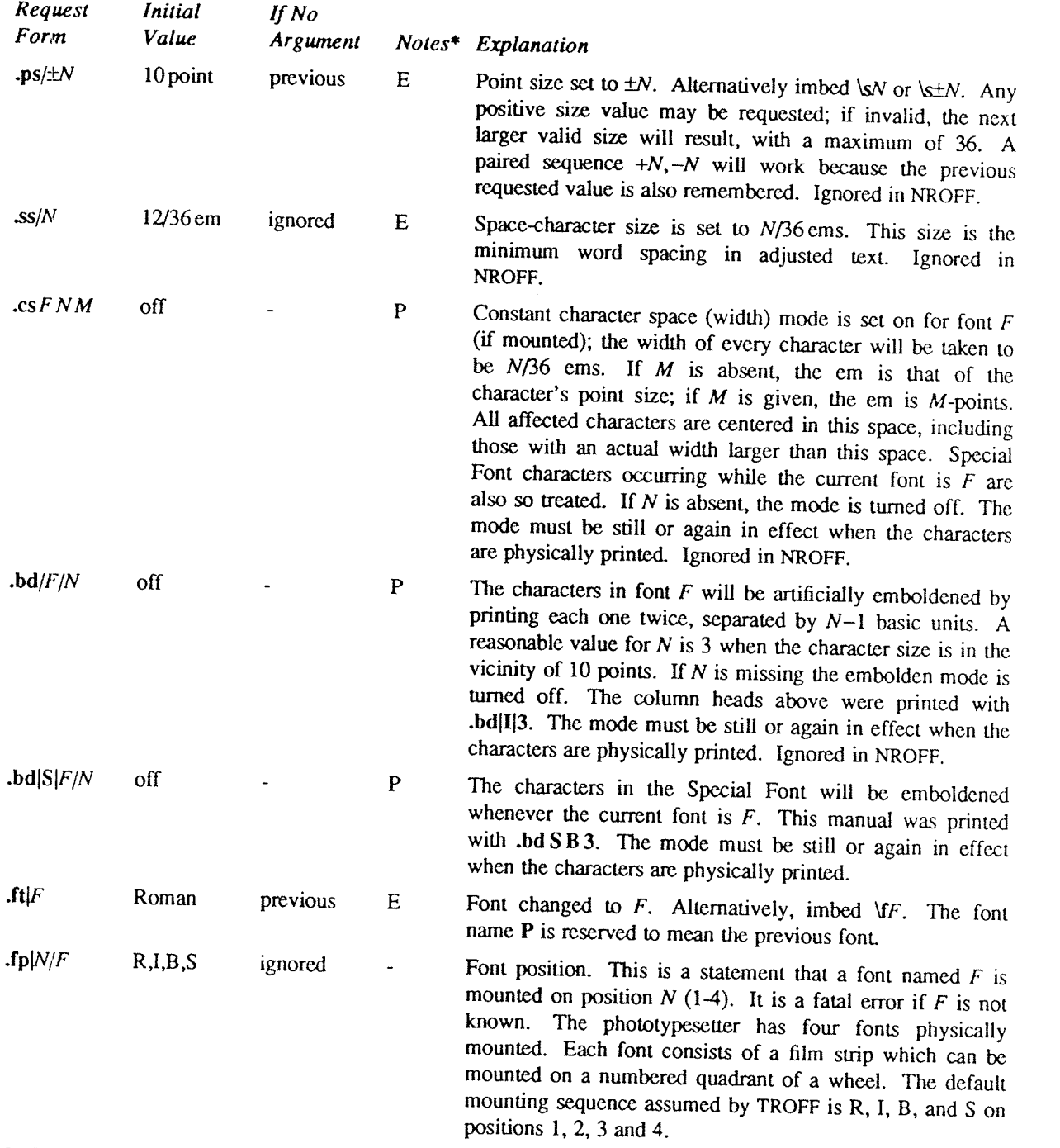

#### 3. Page control

Top and bottom margins are *not* automatically provided; it is conventional to define two *macros* and to set *traps* for them at vertical positions 0 (top) and  $-N$  (N from the bottom). See §7 and Tutorial Examples §T2. A ism being pleted before this transition. In the following, references to the current diversion (§7.4) mean that the mechanbefore this transition. In the following, references to the *current diversion* (§7.4) mean that the mechan-<br>eing described works during both ordinary and diverted output (the former considered as the top diversion level).

The useable page width on the Graphic Systems phototypesetter is about 7.54linches, beginning about 1/27Iinch from the left edge of the 8Iinch wide, continuous roll paper. The physical limitations on NROFF output are output-device dependent.

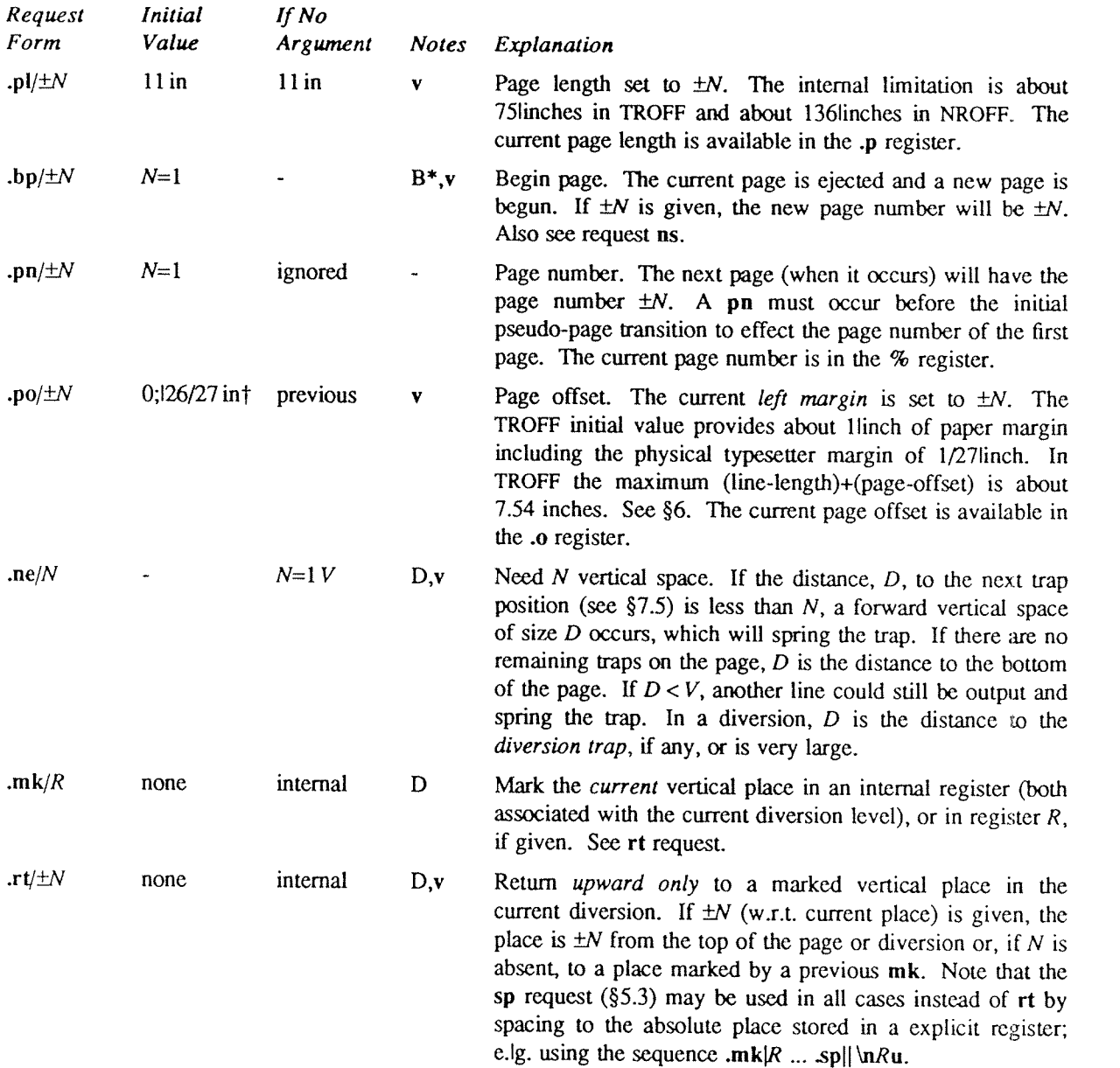

### 4. Text Filling, Adjusting, and Centering

4.1. Filling and adjusting. Normally, words are collected from input text lines and assembled into a output text line until some word doesn't fit. An attempt is then made the hyphenate the word in effort to assemble a part of it into the output line. The spaces between the words on the output line are then increased to spread out the line to the current line length minus any current indent. A word is any string of characters delimited by the space character or the beginning/end of the input line. Any adjacent pair of words that must be kept together (neither split across output lines nor spread apart in the adjustment process) can be tied together by separating them with the *unpaddable space* character "\ " (backslash-space). The adjusted word spacings are uniform in TROFF and the minimum interword spacing can be controlled with the  $\tilde{s}$  request (§2). In NROFF, they are normally nonuniform because of quantization to character-size spaces; however, the command line option causes uniform spacing with full output device resolution. Filling, adjustment, and hyphenation (§l3) can all be prevented or controlled. The text length on the last line output is available in the .n register, and text baseline position on the page for this line is in the nl register. The text base-line high-water mark (lowest place)

on the current page is in the .h register.

An input text line ending with ., ?, or ! is taken to be the end of a *sentence*, and an additional space character is automatically provided during filling. Multiple inter-word space characters found in the input are reta

When filling is in effect, a  $\uparrow$ p may be imbedded or attached to a word to cause a *break* at the *end* of the word and have the resulting output line spread *out* to fill the current line length.<br>A text input line that

prefacing it with the non-printing, zero-width filler character  $\&$ . Still another way is to specify output translation of some convenient character into the control character using  $\mathbf{tr}(\S 10.5)$ .<br>4.2. Interrupted tex

partial line with a \c. The next encountered input text line will be considered to be a continuation of the same<br>line of input text. Similarly, a word within *filled* text may be interrupted by terminating the word (and li

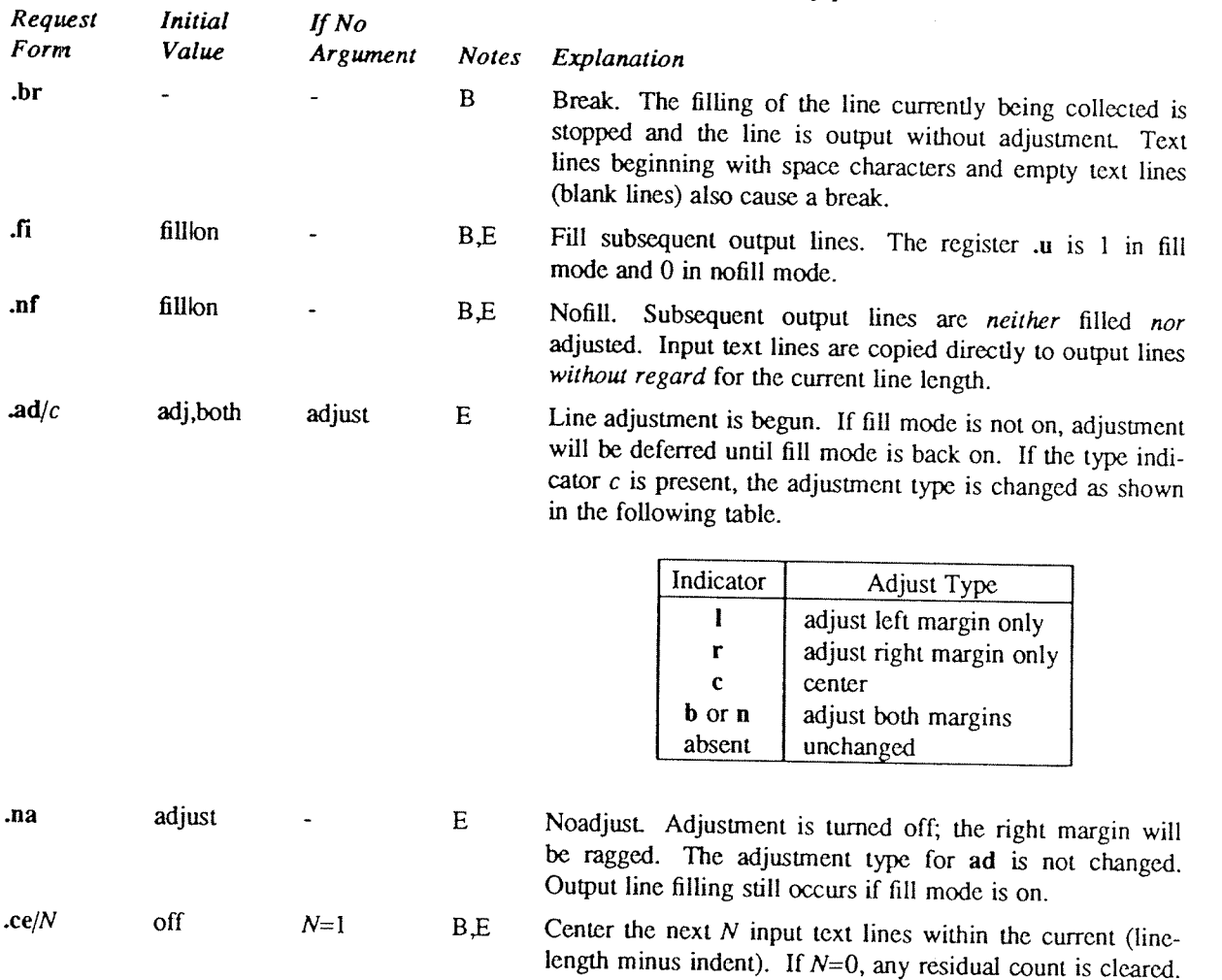

#### 5. Vertical Spacing

5.1. Base-line spacing. The vertical spacing (V) between the base-lines of successive output lines can be set<br>using the vs request with a resolution of  $1/144$  inch =  $1/2$ lpoint in TROFF, and to the output device resolut

A break occurs after each of the  $N$  input lines. If the input

line is too long, it will be left adjusted.

5.2. Extra line-space. If a word contains a vertically tall construct requiring the output line containing it to have extra vertical space before and/or after it, the extra-line-space function  $\chi'N$  can be imbedded in or attached to that word. In this and other functions having <sup>a</sup> pair of delimiters around their parameter (here '), the delimiter choice is arbitrary, except that it can't look like the continuation of <sup>a</sup> number expression for N. If N is negative, the output line containing the word will be preceded by N extra vertical space; if N is positive, the output line containing the word will be followed by  $N$  extra vertical space. If successive requests for extra space apply to the same line, the maximum values are used. The most recently utilized post-line extra linespace is available in the .a register.

5.3.Blocks of vertical space. <sup>A</sup> block of vertical space is ordinarily requested using sp, which honors the nospace mode and which does not space past a trap. A contiguous block of vertical space may be reserved using sv.

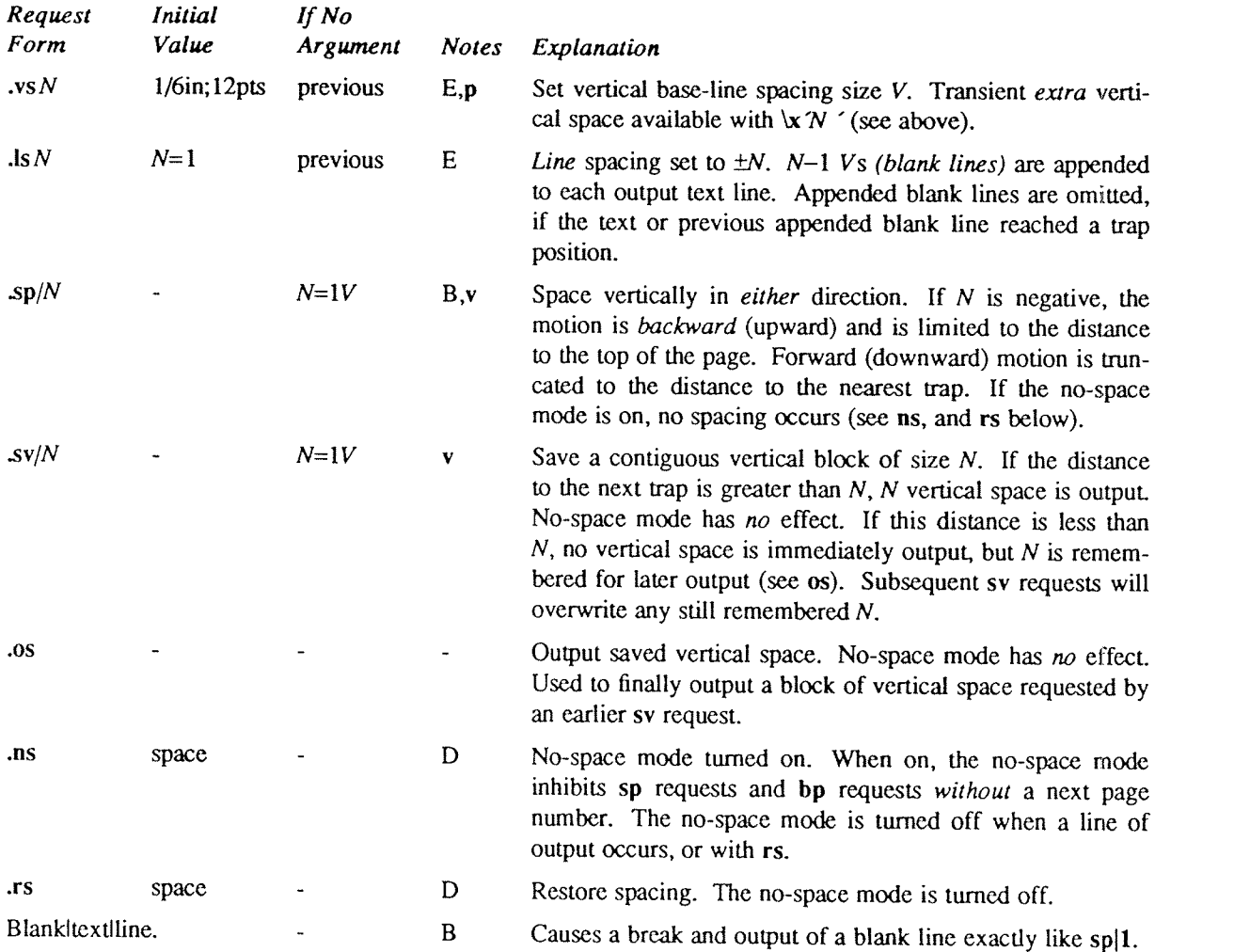

### 6. Line Length and Indenting

The maximum line length for fill mode may be set with II. The indent may be set with in; an indent applicable to *only* the *next* output line may be set with ti. The line length includes indent space but *not* page offset The line-length minus the indent is the basis for centering with ce. The effect of II, in, or it is delayed, if a partially collected line exists, until after that line is output. In fill mode the length of text on an output line is less than or equal to the line length minus the indent. The current line length and indent are available in registers .I and .i respectively. The length of three-part titles produced by tl (see §14) is independently set by It.

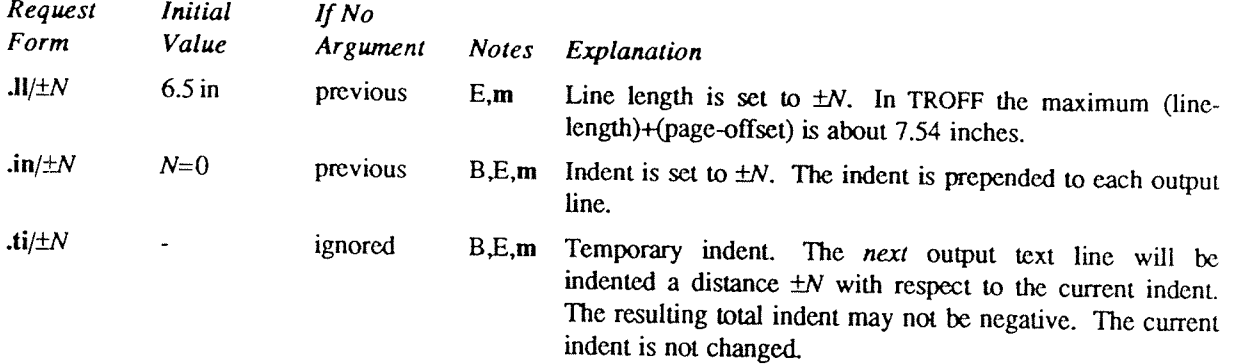

## 7. Macros, Strings, Diversion, and Position Traps

7.1. Macros and strings. A macro is a named set of arbitrary lines that may be invoked by name or with a trap. A string is a named string of characters, not including a newline character, that may be interpolated by name at any point. Request, macro, and string names share the *same* name list. Macro and string names may<br>be one or two characters long and may usurp previously defined request, macro, or string names. Any of these<br>entit

7.2. Copy mode input interpretation. During the definition and extension of strings and macros (not by diversion) the input is read in copy mode. The input is copied without interpretation except that:

- The contents of number registers indicated by \n are interpolated.
- Strings indicated by \\* are interpolated.
- Arguments indicated by \\$ are interpolated
- Concealed newlines indicated by \(newline) are eliminated
- Comments indicated by \" are eliminated.
- $\cdot$  \t and \a are interpreted as ASCII horizontal tab and SOH respectively (§9).
- $\cdot \mathcal{N}$  is interpreted as  $\mathcal{N}$
- $\cdot \mathcal{L}$  is interpreted as ".".

These interpretations can be suppressed by prepending a  $\angle$  For example, since  $\angle$  maps into a  $\angle$ ,  $\angle$ n will copy as  $\angle$ n which will be interpreted as a number register indicator when the macro or string is reread.<br>

arguments. The argument separator is the space character, and arguments may be surrounded by double-quotes to permit imbedded space characters. Pairs of double-quotes may be imbedded in double-quoted arguments to represent a single double-quote. If the desired arguments won't fit on a line, a concealed newline may be used to continue on the next line.

When a macro is invoked the *input level* is *pushed down* and any arguments available at the previous level become unavailable until the macro is completely read and the previous level is restored. A macro's own arguments  $(1 \le N \le 9)$ . If an invoked argument doesn't exist, a null string results. For example, the macro xx may be defined by

.de xx \" begin definition Today is \\\$1 the \\\$2. .. \"end definition

and called by

.xx Monday 14th

to produce the text

Today is Monday the 14th.

Note that the  $\$  was concealed in the definition with a prepended  $\Lambda$ . The number of currently available arguments is in the .\$ register.

No arguments are available at the top (non-macro) level in this implementation. Because string referencing is implemented as <sup>a</sup> input-level push down, no arguments are available from within <sup>a</sup> string. No arguments are available within a trap-invoked macro.

Arguments are copied in *copy mode* onto a stack where they are available for reference. The mechanism does not allow an argument to contain a direct reference to a long string (interpolated at copy time) and it is advisable to conceal string references (with an extra \) to delay interpolation until argument reference time.

7.4.Diversions. Processed output may be diverted into <sup>a</sup> macro for purposes such as footnote processing (see Tutorial §T5) or determining the horizontal and vertical size of some text for conditional changing of pages or columns. <sup>A</sup> single diversion trap may be set at <sup>a</sup> specified vertical position. The number registers dn and dl respectively contain the vertical and horizontal size of the most recently ended diversion. Processed text that is diverted into a macro retains the vertical size of each of its lines when reread in nofill mode regardless of the current V. Constant-spaced  $(\text{cs})$  or emboldened  $(\text{bd})$  text that is diverted can be reread correctly only if these modes are again or still in effect at reread time. One way to do this is to imbed in the diversion the appropriate cs or bd requests with the transparent mechanism described in §10.6.

Diversions may be nested and certain parameters and registers are associated with the current diversion level (the top non-diversion level may be thought of as the 0th diversion level). These are the diversion trap and associated macro, no-space mode, the internally-saved marked place (see mk and rt), the current vertical place (.d register), the current high-water text base-line (.h register), and the current diversion name (.2 register).

75. Traps. Three types of trap mechanisms are available—page traps, a diversion trap, and an input-line-count trap. Macro-invocation traps may be planted using wh at any page position including the top. This trap position may be changed using ch. Trap positions at or below the bottom of the page have no effect unless or until moved to within the page or rendered effective by an increase in page length. Two traps may be planted at the same position only by first planting them at different positions and then moving one of the traps; the first planted trap will conceal the second unless and until the first one is moved (see Tutorial Examples §T5). If the first one is moved back, it again conceals the second trap. The macro associated with <sup>a</sup> page trap is automatically invoked when <sup>a</sup> line of text is output whose vertical size reaches or sweeps past the trap position. Reaching the bottom of a page springs the top-of-page trap, if any, provided there is a next page. The distance to the next trap position is available in the .t register; if there are no traps between the current position and the bottom of the page, the distance returned is the distance to the page bottom.

<sup>A</sup> macro-invocation trap effective in the current diversion may be planted using dt. The .t register works in <sup>a</sup> diversion; if there is no subsequent trap a large distance is returned. For a description of input-line-count traps, see it below.

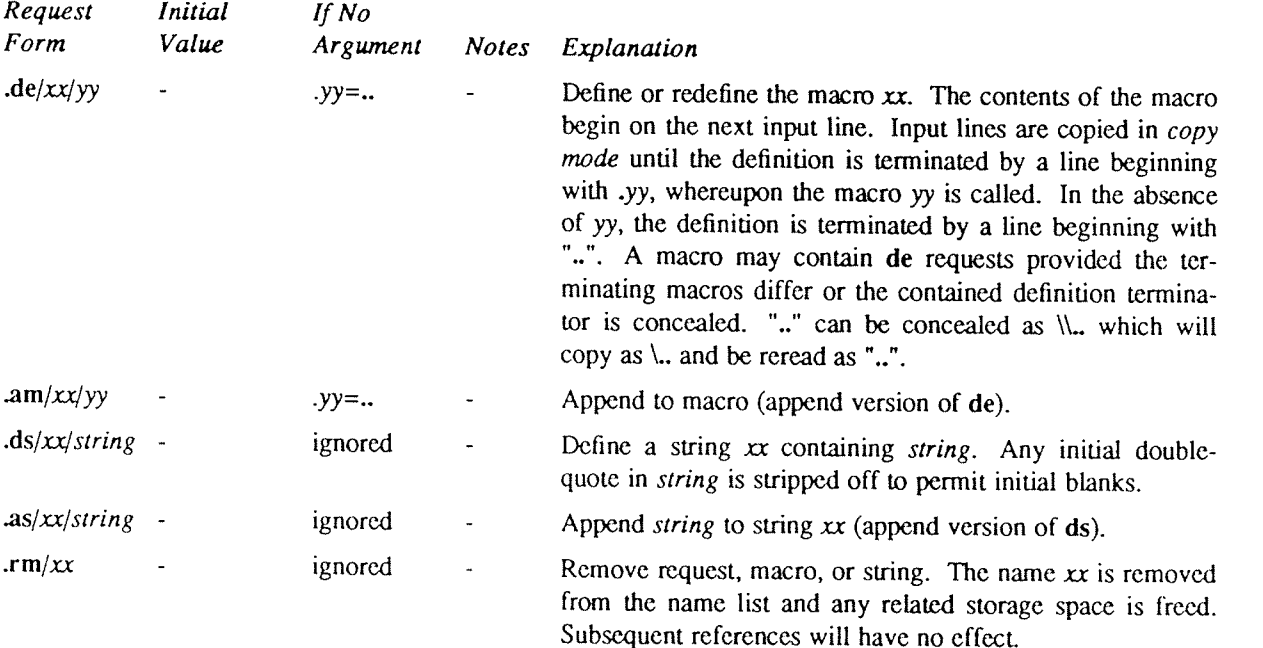

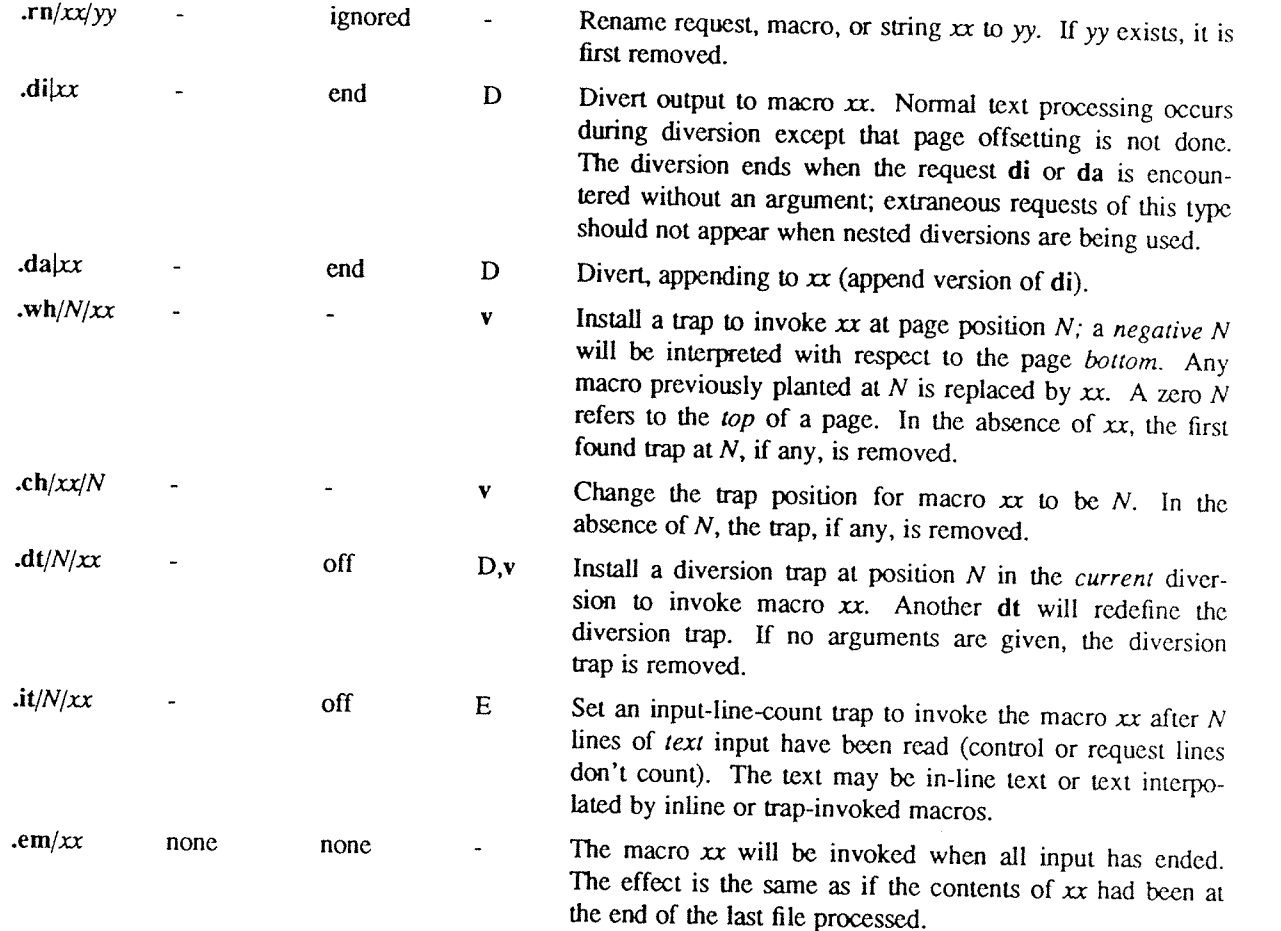

#### 8. Number Registers

A variety of parameters are available to the user as predefined, named *number registers* (see Summary and Index, page 7). In addition, the user may define his own named registers. Register names are one or two characters

increment size. Registers are also modified, if accessed with an auto-incrementing sequence. If the registers x and xx both contain N and have the auto-increment size  $M$ , the following access sequences apply:

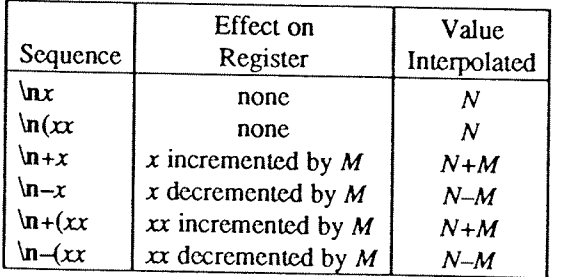

When interpolated, a number register is converted to decimal (default), decimal with leading zeros, lower-case<br>Roman, upper-case Roman, lower-case sequential alphabetic, or upper-case sequential alphabetic according to<br>the

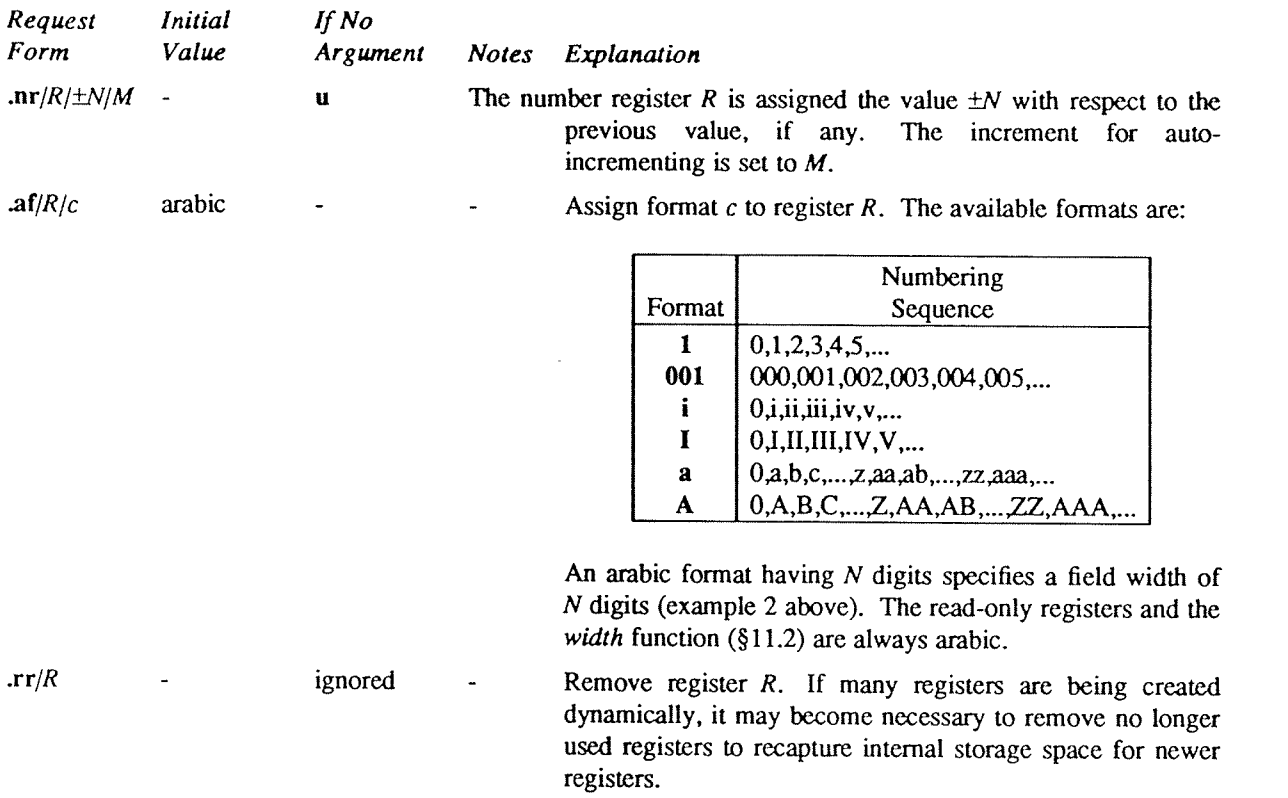

#### 9. Tabs, Leaders, and Fields

9.1. Tabs and leaders. The ASCII horizontal tab character and the ASCII SOH (hereafter known as the leader character) can both be used to generate either horizontal motion or a string of repeated characters. The length of the generated entity is governed by internal tab stops specifiable with ta. The default difference is that tabs generate motion and leaders generate <sup>a</sup> string of periods; tc and lc offer the choice of repeated character or motion. There are three types of internal tab stops—left adjusting, right adjusting, and centering. In the following table: D is the distance from the current position on the *input* line (where a tab or leader was found) to the next tab stop; next-string consists of the input characters following the tab (or leader) up to the next tab (or leader) or end of line; and  $W$  is the width of next-string.

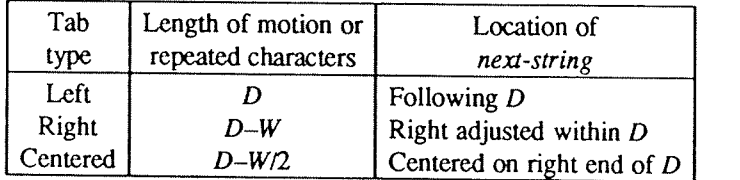

The length of generated motion is allowed to be negative, but that of <sup>a</sup> repeated character string cannot be. Repeated character strings contain an integer number of characters, and any residual distance is prepended as motion. Tabs or leaders found after the last tab stop are ignored, but may be used as *next-string* terminators.

Tabs and leaders are not interpreted in copy mode. \t and \a always generate a non-interpreted tab and leader respectively, and are equivalent to actual tabs and leaders in copy mode.

9.2. Fields. A field is contained between a pair of field delimiter characters, and consists of sub-strings separated by padding indicator characters. The field length is the distance on the *input* line from the position space.

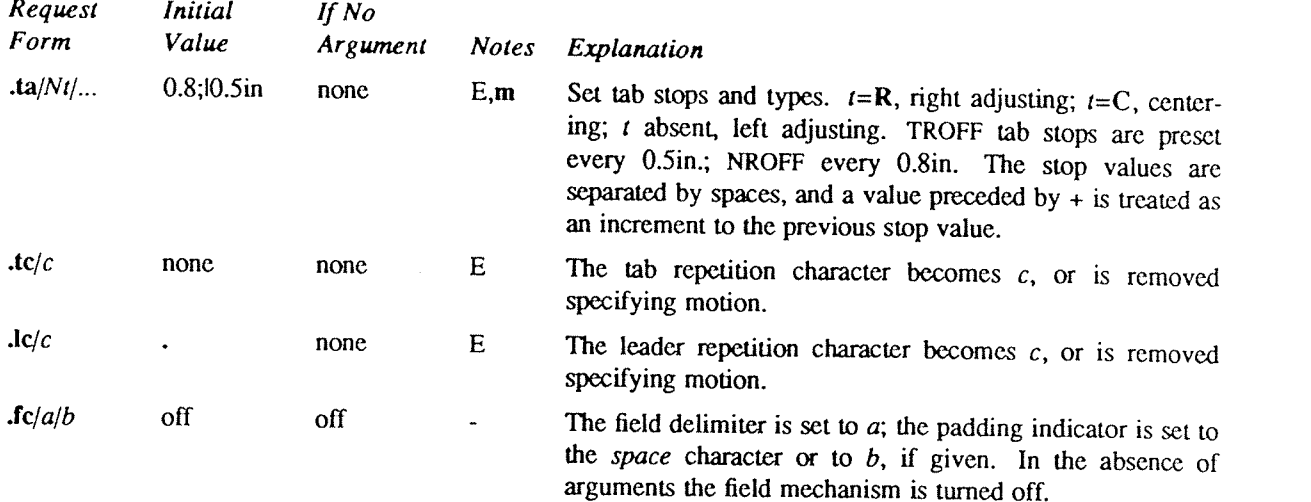

## 10. Input and Output Conventions and Character Translations

10.1. Input character translations. Ways of inputting the graphic character set were discussed in §2.1. The ASCII control characters horizontal tab (§9.1), SOH (§9.1), and backspace (§10.3) are discussed elsewhere. The ne

The escape character  $\lceil \cdot \rceil$  introduces escape sequences—causes the following character to mean another character, or to indicate some function. A complete list of such sequences is given in the Summary and Index on pa character is. If necessary or convenient, the escape mechanism may be turned off with eo, and restored with ec.

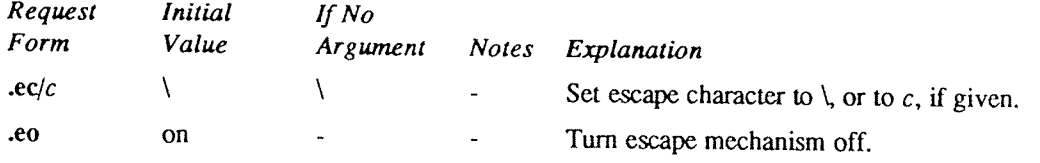

10.2. Ligatures. Five ligatures are available in the current TROFF character set —  $\hat{\mathbf{n}}$ ,  $\hat{\mathbf{n}}$ ,  $\hat{\mathbf{n}}$ , and . They may be input (even in NROFF) by  $\langle \hat{\mathbf{n}} \rangle$ ,  $\langle \hat{\mathbf{n}} \rangle$ ,  $\langle \hat{\mathbf{n}} \rangle$ ,  $\langle \hat{\mathbf{n}} \rangle$ ,  $\$ 

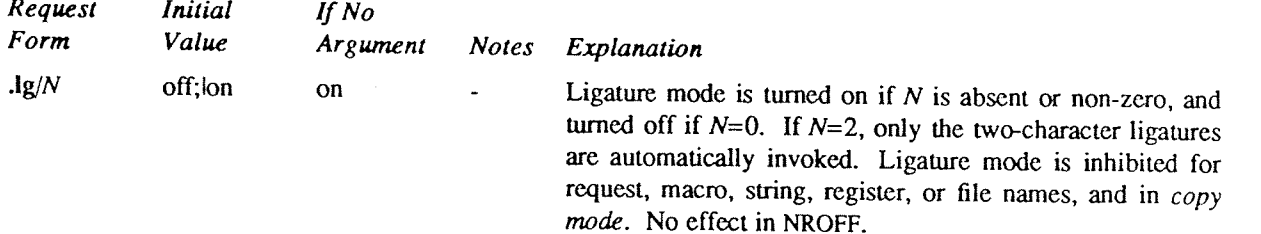

10.3. Backspacing, underlining, overstriking, etc. Unless in copy mode, the ASCII backspace character is replaced by a backward horizontal motion having the width of the space character. Underlining as a form of line-draw

position 2 (normally Times Italic, see §2.2). In addition to  $\hat{\mathbf{n}}$  and  $\hat{\mathbf{r}}$ , the underline font may be selected by ul and cu. Underlining is restricted to an output-device-dependent subset of *reasonable* charac
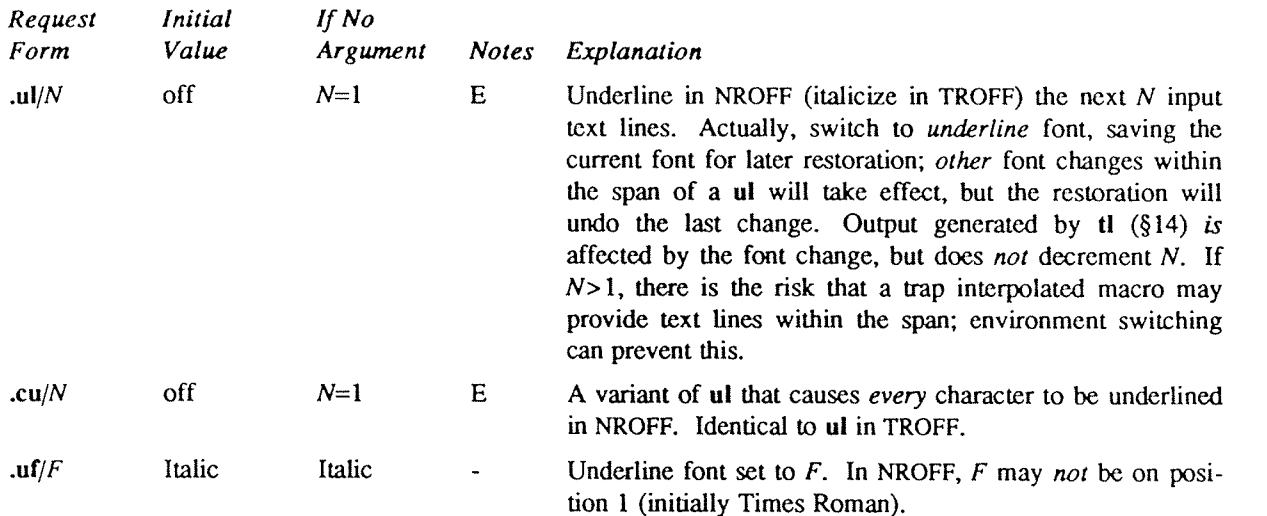

10.4. Control characters. Both the control character . and the no-break control character ' may be changed, if desired. Such <sup>a</sup> change must be compatible with the design of any macros used in the span of the change, and particularly of any trap-invoked macros.

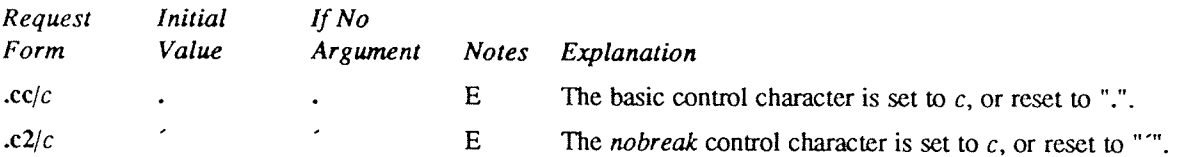

10.5. Output translation. One character can be made a stand-in for another character using tr. All text processing (e. g. character comparisons) takes place with the input (stand-in) character which appears to have the width of the final character. The graphic translation occurs at the moment of output (including diversion).

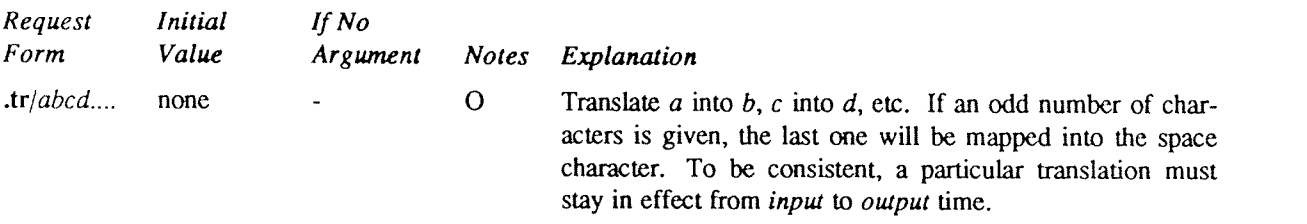

10.6. Transparent throughput. An input line beginning with a \! is read in copy mode and transparently output (without the initial \!); the text processor is otherwise unaware of the line's presence. This mechanism may be used to pass control information to <sup>a</sup> post-processor or to imbed control lines in <sup>a</sup> macro created by <sup>a</sup> diversion.

10.7. Comments and concealed newlines. An uncomfortably long input line that must stay one line (e. g. <sup>a</sup> string definition, or nofilled text) can be split into many physical lines by ending all but the last one with the escape \. The sequence \(newline) is always ignored—except in a comment. Comments may be imbedded at the end of any line by prefacing them with  $\mathcal{N}$ . The newline at the end of a comment cannot be concealed. A line beginning with  $\mathbf{w}$  will appear as a blank line and behave like .spl1; a comment can be on a line by itself by beginning the line with .\".

# 11. Local Horizontal and Vertical Motions, and the Width Function

11.1. Local Motions. The functions  $\forall N'$  and  $\forall N'$  can be used for local vertical and horizontal motion respectively. The distance N may be negative; the positive directions are rightward and downward. A local motion is one contained within a line. To avoid unexpected vertical dislocations, it is necessary that the net vertical local motion within a word in filled text and otherwise within a line balance to zero. The above and certain other escape sequences providing local motion are summarized in the following table. As an example,  $E^2$  could be generated by the sequence  $E\frac{1}{2}\times-2\frac{1}{2}\times-0.4$ m'2\v'0.4m  $\frac{1}{5}+2$ ; it should be noted in this example that the 0.4 cm vertical motions are at the smaller size.

11.2. Width Function. The width function  $\wedge w'sstring'$  generates the numerical width of string (in basic units). Size and font changes may be safely imbedded in string, and will not affect the current environment. For

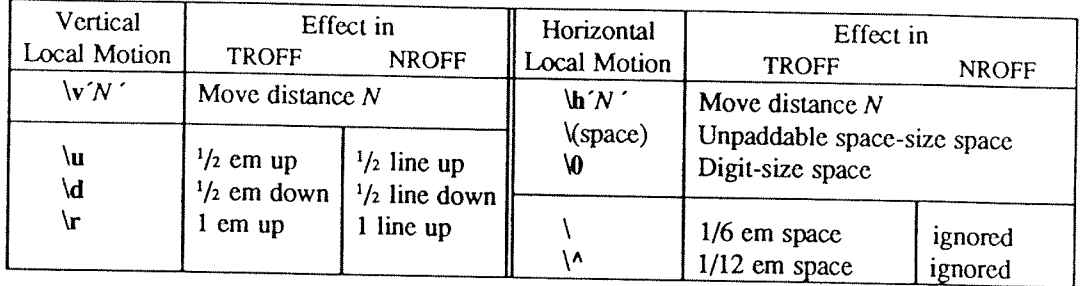

example, .ti- $\mathbf{w}'$ 1. 'u could be used to temporarily indent leftward a distance equal to the size of the string "1.".

The width function also sets three number registers. The registers st and sb are set respectively to the highest and lowest extent of *string* relative to the baseline; then, for example, the total *height* of the string

11.3. Mark horizontal place. The escape sequence  $\kappa$  will cause the current horizontal position in the *input* line to be stored in register x. As an example, the construction  $\kappa w \text{th}$   $\kappa u + 2u' \text{word}$  will embolden

# 12. Overstrike, Bracket, Line-drawing, and Zero-width Functions

12.1. Overstriking. Automatically centered overstriking of up to nine characters is provided by the overstrike function  $\omega'$  string'. The characters in string overprinted with centers aligned; the total width is that of

12.2. Zero-width characters. The function \zc will output c without spacing over it, and can be used to produce left-aligned overstruck combinations. As examples,  $\frac{\zeta(\text{ci}\(\text{pl} \text{ will produce } \theta, \text{ and } \t{\text{br}\zeta\(\text{ru}\t{t})\)(\text{hr})\|$ 

12.3. Large Brackets. The Special Mathematical Font contains a number of bracket construction pieces  $(\ulcorner \ulcorner \urcorner \urcorner \urcorner \urcorner \urcorner \urcorner \urcorner)$  that can be combined into various bracket styles. The function \b string ' may be used to

NROFF). For example,  $\b{\cdot}\cdot\cdot\ln\|$  \( $\c{\cdot}\$ f'\t \(rc\(rf '\x'-0.5m'\x'0.5m' produces  $|E|$ .

12.4. Line drawing. The function  $\Upsilon Nc'$  will draw a string of repeated c's towards the right for a distance N. (V is  $\Upsilon$  is  $\Upsilon$ ). If c looks like a continuation of an expression for N, it may insulated from N with a connected such as baseline-rule \_, underrule \_, and root-en \_, the remainder space is covered by over-lapping.<br>If N is less than the width of c, a single c is centered on a distance N. As an example, a macro to underscore string can be written

```
.de us
\frac{1}{21}\ddot{\phantom{a}}
```
or one to draw <sup>a</sup> box around <sup>a</sup> string

.de bx \(br\l\\\$1\| \(br\l ' <sup>l</sup> 0\(rn\l ' } 0\(ul'

such that

.ul "underlined words"

and

### .bx "words in a box"

yield underlined words and words in a box.

The function  $\mathbf{L}'Nc'$  will draw a vertical line consisting of the (optional) character c stacked vertically apart lem (1 line in NROFF), with the first two characters overlapped, if necessary, to form <sup>a</sup> continuous line. The default character is the box rule  $\int (\langle br \rangle)$ ; the other suitable character is the bold vertical  $\int (\langle bv \rangle)$ . The line is begun without any initial motion relative to the current base line. A positive N specifies a line drawn downward and a negative N specifies a line drawn upward. After the line is drawn no compensating motions are made; the instantaneous baseline is at the *end* of the line.

The horizontal and vertical line drawing functions may be used in combination to produce large boxes. The zero-width box-rule and the  $1/2$ -em wide underrule were designed to form comers when using 1-em vertical spacings. For example the macro

```
.de eb
\text{sp } -1 \"compensate for next automatic base-line spacing<br>
nf \"avoid possibly overflowing word buffer
                .nf \"avoid possibly overflowing word buffer
\h{-.5n\L' \max_{\nu-1\l\ln(\lu+1n\ul\L'_{\max}1'\ul\au-5n\ul\L' \var a\n}.11
```
will draw a box around some text whose beginning vertical place was saved in number register  $a$  (e. g. using .mk a) as done for this paragraph.

## 13. Hyphenation.

The automatic hyphenation may be switched off and on. When switched on with hy, several variants may be set. A hyphenation indicator character may be imbedded in a word to specify desired hyphenation points, or may be prepended to suppress hyphenation. In addition, the user may specify <sup>a</sup> small exception word list.

Only words that consist of <sup>a</sup> central alphabetic string surrounded by (usually null) non-alphabetic strings are considered candidates for automatic hyphenation. Words that were input containing hyphens (minus), emdashes (\(em), or hyphenation indicator characters—such as mother-in-law—are *always* subject to splitting after those characters, whether or not automatic hyphenation is on or off.

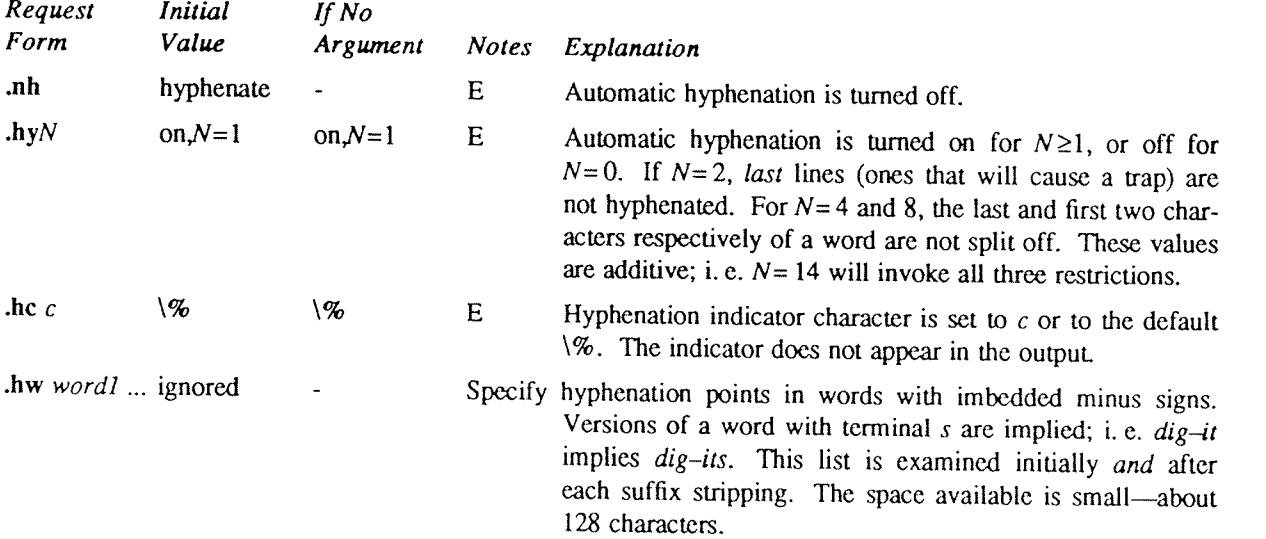

# 14. Three Part Titles.

The titling function **tl** provides for automatic placement of three fields at the left, center, and right of a line with a title-length specifiable with **lt**. **tl** may be used anywhere, and is independent of the normal tex

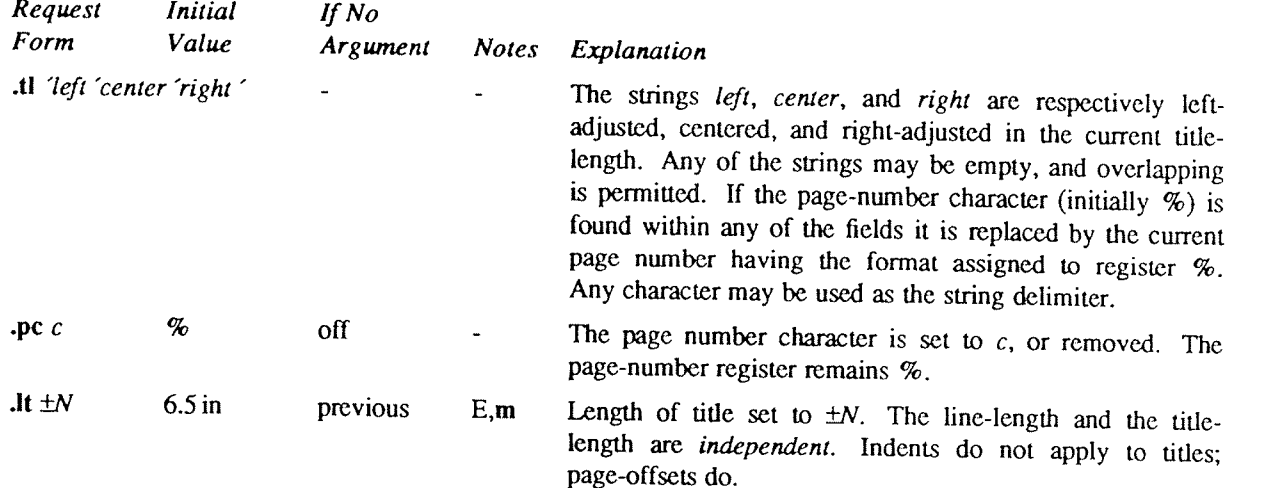

# 15. Output Line Numbering.

Automatic sequence numbering of output lines may be requested with nm. When in effect, a three-digit, arabic number plus a digit-space is prepended to output text lines. The text lines are thus offset by four 3 digit-space

6 .nm +0. In addition, a line number indent  $I$ , and the number-text separation  $S$  may be specified in digit-<br>spaces. Further, it can be specified that only those line numbers that are multiples of some number  $M$  are<br>to

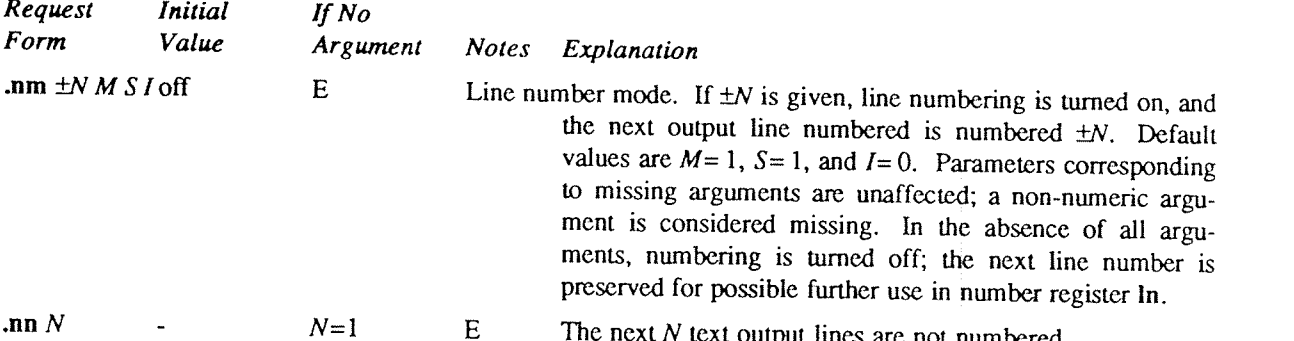

- $N = 1$  E The next N text output lines are not numbered.<br>9 As an example, the paragraph portions of this section are numbered with  $M = 3$ : nm 1 3 was placed at
- the beginning; .nm was placed at the end of the first paragraph; and .nm +0 was placed in front of this paragraph; and .nm finally placed at the end. Line lengths were also changed (by \w'0000'u) to keep the 12 right side

# 16. Conditional Acceptance of Input

In the following, c is a one-character, built-in *condition* name, ! signifies *not*,  $N$  is a numerical expression, *string1* and *string2* are strings delimited by any non-blank, non-numeric character *not* in the strin

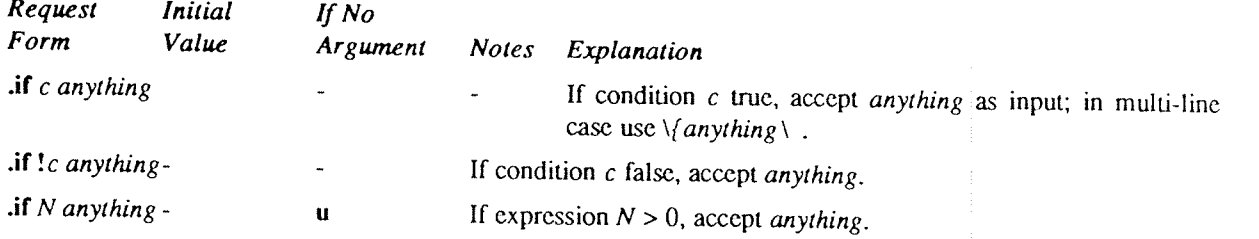

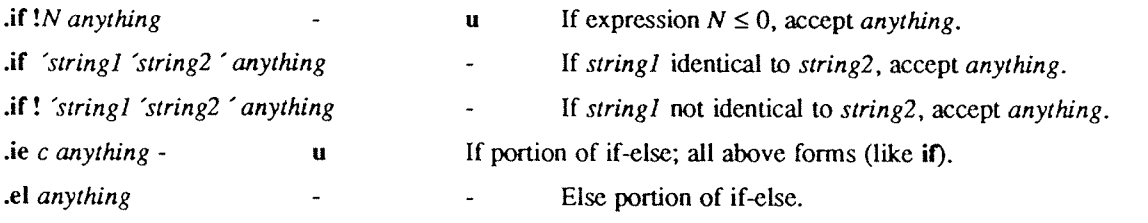

The built-in condition names are:

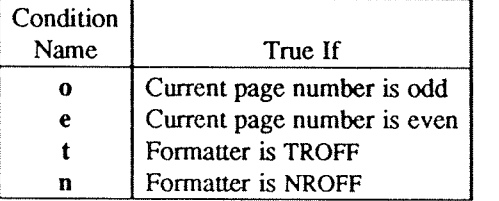

If the condition c is true, or if the number  $N$  is greater than zero, or if the strings compare identically (including motions and character size and font), anything is accepted as input. if <sup>a</sup> ! precedes the condition, number, or string comparison, the sense of the acceptance is reversed

Any spaces between the condition and the beginning of *anything* are skipped over. The *anything* can be either <sup>a</sup> single input line (text, macro, or whatever) or <sup>a</sup> number of input lines. In the multi-line case, the first line must begin with a left delimiter  $\{$  and the last line must end with a right delimiter  $\}$ .

The request ie (if-else) is identical to if except that the acceptance state is remembered. A subsequent and matching el (else) request then uses the reverse sense of that state. ie - el pairs may be nested.

Some examples are:

.if <sup>e</sup> .tl ' Even Page %"'

which outputs <sup>a</sup> title if the page number is even; and

.ie  $\ln \% > 1$  \{\ 'sp 0.5i .tl 'Page %"'  $'$ sp  $|1.2i \rangle$ .el .sp l2.5i

which treats page <sup>1</sup> differently from other pages.

# 17. Environment Switching.

A number of the parameters that control the text processing are gathered together into an environment, which can be switched by the user. The environment parameters are those associated with requests noting <sup>E</sup> in their Notes column; in addition, partially collected lines and words are in the environment. Everything else is global; examples are page-oriented parameters, diversion-oriented parameters, number registers, and macro and string definitions. All environments are initialized with default parameter values.

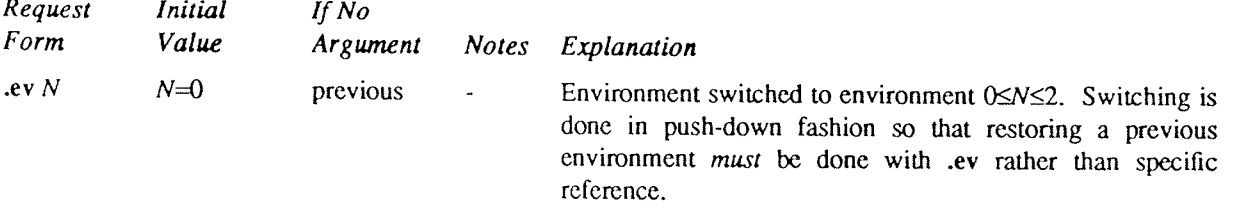

# 18. Insertions from the Standard lnput

The input can be temporarily switched to the system standard input with rd, which will switch back when two newlines in a row are found (the extra blank line is not used). This mechanism is intended for insertions in form-letter-like documentation. On UNIX, the *standard input* can be the user's keyboard, a pipe, or a file.

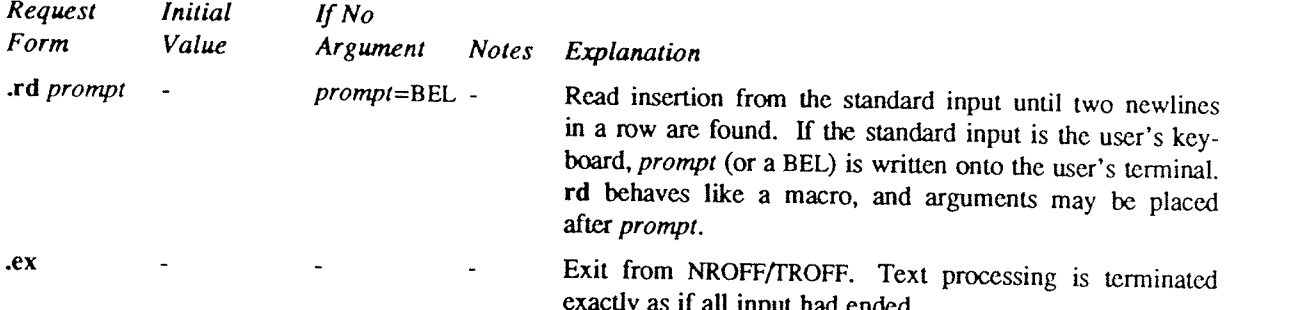

exactly as it all input had ended.<br>If insertions are to be taken from the terminal keyboard while output is being printed on the terminal, the command line option -q will turn off the echoing of keyboard input and prompt only with BEL. The regular input and insertion input *cannot* simultaneously come from the standard input.

As an example, multiple copies of <sup>a</sup> form letter may be prepared by entering the insertions for all the copies in one file to be used as the standard input, and causing the file containing the letter to reinvoke itself using nx (§19); the process would ultimately be ended by an ex in the insertion file.

# 19. Input/Output File Switching

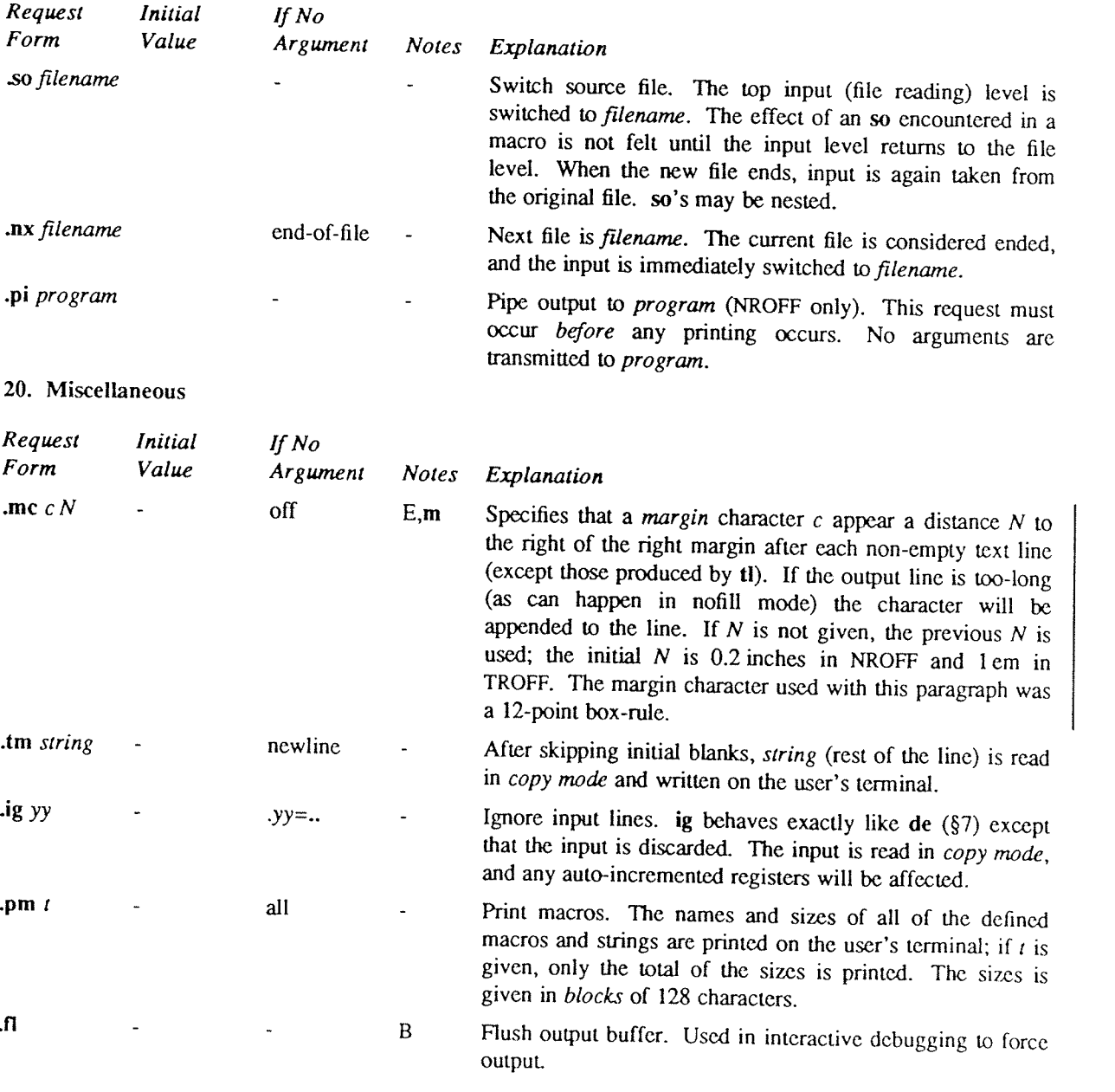

### 21. Output and Error Messages.

The output from tm, pm, and the prompt from rd, as well as various error messages are written onto UNIX's standard message output. The latter is different from the standard output, where NROFF formatted output goes. By default, both are written onto the user's terminal, but they can be independently redirected.

Various error conditions may occur during the operation of NROFF and TROFF. Certain less serious errors having only local impact do not cause processing to terminate. Two examples are word overflow, caused by a word that is too large to fit into the word buffer (in fill mode), and *line overflow*, caused by an output line that grew too large to fit in the line buffer: in both cases, <sup>a</sup> message is printed, the offending excess is discarded, and the affected word or line is marked at the point of truncation with a  $*$  in NROFF and a  $\infty$  in TROFF. The philosophy is to continue processing, if possible, on the grounds that output useful for debugging may be produced. If <sup>a</sup> serious error occurs, processing terminates, and an appropriate message is printed. Examples are the inability to create, read, or write files, and the exceeding of certain internal limits that make future output unlikely to be useful.

### TUTORIAL EXAMPLES

### Tl. Introduction

Although NROFF and TROFF have by design a syntax reminiscent of earlier text processors\* with the intent of easing their use, it is almost always necessary to prepare at least a small set of macro definitions to describe m NROFF and TROFF. Instead, the macro and string definition, number register, diversion, environment switching, page—position trap, and conditional input mechanisms provide the basis for user—defined implementations.

The examples to be discussed are intended to be useful and somewhat realistic, but won't necessarily cover all relevant contingencies. Explicit numerical parameters are used in the examples to make them easier to read and to illustrate typical values. In many cases, number registers would really be used to reduce the number of places where numerical information is kept, and to concentrate conditional parameter initialization like that w

# T2. Page Margins

As discussed in §3, header and footer macros are usually defined to describe the top and bottom page margin areas respectively. A trap is planted at page position 0 for the header, and at  $-N$  (N from the page bottom) for the footer. The simplest such definitions might be

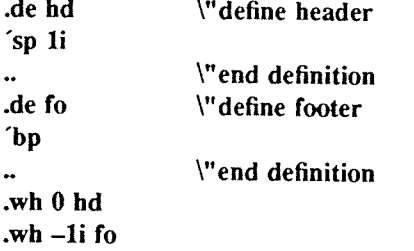

which provide blank 1 inch top and bottom margins. The header will occur on the *first* page, only if the definition and trap exist prior to the initial pseudo-page transition  $(\S 3)$ . In fill mode, the output line that springs the footer trap was typically forced out because some part or whole word didn't fit on it. If anything in the footer and header that follows causes a *break*, that word or part word will be forced out. In this and the footer and header that follows causes a *break*, that word or part word will be forced out. In this and other examples, requests like bp and sp that normally cause breaks are invoked using the *no-break* control charac to avoid this. When the header/footer design contains material requiring independent text processing, the environment may be switched, avoiding most interaction with the running text.

A more realistic example would be

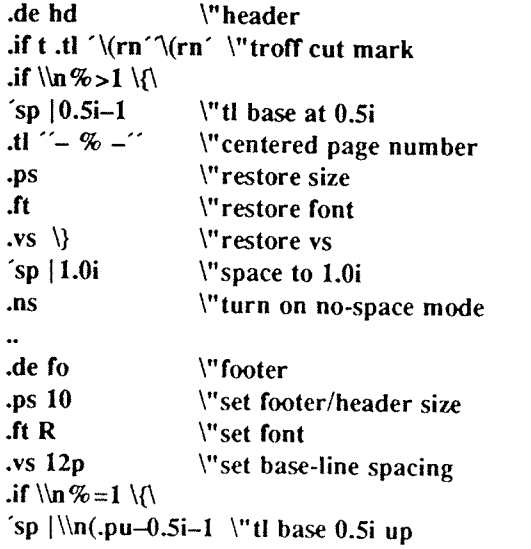

```
.tl "- % -" \} \"first page number 'bp
.wh 0 hd
.wh —1i f0
```
which sets the size, font, and base-line spacing for the header/footer material, and ultimately restores them. The material in this case is <sup>a</sup> page number at the bottom of the first page and at the top of the remaining pages. If TROFF is used, a cut mark is drawn in the form of root-en's at each margin. The sp's refer to absolute positions to avoid dependence on the base-line spacing. Another reason for this in the footer is that the footer is invoked by printing <sup>a</sup> line whose vertical spacing swept past the trap position by possibly as much as the base-line spacing. The no-space mode is turned on at the end of hd to render ineffective accidental occurrences of sp at the top of the running text.

The above method of restoring size, font, etc. presupposes that such requests (that set previous value) are not used in the running text. A better scheme is save and restore both the current and previous values as shown for size in the following:

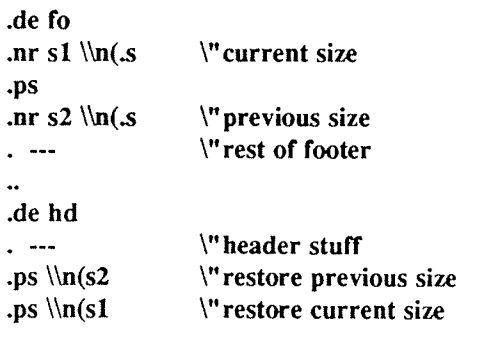

Page numbers may be printed in the bottom margin by a separate macro triggered during the footer's page ejection:

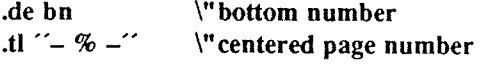

.wh  $-0.5i-1v$  bn \"tl base 0.5i up

# T3. Paragraphs and Headings

The housekeeping associated with starting <sup>a</sup> new paragraph should be collected in <sup>a</sup> paragraph macro that, for example, does the desired preparagraph spacing, forces the correct font, size, base-line spacing, and indent, checks that enough space remains for more than one line, and requests a temporary indent.

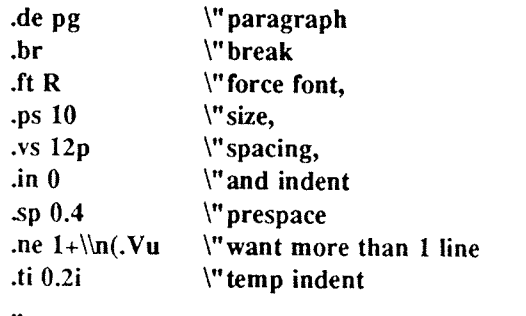

The first break in pg will force out any previous partial lines, and must occur before the vs. The forcing of font, etc. is partly <sup>a</sup> defense against prior error and partly to permit things like section heading macros to set parameters only once. The prespacing parameter is suitable for TROFF; <sup>a</sup> larger space, at least as big as the output device vertical resolution, would be more suitable in NROFF. The choice of remaining space to test for in the ne is the smallest amount greater than one line (the .V is the available vertical resolution).

<sup>A</sup> macro to automatically number section headings might look like:

```
.de sc We Will
. ---. --- \"force font, etc.<br>
sp 0.4 \"prespace
                    \lvert"prespace
.ne 2.4+\ln(.Vu \text{`} want 2.4+ lines
.fi
\ln+S.
.nr S \ 0 \ 1 \qquad \qquad \"init S
```
The usage is sc, followed by the section heading text, followed by .pg. The ne test value includes one line of heading, 0.4 line in the following pg, and one line of the paragraph text. <sup>A</sup> word consisting of the next section number and a period is produced to begin the heading line. The format of the number may be set by af (§8).

Another common form is the labeled, indented paragraph, where the label protrudes left into the indent space.

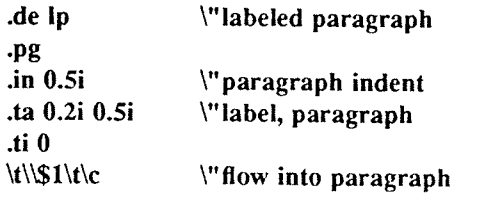

The intended usage is ".lp label"; label will begin at 0.2 inch, and cannot exceed a length of 0.3 inch without intruding into the paragraph. The label could be right adjusted against 0.4 inch by setting the tabs instead with .ta 0.4iR 0.5i. The last line of lp ends with \c so that it will become <sup>a</sup> part of the first line of the text that follows.

### T4. Multiple Column Output

The production of multiple column pages requires the footer macro to decide whether it was invoked by other than the last column, so that it will begin <sup>a</sup> new column rather than produce the bottom margin. The header can initialize a column register that the footer will increment and test. The following is arranged for two columns, but is easily modified for more.

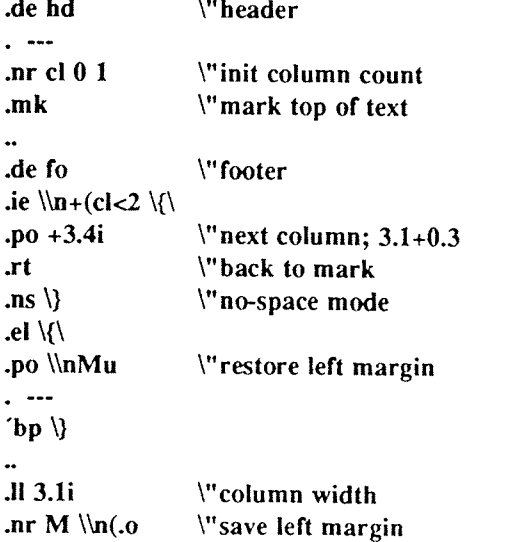

Typically <sup>a</sup> portion of the top of the first page contains full width text; the request for the narrower line length, as well as another .mk would be made where the two column output was to begin.

### T5. Footnote Processing

The footnote mechanism to be described is used by imbedding the footnotes in the input text at the point of reference, demarcated by an initial .fn and a terminal .ef:

.fn

Footnote text and control lines... .ef

In the following, footnotes are processed in <sup>a</sup> separate environment and diverted for later printing in the space immediately prior to the bottom margin. There is provision for the case where the last collected footnote doesn't completely fit in the available space.

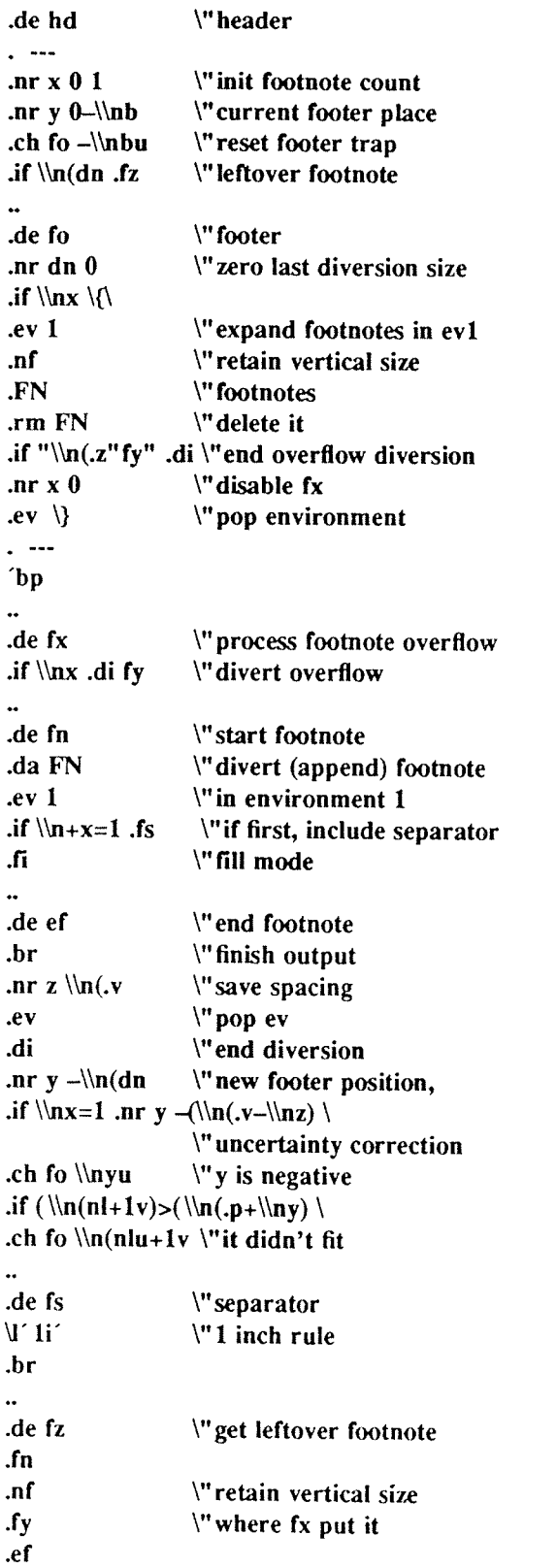

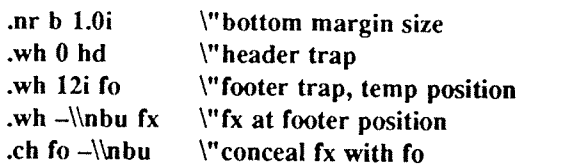

The header hd initializes a footnote count register x, and sets both the current footer trap position register y and the footer trap itself to a nominal position specified in register b. In addition, if the register dn ind leftover footnote, fz is invoked to reprocess it. The footnote start macro fn begins a diversion (append) in environment 1, and increments the count x; if the count is one, the footnote separator fs is interpolated. The separator is kept in a separate macro to permit user redefinition. The footnote end macro ef restores the previous environment and ends the diversion after saving the spacing size in register z. y is then decremented by the size of the footnote, available in dn; then on the first footnote, <sup>y</sup> is further decremented by the difference in vertical base-line spacings of the two environments, to prevent the late triggering the footer trap from causing the last line of the combined footnotes to overflow. The footer trap is then set to the lower (on the page) of  $\tilde{y}$ or the current page position (nl) plus one line, to allow for printing the reference line. If indicated by  $x$ , the footer fo rereads the footnotes from FN in nofill mode in environment 1, and deletes FN. If the footnotes were too large to fit, the macro fx will be trap-invoked to redivert the overflow into fy, and the register dn will later indicate to the header whether fy is empty. Both fo and fx are planted in the nominal footer trap position in an order that causes fx to be concealed unless the fo trap is moved. The footer then terminates the overflow diversion, if necessary, and zeros x to disable fx, because the uncertainty correction together with a not-too-late triggering of the footer can result in the footnote rereading finishing before reaching the fx trap.

<sup>A</sup> good exercise for the student is to combine the multiple—column and footnote mechanisms.

### T6. The Last Page

After the last input file has ended, NROFF and TROFF invoke the end macro (§7), if any, and when it finishes, eject the remainder of the page. During the eject, any traps encountered are processed normally. At the end of this last page, processing terminates unless <sup>a</sup> partial line, word, or partial word remains. If it is desired that another page be started, the end-macro

.de en \"end-macro  $\kappa$ 'bp .em en

will deposit <sup>a</sup> null partial word, and effect another last page.

# Table I

# Font Style Examples

The following fonts are printed in 12-point, with <sup>a</sup> vertical spacing of l4~point, and with non-alphanumeric characters separated by 1/4 em space. The Special Mathematical Font was specially prepared for Bell Labora tories by Graphic Systems, Inc. of Hudson, New Hampshire. The Times Roman, Italic, and Bold are among the many standard fonts available from that company.

Times Roman

abcdefghijldmnopqrstuvwxyz ABCDEFGHIJKLMNOPQRSTUVWXYZ 1234567890  $1\frac{1}{2}\%$  & ()'' \* + - . , /:; = ? []  $\bullet$   $\Box$  - -  $\frac{1}{4}$   $\frac{1}{2}$   $\frac{3}{4}$  fi fi fffiffi  $\degree$   $\dag$  '  $\phi$  ® ©

Times Italic

abcdefghijklmnopqrstuvwxyz ABCDEFGHIJKLMNOPQRSTUVWXYZ 1234567890  $1's\% \& ( ) " * + - . , / : ; = ?[] /$  $\bullet$   $\Box$   $\_\,\_$   $\,^{\,l}/4$   $^{l}/2$   $\,^{\,3}/4$  fi fi fffififfl  $\degree$  f  $\degree$   $\circ$   $\circ$   $\circ$ 

Times Bold

abcdefghijklmnopqrstuvwxyz ABCDEFGHIJKLMNOPQRSTUVWXYZ 1234567890  $1\$  % & ()'\* + -.,/:; = ? []|  $\bullet$   $\Box$   $\_\,\_$   $\,$   $\frac{1}{4}$   $\frac{1}{2}$   $\frac{3}{4}$  fi fl fffifll  $\degree$  +  $\degree$   $\epsilon$  ®  $\degree$ 

Special Mathematical Font

" ´\^ \_ ` ~ / < > { } # @ + - = \* αβγδεζηθικλμνξοπρσςτυφχψω ΓΔΘΛΞΠΣΥΦΨΩ V ZS≣~ ≠→←Î↓x÷±∪∩⊂⊃⊆⊇∞∂ §∇¬∫∝∅∈‡☞☜ │○ │ │ │ │ │ │ │ │ │ │

# Table II

# Input Naming Conventions for ', ', and and for Non-ASCII Special Characters

# Non-ASCII characters and minus on the standard fonts.

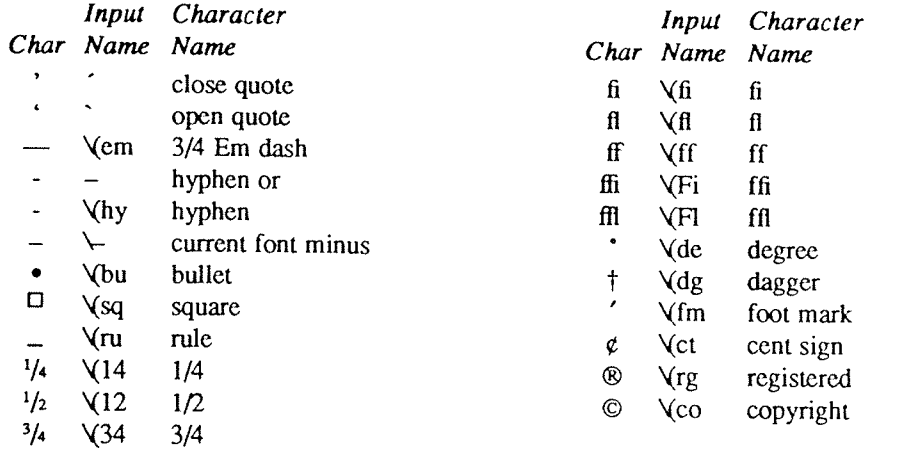

### Non-ASCII characters and ', ',  $_-, +, -, =$ , and  $*$  on the special font.

The ASCII characters  $\omega$ , #, ", ', ', <, >, \, {, }, ~, ^, and \_ exist *only* on the special font and are printed as a 1-em space if that font is not mounted. The following characters exist only on the special font except for the upper case Greek letter names followed by the special formulation for the special formulation for the upper case English letters in whatever font is mounted on font position one (default Times Roman). The special math plus, minus, and equals are pro vided to insulate the appearance of equations from the choice of standard fonts.

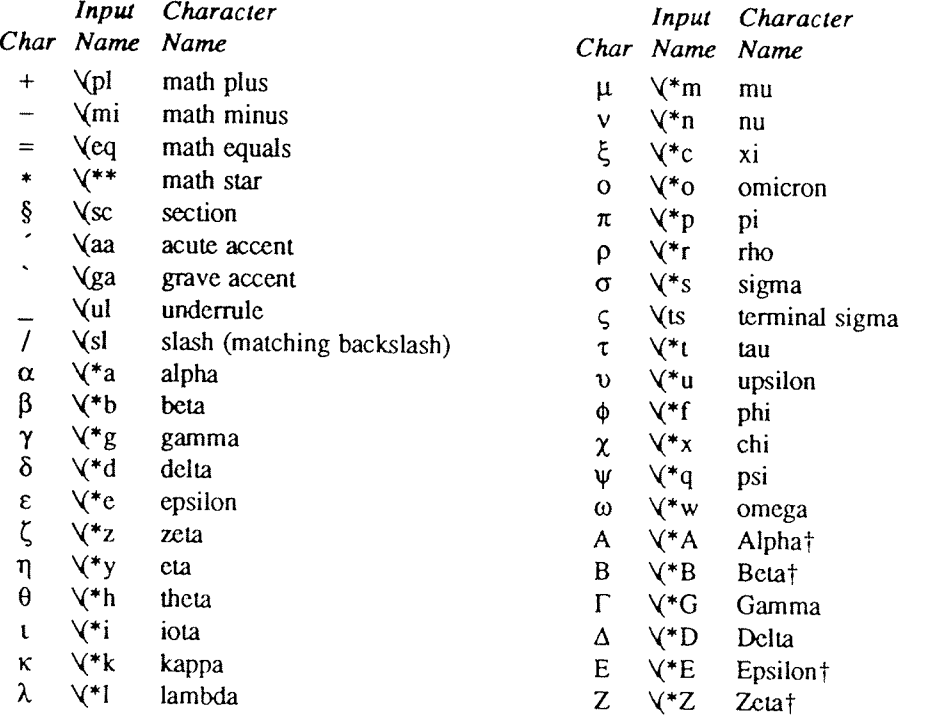

 $\ddot{\phantom{0}}$ 

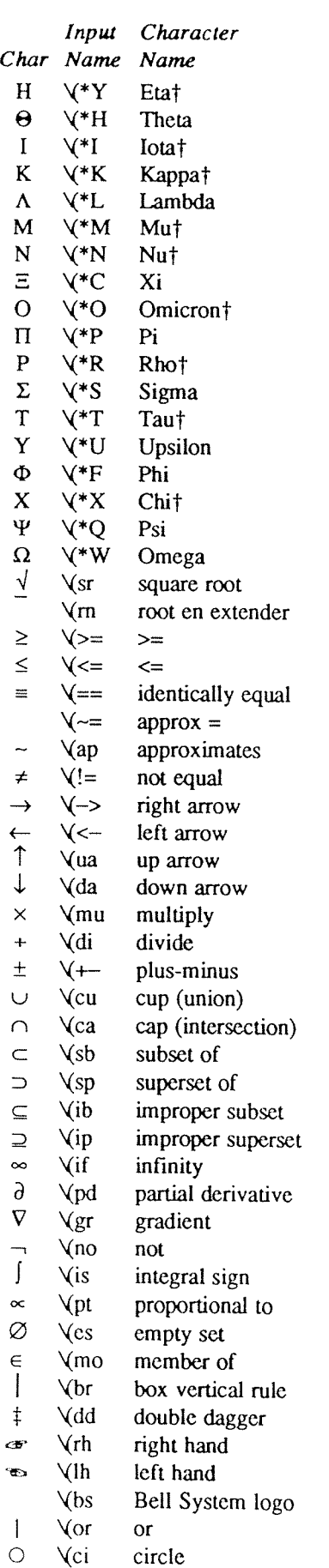

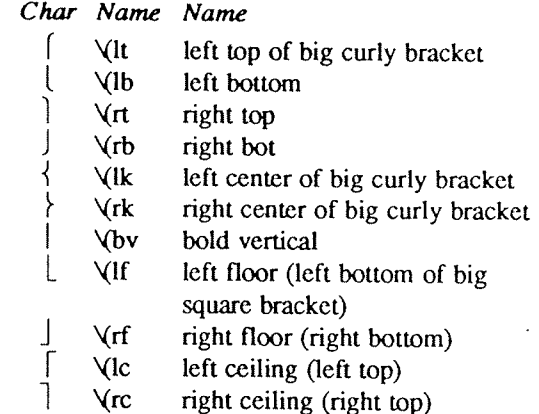

Input Character

 $\sqrt{rc}$ right ceiling (right top)

circle

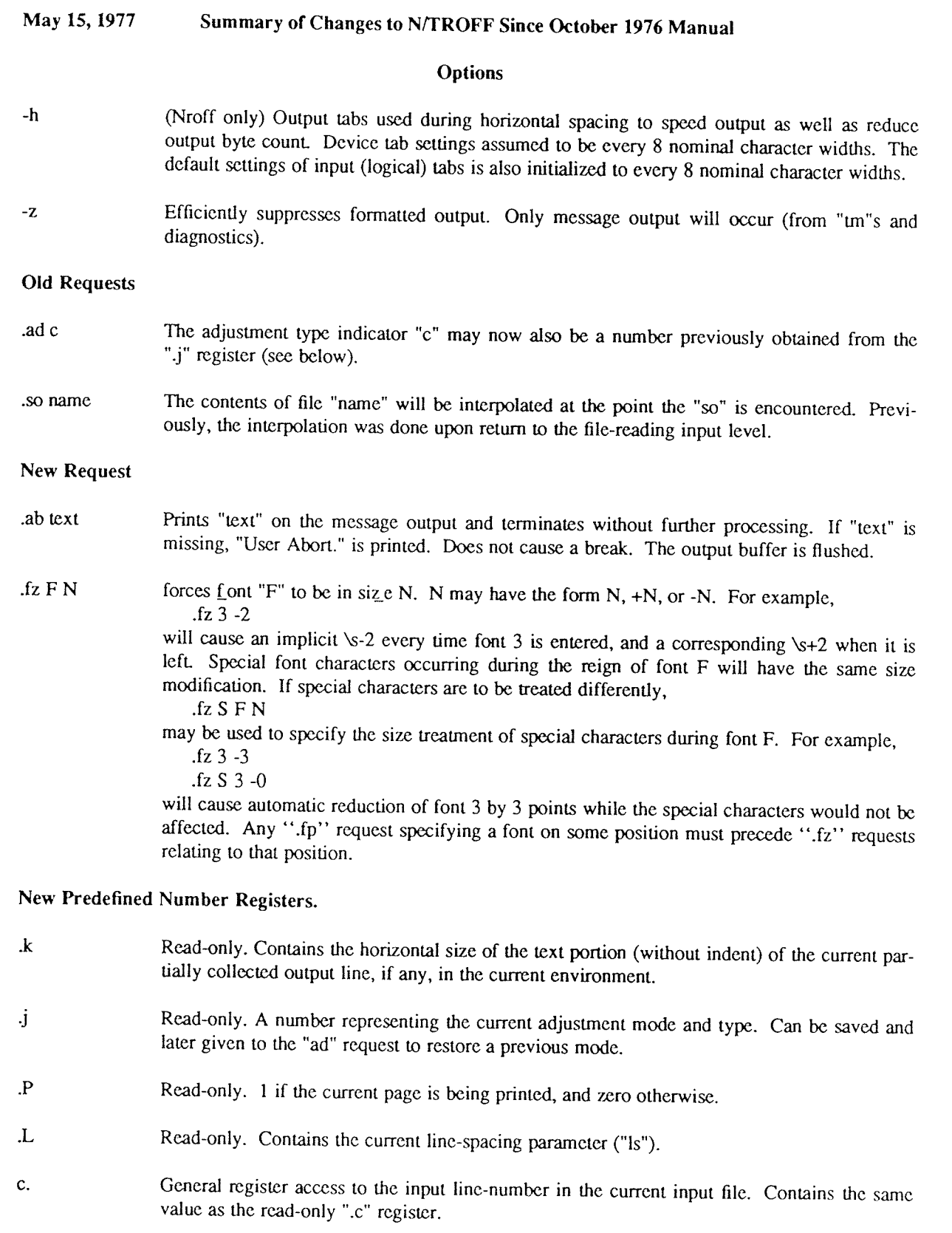

# A TROFF Tutorial

### Brian W. Kcrnighan

Bell Laboratories Murray Hill, New Jersey 07974

### ABSTRACT

troff is a text-formatting program for driving the Graphic Systems phototypesetter on the UNIX† and GCOS operating systems. This device is capable of producing high quality text; this paper is an example of troff output.

The phototypesetter itself normally runs with four fonts, containing roman, italic and bold letters (as on this page), <sup>a</sup> full greek alphabet, and <sup>a</sup> substantial number of special characters and mathematical symbols. Characters can be printed in <sup>a</sup> range of sizes, and placed any where on the page.

troff allows the user full control over fonts, sizes, and character positions, as well as the usual features of a formatter  $-$  right-margin justification, automatic hyphenation, page titling and numbering, and so on. It also provides macros, arithmetic variables and operations, and conditional testing, for complicated formatting tasks.

This document is an introduction to the most basic use of troff. It presents just enough information to enable the user to do simple formatting tasks like making viewgraphs, and to make incremental changes to existing packages of troff commands. In most respects, the UNIX formatter nroff is identical to troff, so this document also serves as <sup>a</sup> tutorial on nroff.

<sup>†</sup> UNIX is a registered trademark of AT&T in the USA and other countries.

# 1. Introduction

troff [1] is a text-formatting program, written by J. F. Ossanna, for producing high-quality printed output from the phototypesetter on the UNIX and GCOS operating systems. This document is an example of troff output.

The single most important rule of using troff is not to use it directly, but through some intermediary. In many ways, troff resembles an assembly language — <sup>a</sup> remarkably powerful and flexible one —— but nonetheless such that many operations must be specified at <sup>a</sup> level of detail and in <sup>a</sup> form that is too hard for most people to use effectively.

For two special applications, there are programs that provide an interface to troff for the majority of users. eqn [2] provides an easy to learn language for typesetting mathematics; the eqn user need know no troff whatsoever to typeset mathematics. tbl [3] provides the same convenience for producing tables of arbitrary complexity.

For producing straight text (which may well contain mathematics or tables), there are <sup>a</sup> number of 'macro packages' that define formatting rules and operations for specific styles of documents, and reduce the amount of direct contact with troff. In particular, the '—ms' [4] and PWB/MM [5] pack ages for Bell Labs internal memoranda and external papers provide most of the facilities needed for <sup>a</sup> wide range of document preparation. (This memo was prepared with '—ms'.) There are also packages for viewgraphs, for simulating the older roff for matters on UNIX and GCOS, and for other special applications. Typically you will find these packages easier to use than troff once you get beyond the most trivial operations; you should always consider them first.

In the few cases where existing packages don't do the whole job, the solution is not to write an entirely new set of troff instructions from scratch, but to make small changes to adapt packages that already exist

In accordance with this philosophy of letting someone else do the work, the part of troff described here is only <sup>a</sup> small part of the whole, although it tries to concentrate on the more useful parts. In any case, there is no attempt to be complete. Rather, the emphasis is on showing how to do simple things, and how to make incremental changes to what already exists. The contents of the remaining sections are:

- 2. Point sizes and line spacing
- 3. Fonts and special characters
- 4. Indents and line length
- 5. Tabs
- Local motions: Drawing lines and characters 3. Taos<br>
6. Local motions: Drawing lines and cl<br>
7. Strings<br>
8. Introduction to macros<br>
9. Titles, pages and numbering<br>
10. Number registers and arithmetic<br>
11. Macros with arguments<br>
12. Conditionals<br>
13. Environments<br>
14
- 7. Strings
- 8. Introduction to macros
- 9. Titles, pages and numbering
- 10. Number registers and arithmetic
- 11. Macros with arguments
- 12. Conditionals
- 13. Environments
- 14. Diversions

The troff described here is the C-language version running on UNIX at Murray Hill, as documented in [1].

To use troff you have to prepare not only the actual text you want printed, but some information that tells how you want it printed. (Readers who use roff will find the approach familiar.) For troff the text and the formatting information are often intertwined quite intimately. Most commands to troff are placed on <sup>a</sup> line separate from the text itself, beginning with <sup>a</sup> period (one command per line). For example,

Some texL .ps 14 Some more text.

will change the 'point size', that is, the size of the letters being printed, to '14 point' (one point is 1/72 inch) like this:

Some text. Some more text.

Occasionally, though, something special occurs in the middle of <sup>a</sup> line — to produce

Area =  $\pi r^2$ 

you have to type

 $Area = \sqrt{\frac{\text{p}}{\text{MR}}\sqrt{\text{s}}\sqrt{2}}$ 

(which we will explain shortly). The backslash character\ is used to introduce troff commands and special characters within <sup>a</sup> line of text.

# 2. Point Sizes; Line Spacing

As mentioned above, the command .ps sets the point size. One point is 1/72 inch, so 6—point characters are at most 1/12 inch high, and 36-point characters are  $\frac{1}{2}$  inch. There are 15 point sizes, listed below.

6 point: Pack my box with five dozen liquor jugs. 7 point: Pack my box with five dozen liquor jugs. 8 point: Pack my box with five dozen liquor jugs. <sup>9</sup> point: Pack my box with five dozen liquor jugs. 10 point: Pack my box with five dozen liquor 11 point: Pack my box with five dozen 12 point: Pack my box with five dozen 14 point: Pack my box with five

# 16 point 18 point 20 point 22 24 28 36

If the number after .ps is not one of these legal sizes, it is rounded up to the next valid value, with a maximum of 36. If no number follows .ps, troff reverts to the previous size, whatever it was. troff begins with point size 10, which is usually fine. This document is in 9 point

The point size can also be changed in the middle of <sup>a</sup> line or even <sup>a</sup> word with the in-line command \s. To produce

UNIX runs on a PDP-11/45

type

### \s8UNIX\s10 runs on a \s8PDP-\s1011/45

As above, *s* should be followed by a legal point size, except that \s0 causes the size to revert to its previous value. Notice that \s1011 can be understood correctly as 'size 10, followed by an 11', if the size is legal, but not otherwise. Be cautious with similar constructions.

Relative size changes are also legal and useful:

 $\simeq$  2UNIX $\simeq$  2

temporarily decreases the size, whatever it is, by two points, then restores it. Relative size changes have the advantage that the size difference is independent of the starting size of the document The amount of the relative change is restricted to <sup>a</sup> single digit.

The other parameter that determines what the type looks like is the spacing between lines, which is set independently of the point size. Vertical spacing is measured from the bottom of one line to the bottom of the next. The command to control vertical spacing is .vs. For running text, it is usually best to set the vertical spacing about 20% bigger than the character size. For example, so far in this document, we have used "9 on 11", that is,

.ps 9 .vs llp

If we changed to

.ps 9

.vs 9p

the running text would look like this. After <sup>a</sup> few lines, you will agree it looks <sup>a</sup> little cramped. The right vertical spacing is partly a matter of taste, depending on how much text you want to squeeze into <sup>a</sup> given space, and partly <sup>a</sup> matter of traditional printing style. By default, troff uses 10 on 12.

Point size and vertical spacing make <sup>a</sup> substantial difference in the amount of text per square inch. This is 12 on 14.

Point size and vertical spacing make a substantial difference in the amount of text per square inch. For example, 10 on 12 uses about twice as much space as 7<br>on 8. This is 6 on 7, which is even smaller. It packs a lot more words per line, but you can go blind trying to read it.

When used without arguments, .ps and .vs revert to the previous size and vertical spacing respectively.

The command .sp is used to get extra vertical space. Unadomed, it gives you one extra blank line (one .vs, whatever that has been set to). Typically, that's more or less than you want, so .sp can be followed by information about how much space you  $want -$ 

.sp 2i

means 'two inches of vertical space'.

.sp 2p

means 'two points of vertical space'; and

.sp 2

means 'two vertical spaces' — two of whatever .vs is set to (this can also be made explicit with .sp 2v); troff also understands decimal fractions in most places, so

.sp 1.5i

is <sup>a</sup> space of 1.5 inches. These same scale factors can be used after .vs to define line spacing, and in fact after most commands that deal with physical dimensions.

It should be noted that all size numbers are convened internally to 'machine units', which are 1/432 inch (1/6 point). For most purposes, this is enough resolution that you don't have to worry about the accuracy of the representation. The situation is not quite so good vertically, where resolution is  $1/144$  inch  $(1/2$  point).

## 3. Fonts and Special Characters

troff and the typesetter allow four different fonts at any one time. Normally three fonts (Times roman, italic and bold) and one collection of special characters are permanently mounted.

abcdefghijklmnopqrstuvwxyz 0123456789 ABCDEFGHUKLMNOPQRSTUVWXYZ abcdefghijklmnopqrstuvwxyz 0123456789 ABCDEFGHIJKLMNOPQRSTUVWXYZ abcdefghijklmnopqrstuvwxyz 0123456789 ABCDEFGHUKLMNOPQRSTUVWXYZ

The greek, mathematical symbols and miscellany of the special font are listed in Appendix A.

troff prints in roman unless told otherwise. To switch into bold, use the .ft command

.ft 8

and for italics,

.ft I

To return to roman, use .ft R; to return to the previous font, whatever it was, use either .ft <sup>P</sup> or just .ft. The 'underline' command

.ul

causes the next input line to print in italics. .ul can be followed by <sup>a</sup> count to indicate that more than one line is to be italicized.

Fonts can also be changed within <sup>a</sup> line or word with the in-line command \f:

boldface text

is produced by

\iBbold\fIface\fR text

If you want to do this so the previous font, whatever it was, is left undisturbed, insert extra \fP commands, like this:

\fBbold\fl'\flface\fl'\fR texNP

Because only the immediately previous font is remembered, you have to restore the previous font after each change or you can lose it The same is true of .ps and .vs when used without an argument.

There are other fonts available besides the standard set, although you can still use only four at any given time. The command .fp tells troff what fonts are physically mounted on the typesetter:

 $.$ fp 3 $H$ 

says that the Helvetica font is mounted on position 3. (For <sup>a</sup> complete list of fonts and what they look like, see the  $troff$  manual.) Appropriate  $\overline{fp}$  commands should appear at the beginning of your document if you do not use the standard fonts.

It is possible to make <sup>a</sup> document relatively independent of the actual fonts used to print it by using font numbers instead of names; for example, \13 and .ft~3 mean 'whatever font is mounted at position 3', and thus work for any setting. Normal settings are roman font on 1, italic on 2, bold on 3, and special on 4.

There is also <sup>a</sup> way to get 'synthetic' bold fonts by overstriking letters with <sup>a</sup> slight offset. Look at the .bd command in [1].

Special characters have four-character names beginning with  $\sqrt{ }$ , and they may be inserted anywhere. For example,

$$
^{1}/_{4} + ^{1}/_{2} = ^{3}/_{4}
$$

is produced by

 $\sqrt{14} + \sqrt{12} = \sqrt{34}$ 

In particular, greek letters are all of the form  $\sqrt{*}$ , where – is an upper or lower case roman letter reminiscent of the greek. Thus to get

# $\Sigma(\alpha\times\beta)\to\infty$

in bare troff we have to type

 $\sqrt{\frac{*S(\sqrt{a}\cdot a)}{m}}$  \( $\rightarrow$  \(if

That line is unscrambled as follows:

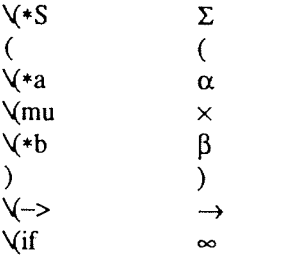

A complete list of these special names occurs in Appendix A.

In eqn [2] the same effect can be achieved with the input

SIGMA ( alpha times beta )  $\rightarrow$  inf

which is less concise, but clearer to the uninitiated.

Notice that each four-character name is <sup>a</sup> single character as far as troff is concerned  $-$  the 'translate' command

.tr \(mi\(em

is perfectly clear, meaning

 $tr =$ 

that is, to translate  $-$  into  $-$ .

Some characters are automatically translated into others: grave ' and acute 'accents (apostrophes) become open and close single quotes '~'; the combination of "..." is generally preferable to the double quotes "...". Similarly a typed minus sign becomes <sup>a</sup> hyphen -. To print an explicit sign, use  $\angle$ . To get a backslash printed, use  $\angle$ e.

### 4. Indents and Line Lengths

troff starts with <sup>a</sup> line length of 6.5 inches, too wide for  $8^{1}/2\times11$  paper. To reset the line length, use the .ll command, as in

 $.11\,6i$ 

As with .sp, the actual length can be specified in several ways; inches are probably the most intuitive.

The maximum line length provided by the typesetter is 7.5 inches, by the way. To use the full width, you will have to reset the default physical left margin ("page offset"), which is normally slightly less than one inch from the left edge of the paper. This is done by the .po command.

.po 0

sets the offset as far to the left as it will go.

The indent command .in causes the left margin to be indented by some specified amount from the page offset. If we use in to move the left margin in, and .11 to move the right margin to the left, we can make offset blocks of text:

```
.in 0.3i
.ll —0.3i
text to be set into a block
.11 + 0.3i\ln -0.3i
```
will create <sup>a</sup> block that looks like this:

Pater noster qui est in caelis sanctificetur nomen tuum; adveniat regnum tuum; fiat voluntas tua, sicut in caelo, et in terra. ... Amen.

Notice the use of '+' and '-' to specify the amount of change. These change the previous setting by the specified amount, rather than just overriding it. The distinction is quite important: .ll+li makes lines one inch longer; .11 1i makes them one inch long.

With .in, .ll and .po, the previous value is used if no argument is specified.

To indent <sup>a</sup> single line, use the 'temporary indent' command .ti. For example, all paragraphs in this memo effectively begin with the command

Three of what? The default unit for .ti, as for most horizontally oriented commands (.11, .in, .po), is ems; an em is roughly the width of the letter 'm' in the current point size. (Precisely, a em in size  $p$  is  $p$  points.) Although inches are usually clearer than ems to people who don't set type for <sup>a</sup> living, ems have <sup>a</sup> place: they are <sup>a</sup> measure of size that is proportional to the current point size. If you want to make text that keeps its proportions regardless of point size, you should use ems for all dimensions. Ems can be specified as scale factors directly, as in .ti 2.5m.

Lines can also be indented negatively if the indent is already positive:

.ti —0.3i

causes the next line to be moved back three tenths of an inch. Thus to make <sup>a</sup> decorative initial capital, we indent the whole paragraph, then move the letter 'P' back with <sup>a</sup> .ti command:

> sanctificetur nomen tuum; adveniat regnum tuum; fiat voluntas tua, sicut in caelo, et in terra. ... Amen. ater noster qui est in caelis

Of course, there is also some trickery to make the 'P' bigger (just a '\s36P\s0'), and to move it down from its normal position (see the section on local motions).

### 5. Tabs

Tabs (the ASCII 'horizontal tab' character) can be used to produce output in columns, or to set the horizontal position of output. Typically tabs are used only in unfilled text Tab stops are set by default every half inch from the current indent, but can be changed by the .ta command. To set stops every inch, for example,

.ta 1i 2i 3i 4i 5i 6i

Unfortunately the stops are left-justified only (as on <sup>a</sup> typewriter), so lining up columns of rightjustified numbers can be painful. If you have many numbers, or if you need more complicated table layout, don't use troff directly; use the tbl program described in [3].

For <sup>a</sup> handful of numeric columns, you can do it this way: Precede every number by enough blanks to make it line up when typed.

.ti 3

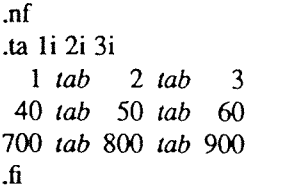

Then change each leading blank into the string  $\mathcal{V}_{0}$ . This is <sup>a</sup> character that does not print, but that has the same width as a digit. When printed, this will produce

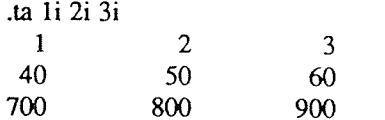

It is also possible to fill up tabbed-over space with some character other than blanks by setting the 'tab replacement character' with the .tc command:

> .ta 1.5i 2.5i .tc  $\forall$ ru  $(\forall$ ru is "\_") Name tab Age tab

produces

Name Age

To reset the tab replacement character to <sup>a</sup> blank, use .tc with no argument. (Lines can also be drawn with the  $\vee$  command, described in Section 6.)

troff also provides <sup>a</sup> very general mechanism called 'fields' for setting up complicated columns. (This is used by tbl). We will not go into it in this paper.

# 6. Local Motions: Drawing lines and characters

Remember 'Area =  $\pi r$ " and the big 'P' in the Paternoster. How are they done? troff provides <sup>a</sup> host of commands for placing characters of any size at any place. You can use them to draw special characters or to tune your output for <sup>a</sup> particular appearance. Most of these commands are straightforward, but messy to read and tough to type correctly.

If you won't use eqn, subscripts and superscripts are most easily done with the half-line local motions \u and \d. To go back up the page half <sup>a</sup> point-size, insert <sup>a</sup> \u at the desired place; to go down, insert <sup>a</sup> \d. (\u and \d should always be used in pairs, as explained below.) Thus

Area =  $\sqrt{\ast}$ pr $\sqrt{u}$ 2 $\sqrt{d}$ 

produces

$$
Area = \pi r^2
$$

To make the '2' smaller, bracket it with  $\simeq$  2... $\setminus$ s0.

Since  $\lambda$ u and  $\lambda$  refer to the current point size, be sure to put them either both inside or both outside the size changes, or you will get an unbalanced vertical motion.

Sometimes the space given by  $\mathcal U$  and  $\mathcal U$  isn't the right amount. The \v command can be used to request an arbitrary amount of vertical motion. The in—line command

\v '(amount)'

causes motion up or down the page by the amount specified in '(amount)'. For example, to move the 'P' down, we used

```
\sin +0.6i (move paragraph in)<br>
\sin -0.3i (shorten lines)
                     (shorten lines)
\therefore ti -0.3i (move P back)
\v'2\s36P\s0\v'-2'ater noster qui est
in caelis
```
<sup>A</sup> minus sign causes upward motion, while no sign or a plus sign means down the page. Thus  $\sqrt{2}$ causes an upward vertical motion of two line spaces.

There are many other ways to specify the amount of motion -

> \v'0.li' \v'3p' \v'—O.5m'

and so on are all legal. Notice that the scale specifier i or p or m goes inside the quotes. Any character can be used in place of the quotes; this is also true of all other troff commands described in this section.

Since troff does not take within-the-line vertical motions into account when figuring out where it is on the page, output lines can have unexpected positions if the left and right ends aren't at the same vertical position. Thus  $\forall x$ , like  $\forall u$  and  $\forall d$ , should always balance upward vertical motion in <sup>a</sup> line with the same amount in the downward direction.

Arbitrary horizontal motions are also avail able —  $\forall h$  is quite analogous to  $\forall v$ , except that the default scale factor is ems instead of line spaces. As an example,

\h'—O.li'

causes <sup>a</sup> backwards motion of <sup>a</sup> tenth of an inch. As <sup>a</sup> practical matter, consider printing the mathematical symbol '>>'. The default spacing is too wide, so eqn replaces this by

>\h'~0.3m'>

to produce  $\gg$ .

A TROFF Tutorial

Frequently \h is used with the 'width function' \w to generate motions equal to the width of some character string. The construction

\w'thing'

is <sup>a</sup> number equal to the width of 'thing' in machine units (1/432 inch). All troff computations are ultimately done in these units. To move horizontally the width of an 'x', we can say

\h\w'x'u'

As we mentioned above, the default scale factor for all horizontal dimensions is m, ems, so here we must have the <sup>u</sup> for machine units, or the motion produced will be far too large. troff is quite happy with the nested quotes, by the way, so long as you don't leave any out.

As <sup>a</sup> live example of this kind of construction, all of the command names in the text, like .sp, were done by overstriking with <sup>a</sup> slight offset. The commands for .sp are

That is, put out '.sp', move left by the width of '.sp', move right <sup>1</sup> unit, and print '.sp' again. (Of course there is <sup>a</sup> way to avoid typing that much input for each command name, which we will discuss in Section 11.)

There are also several special-purpose troff commands for local motion. We have already seen \0, which is an unpaddable white space of the same width as <sup>a</sup> digit. 'Unpaddable' means that it will never be widened or split across <sup>a</sup> line by line justification and filling. There is also  $\langle$ blank), which is an unpaddable character the width of <sup>a</sup> space,  $\nabla$ , which is half that width,  $\nabla$ , which is one quarter of the width of a space, and \&, which has zero width. (This last one is useful, for example, in entering <sup>a</sup> text line which would otherwise begin with  $a^{\prime}$ .'.)

The command \o, used like

\o'set of characters'

causes (up to 9) characters to be overstruck, centered on the widest. This is nice for accents, as in

syst\o"e\(ga"me t\o"e\(aa"l\o"e\(aa"phonique

which makes

système téléphonique

The accents are  $\forall$ ga and  $\forall$ aa, or  $\lor$  and  $\lor$ ; remember that each is just one character to troff.

You can make your own overstrikes with another special convention,  $\forall z$ , the zero-motion command. \zx suppresses the normal horizontal

motion after printing the single character  $x$ , so another character can be laid on top of it. Although sizes can be changed within  $\infty$ , it centers the characters on the widest, and there can be no horizontal or vertical motions, so \z may be the only way to get what you want:

# 曰

is produced by

.sp 2 \s8\z\(sq\s14\z\(sq\s22\z\(sqk36\(sq

The .sp is needed to leave room for the result.

As another example, an extra-heavy semicolon that looks like

; instead of ; or ;

can be constructed with <sup>a</sup> big comma and <sup>a</sup> big period above it:

\s+6\z,\v'-O.25m'.\v'0.25m \sO

'0.25m' is an empirical constant.

<sup>A</sup> more ornate overstrike is given by the bracketing function \b, which piles up characters vertically, centered on the current baseline. Thus we can get big brackets, constructing them with piled—up smaller pieces:

$$
\left\{ \left[ \mathbf{x} \right] \right\}
$$

by typing in only this:

.sp

\b'\(lt\(lk\(lb'\b'\(lc\(ltv x\b'\(rc\(rf \b'\(rt\(rk\(rb'

troff also provides <sup>a</sup> convenient facility for drawing horizontal and vertical lines of arbitrary length with arbitrary characters. V'li' draws a line one inch long, like this: \_\_\_\_\_\_\_\_\_\_\_\_\_. The length can be followed by the character to use if the \_ isn't appropriate; \l'0.5i.' draws <sup>a</sup> half-inch line of dots: ............... The construction \L is entirely analogous. except that it draws <sup>a</sup> vertical line instead of horizontal.

### 7. Strings

Obviously if <sup>a</sup> paper contains <sup>a</sup> large number of occurrences of an acute accent over <sup>a</sup> letter 'e', typing  $\lozenge$ " $e\lozenge$ " for each  $\acute{e}$  would be a great nuisance.

Fortunately, troff provides a way in which you can store an arbitrary collection of text in <sup>a</sup> 'string', and thereafter use the string name as <sup>a</sup> shorthand for its contents. Strings are one of several troff mechanisms whose judicious use lets you type <sup>a</sup> document with less effort and organize it so that extensive format changes can be made with few editing changes.

<sup>A</sup> reference to <sup>a</sup> string is replaced by whatever text the string was defined as. Strings are defined with the command .ds. The line

.ds  $e \sqrt{e}$ "e $\sqrt{n}$ 

defines the string e to have the value  $\sigma^n e^{n}$ 

String names may be either one or two characters long, and are referred to by \\*x for one character names or  $\forall$  (xy for two character names. Thus to get téléphone, given the definition of the string e as above, we can say  $t\$  \*e $\land$ \*ephone.

If <sup>a</sup> string must begin with blanks, define it as

> .ds xx "text

The double quote signals the beginning of the definition. There is no trailing quote; the end of the line terminates the string.

<sup>A</sup> string may actually be several lines long; if troff encounters  $a \setminus at$  the end of any line, it is thrown away and the next line added to the current one. So you can make <sup>a</sup> long string simply by ending each line but the last with <sup>a</sup> backslash:

> .ds  $xx$  this  $\lambda$ is <sup>a</sup> very \ long string

Strings may be defined in terms of other strings, or even in terms of themselves; we will discuss some of these possibilities later.

### 8. Introduction to Macros

Before we can go much further in trofr, we need to learn <sup>a</sup> bit about the macro facility. In its simplest form, <sup>a</sup> macro is just <sup>a</sup> shorthand notation quite similar to <sup>a</sup> string. Suppose we want every paragraph to start in exactly the same way  $-$  with <sup>a</sup> space and <sup>a</sup> temporary indent of two ems:

> .sp .ti +2m

Then to save typing, we would like to collapse these into one shorthand line, a troff 'command' like

P?

that would be treated by troff exactly as

.sp .ti +2m

.PP is called <sup>a</sup> macro. The way we tell troff what

.PP means is to *define* it with the .de command:

.de PP .sp .ti +2m  $\ddot{\phantom{a}}$ 

The first line names the macro (we used '.PP' for 'paragraph', and upper case so it wouldn't conflict with any name that troff might already know about). The last line .. marks the end of the definition. In between is the text, which is simply inserted whenever troff sees the 'command' or macro call

P?

<sup>A</sup> macro can contain any mixture of text and formatting commands.

The definition of .PP has to precede its first use; undefined macros are simply ignored. Names are restricted to one or two characters.

Using macros for commonly occurring sequences of commands is critically important. Not only does it save typing, but it makes later changes much easier. Suppose we decide that the paragraph indent is too small, the vertical space is much too big, and roman font should be forced. Instead of changing the whole document, we need only change the definition of .PP to something like

> .de PP \" paragraph macro .sp 2p  $\cdot$ ti +3m .ft R

and the change takes effect everywhere we used .PP.

\" is <sup>a</sup> troff command that causes the rest of the line to be ignored. We use it here to add comments to the macro definition (a wise idea once definitions get complicated).

As another example of macros, consider these two which start and end <sup>a</sup> block of offset, unfilled text, like most of the examples in this paper:

.de BS \" start indented block SP .nf .in +0.3i .de  $BE \qquad \forall$  end indented block .sp .fi  $\cdot$ in  $-0.3i$ 

Now we can surround text like

 $\ddot{\phantom{a}}$ 

Copy to John Doe Richard Roberts Stanley Smith

by the commands .BS and .BE, and it will come out as it did above. Notice that we indented by .in +0.31 instead of .in 0.3i. This way we can nest our uses of .BS and BE to get blocks within blocks.

If later on we decide that the indent should be 0.5i, then it is only necessary to change the definitions of .BS and .BE, not the whole paper.

# 9. Titles, Pages and Numbering

This is an area where things get tougher, because nothing is done for you automatically. Of necessity, some of this section is <sup>a</sup> cookbook, to be copied literally until you get some experience.

Suppose you want <sup>a</sup> title at the top of each page, saying just

w-left top center top right top-In roff, one can say

.he 'left top'center top'right top'

.fo 'left bottom "center bottom 'right bottom'

to get headers and footers automatically on every page. Alas, this doesn't work in troff, a serious hardship for the novice. Instead you have to do <sup>a</sup> lot of specification.

You have to say what the actual title is (easy); when to print it (easy enough); and what to do at and around the title line (harder). Taking these in reverse order, first we define <sup>a</sup> macro .NP (for 'new page') to process titles and the like at the end of one page and the beginning of the next:

> .de NP 'bp  $'$ sp  $0.5i$ .tl 'left top'center top'right top' 'sp 0.3i

To make sure we're at the top of <sup>a</sup> page, we issue <sup>a</sup> 'begin page' command 'bp, which causes <sup>a</sup> skip to top-of-page (we'll explain the ' shortly). Then we space down half an inch, print the title (the use of .tl should be self explanatory; later we will discuss parameterizing the titles), space another 0.3 inches, and we're done.

To ask for .NP at the bottom of each page, we have to say something like 'when the text is within an inch of the bottom of the page, start the processing for <sup>a</sup> new page.' This is done with <sup>a</sup> 'when' command .wh:

### .wh -li NP

(No  $\cdot$ , is used before NP; this is simply the name of <sup>a</sup> macro, not <sup>a</sup> macro call.) The minus sign means 'measure up from the bottom of the page', so '—li' means 'one inch from the bottom'.

The .wh command appears in the input outside the definition of .NP; typically the input would be

```
.de NP
\ddotsc.wh -li NP
```
Now what happens? As text is actually being output, troff keeps track of its vertical position on the page, and after <sup>a</sup> line is printed within one inch from the bottom, the .NP macro is activated. (In the jargon, the .wh command sets <sup>a</sup> trap at the specified place, which is 'sprung' when that point is passed.) .NP causes <sup>a</sup> skip to the top of the next page (that's what the 'bp was for), then prints the title with the appropriate margins.

Why 'bp and 'sp instead of .bp and .sp? The answer is that .sp and .bp, like several other commands, cause <sup>a</sup> break to take place. That is, all the input text collected but not yet printed is flushed out as soon as possible, and the next input line is guaranteed to start <sup>a</sup> new line of output. If we had used .sp or .bp in the .NP macro, this would cause <sup>a</sup> break in the middle of the current output line when <sup>a</sup> new page is started. The effect would be to print the left-over part of that line at the top of the page, followed by the next input line on <sup>a</sup> new output line. This is not what we want. Using ' instead of . for <sup>a</sup> command tells troff that no break is to take place — the output line currently being filled should not be forced out before the space or new page.

The list of commands that cause <sup>a</sup> break is short and natural:

.bp .br .ce .fi .nf .sp .in .ti

All others cause no break, regardless of whether you use <sup>a</sup> . or <sup>a</sup> '. If you really need <sup>a</sup> break, add <sup>a</sup> .br command at the appropriate place.

One other thing to beware of  $-$  if you're changing fonts or point sizes <sup>a</sup> lot, you may find that if you cross <sup>a</sup> page boundary in an unexpected font or size, your titles come out in that size and font instead of what you intended. Furthermore, the length of <sup>a</sup> title is independent of the current line length, so titles will come out at the default length of 6.5 inches unless you change it, which is done with the .It command.

There are several ways to fix the problems of point sizes and fonts in titles. For the simplest applications, we can change .NP to set the proper size and font for the title, then restore the previous values, like this:

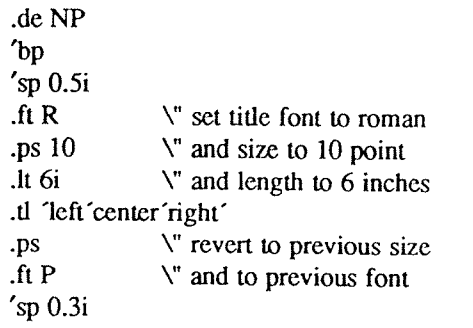

This version of .NP does not work if the fields in the .tl command contain size or font changes. To cope with that requires troff's 'environment' mechanism, which we will discuss in Section 13.

To get <sup>a</sup> footer at the bottom of <sup>a</sup> page, you can modify .NP so it does some processing before the "hp command, or split the job into <sup>a</sup> footer macro invoked at the bottom margin and <sup>a</sup> header macro invoked at the top of the page. These varia tions are left as exercises.

Output page numbers are computed automati cally as each page is produced (starting at 1), but no numbers are printed unless you ask for them explicitly. To get page numbers printed, include the character  $%$  in the .tl line at the position where you want the number to appear. For example

#### .tl  $\sim$  % -  $\sim$

centers the page number inside hyphens, as on this page. You can set the page number at any time with either .bp n, which immediately starts a new page numbered n, or with .pn n, which sets the page number for the next page but doesn't cause <sup>a</sup> skip to the new page. Again, .bp +n sets the page number to <sup>n</sup> more than its current value; .bp means  $.$ bp  $+1$ .

### 10. Number Registers and Arithmetic

troff has <sup>a</sup> facility for doing arithmetic, and for defining and using variables with numeric values, called number registers. Number registers, like strings and macros, can be useful in setting up <sup>a</sup> document so it is easy to change later. And of course they serve for any sort of arithmetic computation.

Like strings, number registers have one or two character names. They are set by the .nr command, and are referenced anywhere by  $\forall nx$  (one character name) or  $\ln(xy)$  (two character name).

There are quite <sup>a</sup> few pre-defined number registers maintained by troff, among them  $%$  for the current page number; n1 for the current vertical position on the page; dy, mo and yr for the current day, month and year; and .s and .f for the current size and font. (The font is <sup>a</sup> number from <sup>1</sup> to 4.) Any of these can be used in computations like any other register, but some, like .3 and .f, cannot be changed with .nr.

As an example of the use of number registers, in the ~ms macro package [4], most significant parameters are defined in terms of the values of <sup>a</sup> handful of number registers. These include the point size for text, the vertical spacing, and the line and title lengths. To set the point size and vertical spacing for the following paragraphs, for example, <sup>a</sup> user may say

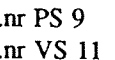

The paragraph macro .PP is defined (roughly) as follows:

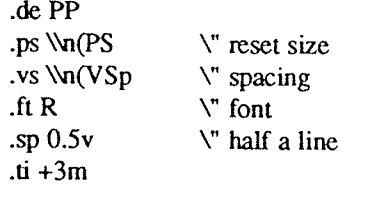

This sets the font to Roman and the point size and line spacing to whatever values are stored in the number registers PS and VS.

Why are there two backslashes? This is the eternal problem of how to quote <sup>a</sup> quote. When troff originally reads the macro definition, it peels off one backslash to see what's coming next. To ensure that another is left in the definition when the macro is used, we have to put in two backslashes in the definition. If only one backslash is used, point size and vertical spacing will be frozen at the time the macro is defined, not when it is used.

Protecting by an extra layer of backslashes is only needed for  $\langle n, \lambda^*, \mathcal{S} \rangle$  (which we haven't come to yet), and  $\lambda$  itself. Things like  $\lambda$ ,  $\lambda$ ,  $\lambda$ ,  $\lambda$ ,  $\lambda$ , and so on do not need an extra backslash, since they are converted by troff to an internal code immediately upon being seen.

Arithmetic expressions can appear anywhere that <sup>a</sup> number is expected. As <sup>a</sup> trivial example,

.nr PS \\n(PS—2

decrements PS by 2. Expressions can use the arithmetic operators  $+, -, *, /, %$  (mod), the relational operators  $>$ ,  $> =$ ,  $<$ ,  $< =$ ,  $=$ , and  $!=$  (not equal), and parentheses.

Although the arithmetic we have done so far has been straightforward, more complicated things are somewhat tricky. First, number registers hold only integers. troff arithmetic uses truncating integer division, just like Fortran. Second, in the absence of parentheses, evaluation is done left-to right without any operator precedence (including relational operators). Thus

7\*—4+3/13

becomes '—1'. Number registers can occur anywhere in an expression, and so can scale indicators like p, i, m, and so on (but no spaces). Although integer division causes truncation, each number and its scale indicator is converted to machine units (1/432 inch) before any arithmetic is done, so li/2u evaluates to 0.5i correctly.

The scale indicator <sup>u</sup> often has to appear when you wouldn't expect it  $-$  in particular, when arithmetic is being done in <sup>a</sup> context that implies horizontal or vertical dimensions. For example,

.11 7/2i

would seem obvious enough  $-3^{1}/2$  inches. Sorry. Remember that the default units for horizontal parameters like .11 are ems. That's really '7 ems / <sup>2</sup> inches', and when translated into machine units, it becomes zero. How about

.11 7i/2

Sorry, still no good — the '2' is '2 ems', so '7 $i/2$ ' is small, although not zero. You must use

.11 7i/2u

So again, <sup>a</sup> safe rule is to attach <sup>a</sup> scale indicator to every number, even constants.

For arithmetic done within <sup>a</sup> .nr command, there is no implication of horizontal or vertical dimension, so the default units are 'units', and 7i/2 and 7i/2u mean the same thing. Thus

> .nr ll 7i/2 .ll \\n(llu

does just what you want, so long as you don't forget the <sup>u</sup> on the .1] command.

### 11. Macros with arguments

The next step is to define macros that can change from one use to the next according to parameters supplied as arguments. To make this

work, we need two things: first, when we define the macro, we have to indicate that some parts of it will be provided as arguments when the macro is called. Then when the macro is called we have to provide actual arguments to be plugged into the definition.

Let us illustrate by defining <sup>a</sup> macro .SM that will print its argument two points smaller than the surrounding text. That is, the macro call

.SM TROFF

will produce TROFF.

The definition of .SM is

.de SM \s~2\\\$1\s+2

Within a macro definition, the symbol  $\mathcal{S}_n$  refers to the nth argument that the macro was called with. Thus \\\$1 is the string to be placed in <sup>a</sup> smaller point size when .SM is called.

As <sup>a</sup> slightly more complicated version, the following definition of .SM permits optional second and third arguments that will be printed in the normal size:

.de SM \\\$3\s—2\\\$ l\s+2\\\$2

Arguments not provided when the macro is called are treated as empty, so

.SM TROFF ),

produces TROFF), while

.SM TROFF ). (

produces (TROFF). It is convenient to reverse the order of arguments because trailing punctuation is much more common than leading.

By the way, the number of arguments that <sup>a</sup> macro was called with is available in number register .\$.

The following macro .BD is the one used to make the 'bold roman' we have been using for troff command names in text. It combines horizontal motions, width computations, and argument rearrangement.

.de BD \&\\\$3\f1\\\$1\\n'-\w \\\$1 'u+1 u \\\$1\tP\\\$2

The  $\forall$ h and  $\forall$ w commands need no extra backslash, as we discussed above. The \& is there in case the argument begins with <sup>a</sup> period.

Two backslashes are needed with the  $\sqrt{s}n$ commands, though, to protect one of them when the macro is being defined. Perhaps <sup>a</sup> second example will make this clearer. Consider <sup>a</sup> macro called .SH which produces section headings rather like those in this paper, with the sections numbered automatically, and the title in bold in <sup>a</sup> smaller size. The use is

.SH "Section title ..."

(If the argument to <sup>a</sup> macro is to contain blanks, then it must be surrounded by double quotes, unlike <sup>a</sup> string, where only one leading quote is permitted.)

Here is the definition of the .SH macro:

```
.nr SH 0 \quad \forall initialize section number
.de SH
.sp 0.3i
.ft B
.nr SH \in SH + 1 \" increment number
.ps \\n(PS—l \" decrease PS
\\n(SH. \\'Bl \" number. title
.ps \\n(PS \" restore PS
.sp 0.3i
.ft R
```
The section number is kept in number register SH, which is incremented each time just before it is used. (A number register may have the same name as <sup>a</sup> macro without conflict but <sup>a</sup> string may not.)

We used  $\infty$ (SH instead of  $\infty$ (SH and  $\infty$ (PS mstead of \n(PS. If we had used \n(SH, we would get the value of the register at the time the macro was defined, not at the time it was used. If that's what you want, fine, but not here. Similarly, by using \\n(PS, we get the point size at the time the macro is called.

As an example that does not involve numbers, recall our NP macro which had <sup>a</sup>

.tl 'left'center'right'

We could make these into parameters by using instead

 $\cdot$ tl  $\sqrt{\cdot}$ (LT $\sqrt{\cdot}$ (CT $\sqrt{\cdot}$ KT'

so the title comes from three strings called LT, CT and RT. If these are empty, then the title will be <sup>a</sup> blank line. Normally CT would be set with something like

.ds  $CT - \% -$ 

to give just the page number between hyphens (as on the top of this page), but <sup>a</sup> user could supply private definitions for any of the strings.

# 12. Conditionals

Suppose we want the .SH macro to leave two extra inches of space just before section 1, but nowhere else. The cleanest way to do that is to test inside the .SH macro whether the section number is l, and add some space if it is. The .if command provides the conditional test that we can add just before the heading line is output:

.if  $\ln(SH=1 \text{ .sp } 2i \qquad \qquad \int f \text{ first section only}$ 

The condition after the .if can be any arithmetic or logical expression. If the condition is log ically true, or arithmetically greater than zero, the rest of the line is treated as if it were text — here a command. If the condition is false, or zero or negative, the rest of the line is skipped.

It is possible to do more than one command if <sup>a</sup> condition is true. Suppose several operations are to be done before section 1. One possibility is to define <sup>a</sup> macro .81 and invoke it if we are about to do section <sup>1</sup> (as determined by an .if).

```
.de 81
--- processing for section 1 -—-
.de SH
.if \text{Un}(SH=1 \ .S1\ddotsc\ddot{\phantom{a}}
```
An altemate way is to use the extended form of the .if, like this:

> .if  $\infty$ SH=1 \{--- processing for section  $1$  --- $\setminus$ }

The braces  $\setminus$  and  $\setminus$  must occur in the positions shown or you will get unexpected extra lines in your output. troff also provides an 'if-else' construction, which we will not go into here.

<sup>A</sup> condition can be negated by preceding it with !; we get the same effect as above (but less clearly) by using

```
.if \mathbb{N} \cap (\mathbb{S} H > 1 \cdot \mathbb{S}1)
```
There are <sup>a</sup> handful of other conditions that can be tested with .if. For example, is the current page even or odd?

.if <sup>e</sup> .tl"even page title"

.if 0 .tl "odd page title"

gives facing pages different titles when used inside an appropriate new page macro.

Two other conditions are <sup>t</sup> and n, which tell you whether the forrnatter is troff or nroff.

.if t troff stuff .if <sup>n</sup> nroff stuff

Finally, string comparisons may be made in an .if:

.if 'stringl'stringZ' stuff

does 'stuff' if *string1* is the same as *string2*. The character separating the strings can be anything reasonable that is not contained in either string. The strings themselves can reference strings with \\*, arguments with \\$, and so on.

### 13. Environments

As we mentioned, there is <sup>a</sup> potential prob lem when going across <sup>a</sup> page boundary: parameters like size and font for <sup>a</sup> page title may well be different from those in effect in the text when the page boundary occurs. troff provides <sup>a</sup> very general way to deal with this and similar situations. There are three 'environments', each of which has independently settable versions of many of the parameters associated with processing, including size, font, line and title lengths, fill/nofill mode, tab stops, and even partially collected lines. Thus the titling problem may be readily solved by processing the main text in one environment and titles in <sup>a</sup> separate one with its own suitable parameters.

The command .evn shifts to environment n;  $n$  must be 0, 1 or 2. The command .ev with no argument returns to the previous environment. Environment names are maintained in <sup>a</sup> stack, so calls for different environments may be nested and unwound consistently.

Suppose we say that the main text is processed in environment 0, which is where troff begins by default. Then we can modify the new page macro .NP to process titles in environment 1 like this:

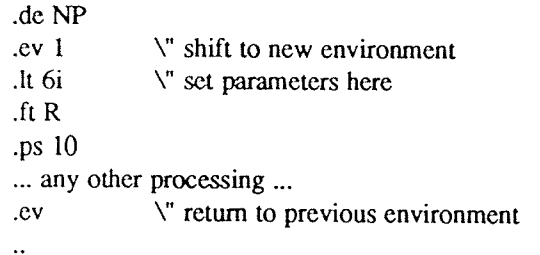

It is also possible to initialize the parameters for an environment outside the .M' macro, but the version shown keeps all the processing in one place and is thus easier to understand and change.

### 14. Diversions

There are numerous occasions in page layout when it is necessary to store some text for a period of time without actually printing it. Footnotes are the most obvious example: the text of the footnote usually appears in the input well before the place on the page where it is to be printed is reached. In fact, the place where it is output normally depends on how big it is, which implies that there must be a way to process the footnote at least enough to decide its size without printing it.

troff provides <sup>a</sup> mechanism called <sup>a</sup> diversion for doing this processing. Any part of the output may be diverted into <sup>a</sup> macro instead of being printed, and then at some convenient time the macro may be put back into the input

The command .di xy begins a diversion all subsequent output is collected into the macro xy until the command .di with no arguments is encountered. This terminates the diversion. The processed text is available at any time thereafter, simply by giving the command

.xy

The vertical size of the last finished diversion is contained in the built-in number register dn.

As <sup>a</sup> simple example, suppose we want to implement <sup>a</sup> 'keep-release' operation, so that text between the commands .KS and .KE will not be split across <sup>a</sup> page boundary (as for <sup>a</sup> figure or table). Clearly, when <sup>a</sup> .KS is encountered, we have to begin diverting the output so we can find out how big it is. Then when <sup>a</sup> .KE is seen, we decide whether the diverted text will fit on the current page, and print it either there if it fits, or at the top of the next page if it doesn't So:

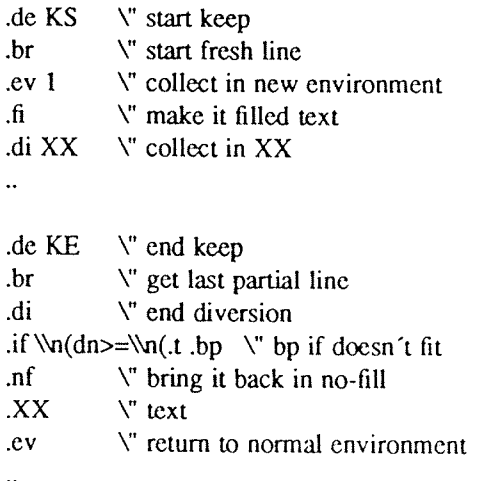

Recall that number register nl is the current position on the output page. Since output was being diverted, this remains at its value when the diversion started. dn is the amount of text in the diversion; .t (another built-in register) is the distance to the next trap, which we assume is at the bottom margin of the page. If the diversion is large enough to go past the trap, the .if is satisfied, and <sup>a</sup> .bp is issued. In either case, the diverted output is then brought back with .XX. It is essential to bring it back in no-fill mode so troff will do no further processing on it.

This is not the most general keep-release, nor is it robust in the face of all conceivable inputs, but it would require more space than we have here to write it in full generality. This section is not intended to teach everything about diversions, but to sketch out enough that you can read existing macro packages with some comprehension.

## Acknowledgements

<sup>I</sup> am deeply indebted to J. F. Ossanna, the author of troff, for his repeated patient explanations of fine points, and for his continuing willingness to adapt troff to make other uses easier. I am also grateful to Jim Blinn, Ted Dolotta, Doug McIlroy, Mike Lesk and Joel Sturman for helpful comments on this paper.

### References

- [1] J. F. Ossanna, NROFF/TROFF User's Manual, Bell Laboratories Computing Science Techni cal Report 54, 1976.
- [2] B. W. Kemighan, <sup>A</sup> System for Typesetting Mathematics — User's Guide (Second Edition), Bell Laboratories Computing Science Technical Report 17, 1977.
- [3] M. E. Lesk, TBL <sup>A</sup> Program to Format Tables, Bell Laboratories Computing Science Technical Report 49, 1976.
- [4] M. E. Lesk, Typing Documents on UNIX, Bell Laboratories, 1978.
- [5] J. R. Mashey and D. W. Smith,  $PWB/MM$  Programmer's Workbench Memorandum Macros, Bell Laboratories internal memorandum.

# Appendix A: Phototypesetter Character Set

These characters exist in roman, italic, and bold. To get the one on the left, type the four-character name on the right.

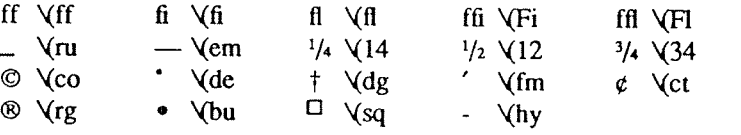

The following are special-font characters:

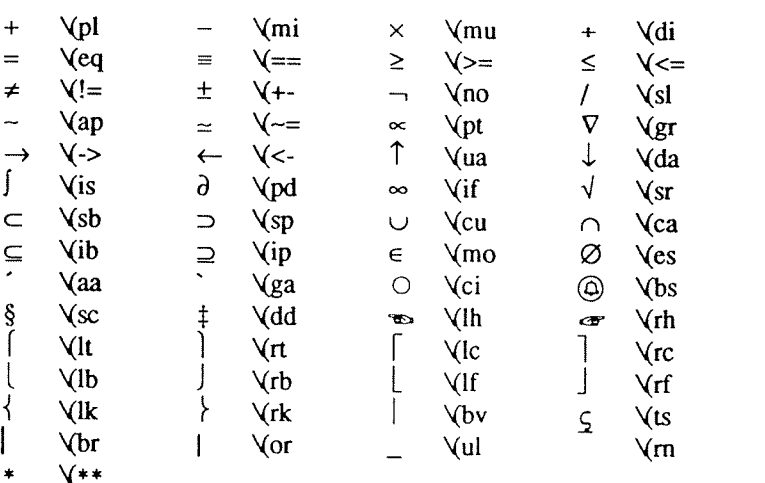

These four characters also have two-character names. The ' is the apostrophe on terminals; the ' is the other quote mark.

 $\epsilon$  $\mathcal{L}=\mathcal{L}^{\mathcal{L}}\times\mathcal{L}^{\mathcal{L}}$  $\mathbf{v}$  $\leftarrow$  $\sum_{i=1}^{n}$ 

These characters exist only on the special font, but they do not have four-character names:

"l } <sup>&</sup>lt; <sup>&</sup>gt; ~ <sup>A</sup> # @

For greek, precede the roman letter by  $\chi^*$  to get the corresponding greek; for example,  $\chi^*$ a is  $\alpha$ .

abgde zyh iklmncoprstufxqw afiySeCnetKluvéonpotu¢xww ABGDEZYHIKLMNCOPRSTUFXQW AB $\Gamma$  $\Delta$ EZH $\Theta$ IKAMNEOHPZTY $\Phi$ X $\Psi$  $\Omega$   $\sim 10^{11}$  km

# Index

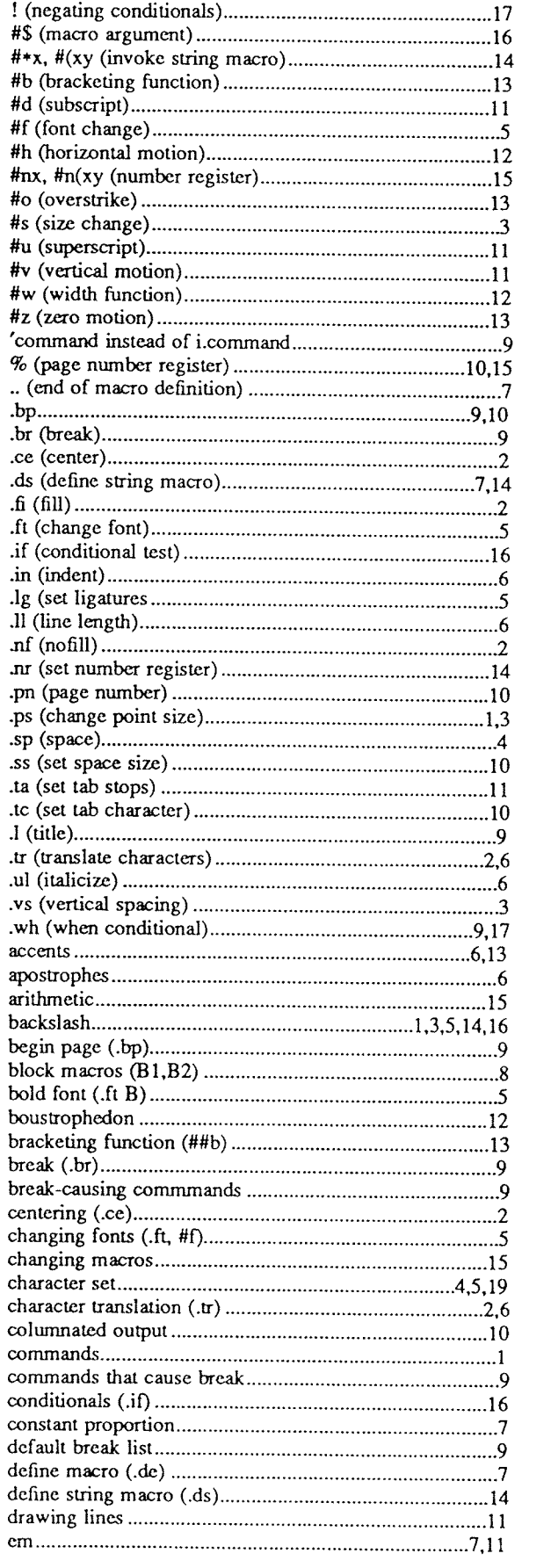

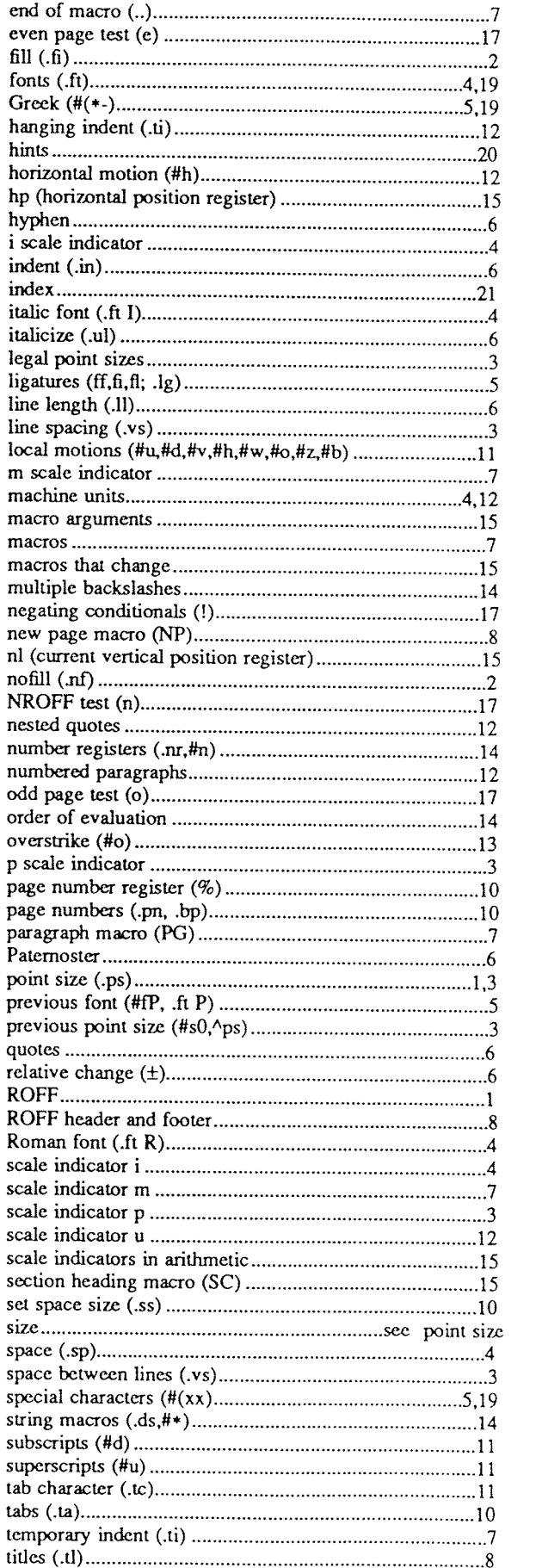

translate (.tr) ...............................................................2.6.12 TROFF examples .........................19 TROFF test (I) .................17 truncating division.... ............. 15 typefaces .......................................see fonts <sup>u</sup> scale indicator .............................. 12 underline (.ul) .............6 valid point sizes ..............3 vertical motion (#v)................................................... 11 vertical position on page .............................................9 vertical spacing (.vs) ...............3 when (.wh).................... ...9,17 width function (#w).......................................................... 12 width of digits .............................................................. 10 more motion (#2) ............................................................... 13

# <sup>A</sup> System for Typesetting Mathematics

Brian W. Kernighan and Lorinda L. Cherry

Bell Laboratories Murray Hill, New Jersey 07974

### ABSTRACT

This paper describes the design and implementation of a system for typesetting mathematics. The language has been designed to be easy to learn and to use by people (for example, secretaries and mathematical typists) who know neither mathematics nor typesetting. Experience indicates that the language can be learned in an hour or so, for it has few rules and fewer exceptions. For typical expressions, the size and font changes, positioning, line drawing, and the like necessary to print according to mathematical conventions are all done automatically. For example, the input

sum from  $i=0$  to infinity x sub  $i = pi$  over 2

produces

$$
\sum_{i=0}^{\infty} x_i = \frac{\pi}{2}
$$

The syntax of the language is specified by a small context-free grammar; a compiler-compiler is used to make a compiler that translates this language into typesetting commands. Output may be produced on either <sup>a</sup> phototypesetter or on <sup>a</sup> terminal with forward and reverse half—line motions. The system interfaces directly with text formatting programs, so mixtures of text and mathematics may be handled simply.

This paper is <sup>a</sup> revision of <sup>a</sup> paper originally published in CACM, March, 1975.
$\frac{1}{2} \left( \frac{1}{2} \right)$  ,  $\frac{1}{2} \left( \frac{1}{2} \right)$  ,  $\frac{1}{2} \left( \frac{1}{2} \right)$ 

## 1. Introduction

"Mathematics is known in the trade as difficult, or penalty, copy because it is slower, more difficult, and more expensive to set in type than any other kind of copy normally occurring in books and journals." [1]

One difficulty with mathematical text is the multiplicity of characters, sizes, and fonts. An expression such as

$$
\lim_{x\to\pi/2}(\tan x)^{\sin 2x}=1
$$

requires an intimate mixture of roman, italic and greek letters, in three sizes, and <sup>a</sup> special character or two. ("Requires" is perhaps the wrong word, but mathematics has its own typographical conventions which are quite different from those of ordinary text) Typesetting such an expression by traditional methods is still an essentially manual operation.

<sup>A</sup> second difficulty is the two dimensional character of mathematics, which the superscript and limits in the preceding example showed in its simplest form. This is carried further by

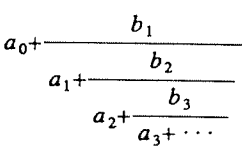

and still further by

$$
\int \frac{dx}{ae^{mx} - be^{-mx}} = \begin{cases} \frac{1}{2m}\sqrt{ab} \log \frac{\sqrt{a}e^{mx} - \sqrt{b}}{\sqrt{a}e^{mx} + \sqrt{b}} \\ \frac{1}{m\sqrt{ab}} \tanh^{-1}(\frac{\sqrt{a}}{\sqrt{b}}e^{mx}) \\ \frac{-1}{m\sqrt{ab}} \coth^{-1}(\frac{\sqrt{a}}{\sqrt{b}}e^{mx}) \end{cases}
$$

These examples also show line-drawing, built-up characters like braces and radicals, and <sup>a</sup> spectrum of positioning problems. (Section <sup>6</sup> shows what <sup>a</sup> user has to type to produce these on our system.)

### 2. Photocomposition

Photocomposition techniques can be used to solve some of the problems of typesetting mathematics. <sup>A</sup> phototypesetter is <sup>a</sup> device which exposes <sup>a</sup> piece of photographic paper or film, placing characters wherever they are wanted. The Graphic Systems phototypesetter[2] on the UNIX+ operating system[3] works by shining light through <sup>a</sup> character stencil. The character is made the right

 $\dagger$  UNIX is a registered trademark of AT&T in the USA and other countries.

size by lenses, and the light beam directed by fiber optics to the desired place on <sup>a</sup> piece of photographic paper. The exposed paper is developed and typically used in some form of photo-offset reproduction.

On UNIX, the phototypesetter is driven by <sup>a</sup> formatting program called TROFF [4]. TROFF was designed for setting running text. it also provides all of the facilities that one needs for doing mathematics, such as arbitrary horizontal and vertical motions, line-drawing, size changing, but the syntax for describing these special operations is difficult to learn, and difficult even for experienced users to type correctly.

For this reason we decided to use TROFF as an "assembly language," by designing <sup>a</sup> language for describing mathematical expressions, and compiling it into TROFF.

## 3. Language Design

The fundamental principle upon which we based our language design is that the language should be easy to use by people (for example, secretaries) who know neither mathematics nor typesetting.

This principle implies several things. First, "normal" mathematical conventions about operator precedence, parentheses, and the like cannot be used, for to give special meaning to such characters means that the user has to understand what he or she is typing. Thus the language should not assume, for instance, that parentheses are always balanced, for they are not in the half-open interval (*a,b*). Nor should it assume that that  $a+b$  can be replaced by  $(a+b)^{1/2}$ , or that  $1/(1-x)$  is better written as  $\frac{1}{1-x}$  (or vice versa).

Second, there should be relatively few mles, keywords, special symbols and operators, and the like. This keeps the language easy to learn and remember. Furthermore, there should be few exceptions to the rules that do exist: if something works in one situation, it should work everywhere. If <sup>a</sup> variable can have <sup>a</sup> subscript, then <sup>a</sup> subscript can have <sup>a</sup> subscript, and so on without limit.

Third, "standard" things should happen automatically. Someone who types " $x=y+z+1$ " should get " $x=y+z+1$ ". Subscripts and superscripts should automatically be printed in an appropriately smaller size, with no special interven tion. Fraction bars have to be made the right length and positioned at the right height. And so on. indeed <sup>a</sup> mechanism for overriding default actions has to exist, but its application is the exceo tion, not the rule.

We assume that the typist has <sup>a</sup> reasonable picture (a two-dimensional representation) of the desired final form, as might be handwritten by the author of <sup>a</sup> paper. We also assume that the input is typed on <sup>a</sup> computer terminal much like an ordinary typewriter. This implies an input alphabet of perhaps 100 characters, none of them special.

A secondary, but still important, goal in our design was that the system should be easy to implement, since neither of the authors had any desire to make a long-term project of it. Since our design was not firm, it was also necessary that the program be easy to change at any time.

To make the program easy to build and to change, and to guarantee regularity ("it should work everywhere"), the language is defined by <sup>a</sup> context-free grammar, described in Section 5. The compiler for the language was built using <sup>a</sup> compiler-compiler.

A priori, the grammar/compiler-compiler approach seemed the right thing to do. Our subse quent experience leads us to believe that any other course would have been folly. The original language was designed in <sup>a</sup> few days. Construction of <sup>a</sup> working system sufficient to try significant examples required perhaps <sup>a</sup> person~month. Since then, we have spent <sup>a</sup> modest amount of additional time over several years tuning, adding facilities, and occasionally changing the language as users make criticisms and suggestions.

We also decided quite early that we would let TROFF do our work for us whenever possible. TROFF is quite <sup>a</sup> powerful program, with <sup>a</sup> macro facility, text and arithmetic variables, numerical computation and testing, and conditional branching. Thus we have been able to avoid writing <sup>a</sup> lot of mundane but tricky software. For example, we store no text strings, but simply pass them on to TROFF. Thus we avoid having to write <sup>a</sup> storage management package. Furthermore, we have been able to isolate ourselves from most details of the particular device and character set currently in use. For example, we let TROFF compute the widths of all strings of characters; we need know nothing about them.

A third design goal is special to our environ ment. Since our program is only useful for typesetting mathematics, it is necessary that it interface cleanly with the underlying typesetting language for the benefit of users who want to set intermingled mathematics and text (the usual case). The standard mode of operation is that when <sup>a</sup> document is typed, mathematical expressions are input as part of the text, but marked by user settable delimiters. The program reads this input and treats as comments those things which are not mathematics, simply passing them through untouched. At the same time it converts the mathematical input into the necessary TROFF commands. The resulting ioutput is passed directly to TROFF where the comments and the mathematical parts both become text and/or TROFF commands.

## 4. The Language

We will not try to describe the language precisely here; interested readers may refer to the appendix for more details. Throughout this section, we will write expressions exactly as they are handed to the typesetting program (hereinafter called "EQN"), except that we won't show the del imiters that the user types to mark the beginning and end of the expression. The interface between EQN and TROFF is described at the end of this section.

As we said, typing  $x=y+z+1$  should produce  $x=y+z+1$ , and indeed it does. Variables are made italic, operators and digits become roman, and normal spacings between letters and operators are altered slightly to give <sup>a</sup> more pleasing appearance.

Input is free-form. Spaces and new lines in the input are used by EQN to separate pieces of the input; they are not used to create space in the output. Thus

$$
\begin{array}{rcl} x & = & y \\ & + & z + 1 \end{array}
$$

also gives  $x=y+z+1$ . Free-form input is easier to type initially; subsequent editing is also easier, for an expression may be typed as many short lines.

Extra white space can be forced into the output by several characters of various sizes. A tilde  $'' \sim$ " gives a space equal to the normal word spacing in text; <sup>a</sup> circumflex gives half this much, and <sup>a</sup> tab charcter spaces to the next tab stop.

Spaces (or tildes, etc.) also serve to delimit pieces of the input. For example, to get

$$
f(t)=2\pi \int \sin(\omega t) dt
$$

we write

 $f(t) = 2$  pi int sin (omega t)dt

Here spaces are necessary in the input to indicate that sin, pi, int, and omega are special, and potentially worth special treatment. EQN looks up each such string of characters in a table, and if appropriate gives it <sup>a</sup> translation. In this case, pi and omega become their greek equivalents, int becomes the integral sign (which must be moved down and enlarged so it looks "right"), and sin is made roman, following conventional mathematical practice. Parentheses, digits and operators are automatically made roman wherever found.

Fractions are specified with the keyword over:

 $a+b$  over  $c+d+e = 1$ 

produces

$$
\frac{a+b}{c+d+e}=1
$$

Similarly, subscripts and superscripts are introduced by the keywords sub and sup:

$$
x^2+y^2=z^2
$$

is produced by

$$
x \sup 2 + y \sup 2 = z \sup 2
$$

The spaces after the 2's are necessary to mark the end of the superscripts; similarly the keyword sup has to be marked off by spaces or some equivalent delimiter. The return to the proper baseline is automatic. Multiple levels of subscripts or superscripts are of course allowed: " $x \sin y \sin z$ " is  $x^y$ . The construct "something sub something sup something" is recognized as a special case, so "x sub i sup 2" is  $x_i^2$  instead of  $x_i^2$ .

More complicated expressions can now be formed with these primitives:

$$
\frac{\partial^2 f}{\partial x^2} = \frac{x^2}{a^2} + \frac{y^2}{b^2}
$$

is produced by

{partial sup 2 f} over {partial x sup 2} =  $x \sup 2$  over a sup  $2 + y \sup 2$  over b sup 2

Braces [] are used to group objects together, in this case they indicate unambiguously what goes over what on the left-hand side of the expression. The language defines the precedence of sup to be higher than that of over. so no braces are needed to get the correct association on the right side. Braces can always be used when in doubt about precedence.

The braces convention is an example of the power of using <sup>a</sup> recursive grammar to define the language. It is part of the language that if a construct can appear in some context, then any expression in braces can also occur in that context.

There is a *sqrt* operator for making square roots of the appropriate size: "sqrt a+b" produces  $\sqrt{a+b}$ , and

$$
x = \{-b \leftarrow \sqrt{5} \text{ and } b \text{ sup } 2 - 4ac\}
$$
 over 2a

$$
\mathbf{i}\mathbf{s}
$$

$$
x=\frac{-b\pm\sqrt{b^2-4ac}}{2a}
$$

Since large radicals look poor on our typesetter, sqrt is not useful for tall expressions.

Limits on summations, integrals and similar constructions are specified with the keywords from and to. To get

$$
\sum_{i=0}^{\infty} x_i \rightarrow 0
$$

we need only type

sum from  $i=0$  to inf x sub  $i \rightarrow 0$ 

Centering and making the  $\Sigma$  big enough and the limits smaller are all automatic. The from and to parts are both optional, and the central part (e.g., the  $\Sigma$ ) can in fact be anything:

lim from  $\{x \rightarrow p\}$  (tan~x) = inf

is

$$
\lim_{x\to\pi/2}(\tan x)=\infty
$$

Again, the braces indicate just what goes into the from part

There is a facility for making braces, brackets, parentheses, and vertical bars of the right height, using the keywords left and right:

left [ x+y over 2a right ]
$$
\sim
$$
= $\sim$ 1

makes

$$
\left[\frac{x+y}{2a}\right]=1
$$

A left need not have a corresponding right, as we shall see in the next example. Any characters may follow left and right, but generally only various parentheses and bars are meaningful.

Big brackets, etc., are often used with another facility, called piles, which make vertical piles of objects. For example, to get

$$
sign(x) \equiv \begin{cases} 1 & \text{if } x > 0 \\ 0 & \text{if } x = 0 \\ -1 & \text{if } x < 0 \end{cases}
$$

we can type

sign  $(x) \rightleftharpoons$  left { rpile  $\{1 \text{ above } 0 \text{ above } -1\}$ ~~lpile {if above if above if)  $\sim$ -lpile {x>0 above x=0 above x<0}

The construction "left {" makes a left brace big enough to enclose the "rpile {...}", which is <sup>a</sup> right-justified pile of "above ... above ...". "lpile" makes <sup>a</sup> left-justified pile. There are also centered piles. Because of the recursive language definition, <sup>a</sup> pile can contain any number of elements; any element of <sup>a</sup> pile can of course contain piles.

Although EQN makes <sup>a</sup> valiant attempt to use the right sizes and fonts, there are times when the default assumptions are simply not what is wanted. For instance the italic sign in the previous example would conventionally be in roman. Slides and transparencies often require larger characters than normal text. Thus we also provide size and font changing commands: "size 12 bold  $[A-x \leftarrow y]'$ " will produce  $A x = y$ . Size is followed by a number representing <sup>a</sup> character size in points. (One point is 1/72 inch; this paper is set in 9 point type.)

 $\sim$ 

If necessary, an input string can be quoted in "...", which turns off grammatical significance, and any font or Spacing changes that might otherwise be done on it. Thus we can say

lim~ roman "sup" ~x sub  $n = 0$ 

to ensure that the supremum doesn't become <sup>a</sup> superscript:

#### lim sup  $x_n=0$

Diacritical marks, long <sup>a</sup> problem in traditional typesetting, are straightforward:

$$
\dot{x}+x+y+\hat{x}+\ddot{y}=z+\overline{z}
$$

is made by typing

 $x$  dot under  $+ x$  hat  $+ y$  tilde

+ X hat <sup>+</sup> Y dotdot <sup>=</sup> z+Z bar

There are also facilities for globally changing default sizes and fonts, for example for making viewgraphs or for setting chemical equations. The language allows for matrices, and for lining up equations at the same horizontal position.

Finally, there is <sup>a</sup> definition facility, so <sup>a</sup> user can say

define name "..."

at any time in the document; henceforth, any occurrence of the token "name" in an expression will be expanded into whatever was inside the double quotes in its definition. This lets users tailor the language to their own specifications, for it is quite possible to redefine keywords like sup or over. Section 6 shows an example of definitions.

The EQN preprocessor reads intermixed text and equations, and passes its output to TROFF. Since TROFF uses lines beginning with <sup>a</sup> period as control words (e.g., ".ce" means "center the next output line"), EQN uses the sequence ".EQ" to mark the beginning of an equation and ".EN" to mark the end. The ".EQ" and ".EN" are passed through to TROFF untouched, so they can also be used by <sup>a</sup> knowledgeable user to center equations, number them automatically, etc. By default, however, ".EQ" and ".EN" are simply ignored by TROFF, so by default equations are printed in-line.

". $EQ$ " and ". $EN$ " can be supplemented by TROFF commands as desired; for example, <sup>a</sup> centered display equation can be produced with the input:

$$
c \nEQ
$$
  
x sub i = y sub i ...  
.
$$
EN
$$

Since it is tedious to type ".EQ" and ".EN" around very short expressions (single letters, for instance), the user can also define two characters to serve as the left and right delimiters of expressions. These characters are recognized anywhere in subsequent text. For example if the left and right delimiters have both been set to "#", the input:

Let #x sub i#, #y# and #alpha# be positive

produces:

Let  $x_i$ , y and  $\alpha$  be positive

Running <sup>a</sup> preprocessor is strikingly easy on UNIX. To typeset text stored in file " $f$ ", one issues the command:

eqn f l troff

The vertical bar connects the output of one process (EQN) to the input of another (TROFF).

## 5. Language Theory

The basic structure of the language is not <sup>a</sup> particularly original one. Equations are pictured as <sup>a</sup> set of "boxes," pieced together in various ways. For example, something with <sup>a</sup> subscript is just <sup>a</sup> box followed by another box moved downward and shrunk by an appropriate amount. <sup>A</sup> fraction is just <sup>a</sup> box centered above another box, at the right altitude, with <sup>a</sup> line of correct length drawn between them.

The grammar for the language is shown below. For purposes of exposition, we have collapsed some productions. In the original grammar, there are about 70 productions, but many of these are simple ones used only to guarantee that some keyword is recognized early enough in the parsing process. Symbols in capital letters are terminal symbols; lower case symbols are non-terminals, i.e., syntactic categories. The vertical bar | indicates an alternative; the brackets [ ] indicate optional material. A TEXT is <sup>a</sup> string of non—blank characters or any string inside double quotes; the other terminal symbols represent literal occurrences

of the corresponding keyword.

```
eqn : box \vert eqn box
box : text
     \vert { eqn }
     I box OVER box
     I SQRT box
      box SUB box | box SUP box
      [L|C|R]PILE{list}| LEFT text eqn [ RIGHT text ]
     I box[FROMbox][TObox]
     I SIZE text box
     I [ROMAN I BOLD I ITALIC] box
     | box [HAT | BAR | DOT | DOTDOT | TILDE]
     I DEFINE text text
```
list : eqn | list ABOVE eqn

text : TEXT

The grammar makes it obvious why there are few exceptions. For example, the observation that something can be replaced by <sup>a</sup> more complicated something in braces is implicit in the productions:

> eqn: box  $\vert$  eqn box box: text  $\vert$  {eqn }

Anywhere <sup>a</sup> single character could be used, any legal construction can be used

Clearly, our grammar is highly ambiguous. What, for instance, do we do with the input

a over b over c ?

Is it

```
{a over b} over c
```
or is it

a over  $\{b \text{ over } c\}$  ?

To answer questions like this, the grammar is supplemented with <sup>a</sup> small set of rules that describe the precedence and associativity of operators. In particular, we specify (more or less arbitrarily) that over associates to the left, so the first alternative above is the one chosen. On the other hand, sub and sup bind to the right, because this is closer to standard mathematical practice. That is, we assume  $x^{a^*}$  is  $x^{(a^*)}$ , not  $(x^a)^b$ .

The precedence rules resolve the ambiguity in <sup>a</sup> construction like

<sup>a</sup> sup 2 over b

We define sup to have a higher precedence than *over*, so this construction is parsed as  $\frac{a^2}{b}$  instead of 2 a. "

Naturally, <sup>a</sup> user can always force <sup>a</sup> particu lar parsing by placing braces around expressions.

The ambiguous grammar approach seems to be quite useful. The grammar we use is small enough to be easily understood, for it contains none of the productions that would be normally used for resolving ambiguity. Instead the supplemental information about precedence and associativity (also small enough to be understood) provides the compiler-compiler with the information it needs to make <sup>a</sup> fast, deterministic parser for the specific language we want. When the language is supplemented by the disambiguating rules, it is in fact  $LR(1)$  and thus easy to parse[5].

The output code is generated as the input is scanned. Any time <sup>a</sup> production of the grammar is recognized, (potentially) some TROFF commands are output. For example, when the lexical analyzer reports that it has found <sup>a</sup> TEXT (i.e., <sup>a</sup> string of contiguous characters), we have recognized the pro duction:

```
text : TEXT
```
The translation of this is simple. We generate <sup>a</sup> local name for the string, then hand the name and the string to TROFF, and let TROFF perform the storage management. All we save is the name of the string, its height, and its baseline.

As another example, the translation associated with the production

box : box OVER box

is:

Width of output  $box =$ slightly more than largest input width Height of output box  $=$ slightly more than sum of input heights Base of output box  $=$ slightly more than height of bottom input box String describing output box  $=$ move down; move right enough to center bottom box; draw bottom box (i.e., copy string for bottom box); move up; move left enough to center top box; draw top box (i.e., copy string for top box); move down and left; draw line full width; return to proper base line.

Most of the other productions have equally simple semantic actions. Picturing the output as <sup>a</sup> set of properly placed boxes makes the right sequence of positioning commands quite obvious. The main difficulty is in finding the right numbers to use for esthetically pleasing positioning.

With a grammar, it is usually clear how to extend the language. For instance, one of our users suggested <sup>a</sup> TENSOR operator, to make constructions like

> k 'T and the state of the state of the state of the state of the state of the state of the state of the state of the state of the state of the state of the state of the state of the state of the state of the state of the stat NI a i

Grammatically, this is easy: it is sufficient to add <sup>a</sup> production like

box : TENSOR [ list ]

Semantically, we need only juggle the boxes to the right places.

## 6. Experience

There are really three aspects of interest—how well EQN sets mathematics, how well it satisfies its goal of being "easy to use," and how easy it was to build.

The first question is easily addressed. This entire paper has been set by the program. Readers can judge for themselves whether it is good enough for their purposes. One of our users commented that although the output is not as good as the best hand-set material, it is still better than average, and much better than the worst. In any case, who cares? Printed books cannot compete with the birds and flowers of illuminated manuscripts on esthetic grounds, either, but they have some clear economic advantages.

Some of the deficiencies in the output could be cleaned up with more work on our part. For example, we sometimes leave too much space between <sup>a</sup> roman letter and an italic one. If we were willing to keep track of the fonts involved, we could do this better more of the time.

Some other weaknesses are inherent in our output device. It is hard, for instance, to draw <sup>a</sup> line of an arbitrary length without getting <sup>a</sup> percep tible overstrike at one end.

As to ease of use, at the time of writing, the system has been used by two distinct groups. One user population consists of mathematicians, chemists, physicists, and computer scientists. Their typical reaction has been something like:

- (1) It's easy to write, although <sup>I</sup>make the following mistakes...
- (2) How do I do...?
- (3) It botches the following things... Why don't you fix them?
- (4) You really need the following features...

The learning time is short. A few minutes gives the general flavor, and typing <sup>a</sup> page or two of <sup>a</sup> paper generally uncovers most of the misconceptions about how it works.

The second user group is much larger, the secretaries and mathematical typists who were the original target of the system. They tend to be enthusiastic converts. They find the language easy to learn (most are largely self-taught), and have little trouble producing the output they want. They are of course less critical of the esthetics of their output than users trained in mathematics. After <sup>a</sup> transition period, most find using <sup>a</sup> computer more interesting than <sup>a</sup> regular typewriter.

The main difficulty that users have seems to be remembering that <sup>a</sup> blank is <sup>a</sup> delimiter; even experienced users use blanks where they shouldn't and omit them when they are needed. A common instance is typing

 $f(x \text{ sub } i)$ 

which produces

}

instead of

 $f(x_i)$ 

 $f(x_i)$ 

Since the EQN language knows no mathematics, it cannot deduce that the right parenthesis is not part of the subscript

The language is somewhat prolix, but this doesn't seem excessive considering how much is being done, and it is certainly more compact than the corresponding TROFF commands. For example, here is the source for the continued fraction expression in Section <sup>1</sup> of this paper:

> a sub  $0 + b$  sub 1 over  ${a$  sub  $1 + b$  sub 2 over  ${a$  sub 2 + b sub 3 over  $\{a \text{ sub } 3 + ... \}$

This is the input for the large integral of Section 1; notice the use of definitions:

define  $emx$  " $(e \text{ sup } mx)'$ " define mab " $[m sqrt ab]$ " define sa "{sqrt a)" define  $sb$  " $\{sqrt b\}$ " int dx over  $\{a \text{ emx} - be \text{ sup } -\text{mx}\}\sim\infty$ left { lpile { 1 over  $\{2 \text{ mah}\}\sim \log \sim$  $\{\text{sa emx} - \text{sb}\}\$  over  $\{\text{sa emx} + \text{sb}\}\$ above  $1$  over mab  $\sim$  tanh sup  $-1$  (sa over sb emx) above  $-1$  over mab  $\sim$  coth sup  $-1$  (sa over sb emx)  $\mathcal{L}$ 

As to ease of construction, we have already mentioned that there are really only <sup>a</sup> few personmonths invested. Much of this time has gone into two things—fine-tuning (what is the most esthetically pleasing space to use between the numerator and denominator of <sup>a</sup> fraction?), and changing things found deficient by our users (shouldn't <sup>a</sup> tilde be <sup>a</sup> delimiter?).

The program consists of a number of small, essentially unconnected modules for code generation, <sup>a</sup> simple lexical analyzer, <sup>a</sup> canned parser which we did not have to write, and some miscellany associated with input files and the macro facil ity. The program is now about <sup>1600</sup> lines of <sup>C</sup> [6], <sup>a</sup> high—level language reminiscent of BCPL. About 20 percent of these lines are "print" statements, generating the output code.

The semantic routines that generate the actual TROFF commands can be changed to accommodate other formatting languages and devices. For exam ple, in less than <sup>24</sup> hours, one of us changed the entire semantic package to drive NROFF. <sup>a</sup> variant of TROFF, for typesetting mathematics on teletypewriter devices capable of reverse line motions. Since many potential users do not have access to <sup>a</sup> typesetter, but still have to type mathematics, this provides <sup>a</sup> way to get <sup>a</sup> typed version of the final output which is close enough for debugging purposes, and sometimes even for ultimate use.

#### 7. Conclusions

We think we have shown that it is possible to do acceptably good typesetting of mathematics on <sup>a</sup> phototypesetter, with an input language that is easy to learn and use and that satisfies many users' demands. Such <sup>a</sup> package can be implemented in short order, given <sup>a</sup> compiler-compiler and <sup>a</sup> decent typesetting program underneath.

Defining <sup>a</sup> language, and building <sup>a</sup> compiler for it with <sup>a</sup> compiler-compiler seems like the only sensible way to do business. Our experience with the use of a grammar and a compiler-compiler has been uniformly favorable. If we had written everything into code directly, we would have been locked into our original design. Furthermore, we would have never been sure where the exceptions and special cases were. But because we have <sup>a</sup> grammar, we can change our minds readily and still be reasonably sure that if <sup>a</sup> construction works in one place it will work everywhere.

## ACKNOWLEDGEMENTS

We are deeply indebted to J. F. Ossanna, the author of TROFF, for his willingness to modify TROFF to make our task easier and for his continuous assistance during the development of our program. We are also grateful to A. V. Aho for help with language theory, to S. C. Johnson for aid with the compiler-compiler, and to our early users A. V. Aho, S. I. Feldman, S. C. Johnson, R. W. Hamming, and M. D. McIlroy for their constructive criticisms.

### **REFERENCES**

- [1] <sup>A</sup> Manual of Style, 12th Edition. University of Chicago Press, 1969. p 295.
- [2] Model CIA/T Phototypesetter. Graphic Systems, Inc., Hudson, N. H.
- Ritchie, D. M., and Thompson, K. L., "The UNIX time-sharing system." Comm. ACM 17, <sup>7</sup> (July 1974), 365-375.
- [4] Ossanna, J. F., TROFF User's Manual. Bell Laboratories Computing Science Technical Report 54, 1977.
- [5] Aho. A. V., and Johnson, S. C., "LR Parsing." Comp. Surv. 6, 2 (June 1974), 99-124.
- [6] B. W. Kemighan and D. M. Ritchie, The C Programming Language. Prentice-Hall, Inc., 1978.

# **Typesetting Mathematics — User's Guide** (Second Edition) June 2, 1976

Brian W. Kernighan and Lorinda L. Cherry

**Bell Laboratories** Murray Hill, New Jersey 07974

## **ABSTRACT**

This is the user's guide for a system for typesetting mathematics, using the phototypesetters on the UNIX† and GCOS operating systems.

Mathematical expressions are described in a language designed to be easy to use by people who know neither mathematics nor typesetting. Enough of the language to set in-line<br>expressions like  $\lim_{x \to \pi/2} (\tan x)^{\sin 2x} = 1$  or display equations like

$$
G(z) = e^{\ln G(z)} = \exp\left(\sum_{k\geq 1} \frac{S_k z^k}{k}\right) = \prod_{k\geq 1} e^{S_k z^k/k}
$$
  
=  $\left[1 + S_1 z + \frac{S_1^2 z^2}{2!} + \cdots\right] \left[1 + \frac{S_2 z^2}{2} + \frac{S_2^2 z^4}{2^2 \cdot 2!} + \cdots\right] \cdots$   
=  $\sum_{m\geq 0} \left[\sum_{\substack{k_1, k_2, \dots, k_m \geq 0 \\ k_1 + 2k_2 + \cdots + mk_m = m}} \frac{S_1^{k_1}}{1^{k_1} k_1!} \frac{S_2^{k_2}}{2^{k_2} k_2!} \cdots \frac{S_m^{k_m}}{m^{k_m} k_m!} \right] z^m$ 

can be learned in an hour or so.

The language interfaces directly with the phototypesetting language TROFF, so mathematical expressions can be embedded in the running text of a manuscript, and the entire document produced in one process. This user's guide is an example of its output.

The same language may be used with the UNIX formatter NROFF to set mathematical expressions on DASI and GSI terminals and Model 37 teletypes.

<sup>†</sup> UNIX is a registered trademark of AT&T in the USA and other countries.

## 1. Introduction

EQN is <sup>a</sup> program for typesetting mathematics on the Graphics Systems phototypesetters on UNIX and GCOS. The EQN language was designed to be easy to use by people who know neither mathematics nor typesetting. Thus EQN knows relatively little about mathematics. In particular, mathematical symbols like  $+, -, \times$ , parentheses, and so on have no special meanings. EQN is quite happy to set garbage (but it will look good).

EQN works as <sup>a</sup> preprocessor for the typesetter formatter,  $TROFF[1]$ , so the normal mode of operation is to prepare <sup>a</sup> document with both mathematics and ordinary text interspersed, and let EQN set the mathematics while TROFF does the body of the text.

On UNIX, EQN will also produce mathematics on DASI and 681 terminals and on Model 37 tele types. The input is identical, but you have to use the programs NEQN and NROFF instead of EQN and TROFF. Of course, some things won't look as good because terminals don't provide the variety of characters, sizes and fonts that <sup>a</sup> typesetter does, but the output is usually adequate for proofreading.

To use EQN on UNIX,

eqn files | troff

GCOS use is discussed in section 26.

#### 2. Displayed Equations

To tell EQN where <sup>a</sup> mathematical expression begins and ends, we mark it with lines beginning .EQ and .EN. Thus if you type the lines

$$
EQ\nx=y+z
$$
  
EN

your output will look like

 $x=y+z$ 

The .EQ and .EN are copied through untouched; they are not otherwise processed by EQN. This means that you have to take care of things like centering, numbering, and so on yourself. The most common way is to use the TROFF and NROFF macro package package '-ms' developed by M. E. Lesk[3], which allows you to center, indent, left-justify and number equations.

With the '-ms' package, equations are centered by default. To left-justify an equation, use .EQ <sup>L</sup> instead of .EQ. To indent it, use .EQ 1. Any of these can be followed by an arbitrary 'equation number' which will be placed at the right margin. For example, the input

EQ I (3.1a)  

$$
x = f(y/2) + y/2
$$
  
.EN

produces the output

$$
x = f(y/2) + y/2 \tag{3.1a}
$$

There is also <sup>a</sup> shorthand notation so in—line expressions like  $\pi_i^2$  can be entered without .EQ and .EN. We will talk about it in section 19.

## 3. Input spaces

Spaces and newlines within an expression are thrown away by EQN. (Normal text is left absolutely alone.) Thus between .EQ and .EN,

 $x=y+z$ 

and

$$
x = y + z
$$

and

$$
\begin{array}{rcl} x & = & y \\ & + & z \end{array}
$$

and so on all produce the same output

$$
x = y + z
$$

You should use spaces and newlines freely to make your input equations readable and easy to edit. In particular, very long lines are <sup>a</sup> bad idea, since they are often hard to fix if you make <sup>a</sup> mistake.

#### 4. Output spaces

To force extra spaces into the output, use <sup>a</sup> tilde " <sup>~</sup> " for each space you want:

$$
x \sim = \sim y \sim + \sim z
$$

gives

$$
x = y + z
$$

You can also use a circumflex "^", which gives a space half the width of <sup>a</sup> tilde. It is mainly useful for fine-tuning. Tabs may also be used to position pieces of an expression, but the tab stops must be set by TROFF commands.

## 5. Symbols, Special Names, Greek

EQN knows some mathematical symbols, some mathematical names, and the Greek alphabet. For example,

 $x=2$  pi int sin (omega t)dt

produces

$$
x=2\pi\int \sin(\omega t) dt
$$

Here the spaces in the input are necessary to tell EQN that  $int$ ,  $pi$ ,  $sin$  and  $omega$  are separate entities that should get special treatment. The  $sin$ , digit 2, and parentheses are set in roman type instead of italic; pi and omega are made Greek; and int becomes the integral sign.

When in doubt, leave spaces around separate parts of the input. A very common error is to type  $f(pi)$  without leaving spaces on both sides of the  $pi$ . As a result, EQN does not recognize pi as a special word, and it appears as  $f(pi)$  instead of  $f(\pi)$ .

A complete list of EQN names appears in section 23. Knowledgeable users can also use TROFF four-character names for anything EQN doesn't know about, like  $\langle$  /bs for the Bell System sign  $\Theta$ .

#### 6. Spaces, Again

The only way EQN can deduce that some sequence of letters might be special is if that sequence is separated from the letters on either side of it. This can be done by surrounding <sup>a</sup> special word by ordinary spaces (or tabs or newlines), as we did in the previous section.

You can also make special words stand out by surrounding them with tildes or circumflexes:

$$
x \leftarrow 2 \sim pi \sim int \sim sin \sim (\sim onega \sim t \sim) \sim dt
$$

is much the same as the last example, except that the tildes not only separate the magic words like sin. omega, and so on, but also add extra spaces, one space per tilde:

$$
x=2 \pi \int \sin (\omega t) dt
$$

Special words can also be separated by braces  $\{\)$  and double quotes "...", which have special meanings that we will see soon.

#### 7. Subscripts and Superscripts

Subscripts and superscripts are obtained with the words sub and sup.

$$
x \sup 2 + y \sup k
$$

gives

 $x^2+y_k$ 

EQN takes care of all the size changes and vertical motions needed to make the output look right. The words sub and sup must be surrounded by spaces;  $x$ sub2 will give you xsub2 instead of  $x_2$ . Furthermore, don't forget to leave <sup>a</sup> space (or <sup>a</sup> tilde, etc.) to mark the end of <sup>a</sup> subscript or superscript <sup>A</sup> common error is to say something like

$$
y = (x \sup 2)+1
$$

which causes

$$
y=(x^{2)+1}
$$

instead of the intended

 $y=(x^2)+1$ 

Subscripted subscripts and superscripted superscripts also work:

x sub i sub 1

is

 $x_i$ 

A subscript and superscript on the same thing are printed one above the other if the subscript comes first:

xsubisupZ

is

 $x_i^2$ 

Other than this special case, sub and sup group to the right, so x sup y sub z means  $x^{y}$ , not  $x^{\gamma}$ .

#### 8. Braces for Grouping

Normally, the end of <sup>a</sup> subscript or superscript is marked simply by <sup>a</sup> blank (or tab or tilde, etc.) What if the subscript or superscript is something that has to be typed with blanks in it? In that case, you can use the braces ( and } to mark the beginning and end of the subscript or superscript:

$$
e \sup \{i \text{ omega } t\}
$$

is

 $e^{i\omega t}$ 

Rule: Braces can always be used to force EQN to treat something as <sup>a</sup> unit, or just to make your intent perfectly clear. Thus:

 $x \text{ sub } \{i \text{ sub } 1\} \text{ sup } 2$ 

is

$$
x_{i_1}^2
$$

with braces, but

<sup>x</sup> sub i sub 1 sup2

is

 $x_{i}$ ?

which is rather different

Braces can occur within braces if necessary:

e sup  $\{$ i pi sup  $\{$ rho +1 $\}$ }

The general rule is that anywhere you could use some single thing like  $x$ , you can use an arbitrarily complicated thing if you enclose it in braces. EQN will look after all the details of positioning it and making it the right size.

In all cases, make sure you have the right number of braces. Leaving one out or adding an extra will cause EQN to complain bitterly.

Occasionally you will have to print braces. To do this, enclose them in double quotes, like "{". Quoting is discussed in more detail in section 14.

#### 9. Fractions

To make <sup>a</sup> fraction, use the word over:

$$
a+b
$$
 over  $2c = 1$ 

gives

$$
\frac{a+b}{2c}=1
$$

The line is made the right length and positioned automatically. Braces can be used to make clear what goes over what:

$$
(\text{alpha} + \text{beta}) \text{ over } (\sin(x))
$$

is

$$
\frac{\alpha+\beta}{\sin(x)}
$$

What happens when there is both an over and a sup in the same expression? In such an apparently ambiguous case, EQN does the sup before the over, so

~b sup 2 over pi

is  $\frac{-b^2}{\pi}$  instead of  $-b^{\frac{2}{\pi}}$  The rules which decide which operation is done first in cases like this are summarized in section 23. When in doubt, how ever, use braces to make clear what goes with what.

#### 10. Square Roots

To draw a square root, use sqrt:

sqrt  $a+b+1$  over sqrt  $\{ax \sup 2 +bx+c\}$ 

is

$$
\sqrt{a+b}+\frac{1}{\sqrt{ax^2+bx+c}}
$$

Warning — square roots of tall quantities look lousy, because <sup>a</sup> root-sign big enough to cover the quantity is too dark and heavy:

sqrt 
$$
\{a \sup 2 \overline{\big} \}
$$
 over  $b \sup 2$ 

is

$$
\sqrt{\frac{a^2}{b_2}}
$$

Big square roots are generally better written as something to the power  $\frac{1}{2}$ :

 $(a^{2}/b_{2})^{1/h}$ 

which is

$$
(a sup 2/b sub 2) sup half
$$

#### 11. Summation, Integral, Etc.

Summations, integrals, and similar constructions are easy:

sum from i=0 to 
$$
i = \inf
$$
 x sup i

produces

$$
\sum_{i=0}^{i=\infty} x^i
$$

Notice that we used braces to indicate where the upper part  $i = \infty$  begins and ends. No braces were necessary for the lower part  $i=0$ , because it contained no blanks. The braces will never hurt, and if the from and to parts contain any blanks, you must use braces around them.

The *from* and to parts are both optional, but if both are used, they have to occur in that order.

Other useful characters can replace the sum in our example:

int prod union inter

become, respectively,

$$
\cap \quad \cup \quad \Pi \quad \cup
$$

Since the thing before the from can be anything, even something in braces, *from-to* can often be used in unexpected ways:

lim from  $(n \rightarrow \inf)$  x sub  $n = 0$ 

is

$$
\lim_{n \to \infty} x_n = 0
$$

## 12. Size and Font Changes

By default, equations are set in 10—point type (the same size as this guide), with standard mathematical conventions to determine what characters are in roman and what in italic. Although EQN makes <sup>a</sup> valiant attempt to use esthetically pleasing sizes and fonts, it is not perfect. To change sizes and fonts, use size  $n$  and roman, italic, bold and fat. Like sub and sup, size and font changes affect only the thing that follows them, and revert to the normal situation at the end of it. Thus

bold <sup>x</sup> y

is

xy

and

```
size 14 bold x = y +size 14 {alpha + beta}
```
gives

## $x=y+C+ $\beta$$

As always, you can use braces if you want to affect something more complicated than <sup>a</sup> single letter. For example, you can change the size of an entire equation by

size  $12 \{ ... \}$ 

Legal sizes which may follow size are 6, 7, 8, 9, 10, 11, 12, 14, 16, 18, 20, 22, 24, 28, 36. You can also change the size by <sup>a</sup> given amount; for example, you can say size  $+2$  to make the size two points bigger, or  $size -3$  to make it three points smaller. This has the advantage that you don't have to know what the current size is.

If you are using fonts other than roman, italic and bold, you can say font  $X$  where  $X$  is a one character TROFF name or number for the font. Since EQN is tuned for roman, italic and bold, other fonts may not give quite as good an appearance.

The *fat* operation takes the current font and widens it by overstriking: fat grad is  $\nabla$  and fat {x sub i} is  $x_i$ .

If an entire document is to be in a nonstandard size or font, it is <sup>a</sup> severe nuisance to have to write out <sup>a</sup> size and font change for each equa tion. Accordingly, you can set <sup>a</sup> "global" size or font which thereafter affects all equations. At the beginning of any equation, you might say, for instance,

.EQ gsize 16 gfont R .EN

to set the size to 16 and the font to roman thereafter. In place of R, you can use any of the TROFF font names. The size after gsize can be <sup>a</sup> relative change with  $+$  or  $-$ .

Generally, gsize and gfont will appear at the beginning of <sup>a</sup> document but they can also appear thoughout <sup>a</sup> document: the global font and size can be changed as often as needed. For example, in <sup>a</sup> footnote: you will typically want the size of equations to match the size of the footnote text, which is two points smaller than the main text. Don't forget to reset the global size at the end of the footnote.

## 13. Diacritical Marks

To get funny marks on top of letters, there are several words:

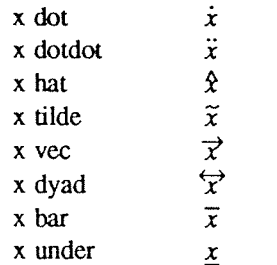

The diacritical mark is placed at the right height The bar and under are made the right length for the entire construct, as in  $\overline{x+y+z}$ ; other marks are centered

## 14. Quoted Text

Any input entirely within quotes ("...") is not subject to any of the font changes and spacing adjustments normally done by the equation setter. This provides <sup>a</sup> way to do your own spacing and adjusting if needed:

$$
italic "sin(x)" + sin (x)
$$

is

 $sin(x)+sin(x)$ 

Quotes are also used to get braces and other EQN keywords printed:

"{ size alpha }"

is

{ size alpha}

and

roman "{ size alpha )"

is

[ size alpha }

The construction "" is often used as <sup>a</sup> placeholder when grammatically EQN needs something,

<sup>1&#</sup>x27;: Like this one, in which we have <sup>a</sup> few random expressions like  $x_i$  and  $\pi^2$ . The sizes for these were set by the command  $gsize -2$ .

but you don't actually want anything in your output. For example, to make 2He, you can't just type sup 2 roman He because a sup has to be a superscript on something. Thus you must say

#### "" sup 2 roman He

To get a literal quote use "\"". TROFF characters like \(bs can appear unquoted, but more complicated things like horizontal and vertical motions with  $\hbar$  and  $\nu$  should always be quoted. (If you've never heard of  $\hbar$  and  $\hbar$ , ignore this section.)

## 15. Lining Up Equations

Sometimes it's necessary to line up <sup>a</sup> series of equations at some horizontal position, often at an equals sign. This is done with two operations called mark and lineup.

The word *mark* may appear once at any place in an equation. It remembers the horizontal position where it appeared. Successive equations can contain one occurrence of the word lineup. The place where lineup appears is made to line up with the place marked by the previous mark if at all possible. Thus, for example, you can say

$$
EQ I\nx+y mark = z\nEN\nEQ I\nx lineup = 1\nEN
$$

to produce

$$
x+y=z
$$

 $x=1$ 

For reasons too complicated to talk about, when you use EQN and '-ms', use either .EQI or .EQL. mark and *lineup* don't work with centered equations. Also bear in mind that mark doesn't look ahead;

```
x mark =1
 \ddotsc
```
 $x+y$  lineup  $=z$ 

isn't going to work, because there isn't room for the  $x+y$  part after the *mark* remembers where the x is.

### 16. Big Brackets, Etc.

To get big brackets [], braces { }, parentheses (), and bars II around things, use the left and right commands:

left { a over b + 1 right }  

$$
\leftarrow
$$
 left (c over d right)  
+ left [ e right ]

is

$$
\left\{\frac{a}{b}+1\right\} = \left\{\frac{c}{d}\right\} + \left[e\right]
$$

The resulting brackets are made big enough to cover whatever they enclose. Other characters can be used besides these, but the are not likely to look very good. One exception is the floor and ceiling characters:

> left floor <sup>x</sup> over y right floor <= left ceiling <sup>a</sup> over <sup>b</sup> right ceiling

produces

$$
\left|\frac{x}{y}\right| \leq \left|\frac{a}{b}\right|
$$

Several warnings about brackets are in order. First, braces are typically bigger than brackets and parentheses, because they are made up of three, five, seven, etc., pieces, while brackets can be made up of two, three, etc. Second, big left and right parentheses often look poor, because the character set is poorly designed.

The right part may be omitted: a "left something" need not have a corresponding "right something". If the  $right$  part is omitted, put braces around the thing you want the left bracket to encompass. Otherwise, the resulting brackets may be too large.

If you want to omit the *left* part, things are more complicated, because technically you can't have a right without a corresponding left. Instead you have to say

left ""..... right )

for example. The *left* "" means a "left nothing". This satisfies the rules without hurting your output.

### 17. Piles

There is <sup>a</sup> general facility for making vertical piles of things; it comes in several flavors. For example:

$$
A \sim \sim \text{left} [
$$
  
pile { a above b above c }  

$$
\sim \text{pile} { x above y above z }
$$
  
right ]

will make

$$
A = \begin{bmatrix} a & x \\ b & y \\ c & z \end{bmatrix}
$$

The elements of the pile (there can be as many as you want) are centered one above another, at the right height for most purposes. The keyword above is used to separate the pieces; braces are used around the entire list. The elements of <sup>a</sup> pile can be as complicated as needed, even containing more piles.

Three other forms of pile exist: *lpile* makes <sup>a</sup> pile with the elements left-justified; rpile makes <sup>a</sup> right-justified pile; and cpile makes <sup>a</sup> centered pile, just like pile. The vertical spacing between the pieces is somewhat larger for 1-, r- and cpiles than it is for ordinary piles.

roman sign  $(x) \rightarrow -\infty$ left { lpile  $\{1 \text{ above } 0 \text{ above } -1\}$ ~~ lpile {if~x>0 above if~x=0 above if~x<0}

makes

sign(x) = 
$$
\begin{cases} 1 & \text{if } x > 0 \\ 0 & \text{if } x = 0 \\ -1 & \text{if } x < 0 \end{cases}
$$

Notice the left brace without <sup>a</sup> matching right one.

#### 18. Matrices

It is also possible to make matrices. For example, to make <sup>a</sup> neat array like

$$
\begin{array}{c}\nx_i \quad x^2 \\
y_i \quad y^2\n\end{array}
$$

you have to type

```
matrix {
 ccol { x sub i above y sub i }
 ccol { x sup 2 above y sup 2 }
l
```
This produces <sup>a</sup> matrix with two centered columns. The elements of the columns are then listed just as for <sup>a</sup> pile, each element separated by the word above. You can also use *lcol* or rcol to left or right adjust columns. Each column can be separately adjusted, and there can be as many columns as you like.

The reason for using <sup>a</sup> matrix instead of two adjacent piles, by the way, is that if the elements of the piles don't all have the same height, they won't line up properly. <sup>A</sup> matrix forces them to line up, because it looks at the entire structure before deciding what spacing to use.

A word of warning about matrices  $-$  each column must have the same number of elements in  $it$ . The world will end if you get this wrong.

#### 19. Shorthand for In-line Equations

In <sup>a</sup> mathematical document, it is necessary to follow mathematical conventions not just in display equations, but also in the body of the text, for example by making variable names like  $x$  italic. Although this could be done by surrounding the appropriate parts with .EQ and .EN, the continual repetition of .EQ and .EN is <sup>a</sup> nuisance. Furthermore, with '—ms', .EQ and .EN imply <sup>a</sup> displayed equation.

EQN provides <sup>a</sup> shorthand for short in—line expressions. You-can define two characters to mark the left and right ends of an in-line equation, and then type expressions right in the middle of text lines. To set both the left and right characters to dollar signs, for example, add to the beginning of your document the three lines

.EQ delim \$\$ .EN

Having done this, you can then say things like

Let \$alpha sub i\$ be the primary variable, and let \$beta\$ be zero. Then we can show that  $x \, \text{sub}$  1 $x \, \text{is}$   $x \, \text{sub}$ .

This works as you might expect —— spaces, newlines, and so on are significant in the text, but not in the equation part itself. Multiple equations can occur in <sup>a</sup> single input line.

Enough room is left before and after <sup>a</sup> line that contains in-line expressions that something like  $\sum_{i=1}^{n} x_i$  does not interfere with the lines surrounding iL

To turn off the delimiters,

EQ delim off .EN

Warning: don't use braces, tildes, circumflexes, or double quotes as delimiters —— chaos will result.

## 20. Definitions

EQN provides <sup>a</sup> facility so you can give <sup>a</sup> frequently-used string of characters <sup>a</sup> name, and thereafter just type the name instead of the whole string. For example, if the sequence

 $x$  sub i sub  $1 + y$  sub i sub 1

appears repeatedly throughout <sup>a</sup> paper, you can save re-typing it each time by defining it like this:

define xy 'x sub i sub  $1 + y$  sub i sub  $1'$ 

This makes  $xy$  a shorthand for whatever characters occur between the single quotes in the definition. You can use any character instead of quote to mark the ends of the definition, so long as it doesn't appear inside the definition.

Now you can use  $xy$  like this:

$$
EQf(x) = xy ...EN
$$

and so on. Each occurrence of xy will expand into what it was defined as. Be careful to leave spaces or their equivalent around the name when you actually use it, so EQN will be able to identify it as special.

There are several things to watch out for. First, although definitions can use previous definitions, as in

```
.EQ
define xi ' x sub i ' define xil ' xi sub 1 '
.EN
```
don't define something in terms of itself A favorite error is to say

define X ' roman X '

This is a guaranteed disaster, since  $X$  is now defined in terms of itself. If you say

define X ' roman "X" '

however, the quotes protect the second X, and everything works fine.

EQN keywords can be redefined. You can make / mean over by saying

define / ' over ' or redefine over as / with

define over '/ '

If you need different things to print on <sup>a</sup> terminal and on the typesetter, it is sometimes worth defining <sup>a</sup> symbol differently in NEQN and EQN. This can be done with *ndefine* and *tdefine*. A definition made with ndefine only takes effect if you are running NEQN; if you use tdefine, the definition only applies for EQN. Names defined with plain *define* apply to both EQN and NEON.

## 21. Local Motions

Although EQN tries to get most things at the right place on the paper, it isn't perfect, and occa sionally you will need to tune the output to make it just right. Small extra horizontal spaces can be obtained with tilde and circumflex. You can also say back  $n$  and fwd  $n$  to move small amounts horizontally.  $n$  is how far to move in  $1/100$ 's of an em (an em is about the width of the letter 'm'.) Thus back 50 moves back about half the width of an m. Similarly you can move things up or down with  $\mu$  $n$  and down  $n$ . As with sub or sup, the local motions affect the next thing in the input, and this can be something arbitrarily complicated if it is enclosed in braces.

## 22. A Large Example

Here is the complete source for the three display equations in the abstract of this guide.

```
.EQI
G(z)~mark =~ e sup { \ln ~ G(z) }
~=~ explef1( sum from k>=1 {S sub k z sup k} over k right)
\approx prod from k>=1 e sup {S sub k z sup k /k}
.EN
.501
lineup = left (1 + S sub 1z +(S \text{sub} 1 \text{ sup } 2 \text{ z sup } 2) over 2! + ... right)
left (1+ { S sub 2 z sup 2 } over 2+ { S sub 2 sup 2 z sup 4 } over { 2 sup 2 cdot 2! }
+ ... right)..
.EN
.EQI
lineup = sum from m >=0 left (
sum from
pile (k \text{ sub } 1, k \text{ sub } 2, ..., k \text{ sub } m >0above
k sub 1 + 2k sub 2 + ... + mk sub m = m(S \text{ sub } 1 \text{ sup } {k \text{ sub } 1} ) over \{1 \text{ sup } k \text{ sub } 1 \text{ k sub } 1 + } ~
[ S sub 2 sup \{k \text{ sub } 2\} \} over [2 \text{ sup } k \text{ sub } 2 \text{ k sub } 2 \text{ ! } \} ~
{S sub m sup {k sub m} } over {m sup k sub m k sub m ! }
right ) z sup m
.EN
```
## 23. Keywords, Precedences, Etc.

If you don't use braces, EQN will do operations in the order shown in this list.

dyad vec under bar tilde hat dot dotdot fwd back down up fat roman italic bold size sub sup sqrt over from to

These operations group to the left:

over sqrt left right

All others group to the right.

Digits, parentheses, brackets, punctuation marks, and these mathematical words are converted to Roman font when encountered:

> sin cos tan sinh cosh tanh arc max min lim log ln exp Re Im and if for det

These character sequences are recognized and translated as shown.

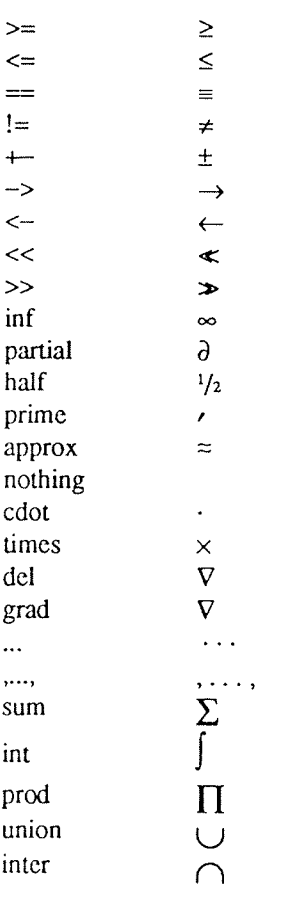

To obtain Greek letters, simply spell them out in whatever case you want:

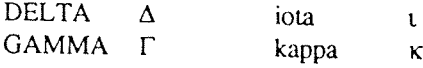

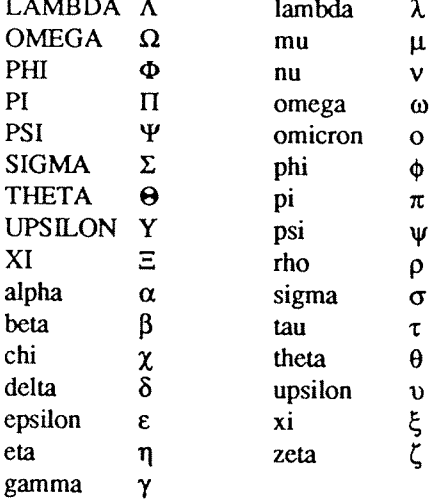

These are all the words known to EQN (except for characters with names), together with the section where they are discussed.

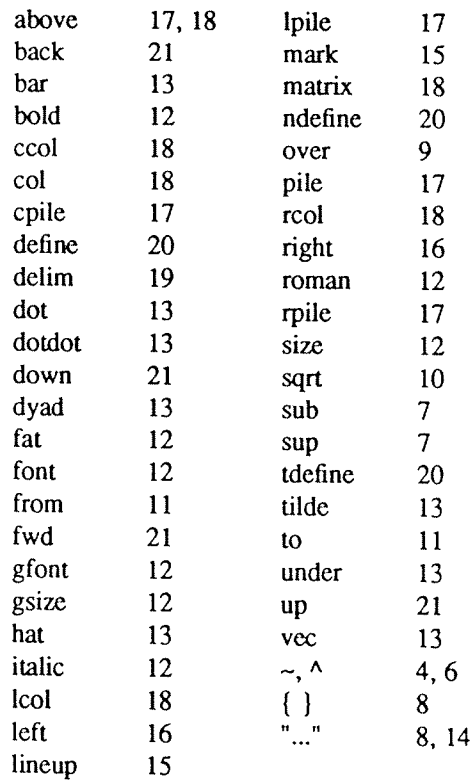

#### 24. Troubleshooting

If you make a mistake in an equation, like leaving out a brace (very common) or having one too many (very common) or having a  $\sin \theta$  with nothing before it (common), EQN will tell you with the message

syntax error between lines  $x$  and  $y$ , file  $z$ 

where  $x$  and  $y$  are approximately the lines between

which the trouble occurred, and z is the name of the file in question. The line numbers are approximate —— look nearby as well. There are also self explanatory messages that arise if you leave out <sup>a</sup> quote or try to run EQN on <sup>a</sup> non-existent file.

If you want to check <sup>a</sup> document before actually printing it (on UNIX only),

eqn files >/dev/null

will throw away the output but print the messages.

If you use something like dollar signs as del imiters, it is easy to leave one out This causes very strange troubles. The program checkeq (on GCOS, use *.lcheckeq* instead) checks for misplaced or missing dollar signs and similar troubles.

In-line equations can only be so big because of an internal buffer in TROFF. If you get <sup>a</sup> message "word overflow", you have exceeded this limit. If you print the equation as a displayed equation this message will usually go away. The message "line overflow" indicates you have exceeded an even bigger buffer. The only cure for this is to break the equation into two separate ones.

On <sup>a</sup> related topic, EQN does not break equa tions by itself  $-$  you must split long equations up across multiple lines by yourself, marking each by a separate .EQ ... .EN sequence. EQN does warn about equations that are too long to fit on one line.

#### 25. Use on UNIX

To print <sup>a</sup> document that contains mathematics on the UNIX typesetter,

### eqn files I troff

If there are any TROFF options, they go after the TROFF part of the command. For example,

eqn files I troff —ms

To run the same document on the GCOS typesetter, use

eqn files  $\vert$  troff  $-g$  (other options)  $\vert$  gcat

A compatible version of EQN can be used on devices like teletypes and DASI and GSI terminals which have half-line forward and reverse capabilities. To print equations on <sup>a</sup> Model <sup>37</sup> teletype, for example, use

#### neqn files Inroff

The language for equations recognized by NEQN is identical to that of EQN, although of course the output is more restricted.

To use <sup>a</sup> <sup>651</sup> or DASI terminal as the output device,

#### neqn files  $\ln \text{roff} - \text{Tx}$

where  $x$  is the terminal type you are using, such as 300 or 3003.

EQN and NEQN can be used with the TBL program[2] for setting tables that contain mathematics. Use TBL before [N]EQN, like this:

> tbl files I eqn I troff tbl files l neqn Inroff

### 26. Acknowledgments

We are deeply indebted to J. F. Ossanna, the author of TROFF, for his willingness to extend TROFF to make our task easier, and for his continuous assistance during the development and evolution of EQN. We are also grateful to A. V. Aho for advice on language design, to S. C. Johnson for assistance with the YACC compiler-compiler, and to all the EQN users who have made helpful suggestions and criticisms.

#### **REFERENCES**

- [1] J. F. Ossanna, "NROFF/IROFF User's Manual", Bell Laboratories Computing Science Technical Report #54, 1976.
- [2] M. E. Lesk, "Typing Documents on UNIX", Bell Laboratories, 1976.
- [3] M. E. Lesk, "TBL A Program for Setting Tables", Bell Laboratories Computing Science Technical Report #49, 1976.

J.

## Tbl —— A Program to Format Tables

## M. E. Lesk

Bell Laboratories Murray Hill, New Jersey 07974

## June 11, 1976\* Revised August 5, 1977

## ABSTRACT

Tbl is a document formatting preprocessor for troff or  $nref$  which makes even fairly complex tables easy to specify and enter. It is available on the PDP-11 UNIX† system and on Honeywell 6000 GCOS. Tables are made up of columns which may be independently centered, night-adjusted, left-adjusted, or aligned by decimal points. Headings may be placed over single columns or groups of columns. <sup>A</sup> table entry may contain equations, or may consist of several rows of text. Horizontal or vertical lines may be drawn as desired in the table, and any table or element may be enclosed in <sup>a</sup> box. For example:

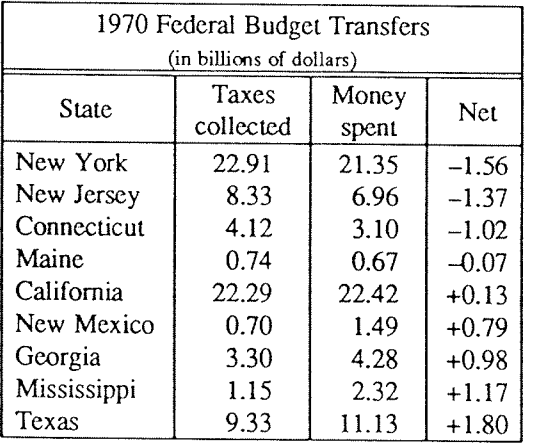

<sup>1&#</sup>x27; UNIX is <sup>a</sup> registered trademark of AT&T in the USA and other countries.

**USD:28-2** 

 $\frac{1}{2}$  ,  $\frac{1}{2}$  ,  $\frac{1}{2}$  ,  $\frac{1}{2}$  ,  $\frac{1}{2}$ 

ND-60.328.1P EN

## INTRODUCTION

Tbl turns a simple description of a table into a *troff* or *nroff* [1] program (list of commands) that prints the table. Tbl may be used on the PDP-11 UNIX [2] system and on the Honeywell 6000 GCOS system. It attempts to

This memorandum is divided into two parts. First we give the rules for preparing *tbl* input; then some examples are shown. The description of rules is precise but technical, and the beginning user may prefer to read the

The input to *tbl* is text for a document, with tables preceded by a ".TS" (table start) command and followed<br>by a ".TE" (table end) command. *Tbl* processes the tables, generating *troff* formatting commands, and leaves<br>

The format of the input is as follows:

text .TS (able .TE text .TS table .TE text  $\ddots$  .

where the format of each table is as follows:

.TS options ; format . data .TE

Each table is independent, and must contain formatting information followed by the data to be entered in the table. The formatting information, which describes the individual columns and rows of the table, may be preceded

## INPUT COMMANDS

As indicated above, a table contains, first, global options, then a format section describing the layout of the table entries, and then the data to be printed. The format and data are always required, but not the options.

1) OPTIONS. There may be <sup>a</sup> single line of options affecting the whole table. If present, this line must fol- low the .TS line immediately and must contain <sup>a</sup> list of option names separated by spaces, tabs, or commas, and must be terminated by <sup>a</sup> semicolon. The allowable options are:

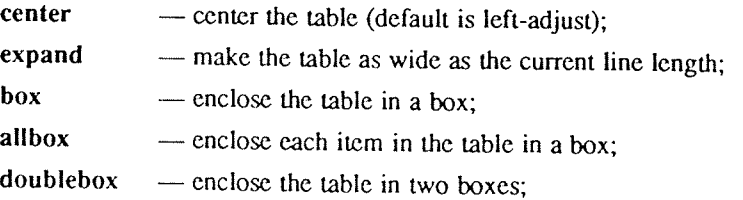

tab  $(x)$  — use x instead of tab to separate data items.

linesize  $(n)$  — set lines or rules (e.g. from box) in *n* point type;

delim  $(xy)$  - recognize x and y as the *eqn* delimiters.

The *tbl* program tries to keep boxed tables on one page by issuing appropriate "need" (.ne) commands. These requests are calculated from the number of lines in the tables, and if there are spacing commands embedded in the input, these requests may be inaccurate; use normal troff procedures, such as keeprelcase macros, in that case. The user who must have <sup>a</sup> multi—page boxed table should use macros designed for this purpose, as explained below under 'Usage.'

- 2) FORMAT. The format section of the table specifies the layout of the columns. Each line in this section corresponds to one line of the table (except that the last line corresponds to all following lines up to the next  $T\&$ , if any — see below), and each line contains a key-letter for each column of the table. It is good practice to separate the key letters for each column by spaces or tabs. Each key-letter is one of the following:
	- L or 1 to indicate a left-adjusted column entry;
	- $\bf{R}$  or  $\bf{r}$  to indicate a right-adjusted column entry;
	- C or c to indicate a centered column entry;
	- N or n to indicate a numerical column entry, to be aligned with other numerical entries so that the units digits of numbers line up;
	- <sup>A</sup> or <sup>a</sup> to indicate an alphabetic subcolumn; all corresponding entries are aligned on the left, and positioned so that the widest is centered within the column (see example on page 15);
	- S or s to indicate a spanned heading, i.e. to indicate that the entry from the previous column continues across this column (not allowed for the first column, obviously); or
	- <sup>A</sup> to indicate <sup>a</sup> vertically spanned heading, i.e. to indicate that the entry from the previous row continues down through this row. (Not allowed for the first row of the table, obviously).

When numerical alignment is specified, a location for the decimal point is sought. The rightmost dot (.) adjacent to <sup>a</sup> digit is used as <sup>a</sup> decimal point; if there is no dot adjoining <sup>a</sup> digit, the rightmost digit is used as a units digit; if no alignment is indicated, the item is centered in the column. However, the special non-printing character string \& may be used to override unconditionally dots and digits, or to align alphabetic data; this string lines up where <sup>a</sup> dot normally would, and then disappears from the final output. In the example below, the items shown at the left will be aligned (in a numerical column) as shown on the right:

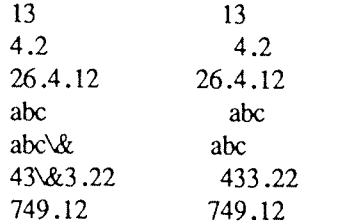

Note: If numerical data are used in the same column with wider <sup>L</sup> or <sup>r</sup> type table entries, the widest number is centered relative to the wider  $L$  or  $r$  items ( $L$  is used instead of  $l$  for readability; they have the same meaning as key-letters). Alignment within the numerical items is preserved. This is similar to the behavior of <sup>a</sup> type data, as explained above. However, alphabetic subcolumns (requested by the <sup>a</sup> keyletter) are always slightly indented relative to <sup>L</sup> items; if necessary, the column width is increased to force this. This is not true for <sup>n</sup> type entries.

Warning: the n and a items should not be used in the same column.

For readability, the key-letters describing each column should be separated by spaces. The end of the format section is indicated by <sup>a</sup> period. The layout of the key-letters in the format section resembles the layout of the actual data in the table. Thus <sup>a</sup> simple format might appear as:

c s s

l n n .

which specifies <sup>a</sup> table of three columns. The first line of the table contains <sup>a</sup> heading centered across all three columns; each remaining line contains <sup>a</sup> left-adjusted item in the first column followed by two columns of numerical data. <sup>A</sup> sample table in this format might be:

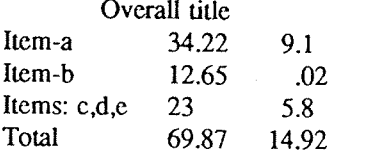

There are some additional features of the key-letter system:

## Horizontal lines

—— <sup>A</sup> key—letter may be replaced by '\_\_' (underscore) to indicate <sup>a</sup> horizontal line in place of the corresponding column entry, or by '=' to indicate a double horizontal line. If an adjacent column contains <sup>a</sup> horizontal line, or if there are vertical lines adjoining this column, this horizontal line is extended to meet the nearby lines. If any data entry is provided for this column, it is ignored and <sup>a</sup> warning message is printed.

#### Vertical lines

— <sup>A</sup> vertical bar may be placed between column key-letters. This will cause <sup>a</sup> vertical line between the corresponding columns of the table. A vertical bar to the left of the first key-letter or to the right of the last one produces <sup>a</sup> line at the edge of the table. If two vertical bars appear between key-letters, <sup>a</sup> double vertical line is drawn.

Space between columns

 $-$  A number may follow the key-letter. This indicates the amount of separation between this column and the next column. The number normally specifies the separation in ens (one en is about the width of the letter 'n').\* If the "expand" option is used, then these numbers are multiplied by <sup>a</sup> constant such that the table is as wide as the current line length. The default column separation number is 3. If the separation is changed the worst case (largest space requested) governs.

## Vertical spanning

~— Normally, vertically spanned items extending over several rows of the table are centered in their vertical range. If <sup>a</sup> key-letter is followed by <sup>t</sup> or T, any corresponding vertically spanned item will begin at the top line of its range.

Font changes

— <sup>A</sup> key-letter may be followed by <sup>a</sup> string containing <sup>a</sup> font name or number preceded by the letter <sup>f</sup> or F. This indicates that the corresponding column should be in <sup>a</sup> different font from the default font (usually Roman). All font names are one or two letters; <sup>a</sup> one-letter font name should be separated from whatever follows by <sup>a</sup> space or tab. The single letters B, b, I, and <sup>i</sup> are shorter synonyms for fB and fI. Font change commands given with the table entries override these specifications.

#### Point size changes

 $-$  A key-letter may be followed by the letter p or P and a number to indicate the point size of the corresponding table entries. The number may be <sup>a</sup> signed digit, in which case it is taken as an increment or decrement from the current point size. If both <sup>a</sup> point size and <sup>a</sup> column separation value are given, one or more blanks must separate them.

#### Vertical spacing changes

— A key-letter may be followed by the letter v or V and a number to indicate the vertical line spacing to be used within <sup>a</sup> multi—line corresponding table entry. The number may be <sup>a</sup> signed digit, in which case it is taken as an increment or decrement from the current vertical spacing. A column separation value must be separated by blanks or some other specification from <sup>a</sup> vertical spacing request. This request has no effect unless the corresponding table entry is <sup>a</sup> text block.

<sup>&</sup>quot; More precisely, an en is a number of points (1 point  $= 1/72$  inch) equal to half the current type size.

## Column width indication

—— <sup>A</sup> key-letter may be followed by the letter <sup>w</sup> or <sup>W</sup> and <sup>a</sup> width value in parentheses. This width is used as <sup>a</sup> minimum column width. If the largest element in the column is not as wide as the width value given after the w, the largest element is assumed to be that wide. If the largest element in the column is wider than the specified value, its width is used. The width is also used as a default line length for included text blocks. Normal troff units can be used to scale the width value; if none are used, the default is ens. If the width specification is <sup>a</sup> unitless integer the parentheses may be omitted. If the width value is changed in a column, the last one given controls.

### Equal width columns

 $-$  A key-letter may be followed by the letter e or E to indicate equal width columns. All columns whose key-letters are followed by <sup>e</sup> or <sup>E</sup> are made the same width. This permits the user to get <sup>a</sup> group of regularly spaced columns.

#### Note:

The order of the above features is immaterial; they need not be separated by spaces, except as indicated above to avoid ambiguities involving point size and font changes. Thus <sup>a</sup> numerical column entry in italic font and <sup>12</sup> point type with <sup>a</sup> minimum width of 2.5 inches and separated by <sup>6</sup> ens from the next column could be specified as

## np12w(2.5i)f1 6

## Alternative notation

—— Instead of listing the format of successive lines of <sup>a</sup> table on consecutive lines of the format section, successive line formats may be given on the same line, separated by commas, so that the format for the example above might have been written:

 $c s s, l n n$ .

#### Default

—— Column descriptors missing from the end of <sup>a</sup> format line are assumed to be L. The longest line in the format section, however, defines the number of columns in the table; extra columns in the data are ignored silently.

3) DATA. The data for the table are typed after the format. Normally, each table line is typed as one line of data. Very long input lines can be broken: any line whose last character is  $\iota$  is combined with the following line (and the \ vanishes). The data for different columns (the table entries) are separated by tabs, or by whatever character has been specified in the option tabs option. There are a few special cases:

## Troff commands within tables

— An input line beginning with a '.' followed by anything but a number is assumed to be a command to troff and is passed through unchanged, retaining its position in the table. So, for example, space within a table may be produced by ".sp" commands in the data.

## Full width horizontal lines

 $-$  An input *line* containing only the character  $\overline{\phantom{a}}$  (underscore) or  $\overline{\phantom{a}}$  (equal sign) is taken to be a single or double line, respectively, extending the full width of the table.

## Single column horizontal lines

— An input table *entry* containing only the character  $\alpha$  or  $\alpha$  is taken to be a single or double line extending the full width of the *column*. Such lines are extended to meet horizontal or vertical lines adjoining this column. To obtain these characters explicitly in <sup>a</sup> column, either precede them by \& or follow them by <sup>a</sup> space before the usual tab or newline.

## Short horizontal lines

— An input table *entry* containing only the string  $\setminus$  is taken to be a single line as wide as the contents of the column. It is not extended to meet adjoining lines.

## Vertically spanned items

— An input table entry containing only the character string  $\lambda$  indicates that the table entry immediately above spans downward over this row. It is equivalent to <sup>a</sup> table format kcy~letter of  $'$ 

### Text blocks

— In order to include a block of text as a table entry, precede it by  $T$  and follow it by T}. Thus the sequence

```
. . . T{
block of
text
T} . . .
```
is the way to enter, as <sup>a</sup> single entry in the table, something that cannot conveniently be typed as <sup>a</sup> simple string between tabs. Note that the T end delimiter must begin a line; additional columns of data may follow after <sup>a</sup> tab on the same line. See the example on page <sup>12</sup> for an illustration of included text blocks in a table. If more than twenty or thirty text blocks are used in a table, various limits in the *troff* program are likely to be exceeded, producing diagnostics such as 'too many string/macro names' or 'too many number registers.'

Text blocks are pulled out from the table, processed separately by troff, and replaced in the table as a solid block. If no line length is specified in the block of text itself, or in the table format, the default is to use  $L \times C/(N+1)$  where L is the current line length, C is the number of table columns spanned by the text, and  $N$  is the total number of columns in the table. The other parameters (point size, font, etc.) used in setting the block of text are those in effect at the beginning of the table (including the effect of the ".TS" macro) and any table format specifications of size, spacing and font, using the p, <sup>v</sup> and <sup>f</sup> modifiers to the column key-letters. Commands within the text block itself are also recognized, of course. However, troff commands within the table data but not within the text block do not affect that block.

#### Warnings:

— Although any number of lines may be present in a table, only the first 200 lines are used in calculating the widths of the various columns. A multi-page table, of course, may be arranged as several single-page tables if this proves to be a problem. Other difficulties with formatting may arise because, in the calculation of column widths all table entries are assumed to be in the font and size being used when the ".TS" command was encountered, except for font and size changes indicated (a) in the table format section and (b) within the table data (as in the entry \s+3\fldata\fP\s0). Therefore, although arbitrary troff requests may be sprinkled in a table, care must be taken to avoid confusing the width calculations; use requests such as ' .ps' with care.

 $4)$ ADDITIONAL COMMAND LINES. If the format of <sup>a</sup> table must be changed after many similar lines, as with sub-headings or summarizations, the ".T&" (table continue) command can be used to change column parameters. The outline of such <sup>a</sup> table input is:

> .TS options ; format . data  $\ddotsc$ .T& format . data .T& format . data .TE

as in the examples on pages ll and 15. Using this procedure, each table line can be close to its corresponding format line.

Warning: it is not possible to change the number of columns, the space between columns, the global options such as  $box$ , or the selection of columns to be made equal width.

## USAGE

On UNIX, tbl can be run on <sup>a</sup> simple table with the command

## tbl input-file l troff

but for more complicated use, where there are several input files, and they contain equations and ms memorandum layout commands as well as tables, the normal command would be

tbl file-1 file-2  $\dots$  leqn l troff  $-ms$ 

and, of course, the usual options may be used on the troff and eqn commands. The usage for nroff is similar to that for troff, but only TELETYPE® Model 37 and Diablo-mechanism (DASI or GSI) terminals can print boxed tables directly.

For the convenience of users employing line printers without adequate driving tables or post-filters, there is <sup>a</sup> special  $-TX$  command line option to tbl which produces output that does not have fractional line motions in it. The only other command line options recognized by tbl are  $-ms$  and  $-mm$  which are turned into commands to fetch the corresponding macro files; usually it is more convenient to place these arguments on the troff part of the command line, but they are accepted by tbl as well.

Note that when eqn and tbl are used together on the same file tbl should be used first. If there are no equations within tables, either order works, but it is usually faster to run tbl first, since eqn normally produces a larger expansion of the input than tbl. However, if there are equations within tables (using the delim mechanism in eqn), *(bl* must be first or the output will be scrambled. Users must also beware of using equations in n-style columns; this is nearly always wrong, since tbl attempts to split numerical format items into two parts and this is not possible with equations. The user can defend against this by giving the  $delim(xx)$  table option; this prevents splitting of numerical columns within the delimiters. For example, if the eqn delimiters are  $$§$ , giving delim(\$\$) a numerical column such as "1245 \$+-16\$" will be divided after 1245, not after 16.

Tbl limits tables to twenty columns; however, use of more than 16 numerical columns may fail because of limits in troff, producing the 'too many number registers' message. Troff number registers used by tbl must be avoided by the user within tables; these include two-digit names from 31 to 99, and names of the forms  $\#x$ ,  $x+$ ,  $x \perp$ ,  $\Delta x$ , and  $x$ –, where x is any lower case letter. The names ##, #–, and #^ are also used in certain circumstances. To conserve number register names, the <sup>n</sup> and <sup>a</sup> formats share <sup>a</sup> register; hence the restriction above that they may not be used in the same column.

For aid in writing layout macros, thl defines a number register TW which is the table width; it is defined by the time that the ".TE" macro is invoked and may be used in the expansion of that macro. More importantly, to assist in laying out multi-page boxed tables the macro T# is defined to produce the bottom lines and side lines of <sup>a</sup> boxed table, and then invoked at its end. By use of this macro in the page footer <sup>a</sup> multi-page table can be boxed. In particular, the ms macros can be used to print a multi-page boxed table with a repeated heading by giving the argument H to the ".TS" macro. If the table start macro is written

.TS H

a line of the form

.TH

must be given in the table after any table heading (or at the start if none). Material up to the ".TH" is placed at the top of each page of table; the remaining lines in the table are placed on several pages as required. N that this is not a feature of thl, but of the ms layout macros.

## EXAMPLES

Here are some examples illustrating features of *tbl*. The symbol in the input represents a tab character.

Fortran  $\odot$  Many  $\odot$  Almost anything<br>PL/1  $\odot$  IBM  $\odot$  360/370<br>C  $\odot$  BTL  $\odot$  11/45,H6000,370 BLISS  $©$  Carnegie-Mellon  $©$  PDP-10,11 IDS ® Honeywell ® H6000 Pascal  $\mathbb O$  Stanford  $\mathbb O$  370 .TE

# Input: Output:

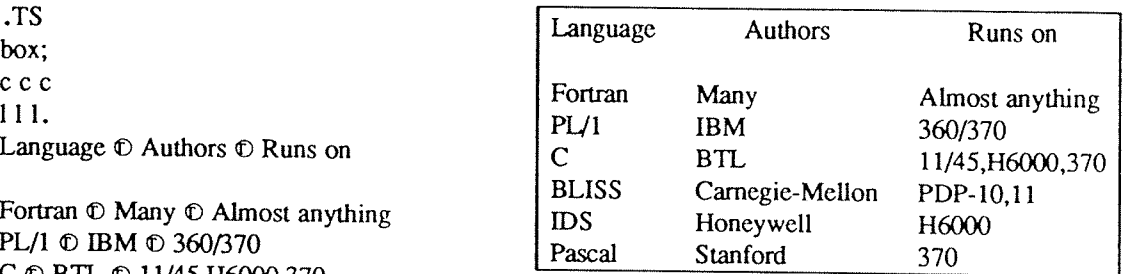

AT&T Common Stock Year  $\mathbb O$  Price  $\mathbb O$  Dividend 1971  $\textcircled{0}$  41-54  $\textcircled{0}$  \$2.60  $2 \text{ } \oplus 41 - 54 \text{ } \oplus 2.70$  $3 \oplus 46-55 \oplus 2.87$ <br>  $4 \oplus 40-53 \oplus 3.24$ <br>  $4 \oplus 40-53 \oplus 3.24$ <br>  $4 \oplus 40-53 \oplus 3.24$ 4  $\textcircled{0}$  40-53  $\textcircled{0}$  3.24  $5 \text{ } 0$  45-52  $\text{ } 0$  3.40 6 0 51-59 (D .95\* .TE \* (first quarter only)

# Input: Output:

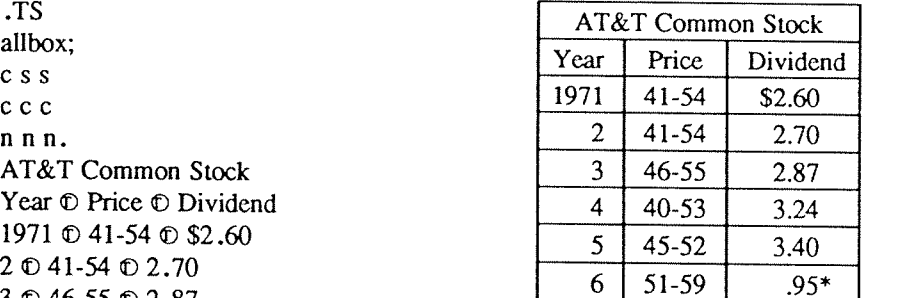

## Input:

.TS box; c s s c Ic <sup>1</sup> c 1111n. Major New York Bridges  $\equiv$ Bridge  $©$  Designer  $©$  Length

Brooklyn  $\mathbb{O}$  J. A. Roebling  $\mathbb{O}$  1595 Manhattan  $\mathbb O$  G. Lindenthal  $\mathbb O$  1470 Williamsburg  $\mathbb{O}$  L. L. Buck  $\mathbb{O}$  1600

Queensborough  $\odot$  Palmer &  $\odot$  1182 © Hombostel

## E) <sup>o</sup> 1380

Triborough  $\odot$  O. H. Ammann  $\odot$  \_ ® (0 383

Bronx Whitestone  $\mathbb{O}$  O. H. Ammann  $\mathbb{O}$  2300 Throgs Neck  $\mathbb{O}$  O. H. Ammann  $\mathbb{O}$  1800

George Washington  $\mathbb{O}$  O. H. Ammann  $\mathbb{O}$  3500 .TE

## Input:

Output:

 $\Delta \sim 10^4$ 

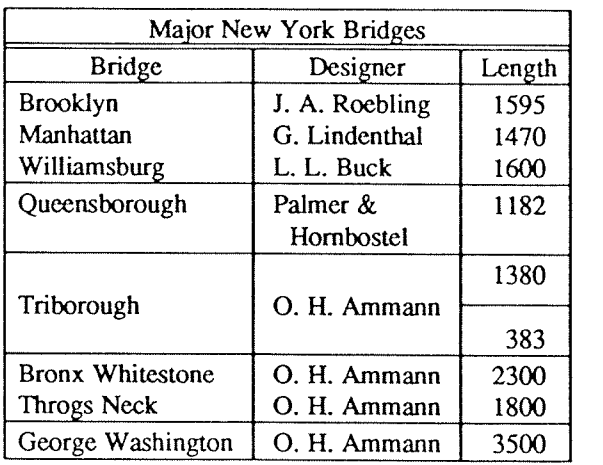

## Output:

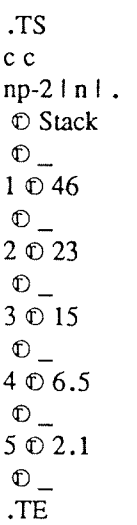

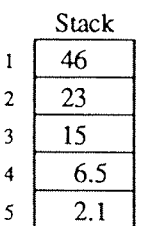

## Tbl — A Program to Format Tables

## Input:

.TS box; L L L  $L L$   $-$ L L l LB  $L$   $\_$ L L L. january  $\mathbb O$  february  $\mathbb O$  march april  $\mathbb O$  may june  $\odot$  july  $\odot$  Months august <sup> $\odot$ </sup> september october ® november ® december .TE

## Output:

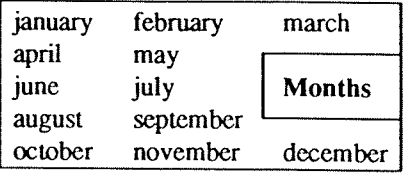

## Output:

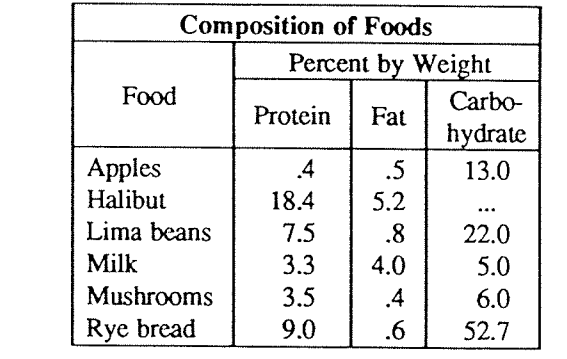

## Input:

.TS box; cfB s s s. Composition of Foods

# $\overline{r}$ .T&

<sup>c</sup> | <sup>c</sup> <sup>s</sup> <sup>s</sup> <sup>c</sup> | <sup>c</sup> <sup>s</sup> <sup>s</sup> c lc lc lc. Food  $\mathbb O$  Percent by Weight  $M \odot$ \'\ ® Protein © Fat ® Carb0~  $\vee \mathbb{O} \vee \mathbb{O} \vee \mathbb{O}$  hydrate

# .T&

1 In In In. Apples  $\odot$  .4  $\odot$  .5  $\odot$  13.0 Halibut® 18.4® 5.2® . .. Lima beans  $\odot$  7.5  $\odot$  .8  $\odot$  22.0 Milk  $© 3.3 © 4.0 © 5.0$ Mushrooms  $\mathfrak{O}3.5\mathfrak{O}.4\mathfrak{O}6.0$ Rye bread®9.0® .6®52.7 .TE

Input

.TS allbox; cfI s s c cw(li) cw(1i) lp9 lp9 lp9. New York Area Rocks Era  $\mathbb O$  Formation  $\mathbb O$  Age (years) Precambrian  $\odot$  Reading Prong  $\odot$  >1 billion Paleozoic <sup>©</sup> Manhattan Prong <sup>©</sup> 400 million Mesozoic  $\mathbb{O} T$ { .na Newark Basin, incl. Stockton, Lockatong, and Brunswick formations; also Watchungs and Palisades. T $\}$   $\circ$  200 million Cenozoic  $O$  Coastal Plain  $O$  T{ On Long Island 30,000 years; Cretaceous sediments redeposited by recent glaciation. .ad Tl .TE

## Output:

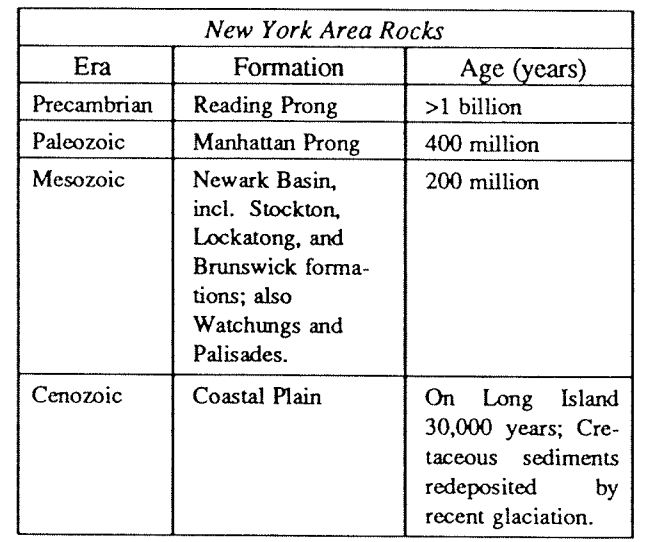

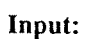

Output:

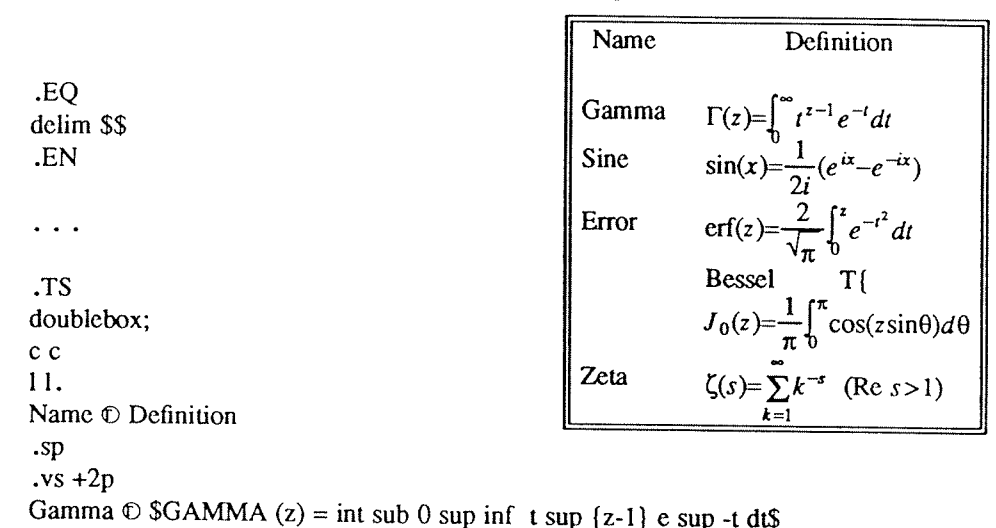

Since  $\Phi$  Ssin (x) = 1 over 2i (e sup ix - e sup -ix )\$ Error  $\odot$  \$roman erf (z) = 2 over sqrt pi int sub 0 sup z e sup  $[-t \text{ sup } 2]$  dt\$ Bessel  $\odot$  \$J sub  $0$  (z) = 1 over pi int sub 0 sup pi cos (z sin theta) d theta \$ Zeta  $\odot$  Szeta (s) = sum from k=1 to inf k sup -s ~ (Re~s > 1)\$  $vs - 2p$ .TE

TS Readability of Text  $r^2$  11 n2 1 n2 1 n2 1 n.<br>Readability of Text<br>Line Width and Leading for 10-Point Type  $=$ Linc: Set: 1—Point: 2-Point: 4-Point Width: Solid: Leading: Leading: Leading

 Pica:\-9.3 :\-6.0:\-5 .3 :\-7.1 Pica:\—4.5 :\-0.6:\-0.3:\-1.7 Pica:\-5.0:\-5.l: 0.0:\-2.0 Pica:\-3.7:\-3.8:\-2.4:\-3.6 Pica :\-9.1 :\-9.0:\-S .9 :\-8.8 .TE

## Input: Output:

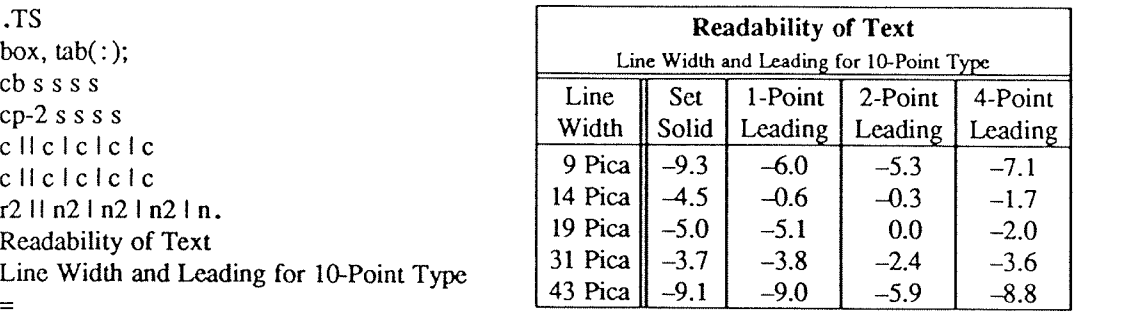

# Tbl —— A Program to Format Tables

 $\frac{1}{2} \sum_{i=1}^{n} \frac{1}{2} \sum_{i=1}^{n} \frac{1}{2} \sum_{i=1}^{n} \frac{1}{2} \sum_{i=1}^{n} \frac{1}{2} \sum_{i=1}^{n} \frac{1}{2} \sum_{i=1}^{n} \frac{1}{2} \sum_{i=1}^{n} \frac{1}{2} \sum_{i=1}^{n} \frac{1}{2} \sum_{i=1}^{n} \frac{1}{2} \sum_{i=1}^{n} \frac{1}{2} \sum_{i=1}^{n} \frac{1}{2} \sum_{i=1}^{n} \frac{1}{2} \sum_{i=1}^{n$ 

e para para la componenta del componenta del componenta del componenta del componenta del componenta del compo<br>Componenta del componenta del componenta del componenta del componenta del componenta del componenta del compo

 $e^{i\theta\theta\mathbf{a}_{k_{\text{max}}}}$ 

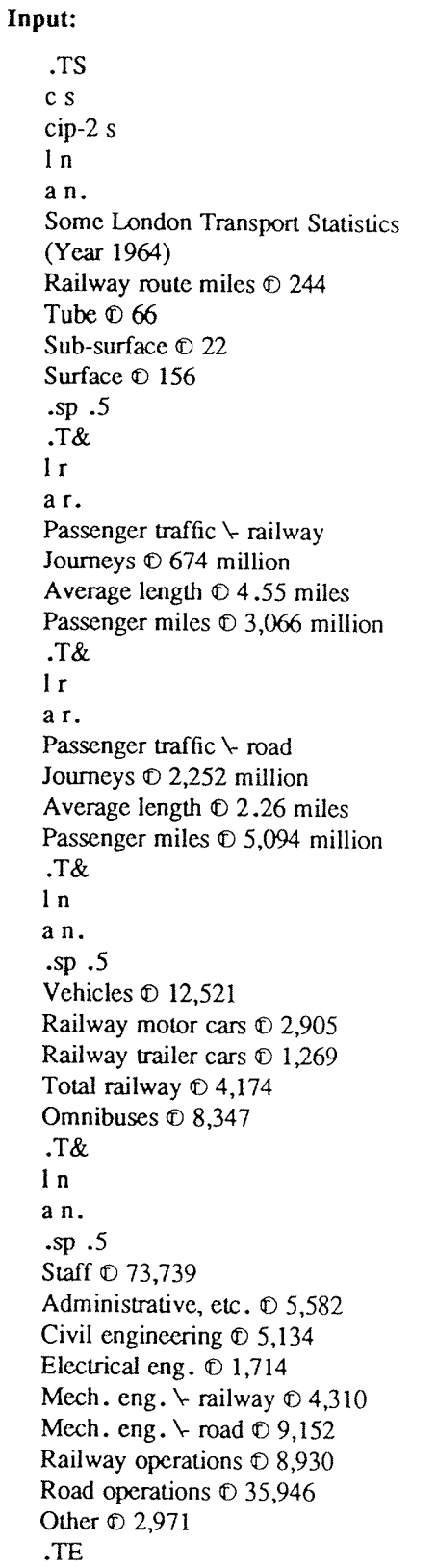

# Output:

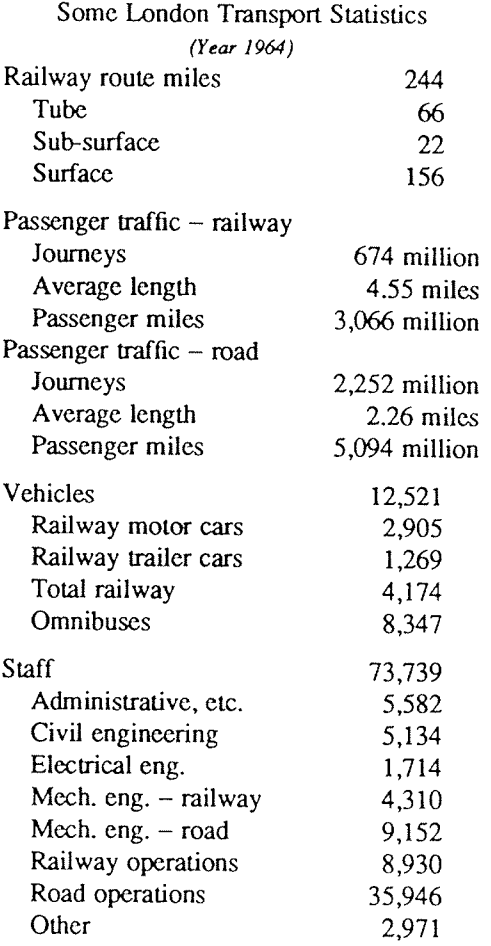
Input:

.ps 8 .vs 10p .TS center box; c s s ci 5 s c c c 1B 1 n. New Jersey Representatives (Democrats) .sp .5 Name  $\odot$  Office address  $\odot$  Phone .sp .5 James J. Florio  $\mathbb{O}$  23 S. White Horse Pike, Somerdale 08083  $\mathbb{O}$  609-627-8222 William J. Hughes  $©$  2920 Atlantic Ave., Atlantic City 08401  $©$  609-345-4844 James J. Howard © 801 Bangs Ave., Asbury Park 07712 © 201-774-1600 Frank Thompson, Jr.  $\odot$  10 Rutgers Pl., Trenton 08618  $\odot$  609-599-1619 Andrew Maguire  $\mathbb{O}$  115 W. Passaic St., Rochelle Park 07662  $\mathbb{O}$  201-843-0240 Robert A. Roe © U.S.P.O., 194 Ward St., Paterson 07510 © 201-523-5152 Henry Helstoski  $\mathbb O$  666 Paterson Ave., East Rutherford 07073  $\mathbb O$  201-939-9090 Peter W. Rodino, Jr.  $\mathbb D$  Suite 1435A, 970 Broad St., Newark 07102  $\mathbb D$  201-645-3213 Joseph G. Minish  $\Phi$  308 Main St., Orange 07050  $\Phi$  201-645-6363 Helen S. Meyner  $\textcircled{132}$  Bridge St., Lambertville 08530  $\textcircled{16}$  609-397-1830 Dominick V. Daniels © 895 Bergen Ave., Jersey City 07306 © 201-659-7700 Edward J. Patten  $\mathbb D$  Natl. Bank Bldg., Perth Amboy 08861  $\mathbb D$  201-826-4610 .sp .5 .T& ci 3 s 18 l n. (Republicans) .sp .5v Millicent Fenwick  $\odot$  41 N. Bridge St., Somerville 08876  $\odot$  201-722-8200 Edwin B. Forsythe  $\textcircled{1}$  301 Mill St., Moorestown 08057  $\textcircled{1}$  609-235-6622 Matthew J. Rinaldo © 1961 Morris Ave., Union 07083 © 201-687-4235 .TE .ps 10 .vs 12p

## Output:

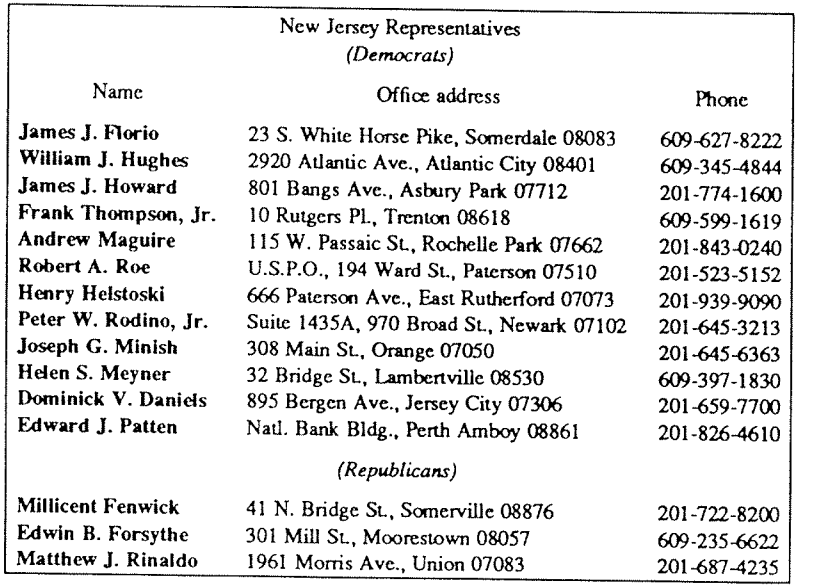

This is <sup>a</sup> paragraph of normal text placed here only to indicate where the left and right margins are. In this way the reader can judge the appearance of centered tables or expanded tables, and observe how such tables are formatted.

## Input:

.TS expand; csss cccc llnn. Bell Labs Locations Name  $\mathbb O$  Address  $\mathbb O$  Area Code  $\mathbb O$  Phone Holmdel  $\Phi$  Holmdel, N. J. 07733  $\Phi$  201  $\Phi$  949-3000 Murray Hill © Murray Hill, N. J. 07974 © 201 © 582-6377 Whippany  $\odot$  Whippany, N. J. 07981  $\odot$  201  $\odot$  386-3000 Indian Hill  $\odot$  Naperville, Illinois 60540  $\odot$  312  $\odot$  690-2000 .TE

#### Output:

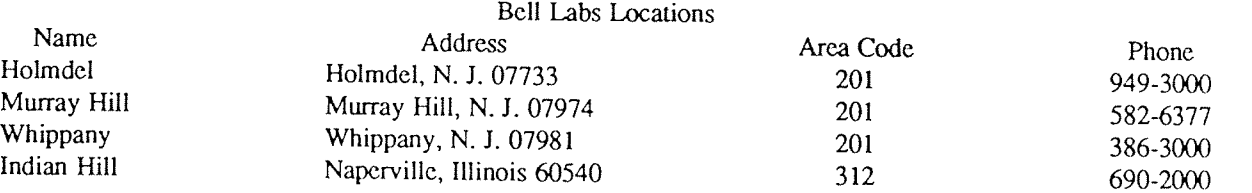

Input: .TS center box; cl) 5 <sup>s</sup> <sup>s</sup> c l c l c s ltiw(li) <sup>l</sup> ltw(l.9i) <sup>I</sup> lp8 <sup>l</sup> lw(1.6i)p8. Some Interesting Places Name  $\mathbb D$  Description  $\mathbb D$  Practical Information  $\overline{T}$ American Museum of Natural History T} CD TI The collections fill ll .5 acres (Michelin) or <sup>25</sup> acres (MTA) of exhibition halls on four floors. There is <sup>a</sup> full-sized replica of a blue whale and the world's largest star sapphire (stolen in 1964).  $\vee$   $\mathbb{D}\vee\mathbb{D}$  Location  $\mathbb{D}$  T{ Central Park West & 79th St.<br>T)  $\vee \mathbb{O} \vee \mathbb{O}$  Admission  $\mathbb{O}$  Donation: \$1.00 asked  $\vee \mathbb{O} \vee \mathbb{O}$  Subway  $\mathbb{O}$  AA to 81st St. \" ® \" <sup>03</sup> Telephone (9 212873-4225 Bronx  $Zoo \n\mathbb{O} T$ [ About <sup>a</sup> mile long and .6 mile wide. this is the largest zoo in America. A lion cats 18 pounds of meat a day while a sea lion eats 15 pounds of fish.  $T)$   $\bullet$  Hours  $\bullet$   $T$ { 10-4230 winter, to 5:00 summer T}  $\vee$   $\circ$   $\vee$   $\circ$  Location  $\circ$  T( 185th St. & Southern Blvd, the Bronx.<br>T}  $\vee$   $\mathbb{D}$   $\vee$   $\mathbb{D}$  Admission  $\mathbb{D}$  \$1.00, but Tu, We, Th free  $\vee$   $\circ$   $\vee$   $\circ$  Subway  $\circledcirc$  2, 5 to East Tremont Ave. \" ® \" ® Telephone '9 2l2-933~l759 Brooklyn Museum  $D$  T[ Five floors of galleries contain American and ancient art. There are American period rooms and architectural ornaments saved from Wreckers, such as <sup>a</sup> classical figure from Pennsylvania Station. T} ® Hours '0 Wed-Sat, 10-5, Sun 12-5 \"®\"® Location®T{ Eastern Parkway & Washington Ave., Brooklyn. T}  $\vee$   $\mathbb O$   $\vee$   $\mathbb O$  Admission  $\mathbb O$  Free  $\vee$   $\mathbb{O}$   $\vee$   $\mathbb{O}$  Subway  $\mathbb{O}$  2,3 to Eastern Parkway.  $\vee$   $\mathbb{O}$   $\vee$   $\mathbb{O}$  Telephone  $\mathbb{O}$  212-638-5000 Ti New-York Historical Society  $T$ }  $D$   $T$ { All the original paintings for Audubon's .1 Birds of America .R are here, as are exhibits of American decorative arts, New York history, Hudson River school paintings, carriages, and glass paperweights. T}  $\mathbb O$  Hours  $\mathbb O$  T{ Tues-Fri & Sun, 1—5; Sat 105 T} \"®\"® Location®T{ Central Park West & 77th St. T}  $\vee$   $\mathbb{O}$   $\vee$   $\mathbb{O}$  Admission  $\mathbb{O}$  Free  $\vee$   $\mathbb{D}$   $\vee$   $\mathbb{D}$  Subway  $\mathbb{D}$  AA to 81st St.  $\lor$   $\circ$   $\lor$   $\circ$  Telephone  $\circ$  212-873-3400 .TE

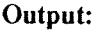

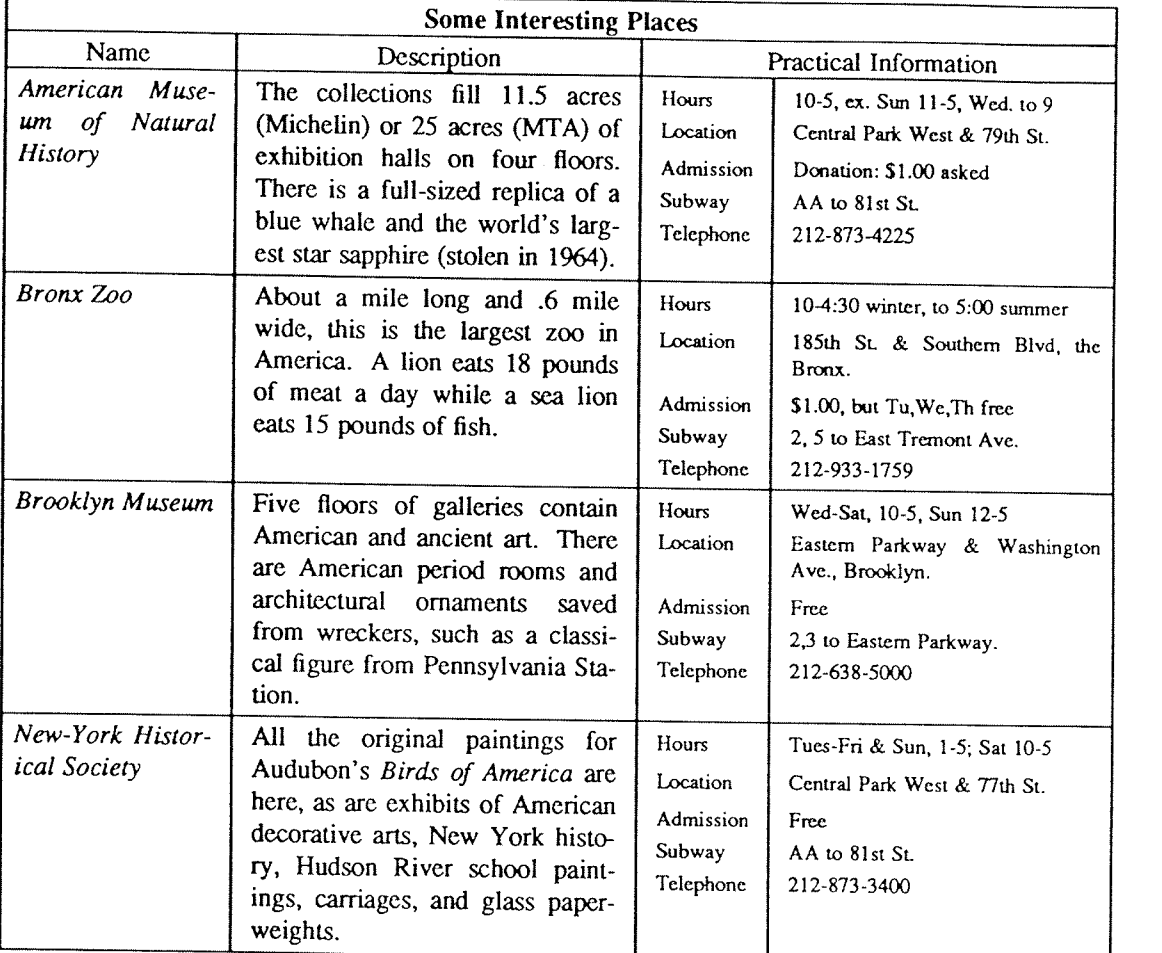

## ACKNOWLEDGEMENTS

Many thanks are due to J. C. Blinn, who has done a large amount of testing and assisted with the design of the program. He has also written many of the more intelligible sentences in this document and helped edit all of it. All phototypesetting programs on UNIX are dependent on the work of J. F. Ossanna, whose assistance with this program in particular has been most helpful. This program is patterned on a table formatter originally writte

#### REFERENCES

- [1] J. F. Ossanna, NROFF/TROFF User's Manual, Computing Science Technical Report No. 54, Bell Laboratories, 1976.
- [2] K. Thompson and D. M. Ritchie, "The UNIX Time-Sharing System," Comm. ACM. 17, pp. 365-75 (1974).
- [3] B. W. Kernighan and L. L. Cherry, "A System for Typesetting Mathematics," Comm. ACM. 18, pp. 151–57 (1975).
- [4] M. E. Lesk, Typing Documents on UNIX, Bell Laboratories internal memorandum.
- [5] M. E. Lesk and B. W. Kernighan, Computer Typesetting of Technical Journals on UNIX, Computing Science Technical Report No. 44, Bell laboratories, July 1976.
- [6] J. R. Mashey and D. W. Smith, PWB/MM Programmer's Workbench Memorandum Macros, Bell La-boratories memorandum.

## List of Tbl Command Characters and Words

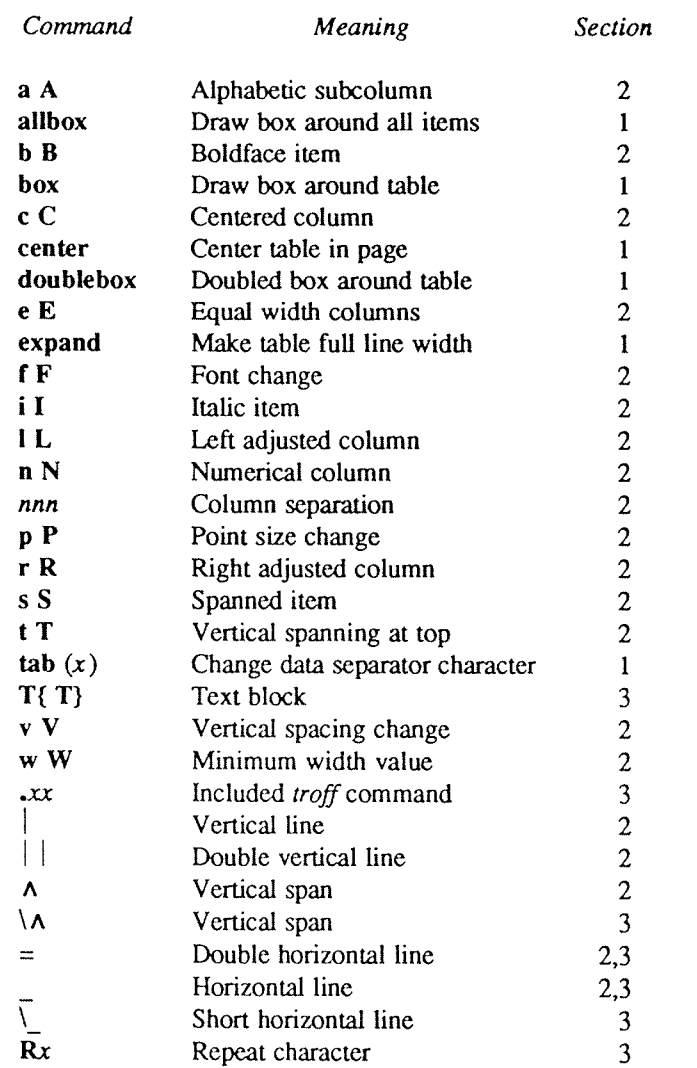

## Refer — A Bibliography System

#### Bill Tuthill

## Computing Services University of California Berkeley, CA 94720

July 27, 1983

#### ABSTRACT

Refer is <sup>a</sup> bibliography system that supports data entry, indexing, retrieval, sorting, runoff, convenient citations, and footnote or endnote numbering. This document assumes you know how to use some Unix editor, and that you are familiar with the nroff/troff text formatters.

The refer program is a preprocessor for nroff/troff, like eqn and tbl, except that it is used for literature citations, rather than for equations and tables. Given incomplete but sufficiently precise citations, refer finds references in <sup>a</sup> bibliographic database. The com' plete references are formatted as footnotes, numbered, and placed either at the bottom of the page, or at the end of <sup>a</sup> chapter.

A number of ancillary programs make refer easier to use. The addbib program is for creating and extending the bibliographic database; sortbib sorts the bibliography by author and date, or other selected criteria; and roffbib runs off the entire database, formatting it not as footnotes, but as <sup>a</sup> bibliography or annotated bibliography.

Once <sup>a</sup> full bibliography has been created, access time can be improved by making an index to the references with indxbib. Then, the lookbib program can be used to quickly retrieve individual citations or groups of citations. Creating this inverted index will speed up refer, and lookbib will allow you to verify that a citation is sufficiently precise to deliver just one reference.

# **Table of Contents**

 $\sim 10^{-10}$ 

 $\ddot{\phantom{a}}$ 

 $\ddot{\phantom{a}}$ 

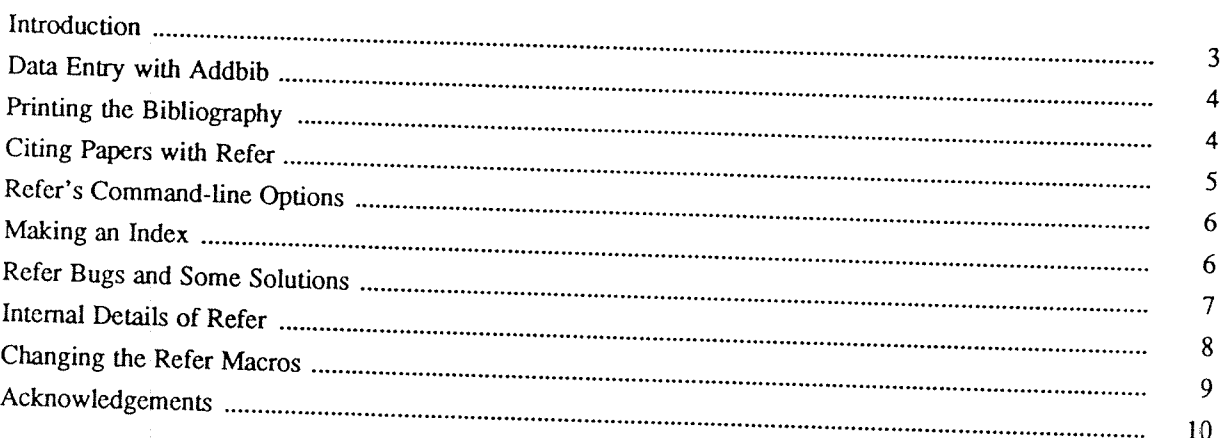

## INTRODUCTION

Taken together, the refer programs constitute a database system for use with variable-length information. To distinguish various types of bibliographic material, the system uses labels composed of upper case letters, prece

- %A Joel Kies
- %T Document Formatting on Unix Using the -ms Macros<br>%I Computing Services
- Computing Services
- %C Berkeley
- %D 1980

Each line is called a field, and lines grouped together are called a record; records are separated from each other by a blank line. Bibliographic information follows the labels, containing data to be used by the refer syst on the document. Fields can be as long as necessary, and may even be continued on the following line(s).<br>The labels are meaningful to **nroff/troff** macros, and, with a few exceptions, the **refer** program itself does not

pay attention to them. This implies that you can change the label codes, if you also change the macros used by **nroff/troff**. The macro package takes care of details like proper ordering, underlining the book title or jour

- %H Header commentary, printed before reference
- %A Author's name
- %Q Corporate or foreign author (unreversed)<br>%T Title of article or book
- Title of article or book
- %S Series title
- %J Journal containing article
- %B Book containing article
- %R Report, paper, or thesis (for unpublished material)
- Volume
- %N Number within volume
- %E Editor of book containing article<br>%P Page number(s)
- Page number(s)
- $%$ I Issuer (publisher)<br> $%$ C City where publis
- City where published
- %D Date of publication
- %0 Other commentary, printed at end of reference
- %K Keywords used to locate reference
- %L Label used by —k option of refer
- %X Abstract (used by roflbib, not by refer)

Only relevant fields should be supplied. Except for %A, each field should be given only once; in the case of multiple authors, the senior author should come first. The %Q is for organizational authors, or authors with Jap never appear together, although if they do, the %J will override the %B. If there is no author, just an editor, it is best to type the editor in the %A field, as in this example:

#### %A Bertrand Bronson, ed.

The %E field is used for the editor of a book (%B) containing an article, which has its own author. For unpublished material such as theses, use the %R field; the title in the %T field will be quoted, but the contents of

- %A Mike E. Lesk
- %T Some Applications of Inverted Indexes on the Unix System
- %B Unix Programmer's Manual
- %I Bell Laboratories
- %C Murray Hill, NJ
- %D 1978
- %V 2a
- %K refer mkey inv hunt

%X Difficult to read paper that dwells on indexing strategies,

giving little practical advice about using \fBrefeNP.

Note that the author's name is given in normal order, without inverting the surname; inversion is done automatically, except when %Q is used instead of %A. We use %X rather than %0 for the commentary because we do not want the comment printed all the time. The %O and %H fields are printed by both refer and roffbib; the  $\%X$  field is printed only by roffbib, as a detached annotation paragraph.

## DATA ENTRY WITH Addbib

The addbib program is for creating and extending bibliographic databases. You must give it the filename of your bibliography:

#### % addbib database

Every time you enter addbib, it asks if you want instructions. To get them, type y; to skip them, type RETURN. Addbib prompts for various fields, reads from the keyboard, and writes records containing the refer codes to the database. After finishing <sup>a</sup> field entry, you should end it by typing RETURN. If <sup>a</sup> field is too long to fit on <sup>a</sup> line, type <sup>a</sup> backslash (\) at the end of the line, and you will be able to continue on the following line. Note: the backslash works in this capacity only inside addbib.

A field will not be written to the database if nothing is entered into it. Typing a minus sign as the first character of any field will cause addbib to back up one field at <sup>a</sup> time. Backing up is the best way to add multiple authors, and it really helps if you forget to add something important. Fields not contained in the prompting skeleton may be entered by typing <sup>a</sup> backslash as the last character before RETURN. The following line will be sent verbatim to the database and addbib will resume with the next field. This is identical to the procedure for dealing with long fields, but with new fields, don't forget the % key-letter.

Finally, you will be asked for an abstract (or annotation), which will be preserved as the %X field. Type in as many lines as you need, and end with a control-D (hold down the CTRL button, then press the "d" key). This prompting for an abstract can be suppressed with the -a command line option.

After one bibliographic record has been completed, addbib will ask if you want to continue. If you do, type RETURN; to quit, type q or  $n$  (quit or no). It is also possible to use one of the system editors to correct mistakes made while entering data. After the "Continue?" prompt, type any of the following: edit, ex, vi, or ed —— you will be placed inside the corresponding editor, and returned to addbib afterwards, from where you can either quit or add more data

If the prompts normally supplied by addbib are not enough, are in the wrong order, or are too numerous, you can redefine the skeleton by constructing <sup>a</sup> promptfile. Create some file, to be named after the —p command line option. Place the prompts you want on the left side, followed by a single TAB (control-I), then the refer code that is to appear in the bibliographic database. Addbib will send the left side to the screen, and the right side, along with data entered, to the database.

## PRINTING THE BIBLIOGRAPHY

Sortbib is for sorting the bibliography by author (%A) and date (%D), or by data in other fields. It is quite useful for producing bibliographies and annotated bibliographies, which are seldom entered in strict alphabeti- cal order. It takes as arguments the names of up to <sup>16</sup> bibliography files, and sends the sorted records to standard output (the terminal screen), which may be redirected through <sup>a</sup> pipe or into <sup>a</sup> file.

The  $-sKEYS$  flag to sortbib will sort by fields whose key-letters are in the KEYS string, rather than merely by author and date. Key-letters in KEYS may be followed by a '+' to indicate that all such fields are to be used. The default is to sort by senior author and date (printing the senior author last name first), but ~sA+D will sort by all authors and then date, and —sATD will sort on senior author, then title, and then date.

Roffbib is for running off the (probably sorted) bibliography. It can handle annotated bibliographies — annotations are entered in the  $%X$  (abstract) field. Roffbib is a shell script that calls refer -B and nroff -mbib.

The following command sequence will Iineprint the entire bibliography, organized alphabetically by author and date:

% sortbib database | roffbib | lpr

This is <sup>a</sup> good way to proofread the bibliography, or to produce <sup>a</sup> stand-alone bibliography at the end of <sup>a</sup> paper. Incidentally, roffbib accepts all flags used with nroff. For example:

% sortbib database | roffbib  $-Tdtc -s1$ 

will make accent marks work on a DTC daisy-wheel printer, and stop at the bottom of every page for changing paper. The —n and —0 flags may also be quite useful, to start page numbering at <sup>a</sup> selected point, or to produce only specific pages.

Roffbib understands four command-line number registers, which are something like the two-letter number registers in  $-ms$ . The  $-rN1$  argument will number references beginning at one (1); use another number to start somewhe length from 6.5 inches to 6 inches, and saying -rOli sets the page offset to one inch, instead of zero. (That's a capital <sup>0</sup> after —r, not <sup>a</sup> zero.)

## CITING PAPERS WITH Refer

The refer program normally copies input to output, except when it encounters an item of the form:

-[ partial citation -l

The partial citation may be just an author's name and a date, or perhaps a title and a keyword, or maybe just a document number. Refer looks up the citation in the bibliographic database, and transforms it into a full, properly formatted reference. If the partial citation does not correctly identify a single work (either finding nothing, or more than one reference), a diagnostic message is given. If nothing is found, it will say "No such

When everything goes well, the reference will be brought in from the database, numbered, and placed at the bottom of the page. This citation<sup>1</sup>, for example, was produced by:

This citation, .[ lesk inverted indexes .l for example, was produced by

The [and ] markers, in essence, replace the .FS and .FE of the -ms macros, and also provide a numbering mechanism. Footnote numbers will be bracketed on the the lineprinter, but superscripted on daisy-wheel terminals and i in nroff, and italicized in troff.

Sometimes you need to cite a specific page number along with more general bibliographic material. You may have, for instance, a single document that you refer to several times, each time giving a different page citation.<br>T

<sup>l</sup> Mike E.Lesk, USD:30 in this NDIX Users Supplementary Documents manual.

```
.[
kies document formatting
%P 10
.l
```
The first line, <sup>a</sup> partial citation, will find the reference in your bibliography. The second line will insert the page number into the final citation. Ranges of pages may be specified as "%P 56-78".

When the time comes to run off <sup>a</sup> paper, you will need to have two files: the bibliographic database, and the paper to format. Use a command line something like one of these:

```
% refer —p database paper | nroff —ms
% refer -p database paper | tbl | nroff -ms% refer -p database paper | tbl | neqn | nroff -ms
```
If other preprocessors are used, refer should precede tbl, which must in turn precede eqn or neqn. The -p option specifies <sup>a</sup> "private" database, which most bibliographies are.

#### Refer's COMMAND-LINE OPTIONS

Many people like to place references at the end of a chapter, rather than at the bottom of the page. The -e option will accumulate references until <sup>a</sup> macro sequence of the form

 $\overline{I}$ \$LIST\$ -]

is encountered (or until the end of file). Refer will then write out all references collected up to that point, collapsing identical references. Warning: there is <sup>a</sup> limit (currently 200) on the number of references that can be accumulated at one time.

It is also possible to sort references that appear at the end of text. The -sKEYS flag will sort references by fields whose key-letters are in the KEYS string, and permute reference numbers in the text accordingly. It is unnecessary to use -e with it, since -s implies -e. Key-letters in KEYS may be followed by a '+' to indicate that all such fields are to be used. The default is to sort by senior author and date, but —sA+D will sort on all authors and then date, and —sA+T will sort by authors and then title.

Refer can also make citations in what is known as the Social or Natural Sciences format. Instead of numbering references, the -1 (letter ell) flag makes labels from the senior author's last name and the year of publication. For example, <sup>a</sup> reference to the paper on Inverted Indexes cited above might appear as [Lesk1978a], It is possible to control the number of characters in the last name, and the number of digits in the date. For instance, the command line argument —l6,2 might produce <sup>a</sup> reference such as [Kemig78c].

Some bibliography standards shun both footnote numbers and labels composed of author and date, requiring some keyword to identify the reference. The -k flag indicates that, instead of numbering references, key labels specified on the %L line should be used to mark references.

The -n flag means to not search the default reference file, located in /usr/dict/papers/Rv7man. Using this flag may make refer marginally faster. The  $-an$  flag will reverse the first n author names, printing Jones, J. A. instead of J. A. Jones. Often -al is enough; this will reverse the names of only the senior author. In some versions of refer there is also the -f flag to set the footnote number to some predetermined value; for example, —f23 would start numbering with footnote 23.

#### MAKING AN INDEX

Once your database is large and relatively stable, it is <sup>a</sup> good idea to make an index to it, so that references can be found quickly and efficiently. The indxbib program makes an inverted index to the bibliographic database (this program is called pubindex in the Bell Labs manual). An inverted index could be compared to the thumb cuts of a dictionary — instead of going all the way through your bibliography, programs can move to the exact location where <sup>a</sup> citation is found.

Indxbib itself takes <sup>a</sup> while to run, and you will need sufficient disk space to store the indexes. But once it has been run, access time will improve dramatically. Furthermore, large databases of several million characters can be indexed with no problem. The program is exceedingly simple to use:

## % indxbib database

Be aware that changing your database will require that you run indxbib over again. If you don't, you may fail to find <sup>a</sup> reference that really is in the database.

Once you have built an inverted index, you can use lookbib to find references in the database. Lookbib cannot be used until you have run indxbib. When editing a paper, lookbib is very useful to make sure that a citation ca citations from the terminal, returning references that match, or nothing if none match. Its prompt is the greater-than sign.

% lookbib database > Ie5k inverted indexes %A Mike B. Lesk %T Some Applications of Inverted Indexes on the Unix System Unix Programmer's Manual %1 Bell Laboratories %C Murray Hill, NJ %D 1978 %V 2a %X Difficult to read paper that dwells on indexing strategies, giving little practical advice about using *\fBrefer*\fP.

If more than one reference comes back, you will have to give <sup>a</sup> more precise citation for refer. Experiment until you find something that works; remember that it is harmless to overspecify. To get out of the lookbib program, type a control-D alone on a line; lookbib then exits with an "EOT" message.

Lookbib can also be used to extract groups of related citations. For example. to find all the papers by Brian Kemighan found in the system database, and send the output to <sup>a</sup> file, type:

 $%$  lookbib /usr/dict/papers/Ind > kern.refs > kernighan  $>$  EOT % cat kern.refs

Your file, "kern.refs", will be full of references. <sup>A</sup> similar procedure can be used to pull out all papers of some date, all papers from <sup>a</sup> given journal, all papers containing <sup>a</sup> certain group of keywords, etc.

## Refer BUGS AND SOME SOLUTIONS

>

The refer program will mess up if there are blanks at the end of lines, especially the %A author line. Addbib carefully removes trailing blanks, but they may creep in again during editing. Use an editor command  $-g$   $*$ \$/s

marks) must have two backslashes, so they can pass through copy mode intact. For instance, the word "téléphone" would have to be represented:

#### te\\\* 'le\\\* 'phone

in order to come out correctly. In the %X field, by contrast, you will have to use single backslashes instead. This is because the %X field is not passed through as a string, but as the body of a paragraph macro. Another

turned around by the -a option of refer, it will appear as "d'Estaing, Valéry Giscard," rather than as "Giscard d'Estaing, Valéry." To prevent this, enter names as follows:

- %A Vale\\\*'ry Giseard'Od'Estaing
- %A Alexander Csoma\0de\0Ko\\\*:ro\\\*:s

(The second is the name of a famous Hungarian linguist.) The backslash-zero is an nroff/troff request mean-<br>ing to insert a digit-width space. It will protect against faulty name reversal, and also against mis-sorting.

Footnote numbers are placed at the end of the line before the .[ macro. This line should be <sup>a</sup> line of text, not <sup>a</sup> macro. As an example, if the line before the .[ is <sup>a</sup> .R macro, then the .R will eat the footnote number. (The .R is an —ms request meaning change to Roman font.) In cases where the font needs changing, it is necessary to do the following:

\flet al.\fR .[ awk aho kemighan weinberger .]

Now the reference will be to Aho et  $al$ <sup>2</sup>. The \fI changes to italics, and the \fR changes back to Roman font. Both these requests are nroff/troff requests, not part of —ms. If and when <sup>a</sup> footnote number is added after this sequence, it will indeed appear in the output

#### INTERNAL DETAILS OF Refer

You have already read everything you need to know in order to use the refer bibliography system. The remaining sections are provided only for extra information, and in case you need to change the way refer works.

The output of refer is a stream of string definitions, one for each field in a reference. To create string names, percent signs are simply changed to an open bracket, and an [F string is added, containing the footnote number. The %X, %Y and %Z fields are ignored; however, the annobib program changes the %X to an .AP (annotation paragraph) macro. The citation used above yields this intermediate output:

- .ds [F l
- .1-
- .ds [A Mike E. Lesk
- .ds ['1' Some Applications of Inverted Indexes on the Unix System
- .ds [J Unix Programmer's Manual
- .ds [I Bell laboratories
- .ds [C Murray Hill, NJ
- .ds [D 1978
- .ds [V 2a
- .nr [T 0
- .nr  $[A \ 0]$
- .nr [0 0
- .][ l journal-article

These string definitions are sent to **nroff**, which can use the -ms macros defined in /usr/lib/mx/tmac.xref to take care of formatting things properly. The initializing macro .]— precedes the string definitions, and the labeled macro .][ follows. These are changed from the input .[ and .] so that running a file twice through refer is harmless.

The .][ macro, used to print the reference, is given <sup>a</sup> type-number argument, which is <sup>a</sup> numeric label indicating the type of reference involved. Here is <sup>a</sup> list of the various kinds of references:

#### Field Value Kind of Reference

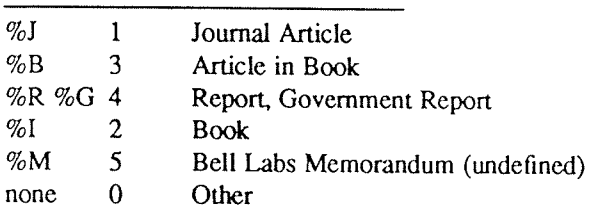

The order listed above is indicative of the precedence of the various fields. In other words, <sup>a</sup> reference that has both the %J and %B fields will be classified as a journal article. If none of the fields listed is present, then the

<sup>&</sup>lt;sup>2</sup> Alfred V. Aho, Brian W. Kernighan and Peter J. Weinberger, USD:19 in this NDIX Users Supplementary

reference will be classified as "other."

The footnote number is flagged in the text with the following sequence, where *number* is the footnote number:

 $\forall$ ^{\ast}([number^{\ast}(.)])

The  $\forall$  ([. and  $\forall$  (.] stand for bracketing or superscripting. In **nroff** with low-resolution devices such as the Ipr and a crt, footnote numbers will be bracketed. In **troff**, or on daisy-wheel printers, footnote numb superscripted. Punctuation normally comes before the reference number; this can be changed by using the -P (postpunctuation) option of refer.

In some cases, it is necessary to override certain fields in <sup>a</sup> reference. For instance, each time <sup>a</sup> work is cited, you may want to specify different page numbers, and you may want to change certain fields. This citation will find the Lesk reference, but will add specific page numbers to the output, even though no page numbers appeared in the original reference.

 $\cdot$ Iesk inverted indexes %P 7-13 %I Computing Services %0 UNX 12.2.2. .]

The %1 line will also override any previous publisher information, and the %0 line will append some commentary. The refer program simply adds the new %P, %I, and %O strings to the output, and later strings definitions cancel earlier ones.

It is also possible to insert an entire citation that does not appear in the bibliographic database. This reference, for example, could be added as follows:

-[ %A Brian Kemighan %T A Troff Tutorial %1 Bell Laboratories %D 1978 .I

This will cause refer to interpret the fields exactly as given, without searching the bibliographic database. This practice is not recommended, however, because it's better to add new references to the database, so they can be used again later.

If you want to change the way footnote numbers are printed, signals can be given on the .[and .1 lines. For example, to say "See reference (2)," the citation should appear as:

See reference .I( partial citation .1).

Note that blanks are significant on these signal lines. If <sup>a</sup> permanent change in the footnote format is desired, it's best to redefine the [. and .] strings.

## CHANGING THE Refer MACROS

This section is provided for those who wish to rewrite or modify the refer macros. This is necessary in order to make output correspond to specific journal requirements, or departmental standards. First there is an explanation of how new macros can be substituted for the old ones. Then several alterations are given as examples.<br>Finally, there is an annotated copy of the refer macros used by roffbib.

The refer macros for nroff/troff supplied by the -ms macro package reside in /usr/lib/mx/tmac.xrcf; they are reference macros, for producing footnotes or endnotes. The refer macros used by roffbib, on the other hand, reside in /usr/lib/tmac/tmac.bib; they are for producing <sup>a</sup> stand-alone bibliography.

To change the macros used by roffbib, you will need to get your own version of this shell script into the directory where you are working. These two commands will get you <sup>a</sup> copy of rofTbib and the macros it uses:

## %cp /usr/lib/tmac/tmac.bib bibmac

You can proceed to change bibmac as much as you like. Then when you use roffbib, you should specify your own version of the macros, which will be substituted for the normal ones

## $%$  roffbib  $-$ m bibmac filename

where *filename* is the name of your bibliography file. Make sure there's a space between -m and bibmac.

If you want to modify the refer macros for use with nroff and the —ms macros, you will need to get <sup>a</sup> copy of "tmac.xref":

#### %cp /usr/lib/ms/s.ref refmac

These macros are much like "bibmac", except they have .FS and .FE requests, to be used in conjunction with the -—ms macros, rather than independently defined .XP and .AP requests. Now you can put this line at the top of the paper to be formatted:

#### .so refmac

Your new refer macros will override the definitions previously read in by the -ms package. This method works only if "refmac" is in the working directory.

Suppose you didn't like the way dates are printed, and wanted them to be parenthesized, with no comma before. There are five identical lines you will have to change. The first line below is the old way, while the second is the new way:

.if  $!\!\mathbb{N}^*([D^{**}\; ,\; \mathbb{V}^*([D\cup$ .if  $!\forall$  \\\*([D"" \& (\\\*([D)\c

In the first line, there is a comma and a space, but no parentheses. The "\c" at the end of each line indicates to nroff that it should continue, leaving no extra space in the output. The "\&" in the second line is the donothing character, when followed by <sup>a</sup> space, <sup>a</sup> space is sent to the output.

If you need to format <sup>a</sup> reference in the style favored by the Modern Language Association or Chicago University Press, in the form (city: publisher, date), then you will have to change the middle of the book macro [2 as follows:

$$
\begin{array}{l}\n\& \text{ (c)} \\
\text{if } !\text{``}\text{``}([C\text{''''} \text{ ``}([C\text{':}\n),\text{``}([C\text{':}\n),\text{``}([D\text{''} \text{',}\n),\text{``}([D\text{'}\n),\text{``}([D\text{''} \text{',}\n),\text{``}([D\text{''} \text{',}\n),\text{``}([D\text{''} \
$$

This would print (Berkeley: Computing Services, 1982) if all three strings were present. The first line prints <sup>a</sup> space and <sup>a</sup> parenthesis; the second prints the city (and <sup>a</sup> colon) if present; the third always prints the publisher (books must have <sup>a</sup> publisher, or else they're classified as other); the fourth line prints <sup>a</sup> comma and the date if present; and the fifth line closes the parentheses. You would need to make similar changes to the other macros as well.

#### ACKNOWLEDGEMENTS

Mike Lesk of Bell Laboratories wrote the original refer software, including the indexing programs. Al Stangenberger of the Forestry Department wrote the first version of addbib, then called bibin. Greg Shenaut of the Linguistics Department wrote the original versions of sortbib and roffbib. All these contributions are greatly appreciated.

# Some Applications of Inverted Indexes on the UNIX System

#### M. E. Lesk

AT&T Bell Laboratories Murray Hill, New Jersey 07974

> October 27, 1977 Revised June 21, 1978

## ABSTRACT

This memorandum describes a set of programs which make inverted indexes to UNIX† text files, and their application to retrieving and formatting citations for documents prepared using troff.

The indexing and searching programs make keyword indexes to volumes of material too large for linear searching. Searches for combinations of single words can be performed quickly. The programs for general searching are divided into two phases. The first makes an index from the original data; the second searches the index and retrieves items. Both of these phases are further divided into two parts to separate the data-dependent and algorithm dependent code.

The major current application of these programs is the troff preprocessor refer. A list of 4300 references is maintained on line, containing primarily papers written and cited by local authors. Whenever one of these references is required in <sup>a</sup> paper, <sup>a</sup> few words from the title or author list will retrieve it, and the user need not bother to re—enter the exact citation. Alternatively, authors can use their own lists of papers.

This memorandum is of interest to those who are interested in facilities for searching large but relatively unchanging text files on the UNIX system, and those who are interested in handling bibliographic citations with UNIX troff.

 $\dagger$  UNIX is a registered trademark of AT&T in the USA and other countries.

ND-60.328.1P EN

#### 1. INTRODUCTION

The UNIX system has many utilities (e.g. grep, awk, lex, egrep, fgrep, ...) to search through files of text, but most of them are based on <sup>a</sup> linear scan through the entire file, using some deterministic automaton. This memorandum discusses a program which uses inverted indexes  $<sup>1</sup>$  and can thus be used on much larger data</sup> bases.

As with any indexing system, of course, there are some disadvantages; once an index is made, the files that have been indexed can not be changed without remaking the index. Thus applications are restricted to those making many searches of relatively stable data. Furthermore, these programs depend on hashing, and can only search for exact matches of whole keywords. It is not possible to look for arithmetic or logical expressions (e.g. "date greater than 1970") or for regular expression searching such as that in  $lex.$  <sup>2</sup>

Currently there are two uses of this software, the *refer* preprocessor to format references, and the *lookall* command to search through all text files on the UNIX system.3

The remaining sections of this memorandum discuss the searching programs and their uses. Section <sup>2</sup> explains the operation of the searching algorithm and describes the data collected for use with the lookall command. The more important application, refer has a user's description in section 3. Section 4 goes into more detail on reference files for the benefit of those who wish to add references to data bases or write new troff macros for use with refer. The options to make refer collect identical citations, or otherwise relocate and adjust references, are described in section 5.

#### 2. SEARCHING

The indexing and searching process is divided into two phases, each made of two parts. These are shown below.

- A. Construct the index.
	- Find keys turn the input files into a sequence of tags and keys, where each tag identifies a distinct item in the input and the keys for each such item are the strings under which it is to be indexed.
	- (2) Hash and sort —— prepare <sup>a</sup> set of inverted indexes from which, given <sup>a</sup> set of keys, the appropriate item tags can be found quickly.
- B. Retrieve an item in response to <sup>a</sup> query.
	- (3) Search Given some keys, look through the files prepared by the hashing and sorting facility and derive the appropriate tags.
	- (4) Deliver Given the tags, find the original items. This completes the searching process.

The first phase, making the index, is presumably done relatively infrequently. It should, of course, be done whenever the data being indexed change. In contrast, the second phase, retrieving items, is presumably done often, and must be rapid.

An effort is made to separate code which depends on the data being handled from code which depends on the searching procedure. The search algorithm is involved only in programs (2) and (3), while knowledge of the actual data files is needed only by programs (1) and (4). Thus it is easy to adapt to different data files or different search algorithms.

To start with, it is necessary to have some way of selecting or generating keys from input files. For dealing with files that are basically English, we have <sup>a</sup> key-making program which automatically selects words and passes them to the hashing and sorting program (step 2). The format used has one line for each input item, arranged as follows:

name: start, length (tab) key1 key2 key3 ...

<sup>&</sup>lt;sup>1</sup> A D. Knuth The Art of Computer Programming: Vol. 3, Sorting and Searching Addison-Wesley Reading, Mass. 1977. See section 6.5.

<sup>&</sup>lt;sup>2</sup> M. E. Lesk, Lex - A Lexical Analyzer Generator, Comp. Sci. Tech. Rep. No. 39, Bell Laboratories, Murray Hill, New Jersey October l975. Reprinted as PSl:l6 in UNIX Programming Manual, Uscnix Association, (1986).

<sup>&</sup>lt;sup>3</sup> lookall is not part of the Berkeley UNIX distribution.

where name is the file name, start is the starting byte number, and length is the number of bytes in the entry.

These lines are the only input used to make the index. The first field (the file name, byte position, and byte count) is the tag of the item and can be used to retrieve it quickly. Normally, an item is either a whole file or a section of a file delimited by blank lines. After the tab, the second field contains the keys. The keys, if selected by the automatic program, are any alphanumeric strings which are not among the 100 most frequent words in English and which are not entirely numeric (except for four-digit numbers beginning 19, which are accepted as dates). Keys are truncated to six characters and converted to lower case. Some selection is needed if the original items are very large. We normally just take the first  $n$  keys, with  $n$  less than 100 or so; this replaces any attempt at intelligent selection. One file in our system is a complete English dictionary; it would presumably be retrieved for all queries.

To generate an inverted index to the list of record tags and keys, the keys are hashed and sorted to produce an index. What is wanted, ideally, is <sup>a</sup> series of lists showing the tags associated with each key. To condense this, what is actually produced is <sup>a</sup> list showing the tags associated with each hash code, and thus with some set of keys. To speed up access and further save space, a set of three or possibly four files is produced. These files are:

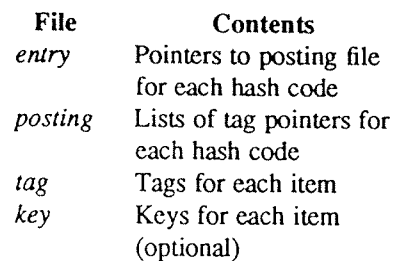

The posting file comprises the real data: it contains <sup>a</sup> sequence of lists of items posted under each hash code. To speed up searching, the entry file is an array of pointers into the posting file, one per potential hash code. Furthermore, the items in the lists in the posting file are not referred to by their complete tag, but just by an address in the tag file, which gives the complete tags. The key file is optional and contains <sup>a</sup> copy of the keys used in the indexing.

The searching process starts with <sup>a</sup> query, containing several keys. The goal is to obtain all items which were indexed under these keys. The query keys are hashed, and the pointers in the entry file used to access the lists in the posting file. These lists are addresses in the tag file of documents posted under the hash codes derived from the query. The common items from all lists are determined; this must include the items indexed by every key, but may also contain some items which are false drops, since items referenced by the correct hash codes need not actually have contained the correct keys. Normally, if there are several keys in the query, there are not likely to be many false drops in the final combined list even though each hash code is somewhat ambiguous. The actual tags are then obtained from the tag file, and to guard against the possibility that an item has false-dropped on some hash code in the query, the original items are normally obtained from the delivery program (4) and the query keys checked against them by string comparison.

Usually, therefore, the check for bad drops is made against the original file. However, if the key derivation procedure is complex, it may be preferable to check against the keys fed to program (2). In this case the optional key file which contains the keys associated with each item is generated, and the item tag is supplemented by a string

#### ;start,length

which indicates the starting byte number in the key file and the length of the string of keys for each item. This file is not usually necessary with the present key-selection program, since the keys always appear in the origi- nal document.

There is also an option (-Cn) for coordination level searching. This retrieves items which match all but  $n$  of the query keys. The items are retrieved in the order of the number of keys that they match. Of course, n must be less than the number of query keys (nothing is retrieved unless it matches at least one key).

As an example, consider one set of <sup>4377</sup> references, comprising 660,000 bytes. This included 51,000 keys, of which 5,900 were distinct keys. The hash table is kept full to save space (at the expense of time); 995 of 997 possible hash codes were used. The total set of index files (no key file) included 171,000 bytes, about 26% of the original file size. It took 8 minutes of processor time to hash, sort, and write the index. To search for a

single query with the resulting index took 1.9 seconds of processor time, while to find the same paper with a sequential linear search using grep (reading all of the tags and keys) took 12.3 seconds of processor time.<br>We have also used this software to index all of the English stored on our UNIX system. This is the index

searched by the *lookall* command. On a typical day there were 29,000 files in our user file system, containing about 152,000,000 bytes. Of these 5,300 files, containing 32,000,000 bytes (about 21%) were English text. The total number of 'words' (determined mechanically) was 5,100,000. Of these 227,000 were selected as<br>keys; 19,000 were distinct, hashing to 4,900 (of 5,000 possible) different hash codes. The resulting inverted<br>file ind are caused by the fact that keys are taken from only the first <sup>50</sup> non-common words of some very long input files.

Even this large *lookall* index can be searched quickly. For example, to find this document by looking for the keys "lesk inverted indexes" required 1.7 seconds of processor time and system time. By comparison, just to sea center are in the file system, but it is often difficult to guess where a particular memo might be (it might have several authors, each with many directories, and have been worked on by a secretary with yet more directorie

The only indexes maintained routinely are those of publication lists and all English files. To make other indexes, the programs for making keys, sorting them, searching the indexes, and delivering answers must be used. Sin which isolates keys from input files;  $inv$ , which makes an index from a set of keys; and hunt, which searches the index and delivers the items. Note that the two parts of the retrieval phase are combined into one program, to avoid the excessive system work and delay which would result from running these as separate processes.

These three commands have <sup>a</sup> large number of options to adapt to different kinds of input. The user not interested in the detailed description that now follows may skip to section 3, which describes the *refer* program, a packaged-up version of these tools specifically oriented towards formatting references.

#### Make Keys

The program *mkey* is the key-making program corresponding to step (1) in phase A. Normally, it reads its input: from the file names given as arguments, and if there are no arguments it reads from the standard input. It assumes that blank lines in the input delimit separate items, for each of which <sup>a</sup> different line of keys should be generated. The lines of keys are written on the standard output. Keys are any alphanumeric string in the input not among the most frequent words in English and not entirely numeric (except that all-numeric strings are acceptable if they are between 1900 and 1999). In the output, keys are translated to lower case, and trun-<br>cated to six characters in length; any associated punctuation is removed. The following flag arguments are recognized by mkey:

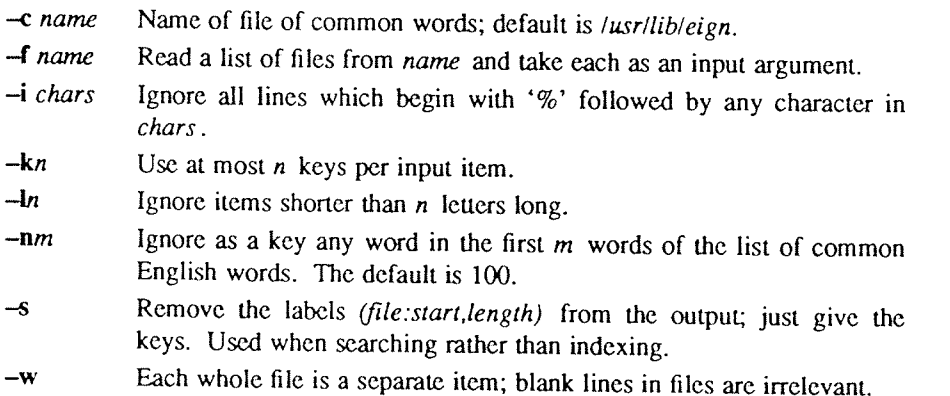

The normal arguments for indexing references are the defaults, which are  $-c$  /usr/lib/eign,  $-n100$ , and  $-13$ . For searching, the  $-s$  option is also needed. When the big *lookall* index of all English files is run, the op

are  $-w$ ,  $-k50$ , and  $-f$  (filelist). When running on textual input, the mkey program processes about 1000 English words per processor second. Unless the  $-k$  option is used (and the input files are long enough for it to take effect) the output of *mkey* is comparable in size to its input.

#### Hash and invert

The inv program computes the hash codes and writes the inverted files. It reads the output of mkey and writes the set of files described earlier in this section. It expects one argument, which is used as the base name for the three (or four) files to be written. Assuming an argument of *Index* (the default) the entry file is named Index.ia, the posting file Index.ib, the tag file Index.ic, and the key file (if present) Index.id. The inv program recognizes the following options:

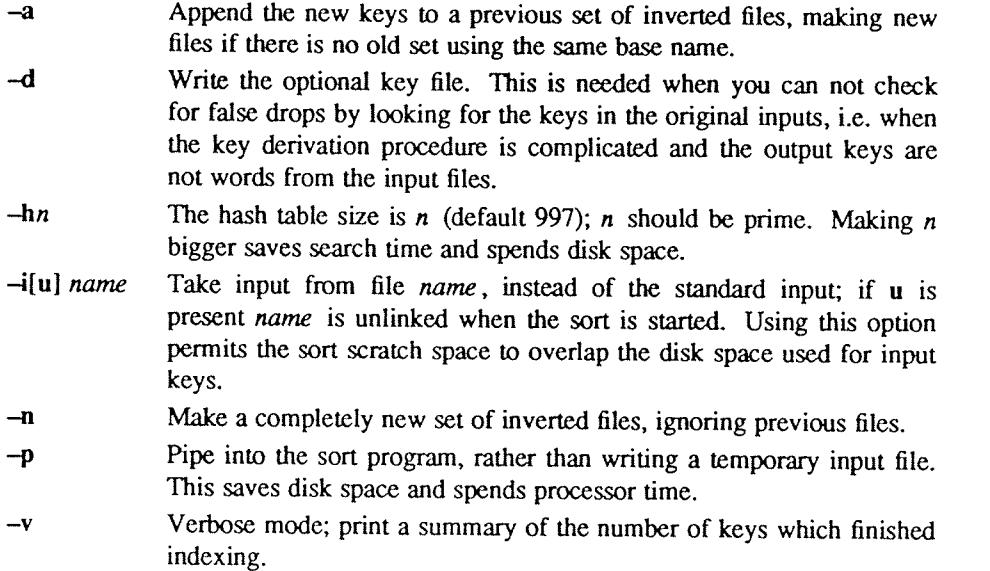

About half the time used in  $inv$  is in the contained sort. Assuming the sort is roughly linear, however, a guess at the total timing for  $inv$  is 250 keys per second. The space used is usually of more importance: the entry file uses four bytes per possible hash (note the --h option), and the tag file around 15-20 bytes per item indexed. Roughly, the posting file contains one item for each key instance and one item for each possible hash code; the items are two bytes long if the tag file is less than 65336 bytes long, and the items are four bytes wide if the tag file is greater than 65536 bytes long. Note that to minimize storage, the hash tables should be over-full; for most of the files indexed in this way, there is no other real choice, since the entry file must fit in memory.

#### Searching and Retrieving.

The hunt program retrieves items from an index. It combines, as mentioned above, the two parts of phase (B): search and delivery. The reason why it is efficient to combine delivery and search is partly to avoid starting unnecessary processes, and partly because the delivery operation must be <sup>a</sup> part of the search operation in any case. Because of the hashing, the search part takes place in two stages: first items are retrieved which have the right hash codes associated with them, and then the actual items are inspected to determine false drops, i.e. to determine if anything with the right hash codes doesn't really have the right keys. Since the original item is retrieved to check on false drops, it is efficient to present it immediately, rather than only giving the tag as output and later retrieving the item again. If there were <sup>a</sup> separate key file, this argument would not apply, but separate key files are not common.

Input to hunt is taken from the standard input, one query per line. Each query should be in mkey  $-s$  output format; all lower case, no punctuation. The *hunt* program takes one argument which specifies the base name of the index files to be searched. Only one set of index files can be searched at a time, although many text files may be indexed as a group, of course. If one of the text files has been changed since the index, that file is searched with fgrep; this may occasionally slow down the searching, and care should be taken to avoid having many out of date files. The following option arguments are recognized by hunt:

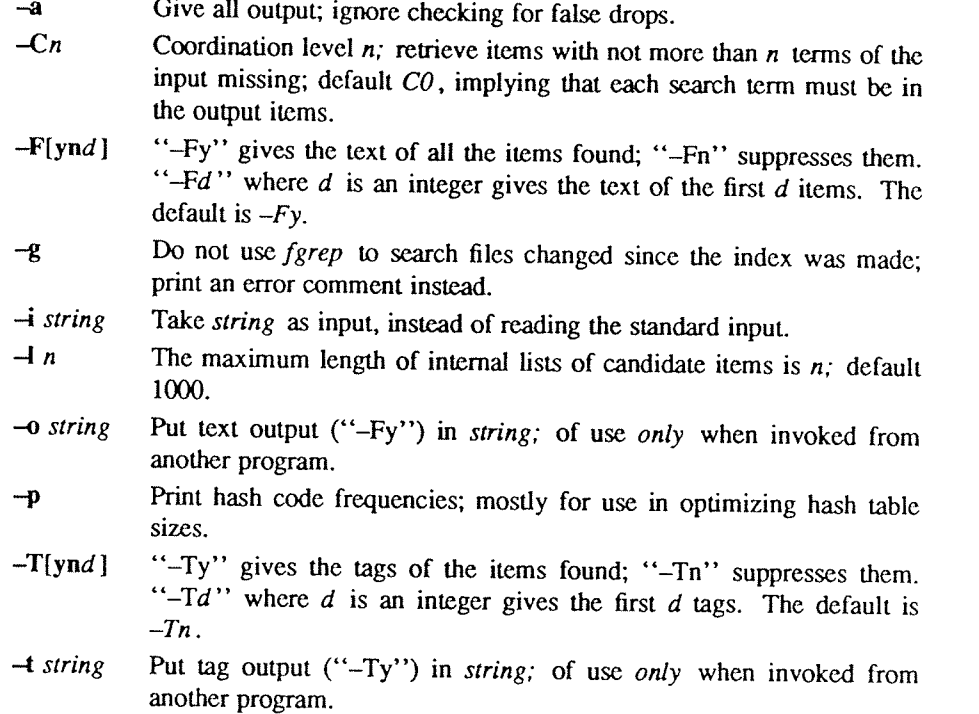

The timing of hunt is complex. Normally the hash table is overfull, so that there will be many false drops on any single term; but a multi-term query will have few false drops on all terms. Thus if a query is underspecified (one search term) many potential items will be examined and discarded as false drops, wasting<br>time. If the query is overspecified (a dozen search terms) many keys will be examined only to verify that the single item under consideration has that key posted. The variation of search time with number of keys is shown in the table below. Queries of varying length were constructed to retrieve a particular document from the file of references. In the sequence to the left, search terms were chosen so as to select the desired paper as quickly as possible. In the sequence on the right, terms were chosen inefficiently, so that the query did not uniquely select the desired document until four keys had been used. The same document was the target in each case, and the final set of eight keys are also identical; the differences at five, six and seven keys are pro-<br>duced by measurement error, not by the slightly different key lists.

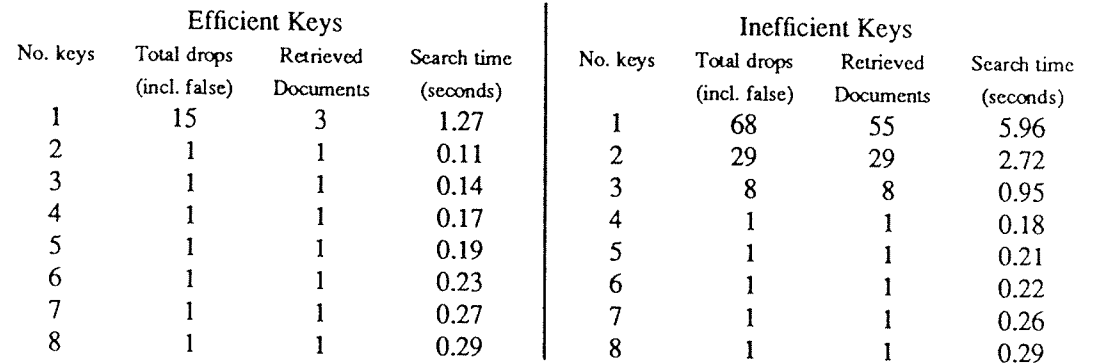

As would be expected, the optimal search is achieved when the query just specifies the answer; however, overspecification is quite cheap. Roughly, the time required by *hunt* can be approximated as 30 milliseconds per search key plus <sup>75</sup> milliseconds per dropped document (whether it is <sup>a</sup> false drop or <sup>a</sup> real answer). In general, overspecification can be recommended; it protects the user against additions to the data base which turn previously uniquely-answered queries into ambiguous queries.

The careful reader will have noted an enormous discrepancy between these times and the earlier quoted time of around 1.9 seconds for a search. The times here are purely for the search and retrieval: they are measured by running many searches through a single invocation of the *hunt* program alone. The normal retrieval operation

involves using the shell to set up <sup>a</sup> pipeline through mkey to hunt and starting both processes; this adds <sup>a</sup> fixed overhead of about 1.7 seconds of processor time to any single search. Furthermore, remember that all these times are processor times: on <sup>a</sup> typical morning on our PDP 11/70 system, with about one dozen people logged on, to obtain <sup>1</sup> second of processor time for the search program took between <sup>2</sup> and <sup>12</sup> seconds of real time, with <sup>a</sup> median of 3.9 seconds and <sup>a</sup> mean of 4.8 seconds. Thus, although the work involved in <sup>a</sup> single search may be only <sup>200</sup> milliseconds, after you add the 1.7 seconds of startup processor time and then assume <sup>a</sup> 4:1 elapsed/processor time ratio, it will be <sup>8</sup> seconds before any response is printed.

## 3. SELECTING AND FORMATTING REFERENCES FOR TROFF

The major application of the retrieval software is refer, which is a troff preprocessor like eqn.  $4$  It scans its input looking for items of the form

```
.[
imprecise citation
.]
```
where an imprecise citation is merely <sup>a</sup> string of words found in the relevant bibliographic citation. This is translated into <sup>a</sup> properly formatted reference. If the imprecise citation does not correctly identify <sup>a</sup> single paper (either selecting no papers or too many) <sup>a</sup> message is given. The data base of citations searched may be tailored to each system, and individual users may specify their own citation files. On our system, the default data base is accumulated from the publication lists of the members of our organization, plus about half <sup>a</sup> dozen personal bibliographies that were collected. The present total is about <sup>4300</sup> citations, but this increases steadily. Even now, the data base covers <sup>a</sup> large fraction of local citations.

For example, the reference for the eqn paper above was specified as

preprocessor like .I eqn. .[ kemighan cherry acm 1975  $\cdot$ It scans its input looking for items

This paper was itself printed using refer. The above input text was processed by refer as well as tbl and troff by the command

## refer memo-file  $/$  tbl  $/$  troff  $-ms$

and the reference was automatically translated into <sup>a</sup> correct citation to the ACM paper on mathematical typesetting.

The procedure to use to place a reference in a paper using refer is as follows. First, use the lookbib command to check that the paper is in the data base and to find out what keys are necessary to retrieve it This is done by typing lookbib and then typing some potential queries until <sup>a</sup> suitable query is found. For example, had one started to find the  $eqn$  paper shown above by presenting the query

> \$ lookbib kemighan cherry (BOT)

lookbib would have found several items; experimentation would quickly have shown that the query given above is adequate. Overspecifying the query is of course harmless. <sup>A</sup> particularly careful reader may have noticed that "acm" does not appear in the printed citation; we have supplemented some of the data base items with common extra keywords, such as common abbreviations for journals or other sources, to aid in searching.

<sup>&</sup>lt;sup>4</sup> B. W. Kemighan and L. L. Cherry, *A System for Typesetting Mathematics*, Comm. Assoc. Comp. Mach., vol. 18, pp. 151-157, Bell Laboratories, Murray Hill, New Jersey, March 1975. Reprinted as USD:26 in UNIX Users Usenix Association, (1986).

If the reference is in the data base, the query that retrieved it can be inserted in the text, between .[and .] brackets. If it is not in the data base, it can be typed into a private file of references, using the format d (if the private references are called  $myfile$ )

refer -p myfile document / tbl / eqn / troff -ms . . .

where *tbl* and/or eqn could be omitted if not needed. The use of the  $-ms$  macros <sup>5</sup> or some other macro package, however, is essential. Refer only generates the data for the references; exact formatting is done by some macro package, and if none is supplied the references will not be printed.

By default, the references are numbered sequentially, and the  $-ms$  macros format references as footnotes at the bottom of the page. This memorandum is an example of that style. Other possibilities are discussed in section 5 below.

#### 4. REFERENCE FILES

A reference file is a set of bibliographic references usable with *refer*. It can be indexed using the software described in section 2 for fast searching. What *refer* does is to read the input document stream, looking for into the document. The format of the full citation is arranged to make it convenient for <sup>a</sup> macro package, such as the —ms macros, to format the reference for printing. Since the format of the final reference is determined by the desired style of output, which is determined by the macros used, refer avoids forcing any kind of refer-<br>ence appearance. All it does is define a set of string registers which contain the basic information about the reference; and provide a macro call which is expanded by the macro package to format the reference. It is the responsibility of the final macro package to see that the reference is actually printed; if no macros are used, and the output of refer fed untranslated to troff, nothing at all will be printed.

The strings defined by refer are taken directly from the files of references, which are in the following format. The references should be separated by blank lines. Each reference is a sequence of lines beginning with % and followed by a key-letter. The remainder of that line, and successive lines until the next line beginning with %, contain the information specified by the key-letter. In general, refer does not interpret the information, but merely presents it to the macro package for final formatting. <sup>A</sup> user with <sup>a</sup> separate macro package, for example, can add new key-letters or use the existing ones for other purposes without bothering refer.

The meaning of the key-letters given below, in particular, is that assigned by the  $-ms$  macros. Not all infor- mation, obviously, is used with each citation. For example, if a document is both an internal memorandum and <sup>a</sup> journal article, the macros ignore the memorandum version and cite only the journal article. Some kinds of information are not used at all in printing the reference; if <sup>a</sup> user does not like finding references by specifying title or author keywords, and prefers to add specific keywords to the citation, <sup>a</sup> field is available which is searched but not printed  $(K)$ .

The key letters currently recognized by refer and -ms, with the kind of information implied, are:

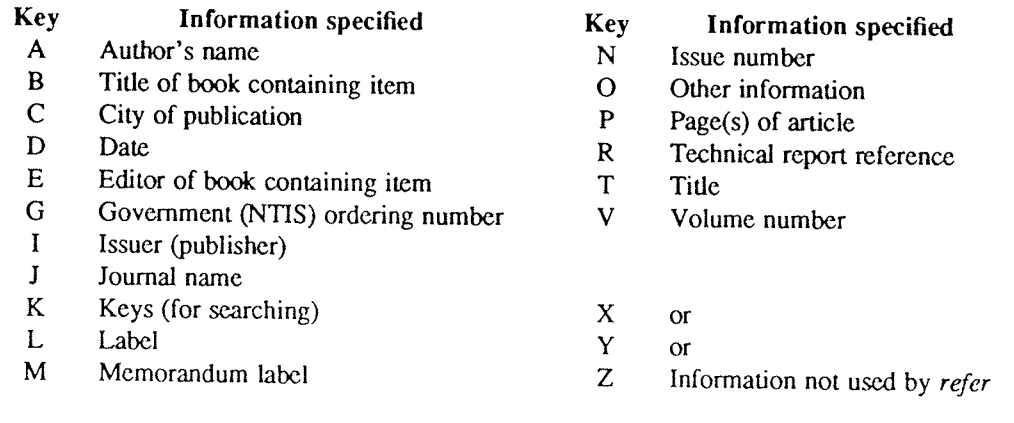

5 M. E. Lesk, Typing Documents on UNIX and GCOS: The -ms Macros for Troff, 1977. Revised version reprinted as USD:20 in UNIX Users Manual, Uscnix Association, (1986).

For example, <sup>a</sup> sample reference could be typed as:

%T Bounds on the Complexity of the Maximal Common Subsequence Problem %Z ctr127 %A A.V. Aho %A D.S. Hirschberg %A J. D. Ullman %J I. ACM %V 23 %N l %P 1-12 %M abcd-78 %D Jan. 1976

Order is irrelevant, except that authors are shown in the order given. The output of refer is a stream of string definitions, one for each of the fields of each reference, as shown below.

.1- .ds [A authors' names .ds  $[T$  title ... .ds [J journal .] [ type—number

The special macro .]- precedes the string definitions and the special macro .][ follows. These are changed from the input .[ and .] so that running the same file through refer again is harmless. The .]- macro can be used by the macro package to initialize. The .][ macro, which should be used to print the reference, is given an argument type-number to indicate the kind of reference, as follows:

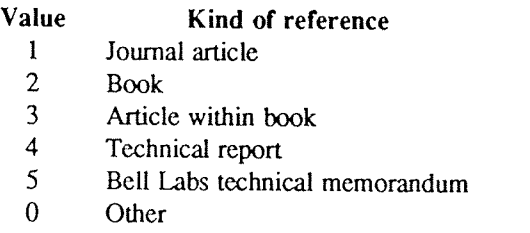

The reference is flagged in the text with the sequence

 $\forall$  ([.number\\* (.]

where number is the footnote number. The strings [. and .] should be used by the macro package to format the reference flag in the text. These strings can be replaced for <sup>a</sup> particular footnote, as described in section 5. The footnote number (or other signal) is available to the reference macro .] [ as the string register [F.

In some cases users wish to suspend the searching, and merely use the reference macro formatting. That is, the user doesn't want to provide a search key between .[and .] brackets, but merely the reference lines for the appropriate document. Alternatively, the user can wish to add a few fields to those in the reference as in the standard file, or override some fields. Altering or replacing fields, or supplying whole references, is easily done by inserting lines beginning with %; any such line is taken as direct input to the reference processor rather than keys to be searched. Thus

.[ keyl key2 key3 %Q New format item %R Override report name .l

makes the indicated changes to the result of searching for the keys. All of the search keys must be given before the first % line.

# Some Applications of Inverted Indexes on the UNIX System USD:30-11

If no search keys are provided, an entire citation can be provided in-line in the text. For example, if the  $eqn$  paper citation were to be inserted in this way, rather than by searching for it in the data base, the input read

preprocessor like .I eqn. .l %A B.W. Kemighan %A L. L. Cherry %T <sup>A</sup> System for Typesetting Mathematics %J Comm. ACM %V 18 %N 3 %P 151-157 %D March 1975 .] It scans its input looking for items  $\ddotsc$ 

This would produce <sup>a</sup> citation of the same appearance as that resulting from the file search.

As shown, fields are normally turned into troff strings. Sometimes users would rather have them defined as macros, so that other troff commands can be placed into the data. When this is necessary, simply double the control character % in the data. Thus the input

-[ %V 23 %%M Bell Laboratories, Murray Hill, NJ. 07974 -]

is processed by refer into

 $\ddotsc$ 

.ds [V 23 .de [M Bell laboratories, Murray Hill, NJ. 07974

The information after %%M is defined as a macro to be invoked by .[M while the information after %V is turned into a string to be invoked by  $\setminus ((V. A t)$  present  $-ms$  expects all information as strings.

## 5. COLLECTING REFERENCES AND OTHER Refer OPTIONS

Normally, the combination of refer and  $-ms$  formats output as troff footnotes which are consecutively numbered and placed at the bottom of the page. However, options exist to place the references at the end; to arrange references alphabetically by senior author, and to indicate references by strings in the text of the form [Namel975a] rather than by number. Whenever references are not placed at the bottom of <sup>a</sup> page identical references are coalesced.

For example, the -e option to *refer* specifies that references are to be collected; in this case they are output whenever the sequence

-l \$LIST\$ -]

is encountered. Thus, to place references at the end of a paper, the user would run refer with the  $-e$  option and place the above SLISTS commands after the last line of the text. Refer will then move all the references to that point. To aid in formatting the collected references, refer writes the references preceded by the line

#### .]<

and followed by the line

.]>

to invoke special macros before and after the references.

Another possible option to refer is the -s option to specify sorting of references. The default, of course, is to list references in the order presented. The  $-$ s option implies the  $-$ e option, and thus requires a

 $\cdot$ F \$LIST\$ .]

entry to call out the reference list. The -s option may be followed by a string of letters, numbers, and '+' signs indicating how the references are to be sorted. The sort is done using the fields whose key-letters are in the string as sorting keys; the numbers indicate how many of the fields are to be considered, with '+' taken as <sup>a</sup> large number. Thus the default is —sAD meaning "Sort on senior author, then date." To sort on all authors and then title, specify  $-**A**+T$ . And to sort on two authors and then the journal, write  $-**A**2J$ .

Other options to refer change the signal or label inserted in the text for each reference. Normally these are just sequential numbers, and their exact placement (within brackets, as superscripts, etc.) is determined by the macro package. The -I option replaces reference numbers by strings composed of the senior author's last name, the date, and <sup>a</sup> disambiguating letter. If <sup>a</sup> number follows the <sup>l</sup> as in —l3 only that many letters of the last name are used in the label string. To abbreviate the date as well the form  $-m, n$  shortens the last name to the first  $m$  letters and the date to the last  $n$  digits. For example, the option  $-13,2$  would refer to the eqn paper (reference 3) by the signal  $Ker75a$ , since it is the first cited reference by Kernighan in 1975.

A user wishing to specify particular labels for a private bibliography may use the  $-k$  option. Specifying  $-kx$ causes the field x to be used as a label. The default is L. If this field ends in  $-$ , that character is replaced by a sequence letter; otherwise the field is used exactly as given.

If none of the *refer* -produced signals are desired, the -b option entirely suppresses automatic text signals.

If the user wishes to override the  $-ms$  treatment of the reference signal (which is normally to enclose the number in brackets in *nroff* and make it a superscript in *troff*) this can be done easily. If the lines [ or ] contain anything following these characters, the remainders of these lines are used to surround the reference signal, instead of the default. Thus, for example, to say "See reference (2)." and avoid "See reference.<sup>2</sup>" the input might appear

See reference -l ( imprecise citation . ]).

Note that blanks are significant in this construction. If <sup>a</sup> permanent change is desired in the style of reference signals, however, it is probably easier to redefine the strings [. and .] (which are used to bracket each signal) than to change each citation.

Although normally *refer* limits itself to retrieving the data for the reference, and leaves to a macro package the job of arranging that data as required by the local format, there are two special options for rearrangeme output). The key-letters indicated what information is to be translated to upper case follow the c, so that  $-cAJ$  means that authors' names and journals are to be in caps. The  $-a$  option writes the names of authors last n first, that is A. D. Hall, Jr. is written as Hall, A. D. Jr. The citation form of the Journal of the ACM, for example, would require both  $-\mathbf{c}\mathbf{A}$  and  $-\mathbf{a}$  options. This produces authors' names in the style KERNI many author names should be reversed;  $-$ a1 (without any  $-c$  option) would produce Kernighan, B. W. and L. L. Cherry, for example.

Finally, there is also the previously-mentioned  $-p$  option to let the user specify a private file of references to be searched before the public files. Note that *refer* does not insist on a previously made index for thes file is named which contains reference data but is not indexed, it will be searched (more slowly) by refer using fgrep. In this way it is easy for users to keep small files of new references, which can later be added to the public data bases.

\*\*\*\*\*\*\*\*\*\*\*\*\*\*\*\*\*

# Updating Publication Lists

## M. E. Lesk

## ABSTRACT

This document describes the auxiliary programs for managing the updating processing. It is written to aid clerical users in maintaining lists of references. Primarily, the programs written to aid clerical users in maintaining line of references. Primarily, the programs described permit a large amount of individual control over the content of publication lists while retaining the usefulness of the files to other users.

## 1. INTRODUCTION

This note describes several commands to update the publication lists. The data base consisting of these lists is kept in a set of files in the directory /*usr/dict/papers* on the Version 7 UNIX system. The reason for havi

( 1) Prepare additions, deletions, and changes in separate files.

(2) Update the data base and reindex.

Whenever you make changes, etc. it is necessary to run the "add  $\&$  index" step before logging off; otherwise the changes do not take effect. The next section shows the format of the files in the data base. After that, t are given.

## 2. PUBLICATION FORMAT

The format of a data base entry is given completely in "Some Applications of Inverted Indexes on UNIX" by by M. E. Lesk, the first part of this report, (also TM 77-1274-17) and is summarized here via <sup>a</sup> few examples. In each example, first the output format for an item is shown, and then the corresponding data base entry.

Journal article:

A. V. Aho, D. J. Hirschberg, and J. D. Ullman, "Bounds on the Complexity of the Maximal Common Subsequence Problem," J. Assoc. Comp. Mach, vol. 23, no. 1, pp. 1-12 (Jan. 1976).

%T Bounds on the Complexity of the Maximal Common Subsequence Problem %A A.V. Aho %A D. S. Hirschberg %A J. D. Ullman %J J. Assoc. Comp. Mach. %V 23 %N 1 %P 1-12 %D Jan. 1976 %M TM 75-1271-7

Conference proceedings:

B. Piabhala and R. Sethi, "Efficient Computation of Expressions with Common Subexpressions," Proc. 5th ACM Symp. on Principles of Programming Languages, pp. 222-230, Tucson, Ariz. (January 1978).

%A B. Prabhala %A R. Sethi %T Efficient Computation of Expressions with Common Subexpressions %J Proc. 5th ACM Symp. on Principles of Programming Languages %C Tucson, Ariz. %D January 1978 %P 222-230

<sup>1&#</sup>x27; UNIX is <sup>a</sup> registered trademark of AT&T in the USA and other countries.

Book:

B. W. Kemighan and P. I. Plauger, Software Tools, Addison-Wesley, Reading, Mass. (1976).

%T Software Tools %A B. W. Kemighan %A P. J. Plauger %I Addison-Wesley %C Reading, Mass. %D 1976

#### Article within book:

I. W. de Bakker, "Semantics of Programming Languages," pp. 173—227 in Advances in Information Systems Science, Vol. 2, ed. J. T. Tou, Plenum Press, New York, N. Y. (1969).

%A J. W. de Bakker

%T Semantics of programming languages %E J. T. Tou %B Advances in lnfonnation Systems Science, Vol. <sup>2</sup> %I Plenum Press %C New York, N. Y. %D 1969 %P 173-227

Technical Report

F. E. Allen, "Bibliography on Program Optimization," Report RC—5767, IBM T. J. Watson Research Center, Yorktown Heights, N. Y. (1975).

%A F. E. Allen %D 1975 %T Bibliography on Program Optimization %R Report RC-5767 %l IBM T. J. Watson Research Center %C Yorktown Heights, N. Y.

Technical Memorandum:

A. V. Aho, B. W. Kemighan and P. J. Weinberg, "AWK — Pattern Scanning and Processing Language", TM 77-1271-5, TM 77-1273-12, TM 77-3444-1 (1977).

%T AWK — Pattern Scanning and Processing language %A A. V. Aho %A B.W. Kernighan %A P. l. Weinberger %M TM 77-1271-5, TM 77-1273-12, TM 77-3444-1 %D 1977

Other forms of publication can be entered similarly. Note that conference proceedings are entered as if journals, with the conference name on a  $\%J$  line. This is also sometimes appropriate for obscure publications such as series of lecture notes. When something is both a report and an article, or both a memorandum and an article, enter all necessary information for both; see the first article above, for example. Extra information (such as "In preparation" or "Japanese translation") should be placed on <sup>a</sup> line beginning %0. The most common use of %O lines now is for "Also in ..." to give an additional reference to a secondary appearance of the same paper.

Some of the possible fields of <sup>a</sup> citation are:

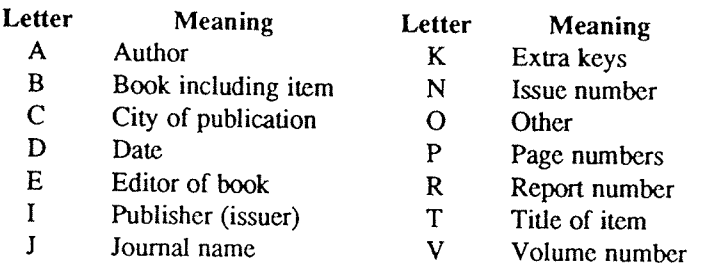

Note that  $%B$  is used to indicate the title of a book containing the article being entered; when an item is an entire book, the title should be entered with a  $\%T$  as usual.

Normally, the order of items does not matter. The only exception is that if there are multiple authors (%A lines) the order of authors should be that on the paper. If a line is too long, it may be continued on to the next lines.

Note that in formatted printouts of the file, the exact appearance of the items is determined by a set of macros and the formatting programs. Do not try to adjust fonts, punctuation, etc. by editing the data base; it is wa effort. In case someone has <sup>a</sup> real need for <sup>a</sup> differently-fonnatted output, <sup>a</sup> new set of macros can easily be generated to provide alternative appearances of the citations.

## 3. UPDATING THE RE-INDEXING

This section describes the commands that are used to manipulate and change the data base. It explains the procedures for (a) finding references in the data base, (b) adding new references, (c) changing existing references, separate files and then running an 'update and reindex' step.

Checking what's there now. Often you will want to know what is currently in the data base. There is a special command lookbib to look for things and print them out. It searches for articles based on words in the title, or the author's name, or the date. For example, you could find the fust paper above with

lookbib aho ullman maximal subsequence <sup>1976</sup>

or

lookbib aho ullman hirschberg

If you don't give enough words, several items will be found; if you spell some wrong, nothing will be found. There are around <sup>4300</sup> papers in the public file; you should always use this command to check when you are not sure whether <sup>a</sup> certain paper is there or not

Additions. To add new papers, just type in, on one or more files, the citations for the new papers. Remember<br>to check first if the papers are already in the data base. For example, if a paper has a previous memo version, this should be treated as a change to an existing entry, rather than a new entry. If several new papers are being typed on the same file, be sure that there is a blank line between each two papers.

Changes. To change an item, it should be extracted onto <sup>a</sup> file. This is done with the command

pub.chg keyl key2 key3

where the items key1, key2, key3, etc. are a set of keys that will find the paper, as in the lookbib command.<br>That is, if

lookbib johnson yacc cstr

will find a item (to, in this case, Computing Science Technical Report No. 32, "YACC: Yet Another Compiler-Compiler," by S. C. Johnson) then

#### pub.chg johnson yacc cstr

will permit you to edit the item. The *pub.chg* command extracts the item onto a file named "bibxxx" where

"xxx" is <sup>a</sup> 3-digit number, e.g. "bib234". The command will print the file name it has chosen. If the set of keys finds more than one paper (or no papers) an error message is printed and no file is written. Each reference to be changed must be extracted with a separate pub.chg command, and each will be placed on a separate file. You should then edit the "bibxxx" file as desired to change the item, using the UNIX editor. Do not delete or change the first line of the file, however, which begins %# and is a special code line to tell the update program which item is being altered. You may delete or change other lines, or add lines, as you wish. The changes are not actually made in the public data base until you run the update command *pub.run* (see below). Thus, if after extracting an item and modifying it, you decide that you'd rather leave things as they were, delete the "bibxxx" file, and your change request will disappear.

Deletions. To delete an entry from the data base, type the command

pub.del keyl key2 key3

where the items key1, key2, etc. are a set of keys that will find the paper, as with the lookbib command. That is, if

lookbib Aho hirschberg ullman

will find <sup>a</sup> paper,

pub.del aho hirschberg ullrnan

deletes it. Note that upper and lower case are equivalent in keys. The *pub.del* command will print the entry being deleted. It also gives the name of a "bibxxx" file on which the deletion command is stored. The actual deletion is not done until the changes, additions, etc. are processed, as with the pub.chg command. If, after seeing the item to be deleted, you change your mind about throwing it away, delete the "bibxxx" file and the delete request disappears. Again, if the list of keys does not uniquely identify one paper, an error message is given.

Remember that the default versions of the commands described here edit <sup>a</sup> public data base. Do not delete items unless you are sure deletion is proper, usually this means that there are duplicate entries for the same paper. Otherwise, view requests for deletion with skepticism; even if one person has no need for <sup>a</sup> particular item in the data base, someone else may want it there.

If an item is correct, but should not appear in the "List of Publications" as normally produced, add the line

%K DNL

to the item. This preserves the item intact, but implies "Do Not List" to the to the commands that print publi-<br>cation lists. The DNL line is normally used for some technical reports, minor memoranda, or other low-grade publications.

Update and reindex. When you have completed <sup>a</sup> session of changes, you should type the command

pub.run file1 file2...

where the names "filel", ... are the new files of additions you have prepared. You need not list the "bibxxx" files representing changes and deletions; they are processed automatically. All of the new items are edited into the standard public data base, and then <sup>a</sup> new index is made. This process takes about <sup>15</sup> minutes; during this time, searches of the data base will be slower.

Normally, you should execute pub.run just before you logoff after performing some edit requests. However, if you don't, the various change request files remain in your directory until you finally do execute pub.run. When the changes are processed, the "bibxxx" files are deleted. It is not desirable to wait too long before processing changes, however, to avoid conflicts with someone else who wishes to change the same file. If executing pub.run produces the message "File bibxxx too old" it means that someone else has been editing the same file between the time you prepared your changes, and the time you typed pub.run. You must delete such old change files and re-enter them.

Note that although *pub.run* discards the "bibxxx" files after processing them, your files of additions are left around even after *pub.run* is finished. If they were typed in only for purposes of updating the data base, may delete them after they have been processed by *pub.run*.

Example. Suppose, for example, that you wish to

- (1) Add to the data base the memos "The Dilogarithm Function of a Real Argument" by R. Morris, and "UNIX Software Distribution by Communication Link," by M. E. Lesk and A. S. Cohen;<br>(2) Delete from the data base the item
- Delete from the data base the item "Cheap Typesetters", by M. E. Lesk, SIGLASH Newsletter, 1973; and
- (3) Change "J. Assoc. Comp. Mach." to "Jour. ACM" in the citation for Aho, Hirschberg, and Ullman shown above.

The procedure would be as follows. First, you would make a file containing the additions, here called "new.1", in the normal way using the UNIX editor. In the script shown below, the computer prompts are in italics.

\$ ed new.1 ? a %T The Dilogarithm Function of <sup>a</sup> Real Argument %A Robert Morris %M TM 78-1271—1 %D 1978 %T UNIX Software Distribution by Communication Link %A M. E. Lesk %A A. S. Cohen %M TM 78-1274-1, 78—8234-1 %D 1978 w new.1 199 q

Next you would specify the deletion, which would be done with the *pub.del* command:

\$ pub.del lesk cheap typesetters siglash to which the computer responds:

Will delete: (file bib176)

%T Cheap Typesetters %A M. E. Lesk %J ACM SIGLASH Newsletter %V 6 %N 4 %P 14-16 %D October 1973

And then you would extract the Aho, Hirschberg and Ullman paper. The dialogue involved is shown below.<br>First run *pub.chg* to extract the paper; it responds by printing the citation and informing you that it was placed<br>on
3 pubchg aho hirschberg ullman Extracting as file bib123 %T Bounds on the Complexity of the Maximal Common Subsequence Problem %A A.V. Aho %A D. S. Hirschberg %A J. D. Ullman %J J. Assoc. Comp. Mach. %V 23 %N I %P 1-12 %M TM 75—1271-7 %D Jan. 1976 3 ed bib123 312 /Assoc/S/ J/ Jour/p %J Jour. Assoc. Comp. Mach. s/Assoc.\*/ACM/p %J Jour. ACM 1,\$p %# /usr/dict/papers/p76 <sup>233</sup> <sup>245</sup> change %T Bounds on the Complexity of the Maximal Common Subsequence Problem %A A.V. Aho %A D. S. Hirschberg %A J. D. Ullman %J Jour. ACM %V 23 %N I  $%P$  1-12 %M TM 75-1271—7 %D Jan. 1976 w

292 q \$

Finally, execute *pub.run*, making sure to remember that you have prepared a new file "new.1":

 $$$  pub.run new.l

and about fifteen minutes later the new index would be complete and all the changes would be included.

# 4. PRINTING A PUBLICATION LIST

There are two commands for printing <sup>a</sup> publication list, depending on whether you want to print one person's list, or the list of many people. To print a list for one person, use the  $pub-indiv$  command:

pubindiv M Lesk

This runs off the list for M. Lesk and puts it in file "output". Note that no '.' is given after the initial. In case of ambiguity two initials can be used. Similarly. to get the list for group of people, say

pub.org xxx

which prints all the publications of the members of organization xxx, taking the names for the list in the file /usr/dict/papers/centlist/xxx. This command should normally be run in the background; it takes perhaps 15 minutes. Two options are available with these commands:

pub.indiv —p M Lesk

prints only the papers, leaving out unpublished notes, patents, etc. Also

pub.indiv -t <sup>M</sup> Lesk <sup>I</sup>gcat

prints a typeset copy, instead of a computer printer copy. In this case it has been directed to an alternate typesetter with the 'gcat' command. These options may be used together, and may be used with the *pub.org* comman

pub.center  $-t -p$  zzz  $\ell$  gcat  $\&$ 

These publication lists are printed double column with <sup>a</sup> citation style taken from <sup>a</sup> set of publication list macros; the macros, of course, can be changed easily to adjust the format of the lists.

\*\*\*\*\*\*\*\*\*\*\*\*\*

USD:31-10

# Writing Tools - The STYLE and DICTION Programs

# L. L. Cherry

AT&T Bell Laboratories Murray Hill, New Jersey <sup>07974</sup>

# W. Vesterman

Livingston College Rutgers University

# ABSTRACT

Text processing systems are now in heavy use in many companies to format documents.<br>With many documents stored on line, it has become possible to use computers to study writ-<br>ing style itself and to help writers produce be

 $\sim 40-20$ 

l,

# 1. INTRODUCTION

Computers have become important in the document preparation process, with programs to check for spelling errors and to format documents. As the amount of text stored on line increases, it becomes feasible and attractive to writing tive to study writing style and to attempt to help the writer in producing readable documents. The system of<br>writing tools described here is a first step toward such help. The system includes programs and a data base to<br>an results of a writer's particular choices among individual words and sentence forms. Although many judgements of style are subjective, particularly those of word choice, there are some objective measures that experts analyze writing style at the word and sentence level. We use the term "style" in this paper to describe the<br>results of a writer's particular choices among individual words and sentence forms. Although many judge-<br>ments of ments; Section 6 discusses accuracy and problems; Section 7 gives implementation details. Sections 2, 3, and 4 describe the programs; Section 5 gives the results on a cross-section of technical docu-

# 2. STYLE

word The program STYLE reads a document and prints a summary of readability indices, sentence length and type, word usage, and sentence openers. It may also be used to locate all sentences in a document longer than a given leng given length, of readability index higher than a given number, those containing a passive verb, or those beginning with an expletive. STYLE is based on the system for finding English word classes or parts of speech, PARTS tionary word classes to all words in the text with an accuracy of about 95%. Because PARTS uses only a small dictionary and general rules, it works on text about any subject, from physics to psychology. Style measures have been bu

has been going was only going to go

each of which each counts as one verb. Figure 1 shows the output of STYLE run on a paper by Kernighan and Mashey about the UNIX programming environment [2]. As the example shows, STYLE output is in five parts. After a brie

# 2.1. What is <sup>a</sup> sentence?

Readers of documents have little trouble deciding where the sentences end. People don't even have to stop and think about uses of the character "." in constructions like 1.25, A. J. Jones, Ph.D., i. e., or etc.. When a com and think about uses of the character "." in constructions like 1.25, A. J. Jones, Ph.D., i. e., or etc. . When a printer's marks and formatting commands that litter the text in computer form. Then STYLE defines a sentence as a string of words ending in one of:

<sup>T</sup> UNIX is <sup>a</sup> registered trademark of AT&T in the USA and other countries.

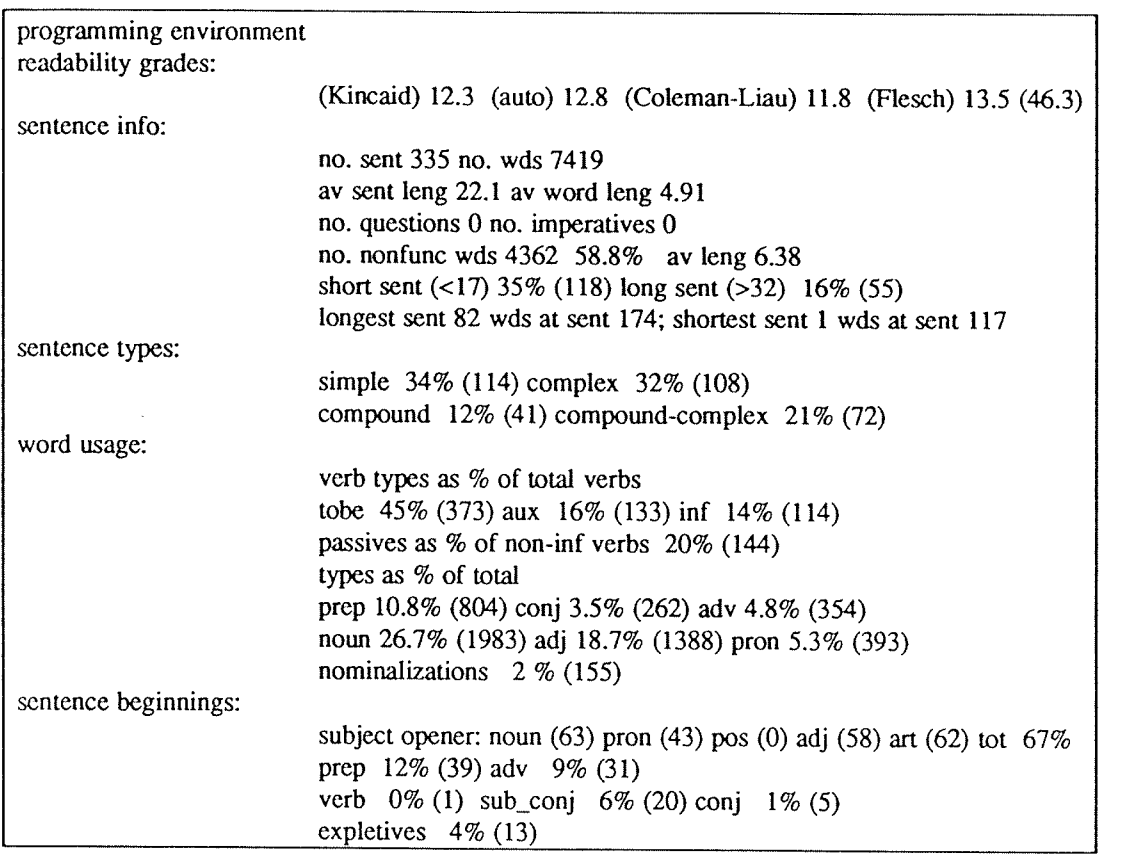

# Figure 1

# .l?/.

The end marker "/." may be used to indicate an imperative sentence. Imperative sentences that are not so marked are not identified as imperative. STYLE properly handles numbers with embedded decimal points and commas, strings of letters and numbers with embedded decimal points used for naming computer file names, and the common abbreviations listed in Appendix 1. Numbers that end sentences, like the preceding sentence, cause <sup>a</sup> sentence break if the next word begins with <sup>a</sup> capital letter. Initials only cause <sup>a</sup> sentence break if the next word begins with <sup>a</sup> capital and is found in the dictionary of function words used by PARTS. So the string

# 1. D. JONES

does not cause <sup>a</sup> break, but the string

... system H. The ...

does. With these rules most sentences are broken at the proper place, although occasionally either two sentences are called one or <sup>a</sup> fragment is called <sup>a</sup> sentence. More on this later.

# 2.2. Readability Grades

The first section of STYLE output consists of four readability indices. As Klare points out in [3] readability indices may be used to estimate the reading skills needed by the reader to understand <sup>a</sup> document. The readability indices reported by STYLE are based on measures of sentence and word lengths. Although the indices may not measure whether the document is coherent and well organized, experience has shown that high indices seem to be indicators of stylistic difficulty. Documents with short sentences and short words have low scores; those with long sentences and many polysyllabic words have high scores. The <sup>4</sup> formulae reported are Kincaid Formula [4], Automated Readability Index [5], Coleman-Liau Formula [6] and a normalized version of Flesch<br>Reading Ease Score [7]. The formulae differ because they were experimentally derived using different texts<br>and subje

The Kincaid Formula, given by:

Reading\_Grade=11.8\*syl\_per\_wd+.39\*wds\_per\_sent-15.59<br>was based on Navy training manuals that ranged in difficulty from 5.5 to 16.3 in reading grade level. The score reported by this formula tends to be in the mid-range of the 4 scores. Because it is based on adult training manuals rather than school book text, this formula is probably the best one to apply to technical documents

The Automated Readability Index (ARI), based on text from grades <sup>0</sup> to 7, was derived to be easy to automate. The formula is:

# Reading\_Grade=4.7l \*Iet\_per~wd+.5\*wds\_per\_sent—21.43

ARI tends to produce scores that are higher than Kincaid and Coleman-Liau but are usually slightly lower than Flesch.

The Coleman-Liau Formula, based on text ranging in difficulty from .4 to 16.3, is:

# Reading\_Grade=5.89\*let\_per\_wd-.3\*sent\_per\_100\_wds-15.8

Of the four formulae this one usually gives the lowest grade when applied to technical documents.

The last formula, the Flesch Reading Ease Score, is based on grade school text covering grades <sup>3</sup> to 12. The formula, given by:

Reading\_Score=206.835-84.6\*syl\_per\_wd-1.015\*wds\_per\_sent<br>is usually reported in the range 0 (very difficult) to 100 (very easy). The score reported by STYLE is scaled to be comparable to the other formulas, except that the maximum grade level reported is set to 17. The Flesch score is usually the highest of the 4 scores on technical documents.<br>Coke [8] found that the Kincaid Formula is pro

Flesch tend to overestimate the difficulty; Coleman-Liau tend to underestimate. On text in the range of grades 7 to 9 the four formulas tend to be about the same. On easy text the Coleman-Liau formula is probably pre-<br>ferr

If a document has particularly difficult technical content, especially if it includes a lot of mathematics, it is probably best to make the text very easy to read, i.e. a lower readability index by shortening the sentences

# 2.3. Sentence length and structure

The next two sections of STYLE output deal with sentence length and structure. Almost all books on writing style or effective writing emphasize the importance of variety in sentence length and structure for good writing. E

"Vary the sentence structure and length of your sentences."

Leggett, Mead and Charvat break this rule into <sup>3</sup> in Prentice-Hall Handbook for Writers [10] as follows:

"34a. Avoid the overuse of short simple sentences."

"34b. Avoid the overuse of long compound sentences."

"34c. Use various sentence structures to avoid monotony and increase effectiveness."

Although experts agree that these rules are important, not all writers follow them. Sample technical documents have been found with almost no sentence length or type variability. One document had 90% of its sentences about

The output sections labeled "sentence info" and "sentence types" give both length and structure measures. STYLE reports on the number and average length of both sentences and words, and number of questions and imperative sentences (those ending in "/."). The measures of non-function words are an attempt to look at the content words in the document. In English non-function words are nouns, adjectives, adverbs, and nonauxiliary verbs; function words are prepositions, conjunctions, articles, and auxiliary verbs. Since most function words are short, they tend to lower the average word length. The average length of non-function words may be <sup>a</sup> more useful measure for comparing word choice of different writers than the total average word length. The percentages of short and long sentences measure sentence length variability. Short sentences are those at least 5 words less than the average; long sentences are those at least 10 words longer than the average. Last in the sentence information section is the length and location of the longest and shortest sentences. If the flag "-1 number" is used, STYLE will print all sentences longer than "number".

Because of the difficulties in dealing with the many uses of commas and conjunctions in English, sentence type definitions vary slightly from those of standard textbooks, but still measure the same constructional activity.

- 1. <sup>A</sup> simple sentence has one verb and no dependent clause.
- 2. <sup>A</sup> complex sentence has one independent clause and one dependent clause, each with one verb. Com' plex sentences are found by identifying sentences that contain either <sup>a</sup> subordinate conjunction or <sup>a</sup> clause beginning with words like "that" or "who". The preceding sentence has such <sup>a</sup> clause.
- 3. <sup>A</sup> compound sentence has more than one verb and no dependent clause. Sentences joined by ";" are also counted as compound.
- 4. <sup>A</sup> compound-complex sentence has either several dependent clauses or one dependent clause and <sup>a</sup> compound verb in either the dependent or independent clause.

Even using these broader definitions, simple sentences dominate many of the technical documents that have been tested, but the example in Figure <sup>1</sup> shows variety in both sentence structure and sentence length.

# 2.4. Word Usage

The word usage measures are an attempt to identify some other constructional features of writing style. There are many different ways in English to say the same thing. The constructions differ from one another in the form of the words used. The following sentences all convey approximately the same meaning but differ in word usage:

The cxio program is used to perform all communication between the systems.

The cxio program performs all communications between the systems.

The cxio program is used to communicate between the systems.

The cxio program communicates between the systems.

All communication between the systems is performed by the cxio program.

The distribution of the parts of speech and verb constructions helps identify overuse of particular constructions. Although the measures used by STYLE are crude, they do point out problem areas. For each category, STYLE reports a percentage and a raw count. In addition to looking at the percentage, the user may find it useful to compare the raw count with the number of sentences. If, for example, the number of infinitives is almost equal to the number of sentences, then many of the sentences in the document are constructed like the first and third in the preceding example. The user may want to transform some of these sentences into another form. Some of the implications of the word usage measures are discussed below.

Verbs are measured in several different ways to try to determine what types of verb constructions are most frequent in the document. Technical writing tends to contain many passive verb constructions and other usage of the verb "to be". The category of verbs labeled "tobe" measures both passives and sentences of the form:

# subject tobe predicate

ln counting verbs, whole verb phrases are counted as one verb. Verb phrases containing auxiliary verbs are counted in the category 'aux". The verb phrases counted here are those whose tense is not simple present or simple past. It might eventually be useful to do more detailed measures of verb tense or mood. lnfinitives are listed as "inf". The percentages reported for these three categories are based on the total number of verb phrases found. These categories are not mutually exclusive; they cannot be

added, since, for example, "to be going" counts as both "tobe" and "inf". Use of these three types of verb constructions varies significantly among authors.

STYLE reports passive verbs as a percentage of the finite verbs in the document. Most style books warn<br>against the overuse of passive verbs. Coleman [11] has shown that sentences with active verbs are easier<br>to learn than

#### Pronouns

add cohesiveness and connectivity to a document by providing back-reference. They are often a short-<br>hand notation for something previously mentioned, and therefore connect the sentence containing the<br>pronoun with the word

# Adverbs

can provide transition between sentences and order in time and space. In performing these functions, adverbs, like pronouns, provide connectivity and cohesiveness.

# Conjunctions

provide parallelism in a document by connecting two or more equal units. These units may be whole sentences, verb phrases, nouns, adjectives, or prepositional phrases. The compound and compound-complex sentences reported u

Nouns and Adjectives.<br>A ratio of nouns to adjectives near unity may indicate the over-use of modifiers. Some technical writers qualify every noun with one or more adjectives. Qualifiers in phrases like "simple linear single-link net-work model" often lend more obscurity than precision to a text.

# Nominalizations

are verbs that are changed to nouns by adding one of the suffixes "ment", "ance", "ence", or "ion". Examples are accomplishment, admittance, adherence, and abbreviation. When a writer transforms a nominalized sentence to a several ways. The noun becomes an active verb and frequently one complicated clause becomes two shorter clauses. For example.

Their inclusion of this provision is admission of the importance of the system.<br>When they included this provision, they admitted the importance of the system.<br>Coleman found that the transformed sentences were easier to lea

duced sentences that were slightly longer, provided the transformation broke one clause into two. Writers who find their document contains many nominalizations may want to transform some of the sentences to use active verb

# 2.5. Sentence openers

Another agreed upon principle of style is variety in sentence openers. Because STYLE determines the type of sentence opener by looking at the part of speech of the first word in the sentence, the sentences counted under th

subordinator with the number of sentences with complex clauses. If few sentences start with subordinate location of subordination can be determined by comparing the number of sentences that begin with a<br>dinator with the number of contrary in the substitution of sentences that begin with a conjunctions then the subordination is embedded or at the end of the complex sentences. For variety the writer may want to transform some sentences to have leading subordination.

'

The last category of openers, expletives, is commonly overworked in technical writing. Expletives are the words "it" and "there", usually with the verb "to be", in constructions where the subject follows the verb. For example,

There are three streets used by the traffic. There are too many users on this system.

This construction tends to emphasize the object rather than the subject of the sentence. The flag "-e" will cause STYLE to print all sentences that begin with an expletive.

# 3. DICTION

The program DICTION prints all sentences in <sup>a</sup> document containing phrases that are either frequently misused or indicate wordiness. The program, an extension of Aho's FGREP [12] string matching program, takes as input <sup>a</sup> file of phrases or patterns to be matched and <sup>a</sup> file of text to be searched. <sup>A</sup> data base of about <sup>450</sup> phrases has been compiled as <sup>a</sup> default pattern file for DICTION. Before attempting to locate phrases, the program maps upper case letters to lower case and substitutes blanks for punctuation. Sentence boundaries were deemed less critical in DICTION than in STYLE, so abbreviations and other uses of the character "." are not treated specially. DICTION brackets all pattern matches in a sentence with the characters "[" "]". Although many of the phrases in the default data base are correct in some contexts, in others they indicate wordiness. Some examples of the phrases and suggested alternatives are:

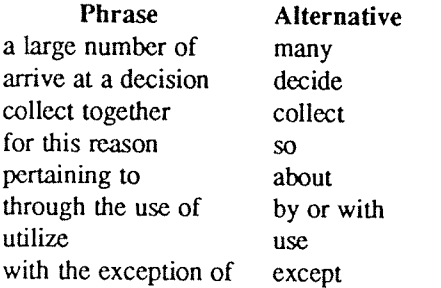

Appendix <sup>2</sup> contains <sup>a</sup> complete list of the default file. Some of the entries are short forms of problem phrases. For example, the phrase "the fact" is found in all of the following and is sufficient to point out the wordiness to the user:

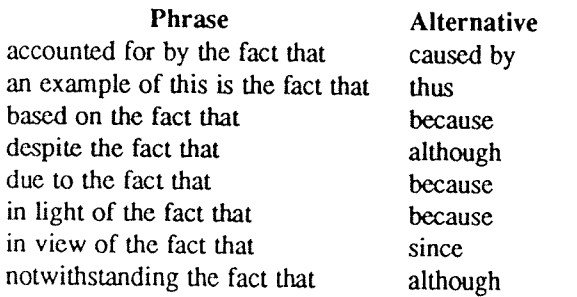

Entries in Appendix 2 preceded by "~" are not matched. See Section 7 for details on the use of "~".

The user may supply her/his own pattern file with the flag "-f patfile". In this case the default file will be loaded first, followed by the user file. This mechanism allows users to suppress patterns contained in the def avoid matching substrings in words. For example, to find all occurrences of the word "the", the pattern " the " should be used. The blanks cause only the word "the" to be matched and not the string "the" in words like there, other, and therefore. One side effect of surrounding the words with blanks is that when two phrases occur without intervening words, only the first will be matched.

# 4. EXPLAIN

The last program, EXPLAIN, is an interactive thesaurus for phrases found by DICTION. The user types one of the phrases bracketed by DICTION and EXPLAIN responds with suggested substitutions for the phrase that will improve

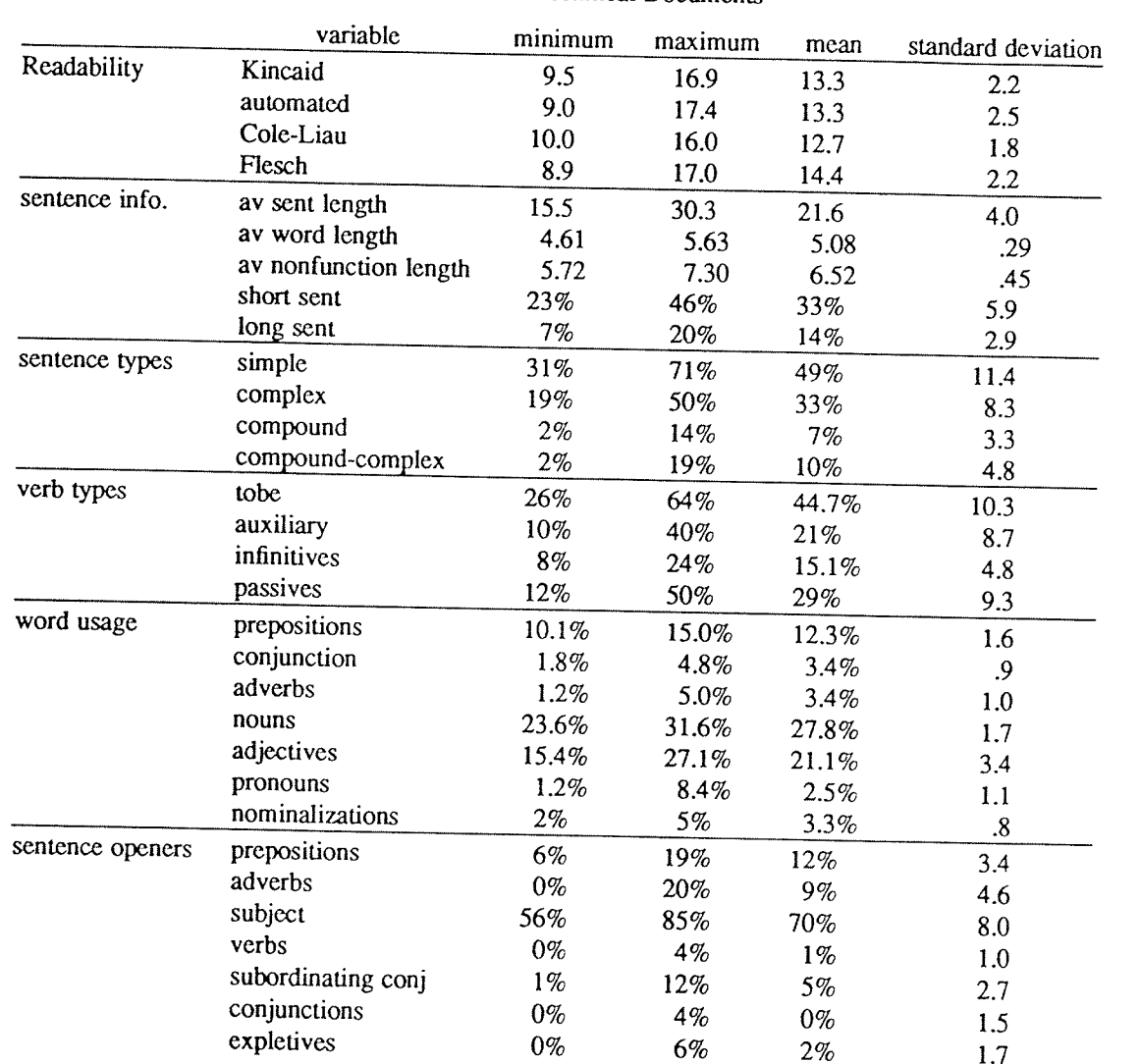

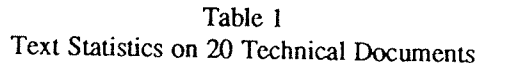

# 5. RESULTS

# 5.1. "style"

To get baseline statistics and check the program's accuracy, we ran STYLE on 20 technical documents. There were a total of 3287 sentences in the sample. The shortest document was 67 sentences long; the longest 339 sentences. The documents covered a wide range of subject matter, including theoretical computing, physics, psychology, engineering, and affirmative action. Table 1 gives the range, median, and standard deviation of the var

As a comparison, Table 2 gives the median results for two different technical authors, a sample of instructional material, and a sample of the Federalist Papers. The two authors show similar styles, although author 2 uses major d prefers simple and complex sentences, using few compound or compound-complex sentences. The other difference in the styles of these authors is the location of subordination. Author 1 seems to prefer embedded or trailing subordination, while author <sup>2</sup> begins many sentences with the subordinate clause. The documents tested for both authors 1 and 2 were technical documents, written for <sup>a</sup> technical audience. The instructional documents, which are written for craftspeople, vary surprisingly little from the two technical sam ples. The sentences and words are <sup>a</sup> little longer, and they contain many passive and auxiliary verbs, few adverbs, and almost no pronouns. The instructional documents contain many imperative sentences, so there are many sentence with verb openers. The sample of Federalist Papers contrasts with the other samples in almost every way.

|                  | variable              | author 1 | author 2 | inst. | <b>FED</b> |
|------------------|-----------------------|----------|----------|-------|------------|
| readability      | Kincaid               | 11.0     | 10.3     | 10.8  | 16.3       |
|                  | automated             | 11.0     | 10.3     | 11.9  | 17.8       |
|                  | Coleman-Liau          | 9.3      | 10.1     | 10.2  | 12.3       |
|                  | Flesch                | 10.3     | 10.7     | 10.1  | 15.0       |
| sentence info    | av sent length        | 22.64    | 19.61    | 22.78 | 31.85      |
|                  | av word length        | 4.47     | 4.66     | 4.65  | 4.95       |
|                  | av nonfunction length | 5.64     | 5.92     | 6.04  | 6.87       |
|                  | short sent            | 35%      | 43%      | 35%   | 40%        |
|                  | long sent             | 18%      | 15%      | 16%   | 21%        |
| sentence types   | simple                | 36%      | 43%      | 40%   | 31%        |
|                  | complex               | 34%      | 41%      | 37%   | 34%        |
|                  | compound              | 13%      | 7%       | 4%    | 10%        |
|                  | compound-complex      | 16%      | 8%       | 14%   | 25%        |
| verb type        | tobe                  | 42%      | 43%      | 45%   | 37%        |
|                  | auxiliary             | 17%      | 19%      | 32%   | 32%        |
|                  | infinitives           | 17%      | 15%      | 12%   | 21%        |
|                  | passives              | 20%      | 19%      | 36%   | 20%        |
| word usage       | prepositions          | $10.0\%$ | 10.8%    | 12.3% | 15.9%      |
|                  | conjunctions          | 3.2%     | 2.4%     | 3.9%  | 3.4%       |
|                  | adverbs               | 5.05%    | 4.6%     | 3.5%  | 3.7%       |
|                  | nouns                 | 27.7%    | 26.5%    | 29.1% | 24.9%      |
|                  | adjectives            | 17.0%    | 19.0%    | 15.4% | 12.4%      |
|                  | pronouns              | 5.3%     | 4.3%     | 2.1%  | 6.5%       |
|                  | nominalizations       | 1%       | 2%       | 2%    | 3%         |
| sentence openers | prepositions          | 11%      | 14%      | 6%    | 5%         |
|                  | adverbs               | 9%       | 9%       | 6%    | 4%         |
|                  | subject               | 65%      | 59%      | 54%   | 66%        |
|                  | verb                  | 3%       | 2%       | 14%   | 2%         |
|                  | subordinating conj    | $8\%$    | 14%      | 11%   | 3%         |
|                  | conjunction           | 1%       | $0\%$    | $0\%$ | 3%         |
|                  | expletives            | 3%       | 3%       | $0\%$ | 3%         |

Table 2 Text Statistics on Single Authors

# 5.2. "diction"

In the few weeks that DICTION has been available to users about 35,000 sentences have been run with about 5,000 string matches. The authors using the program seem to make the suggested changes about 50~75% of the time. To date, almost <sup>200</sup> of the <sup>450</sup> strings in the default file have been matched. Although most of these phrases are valid and correct in some contexts, the 50-75% change rate seems to show that the phrases are used much more often than concise diction warrants.

# 6. ACCURACY

# 6.1. Sentence Identification

The correctness of the STYLE output on the 20 document sample was checked in detail. STYLE misidentified 129 sentence fragments as sentences and incorrectly joined two or more sentences 75 times in the 3287 sentence sample

# 6.2. Sentence Types

Style correctly identified sentence type on 86.5% of the sentences in the sample. The type distribution of the sentences was 52.5% simple, 29.9% complex, 8.5% compound and 9% compound-complex. The program reported 49.5% s

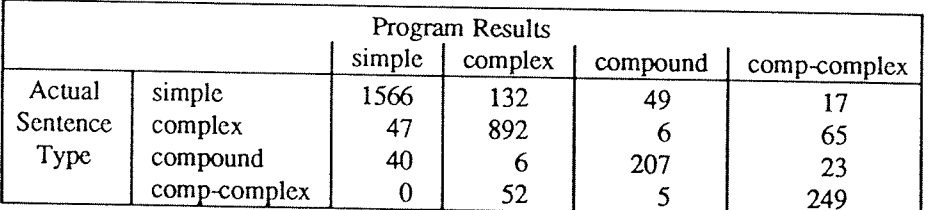

The system's inability to find imperative sentences seems to have little effect on most of the style statistics. A document with half of its sentences imperative was run, with and without the imperative end marker. The results were identical except for the expected errors of not finding verbs as sentence openers, not counting the imperative sentences, and a slight difference  $(1\%)$  in the number of nouns and adjectives reported.

# 6.3. Word Usage

The accuracy of identifying word types reflects that of PARTS, which is about 95% correct. The largest source of confusion is between nouns and adjectives. The verb counts were checked on about 20 sentences from each docum

# 7. TECHNICAL DETAILS

# 7.1. Finding Sentences

The formatting commands embedded in the text increase the difficulty of finding sentences. Not all text in a document is in sentence form; there are headings, tables, equations and lists, for example. Headings like "Finding Sentences" above should be discarded, not attached to the next sentence. However, since many of the documents are formatted to be phototypeset, and contain font changes, which usually operate on the most important

- 1. Suppress all formatting macros that are used for titles, headings, author's name, etc.<br>2. Suppress the arguments to the macros for titles, headings, author.
- Suppress the arguments to the macros for titles, headings, author's name, etc.
- 3. Suppress displays, tables, footnotes and text that is centered or in no-fill mode.
- 4. Substitute a place holder for equations and check for hidden end markers. The place holder is necessary because many typists and authors use the equation setter to change fonts on important words. For this reason, header files containing the definition of the EQN delimiters must also be included as input to STYLE. End markers are often hidden when an equation ends <sup>a</sup> sentence and the period is typed inside the EQN delimiters.
- 5. Add <sup>a</sup> "." after lists. If the flag —ml is also used, all lists are suppressed. This is <sup>a</sup> separate flag because of the variety of ways the list macros are used. Often, lists are sentences that should be included in the analysis. The user must determine how lists are used in the document to be analyzed.

Both STYLE and DICTION call DEROFF before they look at the text. The user should supply the -ml flag if the document contains many lists of non-sentences that should be skipped.

# 7.2. Details of DICTION

The program DICTION is based on the string matching program FGREP. FGREP takes as input <sup>a</sup> file of patterns to be matched and <sup>a</sup> file to be searched and outputs each line that contains any of the patterns with no indication of which pattern was matched. The following changes have been added to FGREP:

- l. The basic unit that DICTION operates on is <sup>a</sup> sentence rather than <sup>a</sup> line. Each sentence that contains one of the patterns is output.
- $2.$ Upper case letters are mapped to lower case.
- Punctuation is replaced by blanks.
- All pattern matches in the sentence are found and surrounded with "[" "]".
- A method for suppressing a string match has been added. Any pattern that begins with " $\sim$ " will not be matched. Because the matching algorithm finds the longest substring, the suppression of <sup>a</sup> match allows words in some correct contexts not to be matched while allowing the word in another context to be found. For example, the word "which" is often incorrectly used instead of "that" in restrictive clauses. However, "which" is usually correct when preceded by a preposition or ",". The default pattern file suppresses the match of the common prepositions or <sup>a</sup> double blank followed by "which" and therefore matches only the suspect uses. The double blank accounts for the replaced comma

# 8. CONCLUSIONS

<sup>A</sup> system of writing tools that measure some of the objective characteristics of writing style has been developed. The tools are sufficiently general that they may be applied to documents on any subject with equal accuracy. Although the measurements are only of the surface structure of the text, they do point out problem areas. In addition to helping writers produce better documents, these programs may be useful for studying the writing process and finding other formulae for measuring readability.

# **REFERENCES**

- l. L. L. Cherry, "PARTS - A System for Assigning Word Classes to English Text," submitted Communi-cations of the ACM.
- B. W. Kernighan and J. R. Mashey, "The UNIX Programming Environment," Software Practice &  $2<sub>1</sub>$ Experience , 9, 1—15 (1979).
- G. R. Klare, "Assessing Readability," Reading Research Quarterly, l974~l975, <sup>10</sup> , 62-102. 3.
- E. A. Smith and P. Kincaid, "Derivation and validation of the automated readability index for use with technical materials," Human Factors, 1970, 12, 457—464.  $\overline{4}$ .
- J. P. Kincaid, R. P. Fishburne, R. L. Rogers, and B. S. Chissom, "Derivation of new readability formulas (Automated Readability Index, Fog count, and Flesch Reading Ease Formula) for Navy enlisted personnel," Navy Training 5.
- M. Coleman and T. L. Liau, "A Computer Readability Formula Designed for Machine Scoring," Journal of Applied Psychology, 1975, 60, 283-284. 6.
- R. Flesch, "A New Readability Yardstick," Journal of Applied Psychology, 1948, 32, 221-233. 7.
- 8. E. U. Coke, private communication.
- D. W. Ewing, Writing for Results, John Wiley & Sons, Inc., New York, N. Y. (1974). 9.
- 10. G. Leggett, C. D. Mead and W. Charvat, Prentice-Hall Handbook for Writers, Seventh Edition, Prentice-Hall lnc., Englewood Cliffs, N. J. (1978).
- 11. E. B. Coleman, "Learning of Prose Written in Four Grammatical Transformations," Journal of Applied Psychology. 1965, vol. 49, no. 5, pp. 332-341.
- 12 A. V. Aho and M. J. Corasick, "Efficient String Matching: an aid to Bibliographic Search," Communi-<br>cations of the ACM, 18, (6), 333-340, June 1975.
- 13. Bell Laboratories, "UNIX TIME-SHARING SYSTEM: UNIX PROGRAMMER'S MANUAL," Seventh Edition, Vol. 1 (January 1979).

# Appendix 1

 $\mathcal{A} \subset \mathcal{A}$  .

l.

# **STYLE Abbreviations**

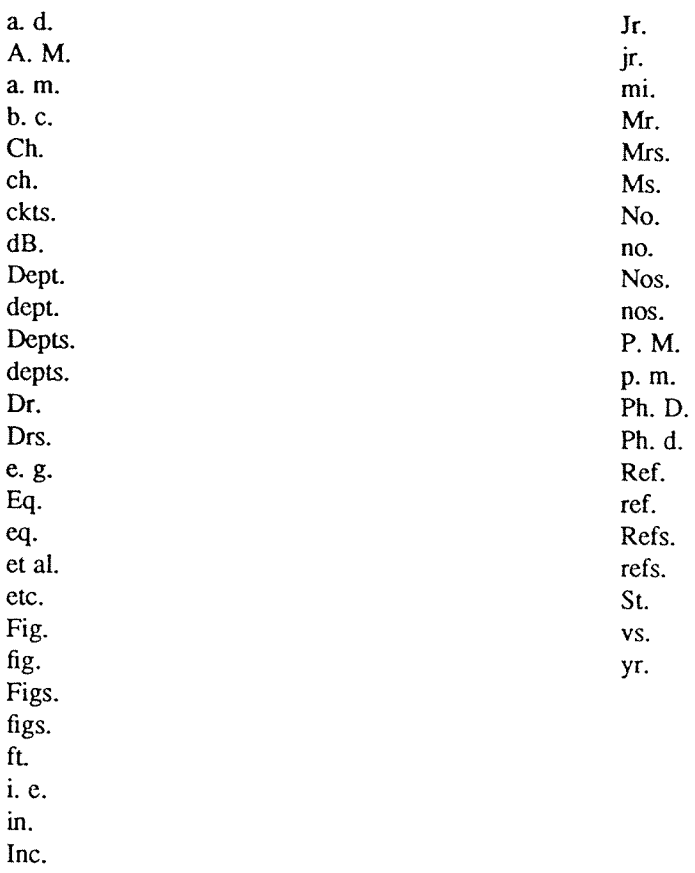

# Appendix 2 Default DICTION Patterns

<sup>a</sup> great deal of <sup>a</sup> large number of a lot of <sup>a</sup> majority of a need for a number of <sup>a</sup> particular preference for <sup>a</sup> preference for a small number of <sup>a</sup> tendency to abovementioned absolutely complete absolutely essential accomplished accordingly activate actual added increments adequate enough advent afford an opportunity aggregate all of all throughout along the line an indication of analyzation and etc and or another additional any and all anive at a as a matter of fact as a method of as good or better than as of now as per as regards as related to as to assistance assistance to assistance to assuming that at a later date at about at above at all times at an early date at below at the present at the time when at this point in time at this time at which time at your earliest convenience authorization awful basic fundamentals basically be cognizant of being as being that brief in duration bring to <sup>a</sup> conclusion but that but what by means of by the use of carry out experiments

center about center around center portion check into check on check up on circle around close proximity collaborate together colled together combine together come to an end commence common accord compensation completely eliminated comprise concerning conduct an investigation of conjecture connect up consensus of opinion consequent result consolidate together construct contemplate continue on continue to remain could of count up couple together debate about decide on deleterious effect demean demonstrate depreciate in value deserving of desirable benefits desirous of different than discontinue disutility divide up doubt but due to duly noted during the time that each and every early beginnings effectuate emotional feelings empty out enclosed herein enclosed herewith end result end up endeavor enter in enter into enthused entirely complete equally good as essentially eventuatc every now and then exactly identical experiencing difficulty fabricate face up to

facilitate facts and figures fast in action fearful of fearful that few in number file away final completion final ending final outcome fmal result finalize find it interesting to know first and foremost first beginnings first initiated firstly follow after following after for the purpose of for the reason that for the simple reason that for this reason for your information from the point of view of full and complete generally agreed good and got to gratuitous greatly minimize head up help but helps in the production of hopeful if and when if at all possible impact implement important essentials importantly in <sup>a</sup> large measure in <sup>a</sup> position to in accordance in advance of in agreement with in all cases in back of in behalf of in behind in between in case in close proximity in confiia with in conjunction with in connection with m fact in large measure in many cases in most cases in my opinion I think in order to in rare cases in reference to in regard to in regards to in relation with in short supply in size in terms of

in the amount of in the case of in the course of in the event in the field of in the form of in the instance of in the interim in the last analysis in the matter of in the near future in the neighborhood of in the not too distant future in the proximity of in the range of in the same way as described in the shape of in the vicinity of in this case in view of the in violation of inasmuch as indicate indicative of initialize initiate injurious to inquire inside of institute a intents and purposes interrningle irregardless is defined as is used to control is when is where it is incumbent it stands to reason it was noted that if joint cooperation joint partnership just exactly kind of know about last but not least later on leaving out of consideration liable link up literally little doubt that lose out on lots of main essentials make a make adjustments to make an make application to make contact with make mention of make out <sup>a</sup> list of make the acquaintance of make the adjustment manner maximum possible meaningful meet up with melt down melt up

methodology might of minimize as far as possible minor importance miss out on modification more preferable most unique must of mutual cooperation necessary requisite necessitate need for nice not be un not in a position to not of <sup>a</sup> high order of accuracy not an notwithstanding of considerable magnitude of that of the opinion that off of on a few occasions on account of on behalf of on the grounds that on the occasion on the part of one of the open up operates to correct outside of over with overall past history perceptive of perform a measurement perform the measurement permits the reduction of personalize pertaining to physical size plan ahead plan for the future plan in advance plan on present <sup>a</sup> conclusion present <sup>a</sup> report presently prior to prioritize proceed to procure produdive of prolong the duration protmde out from provided that pursuant to put to use in range all the way from reason is because reason why recur again reduce down refer back reference to this reflective of regarding regretful reinitiate relative to repeat again representative of

resultant effect resume again retreat back return again return back revert back seal off seems apparent send <sup>a</sup> communication short space of time should of single unit situation so as to sort of spell out still continue still remain subsequent substantially in agreement succeed in suggestive of superior than surrounding circumstances take appropriate take cognizance of take into consideration termed as terminate termination the author the authors the case that the fact the foregoing the foreseeable future the fullest possible extent the majority of the nature the necessity of the only difference being that the order of the point that the truth is there are not many through the medium of through the use of throughout the entire time interval to summarize the above total effect of all this totality transpire true facts try and ultimate end under <sup>a</sup> separate cover under date of under separate cover under the necessity to underlying purpose undertake <sup>a</sup> study uniformly consistent unique until such time as up to this time upshot utilize very very complete very unique vital which wise

~ about which ~ after which ~ at which ~ between which ~ by which ~ for which ~ from which ~ in which ~ into which ~ of which ~ on which ~ on which ~ over which ~ through which ~ to which ~ under which ~ upon which ~ with which ~ without which with a view to with reference to with regard to with the exception of with the object of with the result that with this in mind, it is clear that within the realm of possibility without further delay worth while would of ~ clockwise ~ likewise ~ otherwise

# **STAR**

# **TREK**

 $by$ 

Eric Allman University of California<br>Berkeley

# INTRODUCTION

Well, the federation is once again at war with the Klingon empire. It is up to you, as captain of the U.S.S. Enterprise, to wipe out the invasion fleet and save the Federation.

For the purposes of the game the galaxy is divided into <sup>64</sup> quadrants on an eight by eight grid, with quadrant 0,0 in the upper left hand comer. Each quadrant is divided into <sup>100</sup> sectors on <sup>a</sup> ten by ten grid. Each sector contains one object (e.g., the Enterprise, <sup>a</sup> Klingon, or <sup>a</sup> star).

Navigation is handled in degrees, with zero being straight up and ninty being to the right. Distances are measured in quadrants. One tenth quadrant is one sector.

The galaxy contains starbases, at which you can dock to refuel, repair damages, etc. The galaxy also contains stars. Stars usually have <sup>a</sup> knack for getting in your way, but they can be triggered into going nova by shooting <sup>a</sup> photon torpedo at one, thereby (hopefully) destroying any adjacent Klingons. This is not <sup>a</sup> good practice however, because you are penalized for destroying stars. Also, <sup>a</sup> star will sometimes go supernova, which obliterates an entire quadrant. You must never stop in <sup>a</sup> supernova quadrant, although you may "jump over" one. -

Some starsystems have inhabited planets. Klingons can attack inhabited planets and enslave the populace, which they then put to work building more Klingon battle cruisers.

# STARTING UP THE GAME

To request the game, issue the command

# /usr/games/trek

from the shell. If a filename is stated, a log of the game is written onto that file. If omitted, the file is not written. If the "-a" flag is stated before the filename, thata file is appended to rather than created.

The game will ask you what length game you would like. Valid responses are "short", "medium", and "long". You may also type "restart", which restarts a previously saved game. Ideally, the length of the game does not affect

You will then be prompted for the skill, to which you must respond "novice", "fair", "good", "expert", "com-<br>modore", or "impossible". You should start out with a novice and work up, but if you really want to see how<br>fast

In general, throughout the game, if you forget what is appropriate the game will tell you what it expects if you just type in <sup>a</sup> question mark.

# ISSUING COMMANDS

If the game expects you to enter <sup>a</sup> command, it will say "Command: " and wait for your response. Most commands can be abbreviated.

At almost any time you can type more than one thing on a line. For example, to move straight up one quadrant, you can type

move 0 1

or you could just type

move

and the game would prompt you with Course:

to which you could type

0 1

The "1" is the distance, which could be put on still another line. Also, the "move" command could have been abbreviated "mov", "mo", or just "m".

If you are partway through a command and you change your mind, you can usually type "-1" to cancel the command.

Klingons generally cannot hit you if you don't consume anything (e.g., time or energy), so some commands are considered "free". As soon as you consume anything though -- POW!

Star Trek '

# THE COMMANDS

Short Range Scan

Mnemonic: srscan Shortest Appreviation: 5 Full Commands: srscan srscan yes/no Consumes: nothing

The short range scan gives you a picture of the quadrant you are in, and (if you say "yes") a status report which tells you a whole bunch of interesting stuff. You can get a status report alone by using the *status* command. An example follows:

Short range sensor scan

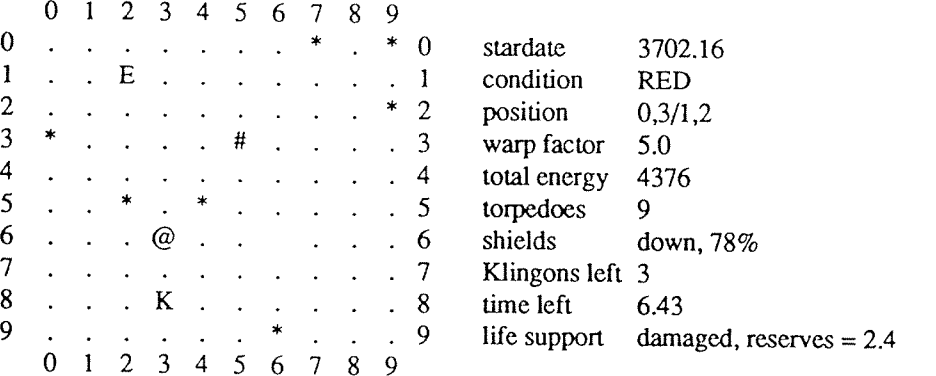

Distressed Starsystem Marcus XII

The cast of characters is as follows:

- $E$  the hero
- K the villain
- # the starbase E the<br> $K$  the<br> $*$  sta<br> $\Leftrightarrow$  sta
- stars
- inhabited starsystem
- empty space  $\ddot{\phantom{a}}$ 
	- a black hole

The name of the starsystem is listed underneath the short range scan. The word "distressed", if present, means that the starsystem is under attack.

Short range scans are absolutely free. They use no time, no energy, and they don't give the Klingons another chance to hit you.

# Status Report

Mnemonic: status Shortest Abbreviation: st Consumes: nothing

This command gives you information about the current status of the game and your ship, as follows:

Stardate -- The current stardate.

Condition -— as follows: RED -- in battle YELLOW -- low on energy GREEN -- normal state DOCKED -— docked at starbase CLOAKED -- the cloaking device is activated

Position -- Your current quadrant and sector.

- Warp Factor -- The speed you will move at when you move under warp power (with the move command).
- Total Energy —- Your energy reserves. If they drop to zero, you die. Energy regenerates, but the higher the skill of the game, the slower it regenerates.

Torpedoes —— How many photon torpedoes you have left.

Shields -- Whether your shields are up or down, and how effective they are if up (what percentage of <sup>a</sup> hit they will absorb).

Klingons Left -- Guess.

- Time Left -- How long the Federation can hold out if you sit on your fat ass and do nothing. If you kill Klingons quickly, this number goes up, otherwise, it goes down. If it hits zero, the Federation is conquered.
- Life Support -— lf "active", everything is fine. If "damaged", your reserves tell you how long you have to repair your life support or get to <sup>a</sup> starbase before you starve, suffocate, or something equally unpleasant.

Current Crew - The number of crew members left. This figures does not include officers.

Brig Space -— The space left in your brig for Klingon captives.

Klingon Power -- The number of units needed to kill a Klingon. Remember, as Klingons fire at you they use up their own energy, so you probably need somewhat less than this.

Skill, Length -- The skill and length of the game you are playing.

Status infomation is absolutely free.

Star Trek '

# Long Range Scan

Mnemonic: Irscan Shortest Abbreviation: l Consumes: nothing

ple long range scan follows: Long range scan gives you information about the eight quadrants that surround the quadrant you're in. A sam-

Long range scan for quadrant 0,3

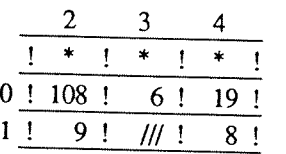

The three digit numbers tell the number of objects in the quadrants. The units digit tells the number of stars, the tens digit the number of stars, and the hundreds digit is the number of Klingons. "\*" indicates the negative the tens digit the number of starbases, and the hundreds digit is the number of Klingons. "\*" indicates the negative energy barrier at the edge of the galaxy, which you cannot enter. "///" means that that is a supernova qu

# Damage Report

Mnemonic: damages Shortest Abbreviation: da Consumes: nothing

<sup>A</sup> damage report tells you what devices are damaged and how long it will take to repair them. Repairs proceed faster when you are docked at <sup>a</sup> starbase.

# Set Warp Factor

Mnemonic: warp Shortest Abbreviation: <sup>w</sup> Full Command: warp factor Consumes: nothing

The warp factor tells the speed of your starship when you move under warp power (with the *move* command). The higher the warp factor, the faster you go, and the more energy you use.

The minimum warp factor is 1.0 and the maximum is 10.0. At speeds above warp 6 there is danger of the warp eng The minimum warp factor is 1.0 and the maximum is 10.0. At speeds above warp 6 there is danger of the warp engines being damaged. The probability of this increases at higher warp speeds. Above warp 9.0 there is a chance of

# Move Under Warp Power

Mnemonic: move Shortest Abbreviation: m Full Command: move course distance Consumes: time and energy

This is the usual way of moving. The course is in degrees and the distance is in quadrants. To move one sector specify <sup>a</sup> distance of 0.1.

Time is consumed proportionately to the inverse of the warp factor squared, and directly to the distance. Energy is consumed as the warp factor cubed, and directly to the distance. if you move with your shields up it doubles the amount of energy consumed.

When you move in a quadrant containing Klingons, they get a chance to attack you.

The computer detects navigation errors. If the computer is out, you run the risk of running into things.

The course is determined by the Space Inertial Navigation System [SlNS]. As described in Star Fleet Technical Order TO:02:06:12, the SlNS is calibrated, after which it becomes the base for navigation. If damaged, navigation becomes inaccurate. When it is fixed, Spock recalibrates it, however, it cannot be calibrated extremely accurately until you dock at starbase.

# Move Under Impulse Power

Mnemonic: impulse Shortest Abbreviation: i Full Command: impulse course distance Consumes: time and energy

The impulse engines give you <sup>a</sup> chance to maneuver when your warp engines are damaged; however, they are incredibly slow (0.095 quadrants/stardate). They require 20 units of energy to engage, and ten units per sector to move.

The same comments about the computer and the SINS apply as above.

There is no penalty to move under impulse power with shields up.

# Deflector Shields

Mnemonic: shields Shortest Abbreviation: sh Full Command: shields up/down Consumes: energy

Shields protect you from Klingon attack and nearby novas. As they protect you, they weaken. <sup>A</sup> shield which is 78% effective will absorb 78% of <sup>a</sup> hit and let 22% in to hurt you.

The Klingons have <sup>a</sup> chance to attack you every time you raise or lower shields. Shields do not rise and lower instantaneously, so the hit you receive will be computed with the shields at an intermediate effectiveness.

It takes energy to raise shields, but not to drop them.

Star Trek '

# Cloaking Device

Mnemonic: cloak Shortest Abbreviation: cl Full Command: cloak up/down Consumes: energy

When you are cloaked, Klingons cannot see you, and hence they do not fire at you. They are useful for entering a quadrant and selecting a good position, however, weapons cannot be fired through the cloak due to the huge en

The cloak up command only starts the cloaking process; Klingons will continue to fire at you until you do something which consumes time.

# Fire Phasers

Mnmemonic: phasers Shortest Abbreviation: <sup>p</sup> Full Commands: phasers automatic amount phasers manual amt1 course1 spread1 ... Consumes: energy

Phasers are energy weapons; the energy comes from your ship's reserves ("total energy" on <sup>a</sup> srscan). It takes about <sup>250</sup> units of hits to kill <sup>a</sup> Klingon. Hits are cumulative as long as you stay in the quadrant.

Phasers become less effective the further from a Klingon you are. Adjacent Klingons receive about 90% of what you fire, at five sectors about 60%, and at ten sectors about 35%. They have no effect outside of the qua- dram.

Phasers cannot be fired while shields are up; to do so would fry you. They have no effect on starbases or stars.

In automatic mode the computer decides how to divide up the energy among the Klingons present; in manual mode you do that yourself.

In manual mode firing you specify <sup>a</sup> direction, amount (number of units to fire) and spread (0 -> 1.0) for each of the six phaser banks. <sup>A</sup> zero amount terminates the manual input.

# Fire Photon Torpedoes

Mnemonic: torpedo Shortest Abbreviation: t Full Command: torpedo course [yes/no] [burst angle] Consumes: torpedoes

**Carl 19** 

Torpedoes are projectile weapons —- there are no partial hits. You either hit your target or you don't. <sup>A</sup> hit on <sup>a</sup> Klingon destroys him. <sup>A</sup> hit on <sup>a</sup> starbase destroys that starbase (woopsi). Hitting <sup>a</sup> star usually causes it to go nova, and occasionally supernova.

Photon torpedoes cannot be aimed precisely. They can be fired with shields up, but they get even more random as they pass through the shields.

Torpedoes may be fired in bursts of three. If this is desired, the burst angle is the angle between the three shots, which may vary from one to fifteen. The word "no" says that <sup>a</sup> burst is not wanted; the word "yes" (which may be omitted if stated on the same line as the course) says that <sup>a</sup> burst is wanted.

Photon torpedoes have no effect outside the quadrant.

# Onboard Computer Request

Mnemonic: computer Shortest Abbreviation: <sup>c</sup> Full Command: computer request; request;... Consumes: nothing

The computer command gives you access to the facilities of the onboard computer, which allows you to do all sorts of fascinating stuff. Computer requests are:

score -- Shows your current score.

- course quad/sect -— Computes the course and distance from whereever you are to the given location. If you type "course  $/x, y$ " you will be given the course to sector  $x, y$  in the current quadrant.
- move quad/sect -- Identical to the course request, except that the move is executed.
- chart -- prints <sup>a</sup> chart of the known galaxy, i.e., everything that you have seen with <sup>a</sup> long range scan. The format is the same as on a long range scan, except that "..." means that you don't yet know what is there, and ".1." means that you know that a starbase exists, but you don't know anything else. "SSS" mans the quadrant that you are currently in.
- trajectory -- prints the course and distance to all the Klingons in the quadrant
- warpcost dist warp\_factor -- computes the cost in time and energy to move 'dist' quadrants at warp 'warp\_factor'.

impcost dist -— same as warpcost for impulse engines.

pheff range -- tells how effective your phasers are at <sup>a</sup> given range.

distresslist —— gives <sup>a</sup> list of currently distressed starbases and starsystems.

More than one request may be stated on <sup>a</sup> line by scpcrating them with semicolons.

Dock at Starbase

Mnemonic: dock Shortest Abbreviation: do Consumes: nothing

You may dock at <sup>a</sup> starbase when you are in one of the eight adjacent sectors.

When you dock you are resupplied with energy, photon torpedoes, and life support reserves. Repairs are also done faster at starbase. Any prisoners you have taken are unloaded. You do not recieve points for taking prisoners until this time.

Starbases have their own deflector shields, so you are safe from attack while docked.

Undock from Starbase

Mnemonic: undock Shortest Abbreviation: u Consumes: nothing

This just allows you to leave starbase so that you may proceed on your way.

Rest

Mnemonic: rest Shortest Abbreviation: <sup>r</sup> Full Command: rest time Consumes: time

This command allows you to rest to repair damages. It is not advisable to rest while under attack.

Call Starbase For Help

Mnemonic: help Shortest Abbreviation: help Consumes: nothing

You may call starbase for help via your subspace radio. Starbase has long range transporter beams to get you. Problem is, they can't always rematerialize you.

You should avoid using this command unless absolutely necessary, {or the above reason and because it counts heavily against you in the scoring.

# Capture Klingon

Mnemonic: capture Shortest Abbreviation: ca Consumes: time

You may request that a Klingon surrender to you. If he accepts, you get to take captives (but only as many as your brig can hold). It is good if you do this, because you get points for captives. Also, if you ever get caplured, you want to be sure that the Federation has prisoners to exchange for you.

You must go to <sup>a</sup> starbase to turn over your prisoners to Federation authorities.

# Visual Scan

Mnemonic: visual Shortest Abbreviation: <sup>v</sup> Full Command: visual course Consumes: time

When your short range scanners are out, you can still see what is out "there" by doing a visual scan. Unfortunately, you can only see three sectors at one time, and it takes 0.005 stardates to perform.

The three sectors in the general direction of the course specified are examined and displayed.

# Abandon Ship

Mnemonic: abandon Shortest Abbreviation: abandon Consumes: nothing

The officers escape the Enterprise in the shuttlecraft. If the transporter is working and there is an inhabitable starsystem in the area, the crew beams down, otherwise you leave them to die. You are given an old but still usable ship, the Faire Queene.

# Ram

Mnemonic: ram Shortest Abbreviation: ram Full Command: ram course distance Consumes: time and energy

This command is identical to "move", except that the computer doesn't stop you from making navigation errors.

You get very nearly slaughtered if you ram anything.

# Self Destruct

Mnemonic: destruct Shortest Abbreviation: destruct Consumes: everything

Your starship is self-destructed. Chances are you will destroy any Klingons (and stars, and starbases) left in your quadrant.

# Terminate the Game

Mnemonic: terminate Shortest Abbreviation: terminate Full Command: terminate yes/no

Cancels the current game. No score is computed. If you answer yes, <sup>a</sup> new game will be started, otherwise trek exits.

Call the Shell

Mnemonic: shell Shortest Abbreviation: shell

Temporarily escapes to the shell. When you log out of the shell you will return to the game.

# SCORING

The scoring algorithm is rather complicated. Basically, you get points for each Klingon you kill, for your Klingon per stardate kill rate, and <sup>a</sup> bonus if you win the game. You lose points for the number of Klingons left in the galaxy at the end of the game, for getting killed, for each star, starbase, or inhabited starsystem you destroy, for calling for help, and for each casualty you incur.

You will be promoted if you play very well. You will never get <sup>a</sup> promotion if you call for help, abandon the Enterprise, get killed, destroy <sup>a</sup> starbase or inhabited starsystem, or destroy too many stars.

 $\label{eq:1} \left\langle \left( \mathcal{L}_{\mathcal{F}}^{\left( \mathcal{L}_{\mathcal{F}}\right) }+\left( \mathcal{L}_{\mathcal{F}}\right) _{i}\right) \right\rangle _{i}\leq 1.$ 

 $\sim 1000$   $\mu$  $\bar{\mathcal{A}}$ 

# COMMAND SUMMARY

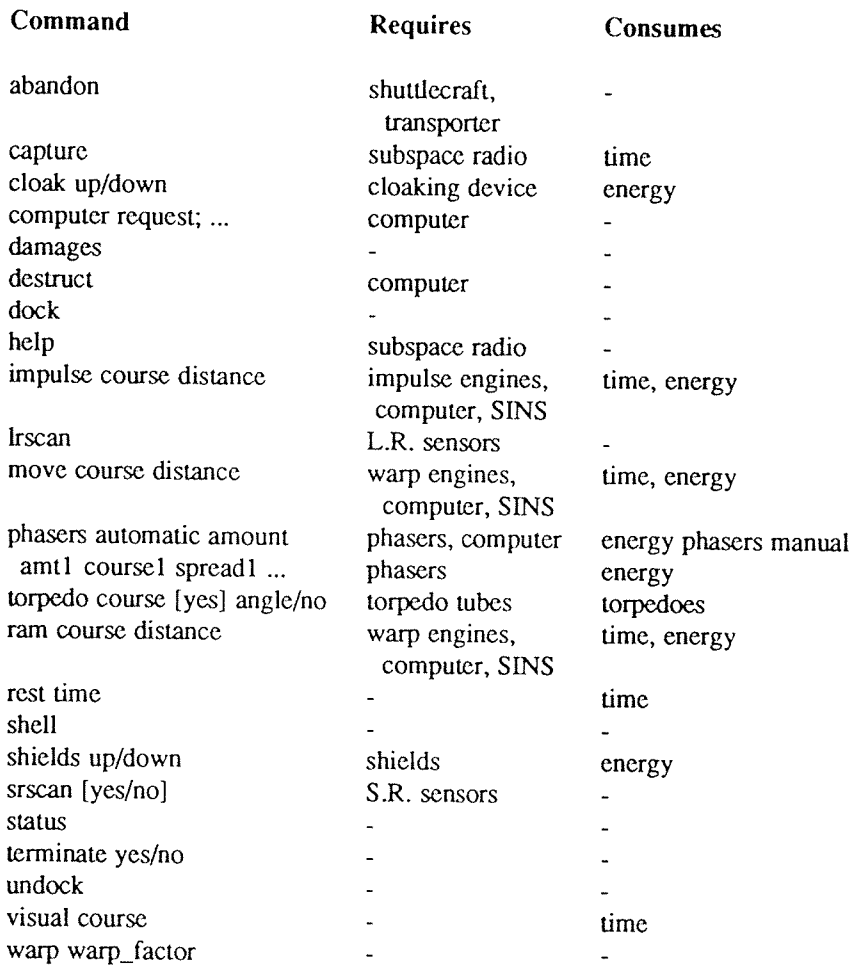

ND-60.328.1P EN

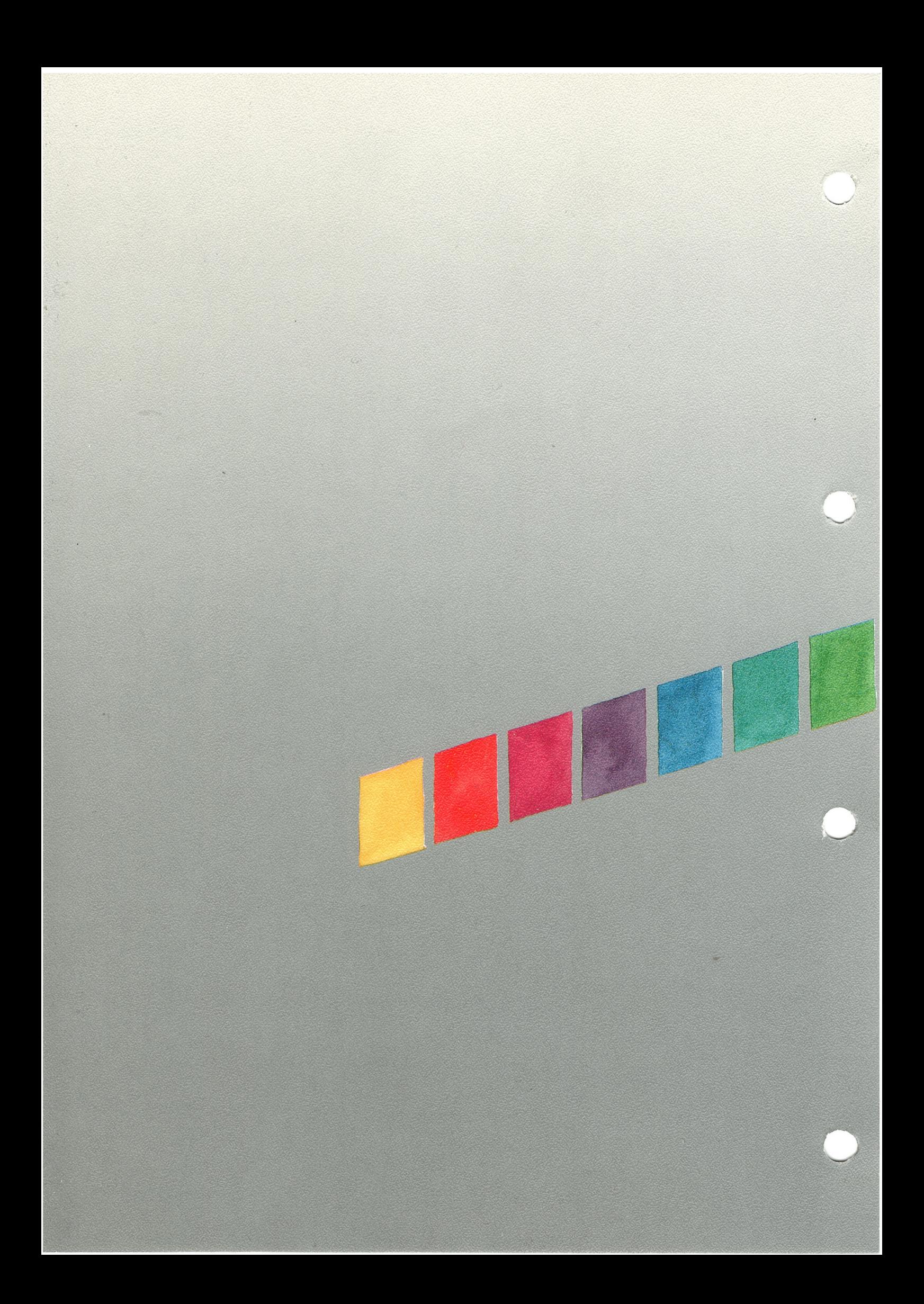